IBM DB2 9.7 para Linux, UNIX y Windows

**Versión 9 Release 7**

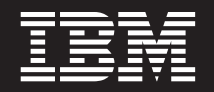

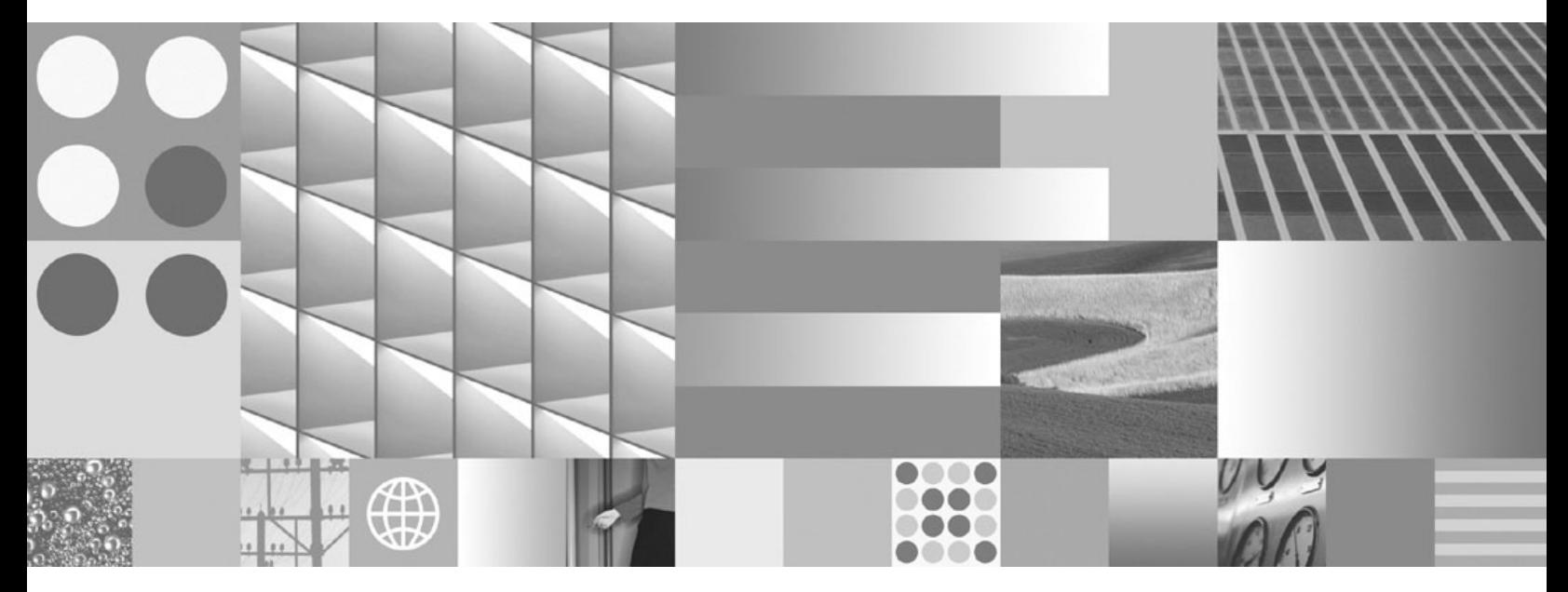

**Instalación de servidores DB2 Actualizado en noviembre de 2009**

IBM DB2 9.7 para Linux, UNIX y Windows

**Versión 9 Release 7**

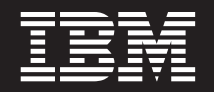

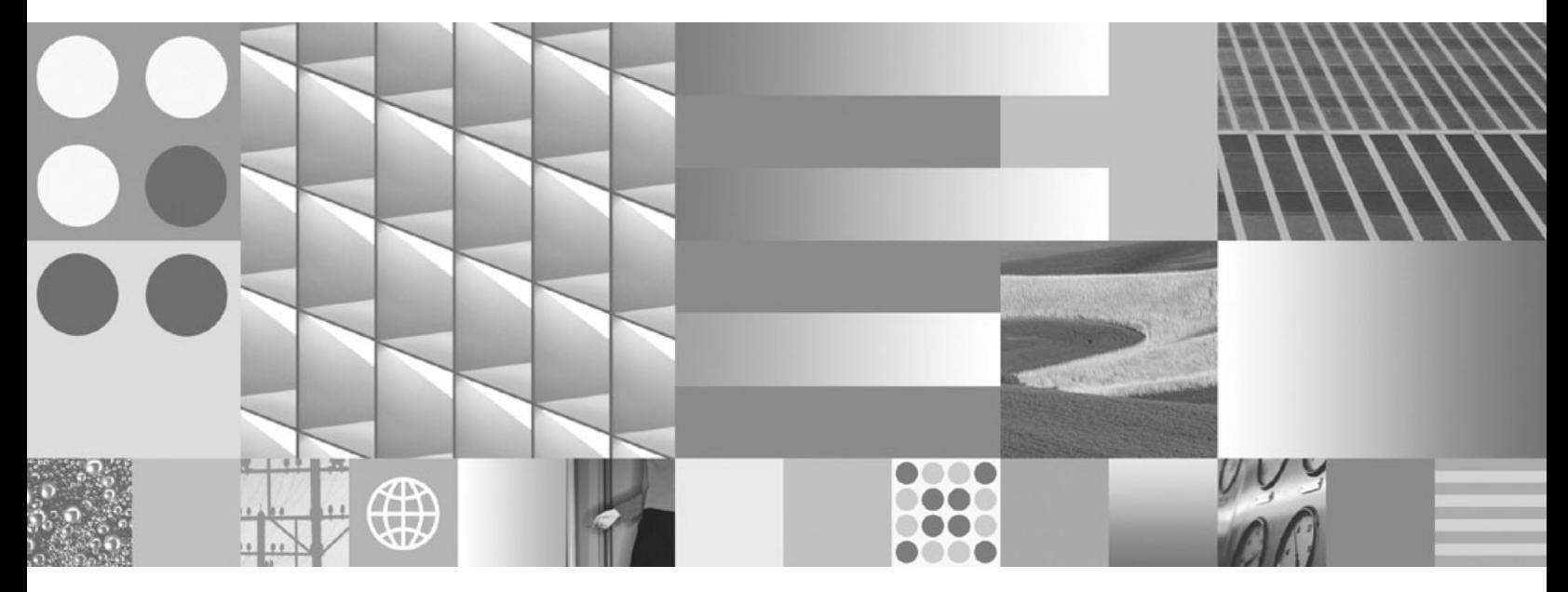

**Instalación de servidores DB2 Actualizado en noviembre de 2009** **Nota**

Antes de utilizar esta información y el producto al que da soporte, lea la información general contenida en el apartado [Apéndice C, "Avisos", en la página 339.](#page-348-0)

#### **Nota de edición**

Este manual es la traducción del manual en inglés *IBM DB2 9.7 for Linux, UNIX, and Windows Version 9 Release 7 Installing DB2 Servers* (GC27-2455-01).

Este documento contiene información propiedad de IBM. Se proporciona según un acuerdo de licencia y está protegido por la ley de la propiedad intelectual. La información contenida en esta publicación no incluye ninguna garantía de producto, por lo que ninguna declaración proporcionada en este manual deberá interpretarse como tal.

Puede realizar pedidos de publicaciones de IBM en línea o a través del representante de IBM de su localidad.

- v Para realizar pedidos en línea, vaya a IBM Publications Center ubicado en el sitio web www.ibm.com/shop/ publications/order
- v Para encontrar al representante de IBM de su localidad, vaya al IBM Directory of Worldwide Contacts en el sitio web www.ibm.com/planetwide

Para realizar pedidos de publicaciones de DB2 desde DB2 Marketing and Sales, en los EE.UU. o en Canadá, llame al 1-800-IBM-4YOU (426-4968).

Cuando envía información a IBM, otorga a IBM un derecho no exclusivo a utilizar o distribuir dicha información en la forma en que IBM considere adecuada, sin contraer por ello ninguna obligación con el remitente.

**© Copyright International Business Machines Corporation 1993, 2009.**

# **Contenido**

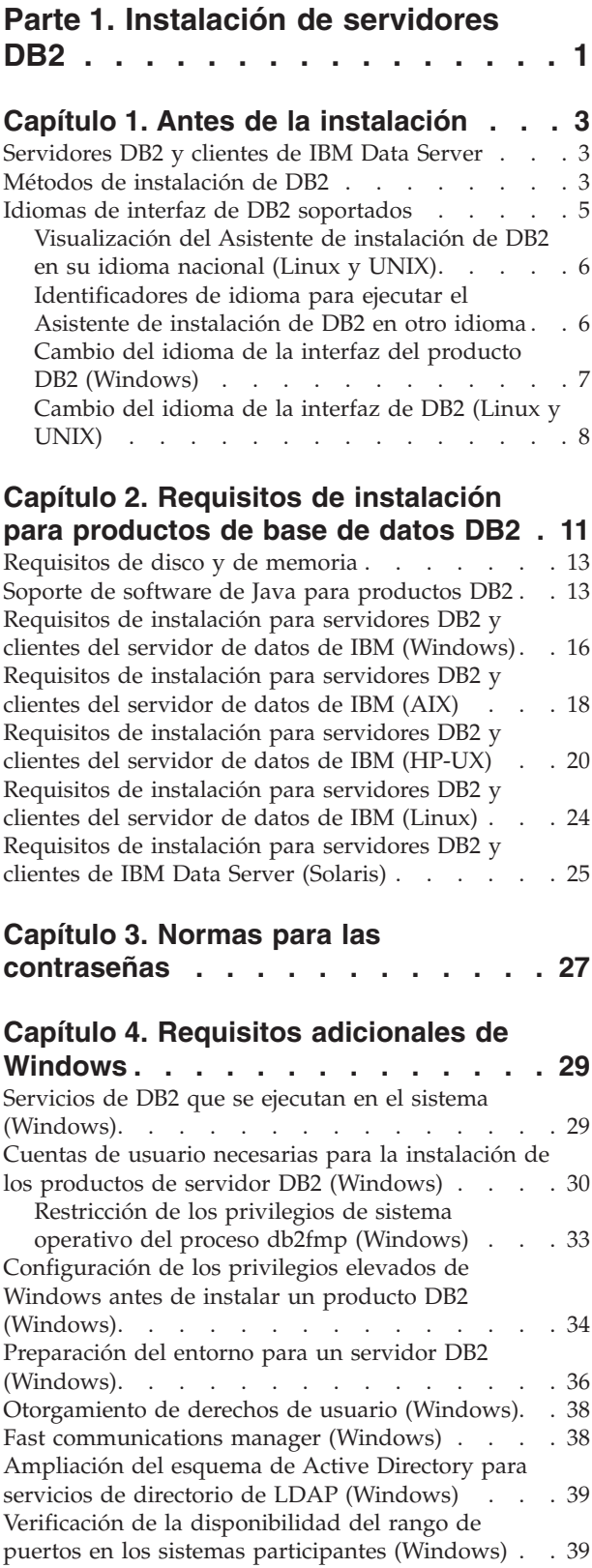

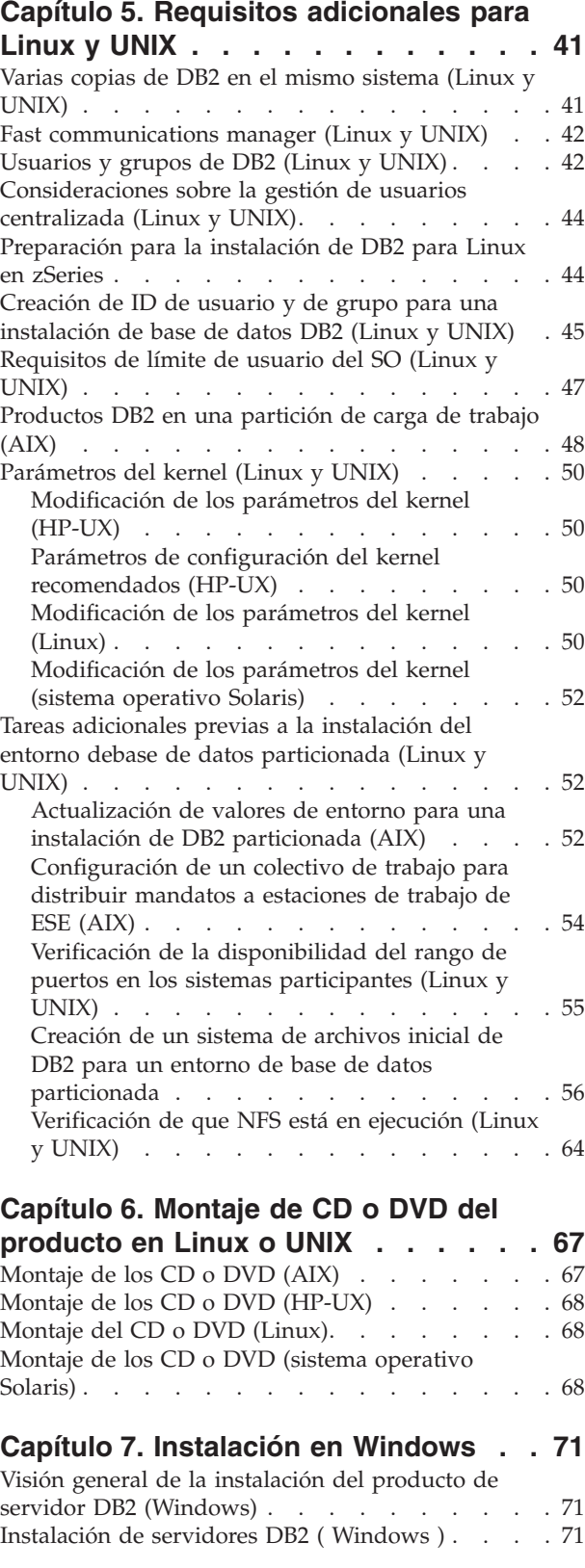

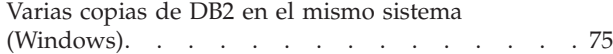

#### **[Capítulo 8. Instalación en Linux y UNIX 81](#page-90-0)**

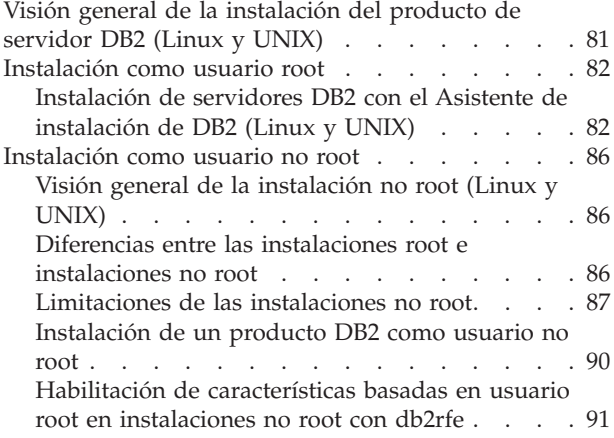

#### **[Capítulo 9. Configuración de un](#page-104-0) [entorno de bases de datos](#page-104-0) particionadas [. . . . . . . . . . . . 95](#page-104-0)**

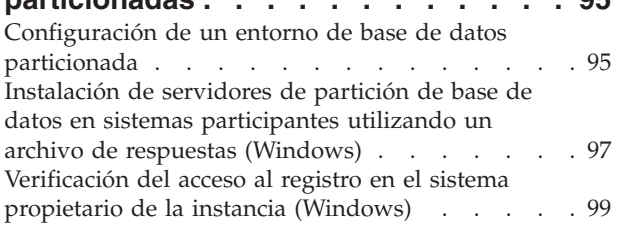

## **[Capítulo 10. Instalación del archivo de](#page-110-0)**

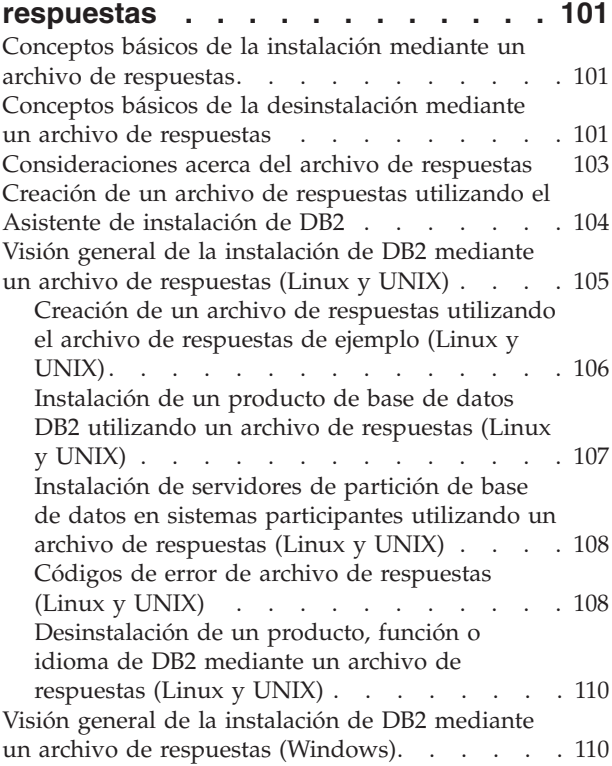

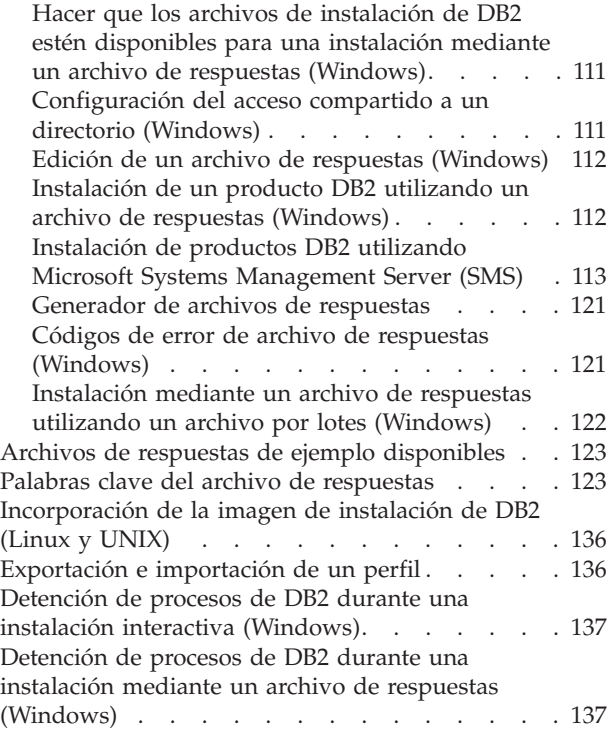

#### **[Capítulo 11. Cambio de las ediciones](#page-148-0)**

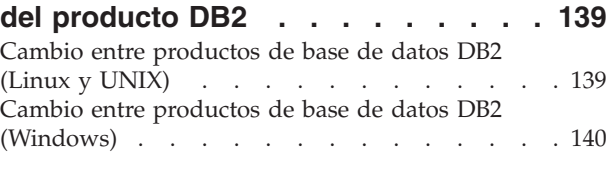

## **[Parte 2. Métodos de instalación](#page-152-0) [que requieren configuración](#page-152-0) [manual \(Linux y UNIX\)](#page-152-0) . . . . . . [143](#page-152-0)**

**[Capítulo 12. Instalación de un](#page-154-0) [producto de base de datos DB2](#page-154-0) [utilizando el mandato db2\\_install o](#page-154-0) [doce\\_install \(Linux y UNIX\)](#page-154-0) . . . . . [145](#page-154-0)**

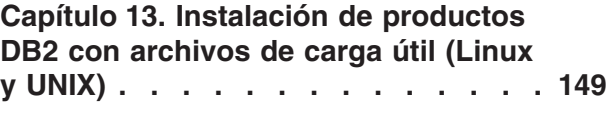

### **[Capítulo 14. Configuración manual de](#page-162-0) [los servidores DB2 después de la](#page-162-0)**

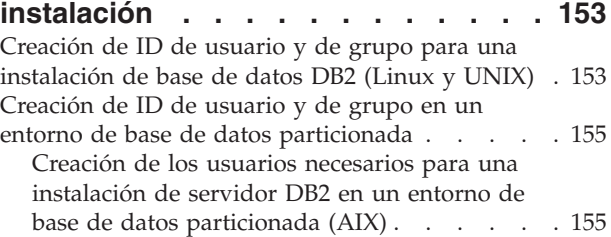

[Creación de los usuarios necesarios para una](#page-166-0) [instalación de servidor DB2 en un entorno de](#page-166-0) [base de datos particionada \(HP-UX\)](#page-166-0) . . . . [157](#page-166-0) [Creación de los usuarios necesarios para una](#page-167-0) [instalación de servidor DB2 en un entorno de](#page-167-0) [base de datos particionada \(Linux\)](#page-167-0) . . . . [158](#page-167-0) [Creación de los usuarios necesarios para una](#page-168-0) [instalación de servidor DB2 en un entorno de](#page-168-0) [base de datos particionada \(sistema operativo](#page-168-0) Solaris) . . . . . . . . . . . . . 159 [Creación del Servidor de Administración de DB2](#page-170-0) (Linux y UNIX) [. . . . . . . . . . . . 161](#page-170-0) [Creación de una instancia utilizando db2icrt . . . 162](#page-171-0) [Creación de enlaces para archivos de DB2](#page-172-0) . . . . [163](#page-172-0) [Configuración de comunicaciones TCP/IP para una](#page-173-0) instancia de DB2 [. . . . . . . . . . . . 164](#page-173-0)

## **[Parte 3. Después de instalar un](#page-176-0) [producto del servidor DB2](#page-176-0) . . . . [167](#page-176-0)**

#### **[Capítulo 15. Verificación de la](#page-178-0)**

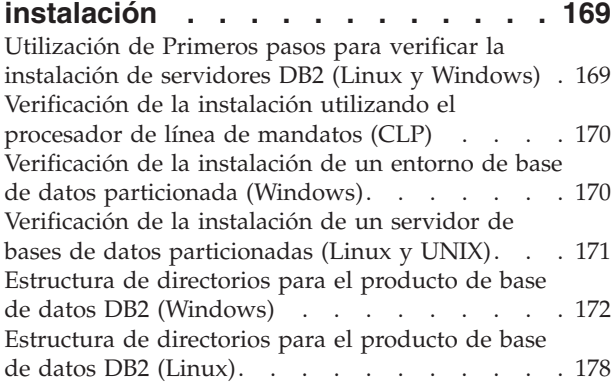

### **[Capítulo 16. Tareas posteriores a la](#page-192-0)**

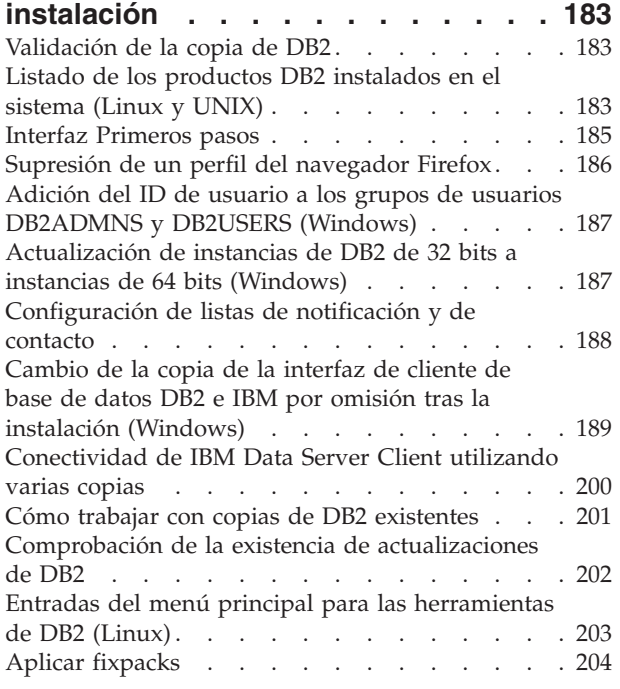

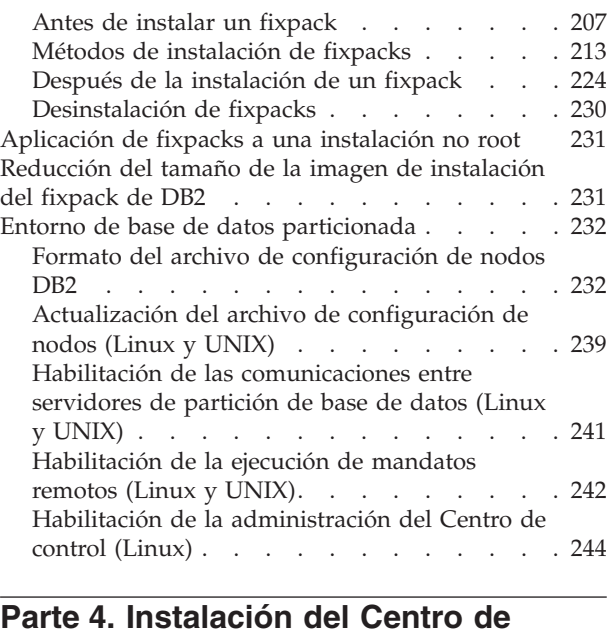

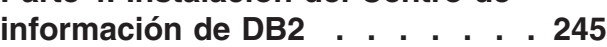

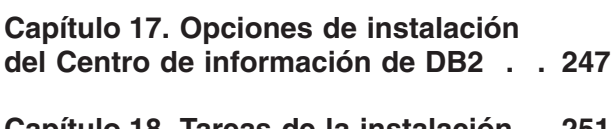

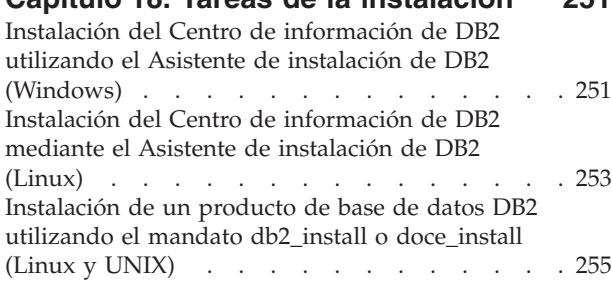

## **[Capítulo 19. Tareas posteriores a la](#page-268-0) instalación [. . . . . . . . . . . . 259](#page-268-0)** [Inicio o detención del daemon del Centro de](#page-268-0) [información \(Linux y Windows\)](#page-268-0) . . . . . . . [259](#page-268-0)

## **[Parte 5. Configuración](#page-270-0) . . . . . . [261](#page-270-0)**

#### **[Capítulo 20. Configuración de las](#page-272-0) [comunicaciones del servidor de DB2](#page-272-0) [utilizando el Centro de control](#page-272-0) . . . . [263](#page-272-0)** [Configuración de protocolos de comunicación para](#page-272-0) [una instancia de DB2 local](#page-272-0) . . . . . . . . [263](#page-272-0) [Configuración de protocolos de comunicación para](#page-273-0) [una instancia de DB2 remota](#page-273-0) . . . . . . . [264](#page-273-0) [Configuración de las comunicaciones del servidor](#page-274-0) [DB2 utilizando el Centro de control](#page-274-0) . . . . . . [265](#page-274-0)

## **[Capítulo 21. Establecimiento de](#page-276-0) [protocolos de comunicación para una](#page-276-0) instancia de DB2 [. . . . . . . . . . 267](#page-276-0)**

## **[Capítulo 22. Configuración de las](#page-278-0) [comunicaciones del servidor de DB2](#page-278-0)**

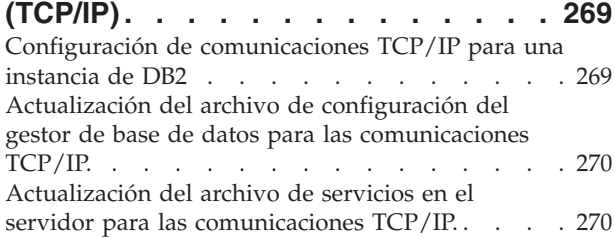

### **[Capítulo 23. Archivos de licencias de](#page-282-0)**

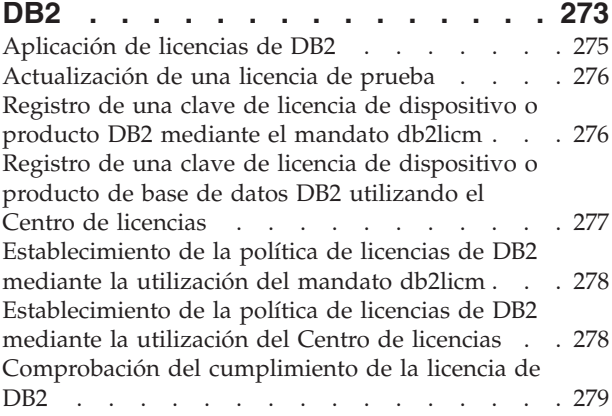

## **[Parte 6. Instalación de Tivoli](#page-290-0) [System Automation for](#page-290-0) Multiplatforms [. . . . . . . . . . 281](#page-290-0)**

## **[Capítulo 24. Instalación y](#page-292-0) [actualización de SA MP con DB2](#page-292-0)**

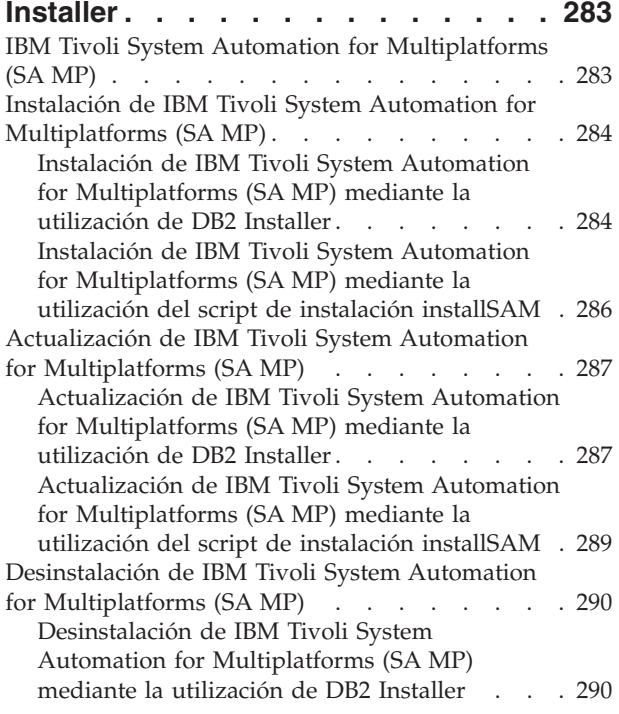

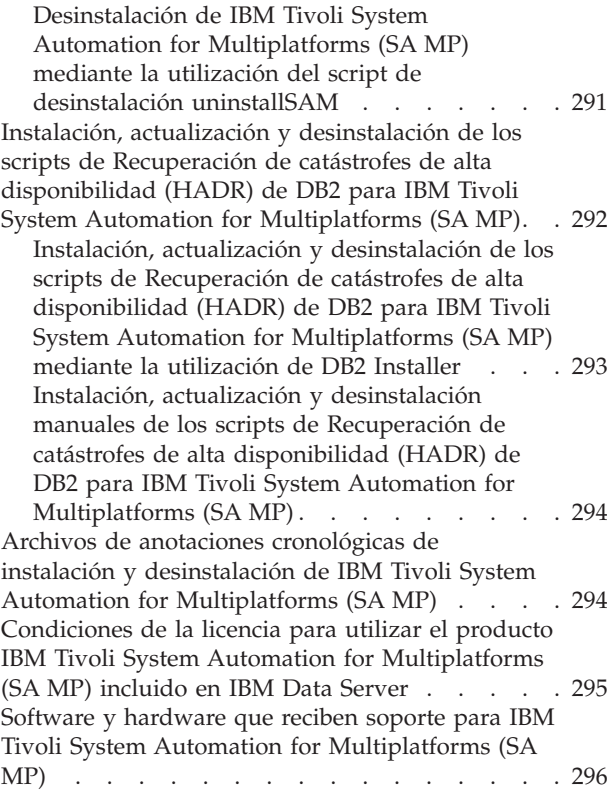

## **[Parte 7. IBM Tivoli Monitoring for](#page-306-0) [Databases: DB2 Agent](#page-306-0) . . . . . . [297](#page-306-0)**

## **[Capítulo 25. IBM Tivoli Monitoring for](#page-308-0)**

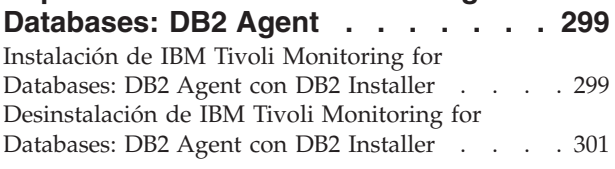

## **[Parte 8. Desinstalación](#page-312-0) . . . . . . [303](#page-312-0)**

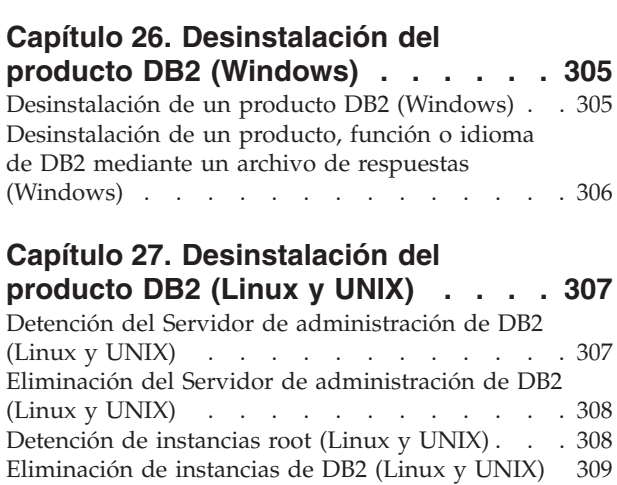

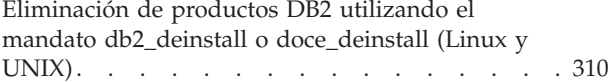

## **[Capítulo 28. Desinstalación de](#page-320-0)**

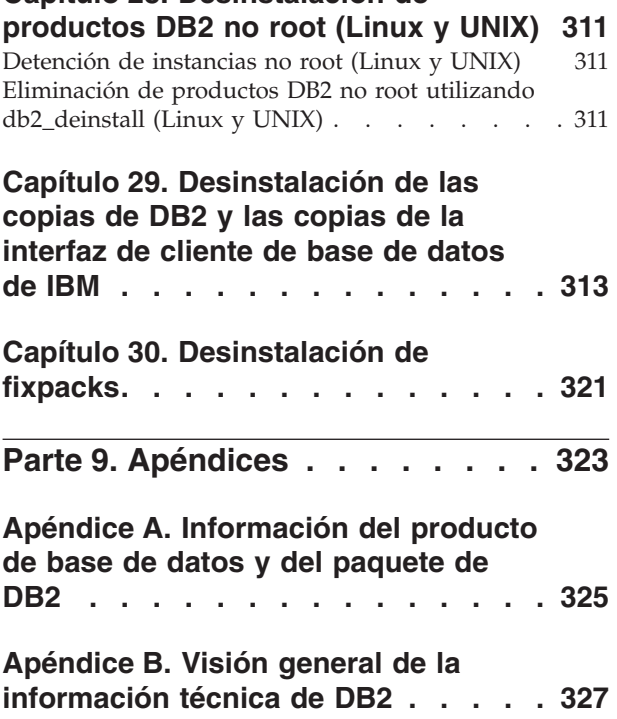

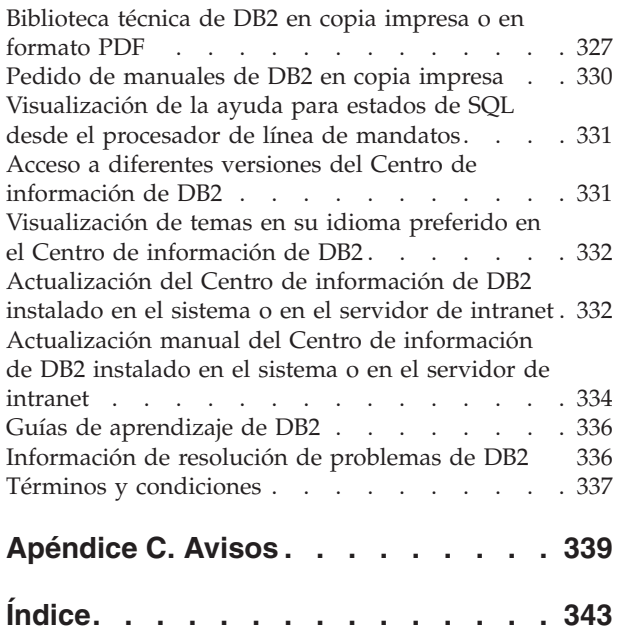

<span id="page-10-0"></span>**Parte 1. Instalación de servidores DB2**

## <span id="page-12-0"></span>**Capítulo 1. Antes de la instalación**

## **Servidores DB2 y clientes de IBM Data Server**

Un sistema de base de datos DB2 consta de un servidor DB2 y de clientes de servidor de datos de IBM®.

Un servidor DB2 es un sistema de gestión de bases de datos de relaciones (RDBMS) que proporciona datos a sus clientes de servidor de datos de IBM. Si prevé utilizar una base de datos que reside en este sistema, instale un servidor DB2. Para obtener más información sobre los servidores DB2, visite la página web <http://www.ibm.com/software/data/db2/9/editions.html>

Un cliente de servidor de datos de IBM es una aplicación que permite ejecutar mandatos y sentencias de SQL en un servidor DB2, conectar con un servidor DB2 remoto y acceder a sus bases de datos.

## **Métodos de instalación de DB2**

Este tema ofrece información sobre los métodos de instalación de DB2. La tabla siguiente muestra los métodos de instalación que el sistema operativo tiene disponibles.

| Método de instalación                            | Windows <sup>®</sup> | Linux® o UNIX® |
|--------------------------------------------------|----------------------|----------------|
| Asistente de instalación de<br>D <sub>B2</sub>   | Sí                   | Sí             |
| Instalación mediante un<br>archivo de respuestas | Sí                   | Sí             |
| Mandato db2 install                              | N <sub>0</sub>       | Sí             |
| Despliegue de archivo de<br>carga útil           | No                   | Sí             |

*Tabla 1. Método de instalación en función del sistema operativo.*

La lista siguiente describe los métodos de instalación de DB2.

#### **Asistente de instalación de DB2**

El Asistente de instalación de DB2 es un programa de instalación de la GUI disponible en los sistemas operativos Linux, UNIX y Windows. El Asistente de instalación de DB2 proporciona una interfaz fácil de utilizar para instalar los productos DB2 y para realizar las tareas iniciales de instalación y configuración.

El Asistente de instalación de DB2 también puede crear instancias y archivos de respuestas de DB2 que pueden utilizarse para duplicar esta instalación en otras máquinas.

**Nota:** Para instalaciones no root en plataformas Linux y UNIX, sólo puede existir una instancia DB2. El Asistente de instalación de DB2 crea automáticamente la instancia de usuario no root.

En las plataformas Linux y UNIX, se necesita un servidor X para visualizar el Asistente de instalación de DB2.

#### **Instalación mediante un archivo de respuestas**

Un archivo de respuestas es un archivo de texto que contiene valores de instalación y configuración. El programa de instalación de DB2 lee el archivo y la instalación se realiza de acuerdo con los valores que se han especificado.

Una instalación mediante un archivo de respuestas también puede denominarse instalación silenciosa.

Otra ventaja de los archivos de respuestas es que éstos proporcionan acceso a parámetros que no se pueden definir mediante el Asistente de instalación de DB2.

En los sistemas operativos Linux y UNIX, si integra la imagen de instalación de DB2 en su propia aplicación, ésta podrá recibir información sobre el progreso de la instalación, así como información del programa de instalación en forma legible. La palabra clave del archivo de respuestas INTERACTIVE controla este comportamiento.

Existen varias maneras de crear un archivo de respuestas:

#### **Utilización del generador de archivos de respuestas**

Puede utilizar el generador de archivos de respuestas para crear un archivo de respuestas que replique una instalación existente. Por ejemplo, podría instalar un cliente de servidor de datos de IBM, configurar totalmente el cliente y, a continuación, generar un archivo de respuestas para duplicar la instalación y configuración del cliente en otros sistemas.

#### **Utilizando el Asistente de instalación de DB2**

El Asistente de instalación de DB2 puede crear un archivo de respuestas basado en las opciones que seleccione al avanzar por el Asistente de instalación de DB2. Las opciones seleccionadas se registran en un archivo de respuestas, que puede guardar en una ubicación del sistema. Si selecciona una instalación de base de datos particionada, se generarán dos archivos de respuestas, uno para el sistema propietario de la instancia y otro para los sistemas participantes.

Una de las ventajas de este método de instalación es que puede crearse un archivo de respuestas sin realizar una instalación. Esta función puede resultar útil para capturar las opciones necesarias para instalar el producto DB2. El archivo de respuestas puede utilizarse posteriormente para instalar el producto DB2 con arreglo a las opciones exactas especificadas.

Puede exportar un perfil de cliente o servidor con el mandato db2cfexp para guardar la configuración del cliente o del servidor y, a continuación, importar el perfil con mayor facilidad utilizando el mandato db2cfimp. Un perfil de cliente o servidor exportado mediante el mandato db2cfexp también se puede importar durante una instalación mediante un archivo de respuestas utilizando la palabra clave CLIENT\_IMPORT\_PROFILE.

Debería exportar el perfil de servidor o cliente después de realizar la instalación y catalogación de cualesquiera fuentes de datos.

#### **Personalizando los archivos de respuestas de muestra que se proporcionan para cada producto DB2.**

Una alternativa a la utilización del generador de archivos de respuestas o el Asistente de instalación de DB2 para crear un archivo de respuestas consiste en modificar uno de los archivos de respuestas de muestra manualmente. Los archivos de respuestas de muestra se proporcionan con el DVD del producto DB2. Los archivos de respuestas de ejemplo proporcionan detalles sobre todas las palabras clave válidas para cada producto.

#### <span id="page-14-0"></span>**Mandato db2\_install (sólo en plataformas Linux y UNIX)**

El mandato db2\_install instala *todos* los componentes para el producto DB2 que especifique con el soporte de interfaz en inglés. Es posible seleccionar idiomas adicionales para proporcionarles soporte con el parámetro -L. No se pueden seleccionar ni deseleccionar componentes.

Aunque el mandato db2\_install instala todos los componentes para el producto DB2 que especifique, no lleva a cabo la creación de usuarios y de grupos, la creación de instancias ni la configuración. Este método de instalación puede resultar preferible en los casos en los que se la configuración ha de efectuarse después de la instalación. Para configurar el producto DB2 al instalarlo, tenga en cuenta la posibilidad de utilizar el Asistente de instalación de DB2.

En los sistemas operativos Linux y UNIX, si integra la imagen de instalación de DB2 en su propia aplicación, ésta podrá recibir información sobre el progreso de la instalación, así como información del programa de instalación en forma legible.

Este método de instalación requiere una configuración manual después de que se desplieguen los archivos de producto.

#### **Despliegue del archivo de carga (sólo Linux y UNIX)**

Este método es un método de instalación avanzada que no es recomendable para la mayoría de los usuarios. Requiere que el usuario instale los archivos de carga útil físicamente. Un archivo de carga útil es un tarball comprimido que contiene todos los archivos y metadatos para un componente instalable.

Este método de instalación requiere una configuración manual después de que se desplieguen los archivos de producto.

**Nota:** Las instalaciones de productos DB2 ya no son paquetes del sistema operativo en las plataformas Linux y UNIX. Por lo tanto, ya no es posible utilizar los mandatos del sistema operativo para la instalación. Debe modificar todos los scripts existentes que utilice para interactuar con las instalaciones de DB2 y consultarlas.

## **Idiomas de interfaz de DB2 soportados**

El soporte de idioma de DB2 para las interfaces de DB2 puede dividirse en dos categorías: idiomas del grupo de servidores e idiomas del grupo de clientes. Los idiomas del grupo de servidores traducen la mayoría de los mensajes, ayuda y elementos de interfaz gráfica de DB2. Los idiomas del grupo de clientes traducirán el componente IBM Data Server Runtime Client, que incluirá la mayoría de mensajes y determinada documentación de ayuda.

Los idiomas del grupo de servidores incluyen: portugués de Brasil, checo, danés, finlandés, francés, alemán, italiano, japonés, coreano, noruego, polaco, ruso, chino simplificado, español, sueco y chino tradicional.

<span id="page-15-0"></span>Los idiomas del grupo de clientes incluyen: árabe, búlgaro, croata, holandés, griego, hebreo, húngaro, portugués, rumano, eslovaco, esloveno y turco.

No se deben confundir los idiomas que reciben soporte en productos DB2 con los idiomas a los que la interfaz de DB2 proporciona soporte. Los idiomas que soporta el producto DB2 hace referencia a los idiomas en los que pueden existir datos. Estos idiomas son un superconjunto de los idiomas a los que da soporte la interfaz de DB2.

## **Visualización del Asistente de instalación de DB2 en su idioma nacional (Linux y UNIX)**

El mandato db2setup consulta el sistema operativo para determinar los valores de idioma existentes. Si el valor de idioma del sistema operativo está soportado por db2setup, se utilizará dicho idioma al mostrar el Asistente de instalación de DB2.

Aún en el caso de que el sistema utilice las mismas páginas de códigos pero nombres de entornos locales diferentes de los soportados por la interfaz de DB2 podrá seguir viendo el mandato db2setup convertido estableciendo la variable de entorno LANG en el valor apropiado escribiendo el mandato siguiente:

```
Shells bourne (sh), korn (ksh) y bash:
```
LANG=*<entorno local>* export LANG

**Shell C:**

setenv LANG <entorno local>

donde *entorno local* es un entorno local al que la interfaz DB2 proporciona soporte.

## **Identificadores de idioma para ejecutar el Asistente de instalación de DB2 en otro idioma**

Si desea ejecutar el Asistente de instalación de DB2 en un idioma distinto del idioma por omisión del sistema, puede iniciar el Asistente de instalación de DB2 manualmente especificando un identificador de idioma. El idioma debe estar disponible en la plataforma en la que esté ejecutando la instalación.

En los sistemas operativos Windows, puede ejecutar setup.exe con el parámetro **-i** para especificar el código de idioma de dos letras del idioma que va a utilizar la instalación.

En los sistemas operativos Linux y UNIX, se recomienda establecer la variable de entorno **LANG** para que muestre el Asistente de instalación de DB2 en su idioma nacional.

| Idioma                                                 | Identificador de idioma |
|--------------------------------------------------------|-------------------------|
| Árabe (disponible en plataformas Windows<br>solamente) | ar                      |
| Portugués de Brasil                                    | br                      |
| Búlgaro                                                | bg                      |
| Chino, simplificado                                    | cn                      |
| Chino, tradicional                                     | tw                      |

*Tabla 2. Identificadores de idioma*

<span id="page-16-0"></span>

| Identificador de idioma |
|-------------------------|
| hr                      |
| CZ                      |
| dk                      |
| nl                      |
| en                      |
| fi                      |
| $\rm fr$                |
| de                      |
| el                      |
| hu                      |
| $\mathrm{i}\mathbf{t}$  |
| jp                      |
| kr                      |
| no                      |
| pl                      |
| pt                      |
| ro                      |
| ru                      |
| sk                      |
| sl                      |
| es                      |
| se                      |
| tr                      |
|                         |

*Tabla 2. Identificadores de idioma (continuación)*

## **Cambio del idioma de la interfaz del producto DB2 (Windows)**

El idioma de la interfaz de DB2 es el idioma que aparece en los mensajes, la ayuda y las interfaces de las herramientas gráficas. Al instalar el producto DB2, tiene la opción de instalar el soporte para uno o más idiomas. Tras la instalación, puede cambiar el idioma de la interfaz de DB2 por uno de los otros idiomas de la interfaz instalados.

No se deben confundir los idiomas soportados por un producto DB2 con los idiomas soportados por la interfaz de DB2. Los idiomas soportados por un producto DB2 son los idiomas en que pueden existir los datos. Estos idiomas son un superconjunto de los idiomas a los que da soporte la interfaz de DB2.

El idioma de interfaz de DB2 que desee utilizar debe estar instalado en el sistema. Los idiomas de la interfaz de producto DB2 se seleccionan e instalan al instalar un producto DB2 utilizando el Asistente de instalación de DB2. Si cambia el idioma de la interfaz de un producto DB2 por un idioma de interfaz soportado que no se haya instalado, el idioma de la interfaz del producto DB2 tomará por omisión, en primer lugar, el idioma del sistema operativo, y si dicho idioma no está soportado, el idioma inglés.

<span id="page-17-0"></span>Para cambiar el idioma de la interfaz de un producto DB2 en Windows se debe cambiar el valor del idioma por omisión del sistema operativo Windows.

Para cambiar el idioma de la interfaz del producto DB2 en sistemas operativos Windows:

- 1. En el Panel de control, seleccione **Configuración regional y de idioma**.
- 2. En la pestaña **Opciones regionales**, seleccione bajo **Estándares y formatos** el idioma apropiado. En Windows 2008 y Windows Vista o superiores, utilice la pestaña **Formatos** para este paso.
- 3. En la pestaña **Opciones regionales**, seleccione bajo **Ubicación** la ubicación que corresponda al idioma apropiado.
- 4. En la pestaña **Opciones avanzadas**, seleccione bajo **Idioma para programas no Unicode** el idioma apropiado. En Windows 2008 y Windows Vista o superiores, en la pestaña **Administración**, bajo **Idioma para programas no Unicode** pulse **Cambiar entorno local del sistema** y seleccione el idioma apropiado. A continuación, se le pedirá rearrancar y debe pulsar **Cancelar**.
- 5. En la pestaña **Opciones avanzadas**, bajo **Configuración de la cuenta de usuario por omisión**, marque el recuadro **Aplicar toda la configuración a la cuenta de usuario actual y al perfil de usuario por omisión**. En Windows 2008 y Windows Vista, en la pestaña **Administración**, bajo **cuentas reservadas** pulse **Copiar en cuentas reservadas** y marque las cuentas en las que desea copiar los valores de idioma.
- 6. Para que estos cambios tengan efecto, se le solicitará rearrancar el sistema.

Consulte la ayuda del sistema operativo para obtener información adicional sobre cómo cambiar el idioma del sistema por omisión.

## **Cambio del idioma de la interfaz de DB2 (Linux y UNIX)**

El idioma de la interfaz del producto DB2 es el idioma que aparece en los mensajes, la ayuda y las interfaces de las herramientas gráficas. Al instalar el producto DB2, tiene la opción de instalar el soporte para uno o más idiomas. Si, en cualquier momento posterior a la instalación, desea cambiar el idioma de la interfaz por uno de los otros idiomas de la interfaz instalados, siga los pasos descritos en esta tarea.

No se deben confundir los idiomas que reciben soporte en productos DB2 con los idiomas a los que la interfaz de DB2 proporciona soporte. Los idiomas admitidos para el producto DB2, es decir, los idiomas en los que pueden existir *datos*, son un superconjunto de los idiomas compatibles con la interfaz de DB2.

El soporte de idioma de la interfaz de DB2 que desee utilizar debe estar instalado en el sistema. El soporte a los idiomas de interfaz de DB2 se selecciona e instala al instalar DB2 utilizando el Asistente de instalación de DB2. Si cambia el idioma de interfaz del producto DB2 por un idioma de interfaz soportado que no se haya instalado, el idioma de interfaz de DB2 pasará a ser, por omisión, el idioma del sistema operativo. Si el idioma del sistema operativo no está soportado, se utiliza el idioma inglés como idioma de interfaz de DB2.

El soporte a los idiomas de interfaz de DB2 se selecciona e instala al instalar el producto DB2 utilizando el Asistente de instalación de DB2 o utilizando el Paquete de idiomas nacionales.

Para comprobar qué entornos locales públicos están disponibles en el sistema, ejecute el mandato \$ locale -a.

Para cambiar el idioma de la interfaz de DB2, establezca la variable de entorno LANG en el entorno local que desee.

Para los shells bourne (sh), korn (ksh) y bash:

LANG=<entorno local> export LANG

Para el shell C: setenv LANG <entorno local>

Por ejemplo, para que la interfaz del producto DB2 aparezca en francés, el soporte al idioma francés debe estar instalado y debe establecerse la variable de entorno LANG en un entorno local francés como, por ejemplo, fr\_FR.

## <span id="page-20-0"></span>**Capítulo 2. Requisitos de instalación para productos de base de datos DB2**

Antes del instalar el producto DB2, asegúrese de que el sistema que elija cumple los requisitos necesarios de sistema operativo, hardware, software, comunicaciones, disco y memoria.

#### **["Requisitos de disco y de memoria" en la página 13](#page-22-0)**

El espacio de disco necesario para el producto depende del tipo de instalación que se elija y del tipo de sistema de archivos de que se disponga. Del mismo modo los requisitos de memoria se ven afectados por el tamaño y la complejidad del sistema de bases de datos.

#### **Base de datos de DB2 y productos de cliente de servidor de datos de IBM.**

Hay una lista de requisitos previos de sistema operativo, de software y de hardware que debe satisfacerse para cada sistema operativo, del siguiente modo:

- v ["Requisitos de instalación para servidores DB2 y clientes del servidor de](#page-27-0) [datos de IBM \(AIX\)" en la página 18](#page-27-0)
- v ["Requisitos de instalación para servidores DB2 y clientes del servidor de](#page-29-0) [datos de IBM \(HP-UX\)" en la página 20](#page-29-0)
- v ["Requisitos de instalación para servidores DB2 y clientes del servidor de](#page-30-0) [datos de IBM \(Linux\)" en la página 21](#page-30-0)
- v ["Requisitos de instalación para servidores DB2 y clientes de IBM Data](#page-34-0) [Server \(Solaris\)" en la página 25](#page-34-0)
- v ["Requisitos de instalación para servidores DB2 y clientes del servidor de](#page-25-0) [datos de IBM \(Windows\)" en la página 16](#page-25-0)

#### **Requisitos de instalación para productos de DB2 Connect**

Hay una lista de requisitos previos de sistema operativo, de software y de hardware que debe satisfacerse para cada sistema operativo, del siguiente modo:

- v "Requisitos de instalación para DB2 Connect Personal Edition (Windows)" en el manual *Instalación y configuración de DB2 Connect Personal Edition*
- v "Requisitos de instalación para DB2 Connect Personal Edition (Linux)" en el manual *Instalación y configuración de DB2 Connect Personal Edition*
- v "Requisitos de instalación para productos DB2 Connect (sistema operativo Solaris)" en el manual *Instalación y configuración de servidores DB2 Connect*
- v "Requisitos de instalación para productos de servidor DB2 Connect (Windows)" en el manual *Instalación y configuración de servidores DB2 Connect*
- v "Requisitos de instalación para productos de servidor DB2 Connect (Linux)" en el manual *Instalación y configuración de servidores DB2 Connect*
- v "Requisitos de instalación para productos de servidor DB2 Connect (AIX)" en el manual*Instalación y configuración de servidores DB2 Connect*
- v "Requisitos de instalación para productos de servidor DB2 Connect (HP-UX)" en el manual *Instalación y configuración de servidores DB2 Connect*

#### **["Soporte de software de Java para productos DB2" en la página 13](#page-22-0)**

Necesitará el nivel apropiado de IBM Software Development Kit (SDK) para Java™ para utilizar herramientas basadas en Java y crear y ejecutar aplicaciones Java, incluidos los procedimientos almacenados y las funciones definidas por el usuario.

#### **Soporte de virtualización**

Para obtener información detallada sobre la tecnología de virtualización a la que dan soporte los productos DB2, visite [http://www.ibm.com/](http://www.ibm.com/developerworks/wikis/display/im/DB2+Virtualization+Support) [developerworks/wikis/display/im/DB2+Virtualization+Support.](http://www.ibm.com/developerworks/wikis/display/im/DB2+Virtualization+Support)

#### **Requisitos de instalación del Paquete de idiomas nacionales (NLPACK) de DB2**

En los sistemas operativos Linux y UNIX, antes de instalar el NLPACK de DB2, debe haber instalado un producto de cliente o servidor DB2. La lista de clientes y servidores calificados incluye:

- DB2 Enterprise Server Edition
- DB2 Workgroup Server Edition
- DB2 Personal Edition
- DB2 Express Edition
- DB2 Express-C
- DB2 Connect Enterprise Edition
- DB2 Connect Personal Edition
- Data Server Client
- Data Server Runtime Client

#### **Requisitos de instalación para productos DB2 Query Patroller**

- v "Instalación de Query Patroller Server utilizando el Asistente de instalación de DB2(Windows) " en el manual *Query Patroller Administration and User's Guide*
- v "Instalación de Query Patroller Server utilizando el Asistente de instalación de DB2 (Linux y UNIX )" en el manual *Query Patroller Administration and User's Guide*

#### **Requisitos de instalación para DB2 Spatial Extender**

v "Requisitos del sistema para instalar Spatial Extender" en el manual*Spatial Extender and Geodetic Data Management Feature Guía del usuario y manual de consulta*

#### **Requisitos de instalación para productos InfoSphere Federation Server**

- v Requisitos de hardware y software para Federation Server en [http://publib.boulder.ibm.com/infocenter/db2luw/v9r7/topic/](http://publib.boulder.ibm.com/infocenter/db2luw/v9r7/topic/com.ibm.swg.im.iis.prod.install.core.doc/topics/iiypisrq-sys.html) [com.ibm.swg.im.iis.prod.install.core.doc/topics/iiypisrq-sys.html](http://publib.boulder.ibm.com/infocenter/db2luw/v9r7/topic/com.ibm.swg.im.iis.prod.install.core.doc/topics/iiypisrq-sys.html)
- Requisitos de hardware y software para Replication Server o Data Event Publisher en [http://publib.boulder.ibm.com/infocenter/db2luw/v9r7/](http://publib.boulder.ibm.com/infocenter/db2luw/v9r7/topic/com.ibm.swg.im.iis.repl.install.doc/topics/iiypirrq-sys.html) [topic/com.ibm.swg.im.iis.repl.install.doc/topics/iiypirrq-sys.html](http://publib.boulder.ibm.com/infocenter/db2luw/v9r7/topic/com.ibm.swg.im.iis.repl.install.doc/topics/iiypirrq-sys.html)

#### **Requisitos de instalación para Net Search Extender**

v "Requisitos de sistema para la instalación de Net Search Extender" en *Net Search Extender Guía de administración y del usuario*

## <span id="page-22-0"></span>**Requisitos de disco y de memoria**

### **Requisitos de disco**

El espacio de disco necesario para el producto depende del tipo de instalación que se elija y del tipo de sistema de archivos de que se disponga. El Asistente de instalación de DB2 proporciona estimaciones de tamaño dinámicas basadas en los componentes seleccionados durante una instalación típica, compacta o personalizada.

Recuerde incluir espacio de disco para las bases de datos, el software y los productos de comunicaciones necesarios.

En sistemas operativos Linux y UNIX, se recomienda disponer de 2 GB de espacio libre en el directorio /tmp.

### **Requisitos de memoria**

Un sistema de bases de datos DB2 requieren 256 MB de RAM como mínimo. Para un sistema que sólo ejecute un producto DB2 y las herramientas de la GUI de DB2 se requieren 512 MB de RAM como mínimo. Sin embargo, se recomienda 1 GB de RAM para conseguir un mejor rendimiento. En estos requisitos no se contempla la memoria adicional necesaria si en el sistema se ejecuta otro software.

Cuando determine los requisitos de memoria, tenga en cuenta lo siguiente:

- v Los productos DB2 que se ejecutan en HP-UX Versión 11i para sistemas basados en Itanium requieren 512 MB de RAM como mínimo.
- v Para el soporte de un cliente de servidor de datos de IBM, estos requisitos de memoria son para una base de cinco conexiones de cliente simultáneas. Se necesitarán 16 MB de RAM adicionales por cada cinco conexiones de cliente.
- v Los requisitos de memoria se ven afectados por el tamaño y la complejidad del sistema de bases de datos y la magnitud de la actividad de la base de datos y el número de clientes que acceden al sistema.

Para los productos de servidor de DB2, la función de ajuste automático de la memoria simplifica la tarea de configurar la memoria al definir automáticamente valores para varios parámetros de configuración de la memoria. Cuando está habilitado, el ajustador de memoria distribuye los recursos de memoria disponibles dinámicamente entre los distintos consumidores de memoria, tales como las clasificaciones, la antememoria de paquetes, la lista de bloqueos y las agrupaciones de almacenamientos intermedios.

En los sistemas operativos Linux y UNIX, se recomienda un espacio SWAP (de intercambio de memoria) que, como mínimo, duplique el tamaño de la RAM.

## **Soporte de software de Java para productos DB2**

Necesita el nivel adecuado del IBM Software Development Kit (SDK) para Java, que se lista más adelante en este apartado, para utilizar herramientas basadas en Java y para crear aplicaciones Java, incluidos los procedimientos almacenados y las funciones definidas por el usuario.

Si alguno de los componentes que se están instalando necesita IBM SDK para Java y todavía no se ha instalado en esta vía de acceso SDK para Java, SDK para Java se instalará si se utiliza el Asistente de instalación de DB2 o un archivo de respuestas para instalar el producto.

SDK para Java no se instala con IBM Data Server Runtime Client ni con IBM Data Server Driver Package.

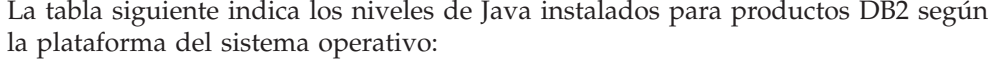

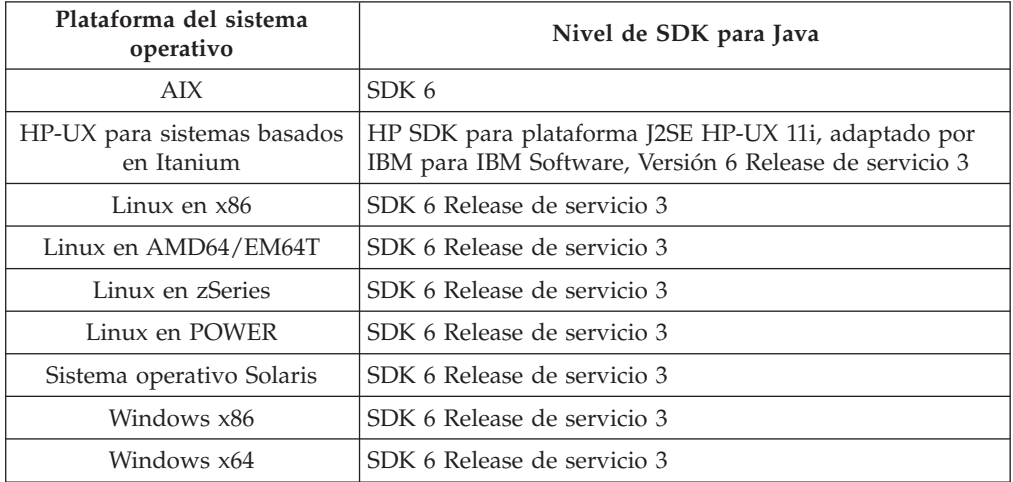

#### **Nota:**

1. Los niveles SDK para el software Java se pueden descargar de la página Web de developerWorks en: [http://www.ibm.com/developerworks/java/jdk/](http://www.ibm.com/developerworks/views/java/downloads.jsp) [index.html.](http://www.ibm.com/developerworks/views/java/downloads.jsp) Para consultar una lista de los niveles soportados de SDK para Java, consulte la tabla que se proporciona a continuación que muestra el soporte de DB2 Database para Linux, UNIX y Windows para los SDK para Java.

**Nota:** Para las plataformas del sistema operativo Windows, utilice IBM Development Package para las descargas desde Eclipse.

- 2. Las herramientas de GUI de DB2 sólo pueden ejecutarse en Linux en x86, Linux en AMD64/EM64T, Windows x86 y Windows x64.
- 3. En Windows x86 y Linux en x86:
	- v Está instalado SDK de 32 bits
	- v Se soportan aplicaciones de 32 bits y rutinas Java externas
- 4. En todas las plataformas soportadas (excepto Windows x86 y Linux en x86):
	- v Se proporciona soporte a las aplicaciones de 32 bits
	- v No se soportan las rutinas Java externas de 32 bits
	- v Se soportan las rutinas Java externas y las aplicaciones de 64 bits

#### **Software de desarrollo de aplicación de Java soportado**

La tabla siguiente lista los niveles soportados de los SDK para Java. Están soportados los niveles listados y las versiones posteriores compatibles con el reenvío.

Debido a las frecuentes actualizaciones y arreglos de los SDK para Java, no se han probado todos los niveles y versiones. Si la aplicación de su base de datos tiene problemas relacionados con el SDK para Java, pruebe con la siguiente versión disponible para SDK para Java en el nivel dado.

Las versiones no IBM de SDK para Java sólo están soportadas para crear y ejecutar aplicaciones Java autónomas. Para crear y ejecutar nuevos procedimientos almacenados Java y, sólo se da soporte al IBM SDK para Java incluido con el producto DB2 Database para Linux, UNIX y Windows. Para ejecutar procedimientos almacenados Java y funciones definidas por el usuario que se construyeron en releases anteriores de DB2, consulte la Tabla 1, columna "Funciones definidas por el usuario y procedimientos almacenados Java" para obtener más información.

|                                                                | Aplicaciones Java<br>que utilizan<br>db2java.zip o<br>db2jcc.jar del<br>controlador JDBC | Aplicaciones Java<br>que utilizan<br>db2jcc4.jar del<br>controlador JDBC | <b>Funciones definidas</b><br>por el usuario y<br>procedimientos<br>almacenados Java | Herramientas gráficas<br>de DB <sub>2</sub> |
|----------------------------------------------------------------|------------------------------------------------------------------------------------------|--------------------------------------------------------------------------|--------------------------------------------------------------------------------------|---------------------------------------------|
| AIX                                                            | 1.4.2 a $6$                                                                              | 6                                                                        | 1.4.26 a $6^5$                                                                       | N/D                                         |
| HP-UX para sistemas<br>basados en Itanium                      | 1.4.2 a $6^1$                                                                            | 6 <sup>1</sup>                                                           | $1.4.26$ a 6                                                                         | N/D                                         |
| Linux en POWER                                                 | 1.4.2 a $6^{3,4}$                                                                        | $6^{3,4}$                                                                | 1.4.26a6                                                                             | N/D                                         |
| Linux en x86                                                   | 1.4.2 a $6^{2,3,4}$                                                                      | $6^{2,3,4}$                                                              | $1.4.26$ a 6                                                                         | 5 a 6                                       |
| Linux en<br>procesadores AMD64<br>y Intel® EM64T               | 1.4.2 a $6^{2,3,4}$                                                                      | $6^{2,3,4}$                                                              | $1.4.26$ a 6                                                                         | N/D                                         |
| Linux en zSeries                                               | 1.4.2 a $6^{3,4}$                                                                        | $6^{3,4}$                                                                | $1.4.26$ a 6                                                                         | N/D                                         |
| Sistema operativo<br>Solaris                                   | 1.4.2 a $6^2$                                                                            | 6 <sup>2</sup>                                                           | 1.4.26a6                                                                             | N/D                                         |
| Windows en x86                                                 | 1.4.2 a $6^2$                                                                            | 6 <sup>2</sup>                                                           | $1.4.62$ a 6                                                                         | 5 a 6                                       |
| Windows en x64,<br>para procesadores<br>AMD64 y Intel<br>EM64T | 1.4.2 a $6^2$                                                                            | 6 <sup>2</sup>                                                           | 1.4.26a6                                                                             | 5 a 6                                       |

*Tabla 3. Niveles de SDK para Java soportados por DB2 Database para Linux, UNIX y Windows*

#### **Nota:**

- 1. Los mismos niveles del SDK para Java que pueden conseguirse de Hewlett-Packard están soportados para crear y ejecutar aplicaciones cliente autónomas que se ejecuten en IBM Data Server Driver para JDBC y SQLJ.
- 2. Los mismos niveles del SDK para Java que pueden conseguirse de Sun Microsystems están soportados para crear y ejecutar aplicaciones cliente autónomas que se ejecuten en IBM Data Server Driver para JDBC y SQLJ.
- 3. Para SUSE Linux Enterprise Server (SLES) 10 se requiere el nivel mínimo de SDK para Java 1.4.2 SR6. Para Red Hat Enterprise Linux (RHEL) 5 se requiere el nivel mínimo de SDK para Java 1.4.2. SR7.
- 4. El soporte de SDK para Java 6 en Linux exige SDK para Java 6 SR3 o posterior.
- 5. Si utiliza SDK para Java 6 SR2 o posterior, establezca DB2LIBPATH=*java\_home*/ jre/lib/ppc64.
- 6. El soporte para funciones definidas por el usuario y procedimientos almacenados Java construidos por IBM SDK para Java 1.4.2 ha quedado en desuso en la Versión 9.7 y podría eliminarse en releases futuros. La fecha de finalización de servicio de IBM SDK para Java 1.4.2 es el mes de septiembre de 2011. Se recomienda eliminar la dependencia de SDK para Java 1.4.2 mucho antes de esta fecha. Para eliminar esta dependencia, puede reconstruir los

<span id="page-25-0"></span>procedimientos almacenados Java y las funciones definidas por el usuario con el SDK para Java incluido en DB2 Versión 9.1, DB2 Versión 9.5 o DB2 Versión 9.7.

La tabla siguiente lista las versiones de IBM Data Server Driver para JDBC y SQLJ que están disponibles con los productos de base de datos de DB2.

*Tabla 4. Versiones de niveles de fixpack de IBM Data Server Driver para JDBC y SQLJ y DB2 Database para Linux, UNIX y Windows*

| Nivel de fixpack y versión de DB2     | Versión de IBM Data Server Driver para<br>JDBC $y$ SQLJ <sup>1</sup> |
|---------------------------------------|----------------------------------------------------------------------|
| DB <sub>2</sub> Versión 9.1           | 3.1.xx                                                               |
| DB2 Versión 9.1 Fixpack 1             | 3.2.xx                                                               |
| DB2 Versión 9.1 Fixpack 2             | 3.3.xx                                                               |
| DB2 Versión 9.1 Fixpack 3             | 3.4.xx                                                               |
| DB2 Versión 9.1 Fixpack 4             | 3.6.xx                                                               |
| DB2 Versión 9.1 Fixpack 5             | 3.7.xx                                                               |
| DB <sub>2</sub> Versión 9.5           | 3.50.xx, 4.0.xx                                                      |
| DB2 Versión 9.5 Fixpack 1             | 3.51.xx, 4.1.xx                                                      |
| DB <sub>2</sub> Versión 9.5 Fixpack 2 | 3.52.xx, 4.2.xx                                                      |
| DB <sub>2</sub> Versión 9.5 Fixpack 3 | 3.53.xx, 4.3.xx                                                      |
| DB <sub>2</sub> Versión 9.7           | 3.57.xx, 4.7.xx                                                      |
| DB2 Versión 9.7 Fixpack 1             | 3.58.xx, 4.8.xx                                                      |

**Nota:** Todas las versiones de los controladores están en el formato *n.m.xx*. *n.m* no cambia dentro del mismo nivel de GA o nivel de fixpack. *xx* cambia cuando se introduce una versión nueva de IBM Data Server Driver para JDBC y SQLJ mediante un arreglo APAR.

## **Requisitos de instalación para servidores DB2 y clientes del servidor de datos de IBM (Windows)**

Antes de instalar un producto de base de datos DB2 en los sistemas operativos Windows, asegúrese de que el sistema que elija satisfaga los requisitos necesarios de sistema operativo, hardware y software.

Los productos de base de datos DB2 están disponibles en varias ediciones diferentes. Algunos productos y características de base de datos DB2 únicamente están disponibles en sistemas operativos específicos. Consulte en [Apéndice A,](#page-334-0) ["Información del producto de base de datos y del paquete de DB2", en la página](#page-334-0) [325](#page-334-0) una lista de los productos de base de datos DB2 que están disponibles en cada sistema operativo.

| Sistema operativo                                                                                                    | Requisitos previos                                                                                                    | Hardware                                                                  |
|----------------------------------------------------------------------------------------------------|----------------------------------------------------------------------------------------------------|---------------------------------------------------------------------------|
| Windows XP Professional (32                                                                                                    | Windows XP Service                                                                                                    | Todos los procesadores Intel y                                            |
| bits $y$ 64 bits)                                                                                                    | Pack 2 o posterior                                                                                                    | AMD capaces de ejecutar los                                               |
| Windows Vista Business (32 bits)<br>$y$ 64 bits)<br>Windows Vista Enterprise (32<br>bits $y$ 64 bits)<br>Windows Vista Ultimate (32 bits<br>$y$ 64 bits) | Las aplicaciones<br>cliente de IBM Data<br>Server Provider para<br>.NET y los<br>procedimientos CLR<br>de la parte del<br>servidor necesitan<br>tiempo de ejecución     | sistemas operativos Windows<br>(sistemas basados en 32 bits y 64<br>bits) |
|                                                                                                    | de .NET 2.0.<br>Se da soporte a IBM<br>Data Server Provider<br>de 64 bits para<br>aplicaciones .NET.<br>Se da soporte a todos<br>los service packs de<br>Windows Vista. |                                                                           |

*Tabla 5. Plataformas de estación de trabajo Windows*

*Tabla 6. Plataformas de servidor Windows*

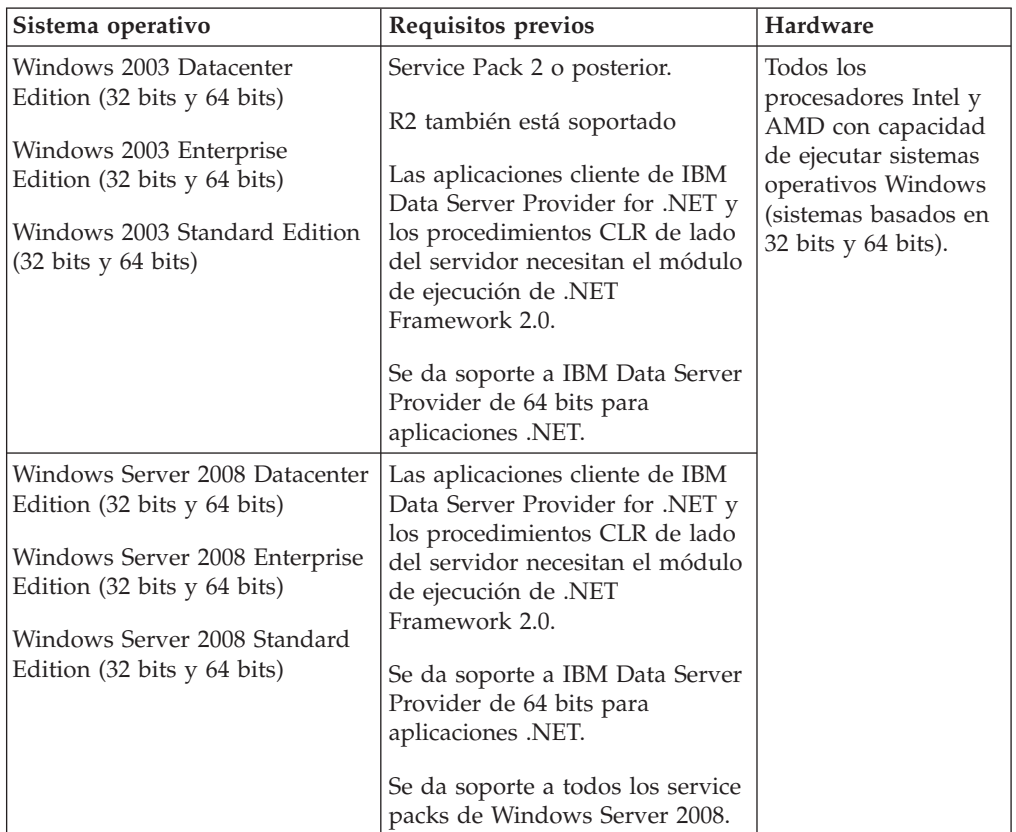

**Nota:** Los productos de base de datos DB2 soportan la característica de Prevención de ejecución de datos (DEP) forzada por el hardware que se incluye en algunos sistemas operativos Windows.

#### <span id="page-27-0"></span>**Consideraciones adicionales sobre el software**

- v Se requiere Windows Installer 3.0. Si no se detecta lo instalará el instalador.
- v Las aplicaciones cliente de IBM Data Server Provider para .NET y los procedimientos CLR de la parte del servidor necesitan tiempo de ejecución de .NET 2.0. En un entorno x64, IBM Data Server Provider de 32 bits para aplicaciones .NET se ejecutará en la modalidad de emulación WOW64.
- v Se requiere MDAC 2.8. El Asistente de instalación de DB2 instalará MDAC 2.8 si aún no está instalado.

**Nota:** Si ya está instalada una versión anterior de MDAC (por ejemplo, 2.7), la instalación de DB2 actualizará MDAC a 2.8. En una instalación típica, se instala MDAC 2.8. En una instalación personalizada, se instala MDAC 2.8 pero solamente si el usuario no ha deseleccionado la opción por omisión, que es instalar ese componente. Si deselecciona MDAC en una instalación personalizada, ese producto no se instalará.

Si piensa utilizar LDAP (Lightweight Directory Access Protocol), debe utilizar un cliente Microsoft® LDAP o el cliente IBM Tivoli Directory Server v6 (también conocido como cliente IBM LDAP, que se incluye con los productos de base de datos DB2). Antes de instalar Microsoft Active Directory, debe ampliar el esquema de directorio utilizando el programa de utilidad db2schex, que se encuentra en el soporte de instalación en el directorio db2\Windows\utilities.

El cliente Microsoft LDAP se incluye con los sistemas operativos Windows.

- v Para ver la ayuda en línea es necesario uno de los navegadores siguientes, abra el panel de ejecución de la instalación de DB2 (setup.exe), y ejecute los Primeros pasos ((db2fs):
	- Firefox 2.0 y posteriores
	- Internet Explorer 6.0 y posteriores
	- Navegadores basados en Mozilla 1.7 y posterior
	- Safari 3.0 y posteriores

## **Requisitos de instalación para servidores DB2 y clientes del servidor de datos de IBM (AIX)**

Antes de instalar productos de base de datos DB2 en los sistemas operativos AIX, asegúrese de que el sistema que elija satisfaga los requisitos necesarios de sistema operativo, hardware, software y comunicaciones.

Los productos de base de datos DB2 están disponibles en varias ediciones diferentes. Algunos productos y características de base de datos DB2 únicamente están disponibles en sistemas operativos específicos.Consulte en [Apéndice A,](#page-334-0) ["Información del producto de base de datos y del paquete de DB2", en la página](#page-334-0) [325](#page-334-0) una lista de los productos de base de datos DB2 que están disponibles en cada sistema operativo.

Para instalar un producto de base de datos DB2, deben cumplirse los requisitos siguientes:

*Tabla 7. Requisitos de instalación en AIX*

| Sistema operativo                                                                                                    | Hardware                                                                                                    |
|----------------------------------------------------------------------------------------------------|----------------------------------------------------------------------------------------------------|
| AIX Versión 5.3<br>Se necesita un kernel AIX de 64 bits<br>AIX 5.3 Technology Level (TL) 9 y Service<br>٠                                                                                                    | Arquitectura de Common Hardware<br>Reference Platform (CHRP) de 64 bits,<br>excluidos los sistemas con procesador<br>POWER3. $1$ |
| Pack (SP) 2<br>El nivel mínimo del tiempo de ejecución<br>٠<br>de C++ requiere de los conjuntos de<br>archivos xlC.rte 9.0.0.8 y xlC.aix50.rte<br>9.0.0.8 (o posterior). Estos conjuntos de<br>archivos están incluidos en el paquete IBM<br>C++ Runtime Environment Components<br>para AIX de junio de 2008. | Todos los procesadores que son capaces de<br>ejecutar los sistemas operativos AIX<br>soportados.                                 |
| AIX Versión $6.12$                                                                                                    |                                                                                                    |
| Se necesita un kernel AIX de 64 bits                                                                                                    |                                                                                                    |
| $AIX 6.1$ TL 2<br>٠                                                                                                    |                                                                                                    |
| El nivel mínimo del tiempo de ejecución<br>٠<br>de C++ requiere de los conjuntos de<br>archivos xlC.rte 9.0.0.8 y xlC.aix61.rte<br>9.0.0.8 (o posterior). Estos conjuntos de<br>archivos están incluidos en el paquete IBM<br>C++ Runtime Environment Components<br>para AIX de junio de 2008.                |                                                                                                    |

- <sup>1</sup>Para verificar que se trate de un sistema con la arquitectura CHRP, emita el mandato lscfg y busque la salida siguiente: Model Architecture: chrp. En el caso de los sistemas con procesador POWER3, actualice éstos a sistemas con procesador POWER4 antes de actualizar a DB2 Versión 9.7. Los sistemas con procesador POWER3 no están soportados en DB2 Versión 9.7.
- <sup>2</sup>En AIX 6.1 existen dos tipos de particiones de carga de trabajo (WPAR): las WPAR de sistema y las WPAR de aplicación. La instalación de DB2 sólo se soporta en una WPAR del sistema. AIX 6.1 también permite el cifrado de un conjunto de archivos o un sistema de archivos JFS2.

**Nota:** Si se aplican los requisitos de sistema operativo mínimos mediante una actualización de sistema operativo, y no utilizando una instalación de sistema operativo nueva, deberá instalar los puertos de finalización de E/S (IOCP) independientemente. Puede obtener las bibliotecas de IOCP en el CD de instalación de AIX. A continuación, configure el IOCP en el cliente de servidor de datos o servidor DB2. Para obtener más información, consulte "Configuración de IOCP en AIX" en la publicación *Troubleshooting and Tuning Database Performance*.

### **Consideraciones sobre el software**

- v Para obtener información sobre desarrollo de aplicaciones y consideraciones sobre el tiempo de ejecución, consulte los temas de Lenguajes de programación soportados y compiladores para desarrollo de aplicaciones de base de datos.
- v Puede descargar la versión más reciente de IBM C++ Runtime Environment Components para AIX en el sitio Web de soporte de [IBM AIX XL C y C++.](http://www-306.ibm.com/software/awdtools/xlcpp/support/)
- v (Clientes solamente) Si piensa utilizar la autenticación Kerberos, es necesario el cliente IBM Network Authentication Service v1.4 o versión posterior. El cliente NAS puede descargarse de [https://www6.software.ibm.com/dl/dm/dm-nas-p.](https://www6.software.ibm.com/dl/dm/dm-nas-p)
- v Utilice el mandato bosboot para conmutar al kernel de 64 bits.

<span id="page-29-0"></span>Para conmutar a un kernel de 64 bits, es necesario que tenga autorización root y debe entrar estos mandatos:

```
ln -sf /usr/lib/boot/unix_64 /unix
ln -sf /usr/lib/boot/unix_64 /usr/lib/boot/unix
bosboot -a
shutdown -Fr
```
- v Es necesario uno de los navegadores siguientes para visualizar la ayuda en línea y ejecutar Primeros pasos (db2fs):
	- Firefox 2.0 y posteriores
	- Navegadores basados en Mozilla 1.7 y posterior
- v Es necesario el software de un sistema X Window capaz de representar una interfaz gráfica de usuario si:
	- desea utilizar el Asistente de instalación de DB2 para instalar un producto DB2 en los sistemas operativos Linux o UNIX
- v Para obtener más detalles sobre los problemas conocidos con AIX, consulte [www.ibm.com/support/docview.wss?&uid=swg21165448](http://www.ibm.com/support/docview.wss?&uid=swg21165448)

## **Requisitos de instalación para servidores DB2 y clientes del servidor de datos de IBM (HP-UX)**

Los productos de base de datos DB2 están disponibles en varias ediciones diferentes. Algunos productos y características de base de datos DB2 únicamente están disponibles en sistemas operativos específicos.Consulte en [Apéndice A,](#page-334-0) ["Información del producto de base de datos y del paquete de DB2", en la página](#page-334-0) [325](#page-334-0) una lista de los productos de base de datos DB2 que están disponibles en cada sistema operativo.

Para instalar un producto DB2 en un sistema operativo HP-UX, deben cumplirse los siguientes requisitos de sistema operativo, hardware y comunicaciones.

| Sistema operativo                                                         | Hardware                                                              |
|---------------------------------------------------------------------------|-----------------------------------------------------------------------|
| Los productos de DB2 reciben soporte en:<br>HP-UX 11iv2 (11.23.0505) con: | <b>HP</b> Integrity Series Systems<br>basados en Itanium <sup>®</sup> |
| - Paquete de calidad base (QPKBASE) de mayo<br>de 2005                    |                                                                       |
| - Paquete general May 2005 Applications Quality<br>(OPKAPPS)              |                                                                       |
| - PHCO_38637 - parche acumulativo de libc                                 |                                                                       |
| HP-UX 11iv3 (11.31) con:                                                  |                                                                       |
| - PHCO_38658 - parche acumulativo de libc                                 |                                                                       |

*Tabla 8. Requisitos de la instalación en HP-UX*

### **Consideraciones sobre la configuración del kernel**

Es necesario reiniciar el sistema si actualiza los parámetros de configuración del kernel. Los parámetros de configuración del kernel se establecen en /etc/system. Dependiendo de los valores de los parámetros de configuración del kernel, modifique algunos de estos parámetros antes de instalar los productos de cliente o servidor DB2 Versión 9. Si el parámetro de kernel que se está modificando no se lista como dinámico, se necesitará un rearranque del sistema para que surtan efecto los cambios en /etc/system.

## <span id="page-30-0"></span>**Consideraciones sobre el software**

- v Es necesario uno de los navegadores siguientes para visualizar la ayuda en línea y ejecutar Primeros pasos (db2fs):
	- Firefox 2.0 y posteriores
	- Navegadores basados en Mozilla 1.7 y posterior
- v Es necesario un software del Sistema X Window capaz de representar una interfaz gráfica de usuario si desea utilizar el Asistente de instalación de DB2 para realizar la instalación de un producto DB2.
- v Para obtener más detalles sobre los problemas conocidos con HP-UX, consulte [www.ibm.com/support/docview.wss?&uid=swg21257602](http://www.ibm.com/support/docview.wss?&uid=swg21257602)

**Nota:** A partir de DB2 V9.7 Fixpack 1 y posteriores, los productos DB2 instalados en el sistema operativo HP-UX dan soporte a nombres de sistema principal largos. La longitud se ha ampliado a los 255 bytes, y se puede utilizar cualquier combinación de caracteres o dígitos. El requisito mínimo de sistema operativo es HPUX 11iv2 (o superior).

Para habilitar el soporte de nombres de sistema principal largos, lleve a cabo las tareas siguientes:

- 1. Active el parámetro ajustable del kernel expanded node host name. Kctune expanded node host name=1
- 2. Compile las aplicaciones que necesiten soporte de nombres de sistema principal largo con la opción -D\_HPUX\_API\_LEVEL=20040821.

## **Requisitos de instalación para servidores DB2 y clientes del servidor de datos de IBM (Linux)**

Antes de instalar productos de base de datos DB2 en los sistemas operativos Linux, asegúrese de que el sistema que elija satisfaga los requisitos necesarios de sistema operativo, hardware, software y comunicaciones.

Los productos de base de datos DB2 están disponibles en varias ediciones diferentes. Algunos productos y características de base de datos DB2 únicamente están disponibles en sistemas operativos específicos. Consulte en [Apéndice A,](#page-334-0) ["Información del producto de base de datos y del paquete de DB2", en la página](#page-334-0) [325](#page-334-0) una lista de los productos de bases de datos DB2 que están disponibles en cada sistema operativo.

Los productos de bases de datos DB2 reciben soporte en el siguiente hardware:

- Procesadores Intel y AMD x86 (Intel Pentium<sup>®</sup>, Intel Xeon<sup>®</sup> y AMD) de 32 bits
- v Procesadores EM64T x64 (AMD64 e Intel de 64 bits)
- POWER (IBM eServer OpenPower, iSeries, pSeries, System i, System p y POWER Systems que dan soporte a Linux)
- eServer System z, System z9 o System z10

Los sistemas operativos mínimos admitidos para Linux son:

- Red Hat Enterprise Linux (RHEL) 5 Update 2
- SUSE Linux Enterprise Server (SLES) 10 Service Pack 2
- SUSE Linux Enterprise Server (SLES) 11
- $\cdot$  Ubuntu 8.0.4.1

Para obtener la información más reciente sobre las distribuciones de Linux soportadas, acceda con su navegador a [http://www.ibm.com/software/data/db2/](http://www.ibm.com/software/data/db2/linux/validate/) [linux/validate/.](http://www.ibm.com/software/data/db2/linux/validate/)

### **Limitaciones de la arquitectura de multihebra**

Si está instalando un producto de base de datos DB2 de 32 bits en un sistema operativo Linux, tome en consideración la opción de actualizar a un sistema operativo de 64 bits y de instalar en su lugar el producto de base de datos DB2 de 64 bits. Normalmente, la arquitectura multihebra simplifica la configuración de memoria. No obstante, esto puede afectar la configuración de memoria de los servidores de base de datos DB2 de 32 bits. Por ejemplo:

- v La memoria privada para hebras de agente se asigna en un único proceso. Es posible que la suma de todas las asignaciones de memoria privada para agentes de base de datos no quepa en un único espacio de memoria de proceso.
- v El soporte para varias bases de datos es limitado ya que todos los segmentos de memoria compartida de la base de datos se asignan en un único proceso. Es posible que tenga que reducir la utilización de memoria para algunas bases de datos para activar todas las bases de datos de forma satisfactoria a la vez. Sin embargo, es posible que el rendimiento del gestor de bases de datos resulte afectado. Otra alternativa es la de crear varias instancias y catalogar las bases de datos en las instancias. Sin embargo, para dar soporte a esta configuración se necesita que haya suficientes recursos del sistema.

### **Requisitos de distribución**

Debe actualizar los parámetros de configuración de kernel antes de instalar un producto de bases de datos DB2. Es posible que los valores por omisión de determinados parámetros del kernel no sean suficientes cuando se ejecute un sistema de base de datos DB2.

Puede también tener otros productos o aplicaciones que necesiten recursos del sistema Linux. Debe modificar los parámetros de configuración del kernel de acuerdo con las necesidades del entorno de trabajo del sistema Linux.

Los parámetros de configuración del kernel se establecen en /etc/sysctl.conf.

Para obtener información sobre cómo establecer y activar estos parámetros utilizando el mandato sysctl consulte el manual de su sistema operativo.

### **Requisitos de los paquetes**

Las tablas siguientes muestran los requisitos de los paquetes para las distribuciones SLES y RHEL:

- v libaio.so.1 es obligatorio para servidores de base de datos DB2 que utilizan la E/S asíncrona.
- libstdc++so.5 es obligatorio para DB2 Net Search Extender.
- libstdc++so.6 es obligatorio para servidores y clientes de base de datos DB2. No obstante, si se utiliza IBM Tivoli System Automation for Multiplatforms o IBM Tivoli Monitoring for Databases: DB2 Agent, libstdc++so.5 es obligatorio.

Requisitos de los paquetes para SLES y RHEL

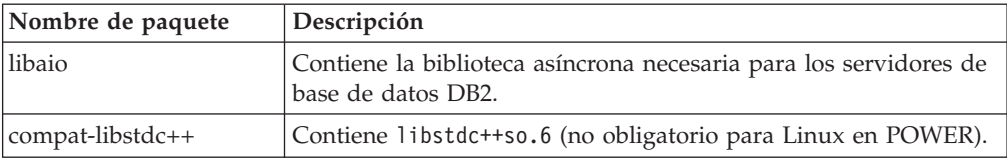

Las tablas siguientes muestran los requisitos de paquetes para las distribuciones de los servidores de base de datos particionada SUSE Linux y Red Hat para DB2.

- v El shell ksh93 Korn es necesario para los sistemas SUSE10 y RHEL5. El paquete pdksh para Shell de Korn es necesario para el resto de sistemas de base de datos DB2.
- v Para los sistemas de bases de datos particionadas se necesita un programa de utilidad de shell remoto. Los sistemas de base de datos DB2 dan soporte a los programas de utilidad de shell remotos siguientes:
	- rsh
	- ssh

Por omisión, los sistemas de base de datos DB2 utilizan rsh para ejecutar mandatos en nodos de DB2 remotos como, por ejemplo, al iniciar una partición de base de datos DB2 remota. Para utilizar el valor por omisión del sistema de base de datos DB2, el paquete rsh-server debe estar instalado (véase la tabla siguiente). Se dispone de más información sobre rsh y ssh en el Centro de información de DB2.

Si opta por utilizar el programa de utilidad de shell remoto rsh, inetd (o xinetd) debe estar instalado y en ejecución también. Si elige utilizar el programa de utilidad de shell remoto ssh, necesita establecer la variable de comunicaciones **DB2RSHCMD** inmediatamente después de que finalice la instalación de DB2. Si la variable de registro no se ha establecido, se utilizará rsh.

v Para los sistemas de bases de datos particionadas se necesita el paquete de soporte nfs-utils para NFS (Network File System).

Todos los paquetes necesarios deben haberse instalado y configurado antes de continuar con la instalación del sistema de base de datos DB2. Para obtener información general sobre Linux, consulte la documentación sobre las distribuciones en Linux.

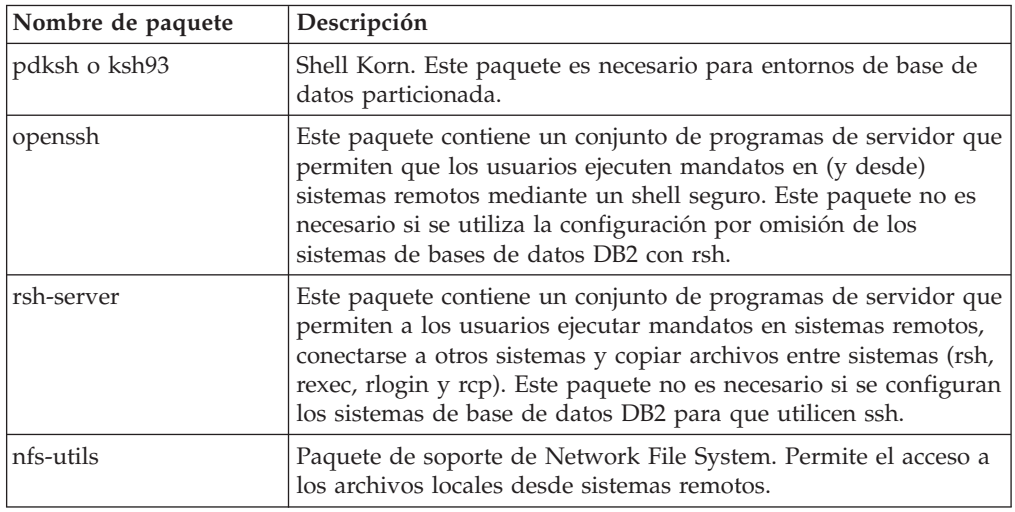

Requisitos de paquetes para SUSE Linux

<span id="page-33-0"></span>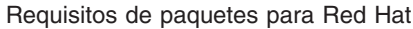

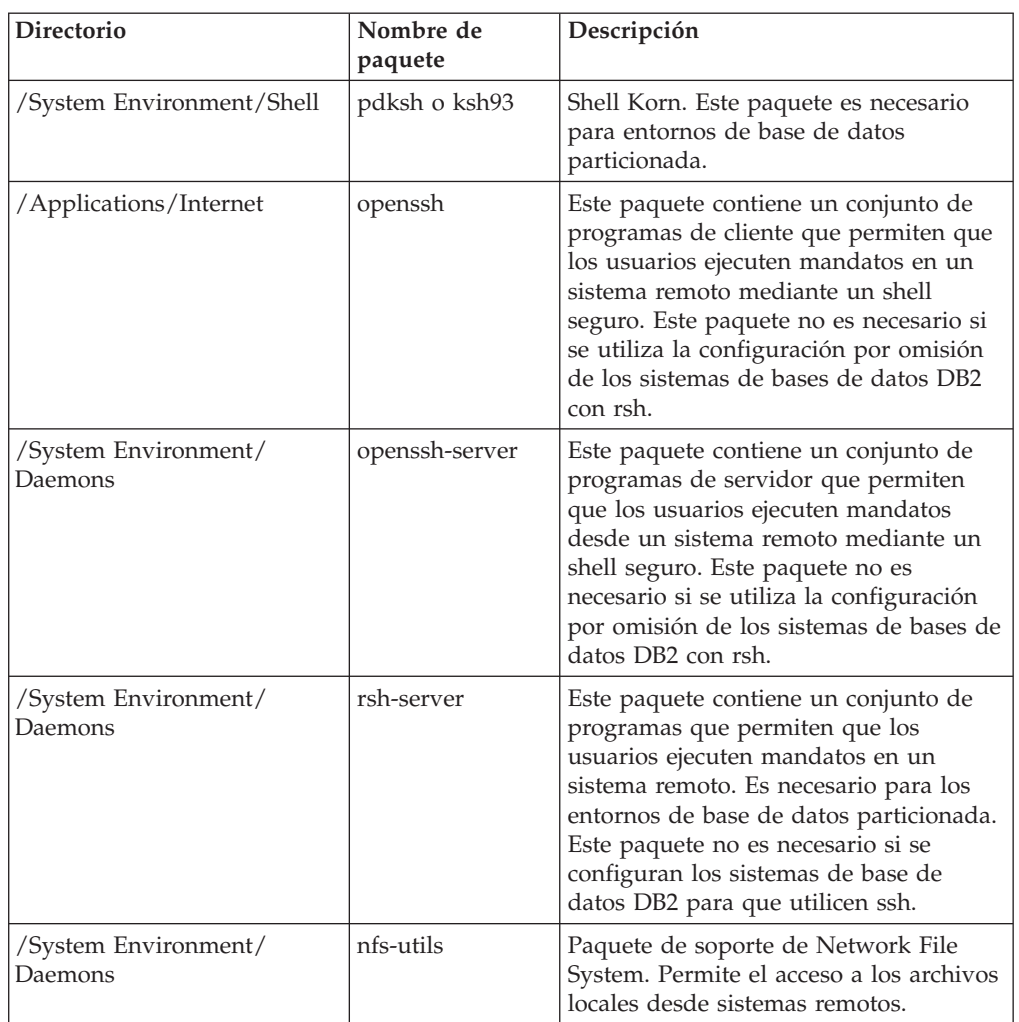

### **Consideraciones sobre el software**

- v (Clientes solamente) Si piensa utilizar la autenticación Kerberos, es necesario el cliente IBM Network Authentication Service v1.4 o versión posterior. El cliente NAS puede descargarse de [https://www6.software.ibm.com/dl/dm/dm-nas-p.](https://www6.software.ibm.com/dl/dm/dm-nas-p)
- v Es necesario uno de los navegadores siguientes para visualizar la ayuda en línea y ejecutar Primeros pasos (db2fs):
	- Firefox 2.0 y posteriores
	- Navegadores basados en Mozilla 1.7 y posterior
- v Es necesario el software de un sistema X Windows capaz de representar una interfaz gráfica de usuario si:
	- desea utilizar el Asistente de instalación de DB2 para instalar un producto de base de datos DB2 en sistemas operativos Linux o UNIX, o
	- desea utilizar herramientas gráficas DB2 en Linux para x86 y Linux sobre AMD 64/EM64T.
- v Micro Focus no ofrece soporte para ninguno de sus productos de compilador de COBOL en SLES 11.

## <span id="page-34-0"></span>**Consideraciones sobre Security-Enhanced Linux**

En los sistemas RHEL 5, si Security-Enhanced Linux (SELinux) está habilitado y en modalidad de imposición, el instalador puede fallar debido a las restricciones SELinux.

Para determinar si SELinux está instalado y en modalidad de imposición, puede realizar una de las acciones siguientes:

- v Compruebe el archivo /etc/sysconfig/selinux
- v Ejecute el mandato **sestatus**
- v Compruebe los avisos de SELinux en el archivo /var/log/messages.

Para inhabilitar SELinux, puede realizar una de las acciones siguientes:

- v Establézcalo en modalidad permisiva y ejecute el mandato **setenforce 0** como superusuario.
- Modifique /etc/sysconfig/selinux y rearranque la máquina.

Si el producto de base de datos DB2 se instala correctamente en un sistema RHEL 5, los procesos de DB2 se ejecutarán en el dominio ilimitado. Para asignar los procesos DB2 a sus propios dominios, modifique la política. En el directorio sqllib/samples se proporciona una política SELinux de ejemplo.

## **Requisitos de instalación para servidores DB2 y clientes de IBM Data Server (Solaris)**

Antes de instalar un producto de base de datos DB2 en Solaris, asegúrese de que el sistema cumpla los requisitos de sistema operativo, hardware y software.

Los productos de base de datos DB2 están disponibles en varias ediciones diferentes. Algunos productos y características de base de datos DB2 únicamente están disponibles en sistemas operativos específicos.Consulte en [Apéndice A,](#page-334-0) ["Información del producto de base de datos y del paquete de DB2", en la página](#page-334-0) [325](#page-334-0) una lista de los productos de base de datos DB2 que están disponibles en cada sistema operativo.

*Tabla 9. Requisitos de la instalación en Solaris*

| Sistema operativo                                                                                                    | Hardware                  |
|----------------------------------------------------------------------------------------------------|---------------------------|
| Solaris 9                                                                                                    | Procesadores UltraSPARC o |
| • Kernel de 64 bits                                                                                                    | SPARC64                   |
| Parches 111711-12 y 111712-12                                                                                                    |                           |
| · Si se utilizan dispositivos en bruto, el parche<br>122300-11                                                                                                    |                           |
| • Parche de actualización de kernel de Fujitsu<br>PRIMEPOWER de 64 bits y Solaris 9, 112233-01 o<br>una versión posterior para obtener el arreglo para<br>el parche 912041-01 |                           |
| Solaris 10                                                                                                    |                           |
| Kernel de 64 bits                                                                                                    |                           |
| Parche 118822-25                                                                                                    |                           |
| • Si se utilizan dispositivos en bruto, el parche<br>125100-07                                                                                                    |                           |

*Tabla 9. Requisitos de la instalación en Solaris (continuación)*

| Sistema operativo         | Hardware                       |
|---------------------------|--------------------------------|
| Solaris 10                | Solaris x64 (Intel 64 o AMD64) |
| $\cdot$ Kernel de 64 bits |                                |
| $\cdot$ Parche 127128-11  |                                |

v Se da soporte únicamente para instalar DB2 en zonas locales. En la actualidad DB2 no da soporte a la instalación en la zona global.

### **Consideraciones sobre la configuración del kernel**

Los parámetros de configuración del kernel se establecen en /etc/system. Si el parámetro de kernel que se está modificando no se lista como dinámico, se necesitará un rearranque del sistema para que surtan efecto los cambios en /etc/system. Estos parámetros se deben definir antes de instalar un cliente de servidor de datos de IBM.

### **Consideraciones sobre el software**

- v (Clientes solamente) Si piensa utilizar la autentificación Kerberos, necesitará Solaris 9 o superior con el cliente IBM Network Authentication Service (NAS) v1.4 o posterior. El cliente NAS se puede descargar de este sitio Web: [www6.software.ibm.com/dl/dm/dm-nas-p.](https://www6.software.ibm.com/dl/dm/dm-nas-p)
- v Es necesario uno de los navegadores siguientes para visualizar la ayuda en línea y ejecutar Primeros pasos (db2fs):
	- Firefox 2.0 y posteriores
	- Navegadores basados en Mozilla 1.7 y posterior
- v Se requiere un software del Sistema X Window capaz de representar una interfaz gráfica de usuario si desea utilizar el Asistente de instalación de DB2 para instalar un producto de base de datos DB2.
- v Para obtener más detalles sobre los problemas conocidos con Solaris, consulte [www.ibm.com/support/docview.wss?&uid=swg21257606](http://www.ibm.com/support/docview.wss?&uid=swg21257606)

Los parches de seguridad pueden obtenerse del sitio Web de [http://](http://sunsolve.sun.com) [sunsolve.sun.com.](http://sunsolve.sun.com) Desde el sitio Web de SunSolve Online, pulse en la opción de menú **Patches** (Parches) del panel izquierdo.

También son necesarios Java2 Standard Edition (J2SE) Solaris Operating System Patch Clusters y el software SUNWlibC, los cuales se pueden obtener en el sitio Web [http://sunsolve.sun.com.](http://sunsolve.sun.com)

Para la instalación de productos de base de datos DB2 en sistemas Fujitsu PRIMEPOWER de 64 bits, necesitará lo siguiente:

v Parche de actualización de kernel de Solaris 9, 112233-01 o una versión posterior para obtener el arreglo para el parche 912041-01.

Los parches PRIMEPOWER de Fujitsu para el sistema operativo Solaris se pueden descargar del sitio Web de FTSI:<http://download.ftsi.fujitsu.com/>

Los productos de base de datos DB2 dan soporte a los conceptos de Solaris siguiente:

- v Dominios lógicos (LDoms) de Solaris
- Solaris Zones
- v Sistemas de archivos ZFS
# **Capítulo 3. Normas para las contraseñas**

Cuando elija una contraseña, tenga en cuenta que la longitud de la contraseña puede tener el número máximo de caracteres al que dé soporte el sistema operativo.

Algunos sistemas operativos pueden tener más normas para contraseñas, como la longitud mínima y la simplicidad, y algunos sistemas operativos pueden configurarse para utilizar distintos algoritmos de cifrado de contraseñas. Consulte la documentación adecuada del sistema operativo para obtener más información.

**Nota:** Para habilitar el soporte para contraseñas largas en los sistemas operativos AIX, Versión 6.1 o posteriores, instale el APAR IZ35001 en las máquinas servidor y cliente de DB2.

# **Capítulo 4. Requisitos adicionales de Windows**

# **Servicios de DB2 que se ejecutan en el sistema (Windows)**

La tabla siguiente lista los servicios de DB2 que se ejecutan en el sistema cuando el producto DB2 está instalado:

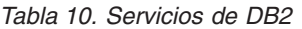

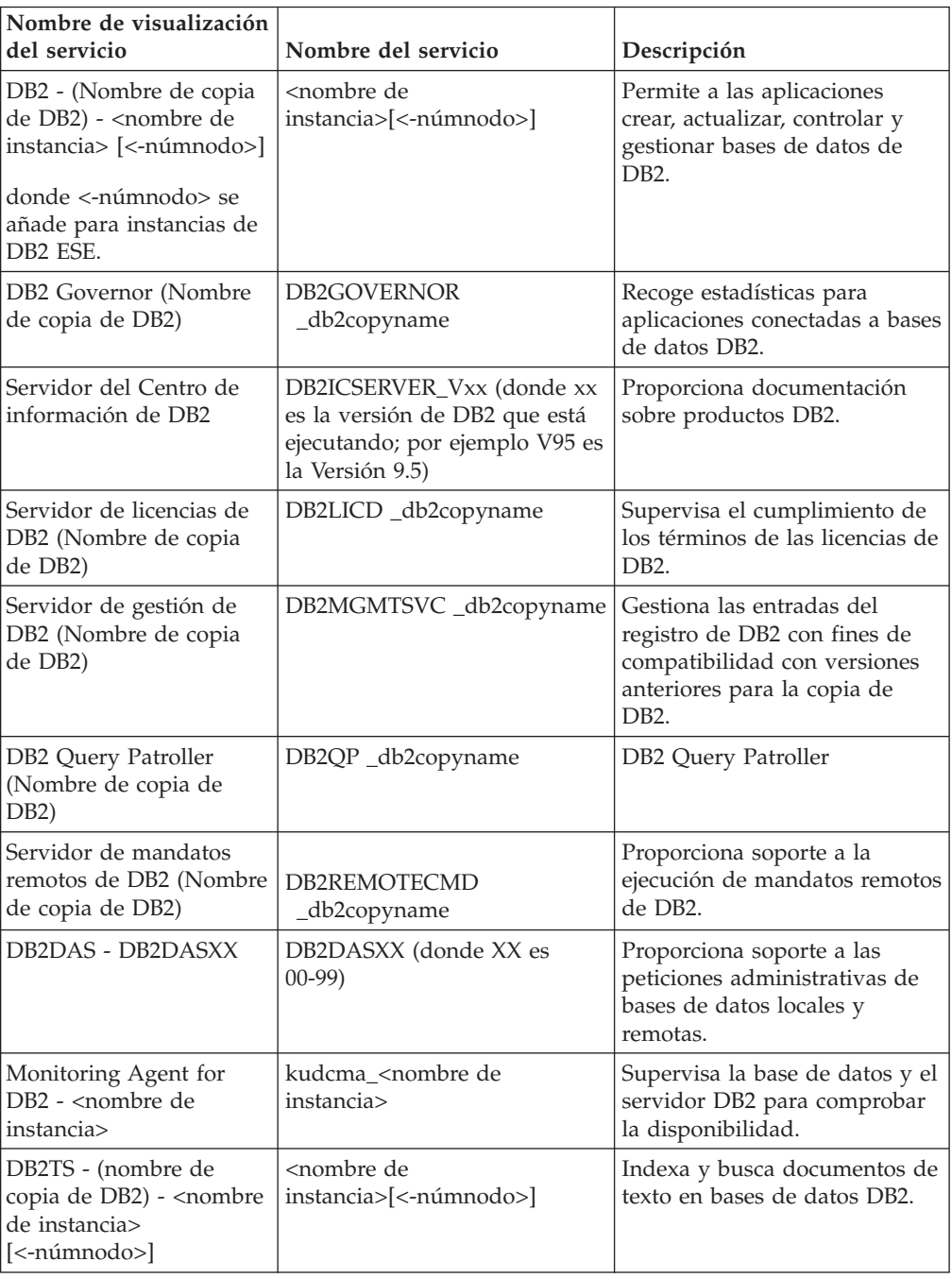

*Tabla 10. Servicios de DB2 (continuación)*

| Nombre de visualización  <br>del servicio                                                   | Nombre del servicio                                       | Descripción |
|---------------------------------------------------------------------------------------------|-----------------------------------------------------------|-------------|
| DB2EXT - (nombre de<br>copia de DB2) - < nombre<br>de instancia><br>$\leq$ -númnodo> $\geq$ | <nombre de<br="">instancia&gt;[&lt;-númnodo&gt;]</nombre> |             |

## **Cuentas de usuario necesarias para la instalación de los productos de servidor DB2 (Windows)**

Si está instalando un producto de servidor DB2 en Windows, necesitará las cuentas de usuario siguientes:

- v Una cuenta de usuario para la instalación y
- v Opcional Una o más cuentas de usuario para la configuración. Puede crear estas cuentas durante la instalación.
	- Una cuenta de usuario de Servidor de administración de DB2 (DAS)
	- Una cuenta de usuario para la instancia de DB2. También puede utilizar la cuenta LocalSystem para productos que no sean DB2 Enterprise Server Edition.

La cuenta de usuario para la instalación es la cuenta del usuario que realiza la instalación. La cuenta de usuario para la instalación se debe definir antes de ejecutar el Asistente de instalación de DB2. Las cuentas de usuario para la configuración se pueden definir antes de la instalación o se puede hacer que las cree automáticamente el Asistente de instalación de DB2.

Todos los nombres de cuenta de usuario tienen que cumplir las normas de denominación del sistema y las normas de denominación de usuarios, ID de usuario y grupos de DB2.

Si utiliza una cuenta de usuario de instalación que contenga caracteres no incluidos en el alfabeto inglés que no estén especificados en las normas de denominación de DB2, la instalación de DB2 fallará.

### **Seguridad ampliada en Windows**

Los productos DB2 ofrecen seguridad ampliada en Windows. Si se la función de seguridad ampliada está seleccionada, deberá añadir los usuarios que la administrarán o utilizar el producto DB2 para el grupo DB2ADMNS o DB2USERS según corresponda.

El programa de instalación de DB2 crea estos dos nuevos grupos. Puede especificar un nuevo nombre o aceptar los nombres por omisión durante la instalación.

Para habilitar esta función de seguridad, seleccione el recuadro de selección **Habilitar seguridad del sistema operativo** en el panel **Habilitar la seguridad del sistema operativo para objetos DB2** durante la instalación de DB2. Acepte los valores por omisión para el campo Grupo de administradores de DB2 y el campo Grupo de usuarios de DB2. Los nombres de grupo por omisión son DB2ADMNS y DB2USERS. Si existe un conflicto con nombres de grupo existentes, se le solicitará que cambie los nombres de grupo. Si es necesario, puede especificar sus propios nombres de grupo.

### **Cuentas de usuario de servidor DB2**

### **Cuenta de usuario para la instalación**

Para efectuar la instalación, se necesita una cuenta de usuario del dominio o local. Normalmente, la cuenta de usuario debe pertenecer al grupo *Administradores* en el sistema donde se realizará la instalación.

Como alternativa, se puede utilizar una cuenta de usuario distinta de la cuenta de Administrador. Esta alternativa requiere que un miembro del grupo Administradores de Windows configure primero los valores de privilegios elevados de Windows para permitir que una cuenta de usuario distinta de la cuenta de Administrador realice una instalación.

En Windows 2008 y Windows Vista o posteriores, un usuario que no sea administrador puede realizar una instalación, pero el Asistente de instalación de DB2 le pedirá credenciales administrativas.

Se requiere el derecho del usuario de ″Acceso a este sistema desde la red″ sobre la cuenta de usuario para la instalación.

El ID de usuario de instalación debe pertenecer al grupo Administradores de dominio en el caso de que la instalación requiera que se cree o verifique una cuenta de dominio.

También puede utilizar la cuenta LocalSystem incorporada como cuenta de inicio de servicio para todos los productos, excepto DB2 Enterprise Server Edition

### **Derechos de usuario que el programa de instalación de DB2 otorga.**

El programa de instalación de DB2 no otorga el derecho de usuario para depurar programas. El programa de instalación de DB2 otorga los derechos de usuario siguientes:

- v Actuar como parte del sistema operativo
- v Crear un objeto de símbolo
- Bloquear páginas en la memoria
- v Iniciar la sesión como servicio
- v Aumentar las cuotas
- v Sustituir un símbolo de nivel de proceso

#### **Cuenta de usuario de Servidor de administración de DB2 (DAS)**

Se necesita una cuenta de usuario del dominio o local para el Servidor de administración de DB2 (DAS).

Si está realizando una instalación mediante un archivo de respuestas, también puede especificar la cuenta Sistema Local en el archivo de respuestas. Para obtener más detalles, consulte los archivos de respuestas de ejemplo en el directorio db2\windows\samples.

La cuenta LocalSystem está disponible para todos los productos, a excepción de DB2 Enterprise Server Edition y puede seleccionarse mediante el Asistente de instalación de DB2.

El DAS es un servicio de administración especial de DB2 que se utiliza para soportar las herramientas de la GUI y ayudar en las tareas de administración sobre servidores DB2 locales y remotos. El DAS tiene asignada una cuenta de usuario que se utiliza para conectar el servicio DAS con un sistema cuando se inicia el servicio DAS.

Puede crear la cuenta de usuario DAS antes de instalar DB2 o puede hacer que el Asistente de instalación de DB2 la cree para usted. Si desea que el

Asistente de instalación de DB2 cree una cuenta de usuario de dominio nueva, la cuenta de usuario que esté utilizando para realizar la instalación deberá tener autorización para crear cuentas de usuario de dominio. La cuenta de usuario debe pertenecer al grupo *Administradores* del sistema en el que se va a llevar a cabo la instalación. A esta cuenta se le otorgarán los derechos de usuario siguientes:

- v Actuar como parte del sistema operativo
- Depurar programas
- v Crear un objeto de símbolo
- v Bloquear páginas en la memoria
- v Iniciar la sesión como servicio
- v Aumentar las cuotas (ajustar las cuotas de memoria para un proceso en los sistemas operativos Windows XP y Windows Server 2003)
- v Sustituir un símbolo de nivel de proceso

Si está habilitada la seguridad ampliada, el grupo DB2ADMNS tendrá todos estos privilegios. Puede añadir usuarios a este grupo sin necesidad de añadirles estos privilegios de forma explícita. Sin embargo, el usuario debe seguir siendo miembro del grupo Administradores locales.

El privilegio ″Depurar programas″ solamente es necesario cuando la búsqueda de grupos de DB2 se especifica explícitamente para utilizar el símbolo de acceso.

Si la cuenta de usuario la crea el programa de instalación, se le otorgarán estos privilegios a la cuenta de usuario y si ésta ya existe, a esta cuenta también se le otorgarán estos privilegios. Si la instalación otorga los privilegios, algunos de ellos solamente serán efectivos durante el primer inicio de sesión mediante la cuenta a la que se han otorgado los privilegios o durante el arranque.

Es aconsejable que el usuario DAS tenga autorización SYSADM sobre cada uno de los sistemas DB2 del entorno, de forma que, si es necesario, pueda iniciar o detener otras instancias. Por omisión, cualquier usuario que forme parte del grupo *Administradores* tiene autorización SYSADM.

#### **Cuenta de usuario para la instancia de DB2**

La cuenta de usuario debe pertenecer al grupo *Administradores* del sistema en el que se va a llevar a cabo la instalación.

Para la instancia de DB2 se necesita una cuenta de usuario del dominio o local. Cada instancia de DB2 tiene un usuario, que se le asigna al crear la instancia. DB2 inicia la sesión con este nombre de usuario cuando se inicia la instancia. Si se utiliza una cuenta de usuario de dominio para realizar una operación de base de datos (como por ejemplo, crear una base de datos) en una instancia de DB2 creada con una cuenta de usuario local o la cuenta LocalSystem se producirá un error. Si sabe que va a utilizar una cuenta de usuario de dominio, debería crear la instancia utilizando la cuenta de usuario de dominio.

También puede utilizar la cuenta LocalSystem incorporada para ejecutar la instalación para todos los productos, a excepción de DB2 Enterprise Server Edition.

Puede crear la cuenta de usuario de instancia de DB2 antes de instalar DB2 o puede hacer que el Asistente de instalación de DB2 la cree para usted. Si desea que el Asistente de instalación de DB2 cree una cuenta de usuario de dominio nueva, la cuenta de usuario que esté utilizando para realizar la

instalación deberá tener autorización para crear cuentas de usuario de dominio. A esta cuenta se le otorgarán los derechos de usuario siguientes:

- Actuar como parte del sistema operativo
- Depurar programas
- Crear un objeto de símbolo
- v Aumentar las cuotas
- Bloquear páginas en la memoria
- v Iniciar la sesión como servicio
- v Sustituir un símbolo de nivel de proceso

Si está habilitada la seguridad ampliada, el grupo DB2ADMNS tendrá todos estos privilegios. Puede añadir usuarios a este grupo sin necesidad de añadirles estos privilegios de forma explícita. Sin embargo, el usuario debe seguir siendo miembro del grupo Administradores locales.

El privilegio ″Depurar programas″ solamente es necesario cuando la búsqueda de grupos de DB2 se especifica explícitamente para utilizar el símbolo de acceso.

Si la cuenta de usuario la crea el programa de instalación, se le otorgarán estos privilegios a la cuenta de usuario y si ésta ya existe, a esta cuenta también se le otorgarán estos privilegios. Si la instalación otorga los privilegios, algunos de ellos solamente serán efectivos durante el primer inicio de sesión mediante la cuenta a la que se han otorgado los privilegios o durante el arranque.

## **Restricción de los privilegios de sistema operativo del proceso db2fmp (Windows)**

En los sistemas operativos Windows, puede restringir los privilegios del proceso db2fmp a los asignados al grupo DB2USERS.

#### **Restricciones**

Esta opción no está disponible si LocalSystem se ha seleccionado como cuenta del servicio.

#### **Procedimiento**

- v En los sistemas operativos Windows, si tiene la seguridad ampliada activada, puede restringir el proceso db2fmp a los privilegios asignados al grupo DB2USERS:
	- 1. Ejecute el mandato db2set y establezca **DB2\_LIMIT\_FENCED\_GROUP** en ON. Por omisión, esta variable de registro está establecida en OFF. db2set DB2\_LIMIT\_FENCED\_GROUP = ON
		-
	- 2. Añada la cuenta del servicio de DB2 al grupo DB2USERS.
- v Puede otorgar más privilegios de sistema operativo al proceso db2fmp; para ello, siga estos pasos:
	- 1. Cree un grupo de usuarios nuevo o seleccione un grupo que ya exista (por ejemplo, db2FencedGroup).
	- 2. Añada la cuenta del servicio de DB2 al grupo.

#### **Resultados**

Además de los privilegios del grupo DB2USERS, el proceso db2fmp tiene el privilegio de sistema operativo del grupo de usuarios elegido.

## **Configuración de los privilegios elevados de Windows antes de instalar un producto DB2 (Windows)**

El método habitual para instalar un producto DB2 en Windows es utilizar una cuenta de usuario de Administrador. Sin embargo, los productos de DB2 pueden instalarse mediante la utilización de una cuenta que no corresponda al administrador. Para ello, un Administrador de Windows debe configurar la función de los privilegios elevados en Windows.

Esta tarea describe cómo un Administrador de Windows puede configurar una máquina con privilegios elevados para permitir realizar una instalación mediante una cuenta de usuario que no sea la de Administrador. También se describe la tarea asociada de otorgar autorizaciones de administración de DB2 a usuarios distintos del Administrador.

Normalmente un Administrador de Windows realizaría esta tarea para permitir que otra persona que no tiene una cuenta de Administrador pueda instalar un producto DB2. Puede que la función que desempeña esta persona se limite únicamente a la instalación de productos DB2 o puede que ésta se complemente con la administración de los productos DB2 después de haberlos instalado.

Antes de iniciar este procedimiento, tenga en cuenta las siguientes restricciones relacionadas con la instalación cuando ésta la realiza un usuario que no es el Administrador y que utiliza privilegios elevados:

- v Los usuarios que no son el Administrador sólo pueden instalar fixpack o productos complementarios, o actualizar productos DB2 si el mismo usuario que no es un Administrador ha realizado anteriormente instalaciones o actualizaciones.
- v Un usuario que no sea Administrador no puede desinstalar un producto DB2. Los usuarios que no son el Administrador, en el sistema Windows Vista (y posteriores), **pueden** desinstalar un producto DB2.

Este procedimiento utiliza el Editor de políticas de grupos de Windows.

- 1. Pulse **Inicio -> Ejecutar** y escriba gpedit.msc. Se abrirá la ventana **Group Policy** (**Directiva de grupo**).
- 2. Pulse en Configuración del sistema –> Plantillas administrativas –> Componentes de Windows –> Programa de instalación de Windows.
- 3. Habilite los siguientes valores en Group Policy (Directiva de grupo):
	- Always install with elevated privileges (mandatory) (Instalar siempre con privilegios elevados (obligatorio))
	- v Enable user control over installs (mandatory) (Dar control al usuario sobre las instalaciones (obligatorio))
	- Disable Windows Installer (Inhabilitar el programa de instalación de Windows). A continuación, establézcalo en *Never* (*Nunca*).
	- v Enable user to patch elevated products (optional) (Permitir al usuario incorporar revisiones a productos elevados (opcional))
	- Enable user to use media source while elevated (Permitir al usuario utilizar el origen de los medios mientras está elevado) (opcional)
- Enable user to browse for source while elevated (optional for new installations, mandatory for fix pack upgrades) (Permitir que el usuario examine la fuente con privilegios elevados (opcional para instalaciones nuevas, obligatorio para actualizaciones de fixpack))
- 4. Habilite los privilegios elevados para la cuenta de usuario que realizará la instalación.
	- a. Pulse **User Configuration –> Administrative Templates –> Windows Components –> Windows Installer** (**Configuración del usuario –> Plantillas administrativas –> Componentes de Windows –> Instalador de Windows**).
	- b. Habilite el valor **Always install with elevated privileges (mandatory)** (**Instalar siempre con privilegios elevados (obligatorio)**) en Group Policy (Directiva de grupo).
- 5. Realice la configuración relacionada con la cuenta de usuario que instalará el producto DB2.
	- v Identifique la cuenta de usuario que instalará el producto DB2. Si es necesario, cree esa cuenta.
	- v Otorgue a esa cuenta permiso de escritura para la unidad en donde se prevé realizar una instalación.
- 6. Opcional: realice los pasos adicionales correspondientes a la instalación de fixpacks:
	- Proporcione acceso de *lectura* al directorio sqllib\cfg.
	- v Compruebe que *allowlockdownpatch* está habilitado (tal como se describe en la documentación del SDK del programa de instalación de Windows), pues las instalaciones de fixpacks se considera que son actualizaciones menores del producto.
- 7. Renueve la política de seguridad de la máquina de una de las formas siguientes:
	- Reinicie el PC.
	- v En la línea de mandatos, entre gpupdate.exe.

Este procedimiento le permite configurar el sistema con privilegios elevados y configurar una cuenta de usuario que podrá instalar productos de servidor, clientes y fixpacks de DB2.

Una vez que la instalación de DB2 haya terminado:

- v Cualquier usuario del grupo con autorización de administración del sistema (SYSADM) o control del sistema (SYSCTRL) que esté definido en la configuración del gestor de bases de datos para la instancia podrá crear y utilizar las bases de datos de DB2 en la instancia de DB2.
- v Sólo un usuario que disponga de autorización de Administrador local podrá ejecutar programas de utilidad de instancia de DB2, como db2icrt, db2idrop, db2iupdt o db2iupgrade.
- v Los requisitos de autorización para la ejecución del mandato db2start o db2stop están definidos en los temas Mandato START DATABASE MANAGER y Mandato STOP DATABASE MANAGER.

### **Utilización de regedit en lugar del Editor de políticas de grupos de Windows**

Puede utilizar regedit como alternativa a la utilización del Editor de políticas de grupos de Windows.

1. En la rama del registro HKEY\_LOCAL\_MACHINE\SOFTWARE\ Policies\Microsoft\Windows, añada la clave installer

- 2. Edite la clave installer con los valores siguientes:
	- Para AlwaysInstallElevated, escriba REG\_DWORD=1
	- v Para AllowLockdownBrowse, escriba REG\_DWORD=1
	- v Para AllowLockdownMedia, escriba REG\_DWORD=1
	- Para AllowLockdownPatch, escriba REG\_DWORD=1
	- Para DisableMSI, escriba REG\_DWORD=0
	- Para EnableUserControl, escriba REG\_DWORD=1
- 3. En la rama del registro HKEY\_CURRENT\_USER\SOFTWARE\Policies\ Microsoft\Windows, añada la clave installer
- 4. Edite la clave installer con los valores siguientes:
	- Para AlwaysInstallElevated, escriba REG\_DWORD=1

#### **Eliminación de privilegios elevados**

Después de otorgar privilegios elevados, puede revertir esa acción. Para ello, elimine la clave del registro Installer en HKEY\_LOCAL\_MACHINE\ SOFTWARE\Policies\Microsoft\Windows.

### **Otorgamiento de autorizaciones de administración de DB2 a un usuario que no sea administrador**

En este momento, sólo los miembros del grupo de Administradores de Windows tienen autorizaciones de administración de DB2. El Administrador de Windows tiene la opción de otorgar una o varias autorizaciones de DB2, como SYSADM, SYSMAINT o SYSCTRL, al usuario que no es un Administrador que ha instalado el producto DB2.

### **Preparación del entorno para un servidor DB2 (Windows)**

Este tema describe los pasos necesarios para preparar el entorno Windows para una instalación particionada del producto DB2.

Todos los sistemas participantes deben tener el mismo sistema operativo.

Para preparar el entorno Windows para la instalación:

- 1. Asegúrese de que el sistema principal y los sistemas participantes pertenezcan al mismo dominio de Windows. Compruebe el dominio al que pertenece el sistema utilizando el diálogo Propiedades del sistema, al que se puede acceder mediante el Panel de control.
- 2. Asegúrese de que los valores de fecha y hora del sistema principal y de los sistemas participantes guarden coherencia. Para que se considere coherente, la diferencia en horario GMT entre todos los sistemas no puede ser superior a una hora.

La fecha y la hora del sistema se puede modificar utilizando el diálogo Fecha y hora, al que se puede acceder en el Panel de control. Puede utilizar el parámetro de configuración max\_time\_diff para cambiar esta restricción. El valor por omisión es max\_time\_diff = 60, que permite una diferencia de menos de 60.

3. Asegúrese de que todos los objetos del sistema que participan en el entorno de base de datos particionada presentan el privilegio ″Trust computer for delegation″ (Confiar en equipo para delegación) marcado. Puede comprobar que esté marcado el recuadro de selección ″Trust computer for delegation″ (Confiar en equipo para delegación) en la pestaña General de cada recuadro de diálogo Properties (Propiedades) de la cuenta de cada sistema en la consola de Usuarios y equipos de Active Directory.

- 4. Asegúrese de que todos los sistemas participantes se puedan comunicar entre ellas mediante TCP/IP.
	- a. En un sistema participante, entre el mandato hostname, que devolverá el nombre de sistema principal del sistema.
	- b. En otro sistema participante, entre el mandato siguiente:

ping *nombre\_sist\_principal*

donde *nombre\_sist\_principal* representa el nombre de sistema principal del sistema principal. Si la prueba se realiza satisfactoriamente, recibirá una salida similar a la siguiente:

Realizando ping de ServidorA.ibm.com [9.21.27.230] con 32 bytes de datos:

Respuesta de 9.21.27.230: bytes=32 tiempo<10ms TTL=128 Respuesta de 9.21.27.230: bytes=32 tiempo<10ms TTL=128 Respuesta de 9.21.27.230: bytes=32 tiempo<10ms TTL=128

Repita estos pasos hasta que esté seguro de que todos los sistemas participantes se puedan comunicar entre ellas mediante TCP/IP. Cada sistema debe tener una dirección IP estática.

Si tiene la intención de utilizar varios adaptadores de red, puede especificar qué adaptador se debe utilizar para las comunicaciones entre servidores de partición de base de datos. Utilice el mandato db2nchg para especificar el campo de nombre de red en el archivo db2nodes.cfg una vez finalizada la instalación.

- 5. Durante la instalación, se le solicitará que especifique una cuenta de usuario para el Servidor de administración de DB2. Se trata de una cuenta de usuario local o de dominio que el Servidor de administración de DB2 (DAS) va a utilizar. El DAS es un servicio de administración que se utiliza para dar soporte a las herramientas de la GUI y ofrecer asistencia para las tareas de administración. Puede definir un usuario ahora o hacer que el Asistente de instalación de DB2 cree uno para usted. Si desea crear un nuevo usuario de dominio utilizando el Asistente de instalación de DB2, la cuenta utilizada para realizar la instalación deberá tener autorización para crear usuarios de dominio.
- 6. En el sistema principal, en el que instalará la partición propietaria de la instancia, debe tener una cuenta de usuario de dominio que pertenezca al grupo *Administradores* local. Cuando instale DB2 iniciará la sesión con este usuario. Debe añadir la misma cuenta de usuario al grupo *Administradores* local en cada sistema participante. Este usuario debe tener el derecho de usuario *Actuar como parte del sistema operativo*.
- 7. Asegúrese de que todos los sistemas de la instancia tengan el directorio de base de datos en la misma letra de unidad local. Puede comprobar esta condición ejecutando el mandato GET DATABASE CONFIGURATION y comprobando el valor del parámetro de configuración DFTDBPATH DBM.
- 8. Durante la instalación, se le solicitará que especifique una cuenta de usuario de dominio que se asociará con la instancia de DB2. A cada instancia de DB2 se le asigna un usuario. DB2 inicia la sesión con este nombre de usuario cuando se inicia la instancia. Puede definir un usuario ahora o puede hacer que el Asistente de instalación de DB2 cree un nuevo usuario de dominio para usted.

Cuando añade un nuevo nodo a un entorno particionado, el nombre de la copia de DB2 debe ser el mismo en todos los sistemas.

Si desea crear un nuevo usuario de dominio utilizando el Asistente de instalación de DB2, la cuenta utilizada para realizar la instalación deberá tener autorización para crear usuarios de dominio. La cuenta del usuario de dominio de instancia debe pertenecer al grupo local *Administradores* en todos los sistemas participantes y se le otorgarán los derechos de usuario siguientes:

- Actuar como parte del sistema operativo
- v Crear un objeto de símbolo
- Bloquear páginas en la memoria
- v Iniciar la sesión como servicio
- v Aumentar las cuotas
- v Sustituir un símbolo de nivel de proceso

Si se ha seleccionado la seguridad ampliada, la cuenta también debe ser miembro del grupo DB2ADMNS. El grupo DB2ADMNS ya tiene estos privilegios, por lo que estos privilegios ya se han añadido explícitamente a la cuenta.

## **Otorgamiento de derechos de usuario (Windows)**

Este tema describe los pasos necesarios para otorgar derechos de usuario en sistemas operativos Windows. Se recomiendan derechos de usuario específicos para las cuentas de usuario requeridas para instalar y configurar DB2.

Para otorgar derechos avanzados de usuario en Windows debe estar conectado como Administrador local.

- 1. Pulse **Inicio -> Ejecutar** y escriba secpol.msc. En Windows 2008 y Windows Vista, pulse **Inicio** y escriba secpol.msc en la barra de búsqueda. Pulse **Aceptar**.
- 2. Seleccione **Directiva de seguridad local**.
- 3. En el panel izquierdo, amplíe el objeto **Directivas locales** y seleccione **Asignaciones de derechos de usuario**.
- 4. En el panel derecho, seleccione el derecho de usuario que desea asignar.
- 5. En el menú, seleccione **Acción** —> **Seguridad...**
- 6. Pulse en **Añadir**, seleccione un usuario o grupo al que desea asignar el derecho y pulse en **Agregar**.
- 7. Pulse **Aceptar**.

Si su sistema pertenece a un dominio Windows, los derechos de usuario del dominio pueden alterar temporalmente los valores locales. En este caso, el Administrador de la red debe efectuar cambios en los derechos de usuario.

### **Fast communications manager (Windows)**

Fast communications manager (FCM) ofrece soporte de comunicaciones para los productos de servidor DB2 que pertenecen a la misma instancia. Cada servidor de particiones de bases de datos dispone de un daemon emisor de FCM y de un daemon receptor de FCM para proporcionar comunicaciones entre servidores de particiones de bases de datos para manejar las peticiones de los agentes y facilitar almacenamientos intermedios para los mensajes. El daemon de FCM se inicia al iniciar la instancia.

Si las comunicaciones entre servidores de particiones de bases de datos fallan o éstos restablecen las comunicaciones, la hebra de FCM actualiza la información. Puede consultar esta información con el supervisor del sistema de bases de datos. Los daemons FCM también desencadenan la acción correspondiente. Un ejemplo de una acción correspondiente es la retrotracción de una transacción afectada.

Puede utilizar el supervisor del sistema de bases de datos para que le resulte más fácil establecer los parámetros de configuración de FDM.

Puede especificar el número de almacenamientos intermedios de mensajes de FCM con el parámetro de configuración del gestor de bases de datos *fcm\_num\_buffers* y el número de canales de FCM con el parámetro de configuración del gestor de bases de datos *fcm\_num\_channels*. Los parámetros configuración del gestor de bases de datos *fcm\_num\_buffers* y *fcm\_num\_channels* se establecen en AUTOMATIC como valor por omisión. FCM supervisa el uso de los recursos cuando cualquiera de estos parámetros está establecido en AUTOMATIC y libera los recursos incrementalmente. Se recomienda dejar estos parámetros establecidos en AUTOMATIC.

## **Ampliación del esquema de Active Directory para servicios de directorio de LDAP (Windows)**

Si tiene la intención de utilizar la función de servidor de directorios LDAP (Lightweight Directory Access Protocol) con Windows Server 2003, debe ampliar el esquema de Active Directory para contener las clases de objetos y las definiciones de atributos de DB2 mediante el mandato db2schex.

La ampliación del esquema de directorio antes de instalar los productos DB2 y de crear bases de datos proporciona las ventajas siguientes:

- v La instancia de DB2 por omisión, creada durante la instalación, se cataloga como un nodo de DB2 en Active Directory, siempre y cuando el ID de usuario de instalación tenga los privilegios suficientes para escribir en Active Directory.
- v Cualquier base de datos creada después de la instalación se cataloga automáticamente en Active Directory.

Para ampliar el esquema del directorio:

- 1. Inicie la sesión en una máquina que sea parte del dominio Windows mediante una cuenta de usuario de Windows que tenga autorización de Administración de esquemas.
- 2. Ejecute el mandato db2schex desde el DVD de instalación. Puede ejecutar este mandato sin finalizar e iniciar la sesión de nuevo, del modo siguiente: runas /user:MiDominio\Administrator x:\db2\Windows\utilities\db2schex.exe

donde x: representa la letra de la unidad de DVD.

Cuando db2schex finalice, puede continuar con la instalación del producto DB2; si ya ha instalado productos DB2 o si ya ha creado bases de datos, debe registrar el nodo y catalogar las bases de datos manualmente. Para obtener más información, consulte el tema "Habilitación de soporte de LDAP después de que finalice la instalación de DB2".

## **Verificación de la disponibilidad del rango de puertos en los sistemas participantes (Windows)**

Esta tarea describe los pasos necesarios para verificar la disponibilidad del rango de puertos en los sistemas participantes. El rango de puertos lo utilizará Fast Communications Manager (FCM). FCM es una función de DB2 que gestiona las comunicaciones entre servidores de partición de base de datos.

Cuando se instala el servidor de partición de base de datos propietario de la instancia en la máquina primaria, DB2 reserva un rango de puertos de acuerdo con el número especificado de servidores de partición de base de datos que participan en un entorno de base de datos particionada. El rango por omisión es de cuatro puertos. El Asistente de instalación de DB2 debe ser capaz de reservar un rango de puertos idéntico cuando los servidores de partición de base de datos se instalan en los sistemas participantes; el rango de puertos tiene que estar libre en cada uno de los servidores de partición de base de datos.

Esta tarea debe realizarse después de instalar el servidor de partición de base de datos propietario de la instancia y antes de instalar cualquier servidor de partición de base de datos participante.

Para verificar el rango de puertos en los sistemas participantes:

- 1. Abra el archivo services. La ubicación por omisión del archivo services se encuentra en el directorio %SystemRoot%\system32\drivers\etc, donde %SystemRoot% es el directorio raíz de Windows.
- 2. Localice los puertos reservados para DB2 Fast Communications Manager (FCM). Las entradas deben ser similares a las siguientes:

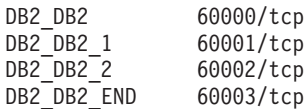

DB2 reserva los cuatro primeros puertos disponibles después de 60000.

- 3. En cada sistema participante, abra el archivo services y compruebe que los puertos reservados para DB2 FCM en el archivo services del sistema principal no se están utilizando.
- 4. En el caso de que se utilicen los puertos necesarios en un sistema participante, identifique un rango de puertos disponible para todos los sistemas y actualice cada archivo de servicio, incluido el archivo ″services″ del sistema principal.

# **Capítulo 5. Requisitos adicionales para Linux y UNIX**

## **Varias copias de DB2 en el mismo sistema (Linux y UNIX)**

Los productos de DB2 pueden instalarse en la vía de acceso de instalación de su elección. Los productos de DB2 también pueden instalarse varias veces en una única máquina. Cada copia de DB2 puede estar en el mismo nivel de código o diferente.

Las instalaciones root de los productos DB2 pueden instalarse en la vía de acceso de instalación de su elección. A menos que se especifique lo contrario, las vías de acceso de instalación por omisión son:

- v Para los sistemas operativos AIX, HP-UX o Solaris /opt/IBM/db2/V9.7
- v Para los sistemas operativos Linux /opt/ibm/db2/V9.7

Si está utilizando el Asistente de instalación de DB2 y opta por instalar una nueva copia de DB2 cuando ya se está utilizando la vía de acceso de instalación por omisión, la vía de acceso por omisión se convierte en:

- v Para AIX, HP-UX o Solaris /opt/IBM/db2/V9.7\_##
- Para Linux /opt/ibm/db2/V9.7\_##

donde ## es un número secuencial con prefijo cero en el rango de 01 a 99. La primera ocurrencia de la modificación de la vía de acceso por omisión es \_01. Por ejemplo, si un producto DB2 se instala utilizando el Asistente de instalación de DB2 sin especificar una vía de acceso de instalación y la vía de acceso de instalación por omisión /opt/ibm/db2/V9.7 ya está en uso, el producto DB2 se instalará en la nueva vía de acceso por omisión /opt/ibm/db2/V9.7\_01.

Si instala una copia de DB2 utilizando un método de instalación que no sea el Asistente de instalación de DB2, deberá especificar la vía de acceso de instalación. El aumento secuencial automático de la vía de acceso por omisión sólo se produce cuando el Asistente de instalación de DB2 se utiliza para instalar una copia de DB2.Independientemente del método de instalación, no se puede instalar otro producto completo en la vía de acceso de otra copia de DB2 (como /opt/ibm/db2/V9.7). No se da soporte a una copia de DB2 instalada en un subdirectorio de una copia de DB2 existente porque todas las copias quedan inutilizables.

Con la posibilidad de instalar varias copias de los productos DB2 en el sistema y la flexibilidad de instalar los productos y las funciones de DB2 en la vía de acceso de su elección, el mandato db2ls le ayuda a realizar un seguimiento de lo que hay instalado y del lugar en el que está instalado. Ejecute el mandato db2ls para ubicar los productos de DB2 instalados en el sistema.

Las siguientes restricciones se aplican al instalar varias copias de DB2 en un sistema:

- v Las instalaciones no root no dan soporte a varias copias de DB2
- v Sólo puede haber un Servidor de administración de DB2 (DAS) en el sistema.
- v Los nombres de instancia deben ser exclusivos en las copias de DB2.
- v Una copia de DB2 no tiene en cuenta ninguna instancia creada en otra copia de DB2. Sin embargo, el mandato db2iupdt puede conmutar la propiedad de una instancia de una copia de DB2 a otra.
- v La creación de enlaces con el mandato db2ln para una copia de DB2 hace que las otras dos copias no sean funcionales. No deben crearse enlaces cuando se pretenda que coexistan varias copias de DB2.
- v Las imágenes de Linux de 32 bits no pueden instalarse en plataformas de sistema operativo Linux x64.
- v Las herramientas de instalación de DB2 no dan soporte a varias invocaciones simultáneas en la misma máquina por medio del mismo usuario.

### **Fast communications manager (Linux y UNIX)**

Fast communications manager (FCM) ofrece soporte de comunicaciones para los productos de servidor DB2 que utilizan la Función de particionamiento de bases de datos (DPF).

Para varias instancias de partición, cada servidor de particiones de bases de datos dispone de un daemon emisor de FCM y de un daemon receptor de FCM para proporcionar comunicaciones entre servidores de particiones de bases de datos para manejar las peticiones de los agentes y facilitar almacenamientos intermedios para los mensajes. El daemon de FCM se inicia al iniciar la instancia de varias particiones.

Si las comunicaciones entre servidores de particiones de bases de datos fallan o éstos restablecen las comunicaciones, los daemons de FCM actualizan la información. Puede consultar esta información con el supervisor del sistema de bases de datos. Los daemons FCM también desencadenan la acción correspondiente. Un ejemplo de una acción correspondiente es la retrotracción de una transacción afectada. Puede utilizar el supervisor del sistema de la base de datos para establecer los parámetros de configuración de FCM.

Puede especificar el número de almacenamientos intermedios de mensajes de FCM con el parámetro de configuración del gestor de bases de datos *fcm\_num\_buffers*. Puede especificar el número de almacenamientos intermedios de mensajes de FCM con el parámetro de configuración del gestor de bases de datos *fcm\_num\_channels*. Los parámetros configuración del gestor de bases de datos *fcm\_num\_buffers* y *fcm\_num\_channels* se establecen en AUTOMATIC como valor por omisión. FCM supervisa el uso de los recursos cuando cualquiera de estos parámetros se ha establecido en AUTOMATIC y libera los recursos incrementalmente. Se recomienda dejar estos parámetros establecidos en AUTOMATIC.

## **Usuarios y grupos de DB2 (Linux y UNIX)**

El Asistente de instalación de DB2 crea los usuarios y grupos automáticamente (si es necesario) durante la instalación del producto DB2.

**Nota:** Este tema no se aplica a las instalaciones no root.

Si está utilizando el Asistente de instalación de DB2, puede crear los usuarios y grupos siguientes durante la instalación. Para crear manualmente los usuarios y grupos siguientes, consulte ["Creación de ID de usuario y de grupo para una](#page-54-0) [instalación de base de datos DB2 \(Linux y UNIX\)" en la página 45.](#page-54-0) Se utilizan tres usuarios y tres grupos para trabajar con DB2 en plataformas Linux y UNIX.

#### **Propietario de la instancia**

La instancia de DB2 se crea en el directorio inicial del propietario de la instancia. Este ID de usuario controla todos los procesos de DB2 y es el propietario de todos los sistemas de archivos y dispositivos utilizados por las bases de datos contenidas en la instancia. El usuario por omisión es db2inst1 y el grupo por omisión es db2iadm1.

Cuando se utiliza el Asistente de instalación de DB2, la acción por omisión es crear un nuevo usuario para la instancia de DB2. El nombre por omisión es db2inst1. Si dicho nombre de usuario ya existe, el Asistente de instalación de DB2 busca los nombres de usuario (db2inst2, db2inst3 y así sucesivamente). La búsqueda continuará hasta que se identifique un nombre de usuario que todavía no sea un usuario existente en el sistema como ID de propietario de instancia por omisión. Si opta por continuar el Asistente de instalación de DB2 creará este usuario. Pero también puede especificar cualquier usuario existente como propietario de la instancia.

Este método para la creación de nombres de usuario también se aplica a la creación de usuarios en la modalidad fenced y de usuarios del Servidor de administración de DB2.

#### **Usuario delimitado**

El usuario delimitado se utiliza para ejecutar funciones definidas por el usuario (UDF) y procedimientos almacenados fuera del espacio de direcciones utilizado por la base de datos DB2. El usuario por omisión es db2fenc1 y el grupo por omisión es db2fadm1. Si no necesita este nivel de seguridad, por ejemplo en un entorno de prueba, puede utilizar el propietario de instancia como usuario delimitado.

#### **Usuario del Servidor de administración de DB2**

El ID de usuario para el usuario del Servidor de administración de DB2 se utiliza para ejecutar el Servidor de administración de DB2 (DAS) en el sistema. El usuario por omisión es dasusr1 y el grupo por omisión es dasadm1. Este ID de usuario también lo utilizan las herramientas GUI de DB2 para realizar tareas de administración respecto a las instancias y bases de datos de la base de datos del servidor local.

Sólo hay un DAS por sistema. Un DAS da servicio a una o más instancias de base de datos, incluidas las instancias de base datos que pertenecen a distintas instalaciones. El DAS puede dar servicio a instancias de base de datos cuyo nivel de release sea inferior al nivel de release del DAS. No obstante, en el caso de las instancias de base de datos cuyo nivel de release sea superior al nivel de release del DAS, debe migrarse el DAS a un nivel superior. El nivel de release del DAS debe ser igual o mayor que el nivel de release de cualquiera de las instancias de base de datos a las que da servicio.

### **Restricciones de ID de usuario**

Los ID de usuario tienen las restricciones y los requisitos siguientes:

- v Deben tener un grupo primario que no sea huéspedes, administradores, usuarios ni local
- v Pueden incluir letras minúsculas (a–z), números (0–9) y el carácter de subrayado  $(\_$
- v No pueden tener más de ocho caracteres
- No pueden empezar por IBM, SYS, SQL ni un número
- v No pueden ser una palabra reservada de DB2 (USERS, ADMINS, GUESTS, PUBLIC o LOCAL) ni una palabra reservada de SQL
- v No pueden utilizar ningún ID de usuario con privilegio root para el ID de la instancia de DB2, el ID de DAS o el ID delimitado.
- No pueden incluir caracteres acentuados
- v Si se especifican ID de usuario existentes en vez de crear nuevos ID de usuario, asegúrese de que los ID de usuario:
	- No están bloqueados
	- No tienen contraseñas caducadas

## **Consideraciones sobre la gestión de usuarios centralizada (Linux y UNIX)**

En los entornos que incluyen software de seguridad, se deben tener en cuenta algunas consideraciones referentes a la instalación.

**Nota:** La instalación de DB2 no puede actualizar o crear usuarios o grupos si éstos están controlados fuera del sistema operativo. Por ejemplo, LDAP puede utilizarse para controlar usuarios y grupos fuera del sistema operativo.

**Nota:** Las funciones Network Information Services (NIS) y Network Information Services Plus (NIS+) han dejado de utilizarse a partir de DB2 Versión 9.1 Fixpack 2. Es posible en los releases futuros se elimine el soporte a estas funciones. Lightweight Directory Access Protocol (LDAP) es la solución recomendada para los servicios de gestión centralizada de usuarios.

Durante la creación de instancias, si no está presente un componente de seguridad, la lista de grupos del propietario de la instancia se modifica para incluir el grupo primario del usuario de DAS (database administrative server), si el DAS está creado. Si el programa de creación de instancias no puede modificar estas propiedades, el programa informará que no puede hacerlo. El mensaje de aviso proporciona la información necesaria para realizar manualmente los cambios.

Estas consideraciones son válidas para cualquier entorno en el que un programa de seguridad externo no permita modificar características del usuario a los programas de creación de instancias o de instalación de DB2.

## **Preparación para la instalación de DB2 para Linux en zSeries**

Para instalar un producto DB2 en un sistema IBM zSeries que ejecute Linux, primero debe hacer que la imagen de instalación sea accesible para el sistema operativo Linux. Puede utilizar FTP para enviar la imagen de instalación al sistema operativo o utilizar un montaje mediante NFS para que el DVD del producto esté disponible en el sistema operativo.

#### **Requisitos previos**

Haber obtenido previamente la imagen de instalación del producto DB2.

#### **Utilización de FTP para acceder a la imagen de instalación**

Desde el sistema IBM zSeries que ejecuta Linux:

- 1. Entre el mandato siguiente:
	- ftp *suservidor.com*

donde *suservidor.com* representa el servidor FTP en el que reside la imagen de instalación del producto DB2.

- 2. Entre el ID de usuario y la contraseña.
- 3. Entre los mandatos siguientes:

bin get *archivo de producto*

donde *archivo de producto* representa el nombre correspondiente al paquete del producto.

### <span id="page-54-0"></span>**Utilización del DVD del producto DB2 a través de NFS para acceder a la imagen de instalación**

Para utilizar el DVD del producto en un sistema operativo Linux:

- 1. Monte el DVD del producto adecuado.
- 2. Exporte el directorio en el que haya montado el DVD. Por ejemplo, si ha montado el DVD en /db2dvd, exporte el directorio /db2dvd.
- 3. En un sistema IBM zSeries que ejecute Linux, monte este directorio mediante NFS utilizando el mandato siguiente:
	- mount

-t nfs -o ro *nombre\_servidor\_nfs*:/*db2dvd* /*nombre\_directorio\_local* donde *nombre\_servidor\_nfs* representa el nombre del sistema principal del servidor NFS, *db2dvd* representa el nombre del directorio que se está exportando en el servidor NFS y *nombre\_directorio\_local* representa el nombre del directorio local.

4. En un sistema IBM zSeries que ejecute Linux, vaya al directorio en el que esté montado el DVD. Puede hacerlo entrando el mandato cd /local\_directory\_name, donde *nombre\_directorio\_local* representa el punto de montaje del DVD del producto.

## **Creación de ID de usuario y de grupo para una instalación de base de datos DB2 (Linux y UNIX)**

El Asistente de instalación de DB2 creará los tres usuarios y los tres grupos durante el proceso de instalación. Si lo desea, puede crearlos previamente.

Para realizar esta tarea, debe tener autorización root para crear usuarios y grupos.

Se necesitan tres usuarios y tres grupos.

Los nombres de los usuarios y de los grupos utilizados en las instrucciones siguientes están documentados en la tabla siguiente. Puede especificar nombres de usuarios y grupos propios si siguen las normas de denominación del sistema y de DB2.

Los ID de usuario que cree serán necesarios para llevar a cabo tareas de configuración posteriores.

| <b>Usuario</b>                                   | Nombre de usuario de<br>ejemplo | Nombre de grupo de<br>ejemplo |
|--------------------------------------------------|---------------------------------|-------------------------------|
| Propietario de la instancia                      | db2inst1                        | $db2i$ adm $1$                |
| Usuario delimitado                               | db2fenc1                        | $db2f$ adm $1$                |
| Usuario del Servidor de<br>administración de DB2 | dasusr1                         | dasadm1                       |

*Tabla 11. Usuarios y grupos por omisión*

- v El directorio inicial del propietario de la instancia es donde se creará la instancia de DB2.
- v El usuario delimitado se utiliza para ejecutar funciones definidas por el usuario (UDF) y procedimientos almacenados fuera del espacio de direcciones utilizado por la base de datos DB2.

v El ID de usuario para el *usuario del Servidor de administración de DB2* se utiliza para ejecutar el Servidor de administración de DB2 en el sistema.

Para crear los ID de usuario y de grupo para DB2:

- 1. Inicie una sesión como usuario con autorización de usuario root.
- 2. Entre los mandatos adecuados para el sistema operativo.

**Nota:** Estos ejemplos de línea de mandatos no contienen contraseñas. Sólo son ejemplos. Puede utilizar el mandato *passwd username* desde la línea de mandatos para establecer la contraseña.

#### **Sistemas operativos AIX**

Para crear grupos en AIX, introduzca los mandatos siguientes:

mkgroup id=999 db2iadm1 mkgroup id=998 db2fadm1 mkgroup id=997 dasadm1

Cree usuarios para cada grupo:

mkuser id=1004 pgrp=db2iadm1 groups=db2iadm1 home=/home/db2inst1 db2inst1 mkuser id=1003 pgrp=db2fadm1 groups=db2fadm1 home=/home/db2fenc1 db2fenc1 mkuser id=1002 pgrp=dasadm1 groups=dasadm1 home=/home/dasusr1 dasusr1

Establezca la contraseña inicial:

passwd db2inst1 passwd db2fenc1 passwd dasusr1

#### **Sistemas operativos HP-UX**

Para crear grupos en HP-UX, entre los mandatos siguientes:

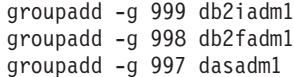

Cree usuarios para cada grupo:

useradd -g db2iadm1 -d /home/db2instl -m db2inst1 useradd -g db2fadm1 -d /home/db2fenc1 -m db2fenc1 useradd -g dbasgrp -d /home/dasusr1 -m dasusr1

Establezca la contraseña inicial:

passwd db2inst1 passwd db2fenc1 passwd dasusr1

#### **Sistemas operativos Linux**

Para crear grupos en sistemas operativos Linux, introduzca los mandatos siguientes:

groupadd -g 999 db2iadm1 groupadd -g 998 db2fadm1 groupadd -g 997 dasadm1

Cree usuarios para cada grupo:

useradd -u 1004 -g db2iadm1 -m -d /home/db2inst1 db2inst1 useradd -u 1003 -g db2fadm1 -m -d /home/db2fenc1 db2fenc1 useradd -u 1002 -g dasadm1 -m -d /home/dasusr1 dasusr1

Establezca la contraseña inicial:

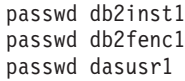

#### **Sistemas operativos Solaris**

Para crear grupos en Solaris, introduzca los mandatos siguientes:

groupadd -g 999 db2iadm1 groupadd -g 998 db2fadm1 groupadd -g 997 dasadm1

Cree usuarios para cada grupo:

```
useradd -g db2iadm1 -u 1004 -d /export/home/db2inst1 -m db2inst1
useradd -g db2fadm1 -u 1003 -d /export/home/db2fenc1 -m db2fenc1
useradd -g dasadm1 -u 1002 -d /export/home/dasusr1 -m dasusr1
```
Establezca la contraseña inicial:

passwd db2inst1 passwd db2fenc1 passwd dasusr1

## **Requisitos de límite de usuario del SO (Linux y UNIX)**

Este tema perfila los límites de recurso de procesos de usuario del sistema operativo recomendado (ulimits) en sistemas operativos Linux y UNIX.

En función de su instalación, el motor de DB2 eleva automáticamente los ulimits para grados variables:

- v Para las instalaciones root, el motor de DB2 aumenta automáticamente los ulimits de acuerdo con las necesidades del sistema de base de datos DB2.
- v Para las instalaciones no root, el motor de DB2 sólo puede actualizar los ulimits **data**, **nofiles** y **fsize** para el proceso del motor hasta los límites de hardware que imponga el administrador del sistema.

En cualquier caso, es posible que resulte más práctico establecer los límites de recurso de modo permanente en el sistema. Especialmente para las instalaciones no root, un administrador debería definir los valores de ulimit **data**, **nofiles** y **fsize** después de la instalación.

### **Valores de ulimit recomendados para instalaciones no root**

Una vez se haya completado una instalación non root, el propietario de la instancia debería verificar los ulimits de sistema operativo del hardware para los recursos **data**, **nofiles** y **fsize**. Los valores recomendados se perfilan en la tabla siguiente:

| Recurso de<br>ulimit de<br>hardware | Descripción                                               | Valor mínimo                                             | Valor<br>recomendado | Mandato para<br>consultar el<br>valor |
|-------------------------------------|-----------------------------------------------------------|----------------------------------------------------------|----------------------|---------------------------------------|
| data                                | Memoria<br>privada máxima<br>permitida para<br>un proceso | La cantidad de<br>memoria<br>disponible en el<br>sistema | Ilimitada            | ulimit –Hd                            |

*Tabla 12. Valores de ulimit recomendados para instalaciones no root*

| Recurso de<br>ulimit de<br>hardware | Descripción                                                                 | Valor mínimo                                                                                                    | Valor<br>recomendado | Mandato para<br>consultar el<br>valor |
|-------------------------------------|-----------------------------------------------------------------------------|----------------------------------------------------------------------------------------------------|----------------------|---------------------------------------|
| nofiles                             | Número máximo<br>de archivos<br>abiertos que se<br>permite en un<br>proceso | Mayor que la<br>suma de todos<br>los parámetros<br>de configuración<br>de base de datos<br><b>MAXFILOP</b><br>para todas las<br>bases de datos<br>de la instancia | 65536 o ilimitado    | ulimit -Hn                            |
| fsize                               | Tamaño de<br>archivo máximo<br>permitido                                    | Ilimitada                                                                                                    | Ilimitada            | ulimit -Hf                            |

*Tabla 12. Valores de ulimit recomendados para instalaciones no root (continuación)*

Si no se satisfacen los valores mínimos de ulimit, es posible que el motor de DB2 se encuentre con errores de escasez de recursos del sistema operativo inesperados. Estos errores pueden producir una interrupción de DB2.

Póngase en contacto con un usuario root o un Administrador del sistema en el caso de que tengan que actualizarse los valores de ulimit para la instalación no root. Los valores para ulimits deben establecerse manualmente, excepto en los sistemas operativos AIX, donde también existe la opción de establecer ulimits ejecutando el mandato db2rfe.

### **Productos DB2 en una partición de carga de trabajo (AIX)**

Un proceso de instalación de DB2 en una WPAR de sistema es similar a cualquier otra instalación, con la ventaja adicional de que se utilizan los productos DB2 en una vía de acceso de instalación global de sólo lectura.

En AIX 6.1 existen dos tipos de particiones de carga de trabajo (WPAR): WPAR de sistema y WPAR de aplicación. La instalación de DB2 sólo recibe soporte en una WPAR de sistema. Las WPAR del sistema comparten los directorios /usr y /opt con el entorno global y tienen una copia local de los directorios/usr y /opt.

Un producto DB2 puede instalarse en una WPAR de sistema de archivos local o un producto DB2 puede instalarse en un entorno global con una copia de DB2 compartida con otras WPAR de sistema. Cuando una copia de DB2 se instala en un entorno global en el directorio /usr u /opt, que se comparten con las WPAR de sistema, esas WPAR de sistema pueden utilizar la copia compartida de DB2 para configurar las instancias de DB2.

Cada WPAR de sistema gestiona sus propias instancias de DB2 y DAS relacionadas con la copia de DB2 y sólo puede ver las instancias de DB2 y DAS creadas específicamente para la WPAR de sistema. El DAS y las instancias creadas en una WPAR o en un entorno global no se pueden visualizar desde ningún otro sistema (WPAR de sistema o entorno global).

Cuando se instala una copia de DB2 en un entorno global, las instancias de DB2 y DAS pueden crearse y gestionarse en cada WPAR de sistema que comparta la copia de DB2 instalada globalmente.

Deben tenerse en cuenta consideraciones específicas cuando se instala una copia de DB2 en un entorno global:

#### **Instalación de la copia de DB2**

La instalación de una copia de DB2 en una WPAR de sistema es similar a cualquier otra instalación de producto DB2 con las excepciones siguientes. Los elementos siguientes no se pueden instalar en una WPAR de sistema:

- IBM Tivoli System Automation for Multiplatforms (SA MP)
- IBM Data Studio Administration Console

#### **Desinstalación de la copia de DB2**

Antes de desinstalar la copia de DB2 en un entorno global, las WPAR de sistema de AIX que comparten la copia de DB2 con las instancias de DB2 o DAS deben estar activas. Además, antes de desinstalar la copia de DB2, las WPAR de sistema que compartan la copia de DB2 no pueden tener instancias de DB2 relacionadas o DAS asociados con esa copia de DB2 o que ésta utilice. Todas las instancias y DAS deben:

- v Descartarse (con el mandato db2idrop o dasdrop) o
- v Actualizar la instancia o DAS a otra copia de DB2 (con el mandato db2iupdt o dasupdt).

**Nota:** El mandato db2idrop y dasdrop deben ejecutarse como usuario root.

#### **Aplicación de un fixpack a la copia de DB2**

La aplicación de fixpacks en una WPAR de sistema es similar a la actualización de cualquier otro producto de DB2. No obstante, antes de aplicar un fixpack a una copia de DB2 en un entorno global, las WPAR de sistema de AIX que compartan la copia de DB2 deben estar activas para que las instancias se actualicen. Además, antes de aplicar un fixpack, las WPAR de sistema que compartan la copia de DB2 no pueden tener instancias de DB2 relacionadas o DAS en ejecución. Todas las instancias y DAS relacionados con la copia de DB2 que se deben actualizar deben:

- v Detenerse (con el mandato db2stop) o
- v Ejecutar el mandato installFixPack con el parámetro **-f update** para omitir la comprobación de carga de bibliotecas de DB2 y la comprobación de si la instancia y DAS se han detenido correctamente o no. No obstante, esto no se recomienda.

### **Consideraciones al utilizar el mandato db2ls**

Al instalar la copia de DB2 en un entorno global, el directorio que contiene el mandato db2ls (/usr/local/bin) se enlaza con una copia de DB2 en el entorno global. El mandato db2ls se utiliza para enumerar los productos DB2 Versión 9 (o superiores) instalados en el sistema. En una WPAR de sistema, si el directorio /usr se comparte con la partición global como sólo lectura, puede que el mandato db2ls que se ejecute en la WPAR de sistema no funcione a menos que el destino del enlace también exista en la WPAR de sistema y la copia de DB2 relacionada esté registrada en la WPAR de sistema. El mandato db2ls puede encontrarse tanto en el soporte de instalación de DB2 como en una copia de instalación de DB2 en el sistema y puede ejecutarse desde cualquier ubicación.

## **Parámetros del kernel (Linux y UNIX)**

## **Modificación de los parámetros del kernel (HP-UX)**

Para que el producto DB2 funcione correctamente en HP-UX, es posible que necesite actualizar los parámetros de configuración del kernel del sistema. Si actualiza los valores de los parámetros de configuración del kernel, debe reiniciar el sistema.

Para modificar parámetros del kernel, debe tener autorización de usuario root.

Para modificar los parámetros del kernel:

- 1. Entre el mandato **sam** para iniciar el programa System Administration Manager (SAM).
- 2. Efectúe una doble pulsación sobre el icono **Kernel Configuration**.
- 3. Efectúe una doble pulsación sobre el icono **Configurable Parameters**.
- 4. Efectúe una doble pulsación sobre el parámetro que desee cambiar y entre el nuevo valor en el campo **Formula/Value**.
- 5. Pulse **Aceptar**.
- 6. Repita estos pasos para todos los parámetros de configuración que desee cambiar.
- 7. Cuando haya terminado de establecer todos los parámetros de configuración de kernel, seleccione **Action** --> **Process New Kernel** en la barra de menús de acciones.

El sistema operativo HP-UX se reinicia automáticamente después de que se cambien los valores de los parámetros de configuración del kernel.

## **Parámetros de configuración del kernel recomendados (HP-UX)**

Para los sistemas HP-UX que ejecuten un sistema de bases de datos DB2 de 64 bits, ejecute el mandato db2osconf para sugerir los valores de los parámetros de configuración del kernel adecuados para el sistema. El programa de utilidad db2osconf sólo puede ejecutarse desde \$DB2DIR/bin, donde \$DB2DIR es el directorio en el que instaló el producto DB2.

## **Modificación de los parámetros del kernel (Linux)**

Antes de instalar un sistema de bases de datos DB2, actualice los parámetros del kernel de Linux. Los valores por omisión para determinados parámetros de kernel en Linux no son suficientes al ejecutar un sistema de base de datos DB2.

Para modificar parámetros del kernel, debe tener autorización de usuario root.

Para actualizar parámetros del kernel en Red Hat y SUSE Linux:

- 1. Ejecute el mandato ipcs -l
- 2. Analice la salida para determinar si es necesario realizar algún cambio en el sistema. Se han añadido comentarios después de // para indicar el nombre de los parámetros.

```
# ipcs -l
```
------ Límites de memoria compartida --------<br>número máx de segmentos = 4096 // SHMMNI número máx de segmentos =  $4096$ 

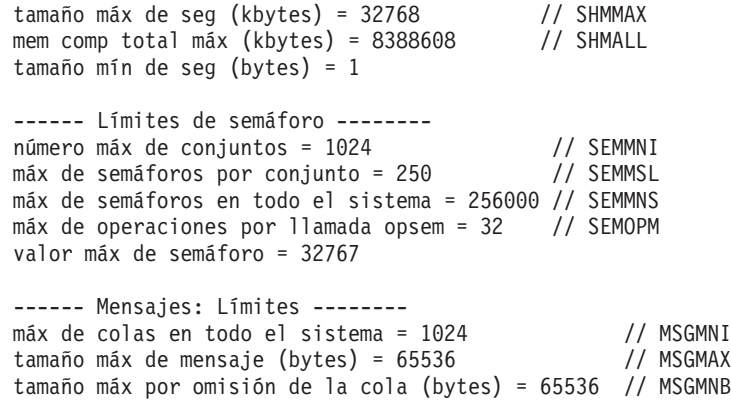

- v Empezando por la primera sección sobre Límites de la memoria compartida, SHMMAX y SHMALL son los parámetros a los que debe mirarse. SHMMAX es el tamaño máximo de un segmento de memoria compartida en un sistema Linux mientras que SHMALL es la asignación máxima de páginas de memoria compartida en un sistema.
	- Es recomendable establecer el valor SHMMAX de forma que sea igual a la cantidad de memoria física del sistema. Sin embargo, el mínimo necesario en los sistemas x86 es 268435456 (256 MB) y para sistemas de 64 bits es 1073741824 (1 GB).
	- SHMALL está establecido en 8 GB por omisión (8388608 KB = 8 GB). Si la memoria física supera esta cantidad y se debe utilizar para DB2, este parámetro se incrementa al 90% aproximadamente de la memoria física del sistema. Por ejemplo, si el sistema tiene 16 GB de memoria que debe utilizarse principalmente para DB2, SHMALL deberá establecerse en 3774873 (el 90% de 16 GB es 14,4 GB; 14,4 GB se divide entre 4 KB, que es el tamaño de página de base). La salida de ipcs ha convertido SHMALL a kilobytes. El kernel requiere este valor como un número de páginas.Si está actualizando a DB2 Versión 9.7 sin utilizar el valor por omisión de SHMALL, debe aumentar el valor de SHMALL en 4 GB adicionales. Fast Communication Manager (FCM) necesita este incremento de la memoria para los canales y los almacenamientos intermedios adicionales.
- v La sección siguiente trata de la cantidad de semáforos disponibles para el sistema operativo. El parámetro del kernel sem está formado por 4 símbolos: SEMMSL, SEMMNS, SEMOPM y SEMMNI. SEMMNS es el resultado de multiplicar SEMMSL por SEMMNI. El gestor de bases de datos necesita que el número de conjuntos (SEMMNI) aumente según sea necesario. Normalmente, SEMMNI debe ser el doble que el número máximo de agentes esperados en el sistema multiplicado por el número de particiones lógicas del sistema servidor de bases de datos más el número de conexiones de aplicación locales del sistema servidor de bases de datos.
- v La tercer sección trata de los mensajes del sistema.
	- MSGMNI afecta el número de agentes que pueden iniciarse, MSGMAX afecta el tamaño del mensaje que puede enviarse en una cola y MSGMNB afecta el tamaño de la cola.
	- En MSGMAX debe cambiarse a 64 KB (es decir, 65535 bytes) y MSGMNB debe aumentarse hasta 65535.
- 3. Para modificar estos parámetros del kernel, edite el archivo /etc/sysctl.conf. Si este archivo no existe, créelo. Las líneas siguientes son ejemplos de lo que debería colocarse en el archivo:

```
kernel.sem = 250 256000 32 1024
#shmmax de ejemplo para un sistema de 64 bits
kernel.shmmax=1073741824
```

```
#shmall de ejemplo para un 90 por ciento de memoria de 16 GB
kernel.shmall=3774873
kernel.msgmax=65535
kernel.msgmnb=65535kernel.msgmni=2048
```
- 4. Ejecute sysctl con el parámetro *-p* para cargar los valores de sysctl desde el archivo por omisión /etc/sysctl.conf: sysctl -p
- 5. Para que los cambios entren en vigor después de cada rearranque:
	- (SUSE Linux) Active boot.sysctl
	- v (Red Hat) El script de inicialización rc.sysinit leerá el archivo /etc/sysctl.conf automáticamente

## **Modificación de los parámetros del kernel (sistema operativo Solaris)**

Para que el sistema de bases de datos DB2 funcione correctamente, es aconsejable actualizar los parámetros de configuración del kernel del sistema. Puede utiliza el programa de utilidaddb2osconf para sugerir los parámetros del kernel recomendados. Si desea sacar partido de los controles de recursos de proyecto (/etc/project), consulte la documentación de Solaris.

Para modificar parámetros del kernel, debe tener autorización de usuario root.

Para utilizar el mandato db2osconf, debe instalar primero el sistema de bases de datos DB2. El programa de utilidad db2osconf sólo puede ejecutarse desde \$DB2DIR/bin, donde \$DB2DIR es el directorio en el que instaló el producto DB2.

Después de modificar los parámetros del kernel, deberá reiniciar el sistema.

Para establecer un parámetro del kernel, añada una línea al final del archivo /etc/system, tal como mostramos a continuación:

set nombre\_parámetro = value

Por ejemplo, para establecer el valor del parámetro msgsys:msginfo\_msgmax, añada la línea siguiente al final del archivo /etc/system:

set msgsys:msginfo\_msgmax = 65535

Después de actualizar el archivo /etc/system, reinicie el sistema.

## **Tareas adicionales previas a la instalación del entorno debase de datos particionada (Linux y UNIX)**

## **Actualización de valores de entorno para una instalación de DB2 particionada (AIX)**

Esta tarea describe los valores del entorno que se deben actualizar en todos los sistemas que participarán en el sistema de bases de datos particionadas.

Para actualizar los valores del entorno de AIX:

- 1. Inicie una sesión en el sistema como usuario con autorización de usuario root.
- 2. Establezca el atributo de dispositivo maxuproc (número máximo de procesos por usuario) de AIX en *4096* entrando el mandato siguiente:

chdev -l sys0 -a maxuproc='4096'

**Nota:** Es posible que sea necesario emitir el mandato bosboot/reboot para conmutar al kernel de 64 bits si se está ejecutando una imagen distinta.

3. Establezca los parámetros de red TCP/IP de todas las estaciones de trabajo que participan en el sistema de bases de datos particionadas en los valores siguientes. Estos valores son los valores mínimos para estos parámetros. Si cualquiera de los parámetros relacionados con la red ya está establecido en un valor superior, no lo cambie.

 $thewall = 65536$ sb\_max = 1310720  $sb_max = 1.$ <br>rfc1323 = 1 tcp\_sendspace = 221184  $tcp\_recvspace = 221184$  $udp$  sendspace = 65536 udp  $recvspace = 65536$ ipqmaxlen = 250 somaxconn

Para obtener una lista de los valores actuales de todos los parámetros relacionados con la red, ejecute el mandato siguiente:

no -a | more

Para establecer un parámetro, ejecute el mandato siguiente:

no -o *nombre\_parámetro*=*valor*

donde:

- v *nombre\_parámetro* representa el parámetro que se desea establecer.
- *valor* representa el valor que se desea establecer.

Por ejemplo, para establecer el parámetro tcp\_sendspace en 221184, ejecute el mandato siguiente:

```
no -o tcp_sendspace=221184
```
4. Si utiliza una interconexión de alta velocidad, deberá establecer los parámetros *spoolsize* y *rpoolsize* para *css0* en los valores siguientes:

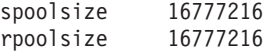

Para obtener una lista de los valores actuales de estos parámetros, ejecute el mandato siguiente:

lsattr -l css0 -E

Para establecer estos parámetros, ejecute los mandatos siguientes:

/usr/lpp/ssp/css/chgcss -l css0 -a spoolsize=16777216 /usr/lpp/ssp/css/chgcss -l css0 -a rpoolsize=16777216

Si no está utilizando el archivo /tftpboot/tuning.cst para ajustar el sistema, puede utilizar el archivo de script de ejemplo DB2DIR/misc/rc.local.sample, donde DB2DIR es la vía de acceso donde se ha instalado el producto DB2, para actualizar los parámetros de red después de la instalación. Para actualizar los parámetros de red mediante el archivo de script de ejemplo después de la instalación, siga los pasos siguientes:

a. Copie este archivo de script en el directorio /etc y hágalo ejecutable por parte de root entrando los mandatos siguientes:

cp /usr/opt/db2\_09\_01/misc/rc.local.sample /etc/rc.local chown root:sys /etc/rc.local chmod 744 /etc/rc.local

b. Examine el archivo /etc/rc.local y actualícelo si es necesario.

c. Añada una entrada al archivo /etc/inittab para que el script /etc/rc.local se ejecute siempre que rearranque la máquina. Puede utilizar el mandato mkitab para añadir una entrada al archivo /etc/inittab. Para añadir esta entrada, entre el mandato siguiente:

mkitab "rclocal:2:wait:/etc/rc.local > /dev/console 2>&1"

d. Asegúrese de que la entrada /etc/rc.nfs se incluya en el archivo /etc/inittab entrando el mandato siguiente:

lsitab rcnfs

e. Actualice los parámetros de red sin rearrancar el sistema entrando el mandato siguiente:

/etc/rc.local

5. Asegúrese de disponer de suficiente espacio de paginación para que se pueda ejecutar una instalación particionada de DB2 ESE. Si no dispone de suficiente espacio de paginación, el sistema operativo detendrá el proceso que esté utilizando más memoria virtual (es probable que sea uno de los procesos de DB2). Para comprobar el espacio de paginación disponible, ejecute el mandato siguiente:

lsps -a

Este mandato devolverá una salida similar a la siguiente:

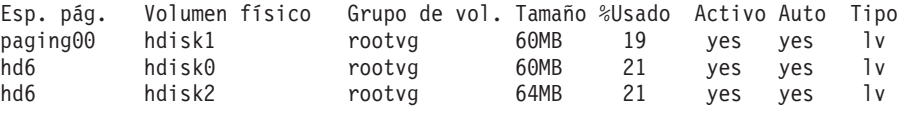

El espacio de paginación disponible debe ser equivalente al doble de la cantidad de memoria física instalada en el sistema.

6. Si crea un sistema de bases de datos particionadas de un tamaño reducido o intermedio, el número de daemons del sistema de archivos de red (NFSD) del sistema propietario de la instancia debería ser aproximadamente:

número de biod de un sistema  $\times$  número de sistemas en la instancia

Idealmente, debe ejecutar 10 procesos biod en cada sistema. Según la fórmula anterior, en un sistema de cuatro máquinas con 10 procesos biod, utilice 40 NFSD.

Si realiza la instalación en un sistema más grande, puede tener hasta 120 NFSD en el sistema.

Para obtener información adicional sobre NFS, consulte la documentación de NFS.

### **Configuración de un colectivo de trabajo para distribuir mandatos a estaciones de trabajo de ESE (AIX)**

En un entorno de base de datos particionada en AIX, puede configurar un colectivo de trabajo para distribuir mandatos al conjunto de estaciones de trabajo que participan en el sistema de bases de datos particionadas. Los mandatos se pueden distribuir a las estaciones de trabajo mediante el mandato dsh.

Esto puede resultar útil al instalar o administrar un sistema de bases de datos particionadas en AIX, ya que le permite ejecutar rápidamente los mismos mandatos en todos los sistemas del entorno con menos riesgo de errores.

Debe conocer el nombre de sistema principal de cada sistema que desee incluir en el colectivo de trabajo.

Debe estar conectado a la estación de trabajo de Control como usuario con autorización root.

Debe tener un archivo que liste los nombres de sistema principal de todas las estaciones de trabajo que participarán en el sistema de bases de datos particionadas. Para configurar el colectivo de trabajo para distribuir mandatos a esta lista de estaciones de trabajo:

1. Cree un archivo denominado eeelist.txt que listará los *nombres de sistema principal* de todas las estaciones de trabajo que participarán en el colectivo de trabajo.

Por ejemplo, supongamos que desea crear un colectivo de trabajo con dos nodos denominados workstation1 y workstation2. El contenido de eeelist.txt sería:

workstation1 workstation2

2. Actualice la variable de entorno del colectivo de trabajo. Para actualizar la lista, ejecute el mandato siguiente:

export WCOLL=*vía\_acceso*/*eeelist.txt*

donde *vía\_acceso* es la ubicación en la que se ha creado *eeelist.txt* y *eeelist.txt* es el nombre del archivo creado que lista las estaciones de trabajo del colectivo de trabajo.

3. Verifique que los nombres que haya en colectivo de trabajo correspondan realmente a las estaciones de trabajo que desea incluir, ejecutando el mandato siguiente:

dsh -q

Recibirá una salida similar a la siguiente:

```
Working collective file /eeelist.txt:
workstation1
workstation2
Fanout: 64
```
## **Verificación de la disponibilidad del rango de puertos en los sistemas participantes (Linux y UNIX)**

Esta tarea describe los pasos necesarios para verificar la disponibilidad del rango de puertos en los sistemas participantes. El rango de puertos lo utilizará Fast Communications Manager (FCM). FCM es una función de DB2 que gestiona las comunicaciones entre servidores de partición de base de datos.

La verificación de la disponibilidad del rango de puertos en los sistemas participantes debe realizarse después de instalar el servidor de partición de base de datos propietario de la instancia y antes de instalar cualquier servidor de partición de base de datos participante.

Cuando se instala el servidor de partición de base de datos propietario de la instancia en el sistema primario, DB2 reserva un rango de puertos de acuerdo con el número especificado de servidores de partición de base de datos lógica que participan en un entorno de base de datos particionada. El rango por omisión es de cuatro puertos. Para cada servidor que participa en el entorno de base de datos particionada, debe configurar manualmente el archivo /etc/services para los puertos FCM. El rango de puertos FCM depende del número de particiones lógicas que desea utilizar en el sistema participante. Es necesario un mínimo de dos

entradas, **DB2\_<instancia>** y **DB2\_<instancia>\_END**. Otros requisitos para los puertos FCM especificados en los sistemas participantes son:

- v El número de puerto inicial debe coincidir con el número de puerto inicial del sistema primario
- v Los puertos subsiguientes deben numerarse secuencialmente
- v Los números de puerto especificados deben estar libres

Para efectuar cambios en el archivo services, necesitará autorización root.

Para verificar el rango de puertos en los sistemas participantes:

- 1. Abra el archivo services situado en el directorio /etc/services.
- 2. Localice los puertos reservados para DB2 Fast Communications Manager (FCM). Las entradas deben ser similares a las siguientes:

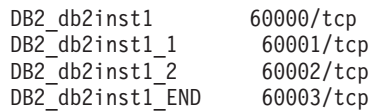

DB2 reserva los cuatro primeros puertos disponibles después de 60000.

- 3. En cada sistema participante, abra el archivo services y compruebe que los puertos reservados para DB2 FCM en el archivo services del sistema principal no se están utilizando.
- 4. En el caso de que se utilicen los puertos necesarios en un sistema participante, identifique un rango de puertos disponible para todos los sistemas y actualice cada archivo de servicio, incluido el archivo ″services″ del sistema principal.

Después de instalar el servidor de partición de base de datos propietario de la instancia, debe instalar el DB2 en los servidores de partición de base de datos participantes. Puede utilizar el archivo de respuestas generado para los servidores de partición (el nombre por omisión es db2ese\_addpart.rsp); debe configurar manualmente los archivos /etc/services para los puertos FCM. El rango de puertos FCM depende del número de particiones lógicas que desea utilizar en la máquina actual. Las entradas mínimas son para DB2\_ y DB2\_\_END, dos entradas con números de puerto libres y consecutivos. Los números de puerto FCM utilizados en cada máquina participante debe tener el mismo número de puerto inicial y los puertos subsiguientes deben numerarse secuencialmente.

### **Creación de un sistema de archivos inicial de DB2 para un entorno de base de datos particionada**

Para instalar DB2 Enterprise Server Edition y crear un entorno de base de datos particionada, debe tener un sistema de archivos que esté disponible para todas las máquinas. Este sistema de archivos se utilizará como directorio inicial de la instancia. También se puede utilizar como ubicación temporal para el contenido del CD de producto de base de datos DB2.

### **Creación de un sistema de archivos de inicio de DB2 para un sistema de base de datos particionada (AIX)**

Como parte de la configuración de un sistema de bases de datos particionadas, debe crear un sistema de archivos inicial de DB2. A continuación, debe exportar mediante NFS el sistema de archivos inicial y montarlo desde cada sistema que participe en el sistema de bases de datos particionadas.

#### **Antes de empezar**

Se recomienda crear un sistema de archivos inicial de un tamaño igual al del DVD del producto de base de datos DB2. Puede utilizar el mandato siguiente para comprobar el tamaño en KB:

du -sk *punto\_montaje\_DVD*

Una instancia de DB2 necesitará, como mínimo, 200 MB de espacio. Si no dispone de suficiente espacio libre, puede montar el DVD del producto de base de datos DB2 desde cada sistema participante como alternativa a copiar el contenido en el disco.

Debe:

- v Disponer de autorización de usuario root para crear un sistema de archivos
- v Haber creado un grupo de volúmenes en el debe estar físicamente el sistema de archivos.

#### **Procedimiento**

Para crear, exportar mediante NFS y montar mediante NFS el sistema de archivos inicial de DB2 lleve a cabo los pasos siguientes:

1. Cree el sistema de archivos inicial de DB2.

Inicie la sesión en el sistema principal (ServidorA) en el sistema de bases de datos particionadas como usuario con autorización de usuario root y cree un sistema de archivos inicial para el sistema de bases de datos particionadas denominado /db2home.

- a. Entre el mandato smit jfs.
- b. Pulse el icono **Añadir un sistema de archivos de diario**.
- c. Pulse el icono **Añadir un sistema de archivos de diario estándar**.
- d. En la lista **Nombre del grupo de volumen**, seleccione un grupo de volumen existente en el que desee que esté físicamente este sistema de archivos.
- e. Establezca el tamaño del sistema de archivos (campo **SIZE del sistema de archivos (en bloques de 512 bytes) (Num.)**). Este tamaño se expresa en bloques de 512 bytes. Por tanto, si solamente necesita crear un sistema de archivos para el directorio inicial de la instancia, puede utilizar el valor 180.000, que equivale aproximadamente a 90 MB. Si necesita copiar la imagen del DVD del producto para ejecutar la instalación, puede crear un sistema de archivos con un tamaño de 2 000 000, que es aproximadamente 1 GB.
- f. Especifique el punto de montaje para el sistema de archivos en el campo **PUNTO DE MONTAJE**. En este ejemplo, el punto de montaje es /db2home.
- g. En el campo **Montar AUTOMÁTICAMENTE al rearrancar el sistema**, seleccione sí.

Los campos restantes se pueden dejar con los valores por omisión.

- h. Pulse **Aceptar**.
- 2. Exporte el sistema de archivos inicial de DB2.

Exporte el sistema de archivos /db2home mediante NFS para que esté disponible para todos los sistemas que participarán en el sistema de bases de datos particionadas.

- a. Entre el mandato smit nfs.
- b. Pulse el icono **Network File System (NFS)**.
- c. Pulse el icono **Añadir un directorio a la lista de exportaciones**.
- d. Especifique el nombre de vía de acceso y el directorio a exportar (por ejemplo, /db2home) en el campo **VÍA DE ACCESO del directorio a exportar**.
- e. Especifique el nombre de cada estación de trabajo que participará en el sistema de base de datos particionada en el campo **SISTEMAS PRINCIPALES con acceso root permitido**. Utilice una coma (,) como delimitador entre cada nombre. Por ejemplo, ServidorA, ServidorB, ServidorC. Si utiliza una interconexión de alta velocidad, es recomendable especificar también los nombres de interconexión de alta velocidad para cada estación de trabajo en este campo. Los campos restantes se pueden dejar con los valores por omisión.
- f. Pulse **Aceptar**.
- 3. Finalice la sesión.
- 4. Monte el sistema de archivos inicial de DB2 desde cada sistema participante.

Inicie una sesión en *cada uno* de los sistemas participantes (ServidorB, ServidorC, ServidorD) y monte mediante NFS el sistema de archivos exportado llevando a cabo los pasos siguientes:

- a. Entre el mandato smit nfs.
- b. Pulse el icono **Network File System (NFS)**.
- c. Pulse el icono **Añadir un sistema de archivos para montar**.
- d. Especifique el nombre de vía de acceso del punto de montaje en el campo **VÍA DE ACCESO del punto de montaje (Vía de acceso)**.

El nombre de vía de acceso del punto de montaje es donde se debería crear el directorio inicial de DB2. Para este ejemplo, utilice /db2home.

e. Especifique la vía de acceso del directorio remoto en el campo **VÍA DE ACCESO del directorio remoto**.

Para este ejemplo, debería utilizar el mismo nombre especificado en el campo **VÍA DE ACCESO del punto de montaje (Vía de acceso)**.

f. Especifique el *nombre de sistema principal* de la máquina en la que ha exportado el sistema de archivos en el campo **SISTEMA PRINCIPAL en el que reside el directorio remoto**.

Este valor es el nombre de sistema principal de la máquina en la que se ha creado el sistema de archivos que se está montando.

Para mejorar el rendimiento, puede montar mediante NFS el sistema de archivos creado con una interconexión de alta velocidad. Si desea montar este sistema de archivos utilizando una interconexión de alta velocidad, deberá especificar su nombre en el campo **SISTEMA PRINCIPAL en el que reside el directorio remoto**.

Debe tener en cuenta que si la interconexión de alta velocidad deja de estar disponible por algún motivo, todas las estaciones de trabajo que participen en el sistema de bases de datos particionadas perderán el acceso al directorio inicial de DB2.

- g. Establezca el campo **¿MONTAR ahora, añadir entrada a /etc/filesystems o ambos?** en el valor ambos.
- h. En el campo **La entrada /etc/filesystems montará el directorio cuando se REINICIE el sistema**, seleccione sí.
- i. En el campo **MODALIDAD para este sistema de archivos NFS**, seleccione lectura/grabación.
- j. En el campo **Montar sistema de archivos lógico o físico**, seleccione físico. Un montaje lógico significa que el sistema *no* intentará durante un período indefinido de tiempo montar el directorio de manera remota. Un montaje físico significa que la máquina intentará indefinidamente montar el

directorio. Esto podría causar problemas en caso de una parada del sistema. Se recomienda establecer este campo en físico.

Los campos restantes se pueden dejar con los valores por omisión.

- k. Asegúrese de que este sistema de archivos se monte con el campo **¿Permitir ejecución de los programas SUID y sgid en este sistema de archivos?** establecido en Sí. Este es el valor por omisión.
- l. Pulse **Aceptar**.
- m. Finalice la sesión.

### **Creación de un sistema de archivos de inicio de DB2 para un sistema de base de datos particionada (HP-UX)**

Como parte de la configuración de un sistema de bases de datos particionadas, debe crear un sistema de archivos inicial de DB2. A continuación, debe exportar mediante NFS el sistema de archivos inicial y montarlo desde cada sistema que participe en el sistema de bases de datos particionadas.

#### **Antes de empezar**

Se recomienda crear un sistema de archivos inicial de un tamaño igual al del DVD del producto de base de datos DB2. Puede utilizar el mandato siguiente para comprobar el tamaño en KB:

du -sk *punto\_montaje\_DVD*

Una instancia de DB2 necesitará, como mínimo, 50 MB de espacio. Si no dispone de suficiente espacio libre, puede montar el DVD del producto de base de datos DB2 desde cada sistema participante como alternativa a copiar el contenido en el disco.

Para crear un sistema de archivos, debe tener autorización de usuario root.

#### **Procedimiento**

Para crear, exportar mediante NFS y montar mediante NFS el sistema de archivos inicial de DB2 lleve a cabo los pasos siguientes:

- 1. Cree el sistema de archivos inicial de DB2.
	- Manualmente:
		- a. Seleccione una partición de disco o un volumen lógico y utilice un programa de utilidad como newfs para crear el sistema de archivos. Para obtener más información, utilice el mandato man newfs.
		- b. Monte el sistema de archivos de manera local y añada una entrada al archivo /etc/fstab para que el sistema de archivos se monte cada vez que se reinicie el sistema.
	- Utilizando SAM:
		- a. Ejecute el mandato sam.
		- b. Pulse el icono **Discos y sistemas de archivos**.
		- c. Pulse el icono **Sistemas de archivos**.
		- d. Seleccione **Acción** → **Añadir sistemas de archivos locales**.
		- e. Puede optar entre utilizar o no utilizar un Gestor de volúmenes lógicos. Se recomienda utilizar un Gestor de volúmenes lógicos.
- 2. Exporte el sistema de archivos inicial de DB2.

Si está instalando DB2 Enterprise Server Edition en un clúster de sistemas HP-UX, puede añadir una entrada al archivo /etc/exports para exportar el sistema de archivos mediante NFS o utilizar SAM.

Para exportar el sistema de archivos utilizando SAM:

- a. Ejecute el mandato sam.
- b. Pulse el icono **Red y comunicaciones**.
- c. Pulse el icono **Sistemas de archivos en red**.
- d. Pulse el icono **Sistemas de archivos exportados**.
- e. Pulse sobre el menú **Acción** y seleccione **Añadir sistema de archivos exportado**.
- f. Especifique el nombre de vía de acceso y el directorio a exportar (por ejemplo, /db2home) en el campo **Nombre de directorio local a exportar**.
- g. Pulse el botón **Acceso de usuario** y añada el acceso de lectura/grabación para el resto de sistemas de la instancia en la ventana que aparece.
- h. Pulse el botón **Acceso de usuario root** y añada el acceso para el resto de sistemas de la instancia en la ventana que aparece.
- i. Pulse **Aceptar**.
- 3. Finalice la sesión.
- 4. Monte el sistema de archivos inicial de DB2 desde cada sistema participante. Después de exportar este sistema de archivos, debe montarlo en cada uno de los sistemas participantes.

En cada sistema participante:

- a. Ejecute el mandato sam.
- b. Pulse el icono **Red y comunicaciones**.
- c. Pulse el icono **Sistemas de archivos en red**.
- d. Pulse el icono **Sistemas de archivos remotos montados**.
- e. Pulse sobre el menú **Acción** y seleccione **Añadir sistema de archivos remoto utilizando NFS**.
- f. Especifique el punto de montaje del sistema de archivos que se va a montar (por ejemplo, /db2home) en el campo **Nombre de directorio local**.
- g. Especifique el nombre del servidor remoto (por ejemplo, ServidorA) en el campo **Nombre de servidor remoto**.
- h. Especifique el nombre de vía de acceso y de directorio del directorio remoto (por ejemplo, /db2home) en el campo **Nombre de directorio remoto**.
- i. Seleccione la opción **Montar al rearrancar el sistema**.
- j. Pulse el botón **Opciones de montaje de NFS** y seleccione el tipo de montaje **físico** y la opción **Permitir la ejecución de SetUID**.

Un montaje lógico significa que el sistema *no* intentará durante un período indefinido de tiempo montar el directorio de manera remota. Un montaje físico significa que la máquina intentará indefinidamente montar el directorio. Esto podría causar problemas en caso de una parada del sistema. Se recomienda establecer este campo en físico.

Los campos restantes se pueden dejar con los valores por omisión.

- k. Pulse **Aceptar**.
- l. Finalice la sesión.

### **Creación de un sistema de archivos para un sistema de bases de datos particionadas (Linux)**

Como parte de la configuración de un sistema de bases de datos particionadas en sistemas operativos Linux, debe crear un sistema de archivos inicial de DB2. A continuación, debe exportar mediante NFS el sistema de archivos inicial y montarlo desde cada sistema que participe en el sistema de bases de datos particionadas.

#### **Acerca de esta tarea**

Debe disponer de un sistema de archivos que esté disponible para todas las máquinas que participarán en el sistema de bases de datos particionadas. Este sistema de archivos se utilizará como directorio inicial de la instancia.

Para las configuraciones que utilicen más de una máquina para una sola instancia de la base de datos, se utiliza NFS (Network File System) para compartir el sistema de archivos. Normalmente, una máquina de un clúster se utiliza para exportar el sistema de archivos utilizando NFS y las máquinas restantes del clúster montan el sistema de archivos NFS desde dicha máquina. La máquina que exporta el sistema de archivos tiene el sistema de archivos montado localmente.

Para obtener más información sobre los mandatos, consulte la documentación sobre las distribuciones en Linux.

### **Procedimiento**

Para crear, exportar mediante NFS y montar mediante NFS el sistema de archivos inicial de DB2 lleve a cabo los pasos siguientes:

- 1. En una máquina, seleccione una partición de disco o cree una utilizando fdisk.
- 2. Mediante un programa de utilidad como mkfs, cree un sistema de archivos en esta partición. El sistema de archivos debe ser lo suficientemente grande para contener los archivos de programa necesarios de DB2 y tener espacio suficiente para satisfacer las necesidades de la base de datos.
- 3. Monte de manera local el sistema de archivos que acaba de crear y añada una entrada al archivo /etc/fstab para que el sistema de archivos se monte cada vez que rearranca el sistema. Por ejemplo:

/dev/hda1 /db2home ext3 defaults 1 2

4. Para exportar automáticamente un sistema de archivos NFS en Linux al arrancar, añada una entrada al archivo /etc/exports. Asegúrese de incluir todos los nombres de los sistemas principales que forman parte del clúster y los nombres con los que se puede conocer una máquina. Asimismo, asegúrese de que todas las máquinas del clúster tengan autorización root en el sistema de archivos exportado utilizando la opción ″root″.

El archivo /etc/exports es un archivo ASCII que contiene el tipo de información siguiente:

/db2home *nombre\_máquina1*(rw) *nombre\_máquina2*(rw)

Para exportar el directorio NFS, ejecute /usr/sbin/exports -r

5. En cada una de las máquinas restantes del clúster, añada una entrada al archivo /etc/fstab para montar automáticamente el sistema de archivos mediante NFS al arrancar. Como en el ejemplo siguiente, al especificar las opciones del punto de montaje, asegúrese de que el sistema de archivos se monte al arrancar, que

sea de lectura/grabación, que se monte físicamente, que incluya la opción bg (fondo) y que los programas setuid se puedan ejecutar debidamente.

```
fusion-en:/db2home /db2home nfs rw,timeo=7,
   hard,intr,bg,suid,lock
```
donde *fusion-en* representa el nombre de la máquina.

6. Monte mediante NFS el sistema de archivos exportado en cada una de las máquinas restantes del clúster. Entre el mandato siguiente: mount /db2home

Si el mandato mount no funciona, utilice el mandato showmount para comprobar el estado del servidor NFS. Por ejemplo: showmount -e *fusion-en*

donde *fusion-en* representa el nombre de la máquina.

El mandato showmount debería mostrar una lista de los sistemas que se exportan de la máquina denominada fusion-en. Si este mandato no funciona, puede ser debido a que el servidor NFS no se haya iniciado. Ejecute el mandato siguiente como root en el servidor NFS para iniciar el servidor manualmente:

/etc/rc.d/init.d/nfs restart

Suponiendo que el nivel de ejecución actual sea 3, puede hacer que este mandato se ejecute automáticamente al arrancar cambiando el nombre K20nfs por S20nfs en el directorio siguiente: /etc/rc.d/rc3.d.

#### **Resultados**

Al realizar estos pasos habrá llevado a cabo las tareas siguientes:

- 1. En un solo sistema del entorno de base de datos particionada, ha creado un sistema de archivos que se utilizará como directorio de la instancia e inicial.
- 2. Si hay una configuración que utiliza más de una máquina para una sola instancia de la base de datos, ha exportado el sistema de archivos utilizando NFS.
- 3. Ha montado el sistema de archivos exportado en cada uno de los sistemas participantes.

### **Creación de un sistema de archivos inicial de DB2 para un sistema de bases de datos particionadas (Solaris)**

Como parte de la configuración de un sistema de bases de datos particionadas en el entorno operativo Solaris, debe crear un sistema de archivos inicial de DB2. A continuación, debe exportar mediante NFS el sistema de archivos inicial y montarlo desde cada sistema que participe en el sistema de bases de datos particionadas.

#### **Antes de empezar**

Se recomienda crear un sistema de archivos inicial de un tamaño igual al del DVD del producto de base de datos DB2. Puede utilizar el mandato siguiente para comprobar el tamaño en KB:

du -sk *punto de montaje de DVD*
Una instancia de DB2 necesitará, como mínimo, 50 MB de espacio. Si no dispone de suficiente espacio libre, puede montar el DVD del producto de base de datos DB2 desde cada sistema participante como alternativa a copiar el contenido en el disco.

Para crear un sistema de archivos, debe tener autorización de usuario root.

#### **Acerca de esta tarea**

Existen varias maneras de crear un sistema de archivos local en un sistema con un entorno operativo Solaris. Si desea utilizar un producto, como por ejemplo Veritas, para crear el sistema de archivos, consulte la documentación del producto.

### **Procedimiento**

Para crear, exportar mediante NFS y montar mediante NFS el sistema de archivos inicial de DB2 lleve a cabo los pasos siguientes:

- 1. Cree el sistema de archivos inicial de DB2.
	- a. En el sistema principal (ServidorA), seleccione una partición de disco o configure una mediante el mandato format.

Al utilizar el mandato format, asegúrese de que las particiones de disco que se utilizan no se solapen. El solapamiento de particiones puede dañar los datos o puede provocar anomalías en el sistema de archivos. Asegúrese de haber entrado el mandato correctamente, puesto que los errores pueden causar problemas graves.

b. Mediante un programa de utilidad como newfs o mkfs, cree un sistema de archivos en esta partición.

El sistema de archivos debe ser lo suficientemente grande para contener los archivos de base de datos DB2 necesarios, así como otros archivos que no son de DB2. Se recomienda un mínimo de 300 MB.

c. Monte de manera local el sistema de archivos que acaba de crear y añada una entrada al archivo /etc/vfstab para que el sistema de archivos se monte cada vez que rearranca el sistema. Por ejemplo:

/dev/dsk/c1t0d2s2 /dev/rdsk/c1t0d2s2 /db2home ufs 2 yes -

- 2. Exporte el sistema de archivos inicial de DB2.
	- a. Para exportar automáticamente un sistema de archivos NFS en Solaris al arrancar, añada una entrada al archivo /etc/dfs/dfstab. Asegúrese de incluir todos los nombres de sistema principal de los sistemas participantes y los nombres con los que se puede conocer un sistema determinado. Asimismo, asegúrese de que todas las máquinas tengan autorización root sobre el sistema de archivos exportado utilizando la opción ″root″.

En el ejemplo siguiente, se añade una entrada para un sistema de bases de datos particionadas de cuatro sistemas al archivo /etc/dfs/dfstab. Los sistemas participantes, ServidorB, ServidorC y ServidorD, obtienen permiso para montar el sistema de archivos /db2home, que se utilizará como sistema de archivos inicial de DB2.

```
share -F nfs -0 \
rw=ServidorB.torolab.ibm.com,\
root=ServidorB.torolab.ibm.com \
rw=ServidorC.torolab.ibm.com, \
root=ServidorC.torolab.ibm.com\
```

```
rw=ServidorD.torolab.ibm.com,\
root=ServidorD.torolab.ibm.com \
-d "homes" /db2home
```
Si se conoce a un sistema por más de un nombre de sistema principal, se deberán incluir todos los alias en el archivo /etc/dfs/dfstab. Por ejemplo, si ServidorB también se conoce con el nombre de ServidorB-tokenring, la entrada del archivo /etc/dfs/dfstab para ServidorB será la siguiente: rw=ServidorB.torolab.ibm.com:ServidorB-tokenring.torolab.ibm.com,\

root=ServidorB.torolab.ibm.com:ServidorB-tokenring.torolab.ibm.com \

b. En cada uno de los sistemas participantes, añada una entrada al archivo /etc/vfstab para montar automáticamente el sistema de archivos mediante NFS al arrancar. Como en el ejemplo siguiente, al especificar las opciones del punto de montaje, asegúrese de que el sistema de archivos se monte al arrancar, que sea de lectura/grabación, que se monte físicamente, que incluya la opción bg (fondo) y que los programas suid se puedan ejecutar debidamente:

ServidorA:/db2home - /db2home nfs - yes rw,hard,intr,bg,suid

3. Monte el sistema de archivos inicial de DB2 desde cada sistema participante.

En cada uno de los sistemas participantes del entorno de base de datos particionada, ejecute los mandatos siguientes:

mkdir /db2home mount /db2home Si el mandato mount no funciona, utilice el mandato showmount para comprobar el estado del servidor NFS. Por ejemplo: showmount -e ServidorA

El mandato showmount debería mostrar una lista de los sistemas de archivos que se exportan del sistema denominado ServidorA. Si este mandato no funciona, puede ser debido a que el servidor NFS no se haya iniciado. Para iniciar el servidor manualmente, ejecute los mandatos siguientes como root en el servidor NFS:

/usr/lib/nfs/mountd /usr/lib/nfs/nfsd -a 16

Estos mandatos se ejecutarán automáticamente al arrancar si existen entradas en el archivo /etc/dfs/dfstab. Después de iniciar el servidor NFS, vuelva a exportar el sistema de archivos NFS ejecutando el mandato siguiente: sh /etc/dfs/dfstab

#### **Resultados**

Al realizar estos pasos habrá llevado a cabo las tareas siguientes:

- 1. En un solo sistema del entorno de base de datos particionada, ha creado un sistema de archivos que se utilizará como directorio de la instancia e inicial.
- 2. Ha exportado el sistema de archivos mediante NFS.
- 3. Ha montado el sistema de archivos exportado en cada uno de los sistemas participantes.

# **Verificación de que NFS está en ejecución (Linux y UNIX)**

Antes de configurar un entorno de base de datos particionada, debe verificar que Network File System (NFS) esté en ejecución en todos los sistemas que participarán en el sistema de bases de datos particionadas.

NFS debe estar en ejecución en todos los sistemas.

Para verificar que NFS esté en ejecución en todos los sistemas:

#### **Sistemas operativos AIX**

Escriba el siguiente mandato en cada sistema:

lssrc -g nfs

El campo Estado de los procesos de NFS debería indicar activo.

Una vez haya verificado que NFS esté en ejecución en todos los sistemas, deberá comprobar los procesos de NFS específicos que los productos DB2 necesitan. Los procesos necesarios son:

rpc.lockd rpc.statd

#### **Sistemas operativos HP-UX y Solaris**

Escriba el siguiente mandato en cada sistema:

showmount -e *nombre\_sist\_princ*

Escriba el mandato showmount sin el parámetro *nombre\_sist\_princ* para comprobar el sistema local.

Si NFS no está activo, recibirá un mensaje similar al siguiente:

showmount: ServidorA: RPC: Programa no registrado

Una vez haya verificado que NFS esté en ejecución en todos los sistemas, deberá comprobar los procesos de NFS específicos que los productos DB2 necesitan:

rpc.lockd rpc.statd

Para comprobar estos procesos, puede utilizar los mandatos siguientes:

ps -ef | grep rpc.lockd ps -ef | grep rpc.statd

#### **Sistemas operativos Linux**

Escriba el siguiente mandato en cada sistema:

showmount -e *nombre\_sist\_princ*

Escriba el mandato showmount sin el parámetro *nombre\_sist\_princ* para comprobar el sistema local.

Si NFS no está activo, recibirá un mensaje similar al siguiente:

showmount: ServidorA: RPC: Programa no registrado

Una vez haya verificado que NFS esté en ejecución en todos los sistemas, deberá comprobar los procesos de NFS específicos que los productos DB2 necesitan. El proceso necesario es rpc.statd.

Puede utilizar los mandatos ps -ef | grep rpc.statd para comprobar este proceso.

Si estos procesos no se ejecutan, consulte la documentación del sistema operativo.

# **Capítulo 6. Montaje de CD o DVD del producto en Linux o UNIX**

## **Montaje de los CD o DVD (AIX)**

En función de la configuración del sistema, es posible que tenga que iniciar la sesión como root para montar discos.

Para montar el CD o el DVD en AIX mediante la herramienta SMIT (System Management Interface Tool), realice los pasos que se indican a continuación:

- 1. Inserte el disco en la unidad.
- 2. Cree un punto de montaje del disco escribiendo el mandato mkdir -p /disc, donde disc representa el directorio del punto de montaje del CD o DVD.
- 3. Asigne un sistema de archivos del disco mediante la SMIT escribiendo el mandato smit storage.
- 4. Cuando se inicie la SMIT, seleccione **Sistemas de archivos —> Añadir / Cambiar / Mostrar / Suprimir sistemas de archivos —> Sistemas de archivos de CDROM —> Añadir sistema de archivos de CDROM**.
- 5. En la ventana Añadir un sistema de archivos:
	- v Escriba un nombre de dispositivo para el sistema de archivos de CD o DVD en el campo **Nombre de DISPOSITIVO**. Los nombres de dispositivos de los sistemas de archivos de CD o DVD deben ser exclusivos. Si existe un nombre de dispositivo duplicado, tal vez deba suprimir un sistema de archivos de CD o DVD definido previamente o bien utilizar otro nombre para el directorio. En nuestro ejemplo, utilizaremos como nombre de dispositivo, /dev/cd0.
	- v Escriba el directorio del punto de montaje del disco en la ventana **PUNTO DE MONTAJE**. En nuestro ejemplo, el directorio del punto de montaje es /disc.
	- v En el campo **Montar AUTOMÁTICAMENTE al rearrancar el sistema**, seleccione sí para habilitar el montaje automático del sistema de archivos.
	- v Pulse **OK** para cerrar la ventana y, a continuación pulse **Cancelar** tres veces para salir de la SMIT.
- 6. A continuación, monte el sistema de archivos de CD o DVD escribiendo el mandato smit mountfs.
- 7. En la ventana Montar un sistema de archivos:
	- v Escriba el nombre de dispositivo de este sistema de archivos de CD o DVD en el campo **Nombre de SISTEMA DE ARCHIVOS**. En nuestro ejemplo, el nombre de dispositivo es /dev/cd0.
	- v Escriba el punto de montaje del disco en el campo **Directorio sobre el cual realizar el montaje**. En nuestro ejemplo, el punto de montaje es /disc.
	- v Escriba cdrfs en el campo **Tipo de sistema de archivos**. Para ver los demás tipos de sistemas de archivos que se pueden montar, pulse **Lista**.
	- v En el campo **Montar como sistema de SOLO LECTURA**, seleccione sí.
	- v Acepte los valores por omisión restantes y pulse OK para cerrar la ventana.

Ahora, el sistema de archivos de CD o DVD está montado. Para ver el contenido del CD o DVD, coloque el disco en la unidad y entre el mandato cd /disc donde disc es el directorio de punto de montaje del disco.

## **Montaje de los CD o DVD (HP-UX)**

Este tema explica cómo montar el CD o el DVD del producto DB2 para HP-UX.

En función de la configuración del sistema, es posible que tenga que iniciar la sesión como root para montar discos.

Para montar el CD o DVD del producto DB2 para HP-UX:

- 1. Inserte el CD o DVD en la unidad.
- 2. Si es necesario, defina un nuevo directorio como el punto de montaje de la unidad de CD o DVD. Defina /cdrom como el punto de montaje mediante el mandato **mkdir /cdrom**.
- 3. Si es necesario, identifique el archivo de dispositivos de la unidad mediante el mandato ioscan -fnC disk. Este mandato lista todas las unidades de CD o DVD reconocidas y los archivos de dispositivos asociados. El nombre del archivo debe ser similar a /dev/dsk/c1t2d0.
- 4. Monte la unidad de CD o DVD en el directorio de punto de montaje: mount -F cdfs -o rr /dev/dsk/c1t2d0 /cdrom
- 5. Obtenga un listado de archivos para verificar el montaje mediante el mandato ls /cdrom.
- 6. Finalice la sesión.

Ahora, el sistema de archivos de CD o DVD está montado. Para ver el contenido del CD o DVD coloque el disco en la unidad y entre el mandato cd /cdrom donde cdrom es el directorio de punto de montaje.

## **Montaje del CD o DVD (Linux)**

En función de la configuración del sistema, puede iniciar sesión como usuario root para montar discos.

Para montar el CD o DVD en sistemas operativos Linux:

1. Inserte el CD o el DVD en la unidad y escriba el siguiente mandato:

mount -t iso9660 -o ro /dev/cdrom */cdrom*

donde */cdrom* representa el punto de montaje del CD o DVD.

2. Finalice la sesión.

Ahora, el sistema de archivos de CD o DVD está montado. Para ver el contenido del CD o DVD coloque el disco en la unidad y entre el mandato cd /cdrom donde cdrom es el directorio de punto de montaje.

## **Montaje de los CD o DVD (sistema operativo Solaris)**

Si monta la unidad de CD o DVD desde un sistema remoto utilizando NFS, el sistema de archivos de CD o DVD del sistema remoto debe exportarse con acceso de usuario root.

Según la configuración del sistema local, es posible que también necesite acceso de usuario root en el sistema local.

Para montar el CD o DVD en el sistema operativo Solaris:

- 1. Inserte el CD o DVD en la unidad.
- 2. Si el Gestor de volúmenes (vold) se está ejecutando en el sistema, el disco se monta automáticamente como /cdrom/*etiqueta\_cd* si el CD o DVD tiene una etiqueta o /cdrom/unnamed\_cdrom si no está etiquetado.

Si el Gestor de volúmenes no se está ejecutando en el sistema, realice los pasos siguientes para montar el CD o DVD:

a. Determine el nombre del dispositivo escribiendo el siguiente mandato: ls -al /dev/sr\* |awk '{print "/" \$11}'

Este mandato devuelve el nombre del dispositivo de CD o DVD. En este ejemplo, con el mandato se obtiene la serie /dev/dsk/c0t6d0s2.

b. Entre los mandatos siguientes para montar el CD o DVD:

mkdir -p /cdrom/unnamed\_cdrom mount -F hsfs -o ro /dev/dsk/c0t6d0s2 /cdrom/unnamed cdrom

donde /dev/dsk/c0t6d0s2 representa el nombre del dispositivo que se ha devuelto en el paso anterior y /cdrom/unnamed\_cdrom representa el directorio de montaje del CD o DVD.

**Nota:** Si monta la unidad de CD o DVD desde un sistema remoto utilizando NFS, el sistema de archivos de CD o DVD de la máquina remota debe exportarse con acceso de usuario root. También debe montar dicho sistema de archivos en la máquina local con acceso de usuario root.

3. Finalice la sesión.

Ahora, el sistema de archivos de CD o DVD está montado. Para ver el contenido del CD o DVD, coloque el disco en la unidad y entre el mandato cd /cdrom donde cdrom es el directorio de punto de montaje.

# **Capítulo 7. Instalación en Windows**

## **Visión general de la instalación del producto de servidor DB2 (Windows)**

Este tema indica los pasos para instalar el producto de servidor DB2 en Windows.

Para instalar el producto de servidor de DB2:

- 1. Revise los requisitos previos del producto DB2.
- 2. Revise la información sobre actualización de DB2, si procede.
- 3. Prepare el soporte de instalación:

### **DVD del producto**

Inserte el DVD del producto DB2 en la unidad de DVD-ROM.

#### **Imagen de instalación**

Si ha descargado una imagen de instalación, extraiga el archivo.

- 4. Instale el producto DB2 utilizando:
	- v El Asistente de instalación de DB2.
	- v Una instalación silenciosa con un archivo de respuestas.

Puede utilizar el Asistente de instalación de DB2 para realizar tareas de instalación y configuración, como por ejemplo:

- v Selección del tipo de instalación de DB2 (típica, compacta o personalizada).
- v Selección de la ubicación de la instalación del producto DB2.
- v Instalación de los idiomas que pueden especificarse posteriormente como idiomas por omisión para de la interfaz del producto y los mensajes.
- Configuración de DB2 Extended Security.
- v Configuración de una instancia de DB2 (incluida la instalación del usuario de la instancia). Por omisión, es el mismo que el usuario DAS.
- v Instalación del Servidor de administración de DB2 (incluida la instalación del usuario de DAS).
- v Configuración del servidor DB2 Text Search.
- v Instalación de las notificaciones del supervisor de salud y de contactos de administración.
- v Instalación y configuración de la instalación y configuración de instancias (incluida la instalación del usuario de la instancia).
- v Preparación del catálogo de herramientas de DB2.
- v Especificación del puerto del Centro de información de DB2.
- v Creación de archivos de respuestas.
- v Instalación de productos adicionales.

## **Instalación de servidores DB2 ( Windows )**

Esta tarea describe cómo iniciar el asistente de instalación de DB2 en Windows. El asistente de instalación de DB2 se utilizará para definir la instalación e instalar el producto de base de datos DB2 en el sistema.

**Antes de empezar**

Antes de iniciar el asistente de instalación de DB2:

- v Si tiene pensado instalar un entorno de base de datos particionada, consulte el apartado ″Configuración de un entorno de base de datos particionada″.
- v Asegúrese de que el sistema cumpla los requisitos de instalación, memoria y disco.
- v Si tiene intención de utilizar LDAP para registrar el servidor DB2 en Active Directory en los sistemas operativos Windows, debe ampliar el esquema de directorios antes de realizar la instalación; de lo contrario deberá registrar el nodo y catalogar las bases de datos manualmente. Para obtener más información, consulte el tema "Ampliación del esquema de Active Directory para servicios de directorio de LDAP (Windows)".
- Si prevé utilizar IBM Tivoli Monitoring for Databases: DB2 Agent, antes de instalar el producto DB2, consulte el tema "Instalación de IBM Tivoli Monitoring for Databases: DB2 Agent con DB2 Installer″ para obtener información detallada y conocer las limitaciones y restricciones.
- Debe tener una cuenta de usuario local administrador con los derechos de usuario recomendados para llevar a cabo la instalación. En los servidores de base de datos DB2 donde LocalSystem se pueda utilizar como DAS y usuario de la instancia de DB2 y no se está utilizando la característica de particionamiento de bases de datos, un usuario que no sea administrador pero que tenga privilegios elevados podrá realizar la instalación.

**Nota:** Si la instalación del producto se va a realizar mediante una cuenta de usuario no administrador, la biblioteca de ejecución VS2005 debe estar instalada antes de intentar instalar un producto de base de datos DB2. Es necesario que la biblioteca de ejecución VS2005 se encuentre en el sistema operativo para poder instalar el producto de base de datos DB2. La biblioteca de ejecución VS2005 está disponible desde el sitio web de descarga de bibliotecas de ejecución de Microsoft. Existen dos opciones: elija vcredist\_x86.exe para los sistemas de 32 bits o vcredist\_x64.exe para los sistemas de 64 bits.

- v Aunque no es obligatorio, es recomendable que cierre todos los programas para que el programa de instalación pueda actualizar todos los archivos de la máquina sin necesitar un reinicio del sistema.
- v No se da soporte a la instalación de productos DB2 desde una unidad virtual o una unidad de red no correlacionada (por ejemplo *\\nombresistpral\ nombrerecursocompartido* en Windows Explorer). Antes de intentar instalar productos DB2, debe correlacionar la unidad de red con una letra de unidad de Windows (por ejemplo, Z:).

#### **Restricciones**

- v No puede tener más de una instancia del Asistente de instalación de DB2 en ejecución en ninguna cuenta de usuario.
- v El nombre de la copia y el nombre de la instancia de DB2 no puede comenzar con un valor numérico.El nombre de la copia de DB2 se limita a los 64 caracteres del alfabeto inglés que son: de la A a la Z, de la a a la z y de 0 a 9.
- v El nombre de la copia y el nombre de la instancia de DB2 deben ser exclusivos entre todas las copias de DB2.
- El uso de funciones de XML se restringe a una base de datos que sólo tiene una partición de base de datos.
- v No se puede instalar ningún otro producto de base de datos DB2 en la misma vía de acceso si ya se ha instalado uno de los siguientes:
	- IBM Data Server Runtime Client
- IBM Data Server Driver Package
- *Centro de información de DB2*
- v Los campos del Asistente de instalación de DB2 no aceptan caracteres que no estén en inglés.
- v Si habilita la seguridad ampliada en Windows Vista, o Windows 2008 o superior, los usuarios deben pertenecer al grupo DB2ADMNS o DB2USERS para poder ejecutar mandatos de DB2 locales y aplicaciones debido a una función de seguridad adicional (Control de accesos de usuarios) que limita los privilegios que tienen por omisión los administradores locales. Si los usuarios no pertenecen a uno de estos grupos, no tendrán acceso de lectura sobre los datos locales de aplicaciones o de configuración de DB2.

## **Procedimiento**

Para iniciar el asistente de instalación de DB2:

- 1. Inicie una sesión en el sistema con la cuenta de Administrador local que ha definido para la instalación de DB2.
- 2. Si dispone del DVD del producto DB2, insértelo en la unidad. Si está habilitada, la función de ejecución automática inicia el Área de ejecución para la instalación de DB2. Si la ejecución automática no funciona, utilice el Explorador de Windows para examinar el DVD del producto de base de datos DB2 y efectúe una doble pulsación sobre el icono de instalación para iniciar el Área de ejecución para la instalación de DB2.
- 3. Si ha descargado el producto de base de datos DB2 de Passport Advantage, ejecute el archivo ejecutable para extraer los archivos de instalación del producto de base de datos DB2. Utilice el Explorador de Windows para examinar los archivos de instalación de DB2 y efectúe una doble pulsación sobre el icono de instalación para iniciar el Área de ejecución para la instalación de DB2.
- 4. Desde el Área de ejecución para la instalación de DB2, puede visualizar los requisitos previos de instalación y las notas del release, o ir directamente a la instalación. Para obtener información de última hora, revise los requisitos previos de la instalación y las notas del release.
- 5. Pulse **Instalar un producto** y la ventana Instalar un producto mostrará los productos disponibles para la instalación.

Si no hay ningún producto existente de base de datos DB2 instalado en el sistema, inicie la instalación pulsando **Instalar nuevo**. Avance por la instalación siguiendo las indicaciones del Asistente de instalación de DB2.

Si hay instalado al menos un producto de base de datos DB2 existente en el sistema, puede:

- v Pulsar **Instalar nuevo** para crear una nueva copia de DB2.
- v Pulsar **Trabajar con existente** para actualizar una copia existente de DB2, para añadir una función a una copia existente de DB2, para actualizar una copia existente de DB2 Versión 8, Versión 9.1 o Versión 9.5, o para instalar un producto complementario.
- 6. El Asistente de instalación de DB2 determinará el idioma del sistema e iniciará el programa de instalación en dicho idioma. Existe ayuda en línea a su disposición que le guiará por los pasos restantes. Para invocar la ayuda en línea, pulse **Ayuda** o pulse **F1**. Puede pulsar **Cancelar** en cualquier momento para finalizar la instalación.

## **Resultados**

El producto de base de datos DB2 se instalará, por omisión, en el directorio *Archivos\_programa*\IBM\sqllib, donde *Archivos\_programa* representa la ubicación del directorio Archivos de programa.

Si está instalando en un sistema donde este directorio ya está ocupado, se añadirá \_*xx* a la vía de instalación del producto de base de datos DB2, donde *xx* son dígitos que comienzan en 01 y aumentan de acuerdo con el número de copias de DB2 que haya instaladas.

También puede especificar su propia vía de instalación del producto de base de datos DB2.

#### **Qué hacer a continuación**

- v Verifique la instalación.
- v Realice las tareas posteriores a la instalación necesarias.

Para obtener información sobre los errores encontrados durante la instalación, examine el archivo de registro situado en el directorio Mis Documentos\DB2LOG\. El archivo de anotaciones cronológicas utiliza el formato siguiente: DB2-*AbrevProducto*-*FechaHora*.log, por ejemplo, DB2-ESE-Tue Apr 04 17\_04\_45 2008.log.

Si se está instalando un producto DB2 nuevo en un sistema Vista de 64 bits y va a utilizar un proveedor OLE DB de 32 bits, debe registrar el IBMDADB2 DLL manualmente. Para registrar este DLL, ejecute el mandato siguiente:

c:\windows\SysWOW64\regsvr32 /s c:\*Archivos\_programa*\IBM\SQLLIB\bin\ibmdadb2.dll

donde *Archivos\_programa* representa la ubicación del directorio Archivos de programa.

Si desea que el producto de base de datos DB2 tenga acceso a la documentación de DB2 en el sistema local o en otro sistema de la red, debe instalar el *Centro de información de DB2.*. El *Centro de información de DB2* contiene la documentación del sistema de base de datos DB2 y los productos relacionados de DB2. Por omisión, se accede a la información de DB2 desde Internet si el *Centro de información de DB2* no está instalado localmente.

### **Límites de memoria de DB2 Express Edition y DB2 Workgroup Server Edition** Si va a instalar DB2 Express Edition, la memoria máxima permitida para la instancia es de 4 GB.

Si va a instalar DB2 Workgroup Server Edition, la memoria máxima permitida para la instancia es de 16 GB.

La cantidad de memoria asignada a la instancia la determina el parámetro de configuración del gestor de bases de datos **INSTANCE\_MEMORY**.

**Notas importantes cuando se realiza una actualización de la Versión 9.1 o 9.5:**

- Si la configuración de memoria para el producto de base de datos DB2 Versión 9.1 excede el límite permitido, es posible que el producto de base de datos DB2 no se inicie después de actualizar a la versión actual.
- v El gestor de memoria de ajuste automático no aumentará el límite de memoria de instancia general más allá de los límites de la licencia.

## **Varias copias de DB2 en el mismo sistema (Windows)**

Puede utilizar varias copias de DB2 en el mismo sistema. Cada copia de DB2 puede estar en el mismo nivel de código o diferente. Las ventajas de hacerlo de este modo incluyen:

- v La posibilidad de ejecutar aplicaciones que requieran versiones de DB2 diferentes en la misma máquina a la vez.
- v La posibilidad de ejecutar copias independientes de productos DB2 para funciones diferentes.
- v La posibilidad de hacer pruebas en el mismo sistema antes de mover la base de datos de producción a la última versión del producto DB2.
- v Para los proveedores de software independientes, la posibilidad de incorporar el producto de servidor DB2 a su producto y ocultar la base de datos de DB2 a sus usuarios.

Una copia de DB2 puede contener uno o más productos DB2 diferentes. Esta acción hace referencia al grupo de productos DB2 instalados en la misma ubicación.

## **Diferencias cuando sólo se ha instalado una copia de DB2**

- v Durante la instalación, se genera un nombre de copia de DB2 exclusivo por omisión. Sólo puede cambiar el nombre de la copia de DB2 cuando esté utilizando el Asistente de instalación de DB2. El nombre de copia de DB2 no puede cambiarse una vez haya finalizado la instalación.
- v Las aplicaciones utilizan la copia de DB2 por omisión en un entorno similar al entorno de DB2 Versión 8.

#### **Diferencias cuando hay varias copias de DB2 instaladas en el mismo sistema**

- v DB2 Versión 8 puede coexistir con DB2 Versión 9.1 y DB2 Versión 9.5, con las restricciones que se describen a continuación.
- v La copia de DB2 Versión 8 debe ser la copia por omisión aún en el caso de que disponga de varias copias de DB2 Versión 9.1 o Versión 9.5. Esta copia por omisión no puede cambiarse. Después de desinstalar DB2 Versión 8, puede utilizar Global Switcher para establecer la copia por omisión en cualquiera de las copias de DB2 Versión 9.1 o Versión 9.5.
- Opcional: Puede configurar cada copia de DB2 para que utilice un Centro de información de DB2 diferente.

**Nota:** Sólo puede tener instalada una copia del Centro de información de DB2 instalada en el mismo sistema en el mismo nivel de release. En concreto, puede tener una Versión 8, una Versión 9.1 y una Versión 9.5 (o posterior) del Centro de información de DB2 en el mismo sistema, pero no puede tener un Centro de información de DB2 de la Versión 9 fixpack 1 y otro de la Versión 9 fixpack 2 en la misma máquina. Sin embargo, puede configurar el servidor de base de datos de DB2 para que acceda a estos Centros de información de DB2 de modo remoto.

- v En la antememoria de conjunto global sólo se registra IBM Data Server Provider para .NET desde la copia de la interfaz de cliente de base de datos de IBM por omisión. Si la Versión 8 se instala con la Versión 9, el IBM Data Server Provider para .NET 2.0 Provider procedente de la Versión 9 también se registra en la Global Assembly Cache. La Versión 8 no tiene un 2.0 .NET Provider.
- v Cada nombre de instancia debe ser exclusivo. Para una instalación de archivo de respuestas con NO\_CONFIG=YES, no se creará la instancia por omisión. Sin

embargo, cuando cree la instancia después de la instalación, ésta deberá ser exclusiva. El nombre de la instancia por omisión será "DB2". Si ya existe una instancia del nombre "DB2", se generará un nombre exclusivo para la instancia con el fin de asegurar la exclusividad. Para llevar esto a cabo, se utiliza el nombre "DB2", se añade un carácter de subrayado y se generan los 2 últimos caracteres en secuencia numérica. Los nombres de instancia subsiguientes que se generan son "DB2\_01", "DB2\_02", etc. Por razones de rendimiento, el Centro de control de DB2 sólo debe utilizarse a partir de una copia de DB2 una sola vez en una máquina.

En el caso de las aplicaciones Microsoft COM+, se recomienda utilizar y distribuir *IBM Data Server Driver Package (instalador) o IBM Data Server Driver para ODBC y CLI (zip)* con la aplicación, en lugar de *IBM Data Server Runtime Client*, ya que solo se puede utilizar un *Data Server Runtime Client* para las aplicaciones COM+ a la vez. *IBM Data Server Driver Package (instalador) o IBM Data Server Driver para ODBC y CLI (zip)* no está sujeto a esta restricción. Las aplicaciones Microsoft COM+ que acceden a las fuentes de datos de DB2 sólo están soportadas con la copia de DB2 por omisión. El soporte simultáneo de las aplicaciones COM+ que acceden a diferentes copias de DB2 no está soportado. Si tienen instalado DB2 Universal Database (UDB) Versión 8, sólo podrá utilizar DB2 UDB Versión 8 para ejecutar estas aplicaciones. Si tiene instalado DB2 Versión 9 o posterior, podrá cambiar la copia de DB2 por omisión utilizando el Default DB2 Copy Selection Wizard, pero no podrá utilizarlos simultáneamente.

## **Elección de un valor por omisión al instalar una nueva copia de DB2**

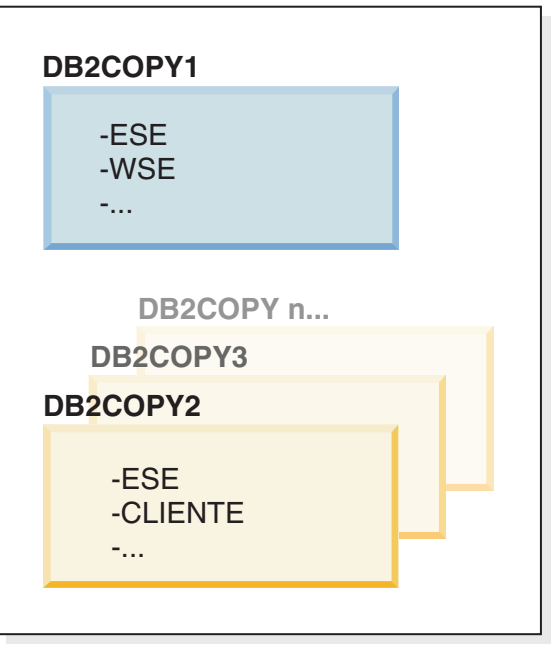

## **Entorno del sistema**

## **Leyenda**

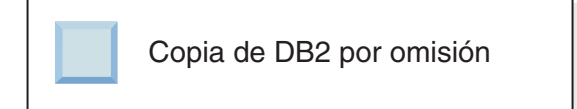

En la Versión 9.1, puede tener un caso de ejemplo donde instalar varias copias de DB2. (En este ejemplo, DB2COPY1, DB2COPY2, y en DB2COPYn.) Debe seleccionar una de las copias de DB2como copia de DB2 por omisión. En este caso, se selecciona DB2COPY1 como copia de DB2 por omisión.

Partiendo de la Versión 9.5, imagine un caso de ejemplo donde instale una copia de DB2 (DB2COPY1). Se trata de la copia de DB2 por omisión y la copia de la interfaz de IBM Database Client por omisión.

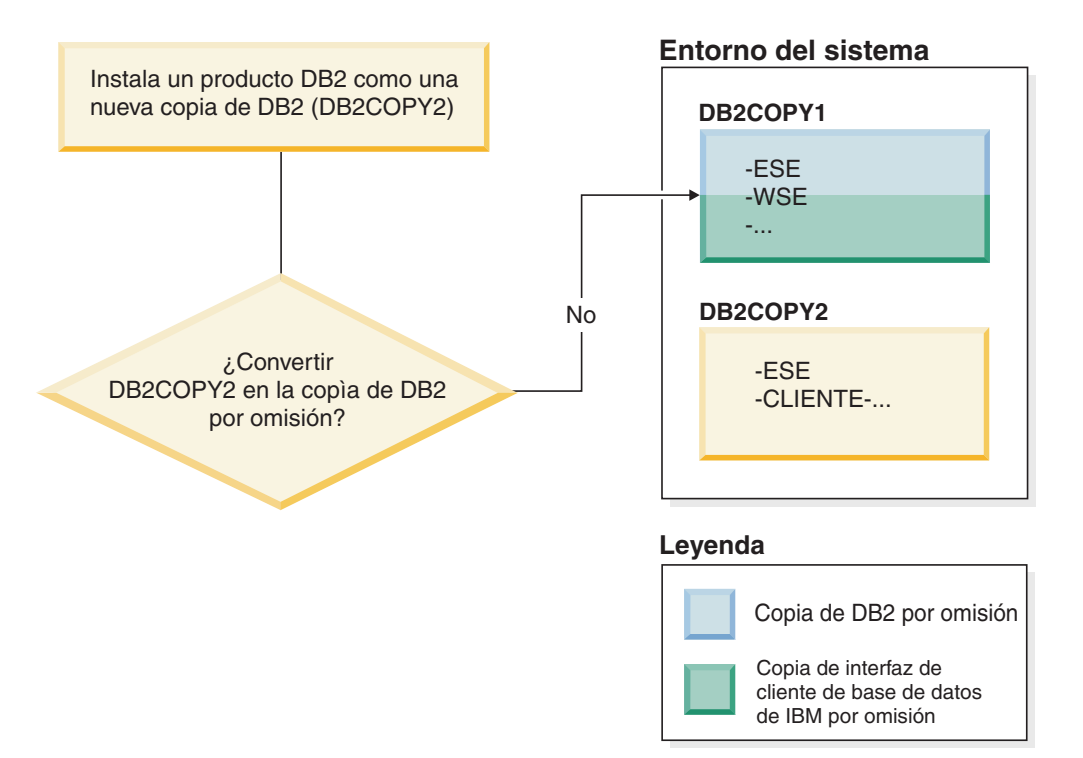

Después instala un producto DB2 en una nueva copia de DB2 (DB2COPY2). Durante la instalación de la nueva copia de DB2 (DB2COPY2) se le solicita si desea establecer la nueva copia de DB2 como copia de DB2 por omisión. Si responde "No", DB2COPY1 seguirá siendo la copia de DB2 por omisión. (También es la copia de la interfaz de IBM Database Client por omisión).

No obstante, considere el mismo caso de ejemplo pero responda "Sí" cuando se le solicite si desea establecer la nueva copia de DB2 como copia de DB2 por omisión.

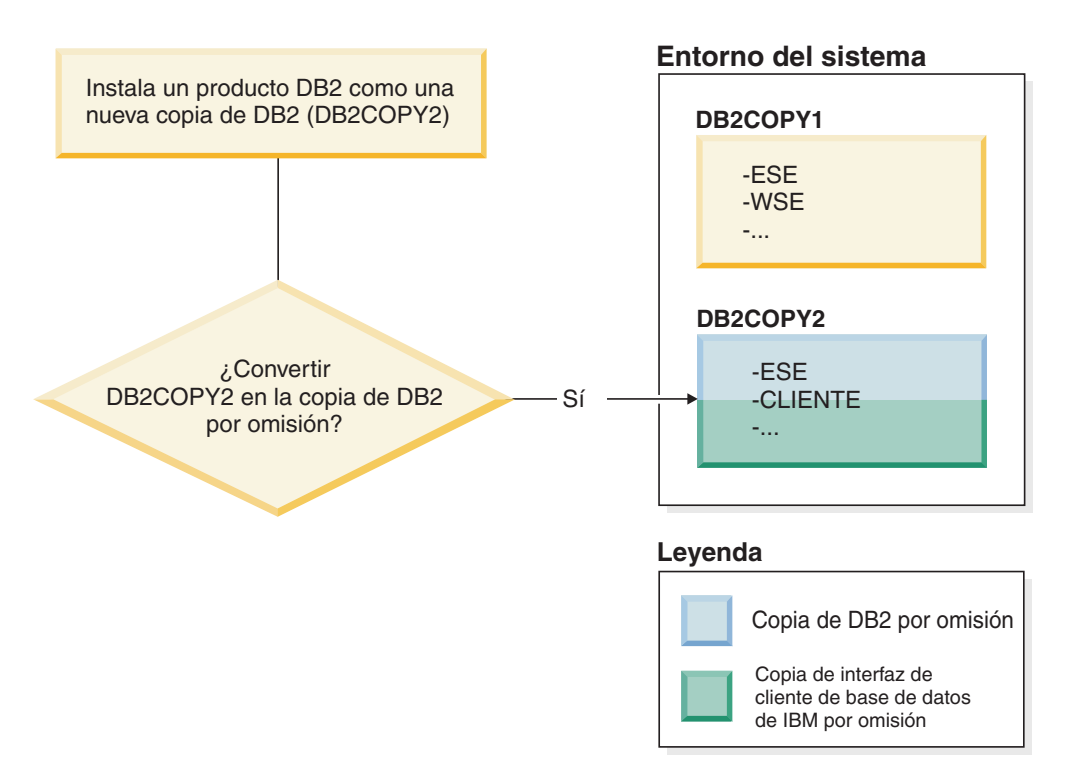

En este caso, DB2COPY2 pasa a ser la nueva copia de DB2 por omisión (y la copia de la interfaz de IBM Database Client por omisión).

#### **Coexistencia de la versión 8**

DB2 Versión 8 y DB2 Versión 9 pueden coexistir con la restricción de que DB2 Versión 8 esté establecido como copia de DB2 por omisión. Para que DB2 Versión 8 deje de ser la copia de DB2 por omisión, puede actualizar dicha copia de DB2 a DB2 Versión 9 y después cambiar la copia de DB2 por omisión.

En el servidor, sólo puede haber una versión de DAS y administra las instancias del siguiente modo:

- v Si el DAS está en la Versión 9, puede administrar las instancias de la Versión 8 y de la Versión 9.
- v Si el DAS está en la Versión 8, sólo puede administrar las instancias de la Versión 8. Puede actualizar el DAS Versión 8, o eliminarlo y crear un DAS Versión 9 nuevo para administrar las instancias de la Versión 8 y de la Versión 9. Esto solo es necesario si desea utilizar el Centro de control para administrar las instancias.

**Coexistencia de la Versión 8 y de la Versión 9 y el DB2 .NET Data Provider** En DB2 Versión 9, DB2 .NET Data Provider tiene soporte para System.Transaction. Sin embargo, esto sólo está disponible para la copia por omisión de DB2 y, por lo tanto, no recibe soporte en un entorno de coexistencia. Si la Versión 8 está instalada, el .NET Data Provider 1.1 registrado en la antememoria de conjunto global será de la Versión 8. El proveedor 2.0, que esté registrado, será de la Versión 9. El proveedor 2.0 no se puede utilizar en el mismo proceso que utiliza el proveedor 1.1, OLE DB u ODBC para conectar con DB2.

#### **Aplicaciones de terceros que se ejecutan como servicio**

Por omisión, las aplicaciones de terceros que vinculan dinámicamente DLL de DB2, por ejemplo, que están enlazadas a db2api.lib, buscarán las DLL de DB2 en la PATH actual. Esto significa que las aplicaciones existentes no

habilitadas para el soporte de varias versiones utilizarán la copia de DB2 por omisión. Para solucionar temporalmente este problema, la aplicación puede utilizar la API db2SelectDB2Copy antes de cargar las bibliotecas de DB2. Para obtener más información, consulte el manual *Call Level Interface Guide and Reference, Volume 1*.

## **Versiones de 32 y 64 bits en Win x64**

DB2 no da soporte a múltiples versiones de 32 y 64 bits de DB2 instaladas en Windows. Si instala la versión de 64 bits de DB2, la versión de 32 bits se eliminará del sistema. Esto se debe a que los registros de 32 y 64 bits de DB2 residen en ubicaciones diferentes.

## **Configuración de LDAP y CLI**

Con DB2 Versión 8, si una aplicación necesita valores de LDAP diferentes, tendrá que utilizar un usuario de LDAP diferente. En caso contrario, la configuración de CLI afectará a todas las copias de DB2 que el usuario de LDAP pueda utilizar potencialmente.

## **Contadores de rendimiento**

Los contadores de rendimiento sólo puede registrarse para una copia de DB2 a la vez y sólo pueden supervisar las instancias de la copia de DB2 en las que están registradas. Cuando se conmuta a la copia de DB2 por omisión, el Asistente de selección de DB2 elimina el registro y vuelve a registrar los contadores de rendimiento para que estén activos para la copia de DB2 por omisión.

## **Windows Management Instrumentation (WMI)**

Sólo puede registrarse una versión del proveedor de WMI a la vez.

## **Conectividad de cliente**

Sólo puede utilizar una copia de DB2 en el mismo proceso.

## **Aplicaciones que enlazan los DLL de DB2 dinámicamente**

Aplicaciones que enlazan los DLL de DB2 directamente o que utilizan LoadLibrary en vez de LoadLibraryEx con el parámetro LOAD\_WITH\_ALTERED\_SEARCH\_PATH necesitará asegurarse de que la biblioteca dependiente inicial se carga debidamente. Para hacer esto puede utilizar su propia técnica de codificación o puede llamar el archivo db2envar.bat para configurar el entorno antes de ejecutar la aplicación, o puede llamar la API db2SelectDB2Copy, que puede enlazarse estáticamente en la aplicación.

## **Plugins de Visual Studio 2003**

Si la copia de DB2 por omisión es una copia de la Versión 9.5, la Versión 9.1 o la Versión 8, sólo puede haber una versión de los plugins registrados en el mismo sistema a la vez. La versión de los plugins que está activa será la versión que se envía con la copia de DB2 por omisión.

## **Licencias**

Han de registrarse licencias para cada copia de DB2. No son de ámbito general. Esto permite que haya diferentes licencias para diferentes vías de acceso y proporciona la posibilidad de que haya tanto versiones restringidas de las copias del producto DB2 como versiones completas de las copias de DB2 en la misma máquina.

## **Servicios de NT**

Los servicios de NT de DB2 utilizarán el <nombreservicio\_nombreinstalación>. Por ejemplo, DB2NETSECSERVER\_MYCOPY1. El nombre de visualización también contiene el Nombre de copia agregado al mismo entre corchetes, por ejemplo, Servidor de seguridad de DB2 (MYCOPY1). Las instancias incluyen asimismo el DB2–<Nombre de copia de DB2>–<Nombre de instancia>–<Número de nodo> en el nombre de visualización, que se muestra en el applet de panel de control de servicios. El nombre de servicio real sigue tal cual.

## **API para seleccionar la copia de DB2 a utilizar**

Puede utilizar la API db2SelectDB2Copy para seleccionar la copia de DB2 que desea que utilice la aplicación. Esta API no requiere ninguna DLL. Está enlazada estáticamente a la aplicación. Puede retardar la carga de bibliotecas de DB2 y llamar a esta API en primer lugar antes de llamar cualquier otra API de DB2. Tenga en cuenta que la función no puede llamarse más de una vez para un proceso dado; es decir, no puede conmutarse un proceso de una copia de DB2 a otra.

La API db2SelectDB2Copy establece el entorno que requiere la aplicación para utilizar el nombre de copia de DB2 o la ubicación especificada. Si el entorno ya se ha configurado para la copia de DB2 que se desea utilizar, no es necesario llamar a esta API. Sin embargo, si ha de utilizar una copia de DB2 diferente, deberá llamar a esta API antes de cargar las DLL de DB2 en su proceso. Esta llamada sólo puede hacerse una vez por proceso.

### **Particionamiento de base de datos con varios nodos físicos**

Cada partición física debe utilizar el mismo nombre de copia de DB2 en todos los sistemas.

## **Utilización de MSCS y varias copias de DB2**

Cada recurso de DB2 debe configurarse para su ejecución en un supervisor de recursos independiente.

# **Capítulo 8. Instalación en Linux y UNIX**

## **Visión general de la instalación del producto de servidor DB2 (Linux y UNIX)**

Este tema indica los pasos para instalar el producto de servidor de DB2 en AIX, HP-UX, Linux y Solaris.

Para instalar el producto de servidor de DB2:

- 1. Revise los requisitos previos del producto DB2.
- 2. Revise la información sobre actualización de DB2, si procede.
- 3. Modifique los parámetros del kernel en HP-UX, Linux y Solaris. En todas las plataformas, a excepción de Linux para x86\_32, debe instalar un kernel de 64 bits antes de proseguir con la instalación; de lo contrario, la instalación no se realizará.
- 4. Prepare el soporte de instalación:

#### **DVD del producto**

Si el DVD del producto DB2 no se monta de forma automática, monte el DVD del producto DB2.

#### **Imagen de instalación**

Si ha descargado una imagen de instalación, descomprima el archivo.

- 5. Instale el producto DB2 utilizando uno de los métodos disponibles:
	- v El Asistente de instalación de DB2
	- El mandato db2 install
	- v Una instalación silenciosa utilizado un archivo de respuestas
	- Despliegue de archivo de carga útil

Para los servidores DB2, puede utilizar el Asistente de instalación de DB2 para realizar tareas de instalación y configuración, como por ejemplo:

- v Selección del tipo de instalación de DB2 (típica, compacta o personalizada).
- v Selección de la ubicación de la instalación del producto DB2.
- v Instalación de los idiomas que pueden especificarse posteriormente como idiomas por omisión para de la interfaz del producto y los mensajes.
- v Instalación o actualización de IBM Tivoli System Automation for Multiplatforms (Linux y AIX).
- v Configuración de una instancia de DB2.
- v Instalación del Servidor de administración de DB2 (incluida la instalación del usuario de DAS).
- v Configuración del servidor DB2 Text Search.
- v Instalación de las notificaciones del supervisor de salud y de contactos de administración.
- v Instalación y configuración de la instalación y configuración de instancias (incluida la instalación del usuario de la instancia).
- v Configuración del soporte de fuentes de datos Informix.
- v Preparación del catálogo de herramientas de DB2.
- v Especificación del puerto del Centro de información de DB2.
- v Creación de archivos de respuestas.

6. Si ha instalado un servidor DB2 utilizando un método distinto al Asistente de instalación de DB2, deberá realizar pasos de configuración posteriores a la instalación.

## **Instalación como usuario root**

## **Instalación de servidores DB2 con el Asistente de instalación de DB2 (Linux y UNIX)**

En esta tarea se describe cómo iniciar el Asistente de instalación de DB2 en los sistemas operativos Linux y UNIX. El Asistente de instalación de DB2 se utiliza para definir las preferencias de instalación y para instalar el producto de base de datos DB2 en el sistema.

### **Antes de empezar**

Antes de iniciar el asistente de instalación de DB2:

- v Si tiene pensado configurar un entorno de base de datos particionada, consulte "Configuración de un entorno de base de datos particionada" en *Instalación de servidores DB2*.
- v Asegúrese de que el sistema cumpla los requisitos de instalación, memoria y disco.
- v Asegúrese de que tiene instalado un navegador soportado (Firefox 2.0+, Mozilla 1.7+ o SeaMonkey 1.1.4).
- v Puede instalar un servidor de bases de datos DB2 con autorización root o no root. Para obtener más información acerca de la instalación como no root, consulte "Visión general de la instalación no root (Linux y UNIX)" en *Instalación de servidores DB2*.
- v La imagen del producto de base de datos DB2 debe ser accesible. Para obtener una imagen de instalación de DB2, puede adquirir un DVD físico del producto de base de datos DB2 o descargar una imagen de instalación de Passport Advantage.
- v Si está instalando una versión no inglesa de un producto de base de datos DB2, debe tener los Paquetes de idiomas nacionales adecuados.
- v El Asistente de instalación de DB2 es un instalador gráfico. Para poder ejecutar el Asistente de instalación de DB2 en su máquina, deberá disponer de software X Windows capaz de representar una interfaz gráfica de usuario. Compruebe que el servidor X Windows está en ejecución. Asegúrese de haber exportado debidamente la visualización. Por ejemplo, export DISPLAY=9.26.163.144:0.
- v Si utiliza software de seguridad en el entorno, deberá crear manualmente los usuarios de DB2 necesarios antes de iniciar el asistente de instalación de DB2.
- Si prevé utilizar IBM Tivoli Monitoring for Databases: DB2 Agent antes de instalar el producto de base de datos DB2, consulte el tema "Instalación de IBM Tivoli Monitoring for Databases: DB2 Agent con DB2 Installer" para obtener información detallada y conocer las limitaciones y restricciones.

#### **Restricciones**

- v No puede tener más de una instancia del Asistente de instalación de DB2 en ejecución en ninguna cuenta de usuario.
- La utilización de funciones de XML está restringida a una base de datos que esté definida con el juego de códigos UTF-8 y que tenga una sola partición de base de datos.
- v Los campos del Asistente de instalación de DB2 no aceptan caracteres que no estén en inglés.
- En el caso de HP-UX 11 V2 en sistemas HP Integrity Series basados en Itanium, los usuarios creados con el asistente de instalación correspondientes al propietario de la instancia de DB2, al usuario delimitado o a DAS no se pueden utilizar con la contraseña especificada en el asistente de instalación de DB2. Una vez que finalice el asistente de instalación, debe restablecer las contraseñas de dichos usuarios. Esto no afecta a la creación de la instancia o de DAS con el asistente de instalación; por lo tanto, no es necesario que vuelva a crear la instancia ni DAS.

## **Procedimiento**

Para iniciar el asistente de instalación de DB2:

1. Si tiene un DVD físico del producto de base de datos DB2, vaya al directorio en el que está montado el DVD del producto de base de datos DB2 entrando el mandato siguiente:

cd /*dvdrom*

donde /*dvdrom* representa el punto de montaje del DVD del producto de base de datos DB2.

- 2. Si ha descargado la imagen del producto de base de datos DB2, deberá extraer y desempaquetar el archivo del producto.
	- a. Extraiga el archivo del producto:

gzip -d *producto*.tar.gz

donde *producto* es el nombre del producto que ha descargado.

b. Desempaquete el archivo del producto:

```
En sistemas operativos Linux
       tar -xvf producto.tar
```
**En sistemas operativos AIX, HP-UX y Solaris** gnutar -xvf *producto*.tar

donde *producto* es el nombre del producto que ha descargado.

c. Cambie de directorio:

cd ./*producto*

donde *producto* es el nombre del producto que ha descargado.

**Nota:** Si ha descargado un Paquete de idiomas nacionales, desempaquételo en el mismo directorio. Esto creará los subdirectorios (por ejemplo, ./nlpack) en el mismo directorio y permitirá al programa de instalación hallar las imágenes de instalación de forma automática, sin preguntar.

- 3. Entre el mandato ./db2setup desde el directorio donde resida la imagen del producto de base de datos para iniciar el Asistente de instalación de DB2.
- 4. Se abre el Área de ejecución para la instalación de IBM DB2. Desde esta ventana, puede ver los requisitos previos de la instalación y las notas del release, o bien puede ir directamente a la instalación. Para obtener información de última hora, puede repasar los requisitos previos de la instalación y las notas del release.
- 5. Pulse **Instalar un producto** y la ventana **Instalar un producto** mostrará los productos disponibles para la instalación.

Inicie la instalación pulsando **Instalar nuevo**. Avance por la instalación siguiendo las indicaciones del Asistente de instalación de DB2.

Una vez iniciada la instalación, vaya avanzando por los paneles de instalación del Asistente de instalación de DB2 y efectúe las selecciones convenientes. Existe ayuda sobre la instalación a su disposición que le guiará por los pasos restantes. Para invocar la ayuda para la instalación, pulse **Ayuda** o pulse F1. Puede pulsar **Cancelar** en cualquier momento para finalizar la instalación.

#### **Resultados**

En instalaciones no root, los productos de base de datos DB2 se instalan siempre en el directorio *\$HOME*/sqllib, donde *\$HOME* representa el directorio inicial del usuario no root.

Para instalaciones root, los productos de base de datos DB2 se instalan, por omisión, en uno de los siguientes directorios:

**AIX, HP-UX y Solaris** /opt/IBM/db2/V9.7

**Linux** /opt/ibm/db2/V9.7

Si está instalando en un sistema donde este directorio ya está ocupado, se añade *\_xx* a la vía de instalación del producto de base de datos DB2, donde *\_xx* son dígitos que comienzan en 01 y aumentan de acuerdo con el número de copias de DB2 que haya instaladas.

También puede especificar su propia vía de instalación del producto de base de datos DB2.

Las vías de acceso de instalación de DB2 tienen las reglas siguientes:

- v Pueden incluir letras minúsculas (a–z), letras mayúsculas (A–Z) y el carácter de subrayado $($ )
- No pueden tener más de 128 caracteres
- No pueden contener espacios
- No pueden contener caracteres no ingleses

Los archivos de anotaciones cronológicas de instalación son:

- v El archivo de anotaciones cronológicas de instalación de DB2. Este archivo captura toda la información sobre la instalación de DB2, incluidos los errores.
	- En instalaciones root, el nombre de archivo de anotaciones cronológicas de instalación de DB2 es db2setup.log.
	- En instalaciones no root, el nombre de archivo de anotaciones cronológicas de instalación de DB2 es db2setup\_*nombreusuario*.log, donde *nombreusuario* es el ID de usuario no root con el que se ha realizado la instalación.
- v El archivo de anotaciones cronológicas de errores de DB2. Este archivo captura cualquier salida de error que Java devuelve (por ejemplo, información de excepciones y de interrupciones).
	- En instalaciones root, el nombre de archivo de anotaciones cronológicas de errores de DB2 es db2setup.err.
	- En instalaciones no root, el nombre de archivo de anotaciones cronológicas de errores de DB2 es db2setup\_*nombreusuario*.err, donde *nombreusuario* es el ID de usuario no root con el que se ha realizado la instalación.

Por omisión, estos archivos de anotaciones cronológicas residen en el directorio /tmp. Puede especificar la ubicación de los archivos de anotaciones cronológicas.

Ya no hay ningún archivo db2setup.his. En lugar de ello, el programa de instalación de DB2 guarda una copia del archivo de anotaciones cronológicas de instalación de DB2 en el directorio DB2\_DIR/install/logs/ y la renombra como db2install.history. Si el nombre ya existe, entonces el programa de instalación de DB2 la renombra como db2install.history.*xxxx*, donde *xxxx* va de 0000 a 9999, según el número de instalaciones realizadas en esta máquina.

Cada copia de instalación tiene una lista de archivos históricos independiente. Si se elimina una copia de instalación, los archivos históricos de esa vía de instalación también se eliminarán. Esta acción de copia se realiza casi al final de la instalación y si el programa se detiene o finaliza de forma anómala no se creará ningún archivo histórico.

#### **Qué hacer a continuación**

- Verifique la instalación.
- v Realice las tareas posteriores a la instalación necesarias.

Los Paquetes de idiomas nacionales también se pueden instalar ejecutando el mandato ./db2setup desde el directorio donde reside el Paquete de idiomas nacionales, después de haber instalado un producto de base de datos DB2.

En Linux x86, si desea que el producto de base de datos DB2 tenga acceso a la documentación de DB2, en el sistema local o en otro sistema de la red, deberá instalar el *Centro de información de DB2*. El *Centro de información de DB2* contiene la documentación del sistema de base de datos DB2 y los productos relacionados de DB2.

### **Límites de memoria de DB2 Express Edition y DB2 Workgroup Server Edition**

Si va a instalar DB2 Express Edition, la memoria máxima permitida para la instancia es de 4 GB.

Si va a instalar DB2 Workgroup Server Edition, la memoria máxima permitida para la instancia es de 16 GB.

La cantidad de memoria asignada a la instancia la determina el parámetro de configuración del gestor de bases de datos **INSTANCE\_MEMORY**.

### **Notas importantes cuando se realiza una actualización de la Versión 9.1 o 9.5:**

- Si la configuración de memoria para el producto de base de datos DB2 Versión 9.1 o Versión 9.5 excede el límite permitido, es posible que el producto de base de datos DB2 no se inicie después de actualizar a la versión actual.
- v El gestor de memoria de ajuste automático no aumentará el límite de memoria de instancia general más allá de los límites de la licencia.

## **Instalación como usuario no root**

## **Visión general de la instalación no root (Linux y UNIX)**

Antes de la versión 9.5, podrá instalar productos, aplicar y retrotraer fixpacks, configurar instancias, añadir funciones o desinstalar productos sólo si dispone de privilegios root. Ahora, si es un usuario no root, podrán realizarse estas tareas en plataformas Linux y UNIX.

El instalador de DB2 crea automáticamente y configura una instancia de usuario no root durante una instalación de usuario no root. Como usuario no root, podrá personalizar la configuración de la instancia de usuario no root durante la instalación. También podrá utilizar y mantener el producto DB2 instalado sin privilegios root.

La instalación de usuario no root de un producto DB2 tiene una instancia de DB2 en la que la mayoría de funciones están habilitadas por omisión.

Una instalación de usuario no root puede ser atractiva para muchos grupos, como por ejemplo para los siguientes:

- v Las empresas que tengan miles de estaciones de trabajo y usuarios que deseen instalar un producto DB2 sin consumir tiempo del administrador del sistema
- Los desarrolladores de aplicaciones que normalmente no son administradores del sistema pero que utilizan productos de DB2 para desarrollar aplicaciones
- v Proveedores de software independientes (PSI) que desarrollan software que no requiere autorización de usuario root pero que incluye un producto DB2

Aunque las instalaciones no root disponen de la mayor parte de las funciones de las instalaciones root, hay algunas diferencias y limitaciones. Puede levantar algunas de las limitaciones haciendo que el usuario root ejecute el mandato db2rfe.

## **Diferencias entre las instalaciones root e instalaciones no root**

Además de unas pocas limitaciones, la estructura de directorios de una instalación no root es algo diferente de la estructura de directorios de una instalación root.

Durante una instalación de usuario root, se crean subdirectorios y archivos para el producto DB2 en un directorio elegido por el usuario root.

Al contrario que los usuarios root, los usuarios no root no pueden seleccionar el lugar en el que se instalarán los productos DB2. Las instalaciones no root siempre se colocan en el directorio \$HOME/sqllib, donde \$HOME representa el directorio inicial del usuario no root. El diseño de los subdirectorios en el directorio sqllib de una instalación de usuario no root es similar al de una instalación de usuario root.

Para las instalaciones de usuario root, pueden crearse varias instancias. La propiedad de la instancia está asociada al ID de usuario bajo el que se creó la instancia.

Las instalaciones no root sólo pueden tener una instancia de DB2. El directorio de instalación de usuario no root contiene todos los archivos de instancias y archivos de productos de DB2 sin enlaces de software.

La siguiente tabla resume las diferencias entre las instalaciones de usuario root y las instalaciones no root.

| <b>Criterios</b>                                             | Instalaciones root                                                                   | Instalaciones no root                                                                                                    |
|--------------------------------------------------------------|--------------------------------------------------------------------------------------|----------------------------------------------------------------------------------------------------|
| El usuario puede seleccionar<br>el directorio de instalación | Sí                                                                                   | No. Los productos DB2 se<br>instalan en el directorio<br>inicial del usuario.                                                                                       |
| Número de instancias de<br>DB2 permitidas                    | Varias                                                                               | Una                                                                                                    |
| Archivos desplegados<br>durante la instalación               | Sólo archivos de programa.<br>Deben crearse instancias<br>después de la instalación. | Archivos de programas y<br>archivos de instancias. El<br>producto DB2 está preparado<br>para su uso inmediato<br>después de la instalación.                         |
| Instancia y versión de<br>actualización                      | $\overline{N}_{0}$                                                                   | No es necesario desinstalar la<br>versión antigua antes de<br>instalar la versión nueva.<br>Instale la versión nueva y<br>actualice la instancia,<br>conjuntamente. |

*Tabla 13. Diferencias entre las instalaciones de usuario root e instalaciones no root*

## **Limitaciones de las instalaciones no root**

Además de las diferencias entre las instalaciones root y no root, hay varias limitaciones en las instalaciones no root. En este tema se describen las limitaciones para ayudarle a decidir si desea utilizar una instalación no root.

#### **Limitaciones de producto**

Algunos productos de DB2 no están soportados en instalaciones no root:

- DB2 Query Patroller
- DB2 Net Search Extender
- v Centro de información de DB2 instalado localmente

**Nota:** El Centro de información de DB2 instalado localmente no está soportado en instalaciones no root ya que requiere autorización root para iniciar el daemon. Sin embargo, una instancia de DB2 de la instalación de usuario no root puede configurarse para utilizar un Centro de información de DB2 instalado localmente en el mismo sistema.

#### **Limitaciones de herramientas y funciones**

Las siguientes herramientas y funciones no están disponibles en instalaciones no root:

- v El Servidor de administración de DB2 (DAS) y sus mandatos asociados: dascrt, dasdrop, daslist, dasmigr y dasupdt
- v El Asistente de configuración
- v El Centro de control
- v No está soportada la posibilidad de que db2governor aumente la prioridad
- v En el Work Load Manager (WLM), se permiten los intentos de establecer la prioridad de agente en una clase de servicio de DB2 en una instancia de DB2 no root. Sin embargo, no se respetará la prioridad de agente y no se devolverá ningún error de SQLCODE.

v No se da soporte al inicio automático de las instancias de usuario no root de DB2 en el rearranque del sistema.

#### **Limitaciones del supervisor de salud**

Las siguientes funciones del supervisor de salud no están soportadas en las instalaciones no root:

- v Ejecución de acciones de script o de tareas en instancias de alerta
- v Envío de notificaciones de alerta

#### **Limitación de base de datos particionada**

En las instalaciones no root, sólo se da soporte a las bases de datos de una sola partición. No se pueden añadir particiones de base de datos adicionales.

#### **Listado de los productos de DB2**

La salida producida por medio del mandato db2ls, al ejecutar como usuario no root, es diferente que la salida producida al ejecutar como usuario root. Para obtener más detalles, consulte el tema del mandato db2ls.

#### **Copias de DB2**

Cada usuario no root puede tener sólo una copia de un producto DB2 instalado.

### **Limitación de la instancia de DB2**

En instalaciones no root, se crea una instancia de DB2 durante la instalación. No pueden crearse instancias adicionales.

### **Sólo el propietario de la instancia puede llevar a cabo las acciones de instancia de DB2**

Las instalaciones root y las instalaciones no root pueden coexistir en el mismo sistema en diferentes vías de acceso de instalación. Sin embargo, únicamente el usuario no root que posee la instancia de usuario no root puede actualizar o desactivar una instancia de usuario no root (utilizando el mandato db2\_deinstall).

Únicamente un usuario que tenga un privilegio root puede actualizar o eliminar una instancia de DB2 creada por un usuario con privilegio root.

#### **Mandatos de instancia de DB2**

Los siguientes mandatos de instancia de DB2 no están disponibles en instalaciones no root:

#### **db2icrt**

Al instalar un producto DB2 como usuario no root, se crea y configura automáticamente una única instancia. En instalaciones no root no se pueden crear más instancias. Sin embargo, si ha de configurarse la instancia creada automáticamente, podrá utilizar el mandato de configuración de instalación no root, db2nrcfg.

#### **db2iupdt**

El mandato db2iupdt no puede utilizarse para instancias de usuario no root. En su lugar, utilice el mandato de configuración de la instalación de usuario no root (db2nrupdt) para actualizar la instancia de DB2 no root. Sin embargo, normalmente no se requiere actualizar la instancia de usuario no root ya que ésta se actualiza automáticamente al actualizar el producto de DB2.

#### **db2idrop**

La instancia que se crea automáticamente durante las instalaciones

no root no puede eliminarse. El producto DB2 debe desinstalarse para eliminar la instancia de DB2.

#### **db2iupgrade**

La migración no está soportada en instalaciones no root. Para actualizar una instancia no root, utilice el mandato db2nrupgrade.

#### **Limitación de actualización**

Las instancias root no pueden actualizarse a una instancia de usuario no root.

## **Sólo el propietario de la instancia de DB2 puede llevar a cabo las acciones posteriores a la instalación.**

Las instalaciones root y las instalaciones no root pueden coexistir en el mismo sistema. Sin embargo, sólo el usuario no root original que instaló el producto DB2 puede realizar acciones posteriores a la instalación, como por ejemplo:

- Aplicar fixpacks
- v Añadir funciones
- Instalar productos complementarios

#### **Ajustar valores de ulimit**

El mandato ulimit de UNIX y Linux establece o comunica límites de recurso de usuario, como por ejemplo límites de pila y datos. Para las instancias root, el servidor de base de datos actualiza dinámicamente valores de ulimit requeridos sin cambiar los valores permanentes. Sin embargo, para las instancias de usuario no root, los valores de ulimit sólo pueden seleccionarse durante la instalación. En el caso de que los valores sean inadecuados se visualizará un mensaje de aviso. Para cambiar los valores de ulimit se necesita autorización root.

## **Limitaciones que pueden superarse ejecutando db2rfe**

Hay algunas limitaciones adicionales en las instalaciones no root que pueden superarse ejecutando el mandato db2rfe. Las siguientes funciones y posibilidades no están disponibles inicialmente en instalaciones no root:

- v Autentificación basada en el sistema operativo
- Función de alta disponibilidad (HA)
- v La posibilidad de reservar nombres de servicio en el archivo /etc/services
- v La posibilidad de aumentar los límites de datos de usuario (ulimits). Esta posibilidad se aplica únicamente a AIX. En otras plataformas, los límites de datos de usuario deben aumentarse manualmente.

Ejecute el mandato Habilitar funciones root para el mandato de la instalación de usuario no root (db2rfe) para habilitar estas funciones y posibilidades. La ejecución del mandato db2rfe es opcional y debe ejecutarlo un usuario con autorización root.

#### **Tipo de autentificación en instalaciones no root**

La autentificación basada en el sistema operativo es el tipo de autentificación por omisión para los productos de DB2. Puesto que las instalaciones no root no dan soporte a la autentificación basada en el sistema operativo, si opta por no ejecutar el mandato db2rfe después de instalar el producto de DB2 como usuario no root, deberá establecer manualmente el tipo de autentificación. Puede hacerlo actualizando los siguientes parámetros en el archivo de configuración del gestor de bases de datos (dbm cfg):

- v clnt\_pw\_plugin (Parámetro de configuración de conector de idusuario-contraseña de cliente)
- group\_plugin (Parámetro de configuración de conector de grupo)
- v srvcon\_pw\_plugin (Conector de contraseña-idusuario para conexiones de entrada en el parámetro de configuración del servidor)

## **Instalación de un producto DB2 como usuario no root**

La mayoría de productos de base de datos DB2 se pueden instalar como usuario no root.

### **Antes de empezar**

Antes de instalar cualquier producto de base de datos DB2 como usuario no root, tenga en cuenta las diferencias que existen entre las instalaciones root y las instalaciones no root, además de las limitaciones de las instalaciones no root. Para obtener más información sobre la instalación no root, consulte el tema sobre "visión general de la instalación no root (Linux y UNIX)".

Los requisitos previos para instalar un producto de base de datos DB2 como usuario no root son:

- v Debe ser capaz de montar el DVD de instalación o conseguir que alguien lo monte.
- v Debe tener un ID de usuario válido que se pueda utilizar como propietario de una instancia de DB2.

Los ID de usuario tienen las restricciones y los requisitos siguientes:

- Deben tener un grupo primario que no sea huéspedes, administradores, usuarios ni local
- Pueden incluir letras minúsculas (a–z), números (0–9) y el carácter de subrayado $\left(\right)$
- No pueden tener más de ocho caracteres
- No pueden empezar por IBM, SYS, SQL ni un número
- No pueden ser una palabra reservada de DB2 (USERS, ADMINS, GUESTS, PUBLIC o LOCAL) ni una palabra reservada de SQL
- No pueden utilizar ningún ID de usuario con privilegio root para el ID de la instancia de DB2, el ID de DAS o el ID delimitado.
- No pueden incluir caracteres acentuados
- Si se especifican ID de usuario existentes en vez de crear nuevos ID de usuario, asegúrese de que los ID de usuario:
	- No están bloqueados
	- No tienen contraseñas caducadas
- v Los requisitos de hardware y software que existen para el producto que está instalando se aplican al usuario no root del mismo modo que a los usuarios root.
- v En AIX Versión 5.3, debe estar habilitada la E/S asíncrona (AIO).Se recomienda encarecidamente que el sistema tenga habilitados los puertos de finalización de E/S (IOCP).
- v El directorio inicial debe ser una vía de acceso de DB2 válida.

Las vías de acceso de instalación de DB2 tienen las reglas siguientes:

– Pueden incluir letras minúsculas (a–z), letras mayúsculas (A–Z) y el carácter de subrayado $($ )

- No pueden tener más de 128 caracteres
- No pueden contener espacios
- No pueden contener caracteres no ingleses

#### **Acerca de esta tarea**

La instalación de productos de base de datos DB2 como usuario no root es transparente para el usuario no root. Es decir, un usuario no root no tiene que hacer nada especial para instalar un producto de base de datos DB2, aparte de iniciar la sesión como usuario no root.

#### **Procedimiento**

Para realizar una instalación de usuario no root:

- 1. Inicie una sesión como usuario no root
- 2. Instale el producto de base de datos DB2 utilizando cualquiera de los métodos disponibles. Las posibles opciones incluyen:
	- v El Asistente de instalación de DB2 (instalación de GUI)
	- El mandato db2 install
	- v El mandato db2setup con un archivo de respuestas (instalación desatendida)

**Nota:** Puesto que los usuarios no root no pueden elegir el directorio donde se instalan los productos de base de datos DB2, se ignora cualquier palabra clave **FILE** del archivo de respuestas.

3. Una vez instalado el producto de base de datos DB2, debe abrir una sesión nueva para utilizar la instancia de DB2 no root. Como alternativa, puede utilizar el mismo inicio de sesión si establece el entorno de instancia de DB2 en *\$HOME*/sqllib/db2profile (para usuarios de shell Bourne y usuarios de shell Korn) o *\$HOME*/sqllib/db2chsrc (para usuarios de shell C), donde *\$HOME* es el directorio inicial del usuario no root.

### **Qué hacer a continuación**

Después de instalar el producto de base de datos DB2, verifique los límites de recursos de proceso de usuario del sistema operativo (ulimits). Si no se cumplen los valores mínimos de ulimit, el motor de DB2 puede encontrar errores inesperados de falta de recursos operativos. Estos errores pueden producir la interrupción del sistema de base de datos DB2.

## **Habilitación de características basadas en usuario root en instalaciones no root con db2rfe**

Existen varias características y posibilidades en instalaciones no root que inicialmente no están disponibles pero que se pueden habilitar ejecutando el mandato db2rfe

Esta tarea requiere la autorización de usuario root.

Para habilitar las características y posibilidades que inicialmente no están disponibles en instalaciones no root:

- 1. Localice los archivos de configuración de ejemplo. Se proporcionan dos archivos de configuración:
	- \$HOME/sqllib/instance/db2rfe.cfg está previamente configurado con los valores por omisión para la instancia de DB2 de usuario no root

<span id="page-101-0"></span>• \$HOME/sqllib/cfg/db2rfe.cfg.sample no está configurado

donde \$HOME es el directorio inicial del usuario no root.

- 2. Copie uno de los archivos de configuración de ejemplo en una ubicación diferente para que el archivo original no se modifique.
- 3. Actualice el archivo de configuración copiado del modo que sea necesario. Este archivo de configuración lo utiliza como entrada el mandato db2rfe. Ejemplo de un archivo de configuración:

```
INSTANCENAME=db2inst2
SET_ULIMIT=NO
ENABLE_HA=NO
ENABLE_OS_AUTHENTICATION=NO
RESERVE_REMOTE_CONNECTION=NO
  **SVCENAME=db2c_db2inst2
  **SVCEPORT=48000
RESERVE_TEXT_SEARCH_CONNECTION=NO
  **SVCENAME_TEXT_SEARCH=db2j_db2inst2
 **SVCEPORT_TEXT_SEARCH=55000
```
#### **Nota:**

- v El valor del parámetro **INSTANCENAME** lo llena automáticamente el programa de instalación de DB2
- v El parámetro **SET\_ULIMIT** sólo está disponible en AIX. En otros sistemas operativos, un usuario con autorización de usuario root debe establecer los valores de ulimit manualmente.
- v El valor por omisión para las otras palabras clave es NO
- v Los parámetros hijo (como **SVCENAME**) por omisión se proporcionan como comentarios. Los comentarios se indican mediante \*\*
- v Si ha establecido un parámetro en YES, y éste tiene algún parámetro hijo, se recomienda descomentar los parámetros hijo y proporcionar los valores adecuados. Los valores de puerto proporcionados son ejemplos. Asegúrese de que los valores de puerto que asigna estén libres.

A continuación se proporciona un ejemplo para mostrar un archivo de configuración editado que habilitará las siguientes características y posibilidades:

- v Alta disponibilidad
- v Autentificación basada en el sistema operativo
- v DB2 Text Search, con el nombre de servicio **db2j\_db2inst2** y el valor de puerto **55000**

Para habilitar estas características y posibilidades, edite el archivo de configuración como se indica a continuación:

```
INSTANCENAME=db2inst2
SET_ULIMIT=NO
ENABLE_HA=YES
ENABLE_OS_AUTHENTICATION=YES
RESERVE_REMOTE_CONNECTION=NO
  **SVCENAME=db2c_db2inst2
  **SVCEPORT=48000
RESERVE_TEXT_SEARCH_CONNECTION=YES
    SVCENAME_TEXT_SEARCH=db2j_db2inst2
    SVCEPORT_TEXT_SEARCH=55000
```
- 4. Inicie una sesión como usuario con autorización de usuario root
- 5. Navegue hasta el directorio \$HOME/sqllib/instance, donde \$HOME representa el directorio inicial del usuario no root.
- 6. Ejecute el mandato db2rfe utilizando la sintaxis siguiente:

db2rfe -f *archivo\_config*

donde *archivo\_config* es el archivo de configuración creado en el paso [3 en la](#page-101-0) [página 92.](#page-101-0)

Para mantener habilitadas las características basadas en root en instalaciones no root, vuelva a ejecutar el mandato db2rfe después de aplicar los fixpacks o de actualizar a una versión nueva.

# **Capítulo 9. Configuración de un entorno de bases de datos particionadas**

## **Configuración de un entorno de base de datos particionada**

Este tema describe cómo configurar un entorno de base de datos particionada. Deberá utilizar el asistente de instalación de DB2 para instalar el servidor de bases de datos propietario de la instancia y para crear los archivos de respuestas que, a su vez, se utilizarán para crear los servidores de bases de datos participantes.

## **Antes de empezar**

**Nota:** Un entorno de base de datos particionada no está soportado en las instalaciones que no son de usuario root.

- v Asegúrese de tener la clave de licencia del CD de activación de InfoSphere Warehouse que deberá copiarse en todos los sistemas participantes.
- v El mismo número de puertos consecutivos debe estar libre en cada sistema que deba participar en el entorno de base de datos particionada. Por ejemplo, si el entorno de base de datos particionado estará formado por cuatro sistemas, cada uno de los cuatro sistemas debe tener libres los mismos cuatro puertos consecutivos. Durante la creación de la instancia, se reservará un número de puertos igual al número de particiones lógicas del servidor actual en /etc/services en Linux y UNIX y en %SystemRoot%\system32\drivers\etc\ services en Windows. Estos puertos los utilizará Fast Communication Manager. Los puertos reservados estarán en el formato siguiente:

```
DB2_NombreInstancia
DB2 NombreInstancia 1
DB2 NombreInstancia 2
DB2_NombreInstancia_END
```
Las únicas entradas obligatorias son las del puerto inicial

(DB2\_NombreInstancia) y del puerto final (DB2\_NombreInstancia\_END). El resto de entradas se reservan en el archivo de servicios para que otras aplicaciones no utilicen estos puertos.

- v Para proporcionar soporte a varios servidores de bases de datos DB2 participantes, el sistema en el que desea instalar DB2 debe pertenecer a un dominio accesible. Sin embargo, puede añadir particiones locales a este sistema aunque el sistema no pertenezca a un dominio.
- v En sistemas Linux y UNIX, se necesita un programa de utilidad de shell remoto para los sistemas de bases de datos particionadas. Los sistemas de base de datos DB2 dan soporte a los programas de utilidad de shell remotos siguientes:
	- rsh
	- ssh

Por omisión, los sistemas de base de datos DB2 utilizan rsh para ejecutar mandatos en nodos de DB2 remotos como, por ejemplo, al iniciar una partición de base de datos DB2 remota. Para utilizar el valor por omisión de DB2, el paquete rsh-server debe estar instalado. Para obtener más información, consulte el apartado "Consideraciones de seguridad al instalar y utilizar el gestor de bases de datos DB2" en *Database Security Guide*.

Si opta por utilizar el programa de utilidad de shell remoto rsh, inetd (o xinetd) debe estar instalado y en ejecución también. Si elige utilizar el programa de utilidad de shell remoto ssh, necesita establecer la variable de registro

**DB2RSHCMD** inmediatamente después de que finalice la instalación de DB2. Si la variable de registro no se ha establecido, se utilizará rsh.

v En los sistemas operativos Linux y UNIX, asegúrese de que el archivo hosts del directorio etc no contenga una entrada para "127.0.0.2" si dicha dirección IP se correlaciona con el nombre de sistema principal completo de la máquina.

#### **Acerca de esta tarea**

Una partición de base de datos forma parte de una base de datos compuesta por sus propios datos, índices, archivos de configuración y registros de transacciones. Una base de datos particionada es una base de datos con dos particiones o más.

#### **Procedimiento**

Para instalar un entorno de base de datos particionado:

- 1. Instale el servidor de bases de datos propietario de la instancia utilizando el asistente de instalación de DB2. Para obtener instrucciones detalladas, consulte el tema sobre la "instalación de servidores DB2" correspondiente a su plataforma.
	- v En la ventana **Seleccionar instalación, creación de archivos de respuestas o ambos**, asegúrese de seleccionar la opción **Guardar mis valores de instalación en un archivo de respuestas**. Cuando la instalación finalice, se copiarán dos archivos en el directorio especificado en el asistente de instalación de DB2: PROD\_ESE.rsp y PROD\_ESE\_addpart.rsp. El archivo PROD\_ESE.rsp es el archivo de respuestas para los servidores de bases de datos propietarios de las instancias. El archivo PROD\_ESE\_addpart.rsp es el archivo de respuestas para los servidores de bases de datos participantes.
	- v En la ventana **Configurar opciones de particionamiento para la instancia de DB2**, asegúrese de que se selecciona **Instancia de varias particiones** y especifique el número máximo de particiones lógicas.
- 2. Ponga la imagen de instalación de DB2 disponible en todos los sistemas participantes en el entorno de base de datos particionada.
- 3. Distribuya el archivo de respuestas de los servidores de bases de datos participantes (PROD\_ESE\_addpart.rsp).
- 4. Instale un servidor de bases de datos DB2 en cada uno de los sistemas participantes utilizando el mandato db2setup en Linux y UNIX, o el mandato setup en Windows:

#### **Linux y UNIX**

Vaya al directorio en el que esté disponible el código del producto de base de datos DB2 y ejecute:

./db2setup -r /*directorio\_archivo\_respuestas*/*nombre\_archivo\_respuestas*

#### **Windows**

setup -u x:\*directorio\_archivo\_respuestas*\*nombre\_archivo\_respuestas*

Por ejemplo, a continuación se muestra el mandato utilizando PROD ESE addpart.rsp como el archivo de respuestas:

### **Linux y UNIX**

Vaya al directorio en el que esté disponible el código del producto de base de datos DB2 y ejecute:

./db2setup -r /inicio\_db2/PROD\_ESE\_addpart.rsp

donde /inicio\_db2 es el directorio en el que ha copiado el archivo de respuestas.

#### **Windows**

setup -u c:\archivos\_resp\PROD\_ESE\_addpart.rsp

donde c:\archivo\_resp\ es el directorio en el que ha copiado el archivo de respuestas.

- 5. (Sólo en Linux y UNIX) Configure el archivo db2nodes.cfg. La instalación de DB2 sólo reserva el número máximo de particiones lógicas que desea utilizar para el sistema actual, pero no configura el archivo db2nodes.cfg. Si no configura el archivo db2nodes.cfg, la instancia continúa siendo una sola instancia particionada.
- 6. Actualice el archivo services en los servidores participantes para definir el puerto FCM correspondiente para la instancia de DB2. El archivo services se encuentra en la ubicación siguiente:
	- /etc/services en Linux y UNIX
	- %SystemRoot%\system32\drivers\etc\services en Windows
- 7. Para los entornos de bases de datos particionadas de Windows 2000 o posterior, inicie la característica de seguridad Servicio de mandatos remotos de DB2 para proteger los datos y recursos.

Para conseguir total seguridad, inicie el sistema (si el servicio se está ejecutando bajo el contexto de la cuenta LocalSystem) o un usuario para delegación (si el servicio se está ejecutando bajo el contexto de inicio de sesión de un usuario).

Para iniciar la función de seguridad Servicio de mandatos remotos de DB2:

- a. Abra la ventana Usuarios y equipos de Active Directory del controlador de dominio, pulse **Inicio** y seleccione **Programas** → **Herramientas administrativas** → **Usuarios y equipos de Active Directory**
- b. En el panel de la ventana de la derecha, pulse con el botón derecho del ratón en el equipo o el usuario que desee iniciar y seleccione **Propiedades**.
- c. Pulse en la pestaña **General** y seleccione el recuadro de selección **Trust computer for delegation** (Confiar en equipo para delegación). Para el valor del usuario, pulse en la pestaña **Account** (Cuenta) y seleccione el recuadro de selección **Account is trusted for delegation** (La cuenta tiene confianza para la delegación) en el grupo **Account option** (Opción de cuenta). Asegúrese de que el recuadro **Account is sensitive and cannot be delegated** (La cuenta es sensible y no puede delegarse) no esté seleccionado.
- d. Pulse **OK** para iniciar el equipo o el usuario para la delegación.

Repita estos pasos para cada equipo o usuario que deba iniciarse. Es necesario reiniciar el equipo para que el cambio de seguridad surta efecto.

# **Instalación de servidores de partición de base de datos en sistemas participantes utilizando un archivo de respuestas (Windows)**

En esta tarea utilizará el archivo de respuestas que ha creado utilizando el Asistente de instalación de DB2 para instalar servidores de partición de base de datos en los sistemas participantes.

#### **Requisitos previos**

- v Haber instalado una copia de DB2 en el sistema primario utilizando el Asistente de instalación de DB2.
- v Haber creado un archivo de respuestas para instalar en los sistemas participantes y haberlo copiado en el sistema participante.

v Disponer de autorización administrativa en los sistemas participantes.

Para instalar servidores de partición de base de datos utilizando un archivo de respuestas:

- 1. Inicie una sesión en el sistema que participará en el entorno de base de datos particionada con la cuenta de Administrador local que ha definido para la instalación de DB2.
- 2. Vaya al directorio que contiene el DVD del producto DB2. Por ejemplo: cd c:\db2dvd

donde db2dvd representa el nombre del directorio que contiene el DVD del producto DB2.

3. Desde un indicador de mandatos, especifique el mandato setup del modo siguiente:

setup -u *directorio\_archivo\_respuestas\nombre\_archivo\_respuestas*

En el ejemplo siguiente, el archivo de respuestas Addpart.file se encuentra en el directorio c:\responsefile. El mandato para este ejemplo, sería: setup -u *c:\reponsefile\Addpart.file*

4. Cuando la instalación finalice, compruebe los mensajes del archivo de anotaciones cronológicas. Encontrará el archivo de anotaciones cronológicas en el directorio Mis documentos\DB2LOG\. Debería ver una salida similar a la siguiente al final del archivo de anotaciones cronológicas:

```
=== Logging stopped: 5/9/2007 10:41:32 ===
MSI (c) (C0:A8) [10:41:32:984]: Product: DB2
Enterprise Server Edition - DB2COPY1 -- Installation
operation completed successfully.
```
5. Cuando se instala el servidor de partición de base de datos propietario de la instancia en el sistema primario, el producto DB2 reserva un rango de puertos de acuerdo con el número especificado de servidores de partición de base de datos lógica que participan en un entorno de base de datos particionada. El rango por omisión es de cuatro puertos. Para cada servidor que participa en el entorno de base de datos particionada, debe configurar manualmente el archivo /etc/services para los puertos FCM. El rango de puertos FCM depende del número de particiones lógicas que desea utilizar en el sistema participante. Es necesario un mínimo de dos entradas, **DB2\_<instancia>** y

**DB2\_<instancia>\_END**. Otros requisitos para los puertos FCM especificados en los sistemas participantes son:

- v El número de puerto inicial debe coincidir con el número de puerto inicial del sistema primario.
- v Los puertos subsiguientes deben numerarse secuencialmente.
- v Los números de puerto especificados deben estar libres.

Debe iniciar una sesión en cada sistema participante y repetir estos pasos.

Si desea que el producto DB2 tenga acceso a la documentación de DB2, bien sea en su sistema local o bien en otro sistema de la red, deberá instalar el Centro de información de DB2. El Centro de información de DB2 contiene documentación sobre el sistema de bases de datos DB2 y los productos relacionados con DB2.
# **Verificación del acceso al registro en el sistema propietario de la instancia (Windows)**

Esta paso sólo se necesario si está configurando un entorno de base de datos particionada.

Después de instalar DB2 en un sistema participante, verifique si dispone de acceso al registro en el sistema propietario de la instancia. Este paso de verificación debe ejecutarse desde todos los sistemas participantes.

DB2 debe estar instalado.

Para verificar el acceso al registro en el sistema propietario de la instancia:

- 1. En un indicador de mandatos, escriba el mandato **regedit**. Se abrirá la ventana Editor del registro.
- 2. Pulse el elemento de menú **Registro**.
- 3. Seleccione **Conectar el registro de red**.
- 4. Escriba el nombre del sistema propietario de la instancia en el campo **Nombre del sistema**.

Si se obtiene la información, habrá verificado satisfactoriamente que dispone de acceso al registro en el sistema propietario de la instancia.

# **Capítulo 10. Instalación del archivo de respuestas**

# **Conceptos básicos de la instalación mediante un archivo de respuestas**

A diferencia de lo que sucede con el Asistente de instalación de DB2, una instalación de un archivo de respuestas de DB2 le permite instalar productos DB2 sin ninguna interacción del usuario.

Un *archivo de respuestas* es un archivo de texto exclusivamente en inglés que contiene información de instalación y configuración. Un archivo de respuestas especifica los parámetros de configuración y los productos y componentes que deben instalarse.

Este método no sólo es útil para despliegues de productos DB2 a grande escala, sino también para incorporar de forma transparente el proceso de instalación de DB2 al procedimiento de instalación y configuración personalizado.

Puede crear un archivo de respuestas siguiendo uno de estos métodos:

v Modificando uno de los archivos de respuestas de ejemplo que se facilitan. Los archivos de respuesta de ejemplo se encuentran en el DVD del producto DB2, en el directorio:

db2/*plataforma*/samples

donde *plataforma* hace referencia a la plataforma de hardware adecuada.

- v Utilizando el Asistente de instalación de DB2 para guardar los datos de configuración de acuerdo con los datos de entrada que ha proporcionado. Si elige la opción para crear un archivo de respuestas en el Asistente de instalación de DB2, los archivos de respuestas (uno para el servidor y uno para la partición, si está configurando un entorno de particiones múltiples) se guardarán por omisión en esta ubicación. Por omisión, los archivos de respuestas se guardan en Mis documentos en los sistemas operativos Windows y en /tmp en los sistemas operativos Linux y UNIX .
- v Mediante la utilización del generador de archivos de respuestas para crear un archivo de respuestas a partir de un producto DB2 instalado y configurado existente.

Una instalación de archivos de respuesta también puede denominarse instalación silenciosa o instalación desatendida.

# **Conceptos básicos de la desinstalación mediante un archivo de respuestas**

Puede utilizar un archivo de respuestas para desinstalar uno o varios productos, funciones o idiomas de DB2. En los sistemas operativos Linux y UNIX, también puede utilizar un archivo de respuestas para desinstalar el Centro de información de DB2. A una desinstalación mediante un archivo de respuestas también puede hacerse referencia como desinstalación silenciosa o desinstalación desatendida.

Se proporciona un archivo de respuestas de desinstalación, db2un.rsp. Cuando se instala el producto DB2, como parte de la instalación, el archivo de respuestas de

desinstalación de ejemplo se copia en DB2DIR/install, donde DB2DIR especifica la vía de acceso en la que se ha instalado el producto DB2. Puede personalizar el archivo de respuestas. Para activar una palabra clave del archivo de respuestas, elimine el asterisco (\*) que se encuentra a la izquierda de la palabra clave.

Antes de realizar la desinstalación mediante la utilización de un archivo de respuestas, debe tener en cuenta las consideraciones y restricciones siguientes.

Cuando desee eliminar un producto DB2, primero debe eliminar la instancia de DB2. Por ejemplo, si sólo se ha instalado el producto ESE de DB2, antes de eliminar el producto ESE, primero debe eliminar la instancia.

Si existen varios productos DB2 en la misma copia de DB2, la desinstalación mediante un archivo de respuestas de uno de los productos DB2 no afectará a los componentes que otros productos DB2 de esa copia comparten. Por ejemplo, DB2COPY1 contiene los productos DB2 ESE, WSE y PE. Los tres productos comparten varios componentes. En este caso, la desinstalación de ESE elimina los componentes que no se comparten. En la siguiente figura, el área sombreada representa los componentes que han de eliminarse de DB2COPY1:

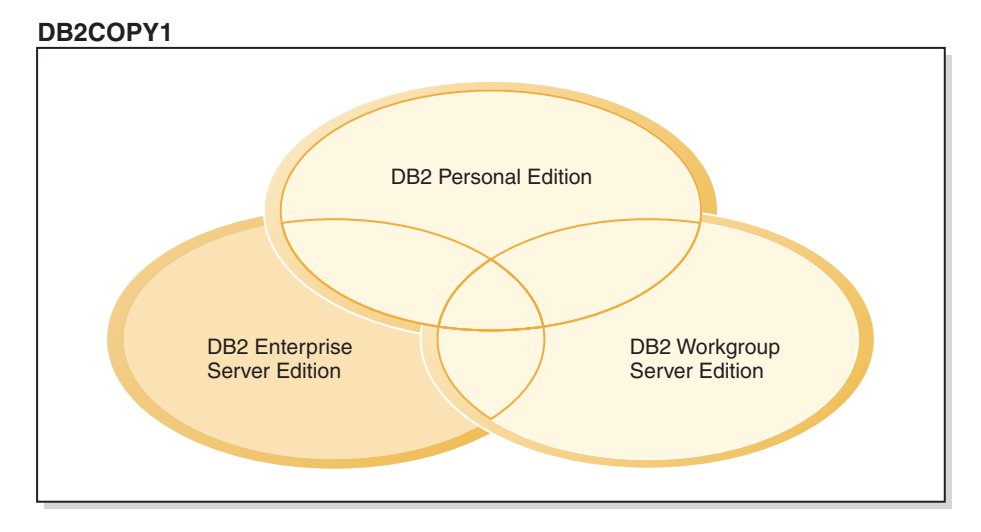

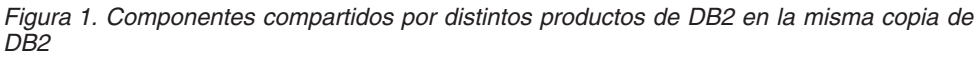

Sin embargo, antes de eliminar un producto DB2, considere el tipo de instancia. Por ejemplo, ESE, WSE y PE se instalan en la misma copia de DB2. Desea eliminar el producto ESE. Antes de eliminar el producto ESE, puede realizar una de las acciones siguientes:

- mover la instancia a otra copia de DB2 de la misma versión que dé soporte al tipo de instancia ESE mediante la utilización del mandato db2iupdt, o bien
- v eliminar la instancia de ESE existente mediante la utilización del mandato db2idrop.

Si varios productos han instalado una función de DB2 en la misma copia de DB2, la desinstalación mediante un archivo de respuestas de la función eliminará la función de todos los productos de la copia de DB2.

Se aplicarán las siguientes restricciones:

- v Un producto DB2 no podrá eliminarse si existe un producto complementario que necesita ese producto. Por ejemplo, si se han instalado ESE y QP, ESE no podrá desinstalarse.
- v Una función de DB2 no podrá eliminarse si existe otra función que necesita esa función.
- v El idioma inglés no puede eliminarse.
- En sistemas operativos Windows:
	- Cuando elimina un producto DB2, el archivo de respuestas de desinstalación no puede contener también las palabras clave para eliminar una función o un idioma. La palabra clave REMOVE\_PROD no puede combinarse con las palabras clave REMOVE\_COMP o REMOVE\_LANG.
	- Si dispone de un entorno en clúster, antes de desinstalar el producto DB2 deberá ejecutar el mandato db2mscs, con la opción -u, desde el mismo servidor desde el que originalmente se ha ejecutado el mandato db2mscs para crear la infraestructura de migración tras error. Para obtener información detallada, consulte el mandato db2mscs.

Después de haber realizado una desinstalación mediante un archivo de respuestas, consulte el archivo de anotaciones cronológicas. Este archivo captura toda la información de desinstalación de DB2, incluidos los errores.

- v En los sistemas operativos Linux y UNIX, el archivo de anotaciones cronológicas se encuentra en /tmp/db2\_deinstall-<nnnnn>.log, donde <nnnnn> son números que se generan. El nombre del archivo de anotaciones cronológicas se visualiza en la pantalla después de haber ejecutado el mandato db2\_deinstall. También puede verificar la eliminación del producto, función o idioma mediante la utilización del mandato db2ls.
- v En los sistemas operativos Windows, el archivo de anotaciones cronológicas se encuentra en Mis documentos\DB2LOG\db2un-<indicación-fecha-hora>.log. Puede verificar la eliminación del producto, función o idioma abriendo el diálogo Agregar o quitar programas del Panel de control.

# **Consideraciones acerca del archivo de respuestas**

Antes de continuar con la instalación de un archivo de respuestas, debe entender las consideraciones siguientes:

- v Aunque los archivos de respuestas creados en la Versión 8 y en la Versión 9 tienen formatos similares, esta versión tiene limitaciones en cuanto a dónde pueden utilizarse los archivos de respuestas. Por ejemplo, el archivo de respuestas generado en DB2 Versión 9 sólo se puede utilizar para instalar un producto DB2 Versión 9 (por ejemplo Versión 9.5 o superior); el archivo de respuestas no se puede utilizar para instalar DB2 Versión 8. Lo contrario también se da: los archivos de respuestas generados en DB2 Versión 8 no se pueden utilizar para instalar DB2 Versión 9. Esto se debe principalmente a que existen palabras clave obligatorias nuevas en la Versión 9.
- v En plataformas Linux o UNIX, es posible que el archivo de respuestas creado para una instalación root no se pueda utilizar para una instalación no root. Algunas palabras clave de archivo de respuestas sólo son válidas para la instalación root. Para obtener más detalles, consulte las palabras clave del archivo de respuestas.
- v Si utiliza el Asistente de instalación de DB2:
	- Durante la instalación, puede guardar los valores especificados en un archivo de respuestas en el panel **Seleccionar la acción de instalación** del Asistente de instalación de DB2.
- Si crea un archivo de respuestas basado únicamente en la instalación que está realizando. Este es el método recomendado cuando la configuración es sencilla o cuando se desea crear un archivo de respuestas que se pretende personalizar posteriormente.
- Sólo se generará un archivo de respuestas si permite que se complete el proceso de instalación, y lo hace satisfactoriamente. Si cancela la instalación, o si ésta experimenta alguna anomalía, no se creará el archivo de respuestas.
- Los archivos de respuestas creados con este método no se pueden utilizar en el parámetro **-r** del mandato db2isetup sin modificación. Un archivo de respuestas creado con el asistente de instalación y utilizado en el mandato db2isetup debe modificarse para cumplir las condiciones siguientes:
	- Debe contener la palabra clave FILE.
	- Debe contener las palabras clave PROD, LIC\_AGREEMENT o INSTALL\_TYPE.
- v Puede utilizar un archivo de respuestas para instalar una configuración idéntica en cada una de las estaciones de trabajo de la red o para instalar varias configuraciones de un producto DB2. Después, puede distribuir este archivo a cada una de las estaciones de trabajo en las que desee instalar este producto.
- v Si utiliza el generador de archivos de respuestas, la creación del archivo de respuestas se basará en la instalación existente. Este es el método recomendado cuando la configuración es más compleja, cuando se ha realizado manualmente. Si va a utilizar el archivo de respuestas generado por el generador de archivos de respuestas, es posible que tenga que entrar nombres de usuario y contraseñas.

# **Creación de un archivo de respuestas utilizando el Asistente de instalación de DB2**

Puede crear un archivo de respuestas mediante el Asistente de instalación de DB2 basado en la instalación que está llevando a cabo. Este archivo de respuestas se generará basándose en las selecciones que ha realizado en el Asistente de instalación de DB2. Posteriormente, podrá utilizar el archivo de respuestas para realizar una instalación desatendida en la que se utilizarán los mismos valores.

Para crear un archivo de respuestas mediante el Asistente de instalación de DB2:

- 1. En el panel de ejecución de la instalación de DB2, seleccione **Instalar nuevo** para el producto que desea instalar, o seleccione **Trabajar con existente** para seleccionar la copia de DB2 con la que quiere trabajar.
- 2. Seleccione el producto o copia de DB2 que desee instalar y, a continuación, pulse **Siguiente** para iniciar el Asistente de instalación de DB2.
- 3. Pulse **Siguiente** en la página de Bienvenida y acepte los términos del contrato de la licencia.
- 4. En la ventana **Seleccione el tipo de instalación**, seleccione entre una instalación típica, compacta o personalizada.
- 5. En la ventana **Seleccionar la instalación, creación de archivo de respuestas, o ambos**, seleccione la opción **Guardar los valores de instalación en un archivo de respuestas** o la opción **Instalar el producto en este ordenador y guardar los valores de instalación en un archivo de respuestas**. A continuación, en el campo de **Nombre de archivo de respuestas** escriba la vía de acceso en la que desea que el Asistente de instalación de DB2 coloque el archivo de respuestas generado. Por omisión, el nombre del archivo de respuestas es *Prod\_<abrev>.rsp* y se guarda en *directorio1*.

**Nota:**

- a. Si selecciona la opción **Guardar el valor de la instalación en un archivo de respuestas**, no se instalará ningún software en el sistema, sólo se creará el archivo de respuestas con el nombre especificado en el campo de **Nombre de archivo de respuestas**.
- b. Si selecciona una instalación de base de datos particionada, se generarán dos archivos de respuestas, uno para el sistema propietario de la instancia y otro para los sistemas participantes. El nombre del archivo de respuestas de los sistemas participantes se generará en función del nombre del sistema propietario de la instancia. Por omisión, el nombre del archivo de respuestas es *Prod\_<abrev>\_addpart.rsp* y se guarda en *directorio2*.
- 6. Continúe con el resto de paneles de la instalación seleccionando las opciones deseadas.
- 7. En la ventana **Comenzar a copiar archivos y crear archivo de respuestas**, revise los valores que seleccionó.
- 8. Para instalar el producto, pulse **Finalizar**.
- 9. Cuando se haya completado la instalación, el Asistente de instalación de DB2 habrá colocado el archivo de respuestas generado en la vía de acceso que ha especificado. Cuando el Asistente de instalación de DB2 se utiliza para crear el archivo de respuestas, se añadirá una palabra clave ENCRYPTED especial al archivo de respuestas. Por ejemplo:

DAS\_PASSWORD = 07774020164457377565346654170244883126985535505156353 ENCRYPTED = DAS\_PASSWORD

La palabra clave ENCRYPTED indica que el valor real de la contraseña no es la secuencia de números que se muestra.

# **Visión general de la instalación de DB2 mediante un archivo de respuestas (Linux y UNIX)**

Esta tarea describe cómo realizar instalaciones mediante un archivo de respuestas en Linux o UNIX. Puede utilizar el archivo de respuestas para instalar componentes o productos adicionales después de una instalación inicial. Una instalación mediante un archivo de respuestas también puede denominarse instalación silenciosa o instalación desatendida.

#### **Restricciones**

Tenga en cuenta las siguientes limitaciones cuando utilice el método de archivo de respuestas para instalar DB2 en plataformas Linux o UNIX:

- v Si establece cualquier palabra clave del registro de perfiles globales o de instancias en BLANK (la palabra ″BLANK″), de hecho dicha palabra clave se suprime de la lista de palabras clave actualmente establecidas.
- v Asegúrese de tener suficiente espacio en disco antes de realizar la instalación. De lo contrario, si la instalación falla, será necesario realizar una limpieza manual.
- v Si realiza varias instalaciones o instala DB2 desde varios DVD, se recomienda instalar desde un sistema de archivos de red en lugar de una unidad de DVD. La instalación desde un sistema de archivos de red disminuye considerablemente el tiempo que se tarda en llevar a cabo la instalación.
- v Si tiene intención de instalar varios clientes, configure un sistema de archivos montados en un servidor de códigos para mejorar el rendimiento.

#### **Requisitos previos**

Antes de iniciar la instalación, asegúrese de que:

- v El sistema cumple todos los requisitos de memoria, hardware y software para instalar el producto DB2.
- v Todos los procesos de DB2 estén detenidos. Si instala un producto DB2 sobre una instalación de DB2 existente en el sistema, debe detener todas las aplicaciones de DB2, el gestor de bases de datos de DB2 y los procesos de DB2 para todas las instancias de DB2 y DAS de DB2 relacionados con la instalación de DB2 existente.

Para realizar una instalación mediante un archivo de respuestas:

- 1. Monte el DVD del producto DB2 o acceda al sistema de archivos donde se almacena la imagen de instalación.
- 2. Cree un archivo de respuestas utilizando el archivo de respuestas de ejemplo Los archivos de respuestas son del tipo de archivo .rsp. Por ejemplo, ese.rsp.
- 3. [Instale DB2 utilizando un archivo de respuestas](#page-116-0)

# **Creación de un archivo de respuestas utilizando el archivo de respuestas de ejemplo (Linux y UNIX)**

Después de crear un archivo de respuestas, puede realizar algunos cambios en el archivo de respuestas para activar o desactivar palabras clave.

Uno de los siguientes casos de ejemplo se aplican:

- v Desea crear un archivo de respuestas basado en un archivo de respuestas de ejemplo (situado en db2/*plataforma*/samples donde *plataforma* hace referencia a la plataforma de hardware adecuada.)
- v Ha creado un archivo de respuestas utilizando el Asistente de instalación de DB2 (basado en la instalación) y desea realizar cambios en él.

Si instala directamente desde el DVD, debe almacenar el archivo de respuestas renombrado en otro sistema de archivos.

Puede especificar el nombre del propietario de instancia en el archivo de respuestas. Si este usuario todavía no existe, DB2 lo creará en el sistema.

Para editar un archivo de respuestas:

- 1. Si utiliza el archivo de respuestas de ejemplo, copie el archivo de respuestas de ejemplo en un sistema de archivos local y edítelo utilizando como guía el tema Palabras clave de archivo de respuestas.
- 2. Personalice el archivo de respuestas de ejemplo.

Para activar un elemento del archivo de respuestas, elimine el asterisco (\*) situado a la izquierda de la palabra clave. A continuación, sustituya el valor actual situado a la derecha del valor por el valor nuevo. Los valores posibles se listan a la derecha del signo de igualdad.

Algunos archivos de respuestas del producto tienen palabras clave obligatorias para las que deben proporcionarse valores. Las palabras clave obligatorias se documentan en los comentarios de cada archivo de respuestas.

Las palabras clave que son exclusivas de la instalación sólo se especifican en un archivo de respuestas durante una instalación con archivo de respuestas.

3. Guarde el archivo en un sistema de archivos exportado disponible para todos los usuarios en la red.

# <span id="page-116-0"></span>**Instalación de un producto de base de datos DB2 utilizando un archivo de respuestas (Linux y UNIX)**

## **Antes de empezar**

Antes de iniciar la instalación, asegúrese de que:

- v Para instalaciones de usuario root, inicie la sesión con el ID de usuario con privilegios de root. Para instalaciones no root, inicie la sesión con el ID de usuario al que debe pertenecer la instalación de DB2.
- v El sistema cumple todos los requisitos de memoria, hardware y software para instalar el producto de base de datos DB2.
- v Puede instalar un producto de base de datos DB2 utilizando un archivo de respuestas con la autorización de usuario root o no root.
- v Se han detenido todos los procesos de DB2 asociados con la copia de DB2 con la que está trabajando.

## **Procedimiento**

Para realizar una instalación mediante un archivo de respuestas:

1. Entre el mandato db2setup de la manera siguiente:

*dvd*/db2setup -r *directorio\_archivo\_respuestas*/*archivo\_respuestas*

donde:

- v *dvd* representa la ubicación de la imagen instalable de DB2;
- v *directorio\_archivo\_respuestas* representa el directorio donde está el archivo de respuestas personalizado; y
- v *archivo\_respuestas* representa el nombre del archivo de respuestas.
- 2. Cuando la instalación finalice, compruebe los mensajes del archivo de anotaciones cronológicas. Las anotaciones cronológicas de la instalación se encuentran, por omisión, en el directorio /tmp:
	- db2setup.log (db2setup *nombreusuario*.log para instalaciones no root, donde *nombreusuario* es el ID de usuario no root con el que se ha realizado la instalación)
	- v db2setup.err (db2setup\_*nombreusuario*.err para instalaciones no root, donde *nombreusuario* es el ID de usuario no root con el que se ha realizado la instalación)

Puede especificar la ubicación del archivo de anotaciones cronológicas. Un archivo de anotaciones cronológicas del historial, db2install.history, se encuentra en *DB2DIR*/install/logs, donde *DB2DIR* especifica la vía de acceso donde se ha instalado el producto de base de datos DB2. El directorio de instalación por omisión es:

- v Para AIX, HP-UX o Solaris /opt/IBM/db2/V9.7
- v Para Linux/opt/ibm/db2/V9.7

Si se ha instalado más de un producto de base de datos DB2 en la misma ubicación, verá db2install.history.*xxxx*, en que *xxxx* son dígitos, comenzando por el 0001 y aumentando en función de las copias de DB2 que tenga instaladas.

# **Qué hacer a continuación**

Si desea que el producto de base de datos DB2 tenga acceso a la documentación de DB2 en el sistema local o en otro sistema de la red, debe instalar el *Centro de información de DB2.*. El *Centro de información de DB2* contiene la documentación de la base de datos DB2 y los productos relacionados.

# **Instalación de servidores de partición de base de datos en sistemas participantes utilizando un archivo de respuestas (Linux y UNIX)**

En esta tarea utilizará el archivo de respuestas que ha creado utilizando el Asistente de instalación de DB2 para instalar servidores de partición de base de datos en los sistemas participantes.

## **Requisitos previos**

- v Haber instalado DB2 en el sistema primario utilizando el Asistente de instalación de DB2 y haber creado un archivo de respuestas para la instalación en los sistemas participantes.
- v Disponer de autorización de usuario root en los sistemas participantes.

Para instalar servidores de partición de base de datos utilizando un archivo de respuestas:

- 1. Inicie una sesión como root en un sistema que participará en el entorno de base de datos particionada.
- 2. Vaya al directorio donde ha copiado el contenido del DVD del producto DB2. Por ejemplo:
	- cd /db2home/db2dvd
- 3. Entre el mandato db2setup de la manera siguiente:

./db2setup -r */directorio\_archivo\_respuestas/nombre\_archivo\_respuestas*

En nuestro ejemplo, el archivo de respuestas, AddPartitionResponse.file, se ha guardado en el directorio /db2home. El mandato de nuestro ejemplo es: ./db2setup -r */db2home/AddPartitionResponse.file*

4. Cuando la instalación finalice, compruebe los mensajes del archivo de anotaciones cronológicas.

Debe iniciar una sesión en cada uno de los sistemas participantes y llevar a cabo una instalación mediante un archivo de respuestas.

Si desea que el producto DB2 tenga acceso a la documentación de DB2, bien sea en su sistema local o bien en otro sistema de la red, deberá instalar el Centro de información de DB2. El Centro de información de DB2 contiene documentación sobre el sistema de bases de datos DB2 y los productos relacionados con DB2.

# **Códigos de error de archivo de respuestas (Linux y UNIX)**

Las tablas siguientes describen los códigos de retorno de error (primarios y secundarios) que se pueden encontrar durante una instalación mediante un archivo de respuestas.

*Tabla 14. Códigos de error de instalación mediante un archivo de respuestas primario*

| Valor de código de Descripción |                                                |
|--------------------------------|------------------------------------------------|
| error                          |                                                |
|                                | La acción se ha completado satisfactoriamente. |

## *Tabla 14. Códigos de error de instalación mediante un archivo de respuestas primario (continuación)*

| Valor de código de Descripción<br>error |                                                        |
|-----------------------------------------|--------------------------------------------------------|
|                                         | La acción ha devuelto un aviso.                        |
| 167                                     | Se ha producido un error grave durante la instalación. |

*Tabla 15. Códigos de error de instalación mediante un archivo de respuestas secundario*

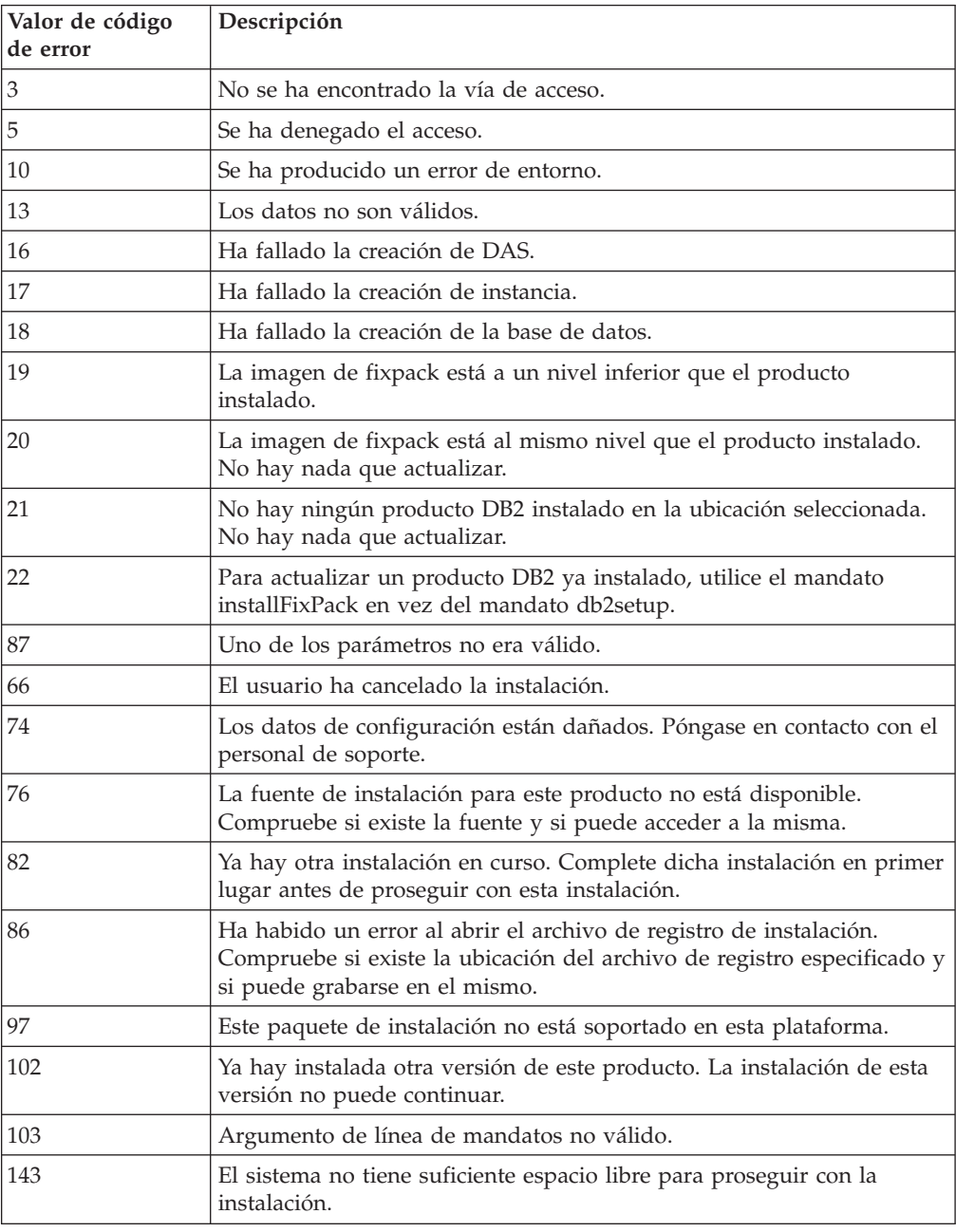

# **Desinstalación de un producto, función o idioma de DB2 mediante un archivo de respuestas (Linux y UNIX)**

Para realizar la desinstalación silenciosa de productos, funciones o idiomas de DB2 en una copia de DB2, utilice el mandato db2\_deinstall con la opción -r. También puede utilizar un archivo de respuestas para desinstalar el Centro de información de DB2.

Si tiene instalados productos DB2 en varias vías de instalación, deberá ejecutar este mandato por separado desde cada vía de instalación. El archivo de respuestas de ejemplo, db2un.rsp, se encuentra en DB2DIR/install, donde DB2DIR especifica la vía de acceso en la que se ha instalado el producto DB2.

Para realizar una desinstalación:

- 1. Personalice el archivo de respuestas db2un.rsp. Para activar un elemento del archivo de respuestas, elimine el asterisco (\*) situado a la izquierda de la palabra clave. A continuación, sustituya el valor actual situado a la derecha del valor por el valor nuevo. Los valores posibles se listan a la derecha del signo de igualdad.
- 2. Ejecute el mandato db2\_deinstall. Por ejemplo, db2\_deinstall -r db2un.rsp.
- 3. Cuando finalice la desinstalación, compruebe los mensajes del archivo de anotaciones cronológicas. El archivo de anotaciones cronológicas se encuentra en:
	- v Para las instalaciones de usuario root: /tmp/db2\_deinstall.log.<ID\_proceso>
	- v Para las instalaciones no root: /tmp/db2\_deinstall\_<ID\_usuario>.log

# **Visión general de la instalación de DB2 mediante un archivo de respuestas (Windows)**

En Windows, puede realizar una instalación mediante un archivo de respuestas de un producto DB2 en una única máquina o en varias máquinas. Una instalación mediante un archivo de respuestas también puede denominarse instalación silenciosa o instalación desatendida.

Antes de iniciar la instalación, asegúrese de que:

- v El sistema cumple todos los requisitos de memoria, hardware y software para instalar el producto DB2.
- v Dispone de todas las cuentas de usuario necesarias para realizar la instalación.
- v Asegúrese de que todos los procesos de DB2 estén detenidos.
- v Para realizar una instalación mediante un archivo de respuestas de un producto de DB2 en una única máquina:
	- 1. Cree y personalice un archivo de respuestas utilizando uno de los métodos siguientes:
		- Modificando el archivo de respuestas de ejemplo. Los archivos de respuestas de ejemplo se encuentran en (db2\Windows\samples).
		- Utilizando el Asistente de instalación de DB2 para generar un archivo de respuestas.
		- Utilizando el generador de archivos de respuestas.
	- 2. Ejecute el mandato setup -u especificando el archivo de respuestas personalizado. Por ejemplo, un archivo de respuestas creado durante una instalación:

setup -u my.rsp

- v Para realizar una instalación mediante un archivo de respuestas de un producto DB2 en varias máquinas:
	- 1. Configure un acceso compartido a un directorio
	- 2. [Cree un archivo de respuestas utilizando el archivo de respuestas de ejemplo](#page-121-0)
	- 3. [Instale un producto DB2 utilizando un archivo de respuestas](#page-121-0)

# **Hacer que los archivos de instalación de DB2 estén disponibles para una instalación mediante un archivo de respuestas (Windows)**

Hacer que el archivo de instalación de DB2 esté disponible para una instalación forma parte del proceso de realizar una instalación mediante un archivo de respuestas de un producto DB2 en varias máquinas.

Para hacer que los archivos de instalación de DB2 estén disponible para una instalación mediante un archivo de respuestas, debe copiar los archivos necesarios desde el DVD del producto a otra unidad.

Para copiar los archivos necesarios desde el DVD del producto a otra unidad:

- 1. Inserte el DVD del producto DB2 adecuado en la unidad de DVD.
- 2. Cree un directorio (por ejemplo, c:\db2prods).
- 3. Copie los archivos de instalación de DB2.

# **Configuración del acceso compartido a un directorio (Windows)**

La configuración del acceso compartido a un directorio forma parte del proceso de realizar una instalación mediante un archivo de respuestas de un producto DB2 en varias máquinas. Esto le permite otorgar acceso a las estaciones de trabajo de la red a un directorio del servidor de instalación.

Para configurar el acceso compartido a un directorio del servidor de instalación:

- 1. Copie los archivos de instalación de DB2 en un directorio. Por ejemplo, c:\db2prods.
- 2. Abra el Explorador de Windows.
- 3. Seleccione el directorio del servidor de instalación que desea compartir.
- 4. Seleccione **Archivo**—>**Propiedades** en la barra de menús. Se abrirá la ventana Propiedades para el directorio.
- 5. Seleccione la pestaña **Sharing** (**Compartir**).
- 6. En Windows 2003, seleccione el botón **Compartir esta carpeta**.
- 7. En Windows 2008 o Windows Vista (o superiores), pulse el botón **Compartir avanzados**. Habilite el recuadro de selección **Compartir esta carpeta**.
- 8. En el campo **Share Name** (**Nombre de recurso compartido**), escriba un nombre de recurso compartido. Por ejemplo, db2win.
- 9. Para especificar *Read access* (**Acceso de lectura**) para todos los usuarios:
	- a. Pulse el botón **Permissions** (**Permisos**). Se abrirá la ventana Permisos para <nombre de recurso compartido>.
	- b. Asegúrese de que la opción **Todos** esté seleccionada en el recuadro **Nombres de usuario o de grupo**.
- <span id="page-121-0"></span>c. En el recuadro **Permisos para todos**, asegúrese de que esté habilitado el permiso de lectura. Pulse el recuadro de selección en la columna **Permitir** para **Leer**.
- d. Pulse **Aceptar**. Volverá a la ventana Properties (Propiedades) del directorio para el cual desea configurar el acceso compartido.
- e. Pulse **Aceptar**.

# **Edición de un archivo de respuestas (Windows)**

Después de crear un archivo de respuestas, puede realizar algunos cambios en el archivo de respuestas para activar o desactivar palabras clave.

Uno de los siguientes casos de ejemplo se aplican:

- v Desea crear un archivo de respuestas basado en un archivo de respuestas de ejemplo (situado en db2\*Windows*\samples).
- v Ha creado un archivo de respuestas utilizando el Asistente de instalación de DB2 (basado en la instalación) y desea realizar cambios en él.
- v Ya ha instalado y configurado el producto DB2 y desea distribuir esta configuración exacta en la red utilizando el archivo de respuestas generado por el generador de archivos de respuestas. Si va a utilizar el archivo de respuestas generado por el generador de archivos de respuestas, puede entrar nombres de usuario y contraseñas.

Instale productos DB2 en una unidad que sea local para la estación de trabajo de destino. La instalación en una unidad que no sea local puede producir problemas de rendimiento y disponibilidad.

Para editar un archivo de respuestas:

- 1. Si utiliza el archivo de respuestas de ejemplo, realice una copia del mismo y ábralo en un editor de texto. Si utiliza el archivo de respuestas creado por el Asistente de instalación de DB2, ábralo en un editor de texto.
- 2. Personalice el archivo de respuestas.

Para activar un elemento del archivo de respuestas, elimine el asterisco (\*) situado a la izquierda de la palabra clave. A continuación, sustituya el valor actual situado a la derecha del valor por el valor nuevo. Los valores posibles se listan a la derecha del signo de igualdad.

Algunos archivos de respuestas del producto tienen palabras clave obligatorias para las que deben proporcionarse valores. Las palabras clave obligatorias se documentan en los comentarios de cada archivo de respuestas.

3. Guarde el archivo en la unidad de la red compartida de modo que esté disponible para el servidor de la instalación. Si ha realizado algún cambio, guarde el archivo con un nombre de archivo nuevo para conservar el archivo de respuestas de ejemplo original. Si instala directamente desde el DVD del producto, almacene el archivo de respuestas renombrado en otra unidad.

# **Instalación de un producto DB2 utilizando un archivo de respuestas (Windows)**

Antes de iniciar la instalación, asegúrese de que:

v El sistema cumple todos los requisitos de memoria, hardware y software para instalar el producto DB2.

Para realizar una instalación desde la estación de trabajo donde se instalará el producto DB2:

1. Conéctese al directorio compartido de la unidad de red o unidad de DVD que contiene los archivos de instalación de DB2 entrando el mandato siguiente desde el indicador de mandatos:

net use x: \\nombre\_sist\nombrerecurscompart\_dir /USER:dominio\nombreusuario

donde:

- v *x:* representa el directorio compartido en la unidad local.
- v *nombre\_sist* representa el nombre de sistema del servidor remoto donde se encuentran los archivos de instalación de DB2.
- v *nombrerecurscompart* representa el nombre de compartimiento del directorio en la unidad de red o unidad de DVD donde se encuentran los archivos de instalación de DB2.
- v *dominio* representa el dominio donde se ha definido la cuenta.
- v *nombreusuario* representa un usuario con acceso a este sistema.

Por ejemplo, para utilizar el directorio db2prods remoto, que se ha compartido como DB2\_Installation\_Images y situado en el servidor remoto Server, como unidad x: local, entre el mandato siguiente:

net use x: \\Server\DB2\_Installation\_Images

Según cómo se haya configurado la seguridad en la red, es posible que deba especificar el parámetro */USER*.

2. Entre el mandato setup del modo siguiente:

setup -u *archivo\_respuestas*

donde *archivo\_respuestas* representa la vía de acceso completa y el nombre de archivo del archivo de respuestas que debe utilizarse.

Si utiliza un archivo de respuestas que se ha creado utilizando el generador de archivos de respuestas, asegúrese de que todos los perfiles de instancia estén situados en la misma unidad y directorio que el archivo de respuestas que especifica.

3. Cuando la instalación finalice, compruebe los mensajes del archivo de anotaciones cronológicas. Para obtener información sobre los errores encontrados durante la instalación, examine el archivo de anotaciones cronológicas de instalación situado en el directorio Mis Documentos\DB2LOG\. El archivo de anotaciones cronológicas utiliza el formato siguiente: DB2-AbrevProducto-FechaHora.log, por ejemplo, DB2-ESE-Tue Apr 04 17\_04\_45 2007.log.

Si desea que el producto DB2 tenga acceso a documentación de DB2 en el sistema local o en otro sistema de la red, debe instalar el Centro de información de DB2.

# **Instalación de productos DB2 utilizando Microsoft Systems Management Server (SMS)**

Con Microsoft Systems Management Server (SMS), puede instalar productos DB2 en una red y configurar la instalación desde una ubicación central. Una instalación con SMS minimizará la cantidad de trabajo que los usuarios realizan. Este método de instalación es ideal si desea desplegar una instalación basada en la misma configuración en un número elevado de clientes.

Debe tener instalada y configurada como mínimo la Versión 2.0 de SMS en la red para el servidor SMS y la estación de trabajo de SMS. Consulte el manual *Microsoft's Systems Management Server Administrator's Guide* para su plataforma para obtener más detalles sobre cómo:

- v Configurar SMS (incluida la configuración de los sitios primario y secundario).
- Añadir clientes al sistema SMS.
- Configurar una colección de inventario para clientes.

Si utiliza SMS, puede controlar qué archivo de respuestas va a utilizar. Dispone de varias opciones de instalación, que tienen como resultado distintos archivos de respuestas. Al configurar el paquete de instalación de SMS puede especificar qué archivo de respuestas va a utilizar.

Para instalar productos DB2 utilizando:

- 1. Importe el archivo de instalación de DB2 a SMS
- 2. Cree el paquete de SMS en el servidor SMS
- 3. [Distribuya el paquete de instalación de DB2 en la red](#page-124-0)

#### **Importación del archivo de instalación de DB2 a SMS**

La importación del archivo de instalación de DB2 a SMS forma parte de la tarea más amplia de instalación de productos DB2 utilizando SMS.

Para configurar un paquete mediante SMS, utilice el archivo de definición de paquete de SMS de ejemplo y el archivo de respuestas y perfil de instancia personalizados. El nombre de archivo de SMS de ejemplo es **db2<abreviatura\_producto>.pdf**. Por ejemplo, db2ese.pdf.

Para importar los archivos de instalación de DB2 a SMS:

- 1. Inserte el DVD del producto DB2 en la unidad.
- 2. Inicie **Microsoft SMS Administrator**. Se abrirá la ventana **Microsoft SMS Administrator Logon** (**Inicio de sesión de Microsoft SMS Administrator**).
- 3. Entre el ID y la contraseña de inicio de sesión y pulse **OK** (**Aceptar**). Se abrirá la ventana **Open SMS** (**Abrir SMS**).
- 4. Seleccione el tipo de ventana **Packages** (**Paquetes**) y pulse **OK** (**Aceptar**). Se abrirá la ventana **Packages** (**Paquetes**)
- 5. Seleccione **File—>New** (**Archivo—>Nuevo** en la barra de menús. Se abrirá la ventana **Package Properties** (**Propiedades de paquete** ).
- 6. Pulse el botón **Import** (**Importar**). Se abrirá la ventana **File Browser** (**Examinador de archivos**). Busque el archivo de definición de paquete de SMS situado en x:\db2\Windows\samples, donde x: representa la unidad de DVD. Normalmente, se debe personalizar el archivo pdf antes de utilizarlo. Puede copiar el archivo de ejemplo de x:\db2\Windows\samples a una unidad local, modificar el archivo e importar el archivo actualizado.
- 7. Pulse **Aceptar**.

### **Creación del paquete de SMS en el servidor SMS**

La creación del paquete de SMS en el servidor SMS forma parte de la tarea más amplia de *Instalación de productos DB2 utilizando SMS*.

Un *paquete de SMS* es un paquete de información que se envía desde el servidor SMS a un cliente de SMS. El paquete consta de un conjunto de mandatos que se <span id="page-124-0"></span>pueden ejecutar en la estación de trabajo cliente. Estos mandatos son para el mantenimiento del sistema, el cambio de parámetros de configuración de cliente o la instalación de software.

Para crear un paquete de SMS:

- 1. En la ventana **Package Properties** (**Propiedades de paquete**), pulse el botón **Workstations** (**Estaciones de trabajo** ). Se abrirá la ventana **Setup Package For Workstations** (**Paquete de configuración para estaciones de trabajo**), con el archivo de respuestas importado y el perfil de instancia listos para utilizarlos.
- 2. En el campo **Source Directory** (**Directorio de origen**), escriba el nombre del directorio padre donde deben situarse los archivos de DB2 copiados. Por ejemplo, x:\db2prods, donde x: representa la unidad de DVD.
- 3. Seleccione el nombre del producto que debe instalarse en la ventana **Workstation Command Lines** (**Líneas de mandatos de estación de trabajo**).
- 4. Si ha cambiado y renombrado el archivo de respuestas de ejemplo, pulse el botón **Properties** (**Propiedades**). Se abrirá la ventana **Command Line Properties** (**Propiedades de línea de mandatos**). Cambie el valor del parámetro **Command Line** (**Línea de mandatos**) para que coincida con el nombre de archivo de respuestas y la vía de acceso nuevos. Si utiliza un archivo de respuestas que se ha creado utilizando el generador de archivos de respuestas, asegúrese de que todos los perfiles de instancia estén situados en la misma unidad y directorio que el archivo de respuestas que especifica.
- 5. Pulse **Aceptar**.
- 6. Pulse el botón **Close** (**Cerrar**).
- 7. Pulse **OK** (**Aceptar**) para cerrar las ventanas abiertas. La ventana Packages (Paquetes) muestra el nombre del nuevo paquete de SMS.

## **Distribución del paquete de instalación de DB2 en la red**

La distribución del paquete de instalación de DB2 en la red forma parte de la tarea más amplia de *Instalación de productos DB2 utilizando SMS*.

Después de crear el paquete, tiene tres opciones:

- v Puede distribuir el paquete de SMS y, a continuación, iniciar la sesión localmente en la estación de trabajo cliente para ejecutar el paquete. Esta opción necesita que la cuenta de usuario que se utiliza para realizar la instalación pertenezca al grupo *Administradores locales* en el que está definida la cuenta.
- v Puede distribuir el paquete de SMS y, a continuación, iniciar la sesión de forma remota en la estación de trabajo cliente para ejecutar el paquete. Esta opción necesita que la cuenta de usuario que se utiliza para realizar la instalación pertenezca al grupo *Administradores de dominio*.
- v Puede configurar el paquete de SMS con una característica de instalación automática.

Las opciones 1 y 2 están disponibles, pero para un gran número de instalaciones se recomienda la opción 3, dado que este paso se basará en él.

Una vez enviado a la estación de trabajo cliente, el paquete de SMS indicará a la estación de trabajo cliente el código que debe ejecutarse y la ubicación, en el servidor SMS, de dicho código.

- v Para enviar el código a una estación de trabajo cliente:
	- 1. Abra la ventana **Sites** (**Sitios**).
	- 2. Abra la ventana **Packages** (**Paquetes**).
- 3. En la ventana **Packages** (**Paquetes**), seleccione el paquete adecuado y arrástrelo hasta el cliente de destino en la ventana **Sites** (**Sitios**). Se abrirá la ventana **Job Details** (**Detalles de trabajo**). Esta ventana lista el paquete que se enviará a la máquina cliente (Vía de acceso de máquina) y el mandato que se ejecutará en la estación de trabajo.
- 4. Seleccione el recuadro de selección **Run Workstation Command** (**Ejecutar mandato de estación de trabajo** ) y seleccione el paquete de instalación que desea utilizar.
- 5. En el recuadro **Run Phase** (**Fase de ejecución**) de la ventana **Job Details** (**Detalles de trabajo**), seleccione el recuadro de selección **Mandatory After** (**Obligatorio después de**). Se establece una fecha obligatoria por omisión una semana después de la fecha actual. Ajuste la fecha según se necesite.
- 6. Deseleccione el recuadro de selección **Not Mandatory over Slow Link** (**No obligatorio durante enlace lento**). Esta característica es crítica si instala en un número elevado de estaciones de trabajo. Se recomienda espaciar la instalación para evitar sobrecargar el servidor. Por ejemplo, si considera una instalación durante la noche, amplíe el tiempo de instalación para una cantidad gestionable de estaciones de trabajo cliente. Para obtener más información sobre cómo completar la ventana **Job Details** (**Detalles de trabajo**), consulte el manual *Microsoft's Systems Management Server Administrator's Guide* para su plataforma.
- 7. Una vez completadas las especificaciones del trabajo, pulse **OK** (**Aceptar**). Volverá a la ventana **Job Properties** (**Propiedades de trabajo**).
- 8. Añada un comentario que explique qué hará el trabajo. Por ejemplo, Install IBM Data Server Client.
- 9. Pulse el botón **Schedule** (**Planificación**) y se abrirá la ventana **Job Schedule** (**Planificación de trabajo**). Esta ventana establecerá una prioridad para este trabajo. Por omisión, el trabajo tiene una prioridad baja y los demás trabajos se ejecutarán primero. Es aconsejable seleccionar una prioridad media o alta. También puede seleccionar una hora para iniciar el trabajo.
- 10. Pulse **OK** (**Aceptar**) para cerrar la ventana **Job Schedule** (**Planificación de trabajo**).
- 11. Pulse **Aceptar**.

Se crea el trabajo y se envía el paquete a la estación de trabajo cliente de SMS. v Para ejecutar la instalación en el cliente de SMS, realice los pasos siguientes:

- 1. En la estación de trabajo cliente de SMS de destino, inicie la sesión en la estación de trabajo con una cuenta de usuario que pertenezca al grupo *Administradores locales* en el que está definida la cuenta. Este nivel de autorización es necesario puesto que debe realizarse una instalación de programa del sistema en lugar de una instalación de programa de usuario.
- 2. Inicie **Package Command Manager** (**Gestor de mandatos de paquete**). Se abrirá la ventana **Package Command Manager** (**Gestor de mandatos de paquete**).
- 3. Cuando la estación de trabajo cliente de SMS recibe los paquetes desde el servidor SMS, se indica en la sección **Package Name** (**Nombre de paquete**) de la ventana. Seleccione el paquete y pulse el botón **Execute** (**Ejecutar**). La instalación se ejecuta de forma automática.
- 4. Después de la instalación, debe rearrancar la estación de trabajo cliente de SMS antes de utilizar DB2. **Importante:** Si ha especificado REBOOT = YES en el archivo de respuestas, el cliente de SMS rearrancará de forma automática.
- 5. Pulse **Inicio** y seleccione **Programas—>SMS Client—>Package Command Manager**. Se abrirá la ventana **Package Command Manager** (**Gestor de mandatos de paquete**).
- 6. Pulse en la carpeta **Executed Commands** (**Mandatos ejecutados**)y compruebe la ejecución del paquete. Asimismo, puede verificar la finalización en el servidor SMS comprobando el estado del trabajo y asegurándose de que ha cambiado de pendiente o activo a completado.

En el cliente de SMS, vuelva a abrir Package Command Manager (Gestor de mandatos de paquete). Cuando el paquete, que ha creado y enviado al cliente, aparezca en la carpeta Executed Commands (Mandatos ejecutados), esto indica que la instalación ha finalizado.

# **Distribución de paquetes de instalación de DB2 utilizando Microsoft Systems Management Server (SMS)**

Este tema describe cómo utilizar Microsoft Systems Management Server (SMS) para distribuir el paquete de instalación de DB2.

Para distribuir el paquete de instalación de DB2 utilizando SMS, asegúrese de que:

- v el entorno SMS ya esté configurado.
- v el soporte de instalación de DB2 esté copiado en una ubicación en la que se pueda editar el contenido del soporte de instalación.

**Nota:** Para obtener información sobre cómo configurar el entorno SMS, consulte la documentación sobre dicho producto.

Para distribuir el paquete de instalación de DB2 utilizando SMS, realice lo siguiente:

- 1. Prepare el archivo de respuestas de ejemplo que está en el soporte de instalación de DB2 para el tipo de instalación de DB2 que desea realizar. El archivo de respuestas de ejemplo es **db2\*.rsp** y se encuentra en el directorio db2\windows\samples del soporte de instalación de DB2.
- 2. En un sistema de Punto de distribución de SMS del entorno SMS, abra la Consola de administrador de SMS. Pulse en el menú desplegable **Site Database** (**Base de datos de sitio**) y pulse con el botón derecho del ratón en **Packages** (**Paquetes**).
- 3. Seleccione **New** —> Package From Definition (**Nuevo** —> Paquete a partir de definición). Se abrirá el asistente Create Package from Definition (Crear paquete a partir de definición).
- 4. Pulse **Next** (**Siguiente**). Se abrirá la ventana Package Definition (Definición de paquetes). Busque el archivo del paquete que desee en el directorio db2\windows\samples situado en el soporte de instalación de DB2. El nombre de este archivo tiene el formato **db2\*.pdf**. Pulse **Open** (**Abrir**).
- 5. Seleccione la definición de paquete adecuada en la lista visualizada. Pulse **Next** (**Siguiente**). Se abrirá la ventana Source Files (Archivos de origen).
- 6. Marque el botón de selección **Create a compressed version of the source Crear una versión comprimida del origen** y pulse **Next** (**Siguiente**). Se abrirá la ventana Source Directory (Directorio de origen).
- 7. Seleccione el tipo de ubicación y directorio del medio de instalación de DB2 y pulse **Next** (**Siguiente**).
- 8. Pulse **Finish** (**Finalizar**) para finalizar la creación del paquete de SMS.
- 9. Desde la Consola de administrador de SMS, abra el menú desplegable **Site Database** (**Base de datos de sitio**) y seleccione **Packages** —> **All Tasks** —>

**Distribute Software** (**Paquetes** —> **Todas las tareas** —> **Distribuir software**). Se abrirá el asistente Distribute Software (Distribuir software).

- 10. Pulse **Next** (**Siguiente**). Se abrirá la ventana Package (Paquete).
- 11. Marque el botón de selección **Distribute an existing package** (**Distribuir un paquete existente**) y seleccione el paquete adecuado de la lista de paquetes mostrada. Pulse **Next** (**Siguiente**). Se abrirá la ventana Distribute Points (Puntos de distribución). Seleccione uno o más puntos de distribución para el paquete que tiene intención de distribuir.
- 12. Pulse **Next** (**Siguiente**). Se abrirá la ventana Advertise a Program (Anunciar un programa).
- 13. Marque el botón de selección para indicar que desea anunciar el programa en una colección y seleccione el programa que desea ejecutar de la lista mostrada. Pulse **Next** (**Siguiente**). Se abrirá la ventana Advertisement Target (Destino de anuncio).
- 14. Seleccione una colección existente de sistemas o elija crear una nueva colección de sistemas en los que desee anunciar e instalar el programa seleccionado. Pulse **Next** (**Siguiente**). Se abrirá la ventana Advertisement Name (Nombre de anuncio).
- 15. Escriba un nombre para el nuevo anuncio y cualquier comentario que desee añadir. Pulse **Next** (**Siguiente**). Se abrirá la ventana Advertise to Subcollections (Anunciar en subcolecciones).
- 16. Especifique dónde desea que el programa DB2 pertinente se ejecute en relación con la configuración jerárquica de los sistemas SMS del entorno SMS. Pulse **Next** (**Siguiente**). Se abrirá la ventana Advertisement Schedule (Planificación de anuncio).
- 17. Seleccione una fecha y hora a partir de la cual desea que el programa DB2 se ejecute en la colección de sistemas especificada. También es posible que desee seleccionar una hora de caducidad para el anuncio del programa. Pulse **Next** (**Siguiente**). Se abrirá la ventana Assign Program (Asignar programa).
- 18. Si desea que el programa DB2 sea un requisito obligatorio en los sistemas de la colección especificada, especifique una fecha y hora después de la cual el programa se ejecutará automáticamente. Pulse **Next** (**Siguiente**).
- 19. Pulse en **Finish** (**Finalizar**) para finalizar el asistente Distribute Software (Distribuir software).

# **Configuración del acceso remoto a una base de datos del servidor**

Después de instalar el producto de base de datos DB2, puede configurar el producto para acceder a bases de datos remotas individualmente en cada estación de trabajo cliente utilizando el Asistente de configuración o el procesador de línea de mandatos.

## **Acerca de esta tarea**

DB2 utiliza el mandato CATALOG para catalogar la información de acceso a bases de datos remotas:

- v El mandato CATALOG NODE especifica la información de protocolo sobre cómo conectarse al sistema principal o al servidor.
- v El mandato CATALOG DATABASE cataloga el nombre de base de datos remota y le asigna un alias local.
- v El mandato CATALOG DCS especifica que la base de datos remota es un sistema principal o una base de datos de OS/400. (Este mandato sólo es necesario para DB2 Connect Personal o Enterprise Editions).

v El mandato CATALOG ODBC DATA SOURCE registra la base de datos DB2 con el gestor de controladores ODBC como fuente de datos.

Si tiene intención de desplegar la supresión de varias copias de los clientes de servidor de datos de IBM con configuraciones idénticas, puede crear un archivo por lotes que ejecutará el script personalizado. Por ejemplo, considere el siguiente archivo por lotes de ejemplo, myscript.bat, que se utiliza para ejecutar el archivo de script:

@echo off cls db2cmd catmvs.bat

El mandato DB2CMD inicializa el entorno de base de datos DB2 y el archivo catmvs.bat llama al trabajo por lotes del mismo nombre. A continuación se proporciona un archivo de script de catálogo de ejemplo, catmvs.bat, que se puede utilizar para añadir bases de datos a la estación de trabajo de DB2 Connect Personal Edition:

```
db2 catalog tcpip node tcptst1 remote mvshost server 446
db2 catalog database mvsdb at node tcptst1 authentication server
db2 catalog dcs database mvsdb as mvs_locator
db2 catalog system odbc data source mvsdb
db2 terminate
exit
```
Puede enviar estos archivos a las estaciones de trabajo cliente manualmente o utilizar SMS y dejar que el script se ejecute automáticamente cuando finalicen la instalación y el rearranque.

### **Procedimiento**

Para crear otro paquete de SMS con el script de catálogo, realice los pasos siguientes:

- 1. Inicie el **SMS Administrator** (**Administrador de SMS**). Se abrirá la ventana Open SMS (Abrir SMS).
- 2. Seleccione el tipo de ventana **Packages** (**Paquetes**) y pulse **OK** (**Aceptar**). Se abrirá la ventana Packages (Paquetes).
- 3. Seleccione **File** → **New** (**Archivo** → **Nuevo** en la barra de menús. Se abrirá la ventana Package Properties (Propiedades de paquete ).
- 4. Escriba un nombre para el paquete nuevo. Por ejemplo, batchpack.
- 5. Escriba un comentario sobre el paquete. Por ejemplo, Paquete para archivo por lotes.
- 6. Pulse el botón **Workstations** (**Estaciones de trabajo**). Se abrirá la ventana Setup Package for Workstations (Paquete de configuración para estaciones de trabajo).
- 7. Escriba el directorio de origen. Asegúrese de que el directorio de origen sea una ubicación a la que tenga acceso tanto el servidor como el cliente y que contenga el archivo por lotes que debe ejecutarse desde la estación de trabajo cliente.
- 8. En la sección **Workstation Command Lines** (**Líneas de mandatos de estación de trabajo**), pulse **New** (**Nueva**). Se abrirá la ventana Command Line Properties (Propiedades de línea de mandatos).
- 9. Escriba un nombre de mandato.
- 10. Especifique la línea de mandatos.
- 11. Pulse el recuadro de selección para las plataformas que deben estar soportadas, en la sección **Supported Platforms** (**Plataformas soportadas**).
- 12. Pulse **Aceptar**.
- 13. Pulse **Cerrar**.
- 14. Pulse **Aceptar**.

### **Qué hacer a continuación**

Distribuya este paquete del mismo modo que un paquete de instalación.

## **Configuración de db2cli.ini**

El archivo db2cli.ini es un archivo ASCII que inicializa la configuración de DB2 CLI.

#### **Acerca de esta tarea**

Este archivo, que se incluye con el objetivo de ayudarle a empezar a utilizar el producto, se puede encontrar en distintos directorios, dependiendo de si se utiliza el Gestor de controladores ODBC, de los tipos de nombres de fuentes de datos (DSN) utilizados, del cliente o controlador que se está instalando y de si se ha definido la variable de registro **DB2CLIINIPATH**.

Cuando se utiliza el Gestor de controladores ODBC para configurar un DSN de usuario en los sistemas operativos Windows, el archivo db2cli.ini se crea en Documents and Settings\*Nombre de usuario* donde *Nombre de usuario* representa el nombre del directorio del usuario.

En otros casos, incluso cuando se utilizan los DSN de sistema, el archivo db2cli.ini se instala en los directorios siguientes:

- v Para los clientes de ejecución:
	- En los sistemas operativos Windows XP y Windows 2003: Documents and Settings\All Users\Application Data\IBM\DB2\*Nombre copia*
	- En los sistemas operativos Windows 2008 y Windows Vista (y posteriores): ProgramData\IBM\DB2\*Nombre copia*

donde *Nombre copia* representa el nombre de la copia de DB2.

- Para otros controladores y clientes de servidor de datos:
	- En los sistemas operativos Windows: Archivos de programa\IBM\IBM DATA SERVER DRIVER (esto representa la vía de acceso de instalación del controlador)
	- En los sistemas operativos UNIX y Linux: *vía\_acceso\_instalación\_controlador*/clidriver/cfg donde *vía\_acceso\_instalación\_controlador* representa la vía de acceso de instalación de los clientes o controladores

Puede utilizar la variable de registro **DB2CLIINIPATH** para especificar una ubicación distinta para el archivo.

#### **Procedimiento**

Si necesita utilizar algún valor de optimización de CLI o algún parámetro de CLI específico:

En cada estación de trabajo de cliente de servidor de datos de IBM:

v Utilice el archivo db2cli.ini personalizado y sobrescriba la copia existente en la estación de trabajo del cliente de servidor de datos de IBM, o bien

v Edite el archivo db2cli.ini existente directamente en el cliente.

# **Generador de archivos de respuestas**

Puede utilizar el generador de archivos de respuestas para volver a crear una configuración exacta en otras máquinas.

El programa de utilidad del generador de archivos de respuestas crea un archivo de respuestas a partir de un producto DB2 instalado y configurado existente. Puede utilizar el archivo de respuestas generado para instalar una configuración idéntica de un producto en otras máquinas.

Por ejemplo, puede instalar y configurar IBM Data Server Client para que se conecte con diversas bases de datos de la red. Una vez que IBM Data Server Client esté instalada y configurada para acceder a todas las bases de datos a las que tengan acceso sus usuarios, podrá ejecutar el generador de archivos de respuestas para crear un archivo de respuestas y un perfil de configuración por cada instancia de DB2.

El generador de archivos de respuestas crea un archivo de respuestas mediante la utilización del mandato db2rspgn. Se crea un archivo de respuestas para los perfiles de instalación y de instancia de cada instancia que ha especificado. El nombre del archivo de respuestas es db2<abreviatura\_producto>.rsp, por ejemplo db2ese.rsp. El nombre del archivo de perfil de instancia es <nombre\_instancia>.ins, por ejemplo db2inst1.ins. Puede utilizar el generador de archivos de respuestas para crear varios archivos de respuestas, uno para cada producto instalado. Por ejemplo, si ESE y CLIENT se han instalado en la misma ubicación, el mandato db2rspgn genera los archivos de respuestas db2ese.rsp y db2client.rsp.

Aunque ya existan varias copias de DB2 instaladas en el sistema, el generador de archivos de respuestas sólo generará el archivo de respuestas correspondiente a la copia actual (es decir, para la copia de DB2 en la que ha ejecutado el mandato db2rspgn.)

# **Códigos de error de archivo de respuestas (Windows)**

Las tablas siguientes describen los códigos de retorno de error (primarios y secundarios) que se pueden encontrar durante una instalación o desinstalación mediante un archivo de respuestas.

| Valor de código de Descripción<br>error |                                                                                                    |
|-----------------------------------------|----------------------------------------------------------------------------------------------------|
| 0                                       | La acción se ha completado satisfactoriamente.                                                                                                    |
|                                         | La acción ha devuelto un aviso.                                                                                                    |
| 1603                                    | Se ha producido un error grave.                                                                                                    |
| 3010                                    | La instalación o desinstalación ha resultado satisfactoria, sin embargo<br>se necesita un rearranque para completar el proceso. Esta acción no<br>incluye las instalaciones en las que se ejecuta la acción ForceReboot.<br>Este código de error no está disponible en Windows Installer versión<br>1.0. |

*Tabla 16. Códigos de error de instalación mediante un archivo de respuestas primario*

| Valor de código<br>de error | Descripción                                                                                                    |
|-----------------------------|----------------------------------------------------------------------------------------------------|
| 3                           | No se ha encontrado la vía de acceso.                                                                                                    |
| 5                           | Se ha denegado el acceso.                                                                                                    |
| 10                          | Se ha producido un error de entorno.                                                                                                    |
| 13                          | Los datos no son válidos.                                                                                                    |
| 87                          | Uno de los parámetros no era válido.                                                                                                    |
| 1602                        | El usuario ha cancelado la instalación.                                                                                                    |
| 1610                        | Los datos de configuración están dañados. Póngase en contacto con el<br>personal de soporte.                                                                                    |
| 1612                        | La fuente de instalación para este producto no está disponible.<br>Compruebe si existe la fuente y si puede acceder a la misma.                                                 |
| 1618                        | Ya hay otra instalación en curso. Complete dicha instalación en primer<br>lugar antes de proseguir con esta instalación.                                                        |
| 1622                        | Ha habido un error al abrir el archivo de registro de instalación.<br>Compruebe si existe la ubicación del archivo de registro especificado y<br>si puede grabarse en el mismo. |
| 1632                        | La carpeta Temp está llena o no puede accederse a la misma.<br>Compruebe si existe la carpeta Temp y que puede efectuar una acción<br>de grabación en la misma.                 |
| 1633                        | Este paquete de instalación no está soportado en esta plataforma.                                                                                                    |
| 1638                        | Ya hay instalada otra versión de este producto. La instalación de esta<br>versión no puede continuar.                                                                           |
| 1639                        | Argumento de línea de mandatos no válido.                                                                                                    |

*Tabla 17. Códigos de error de instalación mediante un archivo de respuestas secundario*

Para obtener más información sobre los códigos de retorno del archivo de respuestas, consulte el sitio web de Microsoft.

# **Instalación mediante un archivo de respuestas utilizando un archivo por lotes (Windows)**

Puede utilizar un archivo por lotes para iniciar una instalación mediante un archivo de respuestas.

Para iniciar una instalación mediante un archivo de respuestas utilizando un archivo por lotes:

- 1. Edite o cree el archivo de respuestas.
- 2. Cree el archivo por lotes utilizando un editor de texto. Por ejemplo, cree un archivo por lotes denominado ese.bat con el siguiente contenido para instalar DB2 Enterprise Server Edition:

```
c:\db2ese\setup /U c:\PROD_ESE.rsp
echo %ERRORLEVEL%
```
donde /U especifica la ubicación del archivo de respuestas y echo %ERRORLEVEL% especifica que desea que el proceso por lotes visualice el código de retorno de instalación.

3. Ejecute el archivo por lotes, utilizando el mandato **ese.bat** emitido desde un indicador de mandatos.

# **Archivos de respuestas de ejemplo disponibles**

Puede utilizar los archivos de respuestas de ejemplo para instalar o desinstalar los productos, las características y los idiomas de DB2. El DVD de DB2 incluye archivos de respuestas de ejemplo con entradas por omisión.

Los archivos de respuesta de ejemplo se encuentran en: db2/*plataforma*/samples

donde *plataforma* hace referencia a la plataforma de hardware adecuada.

En Windows, los archivos de respuestas de ejemplo para IBM Data Server Runtime Client y IBM Data Server Driver Package se encuentran en: \samples

Después de una instalación, el archivo de respuestas de ejemplo también se guarda en el directorio *DB2DIR*/install, donde *DB2DIR* es el nombre de vía de acceso completo donde instale el producto DB2.

**Nota:** En Windows, no existe un archivo de respuestas de ejemplo para IBM Data Server Runtime Client o IBM Data Server Driver Package, porque el mandato db2unins no se soporta para este cliente o controlador.

# **Palabras clave del archivo de respuestas**

Palabras clave de los archivos de respuestas. Puede utilizar un archivo de respuestas para realizar tareas tales como las siguientes:

- v una instalación de productos, funciones o de un idioma de DB2
- v una instalación de funciones o de un idioma adicionales de DB2 o bien
- v una desinstalación de productos, funciones o de un idioma de DB2

Se proporcionan archivos de respuestas de ejemplo para la instalación y para la desinstalación. Las palabras clave del archivo de respuestas que se proporcionan a continuación se explican conjuntamente con el archivo de respuestas de ejemplo. Después, el archivo de respuestas editado debe copiarse en la unidad de red compartida o en el sistema de archivos de red en el que lo utilizará el servidor de instalaciones.

Las palabras clave del archivo de respuestas que se indican a continuación pueden utilizarse para instalar un producto de base de datos, función o idioma de DB2. En los sistemas operativos Linux o UNIX, algunas palabras clave sólo son válidas para la instalación de usuario root.

**PROD** Especifica el producto que se desea instalar. Solamente puede instalarse un producto DB2 a la vez. Por tanto, sólo puede especificarse un producto con esta palabra clave.

#### **Nota:**

- 1. No debería descomentar la palabra clave **PROD** ya que puede que falten algunos componentes incluso con una instalación de archivo de respuestas satisfactorio.
- 2. Esta palabra clave no puede utilizarse con el parámetro **-r** *archivo\_respuestas* del mandato db2isetup.
- **FILE** Especifica el directorio de destino para un producto de base de datos DB2.

#### **Windows**

En sistemas operativos Windows, esta palabra clave se limita a 110 caracteres.

#### **Linux o UNIX**

En sistemas operativos Linux o UNIX, esta palabra clave es obligatoria para las instalaciones root.

Las vías de acceso de instalación de DB2 tienen las reglas siguientes:

- v Pueden incluir letras minúsculas (a–z), letras mayúsculas (A–Z) y el carácter de subrayado(\_)
- v No pueden tener más de 128 caracteres
- No pueden contener espacios
- No pueden contener caracteres no ingleses

Esta palabra clave es necesaria para los archivos de respuestas que se utilizan con el parámetro **-r** *archivo\_respuestas* del mandato db2isetup.

#### **INSTALL\_OPTION**

Solamente los sistemas operativos Windows y los específicos de DB2 Enterprise Server Edition. Esta palabra clave especifica la instalación. El valor por omisión es SINGLE\_PARTITION.

Las opciones son las siguientes:

- INSTANCE OWNING
- NEW\_NODE
- SINGLE\_PARTITION

#### **LIC\_AGREEMENT**

Indica que ha leído y está de acuerdo con el contenido del archivo del contrato de licencia del directorio db2/license del DVD del producto DB2. El valor por omisión es DECLINE.

Las opciones son las siguientes:

- DECLINE
- ACCEPT

#### **Nota:**

- 1. Debe cambiar esta palabra clave a ACCEPT para indicar la aceptación de un contrato de licencia de DB2 para que continúe la instalación.
- 2. Esta palabra clave no puede utilizarse con el parámetro **-r** *archivo\_respuestas* del mandato db2isetup.

#### **INTERACTIVE**

Sólo sistemas operativos Linux o UNIX. Determina si la desinstalación ha de solicitar la ubicación del paquete de idiomas nacionales (en los DVD o en la ubicación del catálogo de archivos) e informes de progreso.

Las opciones son las siguientes:

- NONE
- $YES$
- MACHINE

#### **Nota:**

1. Cuando se especifica NONE, no hay interacción.

- 2. Cuando se especifica YES, en la consola se visualiza la información de progreso y la información de solicitud. Durante la instalación, si faltara algún idioma, se le solicitaría la ubicación del paquete de idiomas nacionales.
- 3. Especifique MACHINE para recibir información de progreso o solicitud en un formato que otro programa analice con facilidad. También se proporciona un programa de ejemplo; consulte ["Incorporación de la](#page-145-0) [imagen de instalación de DB2 \(Linux y UNIX\)" en la página 136.](#page-145-0)

### **CONFIG\_ONLY**

Esta palabra clave está en desuso y dejará de utilizarse en un futuro release. Sólo sistemas operativos Linux o UNIX. Especifica que este archivo de respuestas sólo sirve para realizar tareas de configuración. Por ejemplo, crear una instancia nueva utilizando el mandato db2isetup.

Las opciones son las siguientes:

- $\cdot$  YES
- $\cdot$  NO

#### **INSTALL\_TYPE**

Especifica el tipo de instalación.

Las opciones son las siguientes:

- COMPACT
- TYPICAL
- CUSTOM

Un tipo de instalación típica o compacta ignorará las palabras clave personalizadas (**COMP**).

**Nota:** Esta palabra clave no puede utilizarse con el parámetro **-r** *archivo\_respuestas* del mandato db2isetup.

#### **DB2\_COPY\_NAME**

Sólo los sistemas operativos Windows. Representa el nombre utilizado para hacer referencia a un conjunto de productos DB2 instalados en la misma ubicación. Este nombre se limita a 64 caracteres.

#### **DEFAULT\_COPY**

Sólo los sistemas operativos Windows. Especifica si la copia que se está instalando o modificando debería establecerse como la copia de DB2 por omisión utilizada por las aplicaciones de DB2. El valor por omisión es NO a menos que ésta sea la única copia de DB2 instalada.

Las opciones son las siguientes:

- YES
- v NO

#### **COPY\_NAME**

Sólo los sistemas operativos Windows. Representa el nombre utilizado para hacer referencia a IBM Data Server Driver Packageinstalada. Sólo es válida cuando la palabra clave **PROD** se establece en

IBM\_DATA\_SERVER\_DRIVER. Este nombre se limita a 64 caracteres.

#### **DEFAULT\_CLIENT\_INTERFACE\_COPY**

Sólo los sistemas operativos Windows. Especifica si la copia de los productos de base de datosDB2 o IBM Data Server Driver Package instalados debe establecerse como copia de la interfaz de cliente de base de datos IBM por omisión. Si esta palabra clave se establece en YES, la

interfaz del cliente de servidor de datos de IBM (controlador ODBC/CLI y proveedor de datos .NET) de la copia será el controlador por omisión que utilizarán las aplicaciones. Si va a instalar IBM Data Server Driver, el valor por omisión es NO a menos que el sistema no tenga instalado un producto de base de datos DB2 o IBM Data Server Driver Package. Si va a instalar otros productos, el valor por omisión es el valor de la palabra clave **DEFAULT\_COPY**.

Las opciones son las siguientes:

- $\cdot$  YES
- $\cdot$  NO

### **POPULATE\_XML\_FROM\_CATALOG**

Especifica si el archivo de configuración db2dsdriver.cfg se completa con la información de catálogo. El valor por omisión es FALSE.

Las opciones son las siguientes:

- TRUE
- v FALSE

#### **INSTALL\_TSAMP**

Sólo sistemas operativos AIX y Linux. Especifica el soporte de IBM Tivoli System Automation for Multiplatforms. El valor por omisión es YES.

Las opciones son las siguientes:

- YES
- $\cdot$  NO

#### **INSTALL\_ITMA**

Especifica que IBM Tivoli Monitoring for Databases: DB2 Agent está instalado desde el soporte de instalación de DB2. El valor por omisión es YES.

Las opciones son las siguientes:

- v YES
- $\cdot$  NO

Si se selecciona NO, para instalar IBM Tivoli Monitoring for Databases será necesario establecer esta palabra clave en YES y volver a ejecutar la instalación silenciosa.

#### **MIGRATE\_PRIOR\_VERSIONS**

Esta palabra clave está en desuso y, en su lugar, deberá utilizarse la palabra clave **UPGRADE\_PRIOR\_VERSIONS**. Sólo sistemas operativos Windows. Especifica si se debe migrar una versión del producto de base de datos DB2. El valor por omisión es FALSE.

Las opciones son las siguientes:

- TRUE
- FALSE

#### **UPGRADE\_PRIOR\_VERSIONS**

Especifica si se debe actualizar una versión existente del producto de base de datos DB2. El valor por omisión es FALSE.

Las opciones son las siguientes:

- $\cdot$  TRUE
- FALSE

Esta palabra clave recibe soporte en sistemas operativos Linux, UNIX y Windows. Sin embargo, en los sistemas operativos Linux y UNIX, esta palabra clave sólo es válida para la instalación de usuario no root. En sistemas operativos Windows, además de establecer

**UPGRADE\_PRIOR\_VERSIONS** en el valor TRUE, también debe establecer la palabra clave **DB2\_COPY\_NAME** en el valor de un nombre de copia existente.

## **UPGRADE\_DBCK\_IGNORE\_TYPE1**

Sólo sistemas operativos Linux y UNIX, y específico de la instalación no root. Da lugar a que el mandato db2setup pase por alto la comprobación de índice de tipo 1. El valor por omisión es NO.

Las opciones son las siguientes:

- YES
- $\cdot$  NO

#### **PACKAGE\_LOCATION**

Sólo sistemas operativos Linux o UNIX. Esta palabra clave se utiliza únicamente cuando se elimina ″nlpack″ de la imagen y se seleccionan los idiomas NL que se van a instalar. Esta palabra clave especifica la ubicación del nlpack. La vía de acceso puede ser la ubicación del DVD del producto, o, la ubicación en la que se ha guardado el contenido del DVD.

Las vías de acceso de búsqueda permite la búsqueda automática del mismo directorio padre. Por ejemplo, si el contenido de un DVD del producto de base de datos DB2 se copia en subdirectorios:

/db2images/ese/dvd /db2images/nlpack/dvd

Los subdirectorios se buscan automáticamente sin especificar cada uno de los subdirectorios:

PACKAGE\_LOCATION=/db2images/ese/disk1

Esto incluye los subdirectorios de búsqueda para el DVD de idioma nacional.

Si el contenido del DVD del producto de base de datos DB2 se copia en directorios padre diferentes, esta palabra clave puede repetirse tantas veces como sea necesario. Por ejemplo:

PACKAGE\_LOCATION=/db2images1/dvd PACKAGE\_LOCATION=/db2images2/nlpack/dvd

#### **COMP**

Especifica los componentes que se desea instalar. El programa de instalación instala automáticamente componentes que se necesitan para un producto.

En una instalación personalizada, deberá seleccionar componentes individualmente. Esto puede hacerse comentando las palabras clave **COMP** para los componentes que se desea instalar (esto varía en función del producto).

**Nota:** Esta palabra clave se ignora a menos que **INSTALL\_TYPE** sea CUSTOM.

#### **LANG**

Esta acción hace referencia a las palabras clave de selección de idioma.

Debe descomentar cualquier idioma adicional que se desee instalar. El idioma inglés es obligatorio y está siempre seleccionado.

#### **CLIENT\_IMPORT\_PROFILE**

Especifica un nombre de archivo con una vía de acceso completa a un perfil exportado por medio del mandato db2cfexp. El perfil contiene parámetros relacionados con la instancia.

#### **REBOOT**

Sólo los sistemas operativos Windows. Especifica si ha de reiniciarse el sistema cuando la instalación o la desinstalación se haya completado. El valor por omisión es NO.

Las opciones son las siguientes:

 $\cdot$  YES

 $\cdot$  NO

# **KILL\_PROCESSES**

Sólo los sistemas operativos Windows. Si tiene una versión existente de DB2 y ésta se está ejecutando y esta palabra clave se establece en YES, finalizará la ejecución de los procesos de DB2 sin ningún mensaje de solicitud.

Las opciones son las siguientes:

- $YES$
- $\cdot$  NO

# **NEW\_CONTACT**

Especifica si la lista de contactos de la dirección de correo electrónico de la notificación y la lista de contactos es nueva o ya existente. No ha de proporcionarse la dirección de correo electrónico si ya hay una dirección de correo electrónico existente. En los sistemas operativos Linux o UNIX, esta palabra clave sólo es válida para la instalación de usuario root.

Las opciones son las siguientes:

- v YES
- $\cdot$  NO

Esta palabra clave es opcional. Si no se especifica la palabra clave, por omisión, el contacto se considera como un nuevo contacto.

#### **DB2\_OLEDB\_GUID**

Sólo los sistemas operativos Windows. Utilice esta palabra clave para especificar el GUID que utilizan las aplicaciones de DB2 que utilizan OLE DB. Si no especifica esta palabra clave, ésta se generará.

### **CREATE\_DAS**

Sólo los sistemas operativos Windows. Especifica si crear o no el DAS.

Las opciones son las siguientes:

- YES
- $\cdot$  NO

## **CHECK\_UNCPATH**

Sólo los sistemas operativos Windows. Especifica que ha de comprobarse que la vía de acceso UNC (Universal Naming Convention - convenio universal de nomenclatura) está incluida en la variable de entorno **PATH**. El valor por omisión es YES.

Las opciones son las siguientes:

- YES
- $\cdot$  NO

### **Valores de Servidor de administración de DB2**

Para habilitar cualquiera de los siguientes valores de DAS, elimine el \* (descomentar). Este valor se aplica a los entornos Windows, Linux y UNIX pero en Linux o UNIX, esta palabra clave solamente es válida para la instalación root.

• En sistemas operativos Linux o UNIX:

\*DAS\_USERNAME = dasuser \*DAS\_PASSWORD = dasp  $*DAS-GID = 100$  $*DAS$  UID = 100  $*DAS$ <sup>-</sup>GROUP NAME = dasgroup \*DAS\_SMTP\_SERVER = jsmith.torolab.ibm.com

• En sistemas operativos Windows:

\*DAS\_USERNAME = dasuser \*DAS\_DOMAIN = domain \*DAS\_PASSWORD = dasp \*DAS\_SMTP\_SERVER = jsmith.torolab.ibm.com

También puede especificar LOCALSYSTEM como ID de usuario válido que no requiere ninguna contraseña. El ID de usuario LOCALSYSTEM está disponible para todos los productos, salvo DB2 Enterprise Server Edition.

Las siguientes opciones especifican dónde se conservará lista de contactos de DAS. En sistemas operativos Linux o UNIX, estas opciones solamente son válidas para la instalación root. Si la lista de contactos es remota, deberá especificar un nombusuario y contraseña que tenga autorización para añadir un contacto al sistema.

```
*DAS_CONTACT_LIST = LOCAL or REMOTE (DEFAULT = LOCAL)
*DAS_CONTACT_LIST_HOSTNAME = hostname
*DAS_CONTACT_LIST_USERNAME = username
*DAS_CONTACT_LIST_PASSWORD = password
```
#### **Especificaciones de instancia especiales**

Esta acción adopta la sección de instancia no el nombre de instancia. La sección de instancia debe existir en el archivo de respuestas.

- Sistemas operativos Windows:
	- **DEFAULT\_INSTANCE**: es la instancia por omisión.
- Sistemas operativos Linux o UNIX:
	- ninguna

### **Especificaciones de instancias**

Para las instalaciones de usuario root, puede utilizar el archivo de respuestas para crear tantas instancias como desee. Para crear una instancia nueva deberá especificar una sección de instancia utilizando la palabra clave **INSTANCE**. Una vez que se haya hecho esto, las palabras clave que contengan el valor especificado en **INSTANCE** como prefijo pertenecerán a dicha instancia. En sistemas operativos Windows, también puede especificar LOCALSYSTEM como ID de usuario válido que no requiera una contraseña. El ID de usuario LOCALSYSTEM está disponible para todos los productos, salvo DB2 Enterprise Server Edition.

A continuación se proporcionan ejemplos de especificaciones de instancia para los sistemas operativos Windows, Linux y UNIX:

v En sistemas operativos Linux o UNIX:

```
*INSTANCE=DB2_INSTANCE
  *DB2_INSTANCE.NAME = db2inst1
  *DB2_INSTANCE.TYPE = ESE
  *DB2_INSTANCE.PASSWORD = PASSWORD
     (valid for root installation only)
  *DB2_INSTANCE.UID = 100
     (valid for root installation only)
  *DB2 INSTANCE.GID = 100
     (valid for root installation only)
  *DB2_INSTANCE.GROUP_NAME = db2grp1
     (valid for root installation only))
  *DB2_INSTANCE.HOME_DIRECTORY = /home/db2inst1
     (valid for root installation only)
  *DB2_INSTANCE.SVCENAME = db2cdb2inst1
  *DB2_INSTANCE.PORT_NUMBER = 50000
  *DB2_INSTANCE.FCM_PORT_NUMBER = 60000
     (valid for root installation only)
  *DB2_INSTANCE.MAX_LOGICAL_NODES = 4
     (valid for root installation only)
  *DB2_INSTANCE.AUTOSTART = YES
  *DB2_INSTANCE.START_DURING_INSTALL = YES
  *DB2_INSTANCE.FENCED_USERNAME = USERNAME
     (valid for root installation only)
  *DB2_INSTANCE.FENCED_PASSWORD = PASSWORD
  *DB2_INSTANCE.FENCED_UID = 100
  *DB2_INSTANCE.FENCED_GID = 100
  *DB2_INSTANCE.FENCED_GROUP_NAME = db2grp1
  *DB2_INSTANCE.FENCED_HOME_DIRECTORY =/home/db2inst1
  *DB2_INSTANCE.CONFIGURE_TEXT_SEARCH = NO
  *DB2_INSTANCE.TEXT_SEARCH_HTTP_SERVICE_NAME = db2j_DB2_INSTANCE
     (valid for root installation only)
  *DB2_INSTANCE.TEXT_SEARCH_HTTP_PORT_NUMBER = 55000
• En plataformas Windows:
```

```
*INSTANCE = DB2_INSTANCE
*DB2_INSTANCE.NAME = db2inst1
*DB2_INSTANCE.DEFAULT_INSTANCE = db2inst1
*DB2_INSTANCE.TYPE = ESE
*DB2_INSTANCE.PASSWORD = PASSWORD
*DB2_INSTANCE.AUTOSTART = YES
*DB2_INSTANCE.START_DURING_INSTALL = YES
*DB2_INSTANCE.SVCENAME = db2cdb2inst1
*DB2_INSTANCE.PORT_NUMBER = 50000
*DB2_INSTANCE.FCM_PORT_NUMBER = 60000
*DB2_INSTANCE.MAX_LOGICAL_NODES = 4
*DB2_INSTANCE.CONFIGURE_TEXT_SEARCH = NO
*DB2_INSTANCE.TEXT_SEARCH_HTTP_SERVICE_NAME = db2j_DB2_INSTANCE
*DB2_INSTANCE.TEXT_SEARCH_HTTP_PORT_NUMBER = 55000
```
**Nota:** La palabra clave **START\_DURING\_INSTALL** determina si la instancia se inicia después de la instalación. La palabra clave **AUTOSTART** determina si la instancia se inicia automáticamente después del rearranque del sistema. Si no se especifica **START\_DURING\_INSTALL**, **AUTOSTART** también determina si la instancia se inicia después de la instalación.

#### **Sección de base de datos**

Estas palabras clave pueden utilizarse para que la instalación cree o catalogue una base de datos en la máquina que se esté instalando.

DATABASE = DATABASE\_SECTION DATABASE SECTION.INSTANCE = db2inst1 DATABASE SECTION.DATABASE NAME = MYDB DATABASE\_SECTION.LOCATION = LOCAL DATABASE\_SECTION.ALIAS = MYDB DATABASE\_SECTION.USERNAME = *nombusuario* DATABASE\_SECTION.PASSWORD = *contraseña*

\* estas palabras clave sólo se utilizan para las bases de datos REMOTE que se estén catalogando DATABASE\_SECTION.SYSTEM\_NAME = *nombre de sistema principal* DATABASE\_SECTION.SVCENAME = db2c db2inst1

### **TOOLS\_CATALOG\_DATABASE**

En sistemas operativos Linux o UNIX, esta palabra clave es válida solamente para la instalación de usuario root. Esta palabra clave especifica la base de datos a utilizar para almacenar el catálogo de herramientas. El valor para esta palabra clave debería ser una de las palabras clave de sección de base de datos especificadas en el archivo de respuestas.

\*TOOLS\_CATALOG\_DATABASE = DATABASE\_SECTION

#### **TOOLS\_CATALOG\_SCHEMA**

Para establecer el esquema de catálogo de herramientas, elimine el \* (descomentar) de lo siguiente:

\*TOOLS\_CATALOG\_SCHEMA = toolscat\_schema

En sistemas operativos Linux o UNIX, esta palabra clave es válida solamente para la instalación de usuario root.

#### **Sección de contactos**

Estas palabras clave definen una sección de contactos que se creará mediante el proceso de instalación en el caso de que ya no exista. Las notificaciones de salud para la instancia especificada se enviarán a este contacto.

```
CONTACT = contact_section
contact_section.NEW_CONTACT = YES
contact_section.CONTACT_NAME = nombre de contacto
contact<sub>Section. INSTANCE</sub> = DB2 INSTANCE
contact_section.EMAIL = Dirección de correo electrónico
contact_section.PAGER = NO
```
En sistemas operativos Linux o UNIX, esta palabra clave es válida solamente para la instalación de usuario root.

#### **Sección de valores del Centro de información de DB2**

La ubicación por omisión para acceder a la documentación de DB2 en el sitio web de IBM. Únicamente edite esta sección si desea acceder a la documentación de DB2 desde una ubicación diferente, como por ejemplo el sistema local o servidor de intranet.

En las siguientes opciones se especifican el nombre de sistema principal y el número de puerto donde se ha instalado el servidor del Centro de información, y el nombre de servicio y el número de puerto que el servicio del servidor del Centro de información utiliza.

\*DB2\_DOCHOST = hostname \*DB2\_DOCPORT = 1024-65535 \*DB2\_ECLIPSEIC\_SVCENAME = db2icv95  $*DB2$  ECLIPSEIC PORT = 51000

**DB2\_ECLIPSEIC\_SVCENAME** y **DB2\_ECLIPSEIC\_PORT** son sólo válidos para la instalación del Centro de información de *DB2.*.

#### **Sección de seguridad mejorada**

Sólo los sistemas operativos Windows. Estas palabras clave definen una sección de seguridad.

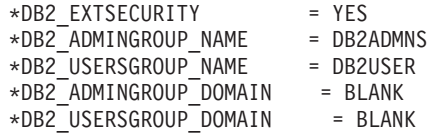

### **No hay opción de configuración**

Sólo los sistemas operativos Windows. Esta palabra clave le proporciona la opción de instalar un producto de base de datos DB2 únicamente con la configuración obligatoria. La instancia de DB2 debe crearse manualmente. El valor por omisión es NO.

 $*NO$  CONFIG = NO

Las opciones son las siguientes:

• YES

v NO

#### **Query Patroller**

Estas palabras clave se pueden utilizar para instalar Query Patroller.

```
QUERY PATROLLER DATABASE = databas1
databas1.QP_CONTROL_TABLESPACE = db2qpControlTableS
databas1.QP_CONTROL_DBPARTITIONGROUP = db2qpControlDBPGrp
databas1.QP_CONTROL_DBPARTITIONNUM = 0,1,2,...,999
databas1.QP_CONTROL_PATH = any valid path
databas1.QP CONTROL DMS = NO
databas1.QP_CONTROL_DMS_CONTAINER = FILE
databas1.QP_CONTROL_DMS_NUMPAGES = any non-negative integer
databas1.QP_RESULT_TABLESPACE = db2qpResultTableS
databas1.QP_RESULT_DBPARTITIONGROUP = db2qpResultDBPGrp
databas1.QPRESULT_DBPARTITIONNUM = 0,1,2,...,999databas1.QP_RESULT_PATH = any valid path
databas1.QP RESULT DMS = NO
databas1.QP_RESULT_DMS_CONTAINER = FILE
databas1.QP<sup>T</sup>RESULT<sup>T</sup>DMS<sup>T</sup>NUMPAGES = any non-negative integer
databas1.QP REPLACE = YES
```
Las siguientes palabras clave adicionales para la Información de usuario de Query Patroller son necesarias sólo en sistemas operativos Windows.

\*QP\_USERNAME \*QP\_DOMAIN \*QP\_PASSWORD

## **Archivo de configuración de db2rfe**

#### **Palabras clave para el archivo de configuración db2rfe**

Utilice las siguientes palabras clave para seleccionar funciones y valores para crear el archivo de configuración db2rfe:

#### **INSTANCENAME**

Especifica el nombre de usuario del propietario de la copia de la instalación no root.

**Nota:** No descomente la palabra clave **INSTANCENAME**. Esta palabra clave es obligatoria.

#### **SET\_ULIMIT**

Únicamente AIX. Para otros sistemas operativos, consulte la documentación del sistema para establecerlo manualmente. En AIX, cuando esta palabra clave se establece en YES, el mandato db2rfe establece el parámetro de datos de hardware y software en ilimitado, y establece el parámetro nofile de hardware y software en 65536.

Las opciones son las siguientes:

- YES
- $\cdot$  NO

El valor por omisión es NO.

#### **ENABLE\_DB2\_ACS**

Sólo AIX, Linux en AMD64/EM64T, y Linux en POWER. Habilita Advanced Copy Services (ACS) de DB2. El valor por omisión es NO.

Las opciones son las siguientes:

- $\cdot$  NO
- YES

#### **ENABLE\_HA**

Especifica el soporte de Alta disponibilidad mediante la utilización de IBM Tivoli System Automation for Multiplatforms. El valor por omisión es NO.

Las opciones son las siguientes:

- v NO
- YES

#### **ENABLE\_OS\_AUTHENTICATION**

Especifica el soporte de la autentificación del sistema operativo para la conexión de bases de datos. El valor por omisión es NO.

Las opciones son las siguientes:

- $\cdot$  NO
- YES

#### **RESERVE\_REMOTE\_CONNECTION**

Reserva el servicio para una conexión remota. El valor por omisión es NO.

Las opciones son las siguientes:

- $\cdot$  NO
- $\cdot$  YES

### **Nota:**

- 1. Si el parámetro de configuración del gestor de bases de datos **svcename** tiene un valor y las palabras clave **SVCENAME** o **SVCEPORT** también se proporcionan en el archivo de configuración, los tres valores deberán coincidir.
- 2. Si el parámetro de configuración del gestor de bases de datos **svcename** tiene un valor y no se proporciona la palabra clave **SVCENAME** o **SVCEPORT**, se utilizará el número\_puerto o nombre\_servicio de **svcename** con un número\_puerto o nombre\_servicio generado respectivamente.
- 3. Si no se establece el parámetro de configuración de gestor de bases de datos **svcename** y no se proporciona ni la palabra clave **SVCENAME** ni **SVCEPORT**, se genera y se reserva un número de puerto y un nombre de servicio.

### **SVCENAME**

Se utiliza con la palabra clave

**RESERVE\_REMOTE\_CONNECTION**. Especifica el nombre de servicio de una conexión remota. Esta palabra clave se limita a 14 caracteres.

### **SVCEPORT**

Se utiliza con la palabra clave

**RESERVE\_REMOTE\_CONNECTION**. Especifica un número de puerto de una conexión remota en el rango de 1024 a 65535.

#### **RESERVE\_TEXT\_SEARCH\_CONNECTION**

Reserva la entrada de servicio para el puerto utilizado por DB2 Text Search. El valor por omisión es NO.

Las opciones son las siguientes:

- $\cdot$  NO
- YES

#### **SVCENAME\_TEXT\_SEARCH**

Se utiliza con la palabra clave

**RESERVE\_REMOTE\_CONNECTION**. Especifica el nombre de servicio de la entrada de servicio para el puerto utilizado por DB2 Text Search. Esta palabra clave se limita a 14 caracteres.

## **SVCEPORT\_TEXT\_SEARCH**

Se utiliza con la palabra clave

**RESERVE\_REMOTE\_CONNECTION**. Especifica un número de puerto de la entrada de servicio para el puerto utilizado por DB2 Text Search.

# **Palabras clave para la desinstalación**

A continuación se indican las palabras clave del archivo de respuestas que pueden utilizarse para desinstalar un producto, función o idioma:

#### **Palabras clave para la desinstalación**

#### **REMOVE\_PROD**

Especifica el producto de base de datos DB2 que desea desinstalar. Puede desinstalar productos de base de datos DB2 individualmente o puede desinstalar todos los productos de base de datos DB2. Para desinstalar todos los productos de la copia de instalación actual, especifique **REMOVE\_PROD**=ALL. En sistemas operativos Windows, esta palabra clave puede combinarse con **REMOVE\_COMP**, **REMOVE\_LANG** o **REMOVE\_ITMA**.

### **REMOVE\_COMP**

Especifica los componentes de DB2 que desea desinstalar. En sistemas operativos Windows, esta palabra clave puede combinarse con **REMOVE\_PROD**.

#### **REMOVE\_LANG**

Especifica los idiomas que desea desinstalar. El idioma inglés no puede desinstalarse. Para desinstalar todos los idiomas, excepto el inglés, de la copia de instalación actual, especifique **REMOVE\_LANG**=ALL. En sistemas operativos Windows, esta palabra clave puede combinarse con **REMOVE\_PROD**.
### **REMOVE\_ITMA**

Especifica que ha de desinstalarse IBM Tivoli Monitoring for Databases: DB2 Agent. El valor por omisión es NO.

Las opciones son las siguientes:

- YES
- $\cdot$  NO

En sistemas operativos Windows, esta palabra clave puede combinarse con **REMOVE\_PROD**.

### **REMOVE\_TSAMP**

Sólo en sistemas operativos AIX y Linux. Especifica el IBM Tivoli System Automation for Multiplatforms que ha de desinstalarse. El valor por omisión es NO.

Las opciones son las siguientes:

- YES
- $\cdot$  NO

Esta palabra clave sólo se considera cuando se elimina una copia de DB2. Para eliminar una copia de DB2, especifique cada producto o elimine la marca de comentario de REMOVE\_PROD=ALL.

#### **REMOVE\_DAS**

Sólo los sistemas operativos Windows. Determina si ha de suprimirse el DAS. El valor por omisión es YES.

Las opciones son las siguientes:

- v YES
- $\cdot$  NO

La palabra clave **REMOVE\_DAS** sólo se examinará en la situación siguiente:

- v existe más de una copia de DB2 en el sistema,
- v el DAS se ha configurado y está activo en la copia de DB2 que se desea eliminar o
- v ha optado por eliminar todos los productos de servidor de la copia de DB2

En este caso, después de la desinstalación, las demás copias de DB2 que requieran la utilización de un DAS no funcionarán debidamente. Para corregir el problema, utilice el mandato dasupdt para mover el DAS a otra copia de DB2.

Cuando la palabra clave **REMOVE\_DAS** se establece en YES y se satisfacen las condiciones especificadas anteriormente, la desinstalación siempre eliminará el DAS al eliminar la copia de DB2 actual. Cuando la palabra clave **REMOVE\_DAS** se establece en NO y se satisfacen las condiciones especificadas anteriormente, la desinstalación siempre fallará.

#### **REBOOT**

Sólo los sistemas operativos Windows. Especifica si ha de reiniciarse el sistema cuando la instalación o la desinstalación se haya completado. El valor por omisión es NO.

Las opciones son las siguientes:

• YES

# **Incorporación de la imagen de instalación de DB2 (Linux y UNIX)**

En plataformas Linux y UNIX, puede incorporar una imagen de instalación de DB2 en la imagen de instalación de la propia aplicación. Si se instala un producto DB2 utilizando un archivo de respuestas con la palabra clave interactive especificada, la información relacionada con la instalación como, por ejemplo, el progreso o las solicitudes se proporciona en un formato que la aplicación pueda analizar con facilidad.

Para empaquetar una imagen de instalación de DB2 en la propia aplicación:

- 1. Copie el programa de ejemplo de DB2, situado en db2/samples/, en un directorio de trabajo. Los programas de ejemplo se proporcionan tanto en C como en Java. Los subdirectorios de C y Java contienen un programa de ejemplo y un archivo readme.
- 2. Utilice el archivo make proporcionado o un compilador compatible para el programa de ejemplo.
- 3. Modifique el archivo de respuestas para especificar la palabra clave INTERACTIVE=MACHINE.
- 4. Utilice el programa de ejemplo para iniciar la instalación de DB2 desde el directorio de trabajo.
	- v En una aplicación de instalación basada en C, entre: ./InstallTester *imagen* -r *archivo\_respuestas*
	- v En una aplicación de instalación basada en Java, entre: java InstallTester *imagen* -r *archivo\_respuestas*

donde

- v *imagen* representa la ubicación de la imagen instalable de DB2 donde se encuentra el mandato db2setup o el mandato db2\_install
- v *archivo\_respuestas* especifica la vía de acceso completa y el nombre del archivo de respuestas que debe utilizarse.

# **Exportación e importación de un perfil**

La información de configuración se puede exportar e importar a otra instancia de estación de trabajo de DB2. Si no ha utilizado un perfil de configuración al instalar el producto DB2 utilizando el archivo de respuestas creado por el generador de archivos de respuestas, puede crear un archivo de configuración e importarlo a otra estación de trabajo.

- 1. Para crear un perfil de configuración, entre el mandato db2cfexp especificando el nombre completo del archivo de exportación de destino. El perfil resultante sólo contiene la información de configuración asociada con la instancia de DB2 actual.
- 2. Para importar el perfil de configuración, puede:
	- Utilizar el mandato db2cfimp
	- v Utilizar un archivo de respuestas descomentando la palabra clave DB2.CLIENT\_IMPORT\_PROFILE y especificar *nombre\_archivo* como archivo de exportación

**Nota:** También puede utilizar el Asistente de configuración (CA) para exportar e importar un perfil de configuración.

# **Detención de procesos de DB2 durante una instalación interactiva (Windows)**

Si va a modificar o instalar un producto nuevo sobre una copia existente de DB2, se recomienda detener los procesos de DB2 de la copia de DB2 antes de continuar. Debe tener mucho cuidado al detener los procesos de DB2 activos puesto que la terminación de un proceso de DB2 puede causar una pérdida de datos.

Para reducir el riesgo de pérdida de datos, es aconsejable emitir el mandato db2stop para cada instancia.

A continuación se describe cómo detener los procesos de DB2.

- 1. En una instalación interactiva, para detener cualquier proceso de DB2 en ejecución, especifique la opción /F para el mandato setup. La opción /F detiene los procesos en ejecución y el mensaje y el indicador no se visualizan.
- 2. Además, se pueden ver servicios de DB2 en la ventana Servicios para asegurarse de que se han detenido.

# **Detención de procesos de DB2 durante una instalación mediante un archivo de respuestas (Windows)**

Si se está ejecutando algún proceso de DB2 cuando se emite el mandato setup de DB2, la instalación no se puede realizar.

Debe detener los procesos de DB2 para que la instalación pueda continuar. Debe tener mucho cuidado al detener los procesos de DB2 activos puesto que la terminación de un proceso de DB2 puede causar una pérdida de datos. A continuación se describe cómo detener estos procesos.

Para reducir el riesgo de pérdida de datos, es aconsejable emitir el mandato db2stop para cada instancia y cerrar las aplicaciones que accedan a datos de DB2.

Para una instalación mediante un archivo de respuestas, puede utilizar cualquiera de los métodos siguientes para detener los procesos de DB2 activos. Si especifica una de estas opciones, los procesos de DB2 activos se detendrán antes de continuar la instalación.

- v Especifique la opción /F para el mandato setup.
- v Establezca la palabra clave KILL\_PROCESSES en YES (el valor por omisión es NO).

# **Capítulo 11. Cambio de las ediciones del producto DB2**

## **Cambio entre productos de base de datos DB2 (Linux y UNIX)**

Puede cambiar de una edición de un producto de base de datos DB2 a otra (o desde una copia de DB2 a otra) y conservar toda la información de la instalación original del producto de base de datos DB2. Por ejemplo, puede cambiar de DB2 Workgroup Server Edition a DB2 Enterprise Server Edition.

### **Antes de empezar**

El sistema debe cumplir los requisitos previos para la edición del producto de base de datos DB2 que está instalando.

### **Acerca de esta tarea**

Tenga cuidado al emitir el mandato db2\_deinstall. Si emite el mandato sin especificar las opciones de mandato adecuadas, puede eliminar todos los componentes de su producto de base de datos DB2.

Estas instrucciones solamente son aplicables cuando se conmuta entre la misma versión de un producto de base de datos DB2.

### **Procedimiento**

Para cambiar entre productos de base de datos DB2:

- 1. Realice la instalación del producto de base de datos DB2 para la nueva edición. No necesita crear una instancia nueva. Puede volver a configurar las instancias existentes emitiendo el mandato db2iupdt o db2nrupdt una vez finalizada la instalación.
- 2. Añada el archivo de licencia de la nueva edición del producto de base de datos emitiendo el mandato db2licm.

db2licm -a *ArchivoLicencia*

El archivo de licencia está ubicado en el directorio db2/license del CD de activación del producto.

3. Obtenga una lista de los nombres de todas las instancias existentes en el sistema, utilizando el mandato db2ilist: *DB2DIR*/db2ilist

donde *DB2DIR* representa la ubicación en la que está instalado el producto de base de datos DB2 original. Por omisión, es /opt/ibm/db2/V9.7 en sistemas operativos Linux y /opt/IBM/db2/V9.7 en sistemas operativos UNIX.

- 4. Detenga todas las instancias que estén en ejecución.
- 5. Para volver a configurar las instancias, emita los mandatos siguientes:
	- db2iupdt para cada instancia root
	- db2nrupdt para la instancia no root.

Por ejemplo: *DB2DIR*/bin/db2iupdt *nombreInstancia* donde *DB2DIR* representa la ubicación en la que se instala el producto de base de datos DB2 nuevo y *nombreInstancia* representa el nombre de la instancia.

- 6. Elimine la licencia del producto de base de datos DB2 original emitiendo el mandato db2licm.
	- a. Emita el mandato db2licm -l para buscar el valor del *identificador-producto* del producto de base de datos DB2 original.
	- b. Emita el mandato siguiente para eliminar la licencia: db2licm -r *identificador-producto*
	- c. Emita el mandato db2licm -l y compruebe el valor de la fecha de caducidad. Si la fecha de caducidad del producto de base de datos DB2 original no es Caducada, repita el mandato db2licm -r hasta que haya eliminado todas las licencias del producto de base de datos DB2 original.
- 7. Elimine la signatura del producto de base de datos DB2 original:
	- a. Busque la signatura del producto emitiendo el mandato db2ls: db2ls -q -a -b *DB2DIR*

en que *DB2DIR* representa la ubicación en la que se ha instalado el producto de base de datos DB2.

Visualizará las signaturas de producto del producto de base de datos DB2 nuevo y del antiguo. Por ejemplo, EXPRESS\_PRODUCT\_SIGNATURE o WSE\_PRODUCT\_SIGNATURE.

b. Elimine la signatura del producto antiguo emitiendo el mandato db2\_deinstall:

*DB2DIR*/install/db2\_deinstall -F *signatura\_producto*

en que *DB2DIR* representa la ubicación en la que se ha instalado el producto de base de datos DB2. Ahora ya no visualizará la signatura del producto antiguo en la salida del mandato db2ls.

8. (Opcional) Desinstale el producto de base de datos DB2 original.

### **Resultados**

Una vez finalizados estos pasos, las instancias estarán configuradas para ejecutarse en la instalación del producto de base de datos DB2 nuevo.

## **Cambio entre productos de base de datos DB2 (Windows)**

Puede cambiar de un producto de base de datos DB2 a otro (o de una copia de DB2 a otra) y conservar toda la información de la instalación original del producto de base de datos DB2. Por ejemplo, puede actualizar de DB2 Workgroup Server Edition a DB2 Enterprise Server Edition.

#### **Antes de empezar**

El sistema debe cumplir los requisitos previos para el nuevo producto de base de datos DB2 que está instalando.

Si el producto de base de datos DB2 original tiene algún fixpack instalado, debe obtener la imagen de ese nivel de fixpack e instalarlo directamente, en lugar de instalar el producto de base de datos DB2 y luego aplicar el fixpack. La razón de esto es que cada imagen de fixpack de DB2 es una imagen de renovación total.

### **Acerca de esta tarea**

Estas instrucciones se aplican únicamente si el producto de base de datos DB2 antiguo y el nuevo tiene el mismo nivel de versión (por ejemplo, Versión 9.7).

### **Procedimiento**

Para cambiar entre productos de base de datos DB2:

- 1. Inicie una sesión como usuario con acceso de administrador.
- 2. Detenga todos los procesos y servicios de DB2.
- 3. Inserte en la unidad el DVD del producto de base de datos DB2 de la nueva edición que está instalando. Se abrirá el área de ejecución del producto de base de datos IBM DB2.
- 4. El asistente de instalación del producto de base de datos DB2 determina el idioma del sistema e inicia el programa de instalación para ese idioma. Para iniciar el asistente de instalación del producto de base de datos DB2 manualmente:
	- a. Pulse **Inicio** y seleccione la opción **Ejecutar**.
	- b. En el campo **Abrir**, escriba el mandato siguiente: *x*:\setup /i *idioma*

donde *x* representa la unidad de DVD e *idioma* es el identificador de territorio correspondiente a su idioma, por ejemplo EN para inglés.

Si no se ha especificado el distintivo **/i**, el programa de instalación se ejecutará en el idioma por omisión del sistema operativo.

Pulse **Aceptar**.

- 5. Elija **Trabajar con existente** para iniciar la instalación y proseguir siguiendo las indicaciones del programa de instalación. Existe ayuda en línea para guiarle en la ejecución de los pasos. Para invocar la ayuda en línea, pulse **Ayuda** o pulse **F1**. Puede pulsar **Cancelar** en cualquier momento para finalizar la instalación.
- 6. Añada el archivo de licencia de la nueva edición del producto de base de datos DB2 emitiendo el mandato db2licm.

db2licm -a *ArchivoLicencia*

El archivo de licencia está situado en el directorio db2\license del CD de activación del producto.

- 7. Elimine la licencia del producto de base de datos DB2 original emitiendo el mandato db2licm.
	- a. Emita el mandato db2licm -l para buscar el valor del *identificador-producto* del producto de base de datos DB2 original.
	- b. Emita el mandato siguiente para eliminar la licencia:

db2licm -r *identificador-producto*

- c. Emita el mandato db2licm -l y compruebe el valor de la fecha de caducidad. Si la fecha de caducidad del producto de base de datos DB2 original no es Caducada, repita el mandato db2licm -r hasta que se hayan eliminado todas las licencias del producto de base de datos DB2 original.
- 8. Elimine el producto de base de datos DB2 original mediante la ventana Agregar o quitar programas del panel de control.
- 9. Una vez desinstalado completamente el producto de base de datos DB2 original, reactive el servidor y los servicios de administración mediante el mandato db2start o la ventana Servicios del Panel de control.

### **Resultados**

Una vez finalizados estos pasos, las instancias estarán configuradas para ejecutarse en la instalación del producto de base de datos DB2 nuevo.

# **Parte 2. Métodos de instalación que requieren configuración manual (Linux y UNIX)**

Se recomienda instalar los productos y características de DB2 utilizando el Asistente de instalación de DB2 o utilizando un archivo de respuestas.

El Asistente de instalación de DB2 proporciona una interfaz gráfica fácil de utilizar con ayuda de para instalar, creación de usuarios y grupos, configuración de protocolos y creación de instancias.

Una instalación mediante un archivo de respuestas proporciona las mismas ventajas que el Asistente de instalación de DB2, pero sin la interfaz gráfica. Además, utilizando un archivo de respuestas puede beneficiarse de las posibilidades de configuración avanzada como, por ejemplo, el establecimiento de parámetros de configuración del gestor de bases de datos individuales o el establecimiento de variables del registro de perfiles.

Si no prefiere estos métodos de instalación, puede instalar productos, características y componentes de DB2 en sistemas operativos Linux y UNIX soportados utilizando métodos que requieran configuración manual:

- v El mandato db2\_install para productos DB2 o el mandato doce\_install para el Centro de información de DB2
- Despliegue de archivo de carga útil

Con cualquiera de estos dos métodos, una vez desplegados los archivos del producto se requiere configuración manual.

#### **Requisitos previos**

Consulte la documentación sobre instalación para el producto DB2 determinado que desea instalar. Por ejemplo, si desea instalar DB2 Enterprise Server Edition, consulte la documentación de la publicación *Guía rápida de iniciación para servidores DB2* para revisar los requisitos previos de instalación y otra información de configuración importante.

### **Restricciones**

No puede instalar productos o características de DB2 en sistemas operativos Windows utilizando el mandato db2 install o el método de archivo de carga útil. En sistemas operativos Windows, los productos y características de DB2 sólo se pueden instalar utilizando el Asistente de instalación de DB2 o un archivo de respuestas.

En sistemas operativos Linux o UNIX soportados, no puede instalar un producto o característica de DB2 utilizando el programa de utilidad de instalación nativo del sistema operativo (es decir, rpm, SMIT, swinstall o pkgadd). Debe modificar los scripts existentes que contengan un programa de utilidad de instalación nativo que se utilice para interactuar con las instalaciones de DB2 y consultarlas.

Seleccione un método de instalación:

v [Capítulo 12, "Instalación de un producto de base de datos DB2 utilizando el](#page-154-0) [mandato db2\\_install o doce\\_install \(Linux y UNIX\)", en la página 145](#page-154-0)

v [Capítulo 13, "Instalación de productos DB2 con archivos de carga útil \(Linux y](#page-158-0) [UNIX\)", en la página 149](#page-158-0)

# <span id="page-154-0"></span>**Capítulo 12. Instalación de un producto de base de datos DB2 utilizando el mandato db2\_install o doce\_install (Linux y UNIX)**

### **Antes de empezar**

Antes de instalar funciones y productos de base de datos DB2 o el *Centro de información de DB2*:

- v Debe consultar la documentación de instalación sobre el producto de base de datos DB2 concreto que desee instalar. Por ejemplo, si desea instalar DB2 Enterprise Server Edition, consulte la documentación de la publicación *Instalación de servidores DB2* para revisar los requisitos previos de la instalación y otra información de configuración importante.
- v Puede instalar un producto de base de datos DB2 y el *Centro de información de DB2* con autorización root o no root.
- v La imagen del producto de base de datos DB2 debe ser accesible. Para obtener una imagen de instalación de DB2, puede adquirir un DVD físico del producto de base de datos DB2 o descargar una imagen de instalación de Passport Advantage.

### **Acerca de esta tarea**

El mandato db2\_install instala las funciones y productos de base de datos DB2 en los sistemas operativos Linux y UNIX soportados.

El mandato doce\_install instala el *Centro de información de DB2* en los sistemas operativos Linux.

*No puede* instalar manualmente un componente, característica o producto de base de datos DB2 utilizando un programa de utilidad de instalación nativo del sistema operativo como rpm, SMIT, swinstall o pkgadd. Deberá modificar los scripts existentes que contengan un programa de utilidad de instalación nativo que utilice para interactuar con las instalaciones de DB2 y consultarlas.

El mandato db2\_install no está soportado en el DVD del Paquete de idioma nacional.

En el sistema sólo se puede instalar una copia del *Centro de información de DB2* del release actual. El Centro de información no se puede instalar en la misma ubicación donde está instalado un producto de base de datos DB2. Si instala el *Centro de información de DB2* en un sistema con un cortafuegos y desea permitir que otros sistemas accedan a dicho *Centro de información de DB2*, debe abrir el puerto en la configuración del cortafuegos.

### **Procedimiento**

Para instalar una función o producto de base de datos DB2 utilizando el mandato db2\_install o para instalar el *Centro de información de DB2* utilizando el mandato doce\_install:

- 1. Si tiene un DVD físico del producto de base de datos DB2, inserte y monte el DVD apropiado o acceda al sistema de archivos en el que se ha almacenado la imagen de instalación.
- 2. Si ha descargado la imagen del producto de base de datos DB2, deberá descomprimir y desempaquetar el archivo del producto.
	- a. Descomprima el archivo del producto:

gzip -d *producto*.tar.gz

Por ejemplo, gzip -d *ese*.tar.gz

b. Desempaquete el archivo del producto:

### **En sistemas operativos Linux**

tar -xvf *producto*.tar

Por ejemplo, tar -xvf *ese*.tar

**En sistemas operativos AIX, HP-UX y Solaris** gnutar -xvf *producto*.tar

Por ejemplo,

gnutar -xvf *ese*.tar

c. Cambie el directorio al directorio del producto:

cd *producto*

Por ejemplo, cd *ese*

3. Entre el mandato ./db2\_install o ./doce\_install:

./db2\_install -b *DB2DIR* -p *productShortName* -c *NLPackLocation* -L *language*... -n

### donde:

- v *DB2DIR* especifica la vía de acceso en la que se instalará el producto de base de datos DB2. Si la vía de acceso no está especificada, se le pedirá que seleccione la vía de acceso por omisión o que proporcione la vía de acceso. La vía de acceso de instalación por omisión es:
	- Para los sistemas operativos AIX, HP-UX o Solaris: /opt/IBM/db2/V9.7
	- Para los sistemas operativos Linux: /opt/ibm/db2/V9.7
	- Para el *Centro de información de DB2*: /opt/ibm/db2ic/V9.7. La versión para estaciones de trabajo del Centro de información de DB2 no tiene una vía de acceso de instalación por omisión. Debe especificar la ubicación de instalación. No obstante, por omisión, la versión para estaciones de trabajo del Centro de información de DB2 se instala en el puerto 51097.

Si proporciona su propia vía de acceso, debe especificar el nombre de vía de acceso completo.

Las vías de acceso de instalación de DB2 tienen las reglas siguientes:

- Pueden incluir letras minúsculas (a–z), letras mayúsculas (A–Z) y el carácter de subrayado(\_)
- No pueden tener más de 128 caracteres
- No pueden contener espacios
- No pueden contener caracteres no ingleses

**Nota:** Para que los componentes y productos de base de datos DB2 funcionen conjuntamente, deberán instalarse en una única vía de acceso. Esta acción no debe confundirse con la posibilidad de instalar productos de base de datos DB2 en varias vías de acceso. Pero, para que los productos y los componentes funcionen conjuntamente, deberán instalarse en la misma vía de acceso y deberán estar al mismo nivel de release.

*productShortName* especifica el producto de base de datos DB2 que ha de instalarse.

Este parámetro no es sensible a las mayúsculas y a las minúsculas y es obligatorio cuando se especifica el parámetro **-n**. El nombre abreviado del producto (*productShortName*) puede hallarse en el archivo ComponentList.htm (bajo el nombre completo del producto) que está en el directorio /db2/*plat* del soporte, siendo *plat* el nombre de la plataforma en la que está efectuando la instalación. Sólo puede instalar un producto a la vez.

- v *NLPackLocation* especifica la ubicación del Paquete de idioma nacional (NLPACK).
- v *language* especifica el soporte de idioma nacional. Puede instalarse una versión no inglesa de un producto de base de datos DB2. Sin embargo, debe ejecutar este mandato desde el DVD del producto y no desde el DVD del paquete de idioma nacional.

Por omisión, el inglés se instala siempre, por tanto no es necesario especificar este idioma. Cuando se necesita más de un idioma este parámetro es obligatorio. Para indicar varios idiomas, especifique este parámetro varias veces. Por ejemplo, para instalar tanto el francés como el alemán, especifique **-L** FR **-L** DE.

v El parámetro *n* indica una modalidad de instalación no interactiva. Cuando se especifique este parámetro, también deberán especificarse tanto **-b** como **-p**. Sólo tiene que especificar **-c** y **-L**cuando sean aplicables.

Al instalar el *Centro de información de DB2*, si especifica un número de puerto distinto del valor por omisión, es posible que reciba el error "El nombre de servicio especificado está en uso". Puede corregir este error si elige utilizar el número de puerto por omisión o si especifica un nombre de servicio diferente.

### **Qué hacer a continuación**

Después de la instalación, deberá configurar manualmente el servidor de base de datos DB2. Entre las tareas se incluye la creación y configuración de instancias y usuarios.

# <span id="page-158-0"></span>**Capítulo 13. Instalación de productos DB2 con archivos de carga útil (Linux y UNIX)**

Esta tarea describe cómo instalar componentes, características y productos de base de datos DB2 desde archivos de carga útil de DB2. No es un método recomendable para la instalación. Se recomienda utilizar el Asistente de instalación de DB2 o el método de archivo de respuestas.

### **Antes de empezar**

Antes de desplegar archivos de carga útil de DB2:

- v Revise los requisitos previos de instalación y asegúrese de que se cumplan los requisitos.
- v Compruebe que se satisfagan las dependencias de DB2. Mientras revisa los requisitos previos de instalación, tome nota de los productos de base de datos DB2 que deban instalarse conjuntamente. A continuación, despliegue el archivo tar.gz para un producto, así como cualquiera de los archivos tar.gz para los productos necesarios.
- v Obtenga los archivos de carga útil, contenidos en el DVD del producto de base de datos DB2 o que se pueden descargar desde el sitio web de IBM Passport Advantage: [http://www.ibm.com/software/howtobuy/passportadvantage/.](http://www.ibm.com/software/howtobuy/passportadvantage/)

### **Restricciones**

No puede instalar manualmente un componente, característica o producto de base de datos DB2 utilizando un programa de utilidad de instalación nativo del sistema operativo como rpm, SMIT, swinstall o pkgadd.

### **Procedimiento**

Para instalar componentes, características y productos de base de datos DB2 desde archivos de carga útil de DB2:

- 1. Para instalaciones de usuario root, inicie sesión como usuario root. Para instalaciones no root, inicie la sesión con el ID de usuario al que debe pertenecer la instalación de DB2.
- 2. Inserte y monte el DVD apropiado o acceda al sistema de archivos en el que se ha almacenado la imagen de instalación.
- 3. Localice el componente de DB2 que desea instalar. Cada DVD de producto de base de datos DB2 proporciona un archivo que lista los componentes disponibles para la instalación. La lista de componentes se encuentra en un archivo llamado ComponentList.htm, situado en el directorio /db2/*plataforma* del DVD, donde *plataforma* es la plataforma donde se realiza la instalación.
- 4. Descomprima el archivo de carga útil.

**Nota:** Para que los componentes y productos de base de datos DB2 funcionen conjuntamente, deberán instalarse en una única vía de acceso. Esta acción no debe confundirse con la posibilidad de instalar productos de base de datos DB2 en varias vías de acceso. Pero, para que los productos y componentes funcionen juntos, deben instalarse en la misma vía de acceso y tener el mismo nivel de release. Si un componente tiene requisitos previos, busque en el

archivo *DB2DIR*/.metadata/*COMPONENT*/prereqs de cada carga útil para conocer los requisitos previos Si falta algún componente necesario, dicha funcionalidad no funcionará.

Para descomprimir el archivo de carga útil, ejecute el mandato apropiado:

- Para AIX, HP-UX o Solaris: cd *DB2DIR* gunzip -c /*dvd*/db2/*plataforma*/FILES/*nombrearchivo*.tar.gz | tar -xvf -
- Para Linux: cd *DB2DIR* tar xzvf /*dvd*/db2/*plataforma*/FILES/*nombrearchivo*.tar.gz

### donde

- v *DB2DIR* es el nombre de vía de acceso completo en la que se realiza la instalación:
	- Para instalaciones no root, *DB2DIR* debe ser \$*HOME*/sqllib. Este directorio debe estar vacío
	- Para instalaciones de usuario root, la vía de acceso por omisión es:
		- /opt/IBM/db2/V9.7 para AIX, HP-UX o Solaris
		- /opt/ibm/db2/V9.7 para Linux

Si elige no utilizar la vía de acceso por omisión, puede especificar una vía de acceso de instalación diferente.

Las vías de acceso de instalación de DB2 tienen las reglas siguientes:

- Pueden incluir letras minúsculas (a–z), letras mayúsculas (A–Z) y el carácter de subrayado(\_)
- No pueden tener más de 128 caracteres
- No pueden contener espacios
- No pueden contener caracteres no ingleses
- v *dvd* representa el punto de montaje del DVD de DB2.
- v *nombrearchivo* es el nombre del componente de DB2 que está instalando.
- 5. Para asegurarse de que la vía de acceso de búsqueda de biblioteca incorporada en cada archivo ejecutable y de biblioteca de DB2 utiliza la vía de acceso de instalación, ejecute el mandato siguiente: *DB2DIR*/install/db2chgpath

donde *DB2DIR* es el nombre de vía de acceso completo donde se realiza la instalación.

### **Notas importantes:**

- v Después de ejecutar el mandato db2chgpath, los archivos de programa no se pueden mover.
- v Si instala características adicionales en la misma vía de acceso posteriormente, debe ejecutar el mandato db2stop y ejecutar de nuevo el mandato db2chgpath.
- 6. Para las instalaciones de usuario root, puede crear una instancia de DB2 en este momento utilizando el mandato db2icrt. Si no es necesario crear una instancia, debe ejecutar al menos el mandato db2ilist. Es necesario ejecutar en este momento el mandato db2icrt o el mandato db2ilist, ya que un efecto secundario derivado de la ejecución de uno de estos dos mandatos es que la instalación se registra con el registro global.
- 7. Para instalaciones no root, ejecute\$*HOME*/sqllib/db2nrcfg para configurar la instancia no root.
- 8. Instale el programa de utilidad db2ls. El programa de utilidad db2ls permite consultar información sobre copias de DB2 instaladas. Para instalar el programa de utilidad db2ls:
	- a. Determine qué copia de DB2 es la más actualizada ejecutando el mandato siguiente:

db2greg –dump

Se visualizará una salida similar a la siguiente:

S,DB2,9.5.0.0,/opt/ibm/copy1,-,,0,,,1159464765,0 S,DB2,9.5.0.1,/opt/ibm/copy2,,,1,0,,1159466596,0

En la salida de ejemplo, 9.5.0.1 en la segunda línea indica que copy2 está en un nivel más alto que copy1, que está en 9.5.0.0.

- b. Compruebe si en /usr/local/bin existe un enlace a db2ls. Si existe el enlace, busque la copia de DB2 a la que apunta.
- c. Si se cumple alguna de las condiciones siguientes, cree un enlace a /opt/ibm/*última\_copia*/install/db2ls en el directorio /usr/local/bin (donde *última\_copia* es la copia de DB2 con el nivel más alto):
	- /usr/local/bin/db2ls no existe
	- v /usr/local/bin/db2ls existe, pero apunta a una copia de DB2 instalada que no es la copia más actualizada del sistema
- 9. Instale DB2 Fault Monitor en /etc/inittab ejecutando el mandato db2fmcu, que está disponible en una instalación de servidor. Por ejemplo: *DB2DIR*/bin/db2fmcu –u –p /etc/inittab

donde *DB2DIR* es el nombre de vía de acceso completo donde se realiza la instalación.

10. Para instalaciones de usuario no root, después de instalar el producto de base de datos DB2, debe abrir un nuevo inicio de sesión para utilizar la instancia de DB2 no root. Como alternativa, puede utilizar el mismo inicio de sesión si establece el entorno de instancia de DB2 en \$*HOME*/sqllib/db2profile (para usuarios de shell Bourne y usuarios de shell Korn) o \$*HOME*/sqllib/db2chsrc (para usuarios de shell C), donde \$*HOME* es el directorio inicial del usuario no root.

### **Qué hacer a continuación**

Una vez realizado el despliegue de carga útil, deben realizarse más tareas de configuración manualmente.

# **Capítulo 14. Configuración manual de los servidores DB2 después de la instalación**

Esta tarea proporciona los pasos para configurar manualmente un servidor DB2 después de haber instalado el servidor utilizando el mandato db2\_install o el método de despliegue de archivo de carga útil en sistemas operativos Linux y UNIX soportados.

Esta tarea no se aplica a productos DB2 que se hayan instalado utilizando el Asistente de instalación de DB2 o un archivo de respuestas.

La instalación utilizando el mandato db2\_install o el método de despliegue de archivo de carga útil sólo instala componentes de DB2. Las tareas de configuración como las que se describen a continuación deben realizarse manualmente.

Utilice los pasos siguientes para configurar manualmente un servidor DB2. Tenga en cuenta que los pasos del 1 al 4 no se aplican a instalaciones no root.

- 1. [Cree los ID de usuario y grupo para una instalación de DB2](#page-54-0)
- 2. [Cree un Servidor de administración de DB2\(DAS\)](#page-170-0)
- 3. [Creación de una instancia utilizando db2icrt](#page-171-0)
- 4. [Cree enlaces para archivos de DB2](#page-172-0) (Opcional)
- 5. [Configure las comunicaciones TCP/IP para una instancia de DB2](#page-173-0)
- 6. [Registro de la clave de licencia utilizando el Centro de licencias](#page-286-0)

Si tiene intención de utilizar herramientas de DB2 como, por ejemplo, el Centro de tareas o la funcionalidad de planificador del Servidor de administración de DB2, se recomienda configurar el catálogo de herramientas de DB2. El catálogo de herramientas de DB2 contiene los metadatos necesarios para que las herramientas y el planificador de DB2 funcionen.

## **Creación de ID de usuario y de grupo para una instalación de base de datos DB2 (Linux y UNIX)**

El Asistente de instalación de DB2 creará los tres usuarios y los tres grupos durante el proceso de instalación. Si lo desea, puede crearlos previamente.

Para realizar esta tarea, debe tener autorización root para crear usuarios y grupos.

Se necesitan tres usuarios y tres grupos.

Los nombres de los usuarios y de los grupos utilizados en las instrucciones siguientes están documentados en la tabla siguiente. Puede especificar nombres de usuarios y grupos propios si siguen las normas de denominación del sistema y de DB2.

Los ID de usuario que cree serán necesarios para llevar a cabo tareas de configuración posteriores.

*Tabla 18. Usuarios y grupos por omisión*

| Usuario                                           | Nombre de usuario de<br>ejemplo | Nombre de grupo de<br>ejemplo |
|---------------------------------------------------|---------------------------------|-------------------------------|
| Propietario de la instancia                       | db2inst1                        | $dh2i$ adm $1$                |
| Usuario delimitado                                | db2fenc1                        | db2fadm1                      |
| Usuario del Servidor de<br> administración de DB2 | dasusr1                         | dasadm1                       |

- v El directorio inicial del propietario de la instancia es donde se creará la instancia de DB2.
- v El usuario delimitado se utiliza para ejecutar funciones definidas por el usuario (UDF) y procedimientos almacenados fuera del espacio de direcciones utilizado por la base de datos DB2.
- v El ID de usuario para el *usuario del Servidor de administración de DB2* se utiliza para ejecutar el Servidor de administración de DB2 en el sistema.

Para crear los ID de usuario y de grupo para DB2:

- 1. Inicie una sesión como usuario con autorización de usuario root.
- 2. Entre los mandatos adecuados para el sistema operativo.

**Nota:** Estos ejemplos de línea de mandatos no contienen contraseñas. Sólo son ejemplos. Puede utilizar el mandato *passwd username* desde la línea de mandatos para establecer la contraseña.

#### **Sistemas operativos AIX**

Para crear grupos en AIX, introduzca los mandatos siguientes:

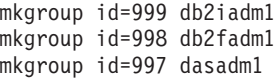

Cree usuarios para cada grupo:

mkuser id=1004 pgrp=db2iadm1 groups=db2iadm1 home=/home/db2inst1 db2inst1 mkuser id=1003 pgrp=db2fadm1 groups=db2fadm1 home=/home/db2fenc1 db2fenc1 mkuser id=1002 pgrp=dasadm1 groups=dasadm1 home=/home/dasusr1 dasusr1

Establezca la contraseña inicial:

passwd db2inst1 passwd db2fenc1 passwd dasusr1

#### **Sistemas operativos HP-UX**

Para crear grupos en HP-UX, entre los mandatos siguientes:

groupadd -g 999 db2iadm1 groupadd -g 998 db2fadm1 groupadd -g 997 dasadm1

Cree usuarios para cada grupo:

useradd -g db2iadm1 -d /home/db2instl -m db2inst1 useradd -g db2fadm1 -d /home/db2fenc1 -m db2fenc1 useradd -g dbasgrp -d /home/dasusr1 -m dasusr1

Establezca la contraseña inicial:

passwd db2inst1 passwd db2fenc1 passwd dasusr1

### **Sistemas operativos Linux**

Para crear grupos en sistemas operativos Linux, introduzca los mandatos siguientes:

groupadd -g 999 db2iadm1 groupadd -g 998 db2fadm1 groupadd -g 997 dasadm1

Cree usuarios para cada grupo:

useradd -u 1004 -g db2iadm1 -m -d /home/db2inst1 db2inst1 useradd -u 1003 -g db2fadm1 -m -d /home/db2fenc1 db2fenc1 useradd -u 1002 -g dasadm1 -m -d /home/dasusr1 dasusr1

Establezca la contraseña inicial:

passwd db2inst1 passwd db2fenc1 passwd dasusr1

**Sistemas operativos Solaris**

Para crear grupos en Solaris, introduzca los mandatos siguientes:

groupadd -g 999 db2iadm1 groupadd -g 998 db2fadm1 groupadd -g 997 dasadm1

Cree usuarios para cada grupo:

useradd -g db2iadm1 -u 1004 -d /export/home/db2inst1 -m db2inst1 useradd -g db2fadm1 -u 1003 -d /export/home/db2fenc1 -m db2fenc1 useradd -g dasadm1 -u 1002 -d /export/home/dasusr1 -m dasusr1

Establezca la contraseña inicial:

passwd db2inst1 passwd db2fenc1 passwd dasusr1

## **Creación de ID de usuario y de grupo en un entorno de base de datos particionada**

# **Creación de los usuarios necesarios para una instalación de servidor DB2 en un entorno de base de datos particionada (AIX)**

Para trabajar con una base de datos DB2 se necesitan tres usuarios y tres grupos. Los nombres de los usuarios y de los grupos utilizados en las instrucciones siguientes están documentados en la tabla siguiente. Puede especificar nombres de usuarios y grupos propios si siguen las normas de denominación del sistema y de DB2.

Si piensa utilizar el Asistente de instalación de DB2 para instalar el producto DB2, el Asistente de instalación de DB2 creará estos usuarios para usted.

*Tabla 19. Usuarios y grupos necesarios*

| Usuario necesario           | Nombre de usuario | Nombre de grupo      |
|-----------------------------|-------------------|----------------------|
| Propietario de la instancia | db2inst1          | db <sub>2iadm1</sub> |

*Tabla 19. Usuarios y grupos necesarios (continuación)*

| Usuario necesario                                | Nombre de usuario | Nombre de grupo |
|--------------------------------------------------|-------------------|-----------------|
| Usuario delimitado                               | db2fenc1          | db2fadm1        |
| Usuario del Servidor de<br>administración de DB2 | dasusr1           | dasadm1         |

Si el usuario del Servidor de administración de DB2 es un usuario existente, este usuario debe existir en todos los sistemas participantes antes de la instalación. Si se utiliza el Asistente de instalación de DB2 para crear un usuario nuevo para el Servidor de administración de DB2 en el sistema propietario de la instancia, este usuario también se crea (en caso necesario) durante las instalaciones de archivos de respuestas en los sistemas participantes. Si el usuario ya existe en los sistemas participantes, el usuario deberá tener el mismo grupo principal.

### **Requisitos previos**

- Para crear usuarios y grupos, debe tener autorización root.
- Si gestiona usuarios y grupos mediante software de seguridad, es posible que se necesiten pasos adicionales al definir usuarios y grupos de DB2.

### **Restricción**

```
Los nombres de usuario que se crean deben seguir las normas de
denominación del sistema y de DB2.
```
Para crear los tres usuarios, lleve a cabo los pasos siguientes:

- 1. Inicie una sesión en el sistema principal.
- 2. Cree un grupo para el propietario de la instancia (por ejemplo, db2iadm1), el grupo que ejecutará las UDF o los procedimientos almacenados (por ejemplo, db2fadm1) y el grupo que será propietario del Servidor de administración de DB2 (por ejemplo, dasadm1) entrando los siguientes mandatos:

mkgroup id=999 db2iadm1 mkgroup id=998 db2fadm1 mkgroup id=997 dasadm1

3. Cree un usuario que pertenezca a cada uno de los grupos creados en el paso anterior utilizando los mandatos siguientes. El directorio inicial para cada usuario será el directorio inicial de DB2 previamente creado y compartido (db2home).

```
mkuser id=1004 pgrp=db2iadm1 groups=db2iadm1 home=/db2home/db2inst1
   core=-1 data=491519 stack=32767 rss=-1 fsize=-1 db2inst1
mkuser id=1003 pgrp=db2fadm1 groups=db2fadm1 home=/db2home/db2fenc1
   db2fenc1
mkuser id=1002 pgrp=dasadm1 groups=dasadm1 home=/home/dasusr1
   dasusr1
```
4. Establezca una contraseña inicial para cada usuario creado emitiendo los mandatos siguientes:

```
passwd db2inst1
passwd db2fenc1
passwd dasusr1
```
- 5. Finalice la sesión.
- 6. Inicie sesiones en el sistema principal con cada usuario que haya creado (db2inst1, db2fenc1 y dasusr1). Es posible que se le solicite que cambie la contraseña de cada usuario, puesto que es la primera vez que estos usuarios inician la sesión en el sistema.
- 7. Finalice la sesión.

8. Cree exactamente las mismas cuentas de usuario y de grupo en todos los sistemas que participarán en el entorno de base de datos particionada.

# **Creación de los usuarios necesarios para una instalación de servidor DB2 en un entorno de base de datos particionada (HP-UX)**

Para trabajar con una base de datos DB2 se necesitan tres usuarios y tres grupos. Los nombres de los usuarios y de los grupos utilizados en las instrucciones siguientes están documentados en la tabla siguiente. Puede especificar nombres de usuarios y grupos propios si siguen las normas de denominación del sistema y de DB2.

Si piensa utilizar el Asistente de instalación de DB2 para instalar el producto DB2, el Asistente de instalación de DB2 creará estos usuarios para usted.

| Usuario necesario                                | Nombre de usuario | Nombre de grupo |
|--------------------------------------------------|-------------------|-----------------|
| Propietario de la instancia                      | db2inst1          | db2iadm1        |
| Usuario delimitado                               | db2fenc1          | db2fadm1        |
| Usuario del Servidor de<br>administración de DB2 | dasusr1           | dasadm1         |

*Tabla 20. Usuarios y grupos necesarios*

Si el usuario del Servidor de administración de DB2 es un usuario existente, este usuario debe existir en todos los sistemas participantes antes de la instalación. Si se utiliza el Asistente de instalación de DB2 para crear un usuario nuevo para el Servidor de administración de DB2 en el sistema propietario de la instancia, este usuario también se crea (en caso necesario) durante las instalaciones de archivos de respuestas en los sistemas participantes. Si el usuario ya existe en los sistemas participantes, el usuario deberá tener el mismo grupo principal.

### **Requisitos previos**

- Para crear usuarios y grupos, debe tener autorización root.
- v Si gestiona usuarios y grupos mediante software de seguridad, es posible que se necesiten pasos adicionales al definir usuarios y grupos de DB2.

### **Restricción**

Los nombres de usuario que se crean deben seguir las normas de denominación del sistema y de DB2.

Para crear los tres usuarios, lleve a cabo los pasos siguientes:

- 1. Inicie una sesión en el sistema principal.
- 2. Cree un grupo para el propietario de la instancia (por ejemplo, db2iadm1), el grupo que ejecutará las UDF o los procedimientos almacenados (por ejemplo, db2fadm1) y el grupo que será propietario del Servidor de administración de DB2 (por ejemplo, dasadm1) entrando los siguientes mandatos:

groupadd -g 999 db2iadm1 groupadd -g 998 db2fadm1 groupadd -g 997 dasadm1

3. Cree un usuario que pertenezca a cada uno de los grupos creados en el paso anterior utilizando los mandatos siguientes. El directorio inicial para cada usuario será el directorio inicial de DB2 previamente creado y compartido (db2home).

```
useradd -u 1004 db2iadm1 -d /db2home/db2inst1 -m db2inst1
useradd -u 1003 db2fadm1 -d /db2home/db2fenc1 -m db2fenc1
useradd -u 1002 dbasgrp -d /home/dasusr1 -m dasusr1
```
4. Establezca una contraseña inicial para cada usuario creado emitiendo los mandatos siguientes:

passwd db2inst1 passwd db2fenc1 passwd dasusr1

- 5. Finalice la sesión.
- 6. Inicie sesiones en el sistema principal con cada usuario que haya creado (db2inst1, db2fenc1 y dasusr1). Es posible que se le solicite que cambie la contraseña de cada usuario, puesto que es la primera vez que estos usuarios inician la sesión en el sistema.
- 7. Finalice la sesión.
- 8. Cree exactamente las mismas cuentas de usuario y de grupo en todos los sistemas que participarán en el entorno de base de datos particionada.

# **Creación de los usuarios necesarios para una instalación de servidor DB2 en un entorno de base de datos particionada (Linux)**

Para trabajar con una base de datos DB2 se necesitan tres usuarios y tres grupos. Los nombres de los usuarios y de los grupos utilizados en las instrucciones siguientes están documentados en la tabla siguiente. Puede especificar nombres de usuarios y grupos propios si siguen las normas de denominación del sistema y de DB2.

Si piensa utilizar el Asistente de instalación de DB2 para instalar el producto DB2, el Asistente de instalación de DB2 creará estos usuarios para usted.

| Usuario necesario                                 | Nombre de usuario | Nombre de grupo |
|---------------------------------------------------|-------------------|-----------------|
| Propietario de la instancia                       | db2inst1          | db2iadm1        |
| Usuario delimitado                                | db2fenc1          | db2fadm1        |
| Usuario del Servidor de<br>'administración de DB2 | dasusr1           | dasadm1         |

*Tabla 21. Usuarios y grupos necesarios*

Si el usuario del Servidor de administración de DB2 es un usuario existente, este usuario debe existir en todos los sistemas participantes antes de la instalación. Si se utiliza el Asistente de instalación de DB2 para crear un usuario nuevo para el Servidor de administración de DB2 en el sistema propietario de la instancia, este usuario también se crea (en caso necesario) durante las instalaciones de archivos de respuestas en los sistemas participantes. Si el usuario ya existe en los sistemas participantes, el usuario deberá tener el mismo grupo principal.

### **Requisitos previos**

- Para crear usuarios y grupos, debe tener autorización root.
- v Si gestiona usuarios y grupos mediante software de seguridad, es posible que se necesiten pasos adicionales al definir usuarios y grupos de DB2.

### **Restricción**

Los nombres de usuario que se crean deben seguir las normas de denominación del sistema y de DB2.

Para crear los tres usuarios, lleve a cabo los pasos siguientes:

- 1. Inicie una sesión en el sistema principal.
- 2. Cree un grupo para el propietario de la instancia (por ejemplo, db2iadm1), el grupo que ejecutará las UDF o los procedimientos almacenados (por ejemplo, db2fadm1) y el grupo que será propietario del Servidor de administración de DB2 (por ejemplo, dasadm1) entrando los siguientes mandatos:

groupadd -g 999 db2iadm1 groupadd -g 998 db2fadm1 groupadd -g 997 dasadm1

Asegúrese de que los números específicos que está utilizando no existan en la actualidad en ninguna de las máquinas.

3. Cree un usuario que pertenezca a cada uno de los grupos creados en el paso anterior utilizando los mandatos siguientes. El directorio inicial para cada usuario será el directorio inicial de DB2 previamente creado y compartido (db2home).

useradd -u 1004 -g db2iadm1 -m -d /db2home/db2inst1 db2inst1 useradd -u 1003 -g db2fadm1 -m -d /db2home/db2fenc1 db2fenc1 useradd -u 1002 -g dasadm1 -m -d /home/dasusr1 dasusr1

4. Establezca una contraseña inicial para cada usuario creado emitiendo los mandatos siguientes:

passwd db2inst1 passwd db2fenc1 passwd dasusr1

- 5. Finalice la sesión.
- 6. Inicie sesiones en el sistema principal con cada usuario que haya creado (db2inst1, db2fenc1 y dasusr1). Es posible que se le solicite que cambie la contraseña de cada usuario, puesto que es la primera vez que estos usuarios inician la sesión en el sistema.
- 7. Finalice la sesión.
- 8. Cree exactamente las mismas cuentas de usuario y de grupo en todos los sistemas que participarán en el entorno de base de datos particionada.

## **Creación de los usuarios necesarios para una instalación de servidor DB2 en un entorno de base de datos particionada (sistema operativo Solaris)**

Para trabajar con una base de datos DB2 se necesitan tres usuarios y tres grupos. Los nombres de los usuarios y de los grupos utilizados en las instrucciones siguientes están documentados en la tabla siguiente. Puede especificar nombres de usuarios y grupos propios si siguen las normas de denominación del sistema y de DB2.

Si piensa utilizar el Asistente de instalación de DB2 para instalar el producto DB2, el Asistente de instalación de DB2 creará estos usuarios para usted.

| Usuario necesario           | Nombre de usuario | Nombre de grupo |
|-----------------------------|-------------------|-----------------|
| Propietario de la instancia | db2inst1          | db2iadm1        |
| Usuario delimitado          | db2fenc1          | db2fadm1        |

*Tabla 22. Usuarios y grupos necesarios*

*Tabla 22. Usuarios y grupos necesarios (continuación)*

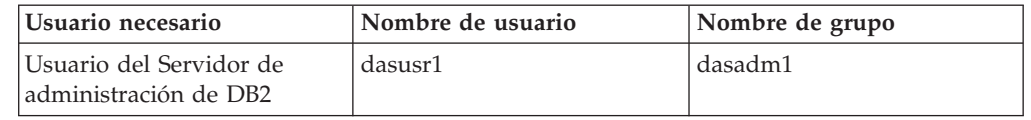

Si el usuario del Servidor de administración de DB2 es un usuario existente, este usuario debe existir en todos los sistemas participantes antes de la instalación. Si se utiliza el Asistente de instalación de DB2 para crear un usuario nuevo para el Servidor de administración de DB2 en el sistema propietario de la instancia, este usuario también se crea (en caso necesario) durante las instalaciones de archivos de respuestas en los sistemas participantes. Si el usuario ya existe en los sistemas participantes, el usuario deberá tener el mismo grupo principal.

### **Requisitos previos**

- Para crear usuarios y grupos, debe tener autorización root.
- Si gestiona usuarios y grupos mediante software de seguridad, es posible que se necesiten pasos adicionales al definir usuarios y grupos de DB2.

### **Restricción**

Los nombres de usuario que se crean deben seguir las normas de denominación del sistema y de DB2.

Para crear los tres usuarios, lleve a cabo los pasos siguientes:

- 1. Inicie una sesión en el sistema principal.
- 2. Cree un grupo para el propietario de la instancia (por ejemplo, db2iadm1), el grupo que ejecutará las UDF o los procedimientos almacenados (por ejemplo, db2fadm1) y el grupo que será propietario del Servidor de administración de DB2 (por ejemplo, dasadm1) entrando los siguientes mandatos:

groupadd id=999 db2iadm1 groupadd id=998 db2fadm1 groupadd id=997 dasadm1

3. Cree un usuario para cada grupo utilizando los mandatos siguientes. El directorio inicial para cada usuario será el directorio inicial de DB2 previamente creado y compartido (/db2home).

useradd -u 1004 -g db2iadm1 -d /db2home/db2instl -m db2inst1 useradd -u 1003 -g db2fadm1 -d /db2home/db2fenc1 -m db2fenc1 useradd -u 1002 -g dasadm1 -d /export/home/dasusr1 -m dasusr1

4. Establezca una contraseña inicial para cada usuario creado emitiendo los mandatos siguientes:

passwd db2inst1 passwd db2fenc1 passwd dasusr1

- 5. Finalice la sesión.
- 6. Inicie sesiones en el sistema principal con cada usuario que haya creado (db2inst1, db2fenc1 y dasusr1). Es posible que se le solicite que cambie la contraseña de cada usuario, puesto que es la primera vez que estos usuarios inician la sesión en el sistema.
- 7. Finalice la sesión.
- 8. Cree exactamente las mismas cuentas de usuario y de grupo en todos los sistemas que participarán en el entorno de base de datos particionada.

# <span id="page-170-0"></span>**Creación del Servidor de Administración de DB2 (Linux y UNIX)**

El Servidor de administración de DB2 (DAS) proporciona servicios de soporte para herramientas de DB2 como por ejemplo el Centro de control y el Asistente de configuración.

### **Antes de empezar**

Para crear un DAS, deberá tener:

- Autorización root.
- Un usuario DAS creado.

**Importante:** El Servidor de administración de DB2 (DAS) ha dejado de utilizarse en la Versión 9.7 y puede que se elimine en un futuro release. Para obtener más información, consulte el tema "Las herramientas del Centro de control y el servidor de administración de DB2 (DAS) han quedado en desuso" de la publicación *Novedades en DB2 Versión 9.7*.

### **Restricciones**

Los ID de usuario tienen las restricciones y los requisitos siguientes:

- v Deben tener un grupo primario que no sea huéspedes, administradores, usuarios ni local
- v Pueden incluir letras minúsculas (a–z), números (0–9) y el carácter de subrayado  $($   $_{-}$   $)$
- v No pueden tener más de ocho caracteres
- No pueden empezar por IBM, SYS, SQL ni un número
- v No pueden ser una palabra reservada de DB2 (USERS, ADMINS, GUESTS, PUBLIC o LOCAL) ni una palabra reservada de SQL
- v No pueden utilizar ningún ID de usuario con privilegio root para el ID de la instancia de DB2, el ID de DAS o el ID delimitado.
- v No pueden incluir caracteres acentuados
- v Si se especifican ID de usuario existentes en vez de crear nuevos ID de usuario, asegúrese de que los ID de usuario:
	- No están bloqueados
	- No tienen contraseñas caducadas

### **Procedimiento**

Para crear el DAS:

- 1. Inicie la sesión como usuario con autorización root.
- 2. Emita el mandato siguiente para crear el DAS: *DB2DIR*/instance/dascrt -u *DASuser*

#### donde

- v *DB2DIR* especifica la vía de acceso en la que estaba instalado el producto de base de datos DB2. El directorio de instalación por omisión es:
	- Para los sistemas operativos AIX, HP-UX o Solaris: /opt/IBM/db2/V9.7
	- Para los sistemas operativos Linux: /opt/ibm/db2/V9.7
- v **–u** especifica el usuario DAS creado al crear usuarios y grupos.

## <span id="page-171-0"></span>**Creación de una instancia utilizando db2icrt**

Una instancia de DB2 es un entorno en el que almacenar datos y aplicaciones de ejecución. Utilice el mandato db2icrt para crear una instancia.

#### **Antes de empezar**

En sistemas operativos Linux o UNIX, deberá disponer de autorización root.

#### **Procedimiento**

Para crear una instancia utilizando db2icrt:

- 1. Inicie la sesión con la debida autorización.
- 2. Ejecute el mandato db2icrt. Por ejemplo, para los sistemas operativos Linux o UNIX:

*DIR\_DB2*/instance/db2icrt -a *TipoAut* -u *IDdelimitado NombreInst*

#### donde:

#### *DIR\_DB2*

es el directorio de instalación de DB2.

- v En los sistemas operativos AIX, HP-UX o Solaris, el directorio de instalación por omisión de DB2 es /opt/IBM/db2/V9.7.
- v En los sistemas operativos Linux, el directorio de instalación por omisión es /opt/ibm/db2/V9.7.
- **-a** *TipoAut* **(Linux o UNIX)**

Representa el tipo de autentificación para la instancia. *TipoAut* puede ser SERVER, CLIENT o SERVER\_ENCRYPT. SERVER es el valor por omisión. Este parámetro es opcional.

**-u** *IDdelimitado*

Representa el nombre del usuario bajo el que se ejecutarán los procedimientos almacenados delimitados y en las funciones definidas por el usuario (UDF) delimitadas. No se necesita este distintivo si está creando una instancia en un cliente. Especifique el nombre del usuario delimitado que ha creado.

*InstName*

Representa el nombre de la instancia. El nombre de la instancia debe ser el mismo que el nombre del usuario propietario de la instancia. Especifique el nombre del usuario propietario de la instancia que ha creado. La instancia se creará en la instancia que posee el directorio inicial del usuario.

### **Ejemplo**

Por ejemplo, si está utilizando la autentificación de servidor, el usuario delimitado es db2fenc1 y el usuario propietario de la instancia es db2inst1, utilice el siguiente mandato para crear una instancia en un sistema AIX:

/opt/IBM/db2/V9.7/instance/db2icrt -a server -u db2fenc1 db2inst1

### **Qué hacer a continuación**

(Opcional) Después de crear una instancia podrá configurar la notificación para la supervisión de salud. Esta tarea puede realizarse utilizando el Centro de salud o CLP.

## <span id="page-172-0"></span>**Creación de enlaces para archivos de DB2**

Puede crear enlaces para los archivos de DB2 en el directorio /usr/lib y para los archivos include en el directorio /usr/include para un determinado nivel de release y versión de DB2.

Para realizar esta tarea, debe estar conectado como usuario con autorización de usuario root.

Esta tarea no es necesaria para un funcionamiento normal de DB2.

Considere la posibilidad de crear enlaces para los archivos de DB2 únicamente en el caso de que se satisfagan las dos condiciones siguientes:

- v Sólo tiene una copia de DB2 en el sistema actual.
- v Está desarrollando o ejecutando aplicaciones y desea evitar tener que especificar la vía de acceso completa a los archivos include y bibliotecas de producto.

Se aplicarán las siguientes restricciones:

- v Crear enlaces para la copia de DB2 hará que las demás copias de DB2 no sea funcional. Pueden establecerse enlaces para una única copia de DB2 en un determinado sistema.
- Si hay enlaces existentes a los directorios /usr/lib y /usr/include desde una versión de DB2 anterior, se eliminarán automáticamente.
- v No deben crearse enlaces en los lugares en los que se pretenda que coexistan varias copias de DB2.

Para crear enlaces para archivos de DB2:

- 1. Inicie una sesión como usuario con autorización de usuario root
- 2. Ejecute el mandato db2ln. Por ejemplo: DB2DIR/cfg/db2ln

donde:

#### **DB2DIR**

es el directorio de instalación de DB2.

- v En los sistemas operativos AIX, HP-UX o Solaris, el directorio de instalación de DB2 por omisión es /opt/IBM/db2/V9.7.
- v En los sistemas operativos Linux, el directorio de instalación por omisión es /opt/ibm/db2/V9.7.

Si hay enlaces existentes a los directorios /usr/lib y /usr/include desde una versión de DB2 anterior, se eliminarán automáticamente entrando el mandato db2ln para crear enlaces para esta versión de DB2. Si desea volver a establecer los enlaces con las bibliotecas de la versión anterior, deberá ejecutar el mandato db2rmln desde la versión de DB2 actual antes de ejecutar el mandato db2ln en la versión de DB2 anterior.

# <span id="page-173-0"></span>**Configuración de comunicaciones TCP/IP para una instancia de DB2**

Esta tarea describe el modo de configurar comunicaciones TCP/IP en el servidor de DB2 utilizando el Procesador de línea de mandatos (CLP) de DB2. Los protocolos de comunicación del servidor de DB2 deben configurarse para que el servidor de DB2 acepte peticiones de entrada procedentes de clientes de DB2 remotos.

Antes de configurar las comunicaciones de TCP/IP para una instancia de DB2:

- v Asegúrese de que TCP/IP es funcional en el servidor de DB2. TCP/IP debe ser asimismo funcional en el cliente de DB2 para establecer una conexión.
- v Identifique un Nombre de servicio de conexión *y* Puerto de conexión, o simplemente, un Puerto de conexión.

### **Nombre de servicio de conexión y Puerto de conexión**

El nombre de servicio se utiliza para actualizar el parámetro de Nombre de servicio (*svcename*) del archivo de configuración del gestor de bases de datos en el servidor. Cuando se especifica un Nombre de servicio de conexión, el archivo de servicios debe actualizarse con el mismo Nombre de servicio, un número de puerto y el protocolo. El Nombre de servicio es arbitrario pero debe ser exclusivo en el archivo de servicios. Un valor de ejemplo para el nombre de servicio podría ser servidor1. Si está utilizando DB2 Enterprise Server Edition en formato particionado, asegúrese de que el número de puerto no entra en conflicto con los números de puerto que utiliza Fast Communications Manager (FCM).

El Puerto de conexión debe ser exclusivo en el archivo de servicios. Un valor de ejemplo para el número de puerto y protocolo podría ser 3700/tcp.

### **Puerto de conexión**

El parámetro de Nombre de servicio (*svcename*) del archivo de configuración del gestor de bases de datos en el servidor puede actualizarse con un número de puerto. Si es este el caso, no será necesario actualizar el archivo de servicios. Si está utilizando DB2 Enterprise Server Edition en formato particionado, asegúrese de que el número de puerto no entra en conflicto con los números de puerto que utiliza Fast Communications Manager (FCM) ni con ninguna otra aplicación del sistema. Un valor de ejemplo para el número de puerto podría ser 3700.

La mayoría de los protocolos se detectan y configuran de modo automático al configurar DB2 utilizando el Asistente de instalación de DB2. Realice la tarea actual si:

- v Ha deseleccionado el protocolo de comunicación TCP/IP al instalar DB2 utilizando el Asistente de instalación de DB2.
- v Ha añadido el protocolo de comunicación TCP/IP desde que instaló DB2 utilizando el Asistente de instalación de DB2.
- El Asistente de instalación de DB2 no ha podido detectar el protocolo de comunicación TCP/IP.
- v Ha instalado un producto DB2 utilizando el mandato db2\_install o el método de archivo de carga.

Para configurar las comunicaciones de TCP/IP para una instancia de DB2:

1. [Actualizar el archivo de servicios en el servidor.](#page-279-0)

- 2. [Actualizar el archivo de configuración del gestor de base de datos en el](#page-279-0) [servidor.](#page-279-0)
- 3. [Establecer los protocolos de comunicación para una instancia de DB2](#page-276-0)

**Parte 3. Después de instalar un producto del servidor DB2**

# **Capítulo 15. Verificación de la instalación**

# **Utilización de Primeros pasos para verificar la instalación de servidores DB2 (Linux y Windows)**

Puede verificar si la instalación del servidor DB2 se ha completado satisfactoriamente accediendo a los datos de la base de datos SAMPLE.

Para realizar esta tarea, debe tener instalado el Centro de control y el componente Primeros pasos.

Primeros pasos aparece listado como componente de iniciación en la ventana de selección de componentes del Asistente de instalación de DB2. Se instala como parte de una instalación Típica, o bien puede seleccionarse al realizar una instalación personalizada.

El componente Centro de control sólo está disponible en Linux (x86 y AMD64/EM64T únicamente) y Windows (x86 y AMD64/EM64T únicamente).

- 1. En Linux, inicie la sesión en el sistema como propietario de la instancia.
- 2. Inicie Primeros pasos:
	- v En sistemas operativos Windows, pulse **Inicio** y seleccione **Programas -> IBM DB2 -> [***Nombre de copia de DB2***] -> Herramientas de configuración > Primeros pasos**
	- v En sistemas operativos Linux y Windows, puede iniciar Primeros pasos escribiendo el mandato **db2fs**.
- 3. Debería ver las opciones para seleccionar el tipo de objetos de base de datos que desea crear y la ubicación de la base de datos. Puede seleccionar la unidad en la que ha de crearse la base de datos SAMPLE en Windows, y el directorio en el que ha de crearse la base de datos SAMPLE en Linux.
- 4. Puede que el proceso de este mandato necesite varios minutos para completarse. Cuando se haya creado la base de datos SAMPLE, recibirá un mensaje de terminación. Pulse **Aceptar**.
- 5. Inicie el Centro de control. En Windows, pulse **Inicio** y seleccione **Programas -> IBM DB2 -> [***Nombre de copia de DB2***] -> Herramientas de administración general —> Centro de control**. En sistemas Linux, escriba el mandato db2cc.
- 6. En el panel de la izquierda de la pantalla del Centro de control expanda el árbol de objetos para ver la base de datos SAMPLE y los objetos de la base de datos SAMPLE. Seleccione el objeto Tablas para ver las tablas de la base de datos SAMPLE en el panel derecho de la pantalla del Centro de control. Realice un pulsación con el botón derecho del ratón en el nombre de tabla staff y seleccione Consultar. En la ventana del editor de mandatos, pulse el botón Ejecutar para ejecutar la consulta y ver el conjunto de resultados.

Después de verificar la instalación podrá eliminar la base de datos SAMPLE (de ejemplo) para liberar espacio de disco. Sin embargo, deberá conservar la base de datos SAMPLE si desea utilizar las aplicaciones de ejemplo.

Entre el mandato db2 drop database sample para descartar la base de datos SAMPLE.

También puede utilizar Primeros pasos para comprobar si existen actualizaciones del producto y asegurarse de que conoce las actualizaciones y mejoras del producto que están disponibles para los productos DB2.

# **Verificación de la instalación utilizando el procesador de línea de mandatos (CLP)**

Puede verificar la instalación creando una base de datos SAMPLE y ejecutando mandatos SQL para recuperar datos de ejemplo.

### **Requisitos previos**

- v El componente de base de datos SAMPLE, que se halla en la selección de funciones, debe estar instalado en el sistema y se incluye en una instalación típica.
- v Es necesario un usuario con autorización SYSADM.

Para verificar la instalación:

- 1. Inicie una sesión en el sistema como usuario con autorización SYSADM.
- 2. Inicie el gestor de bases de datos entrando el mandato db2start.
- 3. Entre el mandato db2sampl para crear la base de datos SAMPLE.

Puede que el proceso de este mandato necesite varios minutos para completarse. No se produce ningún mensaje de terminación; cuando vuelve el indicador de mandatos, el proceso ya ha finalizado.

La base de datos SAMPLE se cataloga automáticamente con el alias de base de datos SAMPLE en el momento de su creación.

4. Conecte con la base de datos SAMPLE, obtenga una lista de todos los empleados que trabajan en el departamento 20 y finalice la conexión con la base de datos. Ejecute los mandatos siguientes desde el procesador de línea de mandatos (CLP):

```
connect to sample
"select * from staff where dept = 20"
connect reset
```
Las salidas deben ser similares a las siguientes:

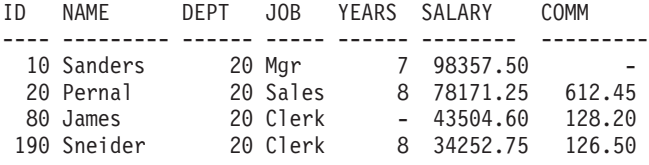

4 registro(s) seleccionado(s).

Después de verificar la instalación podrá eliminar la base de datos SAMPLE (de ejemplo) para liberar espacio de disco. Entre el mandato db2 drop database sample para descartar la base de datos SAMPLE.

# **Verificación de la instalación de un entorno de base de datos particionada (Windows)**

Para verificar que la instalación del servidor DB2 ha resultado satisfactoria, deberá crear una base de datos de ejemplo y ejecutar mandatos de SQL para recuperar datos de ejemplo y verificar que los datos se hayan distribuido a todos los servidores de partición de base de datos.
Haber finalizado todos los pasos de la instalación.

Para crear la base de datos SAMPLE:

- 1. Inicie una sesión en el sistema primario (ServidorA) como usuario con autorización SYSADM.
- 2. Entre el mandato db2sampl para crear la base de datos SAMPLE.

Puede que el proceso de este mandato necesite varios minutos para completarse. Cuando vuelve a aparecer el indicador de mandatos, el proceso ha finalizado.

La base de datos SAMPLE se cataloga automáticamente con el alias de base de datos SAMPLE en el momento de su creación.

- 3. Inicie el gestor de bases de datos entrando el mandato db2start.
- 4. Entre los mandatos de DB2 siguientes en una ventana de mandatos de DB2 para conectarse a la base de datos SAMPLE y recuperar una lista de todos los empleados que trabajan en el departamento 20:

```
db2 connect to sample
db2 "select * from staff where dept = 20"
```
5. Para verificar que los datos se hayan distribuido entre los servidores de partición de base de datos, entre los mandatos siguientes en una ventana de mandatos de DB2:

db2 "select distinct dbpartitionnum(empno) from employee"

La salida listará las particiones de la base de datos utilizadas por la tabla employee. La salida específica dependerá del número de particiones de base de datos de la base de datos y del número de particiones de base de datos del grupo de particiones de base de datos utilizado por el espacio de tabla en el que se ha creado la tabla employee.

Después de verificar la instalación podrá eliminar la base de datos SAMPLE (de ejemplo) para liberar espacio de disco. Sin embargo, resulta útil conservar la base de datos de ejemplos si tiene pensado utilizar las aplicaciones de ejemplo.

Entre el mandato db2 drop database sample para descartar la base de datos SAMPLE.

# **Verificación de la instalación de un servidor de bases de datos particionadas (Linux y UNIX)**

Utilice la herramienta db2val para verificar las funciones básicas de una copia de DB2 mediante la validación de los archivos de instalación, las instancias, la creación de la base de datos, las conexiones a dicha base de datos y el estado de los entornos DPF. Para obtener información detallada, consulte el tema sobre "validación de la copia de DB2". El estado del entorno DPF sólo se verifica si hay dos nodos como mínimo. Además, para verificar que la instalación del servidor DB2 ha resultado satisfactoria, deberá crear una base de datos de ejemplo y ejecutar mandatos de SQL para recuperar datos de ejemplo y verificar que los datos se hayan distribuido a todos los servidores de partición de base de datos.

Antes de seguir estos pasos, asegúrese de haber finalizado todos los pasos de la instalación.

Para crear la base de datos SAMPLE:

- 1. Inicie la sesión en el sistema principal (ServidorA) como usuario propietario de la instancia. En este ejemplo, db2inst1 es el usuario propietario de la instancia.
- 2. Entre el mandato db2sampl para crear la base de datos SAMPLE. Por omisión, la base de datos se creará en el directorio inicial del propietario de la instancia. En el ejemplo, /db2home/db2inst1/ es el directorio inicial del propietario de la instancia. El directorio inicial del propietario de la instancia es la vía de acceso por omisión de la base de datos.

Puede que el proceso de este mandato necesite varios minutos para completarse. No se produce ningún mensaje de terminación; cuando vuelve el indicador de mandatos, el proceso ya ha finalizado.

La base de datos SAMPLE se cataloga automáticamente con el alias de base de datos SAMPLE en el momento de su creación.

- 3. Inicie el gestor de bases de datos entrando el mandato db2start.
- 4. Entre los mandatos de DB2 siguientes en una ventana de mandatos de DB2 para conectarse a la base de datos SAMPLE y recuperar una lista de todos los empleados que trabajan en el departamento 20:

```
db2 connect to sample
db2 "select * from staff where dept = 20"
```
5. Para verificar que los datos se hayan distribuido entre los servidores de partición de base de datos, entre los mandatos siguientes en una ventana de mandatos de DB2:

db2 "select distinct dbpartitionnum(empno) from employee"

La salida listará las particiones de la base de datos utilizadas por la tabla employee. La salida específica dependerá de:

- v El número de particiones de base de datos de la base de datos
- v El número de particiones de base de datos del grupo de particiones de base de datos utilizado por el espacio de tabla en el que se ha creado la tabla employee

Después de verificar la instalación podrá eliminar la base de datos SAMPLE (de ejemplo) para liberar espacio de disco. Entre el mandato db2 drop database sample para descartar la base de datos SAMPLE.

## **Estructura de directorios para el producto de base de datos DB2 (Windows)**

Al instalar productos de base de datos DB2, puede especificar una vía de instalación de productos de base de datos DB2 o, si no, utilizar la vía de acceso por omisión. Tras la instalación, los objetos de DB2 se crean en estos directorios.

Siga estos pasos para verificar el producto DB2 que ha instalado en Windows.

- 1. En un indicador de mandatos, escriba el mandato regedit. Se abrirá la ventana Editor del registro.
- 2. Expanda HKEY\_LOCAL\_MACHINE > Software > IBM > DB2

Se visualizará el producto DB2 que ha instalado.

En la tabla siguiente se muestra la ubicación de los objetos de DB2 después de una instalación por omisión.

| Objeto DB2                                                                                     | Ubicación                                                                                                    |
|------------------------------------------------------------------------------------------------|----------------------------------------------------------------------------------------------------|
| Información DAS                                                                                | • En los sistemas operativos Windows XP y<br>Windows 2003: C:\Documents and<br>Settings\All Users\Application<br>Data\IBM\DB2\DB2COPY1     |
|                                                                                                | • En los sistemas operativos Windows Vista<br>y posteriores: C:\ProgramData\IBM\DB2\<br>DB2COPY1                                           |
| Archivo de configuración de base de datos<br>SQLDBCON                                          | $C:\DB2\NODE0000\SGLO0001$                                                                                                    |
| Directorio de bases de datos                                                                   | C:\DB2\NODE0000\SQL00001                                                                                                    |
| Contiene los archivos necesarios para:                                                         |                                                                                                    |
| · Información de agrupación de<br>almacenamientos intermedios                                  |                                                                                                    |
| Información de histórico                                                                       |                                                                                                    |
| Archivos de control de registros                                                               |                                                                                                    |
| Información de vía de acceso de<br>almacenamiento                                              |                                                                                                    |
| · Información de espacio de tablas                                                             |                                                                                                    |
| Archivo de configuración de gestor de bases<br>de datos db2systm                               | En los sistemas operativos Windows XP y<br>Windows 2003: C:\Documents and<br>Settings\All Users\Application<br>Data\IBM\DB2\DB2COPY1\DB2   |
|                                                                                                | • En los sistemas operativos Windows Vista<br>y posteriores: C:\ProgramData\IBM\DB2\<br>DB2COPY1\DB2                                       |
| Mandatos de DB2                                                                                | C:\Archivos de programa\IBM\SQLLIB\BIN                                                                                                    |
| Archivos de anotaciones cronológicas<br>db2diag de los archivos de mensajes de<br>error de DB2 | • En los sistemas operativos Windows XP y<br>Windows 2003: C:\Documents and<br>Settings\All Users\Application<br>Data\IBM\DB2\DB2COPY1\DB2 |
|                                                                                                | En los sistemas operativos Windows Vista<br>y posteriores: C:\ProgramData\IBM\DB2\<br>DB2COPY1\DB2                                         |
| Vía de acceso de instalación de DB2                                                            | C:\Program Files\IBM\SQLLIB                                                                                                    |
| Directorio de datos de supervisor de sucesos                                                   | C:\DB2\NODE0000\SQL00001\DB2EVENT                                                                                                    |
| Directorio de archivos de registro de<br>transacciones                                         | C:\DB2\NODE0000\SQL00001\SQL0GDIR                                                                                                    |
| Archivo de registro de instalación                                                             | En los sistemas operativos Windows XP y<br>Windows 2003: C:\Documents and<br>Settings\Administrator\My<br>Documents\DB2L0G                 |
|                                                                                                | En los sistemas operativos Windows Vista<br>y posteriores: C:\Users\NOMBRE_USUARIO\<br>Documents\DB2L0G                                    |

*Tabla 23. Objetos de DB2 y sus ubicaciones*

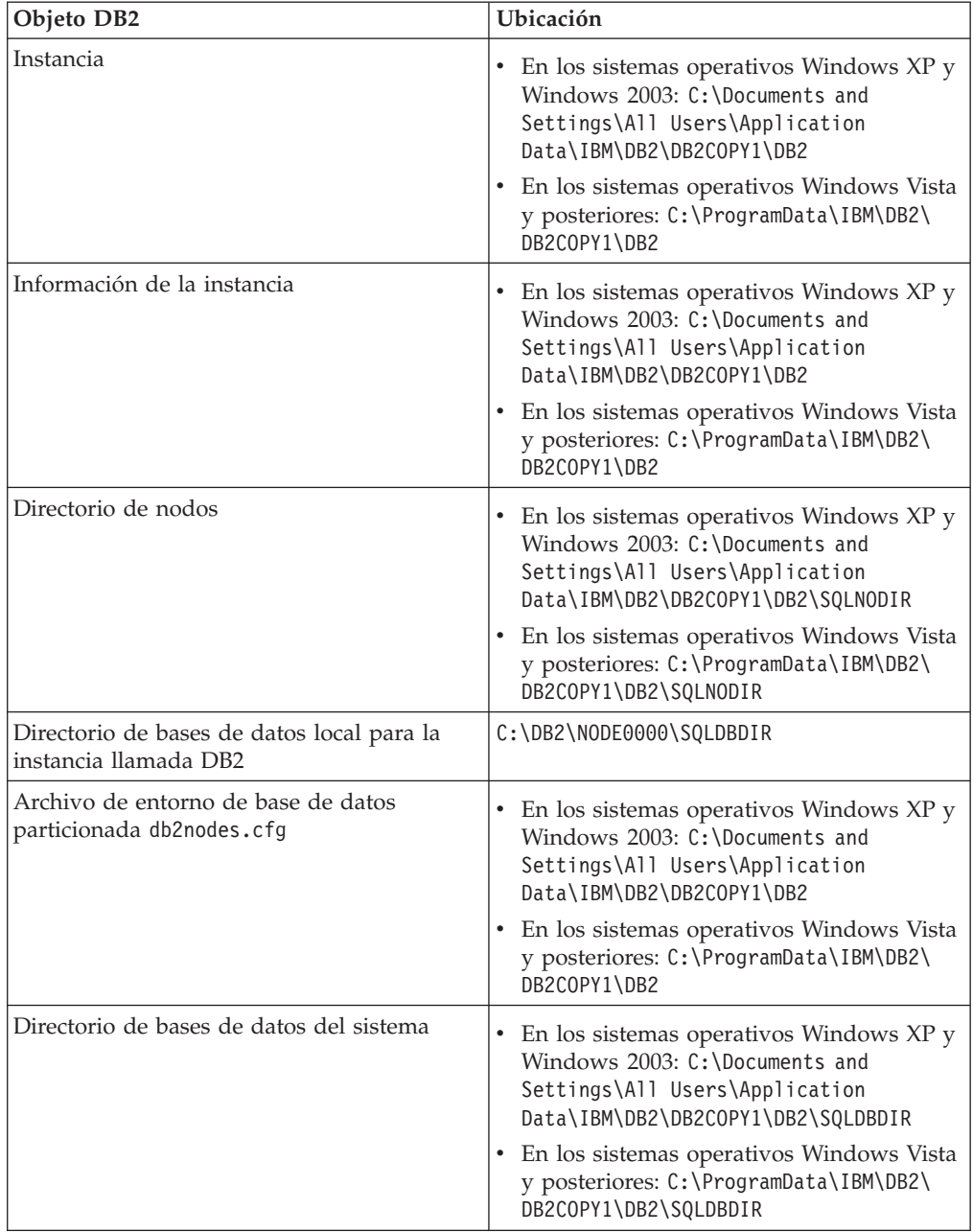

*Tabla 23. Objetos de DB2 y sus ubicaciones (continuación)*

Las figuras siguientes ilustran un ejemplo de la estructura de directorios de DB2 tras la instalación en sistemas operativos Windows XP o Windows 2003 con las opciones por omisión. En estas figuras, existen dos instancias, DB2 y MYINST. Los directorios DB2 y MYINST bajo el disco local C: sólo aparecerán si se ha creado una base de datos bajo la instancia adecuada.

**Estructura de directorios - información de instancia**

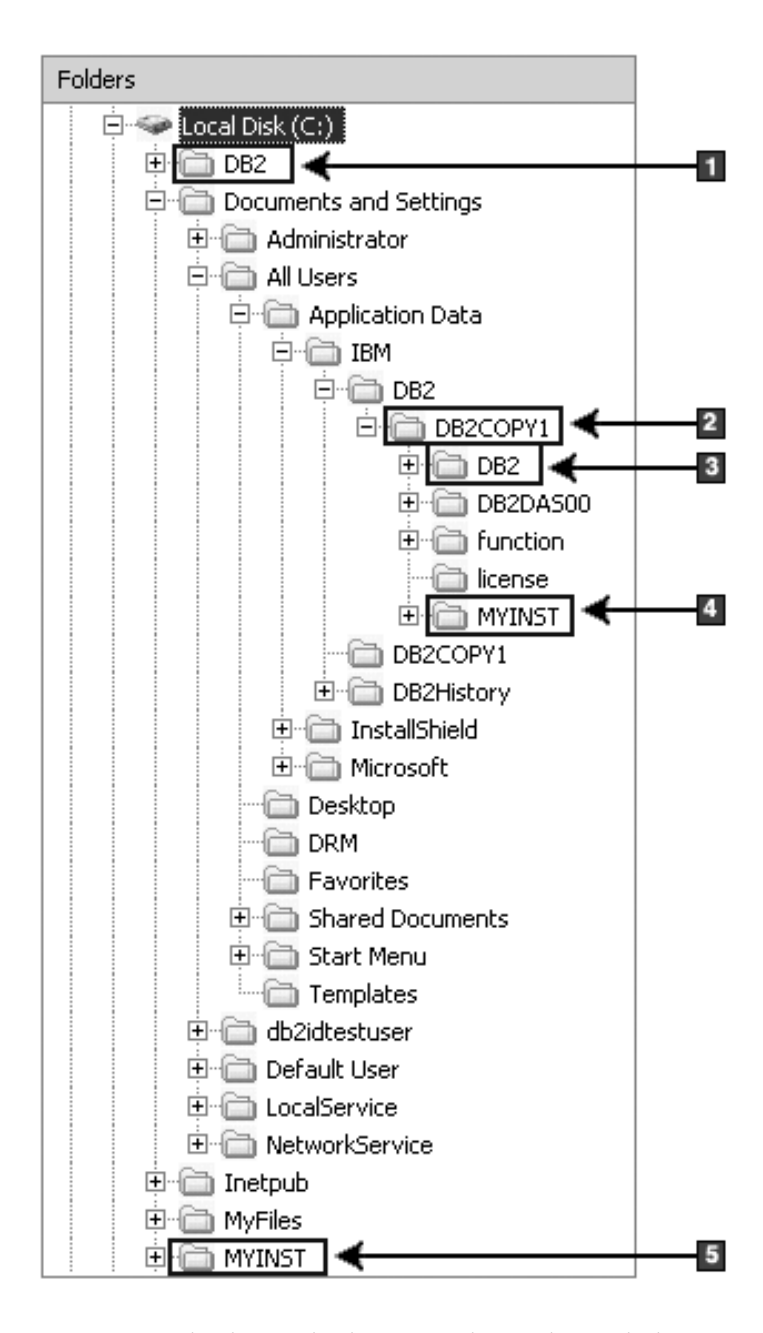

- 1. Contiene las bases de datos creadas en la unidad C: para la instancia denominada DB2.
- 2. Contiene la información para DAS.
- 3. Contiene información sobre la instancia denominada DB2.
- 4. Contiene la información sobre la instancia para la instancia denominada MYINST.
- 5. Contiene las bases de datos creadas en la unidad C: para la instancia denominada MYINST.

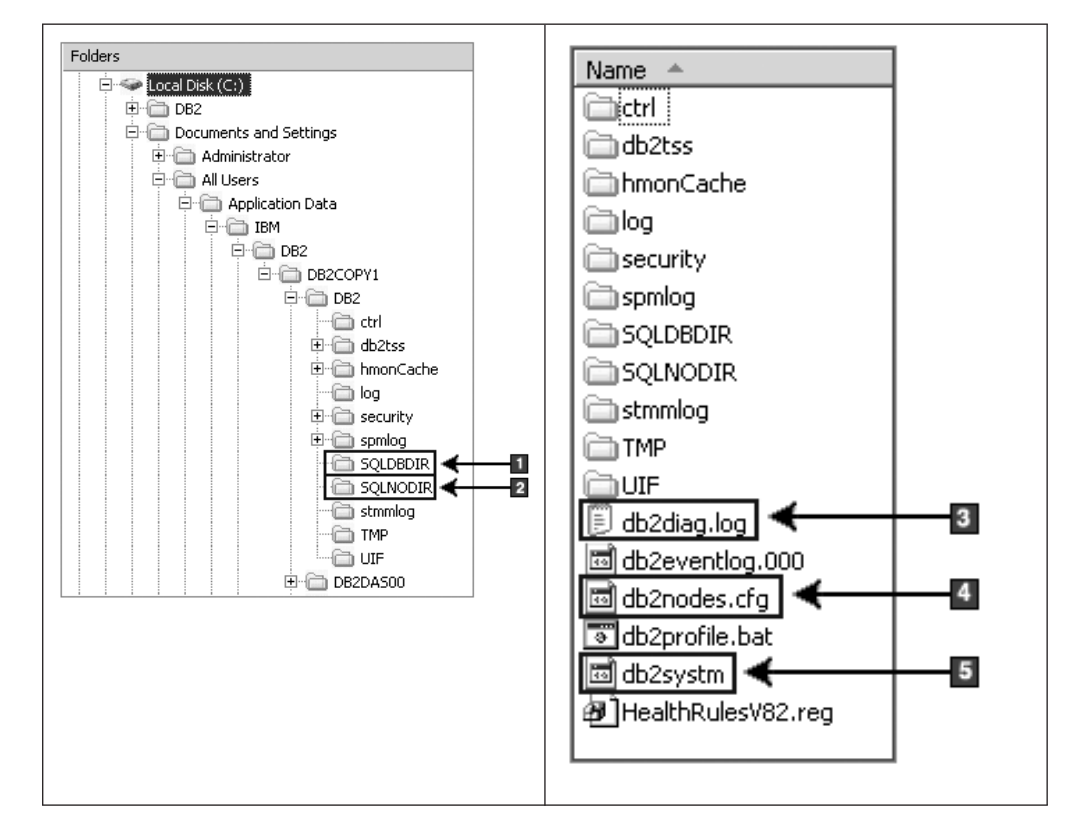

## **Estructura de directorios - información de directorio**

- 1. Directorio de bases de datos del sistema
- 2. Directorio de nodos
- 3. La anotación cronológica db2diag archiva los mensajes de error de DB2.
- 4. El archivo db2nodes.cfg se utiliza en un entorno de bases de datos particionadas.
- 5. Archivo de configuración del gestor de bases de datos

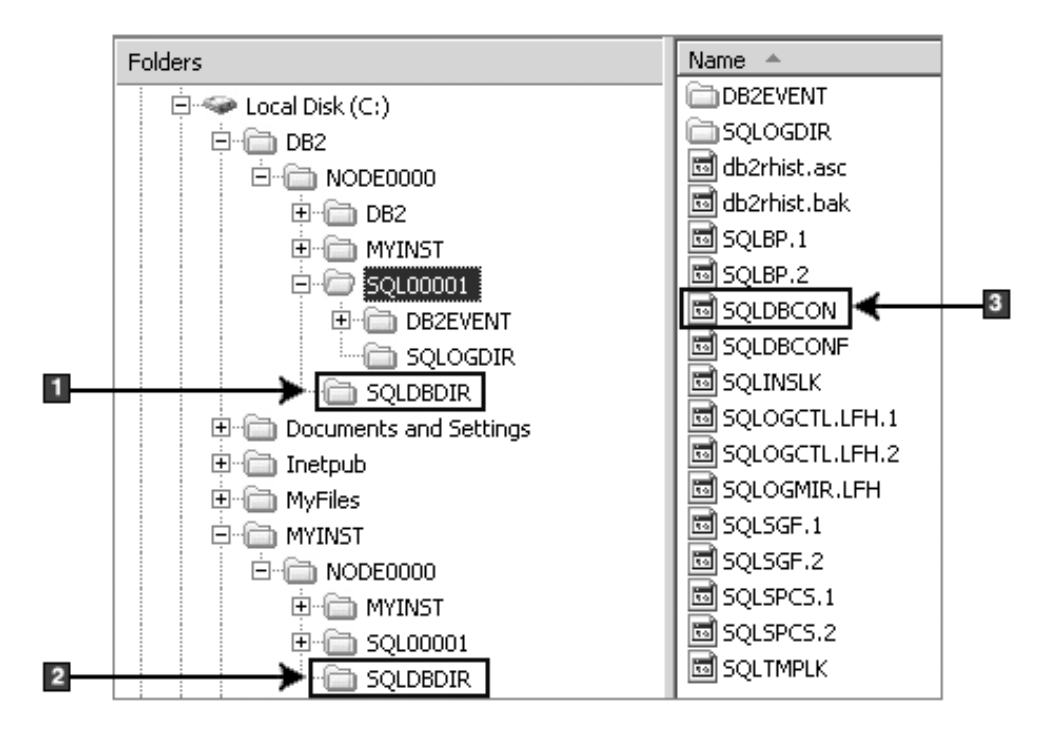

**Estructura de directorios - información sobre el directorio local**

- 1. Directorio de bases de datos local para la instancia DB2
- 2. Directorio de bases de datos local para la instancia MYINST
- 3. El archivo de configuración de la base de datos

### **Estructura de directorios - ubicación del archivo de registro de la instalación**

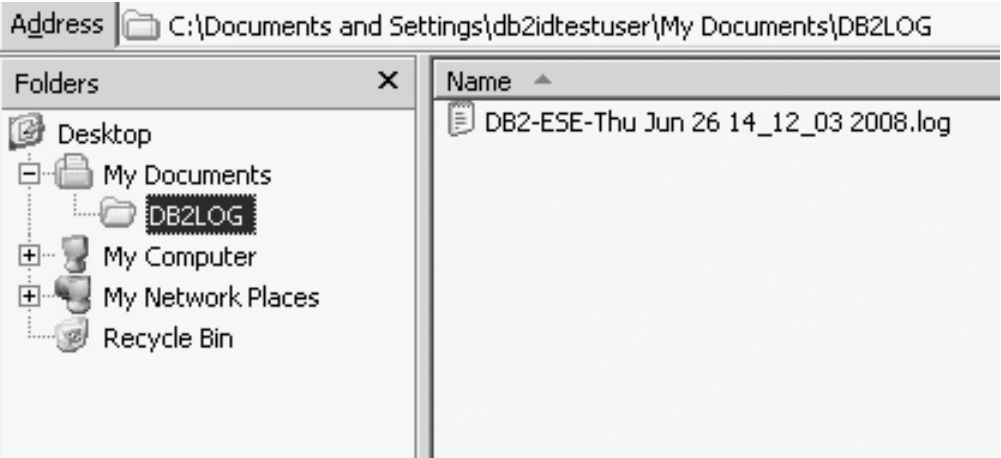

# **Estructura de directorios para el producto de base de datos DB2 (Linux)**

Durante una instalación root, puede especificar dónde se crearán los subdirectorios y los archivos para el producto de base de datos DB2. En el caso de instalaciones no root, no puede elegir dónde se instalan los productos DB2; debe utilizar las ubicaciones por omisión.

**Nota:** En instalaciones no root, todos los archivos de DB2 (archivos de programa y archivos de instancias) se encuentran dentro o debajo del directorio *\$HOME*/sqllib, donde *\$HOME* representa el directorio inicial del usuario no root.

Después de la instalación, los objetos DB2 se crean en varios directorios. La tabla siguiente muestra la ubicación de los objetos DB2 después de una instalación root por omisión.

| Objeto DB2                                                                              | Ubicación                                             |
|-----------------------------------------------------------------------------------------|-------------------------------------------------------|
| Directorio inicial de DAS                                                               | home/dasusr1                                          |
| Información DAS                                                                         | home/dasusr1/das                                      |
| Archivo de configuración de base de datos<br>SQLDBCON                                   | home/db2inst1/db2inst1/NODE0000/SQL00001              |
| Directorio de bases de datos                                                            | home/db2inst1/db2inst1/NODE0000/SQL00001              |
| Contiene los archivos necesarios para:                                                  |                                                       |
| · Información de agrupación de<br>almacenamientos intermedios                           |                                                       |
| Información de histórico                                                                |                                                       |
| Archivos de control de registros                                                        |                                                       |
| Información de vía de acceso de<br>almacenamiento                                       |                                                       |
| Información de espacio de tablas                                                        |                                                       |
| Archivo de configuración de gestor de bases<br>de datos db2systm                        | home/db2inst1/sqllib                                  |
| Mandatos de DB2                                                                         | /opt/IBM/db2/V9.7/bin                                 |
| Archivo de mensajes de error de DB2<br>(archivo de anotaciones cronológicas<br>db2diag) | home/db2inst1/sqllib/db2dump                          |
| Vía de acceso de instalación de DB2                                                     | El valor por omisión es /opt/IBM/db2/V9.7.            |
| Directorio de datos de supervisor de sucesos                                            | home/db2inst1/db2inst1/NODE0000/<br>SQL00001/db2event |
| Directorio de archivos de registro de<br>transacciones                                  | home/db2inst1/db2inst1/NODE0000/<br>SQL00001/SQL0GDIR |
| Archivo de anotaciones cronológicas de<br>instalación db2install.history                | /opt/IBM/db2/V9.7/install/logs                        |
| Directorio inicial de la instancia                                                      | home/db2inst1                                         |
| Información de la instancia                                                             | home/db2inst1/sqllib                                  |
| Directorio de bases de datos local para la<br>instancia                                 | home/db2inst1/db2inst1/NODE0000/sqldbdir              |
| Archivo de entorno de base de datos<br>particionada db2nodes.cfg                        | home/db2inst1/sqllib                                  |

*Tabla 24. Ubicación de los objetos DB2 después de una instalación root por omisión*

*Tabla 24. Ubicación de los objetos DB2 después de una instalación root por omisión (continuación)*

| $\vert$ Objeto DB2                       | <b>Ubicación</b>              |
|------------------------------------------|-------------------------------|
| Directorio de bases de datos del sistema | home/db2inst1/sqllib/sqldbdir |

Las figuras siguientes ilustran un ejemplo de la estructura de directorios de DB2 después de una instalación root. En estos ejemplos existen dos instancias, db2inst1 y db2inst2.

### **Estructura de directorios - información sobre el directorio de bases de datos local por omisión para la instancia db2inst1 de DB2**

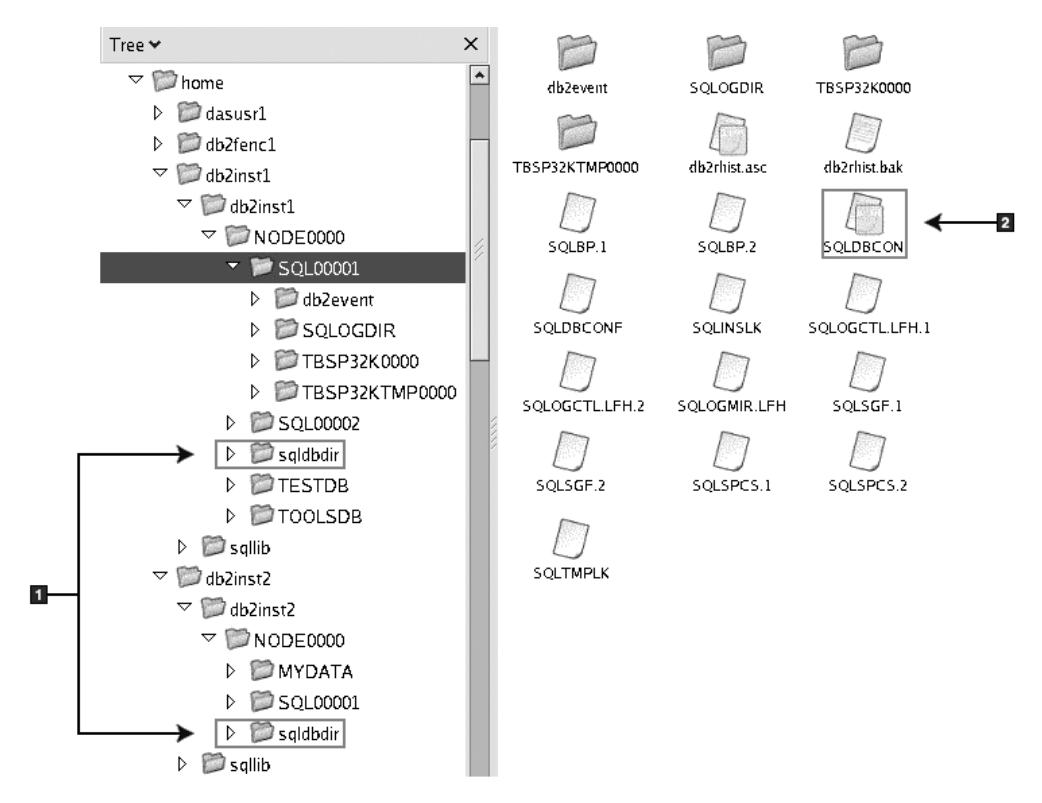

- 1. Directorios de bases de datos locales.
- 2. El archivo de configuración de la base de datos

## **Estructura de directorios - información de directorio para la instancia db2inst1 de DB2**

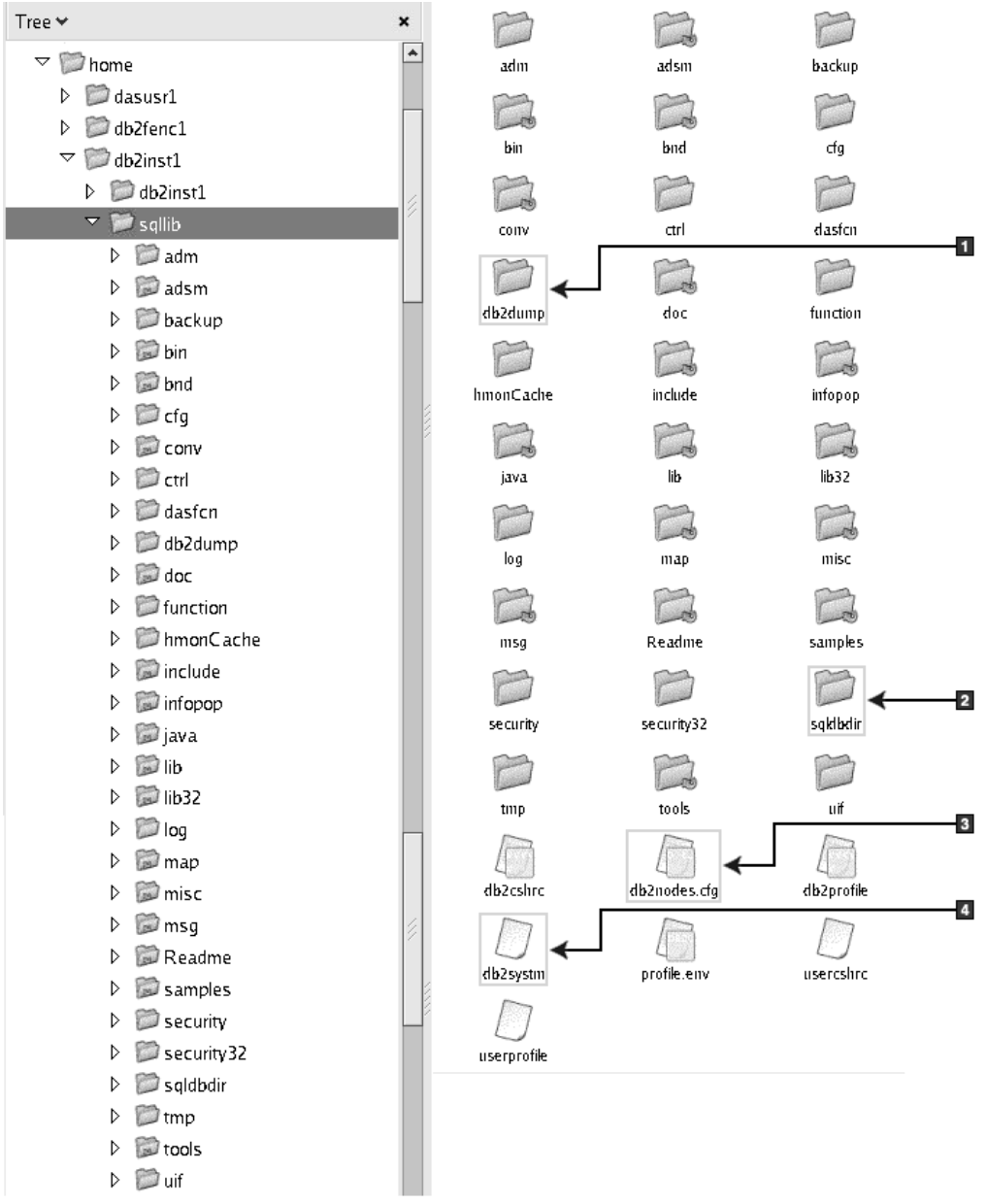

- 1. Los archivos de anotaciones cronológicas db2diag de este directorio anotan los mensajes de error de DB2.
- 2. Directorio de bases de datos del sistema
- 3. El archivo db2nodes.cfg se utiliza en un entorno de bases de datos particionadas.
- 4. Archivo de configuración del gestor de bases de datos

El directorio dasusr1 contiene los archivos de configuración del Servidor de administración de DB2 (DAS) y los enlaces simbólicos a los archivos más importantes de DB2.

## **Estructura de directorios - ubicación del archivo de anotaciones cronológicas de instalación**

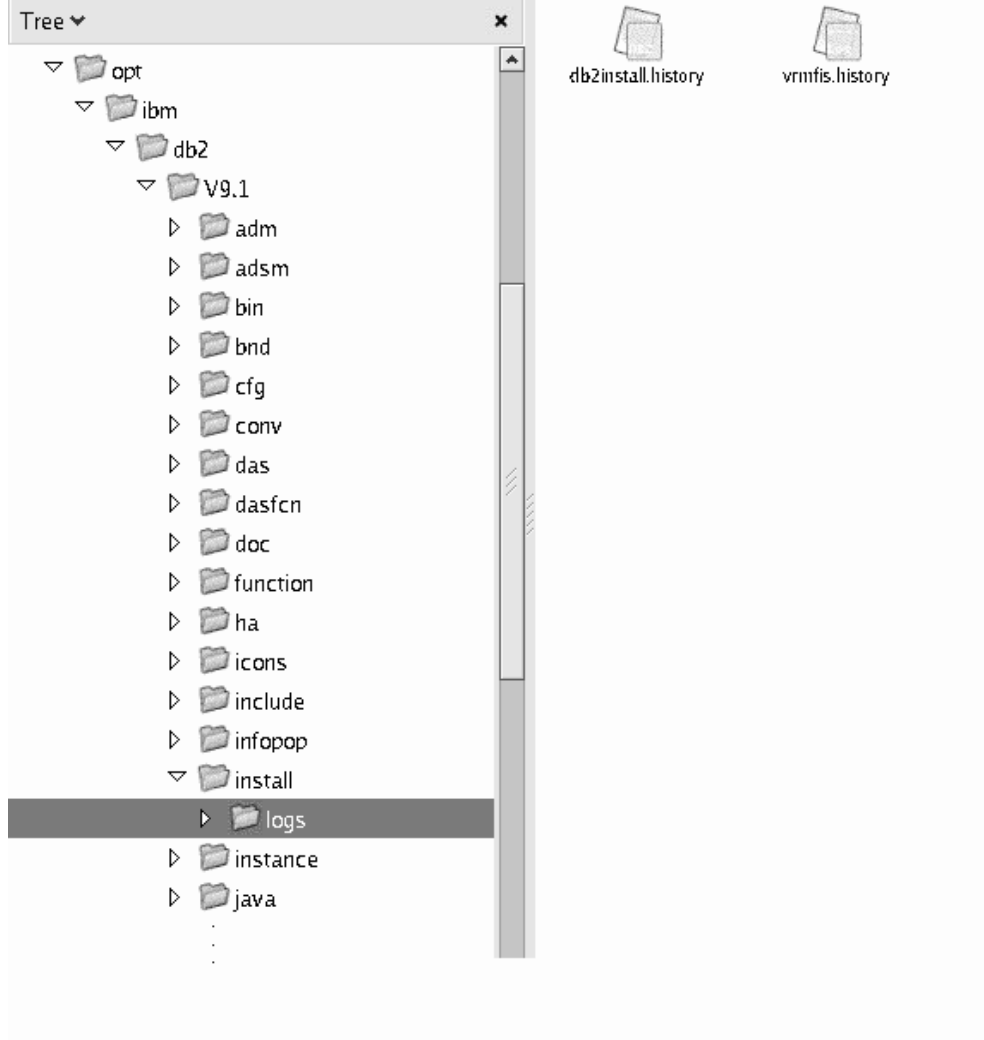

Esta figura muestra la ubicación del archivo de registro de la instalación. Si existen varias instalaciones con la misma vía de acceso de instalación, el archivo db2install.history se indexará como db2install.history.*n*, donde *n* representa un número de cuatro dígitos, por ejemplo 0000 o 0001.

El directorio de instalación de DB2 /opt/IBM/db2/V9.7 contiene los archivos de DB2 instalados.

# **Capítulo 16. Tareas posteriores a la instalación**

# **Validación de la copia de DB2**

El mandato db2val garantiza que el funcionamiento de la copia de DB2 de que dispone es correcto.

La herramienta db2val verifica la función básica de una copia de DB2, pues valida los archivos de instalación, las instancias, la creación de la base de datos, las conexiones con esa base de datos y el estado de los entornos DPF. Esta validación puede resultar de gran utilidad si ha desplegado manualmente una copia de DB2 en los sistemas operativos Linux y UNIX mediante la utilización de archivos tar .gz. El mandato db2val puede garantizar rápidamente que toda la configuración se ha realizado correctamente y garantizar que la copia de DB2 corresponde a lo esperado. Puede especificar instancias y bases de datos, o puede ejecutar db2val para todas las instancias. El mandato db2val se encuentra en los directorios *vía\_acceso\_instalación\_DB2*\bin y sqllib/bin.

Por ejemplo, para validar todas las instancias de la copia de DB2, ejecute el mandato siguiente:

db2val -a

Para obtener completa información acerca del mandato db2val y ejemplos adicionales, consulte el tema "Mandato db2val: herramienta de validación de la copia de DB2".

# **Listado de los productos DB2 instalados en el sistema (Linux y UNIX)**

En los sistemas operativos Linux y UNIX soportados, el mandato db2ls enumera los productos y características de base de datos DB2 instalados en el sistema, incluida la documentación en formato HTML de DB2 Versión 9.7.

### **Antes de empezar**

Como mínimo, un usuario root debe haber instalado un producto de base de datos DB2 Versión 9 (o posterior) para que un enlace simbólico con el mandato db2ls esté disponible en el directorio /usr/local/bin.

### **Acerca de esta tarea**

Con la capacidad para instalar varias copias de productos de base de datos DB2 en el sistema y la flexibilidad para instalar productos y características de base de datos DB2 en la vía de acceso que elija, necesita una herramienta para hacer el seguimiento de lo que hay instalado y dónde está instalado. En los sistemas operativos Linux y UNIX soportados, el mandato db2ls lista los productos y características de DB2 en el sistema, incluida la documentación en formato HTML de DB2.

El mandato db2ls puede estar tanto en el soporte de instalación como en una copia de instalación de DB2 en el sistema. El mandato db2ls puede ejecutarse desde cualquiera de estas ubicaciones. El mandato db2ls puede ejecutarse desde el soporte de instalación para todos los productos excepto IBM Data Server Driver Package.

El mandato db2ls puede utilizarse para listar:

- v La ubicación donde están instalados los productos de base de datos DB2 en el sistema y el nivel del producto de base de datos DB2
- v Todos o algunos productos y características de base de datos DB2 específicos situados en una vía de instalación determinada

### **Restricciones**

La salida que lista el mandato db2ls es diferente según el ID que se utiliza:

- v Cuando el mandato db2ls se ejecuta con autorización de usuario root, sólo se consultan las instalaciones de DB2 de usuario root.
- v Cuando el mandato db2ls se ejecuta con un ID de usuario no root, se consultan las instalaciones root de DB2 y las instalaciones no root que pertenecen al ID de usuario no root coincidente. Las instalaciones de DB2 que pertenecen a otros ID de usuario no root no se consultan.

El mandato db2ls es el único método para consultar un producto de base de datos DB2. *No es posible* consultar los productos de base de datos DB2 utilizando programas de utilidad nativos de los sistemas operativos Linux o UNIX, como pkginfo, rpm, SMIT o swlist. Deberá modificar los scripts existentes que contengan un programa de utilidad de instalación nativo que utilice para consultar e interactuar con las instalaciones de DB2.

*No es posible* utilizar el mandato db2ls en sistemas operativos Windows.

### **Procedimiento**

v Para listar la vía de acceso del sistema donde están instalados productos de base de datos DB2 así como para listar el nivel de los productos de base de datos DB2, emita este mandato:

db2ls

Este mandato muestra la información siguiente para cada producto de base de datos DB2 instalado en el sistema:

- La vía de instalación
- El nivel del producto
- El fixpack
- El número de instalación especial. Esta columna la utiliza el servicio de soporte de IBM DB2.
- La fecha de instalación. Esta columna muestra cuándo se ha modificado el producto de base de datos DB2 por última vez.
- El UID de instalador. Esta columna muestra el UID con el que se ha instalado el producto de base de datos DB2.
- v Para mostrar información sobre productos o características de base de datos DB2 situados en una vía de instalación determinada, debe especificar el parámetro **q**: db2ls -q -p -b directorio-Instalación-Base donde:
	- **q** especifica que está consultando un producto o una característica. Este parámetro es obligatorio. Si se hace una consulta sobre un producto DB2 Versión 8, se devuelve un valor en blanco.
	- **p** especifica que el listado muestra productos en vez de características.

– **b** especifica el directorio de instalación del producto o componente. Este parámetro es obligatorio si no ejecuta el mandato desde el directorio de instalación.

### **Resultados**

Dependiendo de los parámetros proporcionados, el mandato lista la información siguiente:

- v La vía de instalación. Se especifica sólo una vez, no para cada componente.
- v Se muestra la información siguiente:
	- ID del archivo de respuestas correspondiente al componente instalado, o si especifica la opción **p**, el ID del archivo de respuestas correspondiente al producto instalado. Por ejemplo, ENTERPRISE\_SERVER\_EDITION.
	- Nombre del componente, o si se especifica la opción **p**, el nombre del producto.
	- La versión, el release, el nivel de modificación, el nivel de fixpack (VRMF) del producto. Por ejemplo, 9.5.0.0
	- El fixpack, si es aplicable. Por ejemplo, si está instalado el fixpack 1, el valor visualizado es 1. Esto incluye los fixpacks intermedios, tales como el fixpack 1a.
- v Si una parte cualquiera de la información sobre el VRMF del producto no coincide, se muestra un mensaje de aviso al final del listado de salida. El mensaje sugiere el fixpack que se debe aplicar.

## **Interfaz Primeros pasos**

Primeros pasos es una herramienta de instalación de DB2 que le presenta y le dirige a la información que necesitará para poder realizar las tareas que deberá llevar a cabo después de haber instalado productos de base de datos DB2.

Desde Primeros pasos puede realizar lo siguiente:

- v Crear la base de datos de ejemplo o su propia base de datos.
- Comprobar si hay actualizaciones de los productos.

### **Actualizaciones de productos**

Asegúrese de que conoce las actualizaciones y mejoras del producto que están disponibles para los productos de base de datos DB2. El servicio de actualización le permite ver una lista de las actualizaciones de productos DB2 que están disponibles y obtener información detallada acerca de las actualizaciones de los productos de base de datos DB2.

### **Ejecución de Primeros pasos**

Puede iniciar manualmente Primeros pasos mediante la utilización del mandato db2fs:

\$ db2fs

#### **En sistemas operativos Linux y UNIX**

El mandato db2fs se encuentra en el directorio *INSTHOME*/sqllib/bin, donde *INSTHOME* es el directorio inicial de la instancia. Para poder ejecutar este mandato necesita autorización SYSADM.

De forma alternativa, en los sistemas operativos Linux, puede iniciar Primeros pasos desde el **Menú principal**, seleccionando **IBM DB2** → **Primeros pasos**.

#### **En el sistema operativo Windows**

El mandato db2fs se encuentra en el directorio *DB2DIR*\bin, donde *DB2DIR* se establece en la ubicación que ha especificado durante la instalación de DB2.

De forma alternativa, puede iniciar Primeros pasos desde el menú **Inicio**, seleccionando **Programas** → **IBM DB2** → *[Nombre de la copia de DB2]* → **Herramientas de configuración** → **Primeros pasos**, o bien desde la carpeta del producto de base de datos DB2 del escritorio.

Para poder utilizar todos los recursos disponibles en Primeros pasos, debe contar con una conexión de Internet y disponer de acceso al [Centro de información de](http://publib.boulder.ibm.com/infocenter/db2luw/v9r5/topic/com.ibm.db2.luw.doc/welcome.html) [DB2.](http://publib.boulder.ibm.com/infocenter/db2luw/v9r5/topic/com.ibm.db2.luw.doc/welcome.html)

# **Supresión de un perfil del navegador Firefox**

Después de haber ejecutado el asistente de Instalación de DB2 o Primeros pasos de DB2, puede que desee suprimir el perfil del navegador para que JavaScript™ no se ejecute automáticamente cuando visite otras páginas web con este perfil.

### **Acerca de esta tarea**

Si utiliza este perfil para ver otras páginas web que incluyen JavaScript, JavaScript se ejecutará automáticamente sin mostrar avisos.

Si utiliza Firefox como navegador web, se creará un perfil de navegador cuando ejecute Primeros pasos de DB2. Si el usuario está acuerdo con la solicitud, se crea un perfil de navegador denominado DB2\_FIRSTSTEPS.

### **Procedimiento**

Para suprimir un perfil del navegador Firefox:

- 1. Si se han abierto navegadores Firefox, ciérrelos.
- 2. Abra el Gestor de perfiles de Firefox.
	- En Windows
		- a. Abra el menú **Inicio** de Windows y seleccione **Ejecutar...**
		- b. Escriba firefox.exe -profilemanager y pulse **Aceptar**. Se abrirá la ventana de diálogo Firefox - Elegir perfil de usuario.
	- En Linux y UNIX
		- a. Abra un indicador de mandatos.
		- b. Cambie al directorio de Firefox.
		- c. Inicie Firefox con el conmutador -profilemanager. Por ejemplo: ./firefox -profilemanager
- 3. Seleccione el perfil DB2\_FIRSTSTEPS.
- 4. Pulse **Suprimir perfil...**
- 5. Pulse **Salir** para cerrar el diálogo Firefox Elegir perfil de usuario.

### **Qué hacer a continuación**

Para obtener más información acerca de los perfiles de Firefox, visite la dirección [www.mozilla.org/support/firefox/profile](http://www.mozilla.org/support/firefox/profile)

# **Adición del ID de usuario a los grupos de usuarios DB2ADMNS y DB2USERS (Windows)**

Después de finalizar satisfactoriamente una instalación de DB2, deberá añadir usuarios a los grupos DB2ADMNS o DB2USERS para usuarios que necesiten ejecutar aplicaciones y herramientas de DB2 locales en la máquina. El programa de instalación de DB2 crea dos grupos nuevos. Puede utilizar un nuevo nombre o aceptar los nombres por omisión. Los nombres de grupo por omisión son DB2ADMNS y DB2USERS.

### **Requisitos previos**

- v Debe haber instalado un producto DB2.
- v Debe haber seleccionado el recuadro de selección Habilitar seguridad del sistema operativo en el panel Habilitar la seguridad del sistema operativo para objetos DB2 durante la instalación del producto DB2.

Para añadir usuarios al grupo apropiado:

- 1. Pulse **Inicio** y seleccione **Ejecutar**.
- 2. Escriba lusrmgr.msc y pulse **Aceptar**.
- 3. Seleccione **Usuarios y grupos locales**.
- 4. Seleccione **Usuarios**.
- 5. Seleccione el usuario que desee añadir.
- 6. Pulse **Propiedades**.
- 7. Pulse la pestaña **Miembro de**.
- 8. Pulse **Añadir**.
- 9. Seleccione el grupo adecuado.
- 10. Pulse **Aceptar**.

Si ha realizado la instalación y ha elegido no habilitar la nueva función de seguridad, podrá habilitarla instalándola más tarde ejecutando el mandato db2extsec.exe. La adición de un usuario a un grupo entra en vigor la primera vez que el usuario inicia la sesión después de haber añadido el usuario. Por ejemplo, si añade el ID de usuario al grupo DB2ADMNS, deberá finalizar la sesión y volver a iniciarla para que el cambio sea efectivo.

# **Actualización de instancias de DB2 de 32 bits a instancias de 64 bits (Windows)**

Si tiene más de una copia de DB2 Versión 9.7 de 32 bits en el sistema, puede convertirlas en instancias de 64 bits.

### **Restricciones**

- Las instancias de DB2 de 32 bits y 64 bits no pueden coexistir en el mismo sistema.
- v No puede instalar una copia de DB2 Versión 9.7 de 64 bits en un sistema con varias copias de DB2 Versión 9.7 de 32 bits.
- v No puede realizar directamente una actualización de una copia de DB2 anterior a la Versión 9.7 de 32 bits a una copia de DB2 Versión 9.7 de 64 bits. Puede realizar una actualización de una copia de DB2 anterior a la Versión 9.7 de 32

bits a una copia de DB2 Versión 9.7 de 32 bits y, a continuación, realizar una actualización de DB2 Versión 9.7 de 32 bits a DB2 Versión 9.7 de 64 bits. Consulte el tema ″Actualización de servidores DB2 de 32 bits a sistemas de 64 bits″.

#### **Procedimiento**

- 1. Mueva todas las instancias de 32 bits a una copia de DB2 utilizando el mandato db2iupdt.
- 2. Desinstale las copias de DB2 de 32 bits, excepto la copia a la que ha movido todas las instancias de 32 bits.
- 3. Instale DB2 Versión 9.7 de 64 bits, lo cual actualizará las instancias de DB2 Versión 9.7 de 32 bits a instancias de DB2 Versión 9.7 de 64 bits.

### **Configuración de listas de notificación y de contacto**

Para que DB2 contacte con usted o con otros usuarios sobre el estado de las bases de datos, configure listas de notificación y de contacto. Si no lo ha hecho durante la instalación de DB2 puede configurar estas listas manualmente.

Para configurar listas de notificación y de contacto:

- 1. Inicie la sesión como el propietario de la instancia o como un usuario con autorización SYSADM.
- 2. Si el servidor SMTP no se especificó durante el proceso de instalación, puede configurarlo manualmente mediante el mandato siguiente:

db2 update admin cfg using smtp\_server host1

donde host1 representa el nombre del sistema principal TCP/IP para el servidor SMTP utilizado para la notificación del correo electrónico. También puede actualizar esta información utilizando el asistente para Crear base de datos con mantenimiento automático o el asistente para Resolver problemas de notificación de alertas, en el Centro de salud.

3. Si desea que la información de contacto esté situada en un Servidor de administración de DB2 (DAS) remoto, puede especificar el parámetro contact\_host utilizando el mandato siguiente:

db2 update admin cfg using contact\_host host2

donde host2 representa el nombre del sistema principal TCP/IP donde se ejecuta DAS. Si el parámetro contact\_host no se ha especificado, el servidor DAS supone que la información de contacto es local.

4. Inicie el planificador utilizando el mandato siguiente:

db2 update admin cfg using sched\_enable on

- 5. Para que estos cambios entren en vigor, reinicie DAS utilizando los mandatos siguientes:
	- db2admin stop db2admin start

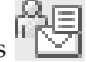

6. Desde el Centro de tareas o el Centro de salud, pulse el icono Contactos en la Barra de tareas. Seleccione **Nombre de sistema** y luego pulse **Añadir contacto**. Escriba la información de contacto y, a continuación, pulse **Aceptar**.

# **Cambio de la copia de la interfaz de cliente de base de datos DB2 e IBM por omisión tras la instalación (Windows)**

El mandato db2swtch se puede ejecutar desde cualquier copia de DB2, copia de IBM data server driver, Versión 9 o superior. Además, las opciones **-db2** y **-client** sólo se pueden utilizar en la Versión 9.5 o posterior.

**Requisito previo:** Varias copias de DB2 (Versión 9 o posterior) o varias copias de la interfaz de cliente de base de datos de IBM (Versión 9.5 o posterior) instaladas en la misma máquina.

## **DB2COPY1**

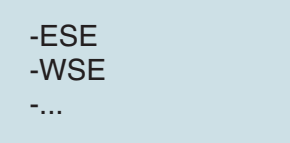

DB2COPY1 es el nombre por omisión de la copia de DB2 que es la primera instalación de un producto DB2 en la máquina. Este mismo nombre forma parte del directorio de instancias donde están almacenados el código de gestor de base de datos y los datos de usuario.

Si hay más copias de DB2 instaladas en la máquina, dichas copias recibirán los nombres por omisión DB2COPY2, DB2COPY3, etc.

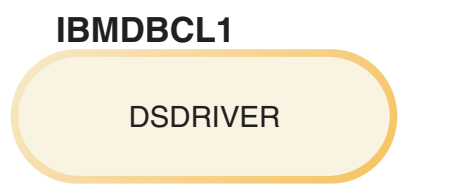

IBMDBCL1 es el nombre por omisión de IBM Data Server Driver Package (DSDRIVER) que es la primera instalación de un controlador en la máquina.

Si hay más productos DSDRIVER instalados en la máquina, dichos productos recibirán nombres por omisión: IBMDBCL2, IBMDBCL3, etc.

### **Cambio de la copia de DB2 por omisión después de la instalación (Windows)**

Para cambiar la copia de DB2 por omisión utilizando el Asistente de selección de la interfaz de cliente de base de datos y de DB2 por omisión:

- 1. Abra el Asistente de selección de la interfaz de cliente de base de datos y de DB2 por omisión: desde una ventana de mandatos, ejecute el mandato db2swtch sin ningún parámetro adicional. O bien, desde el menú Inicio, seleccione **Programas –> IBM DB2 –> (nombre de copia de DB2) –>Herramientas de configuración -> Asistente de selección de la interfaz de cliente de base de datos y de DB2 por omisión**. Se abrirá el Asistente de selección de la interfaz de cliente de base de datos y de DB2 por omisión.
- 2. En la página Configuración, seleccione el tipo de copia con el que desea trabajar (Copia de DB2 por omisión).
- 3. En la página de la copia de DB2, seleccione la copia que desea que sea el valor por omisión para resaltarla y pulse **Siguiente** para convertirla en la copia de DB2 por omisión.
- 4. En la página de resumen, el asistente indica el resultado de la operación.
- 5. Ejecute el mandato dasupdt para mover el Servidor de administración de DB2 (DAS) a la nueva copia por omisión.

Este procedimiento cambia la copia de DB2 por omisión actual por la nueva copia de DB2 por omisión y realiza los cambios necesarios en el registro. Para acceder y utilizar la nueva copia de DB2 por omisión, después de mover el DAS a la nueva copia de DB2 por omisión, abra una ventana de mandatos nueva. Todavía puede acceder a la copia de DB2 por omisión original utilizando los accesos directos del menú Inicio para la copia de DB2 por omisión original.

Para cambiar la copia de DB2 por omisión utilizando la línea de mandatos, puede utilizar el mandato db2swtch:

- El mandato db2swtch -d <nuevo nombre de copia por omisión > se utiliza para cambiar la copia de DB2 por omisión y la copia de la interfaz de cliente de base de datos de IBM por omisión por el nuevo nombre de copia por omisión.
- El mandato db2swtch -db2 -d <nuevo nombre de copia por omisión> se utiliza para cambiar la copia de DB2 por omisión por el nuevo nombre de copia por omisión.

Este procedimiento elimina el registro de la copia de DB2 por omisión actual y registra la copia de DB2 especificada como la copia de DB2 por omisión. También realiza los cambios necesarios en el registro, las variables de entorno, los controladores ODBC y CLI, y el proveedor de datos .NET (cuando el cambio también convierte la copia de DB2 en la copia de la interfaz de cliente de base de datos de IBM por omisión), en el registro de WMI y en varios objetos, y mueve DAS a la copia DB2 por omisión especificada. Para acceder y utilizar la nueva copia de DB2 por omisión, abra una nueva ventana de mandatos.

### **Diferencias entre la Versión 9.1 y la Versión 9.5 al cambiar la copia de DB2 por omisión**

En la Versión 9.1, una vez que se instala la primera copia de DB2, ésta pasa a ser la copia de DB2 por omisión.

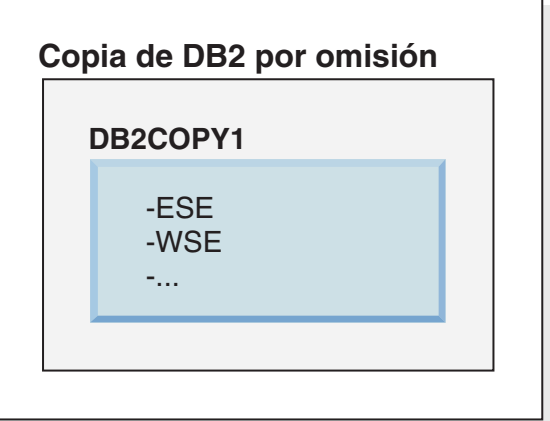

### **DB2 Versión 9.1**

Las acciones de base de datos que requieran el uso del código de servidor de DB2 accederán al código y a los datos de la copia de DB2 por omisión.

En la Versión 9.1, puede instalar posteriormente otras copias de DB2 Versión 9.1 o posterior.

### **DB2 Versión 9.1**

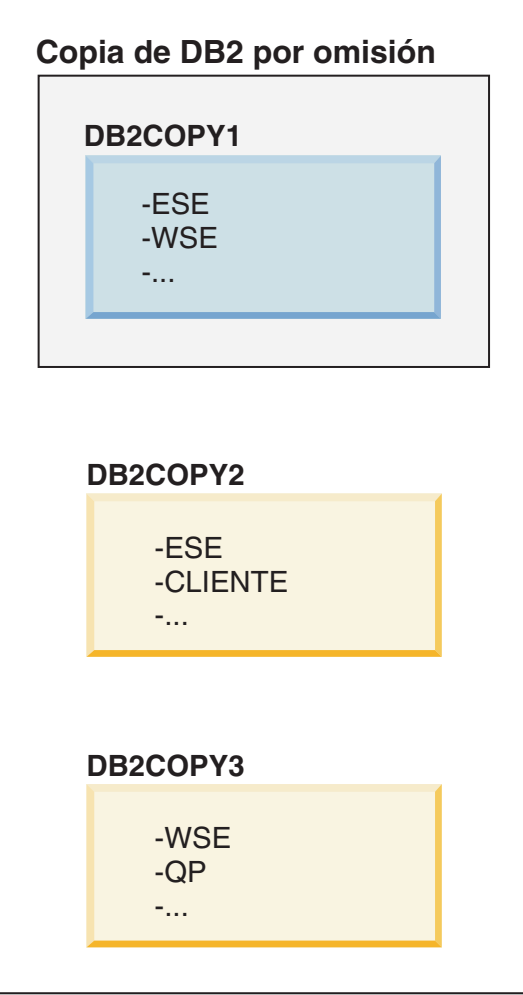

No obstante, sólo una copia de DB2 será la copia de DB2 por omisión. Si no se hace referencia a ella explícitamente, las acciones de base de datos solicitadas utilizarán el código y los datos de la copia de DB2 por omisión. Si desea utilizar el código y los datos de las otras copias de DB2 (como DB2COPY2 o DB2COPY3 en este ejemplo) y no de la copia de DB2 por omisión (DB2COPY1), debe hacer referencia explícitamente al código y los datos de las otras copias de DB2.

En la Versión 9.5, una vez que se instala la primera copia de DB2, ésta pasa a ser la copia de DB2 por omisión y la copia de la interfaz de cliente de base de datos de IBM por omisión.

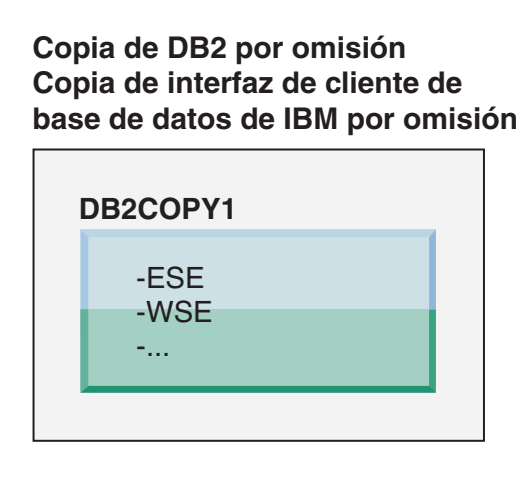

# **Leyenda**

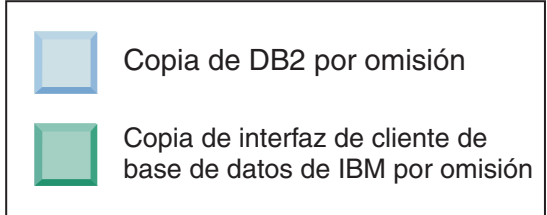

En la Versión 9.5, puede instalar posteriormente otras copias de DB2 Versión 9.5 o posterior.

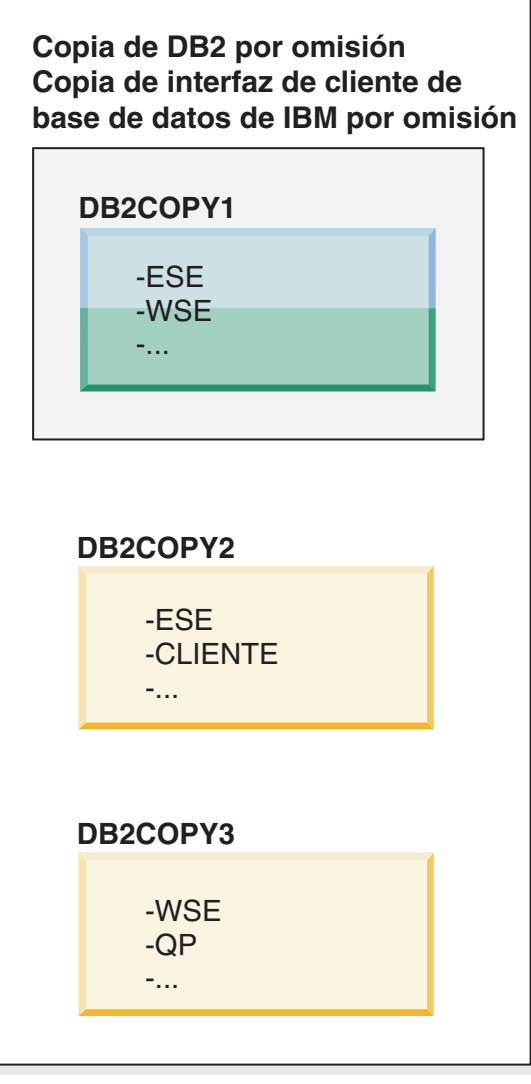

### **Leyenda**

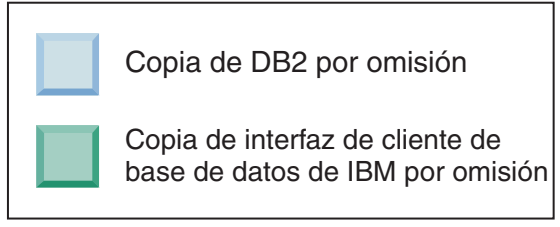

No obstante, sólo una copia de DB2 es la copia de DB2 por omisión o la copia del controlador de IBM Data Server. En este caso, después de la instalación de dos copias de DB2 adicionales, ambos valores por omisión permanecerán asociados con la copia de DB2 original (DB2COPY1).

En la Versión 9.5, si ha instalado más de una copia de DB2, puede optar por tener una copia de DB2 como copia de DB2 por omisión y una copia de DB2 diferente como copia de la interfaz de cliente de base de datos de IBM por omisión.

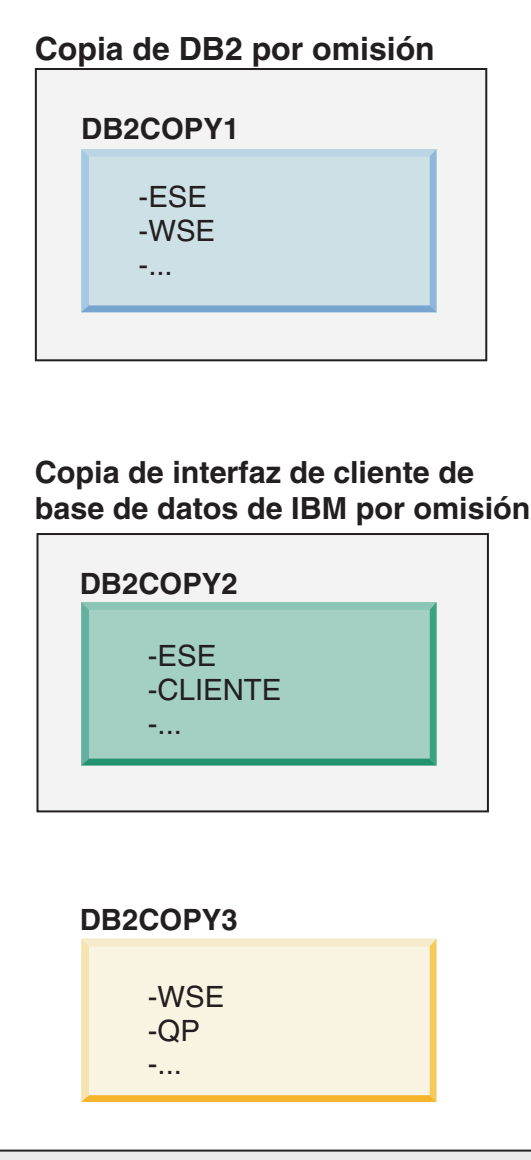

### **Leyenda**

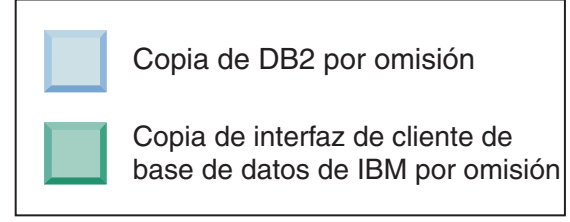

Si no es necesario el código asociado con la copia de la interfaz de cliente de base de datos de IBM por omisión (DB2COPY2), las aplicaciones o los usuarios que necesiten el código de la interfaz de cliente deben hacer referencia explícitamente al código de una de las otras dos copias de DB2 (DB2COPY1 y DB2COPY3). Si no se hace referencia a él explícitamente, se utilizará el código de interfaz de cliente de la copia de la interfaz de cliente de base de datos de IBM por omisión.

### **Cambio de la copia de la interfaz de cliente de base de datos de IBM por omisión después de la instalación (Windows)**

Para cambiar la copia de la interfaz de cliente de base de datos de IBM por omisión utilizando el Asistente de selección de la interfaz de cliente de base de datos y de DB2 por omisión:

- 1. Abra el Asistente de selección de la interfaz de DB2 e IBM Database Client por omisión: en el menú Inicio, seleccione **Programas –> IBM DB2 –> (nombre de copia de DB2) –>Herramientas de configuración -> Asistente de selección de la interfaz de DB2 e IBM Database Client por omisión**. O vaya a dir\_instalación\bin y ejecute el mandato db2swtch. Se abrirá el Asistente de selección de la interfaz de cliente de base de datos y de DB2 por omisión.
- 2. En la página Configuración, seleccione el tipo de copia con el que desea trabajar (Copia de interfaz de cliente de base de datos de IBM por omisión).
- 3. En la página de la copia de la interfaz de cliente de base de datos de IBM por omisión, seleccione la copia de DB2 o la copia del controlador del servidor de datos de IBM que desea que sea el valor por omisión para resaltarla y pulse **Siguiente** para convertirla en la copia de la interfaz de cliente de base de datos de IBM por omisión. (Recuerde que el código para la copia de la interfaz de cliente de base de datos de IBM se ha incluido con la copia de DB2.)
- 4. En la página de resumen, el asistente indica el resultado de la operación.

Este procedimiento cambia la copia de la interfaz de cliente de base de datos de IBM por omisión actual por la nueva copia del controlador del servidor de datos de IBM y la convierte en la nueva copia de la interfaz de cliente de base de datos de IBM por omisión. Este procedimiento también realiza los cambios necesarios en el registro. Después del cambio, los controladores ODBC y CLI y el proveedor de datos .NET apuntarán a la nueva copia. También se puede acceder a todos los otros controladores ODBC con el nombre de copia añadido.

Para cambiar la copia de la interfaz de cliente de base de datos de IBM por omisión utilizando la línea de mandatos, puede utilizar el mandato db2swtch:

- El mandato db2swtch -d <nuevo nombre de copia por omisión> se utiliza para cambiar la copia de DB2 por omisión y la copia de la interfaz de cliente de base de datos de IBM por omisión por el nuevo nombre de copia por omisión.
- El mandato db2swtch -client -d <nuevo nombre de copia por omisión> se utiliza para cambiar la copia de la interfaz de cliente de base de datos de IBM por el nuevo nombre de copia por omisión.

Este procedimiento elimina del registro la copia de la interfaz de cliente de base de datos de IBM por omisión actual y registra la copia especificada como copia de la interfaz de cliente de base de datos de IBM por omisión.

### **Cambio de la copia de la interfaz de cliente de base de datos de IBM por omisión**

En un entorno donde no haya instalados otros productos DB2, puede instalarse IBM Data Server Driver Package (DSDRIVER).

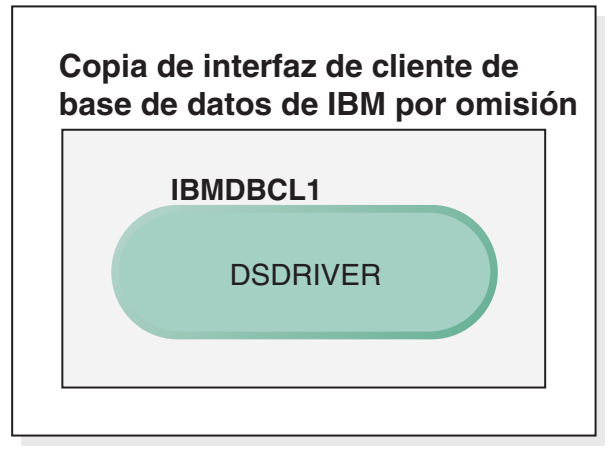

### **Leyenda**

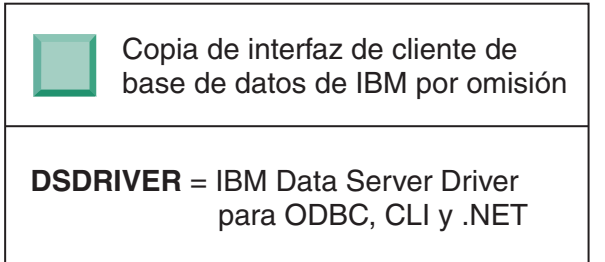

Por omisión, el nombre otorgado a DSDRIVER es IBMDBCL1.

Si no hay ningún otro producto de servidor DB2 (como Enterprise Server Edition o Workstation Server Edition) ni otros DSDRIVER, este DSDRIVER es la copia de la interfaz de cliente de base de datos de IBM por omisión. Las acciones de base de datos que requieran el uso del código de peticionario de aplicación accederán por omisión al código y a los datos de la copia de la interfaz de cliente de base de datos de IBM por omisión.

Posteriormente, puede instalar DSDRIVER en otras copias de controlador del servidor de datos de IBM. No obstante, sólo una copia del controlador de IBM Data Server (o copia de DB2 que no se muestra en este ejemplo) es la copia de la interfaz de cliente de base de datos de IBM por omisión.

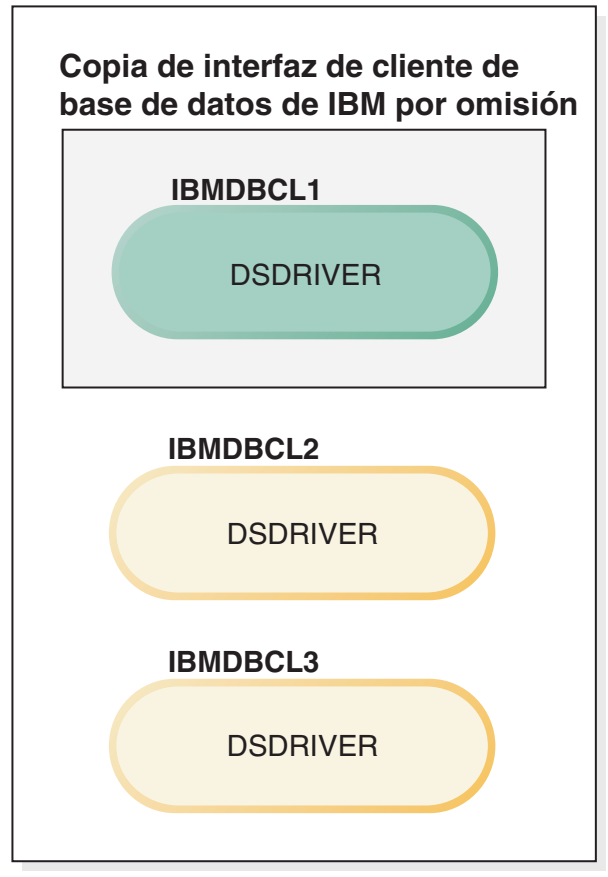

### **Leyenda**

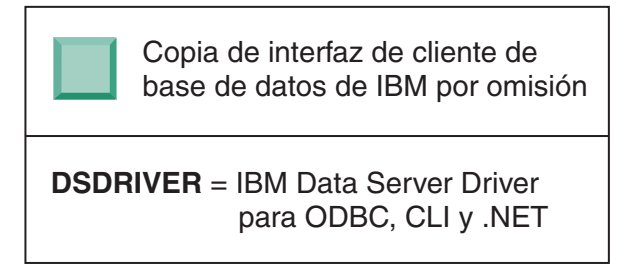

Si no se hace referencia a ella explícitamente, las peticiones de aplicaciones utilizarán el código y los datos de la copia de la interfaz de cliente de base de datos de IBM por omisión. Si desea utilizar el código de los otros DSDRIVER (como IBMDBCL2 o IBMDBCL3 en el ejemplo) y no de la copia de la interfaz de cliente de base de datos de IBM por omisión (IBMDBCL1), debe hacer referencia explícitamente al código y los datos de los otros DSDRIVER.

Posteriormente, puede tener varios DSDRIVER instalados. Sólo una copia de la interfaz de cliente de base de datos de IBM es el valor por omisión. En un momento dado, podría decidir conmutar de una copia a otra para establecer esta última como copia de la interfaz de cliente de base de datos de IBM por omisión.

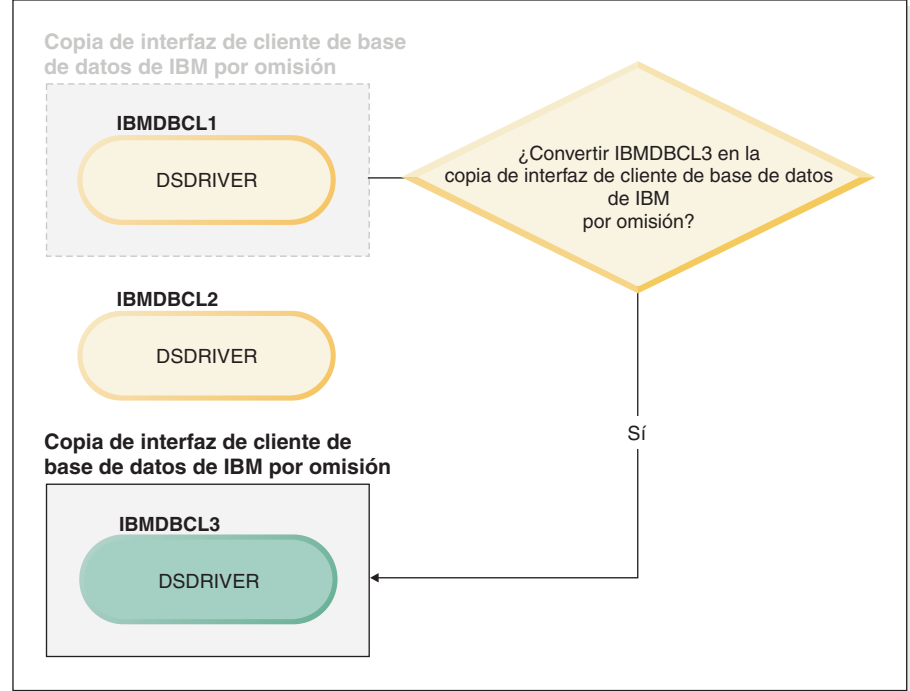

#### **Leyenda**

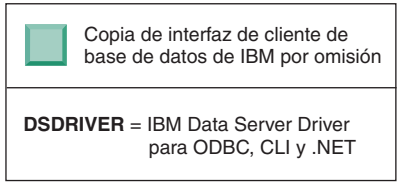

Utilice el mandato Conmutar copia de DB2 por omisión y copia de la interfaz de cliente de base de datos(db2swtch) para elegir y establecer la nueva copia de la interfaz de cliente de base de datos de IBM por omisión. La utilización de db2swtch sin argumentos inicia el Asistente de selección de la interfaz de DB2 e IBM Database Client por omisión.

### **Cuando las copias de la interfaz de cliente de base de datos de IBM y las copias de DB2 están en la máquina**

Posteriormente, puede tener varios DSDRIVER y varias copias de DB2 instaladas en la máquina. En el caso de ejemplo presentado, IBMDBCL1 es la copia de la interfaz de cliente de base de datos de IBM por omisión y DB2COPY1 es la copia de DB2 por omisión.

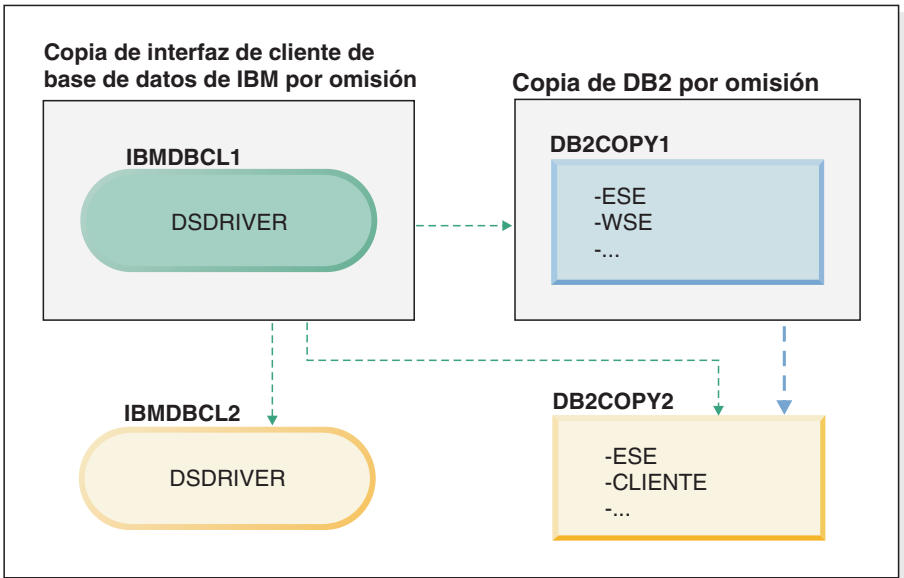

#### **Leyenda**

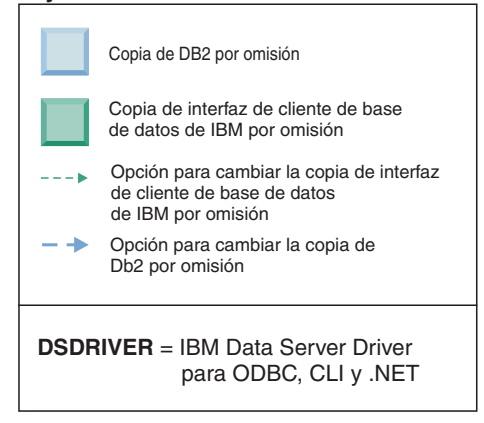

Si desea cambiar uno de los valores por omisión o ambos valores, utilice el mandato db2swtch sin argumentos (sólo Windows) para iniciar el Asistente de selección de la interfaz de DB2 e IBM Database Client por omisión. El asistente mostrará todos los posibles candidatos al elegir un nuevo valor por omisión. También puede utilizar el mandato db2swtch con la opción -client o -db2 para realizar la conmutación.

Para elegir una nueva copia de DB2 por omisión, en este caso de ejemplo hallará una sola opción: DBCOPY2.

Para elegir una nueva copia de la interfaz de cliente de base de datos de IBM por omisión, en este caso de ejemplo hallará tres opciones: IBMDBCL2, DB2COPY1 y DB2COPY2. (Recuerde que una copia de DB2 tiene el código de la interfaz de cliente de base de datos necesario para que pueda considerarse como copia de la interfaz de cliente de base de datos de IBM por omisión).

## **Conectividad de IBM Data Server Client utilizando varias copias**

Cuando se utilizan varias copias de DB2 de productos de base de datos DB2 o varias copias de controladores de servidor de datos, hay disponibles varias opciones para que las aplicaciones accedan a las bases de datos DB2. Las aplicaciones existentes seguirán funcionando correctamente.

### **Restricciones**

Sólo se puede utilizar una copia dentro del mismo proceso para cada una de las siguientes modalidades de conexión a bases de datos.

Este tema trata principalmente sobre cuestiones relacionadas con sistemas operativos Windows, en los sistemas operativos Linux y UNIX, tampoco puede acceder a las instancias asociadas con varias copias de DB2 dentro del mismo proceso.

### **Procedimiento**

Revise las consideraciones asociadas con cada uno de los métodos siguientes para conectar con bases de datos DB2:

• OLE DB

Para utilizar una copia de DB2 distinta de la copia por omisión, en la serie de conexión, especifique el nombre de controlador IBMDADB para esta copia de DB2, que tendrá el formato: IBMDADB2.\$NOMBRE\_COPIA\_DB2. Es posible que algunas aplicaciones no tengan la capacidad de cambiar las series de conexión sin recompilación, por lo tanto, estas aplicaciones sólo funcionarán con la copia de DB2 por omisión. Si una aplicación utiliza el ID de programa por omisión, ibmdadb2, o el clsid por omisión, siempre utilizará la copia de DB2 por omisión.

Específicamente, deberá cambiar el valor de "provider=IBMDADB2" en la serie de conexión. Por ejemplo, si la copia de DB2 que desea utilizar se denomina MY\_COPY, deberá especificar "provider=IBMDADB2.MY\_COPY" en la serie de conexión. En caso de que deba especificar explícitamente un GUID durante la instalación, se utilizará una palabra clave de archivo de respuestas, **OLEDB\_GUID**, para ello y esto le permitirá especificar el propio GUID. De lo contrario, se utilizará el ID generado, tal como aparece en el archivo de anotaciones cronológicas de instalación de DB2.

**Nota:** Si sigue utilizando el nombre de proveedor IBMDADB2, sólo podrá acceder a fuentes de datos desde la copia de DB2 por omisión.

IBM Data Server Driver para ODBC y CLI

IBM Data Server Driver para ODBC y CLI contiene el nombre de la copia como parte del nombre del controlador. El controlador por omisión, IBM DB2 ODBC DRIVER, se establece en la copia de la interfaz de cliente de base de datos de IBM por omisión. El nombre del controlador para cada instalación es ″IBM DB2 ODBC DRIVER - *Nombre de copia*″.

### **Nota:**

- Sólo puede utilizar una copia a la vez en la misma aplicación ODBC
- Incluso si configura una Fuente de datos con el controlador ODBC por omisión, se configurará para acceder a la copia de DB2 que era la copia por omisión cuando se catalogó la Fuente de datos.
- Si mueve o actualiza instancias de una copia a otra, volverá a configurar las fuentes de datos asociadas.

• IBM Data Server Provider para .NET

El producto de base de datos DB2 identificado por el nombre de la copia no accede a IBM Data Server Provider for .NET. En lugar de ello, según la versión del proveedor que necesita la aplicación, busca dicha versión y la utiliza con los métodos estándar.

• JDBC o SQLJ

JDBC utiliza la versión actual del controlador en classpath. El controlador JDBC de tipo 2 utiliza la DLL nativa. Por omisión, classpath se configura para que apunte a la copia de DB2 por omisión. Si se ejecuta db2envar.bat desde la copia de DB2 que desea utilizar, se actualizarán los valores de **PATH** y **CLASSPATH** para esta copia.

• MMC Snap-in

MMC Snap-in inicia el Centro de control de DB2 para la copia de DB2 por omisión.

• WMI

WMI no da soporte a varias copias de DB2. Sólo puede registrarse una copia de WMI a la vez. Para registrar WMI, realice el procedimiento siguiente:

- Elimine del registro las ampliaciones de Esquema WMI.
- Elimine del registro el objeto COM.
- Registre el nuevo objeto COM.
- Utilice MOFCOMP para ampliar el esquema WMI.

WMI no se registra durante la instalación de DB2. Debe llevar a cabo los dos pasos de registro. WMI es una característica seleccionable en los productos de base de datos DB2 en DB2 Personal Edition y superiores. Debe seleccionar esta característica durante una instalación personalizada. No se incluye durante una instalación típica.

• Aplicaciones de CLI

Las aplicaciones CLI que cargan de forma dinámica las bibliotecas del cliente de servidor de datos de IBM deberían utilizar la API LoadLibraryEx con la opción **LOAD\_WITH\_ALTERED\_SEARCH\_PATH**, en lugar de la opción **LoadLibrary**. Si no utiliza la API LoadLibraryEx con la opción

**LOAD\_WITH\_ALTERED\_SEARCH\_PATH**, especifique db2app.dll en la vía de acceso (**Path**) ejecutando db2envar.bat desde el directorio bin de la copia de DB2 que desea utilizar. Para aplicaciones que se enlazan utilizando db2apie.lib, para utilizar una copia de DB2 diferente, puede utilizar la opción **/delayload** en el mandato link para retardar la carga de db2app.dll y llamar a la API db2SelectDB2Copy antes de cualquier llamada de DB2.

v Bandeja del sistema de DB2

Para reducir el número de ejecutables de bandeja del sistema en el sistema, por omisión se inhabilitan los elementos de la bandeja del sistema que se ejecutan en la copia de DB2 por omisión anterior cuando se cambia la copia por omisión.

## **Cómo trabajar con copias de DB2 existentes**

Puede instalar y ejecutar varias copias de DB2 en el mismo sistema. Cada copia de DB2 puede tener el mismo nivel de producto de base de datos DB2 o un nivel distinto de producto de base de datos DB2.

### **Restricciones**

v En Linux y UNIX, las instalaciones no root sólo permiten una copia de DB2 para cada usuario no root válido.

- v En Windows, no se puede instalar ningún otro producto de base de datos DB2 en la misma vía de acceso si se ha instalado uno de los siguientes productos:
	- IBM Data Server Runtime Client
	- IBM Data Server Driver Package
	- *Centro de información de DB2*

### **Procedimiento**

1. Cuando inicie el Área de ejecución de DB2, se visualizarán los productos disponibles que pueden instalarse.

Puede instalar una copia nueva de DB2 o trabajar con una copia existente de DB2.

**Nota:** Los productos complementarios se instalan siempre utilizando la opción **Trabajar con existente**.

#### 2. Pulse **Trabajar con existente**.

Se abre la ventana Trabajar con existente y se muestran las copias de DB2 existentes en el sistema y las posibles operaciones que pueden realizarse. Las operaciones posibles incluyen:

- Instalar
- v Añadir una función nueva
- v Actualizar (sólo Windows). Utilice esta opción para aplicar fixpacks.
- v Actualizar (sólo Windows). Utilice esta opción para actualizar el producto de base de datos DB2 a un nuevo release.
- No disponible

## **Comprobación de la existencia de actualizaciones de DB2**

Compruebe si existen actualizaciones del producto para asegurarse de que conoce las actualizaciones y mejoras del producto que están disponibles para los productos DB2.

### **Acerca de esta tarea**

Durante la instalación del producto DB2, el servicio de actualización está habilitado por omisión. El servicio de actualización le permite mantenerse informado acerca de las actualizaciones de los productos de diversas formas, como:

- v Mensajes acerca de los releases y actualizaciones de los productos DB2.
- v Disponibilidad de material técnico, como guías de aprendizaje, difusiones en la web y documentos técnicos.
- v Actividades del representante de ventas de IBM relacionadas con sus áreas de interés.

Puede acceder a las actualizaciones de los productos de cualquiera de las formas que se indican a continuación:

- v Mediante la utilización de la línea de mandatos
- v Mediante la utilización de Primeros pasos
- v En los sistemas operativos Linux, mediante la utilización del Menú principal.
- v En los sistemas operativos Windows, mediante la utilización de los accesos directos del menú Inicio.

#### **Restricciones**

- v Este servicio de actualización necesita una conexión Internet.
- v En los sistemas operativos Windows, si el producto DB2 se instaló sin privilegios elevados, el servicio de actualizaciones está deshabilitado.

### **Procedimiento**

Puede acceder a las actualizaciones y mejoras de los productos DB2 por medio de uno de los métodos siguientes:

- v Mediante la utilización de la línea de mandatos, especifique: db2updserv
- v Mediante la utilización de Primeros pasos:
	- Puede iniciar Primeros pasos especificando el mandato **db2fs**.
	- En los sistemas operativos Windows, pulse en **Inicio** y seleccione **Programas -> IBM DB2 -> [***Nombre de copia de DB2***] -> Herramientas de configuración -> Primeros pasos**

Pulse el botón **Iniciar la comprobación de actualizaciones de productos**.

- v En los sistemas operativos Windows, mediante la utilización de los accesos directos del menú Inicio, pulse en **Inicio** y seleccione **Programas -> IBM DB2 -> [***Nombre de copia de DB2***] -> Información -> Comprobar si hay actualizaciones de DB2**.
- v En los sistemas operativos Linux, pulse en el **Menú principal** y seleccione **IBM DB2 -> Comprobar si hay actualizaciones de DB2**

#### **Resultados**

Con este servicio de actualización puede ver una lista de las actualizaciones de los productos DB2 que están disponibles y obtener información detallada acerca de las actualizaciones de los productos DB2.

## **Entradas del menú principal para las herramientas de DB2 (Linux)**

Tras la instalación, puede añadir varias herramientas de DB2 al menú principal.

En los sistemas operativos Linux, pueden añadirse las siguientes herramientas de DB2 al menú principal:

- v Comprobar actualizaciones de DB2
- v Procesador de línea de mandatos (CLP)
- Command Line Processor Plus (CLPPlus)
- v Asistente de configuración
- v Centro de control
- Primeros pasos
- Query Patroller.

Estas herramientas de DB2 pueden añadirse automática o manualmente al menú principal. Las entradas del menú principal se crean automáticamente cuando se ejecuta cualquiera de los siguientes mandatos de DB2:

- db2icrt
- db2iupdt
- db2nrcfg
- db2nrupdt.

Los mandatos db2icrt y db2iupdt debe ejecutarlos el usuario root. Los mandatos db2nrcfg y db2nrupdt se destinan a la instalación que realiza un usuario no root y los ejecuta el propietario de la instancia.

Para ver las entradas de menú, puede que deba volver a iniciar el escritorio.

Las entradas del menú principal se eliminan automáticamente cuando se ejecuta cualquiera de los dos mandatos siguientes:

- v db2\_deinstall (sólo elimina las entradas de menú para la instancia no root de DB2 cuando se elimina la instalación no root)
- db2idrop.

Asimismo, también puede crear o eliminar manualmente entradas del menú principal mediante la ejecución de los mandatos siguientes:

- v db2addicons: para añadir entradas de menú
- v db2rmicons: para eliminar entradas de menú.

Antes de ejecutar el mandato db2addicons, el entorno de instancia de DB2 debe establecerse para el usuario actual. El entorno de instancia puede establecerse con: *inicio-instancia*/sqllib/db2profile (para los usuarios del shell Bourne y del shell Korn) o *inicio-instancia*/sqllib/db2chsrc (para los usuarios del shell C), donde *inicio-instancia* es el directorio inicial del propietario de la instancia.

## **Aplicar fixpacks**

Se recomienda que, para la ejecución del entorno de base de datos DB2, siempre se utilice el nivel de fixpack más reciente con el fin de garantizar un funcionamiento sin problemas. Para instalar un fixpack satisfactoriamente, realice todas las tareas necesarias anteriores y posteriores a la instalación.

#### **Acerca de esta tarea**

Un fixpack de DB2 contiene actualizaciones y arreglos de problemas (Informes del análisis autorizado de programas, o ″APAR″) encontrados durante las pruebas en IBM, así como arreglos de problemas de los que han informado los clientes. El archivo APARLIST.TXT describe los arreglos contenidos en cada fixpack y está disponible para su descarga en [ftp://ftp.software.ibm.com/ps/products/db2/](ftp://ftp.software.ibm.com/ps/products/db2/fixes/english-us/aparlist/) [fixes/english-us/aparlist/.](ftp://ftp.software.ibm.com/ps/products/db2/fixes/english-us/aparlist/)

Los fixpacks son acumulativos. Esto significa que el último fixpack para cualquier versión de DB2 contiene todas las actualizaciones de los fixpacks anteriores para la misma versión de DB2.

Las imágenes de fixpack disponibles son:

• Una única imagen de servidor.

La imagen de servidor única contiene el código nuevo y actualizado necesario para todos los productos de servidor de base de datos DB2 y para IBM Data Server Client. Si se ha instalado más de un producto de servidor de bases de datos DB2 en una única ubicación, el fixpack del servidor de bases de datos DB2 aplica actualizaciones de código de mantenimiento a todos los productos de servidor de bases de datos DB2 instalados. El fixpack de Data Server Client se incluye en el fixpack del servidor de bases de datos DB2 (es decir, el fixpack que puede proporcionar servicios a cualquiera de los productos de servidor de bases de datos siguientes: DB2 Enterprise Server Edition, DB2 Workgroup Server

Edition, DB2 Express Edition, DB2 Personal Edition, DB2 Connect Enterprise Edition, DB2 Connect Application Server Edition, DB2 Connect Unlimited Edition for zSeries y DB2 Connect Unlimited Edition for i5/OS). Puede utilizar el fixpack del servidor de bases de datos DB2 para actualizar un Data Server Client.

También se puede utilizar una única imagen de servidor para instalar cualquiera de los productos de servidor de bases de datos de DB2, en un nivel de fixpack concreto, con una licencia de probar y comprar de DB2 por omisión.

v Un fixpack para cada uno de los otros productos de base de datos de DB2. Utilice este fixpack únicamente si sólo tiene instalados productos de base datos distintos de servidor o productos complementarios. Por ejemplo, IBM Data Server Runtime Client o DB2 Query Patroller.

No utilice este tipo de fixpack si los productos de base de datos DB2 instalados sólo son productos de servidor de bases de datos DB2 o Data Server Client. En su lugar, utilice el fixpack de única imagen de servidor.

Para las plataformas Windows, si se ha instalado más de un producto de base de datos DB2 (lo que incluye, como mínimo, un producto que no sea Data Server Client o un servidor de bases de datos DB2) en una única copia de DB2, deberá descargar y descomprimir todos los fixpacks específicos de cada producto correspondientes antes de iniciar el proceso de instalación de los fixpacks.

• Un fixpack universal.

El fixpack universal da servicio a las instalaciones en las que se ha instalado más de un producto de base de datos DB2.

El fixpack universal no será necesario si los productos de base de datos DB2 instalado sólo son productos de servidor de bases de datos DB2 o Data Server Client. En este caso, deberá utilizarse el fixpack de imagen de servidor única.

En los sistemas operativos Linux o UNIX, si se han instalado idiomas nacionales, también necesitará un fixpack de idioma nacional por separado. El fixpack de idioma nacional no se puede instalar solo. Un fixpack universal o un fixpack específico de un producto deben aplicarse al mismo tiempo, y ambos deben tener el mismo nivel de fixpack. Por ejemplo, si desea aplicar un fixpack universal a productos de base de datos DB2 que utilizan un idioma que no es el inglés en Linux o UNIX, deberá aplicar el fixpack universal y el fixpack del idioma nacional, ambos, para actualizar los productos de base de datos DB2.

### **Restricciones**

- v Un fixpack de DB2 Versión 9.7 sólo puede aplicarse a las copias de disponibilidad general (GA) de DB2 Versión 9.7 o a las copias de fixpack de DB2 Versión 9.7.
- v Todas las instancias de DB2, DAS y aplicaciones relacionadas con la copia de DB2 que se va a actualizar deben detenerse antes de instalar un fixpack.
- v En un entorno de base de datos particionada, antes de instalar el fixpack, debe detener el gestor de bases de datos de todos los servidores de particiones de base de datos. Deberá instalar el fixpack en el servidor de particiones de base de datos propietario de la instancia y en todos los demás servidores de particiones de base de datos. Todos los sistemas que participan en la instancia deberán actualizarse con el mismo nivel del fixpack.
- v En sistemas operativos Linux o UNIX:
	- Si tiene productos de base de datos DB2 en un Network File System (NFS), deberá asegurarse de que se ha detenido por completo lo siguiente antes de instalar el fixpack: todas las instancias, el Servidor de administración de DB2

(DAS), las comunicaciones entre procesos (IPC) y las aplicaciones de las demás máquinas que utilizan la misma instalación montada del NFS.

– Si los mandatos del sistema fuser o lsof no están disponibles, el mandato installFixPack no puede detectar archivos de DB2 cargados. Debe asegurarse de que los archivos de DB2 estén cargados y proporcionen una opción de alteración temporal para instalar el fixpack. En UNIX, se necesita el mandato fuser para buscar los archivos cargados. En Linux, se necesita el mandato fuser o lsof.

Para obtener información detallada acerca de la opción de alteración temporal, consulte el mandato installFixPack.

- v En aplicaciones cliente, una vez que se haya aplicado un fixpack, para realizar la vinculación automática de las aplicaciones, el usuario debe tener autorización para la vinculación.
- v Las particiones de datos desenlazadas lógicamente no reciben soporte en releases anteriores a DB2 V9.7 Fixpack 1. Una partición de datos se coloca temporalmente en estado de desenlazada lógicamente mientras se está desenlazando de una tabla de datos particionada. Una partición está en estado de desenlazada lógicamente cuando, en SYSCAT.DATAPARTITIONS, el estado (STATUS) de la partición se establece en 'L' (SYSCAT.DATAPARTITIONS.STATUS='L'). Si va a volver a un release anterior a DB2 V9.7 Fixpack 1, asegúrese de que las particiones de datos no se hayan desenlazado lógicamente antes de volver al release anterior.
- Para tablas que utilizan clúster multidimensional (MDC) y particiones de datos, los índices de bloque particionados creados por el sistema no reciben soporte en releases anteriores a DB2 V9.7 Fixpack 1. Cuando se vuelve a un release anterior a DB2 V9.7 Fixpack 1, las tablas MDC de datos particionados que utilizan índices de bloque particionados se deberán descartar antes de volver al release anterior y se tendrán que crear de nuevo una vez que haya vuelto al release deseado.
- Las estadísticas de distribución para datos XML no reciben soporte en releases anteriores a DB2 V9.7 Fixpack 1. Tras volver a un release anterior DB2 V9.7 Fixpack 1, emita el mandato RUNSTATS en las tablas en las que se han recopilado las estadísticas de distribución XML para renovar las estadísticas para las tablas.
- v La instalación de un fixpack de DB2 no dará servicio a IBM Data Studio Administration Console ni a IBM Data Studio.
- v Los índices particionados sobre datos XML no reciben soporte en releases anteriores a DB2 Versión 9.7 Fixpack 1. Si va convertir los índices particionados sobre datos XML a un release anterior a DB2 Versión 9.7 Fixpack 1, antes de volver a ese release, deberá descartar los índices particionados y volverlos a crear como índices no particionados.

### **Procedimiento**

Para instalar un fixpack:

- 1. Compruebe los requisitos previos del fixpack.
- 2. Realice las tareas necesarias antes de instalar un fixpack.
- 3. Seleccione un método de instalación del fixpack e instale el fixpack.
- 4. Realice las tareas necesarias posteriores a la instalación del fixpack.
- 5. Aplique la licencia del producto de base de datos DB2 correspondiente.

Si en la máquina no existe todavía una copia de un producto de servidor de base de datos DB2 a la que se haya otorgado licencia anteriormente, se puede
<span id="page-216-0"></span>utilizar una imagen de fixpack de único servidor para instalar cualquier producto de servidor de bases de datos DB2. En este caso, el producto de base de datos DB2 instalado recibirá el tratamiento correspondiente a una licencia de prueba y compra, y dejará de funcionar transcurrido el período de prueba de 90 días, a menos que actualice la licencia de prueba y compra.

#### **Qué hacer a continuación**

Compruebe en el archivo de registro los pasos posteriores a la instalación o los mensajes de error y acciones recomendadas.

Para las instalaciones no root en Linux o UNIX, las funciones basadas en el usuario root (como la función de Alta disponibilidad y la autentificación basada en el sistema operativo) pueden habilitarse mediante la utilización del mandato db2rfe. Si se han habilitado funciones basadas en el usuario root después de haber instalado el producto de base de datos DB2, deberá volver a ejecutar el mandato db2rfe cada vez que se aplique un fixpack con el fin de volver a habilitar esas funciones.

Si tiene varias copias de DB2 en el mismo sistema, esas copias podrán estar en niveles distintos de versión y de fixpack. Si desea aplicar un fixpack a una o varias copias de DB2, debe instalar el fixpack en esas copias de DB2 una a una.

# **Antes de instalar un fixpack**

Para instalar un fixpack, primero debe descargar y descomprimir el fixpack. Si ya tiene productos de base de datos DB2 instalados en la vía de acceso seleccionada, también debe detener diversos procesos de DB2.

#### **Antes de empezar**

Si todavía no lo ha hecho, compruebe los requisitos previos del fixpack. Consulte el apartado ["Comprobación de los requisitos previos del fixpack" en la página 208.](#page-217-0)

#### **Procedimiento**

Antes de instalar un fixpack, realice los pasos siguientes:

1. Obtenga el fixpack. Consulte el apartado ["Obtención de fixpacks" en la página](#page-219-0) [210.](#page-219-0)

En Linux y UNIX, no puede haber ningún espacio en la vía de acceso del directorio en la que piensa descargar y descomprimir el fixpack. Si no hay espacios en la vía de acceso del directorio, la instalación fallará. Por ejemplo, asegúrese de que la vía de acceso del directorio sea como la siguiente: /home/DB2FixPack/FP1/. No debería ser similar a lo siguiente: /home/DB2 FixPack/FP1/.

- 2. Descomprima el fixpack.
	- v Para los sistemas operativos Linux y UNIX, consulte el apartado ["Descompresión de fixpacks \(Linux y UNIX\)" en la página 210.](#page-219-0)
	- v Para los sistemas operativos Windows, consulte el apartado ["Descompresión](#page-220-0) [de los fixpacks \(Windows\)" en la página 211.](#page-220-0)
- 3. (Opcional) Reduzca el tamaño del fixpack.

Puede utilizar el mandato db2iprune para reducir el tamaño de la imagen de instalación del fixpack de DB2. Antes de instalar un fixpack podado, debe asegurarse de que la imagen del fixpack que se ha podado contiene, como mínimo, los mismos componentes que los que se encuentran en la copia de

<span id="page-217-0"></span>DB2. Si aplica una poda excesiva a la imagen del fixpack, la instalación del fixpack no se ejecutará correctamente. Para obtener información detallada, consulte el tema ["Reducción del tamaño de la imagen de instalación del fixpack](#page-240-0) [de DB2" en la página 231.](#page-240-0)

- 4. Si ya tiene productos de base de datos DB2 instalados en la vía de acceso de instalación seleccionada:
	- v Para los sistemas operativos Linux y UNIX, detenga todos los procesos de DB2. Consulte el apartado ["Detención de todos los procesos DB2\(Linux y](#page-220-0) [UNIX\)" en la página 211.](#page-220-0)
	- v Para los sistemas operativos Windows, detenga todas las instancias, los servicios y las aplicaciones de DB2. Consulte el apartado ["Detención de todas](#page-222-0) [las instancias, servicios y aplicaciones de DB2\(Windows\)" en la página 213.](#page-222-0)

#### **Qué hacer a continuación**

Seleccione una de las opciones proporcionadas para la instalación de un fixpack.

- v ["Instalación de un fixpack nuevo para actualizar productos de base de datos](#page-225-0) [DB2 existentes \(Linux y UNIX\)" en la página 216](#page-225-0)
- v ["Instalación de un fixpack para instalar productos de base de datos DB2 nuevos](#page-226-0) [\(Linux y UNIX\)" en la página 217](#page-226-0)
- v ["Instalación de un fixpack para un solo producto de base de datos \(Windows\)"](#page-227-0) [en la página 218](#page-227-0)
- v ["Instalación de un fixpack para varios productos de base de datos \(Windows\)"](#page-227-0) [en la página 218](#page-227-0)
- v ["Instalación de un fixpack utilizando un archivo de respuestas \(Windows\)" en la](#page-228-0) [página 219](#page-228-0)
- v ["Instalación de un fixpack en un entorno de Microsoft Cluster Server](#page-229-0) [\(Windows\)" en la página 220](#page-229-0)

## **Comprobación de los requisitos previos del fixpack**

Asegúrese de cumplir todos los requisitos previos de software, hardware y sistema operativo antes de descargar un fixpack.

#### **Procedimiento**

Antes de descargar un fixpack, realice los pasos siguientes:

1. Asegúrese de que el sistema cumple todos los requisitos de instalación. Consulte el apartado [Capítulo 2, "Requisitos de instalación para productos de](#page-20-0) [base de datos DB2", en la página 11.](#page-20-0)

Con esta acción se evitan problemas técnicos que podrían producirse después de la instalación y la configuración del fixpack.

2. Para DB2 de 64 bits para Linux sobre System i y pSeries, asegúrese de que esté instalado IBM XL C/C++ Compiler Runtime.

Descargue e instale IBM XL C/C++ Run-Time Environment Component. Consulte:<http://www.ibm.com/support/docview.wss?uid=swg24007906>

3. Para AIX, si ya existen productos de base de datos DB2 en el sistema y Trusted Computing Base (TCB) está habilitado, asegúrese de que se encuentre en estado coherente.

Asegúrese de que TCB se encuentre en un estado coherente para cualquier archivo o directorio relacionado con una instancia de DB2, el Servidor de administración de DB2 y los archivos de DB2 instalados. TCB puede

encontrarse en un estado incoherente si, por ejemplo, se han eliminado instancias de DB2 sin utilizar el mandato db2idrop.

Para comprobar el estado de TCB, entre el mandato siguiente como usuario root:

```
tcbck -n ALL
```
Consulte la [documentación de AIX](http://www.ibm.com/systems/p/library/index.html) para obtener detalles sobre Trusted Computing Base.

4. Revise los Flashes y los APAR (informes de análisis de problemas autorizados) abiertos en el sitio Web de soporte de productos DB2 para Linux, UNIX y Windows: [http://www.ibm.com/software/data/db2/support/db2\\_9/](http://www.ibm.com/software/data/db2/support/db2_9/)

Los APAR abiertos describen defectos que todavía no se han solucionado en un fixpack y es posible que contengan soluciones provisionales que afecten la utilización del sistema de bases de datos. Para ver una lista de los APAR abiertos de DB2 para Linux, UNIX y Windows, consulte: [http://](http://www.ibm.com/support/docview.wss?rs=71&uid=swg21255155) [www.ibm.com/support/docview.wss?rs=71&uid=swg21255155](http://www.ibm.com/support/docview.wss?rs=71&uid=swg21255155)

5. Asegúrese de que haya suficiente espacio libre en el sistema de archivos para descargar y extraer el fixpack.

En Linux y UNIX, necesita tener un sistema de archivos con un gigabyte de espacio libre para contener el archivo .tar.gz y la imagen de instalación descomprimida. Si también piensa instalar un fixpack de idioma nacional, necesitará hasta dos gigabytes de espacio libre.

6. Asegúrese de tener el espacio libre necesario para instalar el fixpack.

El espacio libre debe estar disponible en la ubicación de la copia de DB2 que se está actualizando o en la ubicación en la que está prevista la creación de una nueva instalación de DB2.

- v En Windows, el espacio necesario para instalar el fixpack es igual al espacio necesario para la instalación de disponibilidad general (GA) de DB2 Versión 9.5 para Linux, UNIX y Windows. Asegúrese de que el espacio necesario esté disponible en la ubicación de la copia de DB2 que se esté actualizando o en la ubicación en la que esté prevista la creación de una nueva instalación de DB2. Consulte el apartado ["Requisitos de disco y de memoria" en la página](#page-22-0) [13.](#page-22-0)
- En Linux y UNIX:
	- Si todavía no se ha instalado ningún producto de base de datos DB2 y está utilizando el fixpack para crear una instalación nueva, consulte el apartado ["Requisitos de disco y de memoria" en la página 13.](#page-22-0)
	- Si ya hay productos de base de datos DB2 instalados, el espacio necesario para instalar el fixpack es igual al espacio consumido por los productos de base de datos DB2 existentes. Este espacio sólo se necesita de forma temporal durante el proceso de instalación del fixpack.

Para determinar el espacio utilizado por los productos de base de datos DB2 existentes, ejecute el mandato:

du -k -s *DIR\_DB2*

donde *DIR\_DB2* representa la ubicación en la que está instalado el producto de base de datos DB2.

7. Si ya hay instalado un producto de base de datos DB2 y se han obtenido arreglos especiales, póngase en contacto con el centro de soporte de IBM para determinar si es necesaria una versión actualizada de los arreglos antes de instalar un fixpack.

Esto ayuda a garantizar que el sistema se encuentre en estado coherente para que no se pierda ningún arreglo especial.

<span id="page-219-0"></span>8. Opcional: revise la visión general de los productos en el *Centro de información de DB2*.

#### **Resultados**

Una vez se haya asegurado de que cumple todos estos requisitos previos, complete el resto de las tareas necesarias antes de instalar un fixpack.

### **Obtención de fixpacks**

Para obtener un fixpack, debe ir al sitio Web de soporte del producto DB2 para Linux, UNIX y Windows y descargar el fixpack.

#### **Antes de empezar**

Si todavía no lo ha hecho, compruebe los requisitos previos del fixpack. Consulte el apartado ["Comprobación de los requisitos previos del fixpack" en la página 208.](#page-217-0)

#### **Procedimiento**

Para obtener un fixpack, realice los pasos siguientes:

1. Determine qué fixpack necesita.

En general, IBM recomienda la instalación del fixpack más reciente para evitar que se produzcan problemas debido a defectos de software ya conocidos y corregidos por IBM.

2. Localice el fixpack en el sitio web de soporte a productos DB2 para Linux, UNIX y Windows: [www.ibm.com/support/docview.wss?rs=71](http://www.ibm.com/support/docview.wss?rs=71&uid=swg27007053) [&uid=swg27007053.](http://www.ibm.com/support/docview.wss?rs=71&uid=swg27007053)

Asegúrese de seleccionar el fixpack adecuado para el sistema operativo. Puede seleccionar fixpacks universales o fixpacks específicos del producto de base de datos DB2.

3. Descargue el fixpack.

En la mayoría de los casos, puede optar por acceder a la carpeta de FTP directamente o utilizar un applet de Java denominado Download Director para descargar los archivos.

#### **Qué hacer a continuación**

Después de haber descargado satisfactoriamente el fixpack, realice los pasos de preparación restantes antes de instalar un fixpack. Consulte el apartado ["Antes de](#page-216-0) [instalar un fixpack" en la página 207.](#page-216-0)

## **Descompresión de fixpacks (Linux y UNIX)**

Todas las imágenes de instalación de los fixpacks del sitio de FTP están comprimidas mediante gzip. Antes de instalar un fixpack, debe copiar la imagen en un directorio temporal y utilizar gunzip y tar para extraer la imagen de instalación del fixpack.

Para descomprimir la imagen de instalación de un fixpack, realice los pasos siguientes:

- 1. Copie la imagen comprimida como gzip en una ubicación temporal.
- 2. Cambie al directorio en el que haya copiado la imagen.
- 3. Entre el mandato siguiente para descomprimir el archivo:

```
gunzip -c nombre_archivo.tar.gz | tar -xvf -
```
donde *nombre\_archivo* es el fixpack que se está instalando.

**Nota:** gunzip forma parte de la configuración de la instalación por omisión de AIX 5L. Si carece de gunzip, instale el archivo rpm.rte desde el soporte de instalación de AIX 5L. El archivo rpm.rte contiene gunzip. También puede descargar gzip para AIX 5L desde el sitio web: [http://www.ibm.com/servers/](http://www.ibm.com/servers/aix/products/aixos/linux/rpmgroups.html) [aix/products/aixos/linux/rpmgroups.html](http://www.ibm.com/servers/aix/products/aixos/linux/rpmgroups.html)

# **Descompresión de los fixpacks (Windows)**

Las imágenes de instalación de los fixpacks del sitio de FTP se encuentran en formato comprimido. Antes de poder instalar un fixpack, debe descomprimir la imagen de instalación del fixpack en un directorio temporal.

- v Si hay instalado más de un producto de base de datos DB2 en una sola copia de DB2, deberá descargar y descomprimir todos los fixpacks específicos para el producto correspondiente.
- v Si piensa instalar el fixpack en modalidad silenciosa, todas las imágenes del fixpack deben estar descomprimidas en subdirectorios bajo el mismo directorio padre.
- v Si piensa instalar el fixpack utilizando el Asistente de instalación de DB2, el mandato setup detectará los otros productos de base de datos DB2 instalados. Si todas las imágenes del fixpack correspondientes a sus productos de base de datos DB2 están descomprimidas en subdirectorios bajo el mismo directorio padre, el mandato setup inicia de forma automática la instalación del fixpack para todos los productos de base de datos DB2 sin preguntar nada. Si las imágenes de los productos del fixpack están descomprimidas en directorios distintos, el mandato setup detecta los otros productos de base de datos DB2 instalados y solicita la vía de acceso para cada directorio.

Para descomprimir la imagen de instalación de un fixpack, realice los pasos siguientes:

- 1. Cambie al directorio en el que haya descargado la imagen de instalación del fixpack.
- 2. Efectúe una doble pulsación sobre el archivo .exe, de extracción automática. Por ejemplo, si ha descargado DB2 Enterprise Server Edition Versión 9.5 Fixpack 1 para Windows de 32 bits, deberá realizar una doble pulsación en v9r5fp1 win ese.exe. Se abrirá la ventana de extracción automática de WinZip. También puede descomprimir la imagen de instalación del fixpack utilizando un programa de utilidad compatible con unzip. Por ejemplo, para descomprimir el producto DB2 Enterprise Server Edition Versión 9.5 Fixpack 1 en un directorio de su elección, entre: winzip32 v9r5fp1\_win\_ese.exe -e
- 3. Seleccione una carpeta que contendrá los archivos desempaquetados.
- 4. Pulse Descomprimir. Todos los archivos se descomprimen en la carpeta especificada.

Repita estos pasos para descomprimir las imágenes de extracción automática para todos los productos de base de datos DB2 que haya instalados. Si desea realizar una instalación silenciosa utilizando un archivo de respuestas, todas las imágenes debe estar descomprimidas en subdirectorios bajo el mismo directorio padre.

# **Detención de todos los procesos DB2(Linux y UNIX)**

Antes de instalar un fixpack, si hay algún producto de base de datos DB2 instalado en la vía de acceso de instalación seleccionada, es necesario detener todos los

procesos de DB2. Si existen varias copias de DB2, detenga los procesos de DB2 asociados con la copia que se está actualizando.

Para detener todos los procesos de DB2, realice los pasos siguientes:

- 1. Inicie una sesión como usuario root.
- 2. Determine qué instancias están asociadas con la copia de DB2. Emita el mandato:

*DIR\_DB2*/instance/db2ilist

donde *DIR\_DB2* representa la ubicación en la que está instalada la copia de DB2.

3. Ejecute los mandatos siguientes para cada instancia en la copia de DB2:

```
su - iname
. $HOME/sqllib/db2profile
db2 force applications all
db2 terminate
db2stop
db2licd -end # ejecutar en cada partición física
exit
```
donde *iname* representa el nombre del propietario de la instancia. Si es un usuario HACMP, para detener DB2 debe utilizar el mandato ha\_db2stop en lugar del mandato db2stop. Si se utiliza el mandato db2stop en lugar del mandato ha\_db2stop, se desencadenará un suceso de anomalía.

4. Si el Servidor de administración de DB2 (DAS) pertenece a la copia de DB2 que se está actualizando, detenga el DAS:

```
su - aname
. $HOME/das/dasprofile
db2admin stop
exit
```
donde *aname* representa el nombre del propietario de DAS.

**Nota:** Como sólo puede haber un DAS en el sistema, este paso afecta a todas las otras copias de DB2 del sistema.

- 5. (Opcional) En AIX, ejecute slibclean para descargar de la memoria las bibliotecas compartidas sin utilizar descargadas antes de la instalación: /usr/sbin/slibclean
- 6. Inhabilite los procesos del supervisor de anomalías. Para tener el daemon de Fault Monitor, emita el mandato siguiente: *DIR\_DB2*/bin/db2fm -i *nombrei* -D

donde *DIR\_DB2* es la ubicación en la que está instalada la copia de DB2 y *nombrei* representa el nombre del propietario de la instancia. El mandato debe realizarse una vez para cada instancia de la copia de DB2.

- 7. Si el Fault Monitor Coordinator (FMC) se ha iniciado, impedirá que las instancias se inicien automáticamente:
	- a. Para determinar si el FMC se ha iniciado, emita el mandato: *DIR\_DB2*/bin/db2fmcu

donde *DIR\_DB2* es la ubicación en la que está instalada la copia de DB2. Si el FMC se ha iniciado, verá una salida similar a la siguiente: FMC: up: PID = 3415 . Si el FMC está inhabilitado, la salida del mandato db2fmcu será: FMC: down.

<span id="page-222-0"></span>b. Si el FMC se ha iniciado, determine si alguna instancia está configurada para iniciarse automáticamente después de cada reinicio del sistema. Emita el mandato:

*DIR\_DB2*/instance/db2iset -i *nombrei* -all

donde *DIR\_DB2* es la ubicación en la que está instalada la copia de DB2 y *nombrei* representa el nombre del propietario de la instancia. El mandato debe realizarse una vez para cada instancia de la copia de DB2. Si la salida del mandato db2iset incluye lo siguiente, significa que la instancia está configurada para iniciarse automáticamente:DB2AUTOSTART=YES

c. Impida que las instancias se inicien automáticamente. Emita el mandato: *DIR\_DB2*/instance/db2iauto -off *nombrei*

donde *DIR\_DB2* es la ubicación en la que está instalada la copia de DB2 y *nombrei* representa el nombre del propietario de la instancia. Tras llevar a cabo la instalación del fixpack, puede reiniciar el inicio automático de la instancia:

*DIR\_DB2*/instance/db2iauto -on *nombrei*

8. Asegúrese de que se borren todas las comunicaciones de interprocesos de DB2 para que se actualice la instancia. Como el propietario de la instancia, ejecute el mandato siguiente en cada partición física:

\$HOME/sqllib/bin/ipclean

## **Detención de todas las instancias, servicios y aplicaciones de DB2(Windows)**

Antes de instalar un fixpack, si hay algún producto de base de datos DB2 instalado en la vía de acceso de instalación seleccionada, es necesario detener todas las instancias de DB2,todos los servicios de DB2 y todas las aplicaciones. Si existen varias copias de DB2, detenga los procesos de DB2 asociados con la copia que se está actualizando.

Para detener las instancias, los servicios y las aplicaciones correspondientes:

1. Determine qué instancias están asociadas con la copia de DB2 emitiendo el mandato siguiente:

*VÍA\_ACCESO\_DB2*\bin\db2ilist

donde *VÍA\_ACCESO\_DB2* representa la ubicación en la que está instalada la copia de DB2.

2. Detenga todas las instancias y servicios de DB2 utilizando el applet del panel de control de servicios: **Panel de control** → **Herramientas administrativas** → **Servicios**. Si hay clientes de la base de datos activos, haga que se desconecten mientras se detiene la instancia. Para forzar los clientes, emita el mandato siguiente:

db2stop force

# **Métodos de instalación de fixpacks**

Existen varios métodos distintos para la instalación de fixpacks en función del sistema operativo y de si se han instalado o no productos de base de datos.

En los sistemas operativos Linux y UNIX, el fixpack puede utilizarse de dos formas distintas y los métodos de instalación coinciden con las finalidades siguientes:

- v Para instalar nuevos productos de base de datos DB2 en una ubicación seleccionada, consulte el apartado ["Instalación de un fixpack para instalar](#page-226-0) [productos de base de datos DB2 nuevos \(Linux y UNIX\)" en la página 217.](#page-226-0) Siga estas instrucciones para instalar productos de base de datos DB2 nuevos al nivel de un fixpack en concreto. El mandato db2setup se utiliza para realizar la instalación.
- Para actualizar productos de base de datos DB2 existentes en una ubicación seleccionada, consulte el apartado ["Instalación de un fixpack nuevo para](#page-225-0) [actualizar productos de base de datos DB2 existentes \(Linux y UNIX\)" en la](#page-225-0) [página 216.](#page-225-0)

Siga estas instrucciones si un producto de base de datos DB2 ya está instalado y desea aplicar un nuevo nivel de fixpack. El mandato installFixPack se utiliza para instalar el fixpack.

En los sistemas operativos Windows, se utilizan los mismos mandatos con independencia de si el fixpack se utiliza para actualizar productos de base de datos DB2 existentes o para añadir productos de base de datos DB2 nuevos. Los métodos de instalación difieren en función del número de productos de base de datos DB2 implicados y de si DB2 está configurado para utilizar Microsoft Cluster Server (MSCS), de la forma siguiente:

v ["Instalación de un fixpack para un solo producto de base de datos \(Windows\)"](#page-227-0) [en la página 218.](#page-227-0)

Siga estas instrucciones si ya está instalado un solo producto de base de datos DB2 y desea aplicar un nuevo nivel de fixpack. El mandato setup se utiliza para instalar el fixpack.

v ["Instalación de un fixpack para varios productos de base de datos \(Windows\)"](#page-227-0) [en la página 218.](#page-227-0)

Siga estas instrucciones para instalar un fixpack en un sistema donde haya instalados varios productos de base de datos DB2. El mandato setup se utiliza para instalar el fixpack.

v ["Instalación de un fixpack utilizando un archivo de respuestas \(Windows\)" en la](#page-228-0) [página 219](#page-228-0) (un producto o varios)

Siga estas instrucciones para realizar una instalación de un fixpack mediante un archivo de respuestas. Una instalación mediante un archivo de respuestas también puede denominarse instalación silenciosa o instalación desatendida. El mandato setup se utiliza para instalar el fixpack.

v ["Instalación de un fixpack en un entorno de Microsoft Cluster Server](#page-229-0) [\(Windows\)" en la página 220.](#page-229-0)

Siga estas instrucciones para instalar un fixpack sobre una instalación existente de DB2 en un entorno de MSCS.

## **Fixpacks universales frente a fixpacks específicos para un producto**

Para llevar a cabo la instalación de los fixpacks dispone de dos opciones; puede utilizar un fixpack universal (todos los productos) o bien un fixpack específico de un producto.

## **Fixpack universal [para todos los productos]**

De forma similar a los que sucedía en las versiones anteriores de DB2, puede utilizar el proceso de dos pasos para la instalación de un producto a nivel de GA y aplicar a continuación el nivel de fixpack que desee. Este método de instalación se aplica a las plataformas en las que existe un único producto instalado en la vía de acceso de instalación. Por ejemplo, puede que tenga una instalación ya existente de un producto DB2 y ahora

desea realizar la actualización in situ al nivel de Fixpack 1; para ello, puede realizar pasos similares a los que se indican a continuación:

- 1. Descargue el fixpack universal que desee (si sólo hay instalado un producto, también puede utilizarse el fixpack específico para un producto, tal como se indica más adelante).
- 2. Detenga todas las instancias asociadas con esta copia.
- 3. Detenga el DAS si está asociado con esta copia.
- 4. Aplique el fixpack.
- 5. Vuelva a iniciar las instancias (db2start), incluido el DAS (db2admin start) si éste se ha asociado a la copia actual.

#### **Fixpack específico para un producto**

Utilice el fixpack específico para un producto para actualizar un solo producto o instalarlo en una vía de acceso nueva. Si opta por instalar el fixpack específico para un producto, puede descargar los productos al nivel que desee y, a continuación, instalar los productos en un solo paso. Por ejemplo, si desea instalar Enterprise Server Edition (ESE) al nivel de Fixpack 1, realice los pasos siguientes:

- 1. Descargue el producto al nivel que desee.
- 2. Instale el producto en una vía de acceso nueva.
- 3. Prueba la nueva instalación.
- 4. Descarte las instancias de prueba.
- 5. Ejecute db2iupdt desde la nueva copia de instalación para mover las instancias al nuevo nivel de fixpack.

Este enfoque permite probar la nueva versión en el sistema de producción sin afectar a las bases de datos de producción. Ahora habrá un período de inactividad de entre 15 y 30 segundos (el tiempo que se tarda en emitir los mandatos db2stop, db2 bind y db2start).

Existen fixpacks específicos de un producto, como DB2 Query Patroller (QP), Spatial Extender e InfoSphere Federation Server, para aquellos casos en los que se desee añadir esta función a una copia de DB2 ya actualizada. Si ESE se encuentra al nivel de Fixpack 1, necesitará Query Patroller a nivel de Fixpack 1 para instalarlo sobre el producto ESE existente. El nivel de QP del DVD de GA ya no es suficiente. En este caso, deberá descargar la imagen de QP Fixpack 1, añadir el archivo de licencia, ejecutar el programa de instalación y, cuando el programa de instalación haya finalizado, contará con una instalación de QP en funcionamiento.

### **Actualización de varios productos instalados en la misma vía de acceso de instalación**

En aquellos casos en que haya instalado más de un producto en una vía de acceso de instalación, por ejemplo si están instalados ESE y QP, es posible utilizar una imagen de ESE y una imagen de QP para instalar en una ubicación nueva o utilizar el fixpack universal para realizar la actualización in situ. Antes de realizar la descarga, debe determinar qué enfoque desea utilizar. Si sólo hay un producto instalado, por ejemplo ESE, tanto el fixpack específico para el producto ESE como el fixpack universal realizará la actualización in situ.

#### **¿Cuándo debería utilizar el fixpack universal?**

- v Si deseo actualizar varios productos in situ.
- v Si no recuerdo lo que hay instalado para poder instalar el fixpack en una ubicación nueva sin perder el conjunto actual de funciones o productos.

## <span id="page-225-0"></span>**¿Cuándo debería utilizar el fixpack específico para un producto?**

- v Si tengo un solo producto y deseo ahorrar tiempo al descargar el fixpack.
- v Si el tiempo de desactivación del sistema resulta costoso.
- v Si necesito probar el nuevo fixpack sin que ello afecte a las bases de datos de producción.
- v Si necesito poder volver a la versión anterior con rapidez (tiempo de inactividad del sistema en caso e anomalía).
- v Si ya tengo instalado un fixpack y necesito añadir funciones o productos nuevos al fixpack.

**Nota:** Muchas de estas ventajas pueden conseguirse realizando la instalación desde el soporte original en una ubicación nueva y utilizando el fixpack universal para actualizar las funciones o productos; sin embargo, ello conlleva un coste de tiempo de instalación adicional. Si ya ha descargado el fixpack universal, esto puede ser más rápido que descargar todos los trozos necesarios para duplicar la copia existente al nivel de fixpack que se desee.

## **Linux y UNIX**

### **Instalación de un fixpack nuevo para actualizar productos de base de datos DB2 existentes (Linux y UNIX):**

Siga estas instrucciones si un producto de base de datos DB2 ya está instalado y desea aplicar un nuevo nivel de fixpack. El mandato installFixPack se utiliza para instalar el fixpack.

#### **Antes de empezar**

- v Asegúrese de realizar todas las tareas necesarias antes de instalar un fixpack. Consulte el apartado ["Antes de instalar un fixpack" en la página 207.](#page-216-0)
- v Si en la vía de acceso seleccionada hay instalado más de un producto de base de datos DB2, debe utilizar una imagen de fixpack universal para instalar el fixpack.
- v Si desea actualizar un producto de base de datos DB2 existente que tenga instalados idiomas nacionales, debe obtener el fixpack de los idiomas nacionales además del fixpack individual o el fixpack universal. Los fixpacks de idiomas nacionales no pueden utilizarse solos.

Por ejemplo, para instalar un fixpack en un producto de base de datos DB2 Versión 9.5 que tenga instalado el soporte a un idioma que no sea el inglés, descargue la imagen del fixpack específico para un producto de base de datos DB2 (o la imagen del fixpack universal) y el fixpack del idioma nacional. A continuación, ejecute installFixPack desde la imagen del fixpack específico para un producto de base de datos DB2 (o la imagen del fixpack universal).

#### **Procedimiento**

Para instalar un fixpack:

- 1. Para las instalaciones de usuario root, inicie sesión como root. Para las instalaciones no root, inicie la sesión con el ID de usuario propietario de la instalación de usuario no root.
- 2. Cambie al directorio que contiene la imagen del fixpack.
- 3. Inicie la instalación ejecutando el mandato installFixPack. Por ejemplo,

<span id="page-226-0"></span>./installFixPack -b *DIR\_DB2*

donde *DIR\_DB2* es la ubicación de los productos de base de datos DB2 que desea actualizar. Para obtener más detalles e información relacionada con los parámetros adicionales del mandato, consulte el mandato installFixPack.

### **Resultados**

Para completar la instalación, realice las tareas posteriores a la instalación para fixpacks necesarias.Consulte el apartado ["Tareas posteriores a la instalación para](#page-234-0) [los fixpacks \(Linux y UNIX\)" en la página 225.](#page-234-0)

## **Instalación de un fixpack para instalar productos de base de datos DB2 nuevos (Linux y UNIX):**

Siga estas instrucciones para instalar productos de base de datos DB2 nuevos al nivel de un fixpack en concreto. El mandato db2setup se utiliza para realizar la instalación.

### **Antes de empezar**

- v Realice todas las tareas necesarias antes de instalar un fixpack. Consulte el apartado ["Antes de instalar un fixpack" en la página 207.](#page-216-0)
- Si desea instalar un producto de base de datos DB2 nuevo que tanga habilitados los idiomas nacionales, debe obtener el fixpack de los idiomas nacionales además de un fixpack individual o un fixpack universal. Los fixpacks de idiomas nacionales no pueden utilizarse solos.

Por ejemplo, para instalar un producto de base de datos DB2 con el soporte a un idioma que no sea el inglés, descargue la imagen del fixpack específico para un producto de base de datos DB2 y el fixpack del idioma nacional. A continuación, ejecute db2setup desde la imagen del fixpack específico para un producto de base de datos DB2.

## **Acerca de esta tarea**

Utilice este método si:

- v No hay ningún producto de base de datos DB2 en la vía de acceso de instalación seleccionada o
- Existen productos de base de datos DB2 en la vía de acceso de instalación seleccionada y desea añadir más productos (al mismo nivel de fixpack que los productos existentes) en la misma vía de acceso.

#### **Procedimiento**

Para instalar los productos de base de datos DB2:

- 1. Inicie una sesión como usuario root.
- 2. Cambie al directorio que contiene la imagen del fixpack.
- 3. Inicie la instalación ejecutando el mandato siguiente: ./db2setup

#### **Nota:**

v Si elige instalar productos InfoSphere Federation Server, recibirá un mensaje de aviso si emite db2setup desde una imagen de fixpack que sea de un nivel inferior al de los productos de base de datos DB2 existentes. Debe aplicar el fixpack apropiado una vez finalice la instalación del producto.

- <span id="page-227-0"></span>v Para todos los otros productos de base de datos de DB2, si la imagen del fixpack que se está utilizando para añadir productos nuevos se encuentra al mismo nivel que los productos de base de datos DB2 instalados en una copia de DB2 determinada, el intento de instalación no será satisfactorio. Por ejemplo:
	- Si la imagen del fixpack se encuentra a un nivel inferior que los productos instalados, db2setup devolverá un mensaje de error aconsejando la obtención de la imagen del fixpack correcto.
	- Si la imagen del fixpack se encuentra a un nivel superior que los productos de base de datos DB2 instalados, db2setup devolverá un mensaje de error aconsejando la actualización de los productos existentes utilizando primero installFixPack.

## **Qué hacer a continuación**

Para completar la instalación, realice las tareas posteriores a la instalación para fixpacks necesarias.Consulte el apartado ["Tareas posteriores a la instalación para](#page-234-0) [los fixpacks \(Linux y UNIX\)" en la página 225.](#page-234-0)

## **Windows**

## **Instalación de un fixpack para un solo producto de base de datos (Windows):**

Siga estas instrucciones si ya está instalado un solo producto de base de datos DB2 y desea aplicar un nuevo nivel de fixpack. El mandato setup se utiliza para instalar el fixpack.

- v Asegúrese de cumplir todos los requisitos previos del fixpack.
- v Asegúrese de poseer las cuentas de usuario de instalación adecuadas. En general, la cuenta de usuario debe pertenecer al grupo de administradores de la máquina en la que se realizará la instalación.

Para instalar un fixpack:

- 1. Cambie a la carpeta en la que se encuentran los archivos sin comprimir. El mandato setup se encuentra bajo la carpeta cuya etiqueta es el nombre abreviado del producto. Por ejemplo, DB2 Enterprise Server Edition está bajo ESE.
- 2. Realice una doble pulsación en el archivo setup.exe para iniciar el Asistente de instalación de DB2. Se abre el Área de ejecución del Asistente de instalación de DB2. La ayuda en línea existente le ayudará a través del asistente. Para invocar la ayuda en línea, pulse **Ayuda** o F1.

Para completar la instalación, realice las tareas posteriores a la instalación para fixpacks necesarias.

## **Instalación de un fixpack para varios productos de base de datos (Windows):**

Siga estas instrucciones para instalar un fixpack en un sistema donde haya instalados varios productos de base de datos DB2. El mandato setup se utiliza para instalar el fixpack.

## **Antes de empezar**

v Asegúrese de cumplir todos los requisitos previos del fixpack.Consulte el apartado ["Comprobación de los requisitos previos del fixpack" en la página 208.](#page-217-0)

- <span id="page-228-0"></span>v Asegúrese de poseer las cuentas de usuario de instalación adecuadas. En general, la cuenta de usuario debe pertenecer al grupo de administradores de la máquina en la que se realizará la instalación.
- v Si se ha instalado más de un producto de base de datos DB2 en la vía de acceso seleccionada, puede utilizar una imagen de fixpack universal para instalar el fixpack.

### **Procedimiento**

Para instalar un fixpack:

- 1. Cambie a la carpeta en la que se encuentran los archivos sin comprimir. El mandato setup se encuentra bajo la carpeta cuya etiqueta es el nombre abreviado del producto. Por ejemplo, DB2 Enterprise Server Edition está en ESE.
- 2. Realice una doble pulsación en el archivo setup.exe para iniciar el asistente de instalación de DB2. Se abre el área de ejecución del asistente de instalación de DB2.

El asistente de instalación de DB2 detecta los productos de base de datos DB2 instalados.

- v Si todas las imágenes de los productos están descomprimidas en subdirectorios bajo el mismo directorio padre, el asistente de instalación de DB2 inicia de forma automática la instalación de todos los productos de base de datos DB2 sin preguntar nada.
- v Si las imágenes de los productos están descomprimidas en directorios distintos, el asistente de instalación de DB2 detecta los productos de base de datos DB2 instalados y solicita las vías de acceso de los directorios.

La ayuda en línea existente le ayudará a través del asistente. Para iniciar la ayuda en línea, pulse en **Ayuda** o pulse la tecla F1.

#### **Qué hacer a continuación**

Realice las tareas posteriores a la instalación para fixpacks necesarias. Consulte el apartado ["Tareas posteriores a la instalación para fixpacks \(Windows\)" en la](#page-233-0) [página 224.](#page-233-0)

#### **Instalación de un fixpack utilizando un archivo de respuestas (Windows):**

Siga estas instrucciones para realizar una instalación de un fixpack mediante un archivo de respuestas. Una instalación mediante un archivo de respuestas también puede denominarse instalación silenciosa o instalación desatendida. El mandato setup se utiliza para instalar el fixpack.

### **Antes de empezar**

- v Asegúrese de realizar todas las tareas necesarias antes de instalar un fixpack. Consulte el apartado ["Antes de instalar un fixpack" en la página 207.](#page-216-0)
- v Asegúrese de poseer las cuentas de usuario de instalación adecuadas. En general, la cuenta de usuario debe pertenecer al grupo de administradores de la máquina en la que se realizará la instalación.

#### **Procedimiento**

Para instalar un fixpack utilizando un archivo de respuestas:

1. Cambie a la carpeta en la que se encuentran los archivos sin comprimir.

El mandato setup se encuentra bajo la carpeta cuya etiqueta es el nombre abreviado del producto. Por ejemplo, DB2 Enterprise Server Edition está en ESE.

<span id="page-229-0"></span>2. Asegúrese de que todas las imágenes de instalación del fixpack se hayan descomprimido en subdirectorios bajo el mismo directorio padre.

Si hay instalado más de un producto de base de datos DB2, el asistente de instalación de DB2 detecta los otros productos instalados. La instalación falla si las no todas las imágenes adecuadas de fixpacks sin comprimir de productos de base de datos DB2 se encuentran en subdirectorios bajo el mismo directorio padre.

3. Instale el fixpack utilizando el mandato setup con la opción del archivo de respuestas (**-u**). Por ejemplo, escriba:

setup -u c:\db2fixpk.rsp -t c:\db2fixpk.trc -l c:\db2fixpk.log

donde db2fixpk.rsp es el nombre del archivo de respuestas y **-t** y **-l** son parámetros opcionales que especifican un archivo de rastreo y un archivo de registro, respectivamente. En el directorio *abreviatura-producto*\db2\Windows\ samples de la imagen de instalación del fixpack se encuentran algunos archivos de respuestas de ejemplo. Por ejemplo, ESE\db2\windows\samples.

#### **Qué hacer a continuación**

Para completar la instalación, realice las tareas posteriores a la instalación para fixpacks necesarias.Consulte el apartado ["Tareas posteriores a la instalación para](#page-233-0) [fixpacks \(Windows\)" en la página 224.](#page-233-0)

### **Instalación de un fixpack en un entorno de Microsoft Cluster Server (Windows):**

Siga estas instrucciones para instalar un fixpack sobre una instalación existente de DB2 en un entorno de Microsoft Cluster Server (MSCS).

#### **Antes de empezar**

- v Asegúrese de realizar todas las tareas necesarias antes de instalar un fixpack. Consulte el apartado ["Antes de instalar un fixpack" en la página 207.](#page-216-0)
- v Asegúrese de poseer las cuentas de usuario de instalación adecuadas. En general, la cuenta de usuario debe pertenecer al grupo de administradores de la máquina en la que se realizará la instalación.

#### **Acerca de esta tarea**

Para ilustrar cómo instalar un fixpack en un entorno MSCS, es necesario comprender una sencilla configuración de ejemplo. En este ejemplo, la configuración inicial es una instancia de DB2 que consta de dos particiones de base de datos. Además, hay dos grupos de clústeres:

- v El Grupo 0 de DB2: contiene la Partición 0 activa en la Máquina A. El Servidor de administración de DB2 (DAS) también se encuentra aquí.
- v El Grupo 1 de DB2: contiene la Partición 1 activa en la Máquina B.

Ésta es la configuración inicial.

#### **Procedimiento**

Para instalar un fixpack sobre una instalación de DB2 existente en un entorno de MSCS:

1. Desactive la recuperación automática.

Durante el proceso de instalación, es posible que deba volver a iniciar el equipo. Cuando esto sucede, el servicio de clústeres se reinicia de forma automática. Por este motivo, la recuperación debe estar desactivada para que ninguno de los grupos se recupere de forma automática.

Por ejemplo, para inhabilitar la recuperación automática en el Grupo 0 de DB2:

- a. Desde la ventana Administrador de clústeres, pulse con el botón derecho del ratón **Grupo DB2 0**.
- b. Seleccione **Propiedades**. Se abrirá la ventana Propiedades de Grupo 0 de DB2.
- c. En la pestaña **Recuperación**, seleccione el botón de selección **Impedir recuperación**.
- d. Pulse **Aceptar**.

Repita estos pasos para inhabilitar la recuperación automática en el Grupo 1 de DB2.

2. Decida en qué máquina instalará el fixpack primero.

En este ejemplo, la Máquina B se actualizará primero.

3. Mueva el Grupo DB2 fuera de la Máquina B.

Por ejemplo, para mover el Grupo 1 de DB2 de la Máquina B a la Máquina A:

- a. Desde la ventana Administrador de clústeres, pulse **Grupo 1 de DB2**.
- b. Pulse con el botón derecho del ratón y seleccione **Mover grupo**. La columna Propietario cambia a la Máquina A.
- 4. Detenga el servidor de clústeres en la Máquina B.

Por ejemplo:

- a. Desde la ventana Servicios de componente, pulse con el botón derecho del ratón **Servicio de clústeres**.
- b. Pulse **Detener**.
- 5. Si hay instalados varios productos de base de datos DB2 en la misma ubicación (en la misma copia de DB2) en la Máquina B, instale el fixpack para varios productos de base de datos. De lo contrario, instale el fixpack para un solo producto de base de datos. Consulte el apartado ["Instalación de un](#page-227-0) [fixpack para varios productos de base de datos \(Windows\)" en la página 218](#page-227-0) o ["Instalación de un fixpack para un solo producto de base de datos](#page-227-0) [\(Windows\)" en la página 218,](#page-227-0) según corresponda.

## **Nota:**

- v DB2 sigue ejecutándose y disponible en la Máquina A.
- v Como parte del proceso de instalación, es posible que deba volver a iniciar el equipo.
- v También existe la opción de utilizar el proceso de instalación en modalidad silenciosa para instalar el fixpack utilizando un archivo de respuestas. Consulte el apartado ["Instalación de un fixpack utilizando un archivo de](#page-228-0) [respuestas \(Windows\)" en la página 219.](#page-228-0)
- 6. Deje los recursos de DB2 fuera de línea.

En el ejemplo, la Partición 0, la Partición 1 y DAS se encuentran en la Máquina en estos momentos. Deben dejarse fuera de línea de uno en uno. Por ejemplo:

a. Desde la ventana Administrador de clústeres, en el panel de la ventana de la izquierda, seleccione **Grupos**.

b. Seleccione **Grupo 0 de DB2**. Los recursos para el grupo se muestran en el panel de la ventana de la derecha.

Para el Grupo 0 de DB2, los recursos de DB2 incluyen la Partición 0 y DAS.

- c. En el panel de la ventana de la derecha, pulse con el botón derecho del ratón uno de los recursos. Seleccione **Dejar en fuera de línea**. Repita este paso para cada uno de los recursos de DB2 del Grupo 0 de DB2.
- d. Seleccione **Grupo 1 de DB2**. Los recursos para el grupo se muestran en el panel de la ventana de la derecha.

Para el Grupo 1 de DB2, los recursos de DB2 incluyen la Partición 1.

- e. En el panel de la ventana de la derecha, pulse con el botón derecho del ratón en el recurso (Partición 1). Seleccione **Dejar en fuera de línea**.
- 7. (Opcional) Reinicie el servicio de clústeres en la Máquina B.

Si la instalación del fixpack requería el reinicio del equipo y el **Tipo de reinicio** del servicio de clústeres está establecido en automático, sáltese este paso porque el servicio de clústeres ya se habrá iniciado.

Para iniciar el servicio de clústeres:

- a. Desde la ventana Servicios de componente, pulse con el botón derecho del ratón **Servicio de clústeres**.
- b. Pulse **inicio**.
- 8. Mueva los Grupos DB2 a la Máquina B.

Por ejemplo, para mover el GrupoDB2 0 y el Grupo DB2 1 a la Máquina B:

- a. Desde la ventana Administrador de clústeres, pulse **Grupo 0 de DB2**.
- b. Pulse con el botón derecho del ratón y seleccione **Mover grupo**. La columna Propietario cambia a la Máquina B.
- c. Pulse **Grupo 1 de DB2**.
- d. Pulse con el botón derecho del ratón y seleccione **Mover grupo**. La columna Propietario cambia a la Máquina B.
- 9. Ponga en línea los recursos de DB2.

En el ejemplo, la Partición 0, la Partición 1 y DAS se encuentra en la Máquina B en estos momentos. Deben volver a ponerse en línea de uno en uno. Por ejemplo:

- a. Desde la ventana Administrador de clústeres, en el panel de la ventana de la izquierda, seleccione **Grupos**.
- b. Seleccione **Grupo 0 de DB2**. Los recursos para el grupo se muestran en el panel de la ventana de la derecha.

Para el Grupo 0 de DB2, los recursos de DB2 incluyen la Partición 0 y DAS.

- c. En el panel de la ventana de la derecha, pulse con el botón derecho del ratón uno de los recursos. Seleccione **Poner en línea**. Repita este paso para cada uno de los recursos de DB2 del Grupo 0 de DB2.
- d. Seleccione **Grupo 1 de DB2**. Los recursos para el grupo se muestran en el panel de la ventana de la derecha.

Para el Grupo 1 de DB2, los recursos de DB2 incluyen la Partición 1.

- e. En el panel de la ventana de la derecha, pulse con el botón derecho del ratón en el recurso (Partición 1). Seleccione **Poner en línea**.
- 10. Detenga el servicio de clústeres en la Máquina A.

Por ejemplo:

- a. Desde la ventana Servicios de componente, pulse con el botón derecho del ratón **Servicio de clústeres**.
- b. Pulse **Detener**.
- 11. Si hay instalados varios productos de base de datos DB2 en la misma ubicación (en la misma copia de DB2) en la Máquina A, instale el fixpack para varios productos de base de datos. De lo contrario, instale el fixpack para un solo producto de base de datos. Consulte el apartado ["Instalación de un](#page-227-0) [fixpack para varios productos de base de datos \(Windows\)" en la página 218](#page-227-0) o ["Instalación de un fixpack para un solo producto de base de datos](#page-227-0) [\(Windows\)" en la página 218,](#page-227-0) según corresponda.

#### **Nota:**

- v DB2 sigue ejecutándose y disponible en la Máquina B.
- v Como parte del proceso de instalación, es posible que deba volver a iniciar el equipo.
- v También existe la opción de utilizar el proceso de instalación en modalidad silenciosa para instalar el fixpack utilizando un archivo de respuestas. Consulte el apartado ["Instalación de un fixpack utilizando un archivo de](#page-228-0) [respuestas \(Windows\)" en la página 219.](#page-228-0)
- 12. (Opcional) Reinicie el servicio de clústeres en la Máquina A.

Si la instalación del fixpack requería el reinicio del equipo y el **Tipo de reinicio** del servicio de clústeres está establecido en automático, sáltese este paso porque el servicio de clústeres ya se habrá iniciado.

Para iniciar el servicio de clústeres:

- a. Desde la ventana Servicios de componente, pulse con el botón derecho del ratón **Servicio de clústeres**.
- b. Pulse **inicio**.
- 13. Mueva los Grupos de DB2 de nuevo a las máquinas adecuadas.

Por ejemplo, para mover el Grupo DB2 0 de nuevo a la Máquina A:

- a. Desde la ventana Administrador de clústeres, pulse **Grupo 0 de DB2**.
- b. Pulse con el botón derecho del ratón y seleccione **Mover grupo**. La columna Propietarios cambia a la Máquina A.

Esto vuelve a colocar el entorno MSCS en la configuración inicial.

14. Si la recuperación automática se había desactivado en el paso 1, vuelva a activarla.

Por ejemplo, para iniciar la recuperación automática en el Grupo 0 de DB2:

- a. Desde la ventana Administrador de clústeres, pulse con el botón derecho del ratón en **Grupo 0 de DB2**.
- b. Seleccione **Propiedades**. Se abrirá la ventana Propiedades de Grupo 0 de DB2.
- c. En la pestaña **Recuperación**, seleccione el botón de selección **Permitir recuperación**.
- d. Pulse **Aceptar**.

Repita estos pasos para iniciar la recuperación automática en el Grupo 1 de DB2.

#### **Qué hacer a continuación**

Para completar la instalación, realice las tareas posteriores a la instalación para fixpacks necesarias.Consulte el apartado "Tareas posteriores a la instalación para fixpacks (Windows)".

# <span id="page-233-0"></span>**Después de la instalación de un fixpack**

Existen una serie de tareas que deben realizarse tras la instalación de un fixpack. Las tareas difiera para los sistemas operativos Windows y Linux o UNIX.

## **Tareas posteriores a la instalación para fixpacks (Windows)**

Como parte de la instalación de un fixpack, la vinculación de los programas de utilidad de base de datos (IMPORT, EXPORT, REORG, procesador de línea de mandatos) y de los archivos de vinculación de la CLI de DB2 se realiza de forma automática. Sin embargo, si se produce algún error, es posible vincular manualmente los programas de utilidad de bases de datos y los archivos de vinculación de la CLI de DB2. Para los entornos de bases de datos particionadas de ciertos sistemas operativos Windows, debe iniciar la característica de seguridad Servicio de mandatos remotos de DB2. El volver a compilar las aplicaciones es una tarea opcional.

## **Procedimiento**

Realice las acciones siguientes:

1. Para los entornos de bases de datos particionadas de Windows 2000 o posterior, inicie la característica de seguridad Servicio de mandatos remotos de DB2 para proteger los datos y recursos.

Para conseguir total seguridad, inicie el sistema (si el servicio se está ejecutando bajo el contexto de la cuenta LocalSystem) o un usuario para delegación (si el servicio se está ejecutando bajo el contexto de inicio de sesión de un usuario).

Para iniciar la función de seguridad Servicio de mandatos remotos de DB2:

- a. Abra la ventana Usuarios y equipos de Active Directory del controlador de dominio, pulse **Inicio** y seleccione **Programas** → **Herramientas administrativas** → **Usuarios y equipos de Active Directory**
- b. En el panel de la ventana de la derecha, pulse con el botón derecho del ratón en el equipo o el usuario que desee iniciar y seleccione **Propiedades**.
- c. Pulse en la pestaña **General** y seleccione el recuadro de selección **Trust computer for delegation** (Confiar en equipo para delegación). Para el valor del usuario, pulse en la pestaña **Account** (Cuenta) y seleccione el recuadro de selección **Account is trusted for delegation** (La cuenta tiene confianza para la delegación) en el grupo **Account option** (Opción de cuenta). Asegúrese de que el recuadro **Account is sensitive and cannot be delegated** (La cuenta es sensible y no puede delegarse) no esté seleccionado.
- d. Pulse **OK** para iniciar el equipo o el usuario para la delegación.

Repita estos pasos para cada equipo o usuario que deba iniciarse. Es necesario reiniciar el equipo para que el cambio de seguridad surta efecto.

Si desea inhabilitar la característica de seguridad Servicio de mandatos remotos de DB2, entre el mandato siguiente:

db2set DB2RCMD\_LEGACY\_MODE=ON

2. Opcional: Actualice los objetos de catálogo del sistema en las bases de datos para dar soporte al fixpack.

Esta tarea se recomienda encarecidamente si desea utilizar funciones específicas para el fixpack. Esta tarea no es necesaria si el fixpack se ha instalado para

<span id="page-234-0"></span>crear una instalación nueva, ya que no hay bases de datos existentes.Para cada instancia de la copia de DB2 donde ha aplicado el fixpack, realice las acciones siguientes:

a. Determine qué instancias están asociadas con la copia de DB2 emitiendo el mandato siguiente:

*DB2DIR*\bin\db2ilist

donde *DIR\_DB2* representa la ubicación en la que está instalada la copia de DB2.

b. Ejecute el mandato siguiente una vez para cada base de datos de las instancias:

db2updv97 -d *nombrebd*

donde *nombrebd* es el nombre de la base de datos.

- 3. Opcional: Vincule los archivos de vinculación. La vinculación de los programas de utilidad de base de datos y de los archivos de vinculación de la CLI de DB2 se realiza de forma automática. Sin embargo, si se produce algún error, es posible vincular manualmente los programas de utilidad de bases de datos y los archivos de vinculación de la CLI de DB2. Consulte el apartado ["Vinculación de los archivos de vinculación después de instalar los fixpacks" en](#page-236-0) [la página 227.](#page-236-0)
- 4. Opcional: Recompile las aplicaciones.

Se recomienda la recompilación de las aplicaciones para beneficiarse de los cambios realizados en los archivos que se hayan enlazado en la aplicación.

5. Opcional: Si DB2 Text Search está instalado, deberá ejecutar el mandato db2iupdt con la opción **/j** ″**TEXT\_SEARCH**″ para configurarlo.

#### **Resultados**

La instalación y la configuración del fixpack ha finalizado.

## **Tareas posteriores a la instalación para los fixpacks (Linux y UNIX)**

Como parte de la instalación de un fixpack, la vinculación de los programas de utilidad de base de datos (IMPORT, EXPORT, REORG, procesador de línea de mandatos) y de los archivos de vinculación de la CLI de DB2, las instancias de DB2 se actualizan automáticamente. Sin embargo, si se produce algún error, es posible vincular manualmente los programas de utilidad de bases de datos y los archivos de vinculación de la CLI de DB2, y actualizar las instancias de DB2. En función de los productos de base de datos y del método de instalación del fixpack utilizado, también es posible que deba actualizar las instancias de DB2, reiniciar las instancias de DB2, reiniciar el Servidor de administración de DB2 e iniciar el mandato djxlink.

## **Procedimiento**

Realice las acciones siguientes:

- 1. Si InfoSphere Federation Server está instalado, ejecute el mandato djxlink. Realice las tareas siguientes después de instalar el fixpack y antes de ejecutar db2iupdt:
	- a. Inicie una sesión como usuario root.
- b. Elimine o renombre el archivo djxlink.out, que se encuentra en el directorio *DB2DIR*/lib, donde *DIR\_DB2* es el directorio de instalación de DB2.
- c. Asegúrese de que estén establecidas todas las variables apropiadas, bien sea en el entorno actual o en el archivo db2dj.ini. Por ejemplo, si está utilizando un servidor federado para conectarse a una fuente de datos Oracle, establezca la variable de entorno **ORACLE\_HOME** en el directorio de inicio de Oracle.
- d. Ejecute el mandato: djxlink
- 2. Actualice las instancias para utilizar el nuevo nivel de DB2.

Todas las instancias existentes de la copia de DB2, deben actualizarse después de que se instale un fixpack. Por omisión, el mandato installFixPack actualiza automáticamente las instancias de DB2. Sin embargo, si se produce algún error, es posible actualizar manualmente las instancias.

Realice los pasos siguientes:

- a. Inicie una sesión como usuario root.
- b. Determine qué instancias están asociadas con la copia de DB2 emitiendo el mandato siguiente:

*DIR\_DB2*/instance/db2ilist

donde *DIR\_DB2* representa la ubicación en la que está instalada la copia de D<sub>B2</sub>

c. Si ha realizado cambios en los scripts db2profile o db2cshrc, realice una copia de seguridad de los scripts o copie los cambios en los scripts userprofile y usercshrc, respectivamente.

Esta acción es necesaria porque el mandato db2iupdt sobrescribe los scripts db2profile y db2cshrc. No sobrescribe los scripts userprofile y usercshrc.

d. Para cada instancia, emita el mandato siguiente: *DIR\_DB2*/instance/db2iupdt *iname*

donde *iname* representa el nombre de instancia y *DIR\_DB2* representa la ubicación donde está instalada la copia de DB2.

e. Si el Servidor de administración de DB2 (DAS) pertenece a la copia de DB2 en la que se ha instalado el fixpack, emita el mandato siguiente: *DIR\_DB2*/instance/dasupdt

donde *DIR\_DB2* es la ubicación en la que está instalada la copia de DB2. Si esta copia de DB2 se ejecuta ahora a un nivel de fixpack más reciente que las otras copias de DB2, considere la posibilidad de actualizar el DAS para que pertenezca a esta copia de DB2.

3. Opcional: Actualice los objetos de catálogo del sistema en las bases de datos para dar soporte al fixpack.

Esta tarea se recomienda encarecidamente si desea utilizar funciones específicas para el fixpack. Esta tarea no es necesaria si el fixpack se ha instalado para crear una instalación nueva, ya que no hay bases de datos existentes.Para cada instancia de la copia de DB2 donde ha aplicado el fixpack, realice las acciones siguientes:

- a. Inicie una sesión como propietario de la instancia.
- b. Para cada base de datos, emita el mandato siguiente: db2updv97 -d *nombrebd*

donde *nombrebd* es el nombre de la base de datos.

<span id="page-236-0"></span>4. Reinicie las instancias y el DAS.

Este paso es obligatorio si se ha instalado un fixpack para actualizar una instalación existente. Si el fixpack se ha instalado para crear una instalación nueva, este paso no es necesario.

Para reiniciar una instancia:

- a. Inicie una sesión como propietario de la instancia.
- b. Emita el mandato db2start.

Repita esto para cada instancia.

Para reiniciar el Servidor de administración de DB2, inicie la sesión como propietario del DAS y ejecute el mandato db2admin start.

5. Opcional: si ha emitido el mandato db2iauto para impedir que las instancias se inicien automáticamente antes de instalar el fixpack, habilite el inicio automático para las instancias de nuevo. Emita el mandato siguiente al iniciar la sesión como usuario root:

*DIR\_DB2*/instance/db2iauto -on *nombrei*

donde *DIR\_DB2* es la ubicación en la que está instalada la copia de DB2 y *nombrei* representa el nombre del propietario de la instancia. El mandato debe realizarse una vez para cada instancia que haya modificado con el mandato db2iauto antes de instalar el fix pack.

- 6. Opcional: Vincule los archivos de vinculación. La vinculación de los programas de utilidad de base de datos y de los archivos de vinculación de la CLI de DB2 se realiza de forma automática. Sin embargo, si se produce algún error, es posible vincular manualmente los programas de utilidad de bases de datos y los archivos de vinculación de la CLI de DB2. Consulte el apartado "Vinculación de los archivos de vinculación después de instalar los fixpacks".
- 7. Opcional: Recompile las aplicaciones.

Se recomienda la recompilación de las aplicaciones para beneficiarse de los cambios realizados en los archivos que se hayan enlazado en la aplicación.

#### **Resultados**

Una vez haya completado estas tareas, la instalación y configuración del fixpack habrá terminado.

## **Vinculación de los archivos de vinculación después de instalar los fixpacks**

Como parte de la instalación de un fixpack, la vinculación de los programas de utilidad de base de datos (IMPORT, EXPORT, REORG, el procesador de línea de mandatos) y de los archivos de vinculación de la CLI de DB2 se realiza de forma automática. Sin embargo, si se produce algún error, es posible vincular manualmente los programas de utilidad de bases de datos y los archivos de vinculación de la CLI de DB2. Deben vincularse diferentes subconjuntos de archivos de vinculación para DB2 Database para Linux, UNIX y Windows y servidores de sistema principal o bases de datos de System i.

Asegúrese de que posee la autorización necesaria para realizar el mandato BIND. Para obtener más detalles, consulte los enlaces relacionados.

**Nota:** IBM Data Server Runtime Client no puede utilizarse para vincular los programas de utilidad de base de datos y los archivos de vinculación de la CLI de DB2. Ejecute los mandatos BIND desde IBM Data Server Client (u otro producto

de base de datos DB2) que se esté ejecutando en el mismo sistema operativo y la misma versión de DB2 y el mismo nivel de fixpack que Data Server Runtime Client.

Para vincular los archivos de vinculación:

1. Si ha instalado el fixpack en productos de base de datos DB2 que tengan bases de datos existentes, ejecute los mandatos siguientes una vez para cada base de datos:

```
db2 terminate
db2 CONNECT TO nombre_bd
db2 BIND vía_acceso\db2schema.bnd BLOCKING ALL GRANT PUBLIC SQLERROR CONTINUE
db2 BIND vía_acceso\@db2ubind.lst BLOCKING ALL GRANT PUBLIC ACTION ADD
db2 BIND vía_acceso\@db2cli.lst BLOCKING ALL GRANT PUBLIC ACTION ADD
db2 terminate
```
donde *nombre\_bd* representa el nombre de una base de datos a la que deben vincularse los archivos y *vía\_acceso* es el nombre de la vía de acceso completa del directorio en el que se encuentra los archivos de vinculación como, por ejemplo, *INSTHOME*\sqllib\bnd donde *INSTHOME* representa el directorio de inicio de la instancia de DB2. db2ubind.lst y db2cli.lst contienen listas de los archivos de vinculación necesarios que los productos de base de datos DB2 utilizan. Los paquetes que ya estén vinculados, devolverán un error SQL0719N. Es lo esperado.

2. Opcional: Si ha instalado el fixpack en productos de base de datos DB2 que tengan bases de datos existentes, vuelva a vincular los paquetes ejecutando el mandato REBIND o db2rbind.

Después de instalar un fixpack, algunos paquetes se marcan como no válidos. Los paquetes marcados como no válidos se volverán a vincular de forma implícita la primera vez que una aplicación los utilice. Para eliminar esta sobrecarga y asegurarse de que la revinculación ha sido satisfactoria, vuelva a vincular todos los paquetes manualmente. Por ejemplo, emita el mandato db2rbind:

db2rbind *nombre\_bd* -l *archivo\_registro* all

donde *nombre\_bd* representa el nombre de una base de datos cuyos paquetes deben volver a validarse y *archivo\_registro* es el nombre del archivo que debe utilizarse para registrar los errores durante el procedimiento de revalidación de paquetes.

3. Si ha instalado el fixpack en productos de base de datos DB2 que tienen bases de datos con habilitación espacial existentes, ejecute los mandatos siguientes una vez para cada base de datos:

db2 terminate db2 CONNECT TO *nombre\_bd* db2 BIND *vía\_acceso*\BND\@db2gse.lst db2 terminate

donde *nombre\_bd* representa el nombre de una base de datos a la que deben vincularse los archivos y *vía\_acceso* es el nombre de la vía de acceso completa del directorio en el que se encuentra los archivos de vinculación como, por ejemplo, *INSTHOME*\sqllib\bnd donde *INSTHOME* representa el directorio de inicio de la instancia de DB2. db2gse.lst contiene los nombres de los archivos de vinculación para los procedimientos almacenados que DB2 Spatial Extender proporciona.

4. Si se conecta a bases de datos DB2 en servidores de sistema principal o System i, realice las acciones siguientes:

v Para bases de datos DB2 en z/OS o OS/390:

```
db2 terminate
db2 CONNECT TO nombre_bd
db2 BIND vía_acceso\@ddcsmvs.lst BLOCKING ALL SQLERROR CONTINUE GRANT PUBLIC ACTION ADD
db2 terminate
```
• Para bases de datos DB2 en VM:

```
db2 terminate
```
db2 CONNECT TO *nombre\_bd*

db2 BIND *vía\_acceso*\@ddcsvm.lst BLOCKING ALL SQLERROR CONTINUE GRANT PUBLIC ACTION ADD db2 terminate

v Para bases de datos DB2 en VSE:

```
db2 terminate
db2 CONNECT TO nombre_bd
db2 BIND vía_acceso\@ddcsvse.lst BLOCKING ALL SQLERROR CONTINUE GRANT PUBLIC ACTION ADD
db2 terminate
```
v Para bases de datos de DB2 en System i:

```
db2 terminate
db2 CONNECT TO nombre_bd
db2 BIND vía_acceso\@ddcs400.lst BLOCKING ALL SQLERROR CONTINUE GRANT PUBLIC ACTION ADD
db2 terminate
```
donde *nombre\_bd* representa el nombre de una base de datos de sistema principal o System i a la que deben vincularse los archivos y *vía\_acceso* es el nombre de la vía de acceso completa del directorio en el que se encuentran los archivos de vinculación como, por ejemplo, *INSTHOME*\sqllib\bnd donde *INSTHOME* representa el directorio de inicio de la instancia de DB2.

5. Si se conecta a bases de datos que se estén ejecutando en sistemas operativos distintos (Linux, UNIX o Windows) o a versiones o niveles de servicio de DB2 diferentes, vincule los programas de utilidad de base de datos y los archivos de vinculación de la CLI de DB2 contra dichas bases de datos.

#### **Nota:**

- v Las acciones necesarias son las mismas con independencia de si se conecta a una base de datos de otro sistema de bases de datos DB2 o de otra copia de DB2 situada en la misma máquina.
- v Si ha instalado el fixpack en varias ubicaciones, realice las acciones una vez desde cada combinación exclusiva de sistema operativo versión o nivel de servicio de DB2.

Realice las acciones siguientes:

```
db2 terminate
db2 CONNECT TO nombre_bd
db2 BIND vía_acceso\@db2ubind.lst BLOCKING ALL GRANT PUBLIC ACTION ADD
db2 BIND vía_acceso\@db2cli.lst BLOCKING ALL GRANT PUBLIC ACTION ADD
db2 terminate
```
donde *nombre\_bd* representa el nombre de una base de datos a la que deben vincularse los archivos y *vía\_acceso* es el nombre de la vía de acceso completa del directorio en el que se encuentran los archivos de vinculación como, por ejemplo, *INSTHOME*\sqllib\bnd donde *INSTHOME* representa el directorio de inicio de la instancia en al que se están emitiendo los mandatos. db2ubind.lst y db2cli.lst contienen listas de los archivos de vinculación necesarios que los productos de base de datos DB2 utilizan. Los paquetes que ya estén vinculados, devolverán un error SQL0719N. Es lo esperado.

#### **Vinculación de bases de datos federadas**

Si hay bases de datos federadas existentes, es necesario vincular los archivos de vinculación db2dsproc.bnd y db2stats.bnd después de instalar un fixpack de DB2. Para vincular los archivos de vinculación, es necesario contar con una de las autorizaciones siguientes:

- Autorización DBADM
- Privilegio ALTERIN sobre el esquema
- Privilegio BIND sobre el paquete

Para vincular los archivos de vinculación db2dsproc.bnd y db2stats.bnd, conéctese a la base de datos y ejecute el mandato BIND. Por ejemplo:

```
db2 connect to nombre_bd
db2 bind vía_acceso/db2dsproc.bnd blocking all grant public
db2 bind vía_acceso/db2stats.bnd blocking all grant public
db2 terminate
```
donde *nombre\_bd* representa el nombre de la base de datos federada y *vía\_acceso* representa el nombre de la vía de acceso completa del directorio en el que se encuentran los archivos de vinculación como, por ejemplo, *\$HOME*/sqllib/bnd donde *\$HOME* representa el directorio de inicio de la instancia de DB2.

# **Desinstalación de fixpacks**

Después de instalar un fixpack, puede volver a un fixpack anterior o al nivel GA del producto DB2.

En sistemas operativos Linux y UNIX, puede volver a un fixpack anterior o al nivel de GA.

En sistemas operativos Windows, no puede volver a un fixpack anterior o al nivel de GA a menos que desinstale el fixpack actual y, a continuación, instale el nivel anterior.

Si vuelve a un fixpack anterior o al nivel de GA, tendrá que asociar la instancia con otra copia de DB2 del mismo nivel o superior mediante la ejecución del mandato db2iupdt. Sin embargo, si el release de esta copia de DB2 es inferior al nivel del fixpack original y se ha ejecutado el mandato db2updv97, no podrá utilizar el mandato db2iupdt porque el mandato db2updv97 habrá cambiado el catálogo del sistema. En tal caso, la única forma de ejecutar la base de datos en una copia de DB2 con un fixpack de nivel inferior o GA es restaurar una base de datos.

1. En sistemas operativos Linux o UNIX, para desinstalar un fixpack, utilice el mandato installFixPack con la opción de aplicar forzosamente (-f) para eludir la comprobación del nivel. El mandato debe ejecutarse a partir de la imagen del fixpack de nivel inferior o GA. Por ejemplo:

./installFixPack -f *nivel* -b *DB2DIR*

#### donde

v *DB2DIR* es la ubicación del producto DB2 que desea aplicar forzosamente a una imagen de fixpack de nivel inferior o GA. Por ejemplo:

./installFixPack -f level -b /opt/ibm/db2/V9.7

2. En el sistema operativo Windows, para desinstalar un fixpack utilice la ventana Agregar o quitar programas, a la que se accede desde el Panel de control de Windows. Consulte la ayuda del sistema operativo si desea obtener más información sobre cómo eliminar productos de software del sistema operativo Windows.

<span id="page-240-0"></span>3. Asocie la instancia con otra copia de DB2 del mismo nivel de fixpack o superior a la copia original de DB2 en la que se ha ejecutado la instancia.

**Nota:** Antes de desinstalar el fixpack actual, elimine o desinstale todas las funciones que no correspondan al fixpack anterior o al nivel de GA. Por ejemplo, antes de volver al nivel de GA de la versión 9.7 de DB2, deberá realizar lo siguiente:

- v Descartar los conjuntos de acciones de trabajo que se hayan asociado a una carga de trabajo.
- v Descartar los umbrales UOWTOTALTIME.

# **Aplicación de fixpacks a una instalación no root**

La tarea de aplicar fixpacks a una instalación de usuario no root es básicamente lo mismo que aplicar fixpacks a una instalación de usuario root, con algunas excepciones.

Antes de aplicar fixpacks a una instalación de usuario no root, debe iniciar la sesión con el ID de usuario que se ha utilizado para realizar la instalación de usuario no root.

Si ha habilitado características de usuario root en la instalación de usuario no root utilizando el mandato db2rfe, debe localizar el archivo de configuración que se ha utilizado al ejecutar el mandato db2rfe. Este archivo de configuración será necesario para volver a habilitar las características de usuario root después de aplicar el fixpack.

Para aplicar un fixpack a una instalación de usuario no root:

1. Aplique el fixpack de acuerdo con el tema Aplicación de fixpacks.

**Nota:** La opción -b del mandato installFixPack no es válida para instalaciones no root.

2. Opcional: Ejecute el mandato db2rfe. Si ha habilitado características basadas en usuario root en la instalación de usuario no root y desea volver a habilitar estas características, debe volver a ejecutar el mandato db2rfe. Para ejecutar este mandato se necesita autorización de usuario root.

**Nota:** Si ha editado \$HOME/sqllib/instance/db2rfe.cfg la primera vez que ha habilitado las características de usuario root, este archivo de configuración no se habrá sobregrabado al aplicar el fixpack, de modo que puede volver a utilizar este archivo al ejecutar el mandato db2rfe. Sin embargo, también debería comprobar \$HOME/sqllib/cfg/db2rfe.cfg.sample. Si el fixpack ha introducido alguna nueva característica de usuario disponible en instalaciones no root, \$HOME/sqllib/cfg/db2rfe.cfg.sample muestra las nuevas características.

# **Reducción del tamaño de la imagen de instalación del fixpack de DB2**

Puede utilizar el mandato db2iprune para reducir el tamaño de la imagen de instalación de un fixpack de DB2.

El mandato db2iprune es un programa de utilidad de línea de mandatos que elimina los archivos que se asocian a esas funciones e idiomas de acuerdo con un archivo de entrada. El archivo de entrada (archivo .prn) le permite especificar qué funciones e idiomas desea eliminar de la imagen de fixpack. El resultado es una

nueva imagen de fixpack de DB2 más pequeña. La reducción del tamaño de una imagen de fixpack también se denomina poda de la imagen de fixpack.

Antes de instalar un fixpack que se ha podado, debe asegurarse de que la imagen del fixpack que se ha podado contiene todos los componentes que se encuentran en la copia de DB2. Si poda un componente de la imagen del fixpack que forma parte de la copia de DB2, la instalación del fixpack no se ejecutará correctamente. Por ejemplo, si ha instalado una copia de DB2 con el componente Primeros Pasos, debe asegurarse de que no ha podado el componente Primeros pasos de esa imagen de fixpack.

Sin embargo, la acción inversa sí está permitida. Si no ha instalado un componente específico de la copia de DB2 de que dispone, podrá instalar satisfactoriamente una imagen de fixpack de DB2 que incluya ese componente específico. En este caso, ese componente se pasa por alto cuando se instala la imagen de fixpack. Por ejemplo, si ha instalado una copia de DB2 sin el componente Primeros pasos, puede instalar una imagen de fixpack de DB2 que incluya el componente Primeros pasos.

Puede verificar qué se ha instalado en la copia de DB2 para determinar qué deseará podar de la imagen de instalación del fixpack.

### **En plataformas Linux y UNIX**

Ejecute el mandato db2ls para obtener una lista de los productos y componentes instalados.

#### **En las plataformas Windows**

Ejecute el mandato regedit y examine HKEY\_LOCAL\_MACHINE\ SOFTWARE\IBM\DB2\InstalledCopies\*Nombre de copia de DB2*\COMPONENTS para verificar qué se ha instalado.

Para reducir el tamaño de la imagen de instalación del fixpack de DB2

- 1. Utilice db2iprune para podar varios componentes de DB2 de la imagen de instalación del producto.
- 2. Instale la imagen de instalación del producto DB2 que se ha podado.
- 3. Utilice db2iprune para podar el mismo conjunto de componentes de DB2, o un subconjunto de componentes de DB2, de la imagen de fixpack. (Puede utilizarse el mismo archivo de respuestas.)
- 4. Instale la imagen de fixpack de DB2 que se ha podado.

# **Entorno de base de datos particionada**

# **Formato del archivo de configuración de nodos DB2**

El archivo db2nodes.cfg se utiliza para definir los servidores de partición de base de datos que participan en una instancia de DB2. El archivo db2nodes.cfg también se utiliza para especificar la dirección IP o el nombre de sistema principal de una interconexión de alta velocidad, si desea utilizar una interconexión de alta velocidad para la comunicación entre servidores de partición de base de datos.

El formato del archivo db2nodes.cfg en los sistemas operativos Linux y UNIX es el siguiente:

*númparticiónbd nombresistprincipal puertológico nombred nombconjrecursos*

*númparticiónbd*, *nombresistprincipal*, *puertológico*, *nombrered* y *nombreconjuntorecursos* se definen en el apartado siguiente.

El formato del archivo db2nodes.cfg en el sistema operativo Windows es el siguiente:

*númparticiónbd nombresistprincipal nombresistema puertológico nombrered nombreconjuntorecursos*

En los sistemas operativos Windows, estas entradas en el archivo db2nodes.cfg se añaden mediante los mandatos db2ncrt o START DBM ADD DBPARTITIONNUM. El mandato db2nchg también puede modificar las entradas. No debería añadir estas líneas directamente o editar este archivo.

#### *númparticiónbd*

Un número exclusivo entre 0 y 999, que identifica un servidor de partición de base de datos en un sistema de bases de datos particionadas.

Para escalar el sistema de bases de datos particionadas, añada una entrada para cada servidor de partición de base de datos al archivo db2nodes.cfg. El valor de *númparticiónbd* que seleccione para los servidores de partición de base de datos adicionales debe estar en orden ascendente; no obstante, pueden existir huecos en esta secuencia. Puede elegir dejar un hueco entre los valores de *númparticiónbd* si piensa añadir servidores de partición lógica y desea conservar los nodos agrupados de forma lógica en este archivo.

Esta entrada es obligatoria.

#### *nombresistpral*

El nombre de sistema principal TCP/IP del servidor de partición de base de datos que va a utilizar el FCM (Fast Communications Manager). Esta entrada es obligatoria.Se recomienda un nombre de sistema principal canónico.

Si en el archivo db2nodes.cfg se proporcionan nombres de sistema principal en lugar de direcciones IP el gestor de base de datos intentará resolver dinámicamente los nombres de sistema principal. La resolución puede ser local o a través de búsqueda en los Servidores de nombres del dominio (DNS), según determinen los valores del sistema operativo en la máquina.

A partir de DB2 Versión 9.1, se admiten los protocolos TCP/IPv4 y TCP/IPv6. El método para resolver los nombres de sistema principal ha cambiado.

Mientras el método utilizado en los releases anteriores a la Versión 9.1 resuelve la serie tal como se ha definido en el archivo db2nodes.cfg, el método de la Versión 9.1 o de versiones posteriores intenta resolver Nombres de dominio calificados al completo (FQDN) cuando los nombres cortos están definidos en el archivo db2nodes.cfg. La especificación de nombres cortos configurados para nombres de sistema principal calificados al completo, puede conducir a retrasos innecesarios en procesos que resuelven nombres de sistema principal.

Para evitar cualquier retraso en mandatos DB2 que requieran resolución de nombre de sistema principal, utilice cualquiera de los siguientes métodos alternativos:

1. Si en los archivos db2nodes.cfg están especificados nombres cortos y en el archivo de nombres de sistema principal del sistema operativo, especifique el nombre corto y el nombre de dominio calificado al completo para el nombre de sistema principal en los archivos de sistema principal del sistema operativo.

2. Para utilizar únicamente direcciones IPv4 cuando sepa que el servidor DB2 está a la escucha en un puerto IPv4, emita el siguiente mandato:

```
db2 catalog tcpip4
    node db2tcp2 remote 192.0.32.67
    server db2inst1 with "Look up IPv4 address from 192.0.32.67"
```
3. Para utilizar únicamente direcciones IPv6 cuando sepa que el servidor DB2 está a la escucha en un puerto IPv6, emita al siguiente mandato:

```
db2 catalog tcpip6
    node db2tcp3 1080:0:0:0:8:800:200C:417A
    server 50000
    with "Look up IPv6 address from 1080:0:0:0:8:800:200C:417A"
```
#### *puertológico*

Especifica el número de puerto lógico para el servidor de partición de base de datos. Este campo se utiliza para especificar un servidor de partición de base de datos en una estación de trabajo que ejecuta servidores de partición lógica de base de datos.

DB2 reserva un rango de puertos (por ejemplo, 60000 - 60003) en el archivo /etc/services para las comunicaciones entre particiones en el momento de la instalación. Este campo *puertológico* en db2nodes.cfg especifica qué puerto del rango desea asignar a un servidor de partición lógica específico.

Si no hay ninguna entrada para este campo, el valor por omisión es 0. Sin embargo, si añade una entrada para el campo *nombrered*, debe entrar un número para el campo *puertológico*.

Si utiliza particiones lógicas de base de datos, el valor de *puertológico* que especifique *debe* comenzar en 0 y continuar en orden ascendente (por ejemplo, 0,1,2).

Además, si especifica una entrada de *puertológico* para un servidor de partición de base de datos, debe especificar un *puertológico* para cada uno de los servidores de partición de base de datos listados en el archivo db2nodes.cfg.

Este campo sólo es opcional si *no* se utilizan particiones lógicas de base de datos ni una interconexión de alta velocidad.

#### *nombrered*

Especifica el nombre de sistema principal o la dirección IP de la interconexión de alta velocidad para las comunicaciones FCM.

Si en este campo hay una entrada especificada, todas las comunicaciones entre servidores de partición de base de datos (excepto las comunicaciones como resultado de los mandatos db2start, db2stop y db2\_all) se manejarán mediante la interconexión de alta velocidad.

Este parámetro sólo es necesario si utiliza una interconexión de alta velocidad para las comunicaciones de particiones de bases de datos.

#### *nombconjrecursos*

El *nombconjrecursos* define los recursos del sistema operativo en el que se debe iniciar el nodo. El *nombconjrecursos* sirve para el soporte de afinidad de procesos, que se utiliza para Multiple Logical Nodes (MLN). Este soporte se proporciona con un campo de tipo de serie conocido anteriormente como nombre de cuadratín.

Este parámetro sólo está soportado en AIX, HP-UX y el Entorno Operativo Solaris.

En AIX, este concepto se conoce como ″conjuntos de recursos″ y en el Entorno Operativo Solaris se denomina ″proyectos″. Para obtener más información sobre la gestión de recursos, consulte la documentación para su sistema operativo.

En HP-UX, el parámetro *nombconjrecursos* es el nombre de un grupo PRM. Para obtener más información, consulte la documentación ″HP-UX Process Resource Manager. User Guide. (B8733-90007)″ de HP.

En los sistemas operativos Windows, la afinidad de procesos para un nodo lógico se puede definir mediante la variable de registro **DB2PROCESSORS**.

En los sistemas operativos Linux, la columna *nombconjrecursos* define un número que corresponde a un nodo NUMA (acceso de memoria no uniforme) del sistema. El programa de utilidad del sistema numactl debe estar disponible, así como un kernel 2.6 con soporte a la política NUMA.

El parámetro *nombrered* debe especificarse si se utiliza el parámetro *nombconjrecursos*.

# **Configuraciones de ejemplo**

Utilice las configuraciones de ejemplo siguientes para determinar la configuración adecuada para su entorno.

#### **Un sistema, cuatro servidores de partición de base de datos**

Si no está utilizando un entorno de clústeres y desea tener cuatro servidores de partición de base de datos en una estación de trabajo física denominada ServidorA, actualice el archivo db2nodes.cfg del modo siguiente:

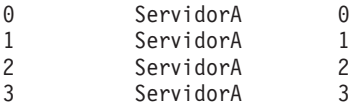

### **Dos sistemas, un servidor de partición de base de datos por sistema**

Si desea que el sistema de bases de datos particionadas contenga dos estaciones de trabajo físicas denominadas ServidorA y ServidorB, actualice el archivo db2nodes.cfg del modo siguiente:

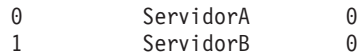

#### **Dos sistemas, tres servidores de partición de base de datos en un sistema**

Si desea que el sistema de bases de datos particionadas contenga dos estaciones de trabajo físicas denominadas ServidorA y ServidorB, y ServidorA estaba ejecutando 3 servidores de partición de base de datos, actualice el archivo db2nodes.cfg del modo siguiente:

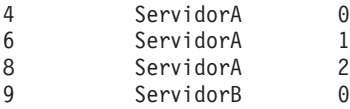

### **Dos sistemas, tres servidores de partición de base de datos con conmutadores de alta velocidad**

Si desea que el sistema de bases de datos particionadas contenga dos sistemas denominados ServidorA y ServidorB (y ServidorB ejecuta dos servidores de partición de base de datos) y utilice una interconexión de alta velocidad denominada switch1 y switch2, actualice el archivo db2nodes.cfg del modo siguiente:

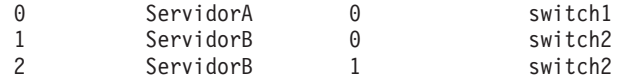

# **Ejemplos que utilizan el nombconjrecursos**

Estas restricciones se aplican a los ejemplos siguientes:

- v Este ejemplo muestra el uso de *nombconjrecursos* cuando no hay ninguna interconexión de alta velocidad en la configuración.
- v El *nombrered* es la cuarta columna y también se puede especificar un *nombresistpral* en aquella columna en la que no hay ningún nombre de conmutador de alta velocidad y desea utilizar *nombconjrecursos*. El quinto parámetro es *nombconjrecursos* en caso de que esté definido. La especificación del grupo de recursos sólo puede mostrarse como la quinta columna del archivo db2nodes.cfg. Esto significa que para que se especifique un grupo de recursos, también debe especificar una cuarta columna. La cuarta columna va destinada a un conmutador de alta velocidad.
- v Si no tiene un conmutador de alta velocidad o si no desea utilizarlo, deberá escribir el *nombresistpral* (el mismo que el de la segunda columna). Es decir, el sistema de gestión de bases de datos DB2 no permite espacios de columnas (ni el intercambio de los mismos) en los archivos db2nodes.cfg. Esta restricción ya se aplica a las tres primeras columnas y ahora se aplica a las cinco columnas.

# **Ejemplo en AIX**

A continuación, se muestra un ejemplo de cómo configurar el conjunto de recursos para sistemas operativos AIX.

En este ejemplo, hay un nodo físico con 32 procesadores y 8 particiones lógicas de bases de datos (MLN). Este ejemplo muestra cómo proporcionar la afinidad de procesos para cada MLN.

1. Defina conjuntos de recursos en /etc/rset:

```
DB2/MLN1:
   owner = db2inst1
   group = system
   perm = rwr-r-
   resources = sys/cpu.00000,sys/cpu.00001,sys/cpu.00002,sys/cpu.00003
DB2/MLN2:
   owner = db2inst1qroup = system
   perm = rwr-r-resources = sys/cpu.00004,sys/cpu.00005,sys/cpu.00006,sys/cpu.00007
DB2/MLN3:
   owner = db2inst1group = system
   perm = rwr-r-
   resources = sys/cpu.00008,sys/cpu.00009,sys/cpu.00010,sys/cpu.00011
DB2/MLN4:
   owner = db2inst1group = system
   perm = rwr-r-
   resources = sys/cpu.00012,sys/cpu.00013,sys/cpu.00014,sys/cpu.00015
DB2/MLN5:
   owner = db2inst1
   group = system
   perm = rwr-r-
```

```
resources = sys/cpu.00016,sys/cpu.00017,sys/cpu.00018,sys/cpu.00019
   DB2/MLN6:
      owner = db2inst1
      group = system
      perm = rwr-r-resources = sys/cpu.00020,sys/cpu.00021,sys/cpu.00022,sys/cpu.00023
   DB2/MLN7:
      owner = db2inst1group = system
       perm = rwr-r-
      resources = sys/cpu.00024,sys/cpu.00025,sys/cpu.00026,sys/cpu.00027
   DB2/MLN8:
      owner = db2inst1group = system
      perm = rwr-r-resources = sys/cpu.00028,sys/cpu.00029,sys/cpu.00030,sys/cpu.00031
2. Habilite la afinidad de memoria entrando el mandato siguiente:
      vmo -p -o memory_affinity=1
3. Otorgue permisos de instancia para utilizar conjuntos de recursos:
   chuser capabilities=
       CAP_BYPASS_RAC_VMM,CAP_PROPAGATE,CAP_NUMA_ATTACH db2inst1
```
- 4. Añada el nombre del conjunto de recursos como la quinta columna de db2nodes.cfg:
	- 1 regatta 0 regatta DB2/MLN1 2 regatta 1 regatta DB2/MLN2 3 regatta 2 regatta DB2/MLN3 4 regatta 3 regatta DB2/MLN4 5 regatta 4 regatta DB2/MLN5 6 regatta 5 regatta DB2/MLN6 7 regatta 6 regatta DB2/MLN7 8 regatta 7 regatta DB2/MLN8

# **Ejemplo en HP-UX**

Este ejemplo muestra cómo utilizar grupos PRM para comparticiones de CPU en una máquina con 4 CPU y 4 MLN y 24% de compartimiento de CPU por cada MLN, dejando el 4% para otras aplicaciones. El nombre de instancia de DB2 es db2inst1.

1. Edite la sección GROUP de /etc/prmconf:

```
OTHERS:1:4::
db2prm1:50:24::
db2prm2:51:24::
 db2prm3:52:24::
 db2prm4:53:24::
```
2. Añada la entrada del propietario de instancia a /etc/prmconf:

db2inst1::::OTHERS,db2prm1,db2prm2,db2prm3,db2prm4

3. Inicialice grupos y habilite el gestor de CPU escribiendo el siguiente mandato: prmconfig -i

```
prmconfig -e CPU
```
4. Añada nombres de grupo PRM como una quinta columna a db2nodes.cfg:

```
1 voyager 0 voyager db2prm1
2 voyager 1 voyager db2prm2
3 voyager 2 voyager db2prm3
4 voyager 3 voyager db2prm4
```
La configuración de PRM (pasos 1-3) se puede realizar utilizando la herramienta de la GUI interactiva xprm.

## **Ejemplo de Linux**

En los sistemas operativos Linux, la columna *nombconjrecursos* define un número que corresponde a un nodo NUMA (acceso de memoria no uniforme) del sistema. Debe estar disponible el programa de utilidad del sistema numactl así como un kernel 2.6 con soporte a la política NUMA. Consulte la página man para numact1 para obtener más información sobre el soporte a NUMA en los sistemas operativos Linux.

Este ejemplo muestra cómo configurar un sistema NUMA de cuatro nodos con cada uno de los nodos lógicos asociado con un nodo NUMA.

- 1. Asegúrese de que el sistema proporcione soporte a NUMA.
- 2. Emita el mandato siguiente:

\$ numactl --hardware

Se visualizará una salida similar a la siguiente:

disponibles: 4 nodos (0-3) tamaño de nodo 0: 1901 MB nodo 0 libre: 1457 MB tamaño de nodo 1: 1910 MB nodo 1 libre: 1841 MB tamaño de nodo 2: 1910 MB nodo 2 libre: 1851 MB tamaño de nodo 3: 1905 MB nodo 3 libre: 1796 MB

- 3. En este ejemplo, existen cuatro nodos NUMA en el sistema. Edite el archivo db2nodes.cfg de la forma siguiente para asociar cada MLN a un nodo NUMA del sistema:
	- 0 hostname 0 hostname 0 1 hostname 1 hostname 1 2 hostname 2 hostname 2 3 hostname 3 hostname 3

## **Ejemplo de Solaris**

A continuación, se muestra un ejemplo de cómo configurar el proyecto para Solaris Versión 9.

En este ejemplo, hay 1 nodo físico con 8 procesadores: una CPU se utilizará para el proyecto por omisión, tres (3) CPU las utilizará el Servidor de aplicaciones y cuatro (4) CPU las utilizará DB2. El nombre de instancia es db2inst1.

1. Cree un archivo de configuración de agrupación de recursos utilizando un editor. Para este ejemplo, el archivo se denominará pool.db2. Este es el contenido del mismo:

```
create system hostname
create pset pset_default (uint pset.min = 1)
create pset db0 pset (uint pset.min = 1; uint pset.max = 1)
create pset db1_pset (uint pset.min = 1; uint pset.max = 1)
create pset db2 pset (uint pset.min = 1; uint pset.max = 1)
create pset db3 pset (uint pset.min = 1; uint pset.max = 1)
create pset appsrv_pset (uint pset.min = 3; uint pset.max = 3)
create pool pool default (string pool.scheduler="TS";
     boolean poo\overline{1}.default = true)create pool db0_pool (string pool.scheduler="TS")
create pool db1 pool (string pool.scheduler="TS")
```

```
create pool db2_pool (string pool.scheduler="TS")
create pool db3_pool (string pool.scheduler="TS")
create pool appsrv_pool (string pool.scheduler="TS")
associate pool pool_default (pset pset_default)
associate pool db0_pool (pset db0_pset)
associate pool db1_pool (pset db1_pset)
associate pool db2_pool (pset db2_pset)
associate pool db3_pool (pset db3_pset)
associate pool appsrv_pool (pset appsrv_pset)
```
2. Edite el archivo /etc/project para añadir los proyectos DB2 y el proyecto appsrv de la forma siguiente:

```
system:0::::
user.root:1::::
noproject:2::::
default:3::::
group.staff:10::::
appsrv:4000:App Serv project:root::project.pool=appsrv_pool
db2proj0:5000:DB2 Node 0 project:db2inst1,root::project.pool=db0_pool
db2proj1:5001:DB2 Node 1 project:db2inst1,root::project.pool=db1_pool
db2proj2:5002:DB2 Node 2 project:db2inst1,root::project.pool=db2_pool
db2proj3:5003:DB2 Node 3 project:db2inst1,root::project.pool=db3_pool
```
- 3. Cree el grupo de recursos: # poolcfg -f pool.db2.
- 4. Active el grupo de recursos: # pooladm -c
- 5. Añada el nombre de proyecto como la quinta columna en el archivo db2nodes.cfg:

```
0 hostname 0 hostname db2proj0
1 hostname 1 hostname db2proj1
2 hostname 2 hostname db2proj2
3 hostname 3 hostname db2proj3
```
# **Actualización del archivo de configuración de nodos (Linux y UNIX)**

Esta tarea ofrece información sobre los pasos para actualizar el archivo db2nodes.cfg para incluir entradas para los sistemas participantes.

El archivo de configuración de nodos (db2nodes.cfg), situado en el directorio inicial del propietario de la instancia, contiene información de configuración que indica a DB2 qué servidores participan en una instancia del entorno de base de datos particionada. Existe un archivo db2nodes.cfg para cada instancia de un entorno de base de datos particionada.

El archivo db2nodes.cfg debe contener una entrada para cada servidor que participa en la instancia. Cuando se crea una instancia, el archivo db2nodes.cfg se crea automáticamente y se añade una entrada para el servidor propietario de la instancia.

Por ejemplo, cuando se crea la instancia de DB2 utilizando el Asistente de instalación de DB2, en el servidor propietario de la instancia ServidorA, el archivo db2nodes.cfg se actualiza del modo siguiente:

ServidorA

#### **Requisitos previos**

- v La aplicación DB2 debe estar instalada en todos los sistemas participantes.
- v Debe existir una instancia de DB2 en el sistema principal.
- v El usuario debe disponer de autorización SYSADM.
- v Revise los ejemplos de configuración y la información de formato de archivos proporcionado en el Formato del tema del archivo de configuración de nodos de DB2 en el caso de que se aplique alguna de las siguientes condiciones:
	- Se piensa utilizar un conmutador de alta velocidad para la comunicación entre servidores de la partición de base de datos
	- La configuración particionada tendrá varias particiones lógicas

#### **Restricción**

Los nombres de sistemas principales que se utilizan en los pasos del apartado Procedimiento deben ser nombres de sistema principal totalmente calificados.

Para actualizar el archivo db2nodes.cfg:

- 1. Inicie una sesión como propietario de la instancia (en el ejemplo, db2inst1 es el propietario de la instancia).
- 2. Asegúrese de que la instancia DB2 esté detenida, entrando el mandato siguiente:

*INSTHOME*/sqllib/adm/db2stop

donde *INSTHOME* es el directorio inicial del propietario de la instancia (el archivo db2nodes.cfg se bloquea cuando la instancia se está ejecutando y sólo se puede editar cuando la instancia se detiene).

Por ejemplo, si el directorio inicial de la instancia es /db2home/db2inst1, entre el mandato siguiente:

```
/db2home/db2inst1/sqllib/adm/db2stop
```
3. Añada una entrada al archivo .rhosts para cada instancia de DB2. Actualice el archivo añadiendo la siguiente línea:

<nombsistpr> <db2instance>

donde <nombsistpr> es el nombre de sistema principal TCP/IP del servidor de bases de datos y <db2instance> es el nombre de la instancia que se utiliza para acceder al servidor de bases de datos.

4. Añada una entrada al archivo db2nodes.cfg de cada servidor participante. Cuando vea por primera vez el archivo db2nodes.cfg, debe contener una entrada similar a la siguiente:

0 ServidorA 0

Esta entrada incluye el número de servidor de partición de base de datos (número de nodo), el nombre de sistema principal de TCP/IP del servidor donde se encuentra el servidor de partición de base de datos y un número de puerto lógico del servidor de partición de base de datos.

Por ejemplo, si instala una configuración particionada con cuatro sistemas y un servidor de partición de base de datos en cada sistema, el archivo db2nodes.cfg actualizado debería ser similar al siguiente:

- 0 ServidorA 0
- 1 ServidorB 0
- 2 ServidorC 0
- 3 ServidorD 0
- 5. Cuando haya acabado de actualizar el archivo db2nodes.cfg, entre el mandato INSTHOME/sqllib/adm/db2start, donde *INSTHOME* es el directorio inicial del propietario de la instancia. Por ejemplo, si el directorio inicial de la instancia es /db2home/db2inst1, entre el mandato siguiente:

/db2home/db2inst1/sqllib/adm/db2start

6. Finalice la sesión.

# **Habilitación de las comunicaciones entre servidores de partición de base de datos (Linux y UNIX)**

Esta tarea describe cómo habilitar las comunicaciones entre los servidores de partición de base de datos que participan en el sistema de bases de datos particionadas. Las comunicaciones entre servidores de partición de base de datos las maneja Fast Communications Manager (FCM). Para habilitar FCM, se debe reservar un puerto o un rango de puertos en el archivo /etc/services en cada sistema del sistema de bases de datos particionadas.

Debe disponer de un ID de usuario con autorización de usuario root.

Debe llevar a cabo esta tarea en todos los sistemas que participen en la instancia.

El número de puertos que se deben reservar para FCM es igual al número máximo de particiones de base de datos alojadas por cualquier sistema en la instancia.

En el ejemplo siguiente, el archivo db2nodes.cfg contiene estas entradas:

```
0 server1 0
1 server1 1
2 server2 0
3 server2 1
4 server2 2
5 server3 0
6 server3 1
7 server3 2
8 server3 3
```
Suponga que la numeración de los puertos FCM empieza en 60000. En esta situación:

- v server1 utiliza dos puertos (60000, 60001) para sus dos particiones de base de datos
- v server2 utiliza tres puertos (60000, 60001, 60002) para sus tres particiones de base de datos
- v server3 utiliza cuatro puertos (60000, 60001, 60002, 60003) para sus cuatro particiones de base de datos

Todos los sistemas deben reservar 60000, 60001, 60002 y 60003, dado que éste es el rango de puertos más amplio que necesita cualquier sistema en la instancia.

Si utiliza una solución de alta disponibilidad, por ejemplo High Availability Cluster Multi-Processing (HACMP) o Tivoli System Automation (TSA) para conmutar particiones de base de datos de un sistema a otro, debe tener en cuenta requisitos de puerto potenciales. Por ejemplo, si un sistema aloja normalmente cuatro particiones de base de datos, pero las dos particiones de base de datos de otro sistema pueden potencialmente conmutarse en dicho sistema, deben planificarse seis puertos para ese sistema.

Cuando se crea una instancia, se reserva un rango de puertos en el sistema principal. El sistema principal también se conoce como sistema propietario de la instancia. No obstante, si el rango de puertos añadido inicialmente al archivo /etc/services no es suficiente para sus necesidades, deberá ampliar el rango de puertos reservados manualmente añadiendo entradas adicionales.

Para habilitar las comunicaciones entre servidores en un entorno de base de datos particionada utilizando /etc/services:

- 1. Inicie una sesión en el sistema principal (sistema propietario de la instancia) como usuario con autorización de usuario root.
- 2. Cree una instancia.
- 3. Examine el rango de puertos que se ha reservado en el archivo /etc/services. Además de la configuración básica, los puertos FCM deben ser similares a los siguientes:

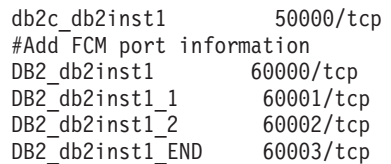

Por omisión, se reserva el primer puerto (50000) para las peticiones de conexión, y los cuatro primeros puertos disponibles por encima de 60000 se reservan para la comunicación FCM. Un puerto es para el servidor de partición de base de datos propietario de la instancia y tres puertos para los servidores de partición de base de datos lógica que se pueden elegir para añadirlos al sistema una vez que la instalación haya finalizado.

El rango de puertos debe incluir una entrada de inicio y una entrada final (END). Las entradas intermedias son opcionales. La inclusión explícita de valores intermedios puede ser útil para impedir que otras aplicaciones utilicen estos puertos, pero el gestor de bases de datos no verifica estas entradas.

Las entradas de puerto de DB2 utilizan el formato siguiente:

DB2\_*nombre\_instancia*\_*sufijo número\_puerto*/tcp # *comentario*

donde:

- v *nombre\_instancia* es el nombre de la instancia particionada.
- v *sufijo* no se utiliza para el primer puerto FCM. Las entradas intermedias se encuentra entre el puerto inferior y el puerto superior. Si incluye las entradas intermedias entre el primer y el último puerto FCM, el *sufijo* constará de un entero que se podrá incrementar en uno para cada puerto adicional. Por ejemplo, el segundo puerto tiene el número 1, el tercero tiene el número 2, etc., con el fin de garantizar su exclusividad. La palabra END debe utilizarse como *sufijo* para la última entrada.
- v *número\_puerto* es el número de puerto que se reserva para las comunicaciones del servidor de partición de base de datos.
- v *comentario* es un comentario opcional que describe una entrada.
- 4. Asegúrese de que haya suficientes puertos reservados para la comunicación FCM. Si el rango de puertos reservados es insuficiente, añada nuevas entradas al archivo.
- 5. Inicie sesión como usuario root en cada uno de los sistemas participantes en la instancia y añada entradas idénticas en el archivo /etc/services.

# **Habilitación de la ejecución de mandatos remotos (Linux y UNIX)**

Debe actualizar el archivo .rhosts para ejecutar mandatos remotos utilizando rsh.

En un sistema de bases de datos particionadas, cada servidor de partición de base de datos debe tener la autorización para ejecutar mandatos remotos en todos los demás servidores de partición de base de datos que participan en una instancia.
Esta autorización se puede otorgar actualizando el archivo .rhosts en el directorio inicial de la instancia. Puesto que el directorio inicial de la instancia se encuentra en el sistema de archivos inicial compartido de DB2 sólo es necesario el archivo .rhosts.

#### **Requisitos previos**

- Debe disponer de autorización root.
- v Debe conocer el nombre de sistema principal de cada sistema participante.
- Debe conocer el nombre del usuario propietario de la instancia.

Este tema describe cómo habilitar la ejecución de mandatos remotos utilizando rsh.

También puede utilizar ssh para habilitar la ejecución de mandatos remotos. Para utilizar ssh sin que se soliciten contraseñas o frases de paso, consulte:

- v ["Configuración de un entorno de base de datos particionada" en la página 95](#page-104-0)
- v [http://www-128.ibm.com/developerworks/db2/library/techarticle/dm-](http://www-128.ibm.com/developerworks/db2/library/techarticle/dm-0506finnie/index.html)[0506finnie/index.html](http://www-128.ibm.com/developerworks/db2/library/techarticle/dm-0506finnie/index.html)

Para actualizar el archivo .rhosts para ejecutar mandatos remotos utilizando rsh:

- 1. Inicie una sesión en el sistema principal como usuario con autorización root.
- 2. Cree un archivo .rhosts en el directorio inicial de la instancia. Por ejemplo, si el directorio inicial de la instancia es /db2home/db2inst1, puede utilizar un editor de texto para crear el archivo .rhosts escribiendo el siguiente mandato:

vi /db2home/db2inst1/.rhosts

3. Añada entradas al archivo .rhosts para cada sistema, incluido el sistema principal. El archivo .rhosts tiene el formato siguiente:

hostname *nombre\_usuario\_propietario\_instancia*

Puede que algunos sistemas necesiten que se especifique un nombre largo de sistema principal; por ejemplo: ServidorA.sudominio.com. Antes de añadir entradas de nombre de sistema principal al archivo .rhosts, asegúrese de que los nombres de sistema de /etc/hosts y los archivos /etc/resolv.conf se puedan resolver.

El archivo *INSTHOME*/. rhosts debe contener entradas similares a las siguientes:

ServidorA.dominio.com db2inst1 ServidorB.dominio.com db2inst1 ServidorC.dominio.com db2inst1 ServidorD.dominio.com db2inst1

En lugar de especificar individualmente cada nombre de sistema principal, puede especificar la siguiente entrada en el archivo .rhosts, pero esta acción puede suponer un riesgo de seguridad y sólo debe realizarse en un entorno de prueba.

+ db2inst1

Si ha especificado un conmutador de alta velocidad (nombre de red) en el archivo db2nodes.cfg, también deberá añadir entradas de nombre de red al archivo .rhosts. Los valores de nombre de red se especifican en la cuarta columna del archivo db2nodes.cfg. Un archivo .rhosts con entradas de conmutador de alta velocidad (nombre de red) tendrá un aspecto similar al siguiente:

```
ServidorA.dominio.com db2inst1
ServidorB.dominio.com db2inst1
ServidorC.dominio.com db2inst1
ServidorD.dominio.com db2inst1
```
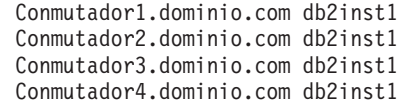

Una alternativa a la utilización de un archivo .rhosts es utilizar el archivo /etc/hosts.equiv. El archivo /etc/hosts.equiv contendría exactamente las mismas entradas que el archivo .rhosts, pero se debe crear en cada sistema.

Para obtener más información sobre el archivo .rhosts o el archivo /etc/hosts.equiv, consulte la documentación del sistema operativo.

### **Habilitación de la administración del Centro de control (Linux)**

Para poder utilizar el Centro de control para administrar el sistema de bases de datos particionadas, debe iniciar el Servidor de administración de DB2 (DAS) en todos los sistemas.

Para habilitar la administración del Centro de control para un sistema de bases de datos particionadas:

- 1. A su vez, inicie la sesión en cada sistema (ServidorA, ServidorB, ServidorC, ServidorD) como usuario de DAS. En el ejemplo, dasusr1 es el usuario de DAS.
- 2. Para iniciar el Servidor de administración de DB2, ejecute el mandato db2admin start.

**Parte 4. Instalación del Centro de información de DB2**

# **Capítulo 17. Opciones de instalación del Centro de información de DB2**

Es posible acceder al Centro de información de DB2 desde:

- v el sitio web de IBM
- v un servidor de la red de su organización
- v una copia instalada en el sistema

Por omisión, los productos DB2 acceden al Centro de información de DB2 desde el sitio web de IBM, cuya dirección es: [http://publib.boulder.ibm.com/infocenter/](http://publib.boulder.ibm.com/infocenter/db2luw/v9r7/) [db2luw/v9r7/.](http://publib.boulder.ibm.com/infocenter/db2luw/v9r7/) Sin embargo, si un usuario desea acceder al Centro de información de DB2 desde un servidor de intranet o desde su propio sistema, deberá instalar el Centro de información de DB2.

A continuación se indican los tipos de Centros de información de DB2 que están disponibles:

v El Centro de información de DB2 habitual

Se trata del mismo Centro de información de DB2 que se distribuye con los productos de base de datos DB2. Viene con un programa de instalación y otros programas que permiten instalar el Centro de información en el sistema del usuario. El programa de instalación requiere que el usuario tenga autorización de administrador sobre el sistema para poder llevar a cabo la instalación.

v Una versión para estaciones de trabajo del Centro de información de DB2

Estos paquetes permiten ejecutar el Centro de información de DB2 en el sistema si el usuario carece de autorización de administrador o usuario root. La versión para estaciones de trabajo del Centro de información de DB2 se ejecuta en modalidad ″autónoma″; los demás clientes de la red no disponen de acceso a éste. No hay ningún servicio ni daemon asociado con este tipo de Centro de información de DB2, por lo que debe iniciarse y detenerse manualmente. También difiere del Centro de información de DB2 habitual en que determina el entorno local a partir del entorno local del sistema de la máquina y no a partir del navegador.

Puede realizar la instalación de cualquiera de los dos Centros de información de DB2 mediante la utilización del DVD del Centro de información de DB2 que encontrará en el Paquete de soportes del producto. De forma alternativa, puede descargar la imagen de instalación del Centro de información de DB2 desde la dirección [https://www.ibm.com/services/forms/preLogin.do?lang=en\\_US](https://www.ibm.com/services/forms/preLogin.do?lang=en_US&source=swg-dm-db297info) [&source=swg-dm-db297info.](https://www.ibm.com/services/forms/preLogin.do?lang=en_US&source=swg-dm-db297info)

En la tabla siguiente se proporcionan recomendaciones sobre posibles opciones para acceder a la documentación del producto DB2 en el Centro de información de DB2 en función de su entorno de trabajo.

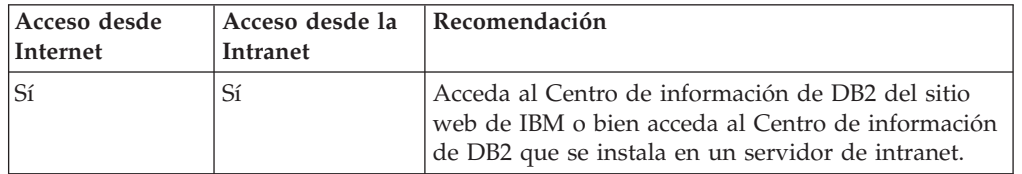

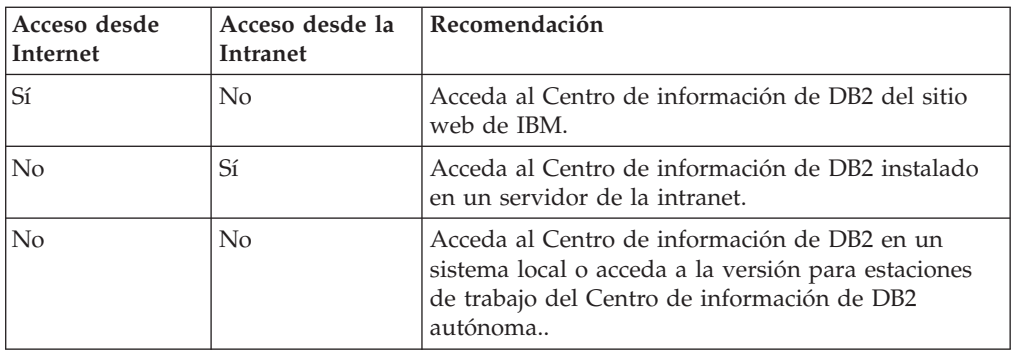

### **Acceso al Centro de información de DB2 del sitio web de IBM**

Encontrará el Centro de información de DB2 en Internet, en la dirección **http://publib.boulder.ibm.com/infocenter/db2luw/v9r7/index.jsp**. Si configura su instalación local de DB2 para utilizar esta versión del Centro de información de DB2, accederá siempre a la información más actual sobre el producto DB2.

En las plataformas Windows, utilice el mandato db2set para configurar las variables de registro del sistema para que un usuario pueda acceder al Centro de información de DB2 desde el sitio web de IBM o desde su sistema. También puede modificar estas variables utilizando las herramientas de la GUI de DB2 si ha instalado las herramientas de la GUI de DB2 en el sistema.

### **Acceso al Centro de información de DB2 desde su sistema.**

Después de instalar el producto DB2, necesita instalar el Centro de información de DB2 si desea acceder a la documentación de DB2 desde este sistema. Para instalar el Centro de información de DB2, utilice el *DVD del Centro de información de DB2* del paquete de soportes o los archivos que ha descargado desde [https://www14.software.ibm.com/webapp/iwm/web/preLogin.do?lang=en\\_US](https://www14.software.ibm.com/webapp/iwm/web/preLogin.do?lang=en_US&source=swg-dm-db297info) [&source=swg-dm-db297info.](https://www14.software.ibm.com/webapp/iwm/web/preLogin.do?lang=en_US&source=swg-dm-db297info)

### **Acceso al Centro de información de DB2 de un servidor de la intranet.**

También puede optar por instalar una copia del Centro de información de DB2 en un servidor de la intranet para que todo el mundo de la intranet pueda tener acceso a la documentación de DB2 sin tener que instalar la documentación en cada máquina.

Utilizando un archivo de respuestas para la instalación del producto, puede configurar cada cliente de servidor de datos de IBM para acceder a la documentación del servidor de intranet. El archivo de respuestas debe contener la información de configuración necesaria para acceder al Centro de información de DB2 utilizando el nombre de sistema principal y el número de puerto del Centro de información de DB2 en el servidor de intranet. Esta configuración también puede efectuarse utilizando el mandato db2setup y seleccionando una instalación personalizada desde un producto servidor DB2 o un cliente de servidor de datos de IBM.

También puede cambiar los valores para los productos IBM Data Server Client ya instalados con el fin de utilizar el Centro de información de DB2 en la Intranet.

Para cambiar las variables de registro del Centro de información de DB2 en cada sistema, utilice uno de los métodos siguientes:

- v El mandato db2set
- v El cuaderno Valores de herramientas de cualquier herramienta GUI de DB2

**DB2\_DOCHOST** es la variable de registro utilizada para el nombre del sistema principal y **DB2\_DOCPORT** es la variable de registro utilizada para el número de puerto. Estos valores deben coincidir con los establecidos en el servidor de la intranet en el que esté instalado el Centro de información de DB2.

# **Capítulo 18. Tareas de la instalación**

# **Instalación del Centro de información de DB2 utilizando el Asistente de instalación de DB2 (Windows)**

Utilizando el Asistente de instalación de DB2, puede definir las preferencias de instalación e instalar el Centro de información de DB2 en un sistema que utilice el sistema operativo Windows.

Es posible acceder a la documentación del producto de base de datos DB2 de tres formas:

- v desde el sitio Web de IBM
- v desde un servidor de la intranet
- v desde una versión instalada en el sistema

Por omisión, los productos de base de datos DB2 acceden a la documentación de DB2 desde el sitio Web de IBM. Si desea acceder a la documentación de DB2 en un servidor de Intranet o en su sistema, debe instalar la documentación de DB2 desde el *DVD del Centro de información de DB2*, desde una imagen descargada desde [Passport Advantage](http://www.ibm.com/software/howtobuy/passportadvantage/) o desde e[lsitio web de documentación del producto de base](http://www.ibm.com/support/docview.wss?rs=71&uid=swg27009474) [de datos DB2.](http://www.ibm.com/support/docview.wss?rs=71&uid=swg27009474)

### **Requisitos previos**

En este apartado se enumeran los requisitos de hardware, sistema operativo, software y comunicación para instalar el *Centro de información de DB2* en Windows.

### **Requisitos de sistema operativo**

Necesita uno de los sistemas operativos siguientes:

- Windows Vista
- Windows XP
- Windows Server 2003
- Windows Server 2008

El *Centro de información de DB2* se ejecutará en Windows y Linux en AMD/EMT 64, pero no exportará la arquitectura de 64 bits.

### **Requisitos de software**

- Es necesario uno de los navegadores siguientes:
- Firefox 1.0 o posterior
- Internet Explorer (IE) 6.0 o posterior
- v Navegadores basados en Mozilla 1.7 o posterior
- Safari 3.0
- v Konqueror (sólo modalidad base UI). La modalidad base limita los usuarios a una funcionalidad básica como, por ejemplo, visualizar temas, localizar temas en la tabla de contenido y buscar temas.

### **Requisitos de comunicaciones**

Necesita el protocolo TCP/IP.

### **Restricciones**

- v Para instalar una versión de red del *Centro de información de DB2*, necesita una cuenta con privilegios administrativos de instalación. Para instalar una versión para estaciones de trabajo del Centro de información de DB2, no necesita privilegios de administración.
- v No puede instalar el *Centro de información de DB2* en una ubicación donde esté instalado el producto de base de datos DB2. De forma similar, el *Centro de información de DB2* no puede coexistir en la misma vía de acceso de instalación de una versión anterior del *Centro de información de DB2* en el mismo sistema.
- v Sólo puede instalar una única copia de cada versión del *Centro de información de DB2* en el sistema. Por ejemplo, puede instalar una copia del *Centro de información de DB2* Versión 9.1 y del *Centro de información de DB2* Versión 9.5 (o posterior) en el mismo sistema, pero no puede instalar dos copias del *Centro de información de DB2* Versión 9.5 (o posterior).
- v Si instala el *Centro de información de DB2* en un sistema con un cortafuegos y prevé que otros sistemas accedan al *Centro de información de DB2*, debe abrir el puerto en la configuración del cortafuegos.

Para instalar el *Centro de información de DB2* con el Asistente de instalación de DB2:

- 1. Inicie una sesión en el sistema con la cuenta que ha definido para la instalación del *Centro de información de DB2*.
- 2. Si tiene el DVD del producto del Centro de información de DB2, inserte el DVD del producto de base de datos DB2 en la unidad. Si está habilitada, la función de ejecución automática inicia el panel de ejecución de la instalación de DB2 automáticamente. Si la ejecución automática no funciona, utilice el Explorador de Windows para examinar el DVD del producto de base de datos DB2 y efectúe una doble pulsación sobre el icono de instalación.
- 3. Si ha descargado la imagen de una fuente en línea (como Passport Advantage o ibm.com), descomprima la imagen de instalación del Centro de información de DB2.
- 4. Efectúe una doble pulsación en el icono **setup**.
- 5. Desde el Área de ejecución de instalación de DB2, puede visualizar los requisitos previos de instalación y las notas del release o ir directamente a la instalación. Para obtener información de última hora, revise los requisitos previos de la instalación y las notas del release.
- 6. Pulse **Instalar un producto** y se abrirá la ventana Instalar un producto.
- 7. En la ventana Instalar un producto, si no hay un *Centro de información de DB2* instalado en el sistema, inicie la instalación pulsando en **Instalar nuevo**.
- 8. En la ventana Bienvenido al Asistente de instalación de DB2, pulse **Siguiente**. El Asistente de instalación de DB2 le guiará por el proceso de instalación del programa. El Asistente de instalación de DB2 determinará el idioma del sistema y ejecutará el programa de instalación en este idioma. Existe ayuda en línea a su disposición que le guiará por los pasos restantes. Para invocar la ayuda en línea, pulse **Ayuda** o pulse **F1**. Puede pulsar **Cancelar** en cualquier momento para finalizar la instalación.

Por omisión, el *Centro de información de DB2* se instalará en el directorio *Archivos de programa*\IBM\DB2 Information Center\Version 9.7, donde *Archivos de programa* representa la ubicación del directorio Archivos de programa.

Para obtener información sobre los errores encontrados durante la instalación, examine el archivo de anotaciones cronológicas de instalación situado, por omisión, en el directorio Mis documentos\DB2LOG\. Puede especificar la ubicación de los archivos de anotaciones cronológicas. El archivo de anotaciones cronológicas utiliza el formato siguiente: DB2-DOCE-*FechaHora*.log; por ejemplo, DB2-DOCE-Wed Apr 11 08\_38\_35 2007.log

# **Instalación del Centro de información de DB2 mediante el Asistente de instalación de DB2 (Linux)**

Es posible acceder a la documentación del producto DB2 de tres formas:

- v desde el sitio Web de IBM
- v desde un servidor de la intranet
- v desde una versión instalada en el sistema

Por omisión, los productos DB2 acceden a la documentación de DB2 desde el sitio Web de IBM. Si desea acceder a la documentación de DB2 desde un servidor de Intranet o desde un sistema propio, debe instalar la documentación desde el *DVD del Centro de información de DB2*, [Passport Advantage](http://www.ibm.com/software/howtobuy/passportadvantage/) o el sitio Web de la [documentación del producto DB2.](http://www.ibm.com/support/docview.wss?rs=71&uid=swg27009474)

Utilizando el Asistente de instalación de DB2, puede definir las preferencias de instalación e instalar el Centro de información de DB2 en un sistema que utilice el sistema operativo Linux.

### **Requisito previo**

Revise la información de requisitos previos en el tema *Requisitos de instalación para servidores DB2 e IBM Data Server Clients (Linux)*.

### **Restricciones**

- v Para instalar una versión de red del Centro de información de DB2, tiene que iniciar sesión como usuario con autorización root. Para instalar una versión para estaciones de trabajo del Centro de información de DB2, no necesita autorización root.
- No puede instalar el Centro de información de DB2 en una ubicación en la que esté instalado un producto DB2. De forma similar, el Centro de información de DB2 no puede coexistir en la misma vía de acceso de instalación de una versión anterior del Centro de información de DB2 en el mismo sistema.
- v Sólo puede instalar una copia del Centro de información de DB2 de la misma versión en el sistema. Por ejemplo, puede instalar una copia del Centro de información de DB2 Versión 9.1 y del Centro de información de DB2 Versión 9.5 (o posterior) en el mismo sistema, pero no puede instalar dos copias del Centro de información de DB2 Versión 9.5 (o posterior) en el mismo sistema.
- Si instala el Centro de información de DB2 en un sistema que dispone de cortafuegos y desea que otros sistemas puedan acceder al Centro de información de DB2, deberá abrir el puerto en la configuración del cortafuegos.

Para instalar el Centro de información de DB2 mediante el Asistente de instalación de DB2:

- 1. Inicie una sesión en el sistema.
- 2. Si tiene el DVD del producto del Centro de información de DB2:
	- a. Inserte y monte el DVD en el sistema.

b. Vaya al directorio en el que está montado el DVD entrando el mandato siguiente: cd */dvd*

donde */dvd* representa el punto de montaje del DVD.

- 3. Si ha descargado la imagen de una fuente en línea (como Passport Advantage o ibm.com), desempaquete la imagen:
	- a. Descomprima el archivo del producto: gzip -d *producto*.tar.gz

Por ejemplo,

gzip -d *ese*.tar.gz

b. Desempaquete el archivo del producto: tar -xvf *producto*.tar

Por ejemplo,

tar -xvf *ese*.tar

c. Cambie el directorio al directorio del producto: cd *producto*

Por ejemplo,

cd *ese*

- 4. Entre el mandato ./db2setup para iniciar el Asistente de instalación de DB2.
- 5. Se abre el panel de ejecución de instalación de DB2. Desde el panel de ejecución, puede ver los requisitos previos de la instalación y las notas del release, o bien puede ir directamente a la instalación. Para obtener información de última hora, revise los requisitos previos de la instalación y las notas del release.
- 6. Pulse **Instalar un producto** y se abrirá la ventana **Instalar un producto**.
- 7. En la página **Instalar un producto**, si no existe un Centro de información de DB2 instalado en el sistema, inicie la instalación pulsando en **Instalar nuevo**. Si en el sistema ya se ha instalado un Centro de información de DB2, pulse en **Trabajar con existente** para poder trabajar con el Centro de información de DB2 existente.
- 8. En la página **Bienvenido al asistente de instalación de DB2**, pulse **Siguiente**. El Asistente de instalación de DB2 le guiará por el proceso de instalación del programa.
- 9. Para continuar con la instalación, debe aceptar el contrato de licencia. En la página **Acuerdo de licencia de software**, seleccione **Bien** y pulse **Siguiente**.
- 10. En la página **Seleccionar instalación, creación del archivo de respuestas, o ambos**, seleccione **Instalar Centro de información de DB2 en este sistema**. Si desea utilizar un archivo de respuestas para instalar el Centro de información de DB2 en este u otros sistemas más tarde, seleccione **Instalar el Centro de información de DB2 en este sistema y guardar mis valores en un archivo de respuestas**. Puede especificar dónde se guardará el archivo de respuestas. Pulse **Next** (**Siguiente**).
- 11. En la página **Seleccionar los idiomas a instalar**, seleccione los idiomas en que se instalará el Centro de información de DB2. Por omisión, el Centro de información de DB2 se instala en el directorio /opt/ibm/db2ic/V9.7. Pero puede especificar su propia vía de instalación. Pulse **Next** (**Siguiente**).

12. Configure el Centro de información de DB2 para las comunicaciones entrantes en la página **Especificar el puerto del Centro de información de DB2**. Pulse **Siguiente** para continuar la instalación.

Si especifica un número de puerto distinto del valor por omisión y recibe el error "El nombre de servicio especificado está utilizándose", puede corregir este error si elige utilizar el número de puerto por omisión o si especifica un nombre de servicio diferente.

13. Revise las opciones de instalación que haya realizado en la página **Comenzar a copiar archivos**. Para cambiar cualquiera de los valores, pulse **Anterior**. Pulse **Finalizar** para completar la instalación de los archivos del Centro de información de DB2 en el sistema.

Los archivos de anotaciones de la instalación,db2setup.log y db2setup.err se hallarán, por omisión, en el directorio /tmp. Puede especificar la ubicación de los archivos de anotaciones cronológicas.

El archivo db2setup.log captura toda la información sobre la instalación de DB2 incluidos los errores. El archivo db2setup.err captura cualquier salida de error que Java devuelve (por ejemplo, información de excepciones y de interrupciones).

Ya no hay ningún archivo db2setup.his. En lugar de eso, el programa de instalación de DB2 guarda una copia del archivodb2setup.log en el directorio DB2 DIR/install/logs/ y la denomina db2install.history. Si db2install.history ya existe, la copia de db2setup.log pasa a llamarse db2install.history.*xxxx* donde *xxxx* son dígitos que comienzan por 0000 y se incrementan en 1 para el archivo de registro siguiente.

Nota: Es posible que sea necesario ejecutar el mandato eject o desmontar la unidad de CD antes de pueda retirar físicamente el soporte de instalación.

# **Instalación de un producto de base de datos DB2 utilizando el** mandato db2 install o doce install (Linux y UNIX)

### **Antes de empezar**

Antes de instalar funciones y productos de base de datos DB2 o el *Centro de información de DB2*:

- v Debe consultar la documentación de instalación sobre el producto de base de datos DB2 concreto que desee instalar. Por ejemplo, si desea instalar DB2 Enterprise Server Edition, consulte la documentación de la publicación *Instalación de servidores DB2* para revisar los requisitos previos de la instalación y otra información de configuración importante.
- v Puede instalar un producto de base de datos DB2 y el *Centro de información de DB2* con autorización root o no root.
- v La imagen del producto de base de datos DB2 debe ser accesible. Para obtener una imagen de instalación de DB2, puede adquirir un DVD físico del producto de base de datos DB2 o descargar una imagen de instalación de Passport Advantage.

### **Acerca de esta tarea**

El mandato db2\_install instala las funciones y productos de base de datos DB2 en los sistemas operativos Linux y UNIX soportados.

El mandato doce\_install instala el *Centro de información de DB2* en los sistemas operativos Linux.

*No puede* instalar manualmente un componente, característica o producto de base de datos DB2 utilizando un programa de utilidad de instalación nativo del sistema operativo como rpm, SMIT, swinstall o pkgadd. Deberá modificar los scripts existentes que contengan un programa de utilidad de instalación nativo que utilice para interactuar con las instalaciones de DB2 y consultarlas.

El mandato db2\_install no está soportado en el DVD del Paquete de idioma nacional.

En el sistema sólo se puede instalar una copia del *Centro de información de DB2* del release actual. El Centro de información no se puede instalar en la misma ubicación donde está instalado un producto de base de datos DB2. Si instala el *Centro de información de DB2* en un sistema con un cortafuegos y desea permitir que otros sistemas accedan a dicho *Centro de información de DB2*, debe abrir el puerto en la configuración del cortafuegos.

### **Procedimiento**

Para instalar una función o producto de base de datos DB2 utilizando el mandato db2\_install o para instalar el *Centro de información de DB2* utilizando el mandato doce install:

- 1. Si tiene un DVD físico del producto de base de datos DB2, inserte y monte el DVD apropiado o acceda al sistema de archivos en el que se ha almacenado la imagen de instalación.
- 2. Si ha descargado la imagen del producto de base de datos DB2, deberá descomprimir y desempaquetar el archivo del producto.
	- a. Descomprima el archivo del producto:

gzip -d *producto*.tar.gz

Por ejemplo,

gzip -d *ese*.tar.gz

b. Desempaquete el archivo del producto:

**En sistemas operativos Linux** tar -xvf *producto*.tar

Por ejemplo,

tar -xvf *ese*.tar

**En sistemas operativos AIX, HP-UX y Solaris**

gnutar -xvf *producto*.tar

Por ejemplo,

gnutar -xvf *ese*.tar

c. Cambie el directorio al directorio del producto: cd *producto*

Por ejemplo,

cd *ese*

3. Entre el mandato ./db2\_install o ./doce\_install:

./db2\_install -b *DB2DIR* -p *productShortName* -c *NLPackLocation* -L *language*... -n

donde:

- v *DB2DIR* especifica la vía de acceso en la que se instalará el producto de base de datos DB2. Si la vía de acceso no está especificada, se le pedirá que seleccione la vía de acceso por omisión o que proporcione la vía de acceso. La vía de acceso de instalación por omisión es:
	- Para los sistemas operativos AIX, HP-UX o Solaris: /opt/IBM/db2/V9.7
	- Para los sistemas operativos Linux: /opt/ibm/db2/V9.7
	- Para el *Centro de información de DB2*: /opt/ibm/db2ic/V9.7. La versión para estaciones de trabajo del Centro de información de DB2 no tiene una vía de acceso de instalación por omisión. Debe especificar la ubicación de instalación. No obstante, por omisión, la versión para estaciones de trabajo del Centro de información de DB2 se instala en el puerto 51097.

Si proporciona su propia vía de acceso, debe especificar el nombre de vía de acceso completo.

Las vías de acceso de instalación de DB2 tienen las reglas siguientes:

- Pueden incluir letras minúsculas (a–z), letras mayúsculas (A–Z) y el carácter de subrayado(\_)
- No pueden tener más de 128 caracteres
- No pueden contener espacios
- No pueden contener caracteres no ingleses

**Nota:** Para que los componentes y productos de base de datos DB2 funcionen conjuntamente, deberán instalarse en una única vía de acceso. Esta acción no debe confundirse con la posibilidad de instalar productos de base de datos DB2 en varias vías de acceso. Pero, para que los productos y los componentes funcionen conjuntamente, deberán instalarse en la misma vía de acceso y deberán estar al mismo nivel de release.

v *productShortName* especifica el producto de base de datos DB2 que ha de instalarse.

Este parámetro no es sensible a las mayúsculas y a las minúsculas y es obligatorio cuando se especifica el parámetro **-n**. El nombre abreviado del producto (*productShortName*) puede hallarse en el archivo ComponentList.htm (bajo el nombre completo del producto) que está en el directorio /db2/*plat* del soporte, siendo *plat* el nombre de la plataforma en la que está efectuando la instalación. Sólo puede instalar un producto a la vez.

- v *NLPackLocation* especifica la ubicación del Paquete de idioma nacional (NLPACK).
- v *language* especifica el soporte de idioma nacional. Puede instalarse una versión no inglesa de un producto de base de datos DB2. Sin embargo, debe ejecutar este mandato desde el DVD del producto y no desde el DVD del paquete de idioma nacional.

Por omisión, el inglés se instala siempre, por tanto no es necesario especificar este idioma. Cuando se necesita más de un idioma este parámetro es obligatorio. Para indicar varios idiomas, especifique este parámetro varias veces. Por ejemplo, para instalar tanto el francés como el alemán, especifique **-L** FR **-L** DE.

v El parámetro *n* indica una modalidad de instalación no interactiva. Cuando se especifique este parámetro, también deberán especificarse tanto **-b** como **-p**. Sólo tiene que especificar **-c** y **-L**cuando sean aplicables.

Al instalar el *Centro de información de DB2*, si especifica un número de puerto distinto del valor por omisión, es posible que reciba el error "El nombre de

servicio especificado está en uso". Puede corregir este error si elige utilizar el número de puerto por omisión o si especifica un nombre de servicio diferente.

### **Qué hacer a continuación**

Después de la instalación, deberá configurar manualmente el servidor de base de datos DB2. Entre las tareas se incluye la creación y configuración de instancias y usuarios.

# **Capítulo 19. Tareas posteriores a la instalación**

### **Inicio o detención del daemon del Centro de información (Linux y Windows)**

El Centro de información de DB2 se inicia y detiene utilizando el diálogo de servicios de Windows o un daemon de Linux.

En los sistemas operativos Linux, el daemon del Centro de Información de DB2 forma parte de la instalación del Centro de información de DB2. Este daemon es un proceso de fondo que ejecuta el Centro de información. El script db2icd inicializa este daemon y puede encontrarlo en VÍA\_ACCESO\_INST/doc/bin, donde VÍA\_ACCESO\_INST es la vía de acceso de instalación del producto DB2. La única vez que deberá iniciar o detener el daemon manualmente es cuando desee modificar las variables de configuración del daemon. Normalmente, el daemon se inicia durante el arranque del sistema, en función de los niveles de ejecución creados durante la instalación del Centro de información de DB2.La versión para estaciones de trabajo del Centro de información de DB2 no dispone de un daemon.

En los sistemas operativos Windows, para iniciar o detener el Centro de información se utiliza el applet del panel de control de servicios: **Panel de control** → **Herramientas administrativas** → **Servicios**. Con el botón derecho del ratón, pulse en el servicio denominado Centro de información de DB2. Seleccione Detener o Iniciar.

En los sistemas operativos Linux, para detener e iniciar el daemon del Centro de Información:

- 1. Inicie la sesión como usuario con autorización root.
- 2. Detenga el daemon si ya se está ejecutando. En la línea de mandatos, entre lo siguiente:

INIT\_DIR/db2icd stop

donde INIT\_DIR es el directorio de instalación del archivo db2icd listado anteriormente.

- 3. Modifique las variables del daemon editando el archivo db2ic.conf. Actualmente es posible modificar el número de puerto TCP para el servicio de documentación y la ubicación del espacio de trabajo temporal que el daemon utiliza mientras está en ejecución.
- 4. Inicie el daemon. En la línea de mandatos, entre lo siguiente: INIT\_DIR/db2icd start

donde INIT\_DIR es el directorio de instalación del archivo db2icd listado anteriormente.

Cuando el daemon se reinicie, utilizará las nuevas variables de entorno.

También existe la opción de desconectar y reiniciar el daemon inmediatamente. En la línea de mandatos, entre lo siguiente: INIT\_DIR/db2icd restart

donde INIT\_DIR es el directorio de instalación del archivo db2icd listado anteriormente.

Puede comprobar el estado del daemon en cualquier momento. En la línea de mandatos, entre lo siguiente: INIT\_DIR/db2icd status

donde INIT\_DIR es el directorio de instalación del archivo db2icd listado anteriormente. El daemon devuelve el estado actual y, si está activo, visualiza el ID de proceso del daemon.

**Parte 5. Configuración**

# **Capítulo 20. Configuración de las comunicaciones del servidor de DB2 utilizando el Centro de control**

### **Configuración de protocolos de comunicación para una instancia de DB2 local**

Esta tarea describe el modo de configurar protocolos de comunicación para una instancia de DB2 local utilizando el Centro de control.

Los protocolos de comunicación del servidor de DB2 deben configurarse para que el servidor de DB2 acepte peticiones de entrada procedentes de clientes de DB2 remotos.

La mayoría de los protocolos se detectan y configuran de modo automático al configurar DB2 utilizando el Asistente de instalación de DB2. Realice esta tarea si:

- v Ha deseleccionado un protocolo de comunicación detectado al instalar un producto DB2 utilizando el Asistente de instalación de DB2.
- v Ha añadido un protocolo de comunicación a la red desde que instaló un producto DB2 utilizando el Asistente de instalación de DB2.
- v Está utilizando un protocolo de comunicación que no ha podido detectar el Asistente de instalación de DB2.
- Ha instalado un producto DB2 manualmente.

Los protocolos de comunicación también pueden configurarse utilizando el Procesador de línea de mandatos (CLP).

Se aplicarán las siguientes restricciones:

- v No se puede utilizar el Centro de control para configurar los protocolos de comunicación para un servidor de DB2 particionado.
- v Es posible que la modificación de valores del protocolo de comunicación de una instancia requiera que se actualicen los catálogos de conexión de base de datos en el cliente (volver a configurar las comunicaciones de cliente a servidor).

Para configurar protocolos de comunicación para instancias locales, lleve a cabo los pasos siguientes:

- 1. Inicie el Centro de control.
- 2. Pulse en el signo **[+]** que hay al lado del nombre del sistema para acceder a la carpeta de instancias.
- 3. Seleccione la carpeta Bases de datos o Conexiones de pasarela y pulse en el signo **[+]** que hay junto a la carpeta **Instancias** para acceder a una lista de las instancias de un determinado sistema.
- 4. Seleccione la instancia que desee configurar y pulse el botón derecho del ratón.
- 5. Seleccione la opción **Configurar comunicaciones** en el menú emergente. Se abrirá la ventana Configurar comunicaciones.
- 6. Utilice la ventana Configurar comunicaciones para configurar protocolos de comunicación para la instancia que ha seleccionado. Invoque la ayuda en línea pulsando **Ayuda** o pulsando **F1**.
- 7. Para que los cambios surtan efecto deberá detener y reiniciar la instancia.
- a. Para detener una instancia del gestor de bases de datos, selecciónela, pulse el botón derecho del ratón y seleccione la opción **Detener** en el menú emergente.
- b. Para iniciar una instancia del gestor de bases de datos, selecciónela, pulse el botón derecho del ratón y seleccione la opción **Iniciar** en el menú emergente.

## **Configuración de protocolos de comunicación para una instancia de DB2 remota**

Esta tarea describe el modo de configurar protocolos de comunicación para una instancia remota en el servidor de DB2 utilizando el Centro de control.

Los protocolos de comunicación del servidor de DB2 deben configurarse para que el servidor de DB2 acepte peticiones de entrada procedentes de clientes remotos.

La mayoría de los protocolos se detectan y configuran de modo automático al configurar DB2 utilizando el Asistente de instalación de DB2. Realice esta tarea si:

- v Ha deseleccionado un protocolo de comunicación detectado al instalar DB2 utilizando el Asistente de instalación de DB2.
- v Ha añadido un protocolo de comunicación a la red desde que instaló DB2 utilizando el Asistente de instalación de DB2.
- v Está utilizando un protocolo de comunicación que no ha podido detectar el Asistente de instalación de DB2.
- v Ha instalado un producto DB2 utilizando el mandato db2\_install o el método de archivo de carga.

Se aplicarán las siguientes restricciones:

- v No se puede utilizar el Centro de control para configurar los protocolos de comunicación para un servidor de DB2 particionado.
- v Es posible que la modificación de valores del protocolo de comunicación de una instancia requiera que se actualicen los catálogos de conexión de base de datos en el cliente (volver a configurar las comunicaciones de cliente a servidor).

Para configurar protocolos de comunicación de DB2 para instancias remotas, lleve a cabo los pasos siguientes:

- 1. Inicie el Centro de control.
- 2. Si el sistema que contiene la instancia remota que desea está listado, pulse en el signo **[+]** que hay al lado del nombre del sistema para acceder a la carpeta de Instancias. Pulse en el signo **[+]** que hay al lado de la carpeta de Instancias para acceder a una lista de las instancias del sistema, después vaya al paso [13](#page-274-0) [en la página 265.](#page-274-0) Si el sistema que contiene la instancia remota que desea está listado, pero la instancia que desea no se visualiza en el sistema, vaya al paso [8 en la página 265.](#page-274-0)
- 3. Si el sistema que contiene la instancia remota que desea configurar no está listado, seleccione la carpeta **Sistemas**, pulse el botón derecho del ratón y seleccione la opción **Añadir**. Se abrirá la ventana Añadir sistema.
- 4. Para añadir un sistema al Centro de control, puede realizar una de las acciones siguientes:
- <span id="page-274-0"></span>v Si el nombre del sistema está vacío, pulse en Descubrir para visualizar una lista de los sistemas TCP/IP de la red. Seleccione un sistema y pulse Aceptar. La información del sistema aparecerá en la ventana Añadir sistema.
- v Si el nombre del sistema está registrado, pulse en Descubrir para invocar un descubrimiento conocido. Si la acción resulta satisfactoria, la información del sistema aparecerá en la ventana Añadir sistema.

**Nota:** El descubrimiento sólo funcionará en sistemas TCP/IP remotos.

- 5. Pulse **Aplicar** para añadir el sistema a la ventana Centro de control.
- 6. Pulse **Cerrar**.
- 7. Pulse en el signo **[+]** que hay al lado del nombre del sistema que acaba de añadir para acceder a la carpeta de Instancias.
- 8. Seleccione la carpeta **Instancias** para el sistema nuevo y pulse el botón derecho del ratón.
- 9. Seleccione la opción **Añadir**. Se abrirá la ventana Añadir instancia.
- 10. Pulse **Descubrir** para obtener una lista de las instancias disponibles para visualizar una lista de las instancias remotas del sistema.
- 11. Seleccione la instancia que desea añadir y pulse **Bien**. En la ventana Añadir instancia aparecerá la información de la instancia remota.
- 12. Pulse **Cerrar**.
- 13. Seleccione la instancia que desee configurar y pulse el botón derecho del ratón.
- 14. Seleccione la opción **Configurar comunicaciones** en el menú emergente. Se abrirá la ventana Configurar comunicaciones.
- 15. Utilice la ventana Configurar comunicaciones para configurar protocolos de comunicación para la instancia. Pulse el pulsador **Ayuda** para obtener más información.
- 16. Para que los cambios surtan efecto deberá detener y reiniciar la instancia:
	- a. Para detener una instancia, selecciónela, pulse el botón derecho del ratón y seleccione la opción **Detener**.
	- b. Para iniciar una instancia, selecciónela, pulse el botón derecho del ratón y seleccione la opción **Iniciar**.

# **Configuración de las comunicaciones del servidor DB2 utilizando el Centro de control**

**Importante:** El Centro de control y sus componentes asociados han dejado de utilizarse en la Versión 9.7 y puede que se eliminen en un futuro release. Para obtener más información, consulte el tema "Las herramientas del Centro de control y el servidor de administración de DB2 (DAS) han quedado en desuso" de la publicación *Novedades en DB2 Versión 9.7*.

El Centro de control es una herramienta gráfica utilizada para administrar las bases de datos DB2. La función de comunicaciones de configuración del Centro de control le permite visualizar los protocolos y parámetros de configuración que una instancia de servidor está configurada para utilizar. También le permite modificar los valores de parámetro de un protocolo configurado, así como añadir o suprimir protocolos.

Al añadir soporte para un protocolo nuevo al sistema servidor, la función de comunicaciones de configuración detecta y genera valores de parámetro de instancia para el protocolo nuevo. Puede aceptar o modificar estos valores antes de su utilización. Al eliminar el soporte para un protocolo existente del sistema servidor, la función de comunicaciones de configuración detecta el protocolo que se ha eliminado e inhabilita su utilización por parte de la instancia del servidor.

Aunque puede añadir un protocolo que no se haya detectado, deberá proporcionar todos los valores de parámetro necesarios antes de continuar.

La función de comunicaciones de configuración puede utilizarse para mantener las comunicaciones para instancias de servidor locales y remotas, siempre que el Servidor de administración de DB2 (DAS) se esté ejecutando en el sistema servidor.

Es posible que la modificación de valores de comunicación de instancias que se hayan configurado previamente requiera que se actualicen los catálogos de conexión de base de datos en el cliente. Esto puede hacerse:

- v Utilizando el Asistente de configuración en el cliente. Seleccione la conexión de base de datos que desee cambiar. En el menú **Seleccionado**, seleccione **Cambiar base de datos**. Esta acción iniciará un Asistente que le ayudará a efectuar los cambios.
- v Utilizando el procesador de línea de mandatos en el cliente para descatalogar y volver a catalogar el nodo, en función de los valores cambiados en el servidor.

# <span id="page-276-0"></span>**Capítulo 21. Establecimiento de protocolos de comunicación para una instancia de DB2**

Para realizar esta tarea necesitará la autorización sysadm.

Establecer protocolos de comunicación para una instancia de DB2 DB2 forma parte de la tarea principal de configuración de TCP/IP o comunicaciones SSL para una instancia de DB2.

La variable de registro DB2COMM le permite establecer protocolos de comunicación para la instancia de DB2 actual. Si la variable de registro DB2COMM no está definida o se establece en nulo, no se iniciará ningún gestor de conexión de protocolos cuando se inicie el gestor de bases de datos.

La variable de registro DB2COMM puede establecerse con una de las siguientes palabras clave:

**tcpip** starts TCP/IP support

**ssl** starts SSL support

Para establecer el protocolo de comunicación para la instancia:

Entre el mandato db2set DB2COMM en la ventana de mandatos de DB2: db2set DB2COMM=tcpip

Por ejemplo, para establecer el gestor de base de datos para que inicie gestores de conexiones para los protocolos de comunicación de TCP/IP, introduzca el siguiente mandato:

db2set DB2COMM=tcpip db2stop db2start

# **Capítulo 22. Configuración de las comunicaciones del servidor de DB2 (TCP/IP)**

### **Configuración de comunicaciones TCP/IP para una instancia de DB2**

Esta tarea describe el modo de configurar comunicaciones TCP/IP en el servidor de DB2 utilizando el Procesador de línea de mandatos (CLP) de DB2. Los protocolos de comunicación del servidor de DB2 deben configurarse para que el servidor de DB2 acepte peticiones de entrada procedentes de clientes de DB2 remotos.

Antes de configurar las comunicaciones de TCP/IP para una instancia de DB2:

- v Asegúrese de que TCP/IP es funcional en el servidor de DB2. TCP/IP debe ser asimismo funcional en el cliente de DB2 para establecer una conexión.
- v Identifique un Nombre de servicio de conexión *y* Puerto de conexión, o simplemente, un Puerto de conexión.

### **Nombre de servicio de conexión y Puerto de conexión**

El nombre de servicio se utiliza para actualizar el parámetro de Nombre de servicio (*svcename*) del archivo de configuración del gestor de bases de datos en el servidor. Cuando se especifica un Nombre de servicio de conexión, el archivo de servicios debe actualizarse con el mismo Nombre de servicio, un número de puerto y el protocolo. El Nombre de servicio es arbitrario pero debe ser exclusivo en el archivo de servicios. Un valor de ejemplo para el nombre de servicio podría ser servidor1. Si está utilizando DB2 Enterprise Server Edition en formato particionado, asegúrese de que el número de puerto no entra en conflicto con los números de puerto que utiliza Fast Communications Manager (FCM).

El Puerto de conexión debe ser exclusivo en el archivo de servicios. Un valor de ejemplo para el número de puerto y protocolo podría ser 3700/tcp.

### **Puerto de conexión**

El parámetro de Nombre de servicio (*svcename*) del archivo de configuración del gestor de bases de datos en el servidor puede actualizarse con un número de puerto. Si es este el caso, no será necesario actualizar el archivo de servicios. Si está utilizando DB2 Enterprise Server Edition en formato particionado, asegúrese de que el número de puerto no entra en conflicto con los números de puerto que utiliza Fast Communications Manager (FCM) ni con ninguna otra aplicación del sistema. Un valor de ejemplo para el número de puerto podría ser 3700.

La mayoría de los protocolos se detectan y configuran de modo automático al configurar DB2 utilizando el Asistente de instalación de DB2. Realice la tarea actual si:

- v Ha deseleccionado el protocolo de comunicación TCP/IP al instalar DB2 utilizando el Asistente de instalación de DB2.
- v Ha añadido el protocolo de comunicación TCP/IP desde que instaló DB2 utilizando el Asistente de instalación de DB2.
- El Asistente de instalación de DB2 no ha podido detectar el protocolo de comunicación TCP/IP.

v Ha instalado un producto DB2 utilizando el mandato db2\_install o el método de archivo de carga.

Para configurar las comunicaciones de TCP/IP para una instancia de DB2:

- 1. Actualizar el archivo de servicios en el servidor.
- 2. Actualizar el archivo de configuración del gestor de base de datos en el servidor.
- 3. [Establecer los protocolos de comunicación para una instancia de DB2](#page-276-0)

### **Actualización del archivo de configuración del gestor de base de datos para las comunicaciones TCP/IP.**

Esta tarea forma parte de la tarea principal de *Configuración de comunicaciones TCP/IP para una instancia de DB2*.

Debe actualizar el archivo de configuración del gestor de bases de datos con el parámetro de nombre de servicio (*svcename*).

Para actualizar el archivo de configuración del gestor de base de datos:

- 1. Inicie una sesión en el sistema como usuario con autorización de administración del sistema (SYSADM).
- 2. Si está utilizando un servidor UNIX, configure el entorno de instancia:
	- . INSTHOME/sqllib/db2profile (para shell Bash, Bourne o Korn) source INSTHOME/sqllib/db2cshrc (para shell C)
- 3. Inicie el Procesador de línea de mandatos (CLP) de DB2.
- 4. Actualice el archivo de configuración del gestor de bases de datos con el parámetro de Nombre de servicio (*svcename*) entrando los mandatos siguientes:

```
update database manager configuration using svcename
  [nombre_servicio | número_puerto]
db2stop
db2start
```
donde:

- v *nombre-servicio* es el nombre de servicio reservado en el archivo servicios
- v *número\_puerto* es el número de puerto correspondiente al *nombre\_servicio*, o un número de puerto libre en el caso de que el *nombre\_servicio* no se hubiera reservado

Si se está especificando un nombre de servicio, el *svcename* utilizado debe coincidir con el nombre de Servicio de conexión especificado en el archivo de servicios.

Una vez que el gestor de base de datos se haya detenido y reiniciado de nuevo, vea el archivo de configuración del gestor de base de datos para asegurarse de que estos cambios han surtido efecto. Vea el archivo de configuración del gestor de base de datos emitiendo el mandato siguiente:

get database manager configuration

# **Actualización del archivo de servicios en el servidor para las comunicaciones TCP/IP.**

Esta tarea forma parte de la tarea principal de *Configuración de comunicaciones TCP/IP para una instancia de DB2*.

El archivo de servicios TCP/IP especifica los puertos en los que las aplicaciones de servidor pueden escuchar las peticiones cliente. Si ha especificado un nombre de servicio en el campo *svcename* del archivo de configuración de DBM, el archivo de servicios deberá actualizarse con el nombre de servicio para la correlación de número de puerto/protocolo. Si ha especificado un número de puerto en el campo *svcename* del archivo de configuración de DBM, el archivo de servicios *no* tendrá que actualizarse.

Actualice el archivo de servicios y especifique los puertos en que desea que el servidor esté a la escucha para las peticiones de cliente de entrada. La ubicación por omisión del archivo de servicios depende del sistema operativo:

### **sistemas operativos Linux y UNIX** /etc/services

### **sistemas operativos Windows** %SystemRoot%\system32\drivers\etc\services

Utilizando un editor de texto, añada la entrada de Conexión al archivo de servicios. Por ejemplo:

db2c\_db2inst1 3700/tcp # DB2 connection service port

donde:

### **db2c\_db2inst1**

representa el nombre de servicio de conexión

- **3700** representa el número de puerto de conexión
- **tcp** representa el protocolo de comunicaciones que está utilizando

# **Capítulo 23. Archivos de licencias de DB2**

Existen dos tipos de archivos de licencia asociados a los productos de base de datos DB2: *claves de licencia base* y *claves de licencia completa*. Estas claves de licencia se guardan en archivos de texto normal, a los que generalmente se hace referencia como *archivos de licencia* o *certificados de titularidad de licencia*.

Una licencia "base" no confiere ningún derecho de uso. Se incluye en el soporte de instalación del producto de base de datos DB2 y se aplica automáticamente durante el proceso de instalación. Por ejemplo, db2ese.lic es un archivo de licencia base para DB2 Enterprise Server Edition.

Para todos los productos de base de datos DB2 (incluido DB2 Connect) y para cada una de las funciones de base de datos opcionales se necesitan claves de licencia. La clave de licencia se encuentra en el directorio /db2/license del CD de activación, que se proporciona como una parte del soporte de instalación del producto. Por ejemplo, db2ese\_u.lic es una clave de licencia y la puede encontrar en el CD *DB2 Enterprise Server Edition para Linux, UNIX y Windows - Activación de opción para usuario autorizado* . Por omisión, las claves de licencia no se aplican durante la instalación del producto de base de datos DB2. Sin embargo, los productos que se indican a continuación no disponen de un CD de activación y, por lo tanto, la licencia de éstos se aplica automáticamente durante el proceso de instalación: DB2 Express-C y DB2 Connect Personal Edition. Asimismo, DB2 Personal Edition también es un caso especial. Aunque DB2 Personal Edition dispone de un CD de activación, su licencia también se aplica automáticamente durante la instalación.

Para ver una lista de los archivos de licencia, consulte la página Web [Tabla 25 en la](#page-283-0) [página 274.](#page-283-0)

En general, las licencias para productos de base de datos DB2 se pueden adquirir por procesador (precio según unidad de valor de procesador (PVU)) o bien por usuario autorizado. También hay métricas de cargo de servidor virtual de uso limitado y de cargo de socket de uso limitado para DB2 Express Edition y DB2 Workgroup Server Edition respectivamente. La característica DB2 Storage Optimization es una excepción. Sólo puede adquirirse por PVU (y sólo si el sistema de base de datos subyacente también dispone de licencia por PVU).

Si ha adquirido un producto de base de datos DB2, así como características con precio por separado, necesitará aplicar más de una clave de licencia. Cada producto de base de datos DB2 y característica de DB2 tiene su propia clave de licencia. Todas las características se deben adquirir bajo la misma medida de cargo que el producto de base de datos DB2. Por ejemplo, si adquiere DB2 Enterprise Server Edition con una licencia por procesador, tendría que adquirir también la característica característica DB2 Performance Optimization por procesador.

Si ha descargado un producto o característica de base de datos DB2 de uno de los siguientes sitios Web y no dispone de un CD de activación, puede obtener las claves de licencia de la siguiente manera:

v Passport Advantage: Puede obtener una imagen del CD de activación desde el sitio Web de Passport Advantage: [http://www.ibm.com/software/lotus/](http://www.ibm.com/software/lotus/passportadvantage/) [passportadvantage/.](http://www.ibm.com/software/lotus/passportadvantage/) Al utilizar Passport Advantage, debe descargar la imagen del CD de activación de cada producto y característica por separado.

- <span id="page-283-0"></span>v PartnerWorld: Póngase en contacto con PartnerWorld para obtener la clave de licencia apropiada. Consulte el sitio Web de PartnerWorld: [http://](http://www.ibm.com/partnerworld/pwhome.nsf/weblook/index_pub.html) [www.ibm.com/partnerworld/pwhome.nsf/weblook/index\\_pub.html](http://www.ibm.com/partnerworld/pwhome.nsf/weblook/index_pub.html)
- v Los sitios Web de soporte de DB2 o de central de arreglos: Si no ha adquirido ninguna clave de licencia, póngase en contacto con un representante de ventas de IBM.

Una vez que haya obtenido las claves de licencia apropiadas, deberá aplicarlas antes de utilizar el producto de base de datos DB2. A esta acción también se la denomina como registrar la clave de licencia o añadir una licencia. Como mecanismo para poder realizar el seguimiento, y diferenciar, los productos y las funciones de base de datos DB2 que ha instalado en el sistema, se recomienda registrar la clave de licencia de los productos de base de datos DB2 de que dispone. Puede encontrar los términos de licencia del producto de base de datos DB2 en: [http://www.ibm.com/software/sla.](http://www.ibm.com/software/sla)

La gestión de licencias para productos o características de base de datos DB2 se efectúa por medio de una de las opciones siguientes:

- v el mandato de la herramienta de gestión de licencias db2licm o
- v el Centro de licencias del Centro de control.

*Tabla 25. Archivos de licencias de DB2*

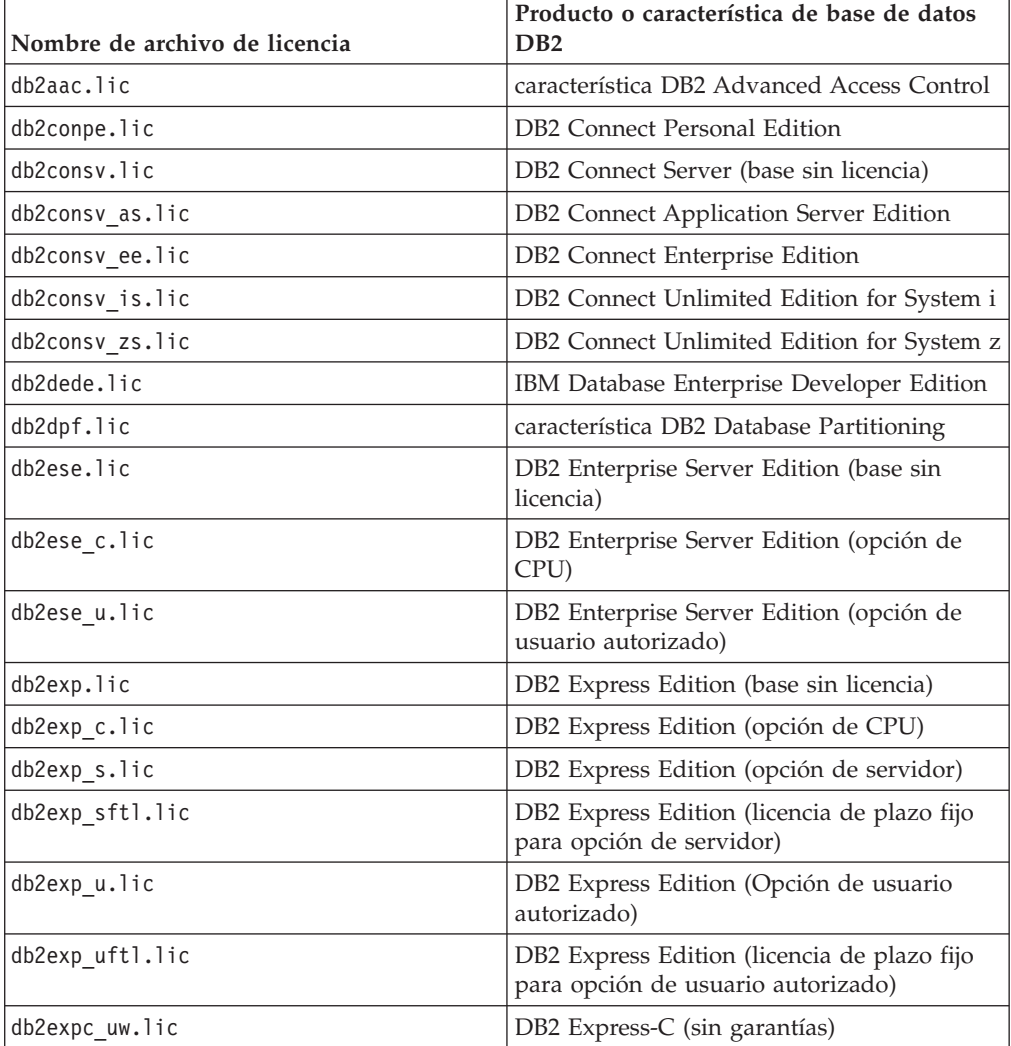

| Nombre de archivo de licencia | Producto o característica de base de datos<br>D <sub>R2</sub>                               |
|-------------------------------|---------------------------------------------------------------------------------------------|
| db2geo.lic                    | característica DB2 Geodetic Data<br>Management                                              |
| db2hrese.lic                  | IBM Homogeneous Replication Feature for<br>DB2 Enterprise Server Edition                    |
| db2haexp.lic                  | IBM DB2 High Availability Feature for<br><b>Express Edition</b>                             |
| db2pe.lic                     | <b>DB2</b> Personal Edition                                                                 |
| db2poese.lic                  | IBM DB2 Performance Optimization Feature<br>for Enterprise Server Edition                   |
| db2so.lic                     | característica DB2 Storage Optimization                                                     |
| db2wse.lic                    | DB2 Workgroup Server Edition (base sin<br>licencia)                                         |
| db2wse c.lic                  | DB2 Workgroup Server Edition (opción de<br>CPU)                                             |
| db2wse_sk.lic                 | DB2 Workgroup Server Edition (opción de<br>socket de uso limitado)                          |
| db2wse u.lic                  | DB2 Workgroup Server Edition (opción de<br>usuario autorizado)                              |
| bwdb2.lic                     | Base Warehouse Feature for DB2                                                              |
| ewdb2.lic                     | Enterprise Warehouse Feature for DB2                                                        |
| db2dp_sk.lic                  | IBM InfoSphere Warehouse Departmental<br>Edition - Opción de socket de uso limitado         |
| db2dpb_sk.lic                 | IBM InfoSphere Warehouse Departmental<br>Base Edition - Opción de socket de uso<br>limitado |
| iwebe.lic                     | IBM InfoSphere Warehouse Enterprise Base<br>Edition                                         |
| iwde.lic                      | IBM InfoSphere Warehouse Developer<br>Edition                                               |
| iwdpb u.lic                   | IBM InfoSphere Warehouse Departmental<br>Base Edition - Opción de usuario autorizado        |
| iwdp u.lic                    | IBM InfoSphere Warehouse Departmental<br>Edition - Opción de usuario autorizado             |
| iwee.lic                      | IBM InfoSphere WarehouseEnterprise<br>Edition                                               |
| sam31.lic                     | IBM Tivoli System Automation for<br>Multiplatforms (SA MP)                                  |

*Tabla 25. Archivos de licencias de DB2 (continuación)*

Si tiene archivos de licencia que finalizan por \_t.lic, son licencias de prueba.

# **Aplicación de licencias de DB2**

Para que el producto disponga de licencia, debe registrar la clave de licencia correspondiente del producto de base de datos DB2.

Si desea que la clave de licencia se añada de forma automática durante la instalación del producto, copie la clave de licencia en el directorio /db2/license de la imagen de instalación antes de iniciar el Asistente de instalación de DB2.

Para utilizar las funciones de DB2 o para cumplir los términos de titularidad del producto actual, puede que se le solicite que registre claves de licencia adicionales.

Por ejemplo, asegúrese de añadir los archivos de licencia db2ese\_c.lic o db2ese\_u.lic al directorio /db2/license de la imagen de instalación antes de instalar DB2 Enterprise Server Edition. Si no añade ningún archivo de licencia al directorio /db2/license, puede que se visualice el mensaje "Licencia no registrada" en la salida del mandato db2licm -l o en el Centro de licencias. Puede aplicar estas licencias manualmente después de haber realizado la instalación, mediante la ejecución del mandato db2licm -a.

Si se ha registrado una clave de licencia válida, el mandato db2licm -l listará de forma correcta todos los productos con información de licencia disponible.

# **Actualización de una licencia de prueba**

Si ha instalado un producto DB2 con una licencia de prueba y ahora desea realizar una actualización a una licencia completa, debe actualizar la clave de licencia del producto.

No puede utilizar este método para realizar una actualización de un producto DB2 a otro.

Si no existe todavía una copia de un producto de servidor DB2 a la que se haya otorgado licencia anteriormente, se puede utilizar una imagen de fixpack de único servidor para instalar cualquier producto de servidor de bases de datos DB2. En este caso, la licencia que se instala es una licencia de prueba.

Para actualizar su licencia de DB2:

- 1. Obtenga la clave de licencia. La clave de licencia está disponible desde:
	- v la clave de activación que ha descargado desde [Passport Advantage](http://www.ibm.com/software/howtobuy/passportadvantage/) o
	- v el CD de activación que se incluye en el paquete de soporte físico de IBM.
- 2. Registre la clave de licencia utilizando el Centro de licencias o el mandato db2licm.

**Nota:** La licencia de prueba para DB2 Enterprise Server Edition en Linux de 32 bits no puede actualizarse a una licencia de producción.

# **Registro de una clave de licencia de dispositivo o producto DB2 mediante el mandato db2licm**

Utilice el mandato db2licm para aplicar el certificado de titularidad de licencia (lo cual también se denomina registrar una clave de licencia).

#### **Antes de empezar**

Para completar esta tarea, debe disponer del correspondiente archivo de licencia (\*.lic).

En sistemas operativos Windows, debe pertenecer al grupo de administradores o usuarios avanzados para utilizar el mandato db2licm con el parámetro **-a**.

#### **Procedimiento**

v En los sistemas operativos Windows, registre una clave de licencia de DB2 especificando el mandato siguiente:

*vía\_db2instance*\bin\db2licm -a *nombre\_archivo*

donde *vía\_db2instance* es el lugar donde se ha creado la instancia de DB2 y *nombre\_archivo* es el nombre de vía de acceso completo y nombre de archivo para el archivo de licencia correspondiente al producto o característica que haya adquirido.

v En sistemas operativos Linux o UNIX , registre una clave de licencia de DB2 escribiendo el mandato siguiente:

*INICIOINST*/sqllib/adm/db2licm -a *nombre\_archivo*

donde *INICIOINST* es el directorio inicial del propietario de la instancia y *nombre\_archivo* es el nombre de vía de acceso y nombre de archivo completos del archivo de licencia que corresponde al producto o característica que ha adquirido. El mandato db2licm también se puede encontrar en la vía de acceso en la que está instalado el producto de base de datos DB2. Por ejemplo, /opt/IBM/db2/V9.7/adm en los sistemas operativos AIX, HP-UX o Solaris o bien /opt/ibm/db2/V9.7/adm en los sistemas operativos Linux, si utiliza el directorio de instalación por omisión.

### **Registro de una clave de licencia de dispositivo o producto de base de datos DB2 utilizando el Centro de licencias**

Desde el Centro de licencias, utilice la ventana Añadir licencia para añadir nuevas licencias en sistemas operativos Linux o Windows. A esta acción también se la denomina como aplicar certificados de titularidad de licencia o añadir una licencia.

#### **Antes de empezar**

Para completar esta tarea, debe disponer del correspondiente archivo de licencia (\*.lic).

En los sistemas operativos Linux, el propietario de la instancia debe disponer de privilegios de lectura y ejecución en el directorio en el que se encuentran los archivos de licencia.

### **Acerca de esta tarea**

**Importante:** El Centro de licencias ha dejado de utilizarse en la Versión 9.7 y puede que se elimine en un futuro release. Para obtener más información, consulte el tema "Las herramientas del Centro de control y el servidor de administración de DB2 (DAS) han quedado en desuso" de la publicación *Novedades en DB2 Versión 9.7*.

#### **Procedimiento**

Para registrar una clave de licencia DB2:

1. Pulse en el Centro de control para abrir el Centro de licencias. Seleccione el sistema para el que desea añadir una nueva licencia.

- 2. Seleccione una instancia.
- 3. El campo **Productos instalados** mostrará el nombre el nombre de los productos que tiene instalados. Seleccione un producto.
- 4. Seleccione **Añadir** en el menú **Licencia**. Se abrirá el diálogo Añadir licencia.
- 5. Seleccione la clave de licencia (\*.lic) que desee añadir.
- 6. Para añadir la clave de licencia, efectúe una pulsación en **Aceptar**.

#### **Resultados**

La información de licencia se renovará inmediatamente en el Centro de licencias.

# **Establecimiento de la política de licencias de DB2 mediante la utilización del mandato db2licm**

Para DB2 Connect Enterprise Edition la política de licencias controla y supervisa el número de usuarios que se pueden conectar simultáneamente a un único servidor DB2 Connect.

Para InfoSphere Replication Server o InfoSphere Federation Server, la política de licencias controla y supervisa el número de conectores de una fuente de datos que no sea DB2.

1. Para poder establecer la política de licencias utilizando el mandato db2licm, necesita el identificador de producto. Para listar la información de identificador de producto, entre el mandato siguiente:

db2licm -l

El identificador de producto aparece en el campo Identificador de producto.

- 2. Para establecer la política de licencias, realice *una* de las acciones siguientes según el tipo de licencias que haya adquirido. Por ejemplo:
	- v Si ha adquirido una política de conectores simultáneos de InfoSphere Replication Server o InfoSphere Federation Server, entre el mandato siguiente:

db2licm -c isrs concurrent

o

- db2licm -c isfs concurrent
- v Si ha adquirido una política de usuarios simultáneos de servidor de DB2 Connect, entre el mandato siguiente:

```
db2licm -p db2consv concurrent
```
# **Establecimiento de la política de licencias de DB2 mediante la utilización del Centro de licencias**

Para DB2 Connect Enterprise Edition la política de licencias controla y supervisa el número de usuarios que se pueden conectar simultáneamente a un único servidor DB2 Connect. Para InfoSphere Replication Server o InfoSphere Federation Server, la política de licencias controla y supervisa el número de conectores de una fuente de datos que no sea DB2.

**Importante:** El Centro de licencias ha dejado de utilizarse en la Versión 9.7 y puede que se elimine en un futuro release. Para obtener más información, consulte
el tema "Las herramientas del Centro de control y el servidor de administración de DB2 (DAS) han quedado en desuso" de la publicación *Novedades en DB2 Versión 9.7*.

Para establecer la política de licencias utilizando el Centro de licencias, realice lo siguiente según el tipo de licencias que haya adquirido:

- 1. En el Centro de licencias, seleccione **Cambiar** en el menú **Licencia**.
- 2. En la ventana Cambiar licencia, seleccione el tipo de licencia que haya adquirido. Por ejemplo:
	- v Si ha adquirido una política de conectores simultáneos de InfoSphere Replication Server o InfoSphere Federation Server, seleccione **Conector** y entre el número de licencias de conector que ha adquirido.
	- Si ha adquirido una licencia de usuarios simultáneos de servidor de DB2 Connect, seleccione **Usuarios simultáneos** o **Usuarios conectados simultáneos** y entre el número de licencias de usuario que haya adquirido.

## **Comprobación del cumplimiento de la licencia de DB2**

Cada producto y característica de base de datos DB2 tiene una clave de licencia asociada. Antes de utilizar el producto o característica de base de datos DB2 deberá registrar la clave de licencia. Para verificar el cumplimiento de la licencia, ejecute el mandato db2licm y genere un informe de cumplimiento.

**Nota:** Si ha instalado una imagen de prueba de un producto de base de datos DB2, la imagen incluirá el acceso a todas las características disponibles en la edición que está utilizando.

- 1. Verifique que ha registrado las claves de licencia para los productos de base de datos DB2.
	- a. Abra el Centro de licencias o emita el mandato db2licm -l.
	- b. Examine la información de Tipo de licencia.
		- v Si visualiza Tipo de licencia: ″Desarrollador″, significa que el producto de base de datos DB2 se ha obtenido como parte de Database Enterprise Developer Edition para Linux, UNIX y Windows. En este caso, los términos de la licencia de IBM Database Enterprise Developer Edition tienen prioridad respecto a los términos de licencia de producto normales de DB2.
		- Si visualiza Tipo de licencia: "Uso restringido", significa que el producto de base de datos DB2 se ha obtenido como parte de otro producto de IBM. En este caso, los términos de la licencia del producto empaquetado tienen prioridad respecto a los términos de licencia de productos normales de DB2.
		- Si visualiza Tipo de licencia: "Licencia no registrada", significa que únicamente se ha registrado una clave de licencia base. Deberá registrar la clave de licencia completa apropiada para el producto de base de datos DB2.
- 2. Verifique que ha registrado las claves de licencia para las características de DB2.
	- a. Genere un informe de cumplimiento mediante la utilización del mandato db2licm o del Centro de licencias o bien consulte la vista de administración ENV\_FEATURE\_INFO.
		- v Para generar el informe de cumplimiento utilizando el mandato db2licm, emita el mandato:

db2licm -g *nombre\_archivo*

donde *nombre\_archivo* es la vía de acceso y el nombre de archivo donde se almacena la salida.

- v . Para generar el informe de cumplimiento desde el Centro de licencias, seleccione **Licencia** → **Generar informe de cumplimiento**.
- v Para visualizar la información de cumplimiento en la vista de administración ENV\_FEATURE\_INFO, realice la conexión a una base de datos y emita la consulta siguiente:
	- SELECT \* FROM SYSIBMADM.ENV\_FEATURE\_INFO
- b. Analice el informe de cumplimiento. Si no ha registrado la clave de licencia de una función de DB2 utilizada, la función aparecerá como ″Infracción″ en el informe de cumplimiento.
- 3. Resuelva los problemas de cumplimiento registrando las claves de licencia adecuadas o eliminando los orígenes de la violación.

**Parte 6. Instalación de Tivoli System Automation for Multiplatforms**

# <span id="page-292-0"></span>**Capítulo 24. Instalación y actualización de SA MP con DB2 Installer**

IBM Tivoli System Automation for Multiplatforms (SA MP) está integrado con IBM Data Server en AIX y Linux como parte de DB2 High Availability (HA) Feature. Puede instalar, actualizar o desinstalar SA MP con DB2 Installer o los scripts installSAM y uninstallSAM que se incluyen en el soporte de instalación de IBM Data Server. En los sistemas operativos Windows, SA MP se empaqueta como parte de DB2 High Availability Feature, pero no está integrado con DB2 Installer.

### **Antes de empezar**

v Para instalar y utilizar SA MP, la configuración del sistema y el uso que se pretenda dar a SA MP deben cumplir las condiciones de licencia que incorpora el SA MP integrado con IBM Data Server.

Para obtener información detallada sobre la licencia del SA MP que está integrado con IBM Data Server, consulte: ["Condiciones de la licencia para](#page-304-0) [utilizar el producto IBM Tivoli System Automation for Multiplatforms \(SA MP\)](#page-304-0) [incluido en IBM Data Server" en la página 295](#page-304-0)

Para instalar o actualizar SA MP, el SA MP que está integrado con IBM Data Server debe soportar la arquitectura del sistema en cuestión.

Para obtener más información acerca del software y el hardware soportado de SA MP, consulte: ["Software y hardware que reciben soporte para IBM Tivoli](#page-305-0) [System Automation for Multiplatforms \(SA MP\)" en la página 296](#page-305-0)

- v Debe disponer de autorización root para instalar SA MP. Si realiza una instalación no root de IBM Data Server, puede instalar SA MP desde el soporte de instalación de IBM Data Server por separado. Si instala SA MP por separado, deberá seguir teniendo autorización root.
- v SA MP no da soporte a las particiones de carga de trabajo (WPAR) del sistema AIX, la plataforma Solaris 9, Solaris x64 AMD64 o las zonas no globales en Solaris. Para obtener una lista de las plataformas y configuraciones del sistema que reciben soporte, consulte [http://publib.boulder.ibm.com/tividd/td/](http://publib.boulder.ibm.com/tividd/td/IBMTivoliSystemAutomationforMultiplatforms2.2.html) [IBMTivoliSystemAutomationforMultiplatforms2.2.html.](http://publib.boulder.ibm.com/tividd/td/IBMTivoliSystemAutomationforMultiplatforms2.2.html)

## **IBM Tivoli System Automation for Multiplatforms (SA MP)**

IBM Tivoli System Automation for Multiplatforms (SA MP) proporciona funciones de alta disponibilidad y de recuperación de catástrofes para AIX, Linux, Solaris SPARC y Windows.

SA MP está incluido en DB2 Enterprise Server Edition, DB2 Workgroup Server Edition, DB2 Connect Enterprise Server Edition y DB2 Connect Application Server Edition en los sistemas operativos AIX, Linux y Solaris SPARC. También está integrado con FTL (licencia de plazo fijo) de DB2 Express-C y DB2 High Availability Feature for Express Edition en los sistemas operativos Linux. En los sistemas operativos Windows, SA MP se empaqueta con todos estos productos y funciones de base de datos DB2, pero no está incluido en DB2 Installer.

Puede utilizar esta copia de SA MP para gestionar la alta disponibilidad del sistema de base de datos DB2; sin embargo, no podrá utilizarla para gestionar otros elementos del clúster si no ha adquirido una actualización para la licencia de SA MP.

<span id="page-293-0"></span>SA MP es el gestor de clústeres por omisión en un entorno en clúster de IBM Data Server en AIX y Linux.

Para obtener más información acerca de SA MP, consulte: http:// publib.boulder.ibm.com/tividd/td/ IBMTivoliSystemAutomationforMultiplatforms2.2.html. La lista de sistemas operativos soportados también está disponible en el siguiente sitio Web: [http://www.ibm.com/software/tivoli/products/sys-auto-linux/platforms.html.](http://www.ibm.com/software/tivoli/products/sys-auto-linux/platforms.html)

# **Instalación de IBM Tivoli System Automation for Multiplatforms (SA MP)**

Puede instalar IBM Tivoli System Automation for Multiplatforms (SA MP) mediante la utilización de DB2 Installer o mediante el script de instalación installSAM que se incluye en el soporte de instalación de IBM Data Server.

#### **Antes de empezar**

Tanto si utiliza DB2 Installer como si utiliza installSAM o uninstallSAM, deberá cumplir los requisitos previos básicos para poder instalar, actualizar o desinstalar SA MP. Consulte: [Capítulo 24, "Instalación y actualización de SA MP con DB2](#page-292-0) [Installer", en la página 283.](#page-292-0)

Si ya había instalado SA MP, puede actualizar la versión instalada de SA MP mediante la utilización de DB2 Installer o del script de instalación installSAM. Para obtener más información sobre la actualización de SA MP, consulte: ["Actualización](#page-296-0) [de IBM Tivoli System Automation for Multiplatforms \(SA MP\)" en la página 287.](#page-296-0)

### **Procedimiento**

Existen dos métodos para instalar o actualizar SA MP:

- v Utilización de DB2 Installer
- v [Utilización del script de instalación installSAM que se incluye en el soporte de](#page-295-0) [instalación de IBM Data Server](#page-295-0)

### **Qué hacer a continuación**

Consulte el archivo de anotaciones cronológicas de instalación de SA MP para obtener información de diagnóstico relacionada con los avisos o errores que haya podido devolver DB2 Installer o el script de instalación installSAM. Para obtener información adicional acerca del archivo de anotaciones cronológicas de instalación de SA MP, consulte: ["Archivos de anotaciones cronológicas de instalación y](#page-303-0) [desinstalación de IBM Tivoli System Automation for Multiplatforms \(SA MP\)" en](#page-303-0) [la página 294.](#page-303-0)

## **Instalación de IBM Tivoli System Automation for Multiplatforms (SA MP) mediante la utilización de DB2 Installer**

Puede instalar IBM Tivoli System Automation for Multiplatforms (SA MP) mediante DB2 Installer.

## **Antes de empezar**

Tanto si utiliza DB2 como si utiliza el script de instalación installSAM para instalar SA MP, deberá cumplir los requisitos previos básicos para poder instalar SA MP. Consulte: ["Instalación de IBM Tivoli System Automation for Multiplatforms \(SA](#page-293-0) [MP\)" en la página 284.](#page-293-0)

## **Acerca de esta tarea**

Existen tres métodos para utilizar DB2 Installer:

- v Asistente de instalación de DB2 (instalación, actualización o desinstalación)
- v Instalación silenciosa mediante un archivo de respuestas con db2setup (instalación o actualización) o db2unins (para la desinstalación)
- v Mandato db2\_install (para la instalación), mandato installFixPack (para la actualización) o mandato db2\_deinstall (para la desinstalación)

Antes de instalar SA MP en una máquina determinada, DB2 Installer consultará al sistema la información siguiente:

- v ¿Se encuentra SA MP en el soporte de instalación de IBM Data Server?
- ;SA MP ya está instalado?

DB2 Installer llama al script de instalación installSAM para realizar parte de las tareas correspondientes a la operación de instalación de SA MP. En lugar de utilizar DB2 Installer para instalar SA MP, puede llamar a installSAM directamente. Para obtener más información sobre la utilización del script de instalación installSAM para instalar SA MP, consulte: ["Instalación de IBM Tivoli System](#page-295-0) [Automation for Multiplatforms \(SA MP\) mediante la utilización del script de](#page-295-0) [instalación installSAM" en la página 286.](#page-295-0)

Puede utilizar la opción -l con db2setup, db2\_install o installFixPack para especificar dónde debe colocar el programa de utilidad installSAM la anotación cronológica de instalación de SA MP. Para obtener información adicional acerca del archivo de anotaciones cronológicas de instalación de SA MP, consulte: ["Archivos](#page-303-0) [de anotaciones cronológicas de instalación y desinstalación de IBM Tivoli System](#page-303-0) [Automation for Multiplatforms \(SA MP\)" en la página 294.](#page-303-0)

## **Procedimiento**

- v Para instalar SA MP mediante la utilización del Asistente de instalación de DB2, ejecute el Asistente de instalación de DB2 y siga las instrucciones de éste. La información acerca del sistema que DB2 Installer recopila determina los paneles que aparecen en la interfaz gráfica del Asistente de instalación de DB2 durante la instalación. Por ejemplo, si ya había instalado SA MP, el Asistente de instalación de DB2 no visualizará ningún panel para instalar SA MP.
- v Para instalar SA MP mediante un archivo de respuestas, establezca la palabra clave del archivo de respuestas INSTALL\_TSAMP en ″YES″.

En una operación de instalación en la que se utiliza un archivo de respuestas, el comportamiento por omisión de DB2 Installer consiste en instalar SA MP. Si INSTALL\_TSAMP se ha establecido en ″YES″, o si INSTALL\_TSAMP incluye comentarios o no está presente en el archivo de respuestas, DB2 Installer intentará instalar SA MP.

Para que DB2 Installer no instale SA MP en una instalación en la que se utiliza un archivo de respuestas, establezca INSTALL\_TSAMP en ″NO″.

• Para instalar SA MP mediante db2\_install, puede ejecutar db2\_install sin parámetros específicos de SA MP.

El comportamiento por omisión de db2\_install es instalar SA MP.

<span id="page-295-0"></span>Para evitar que db2\_install instale SA MP, utilice la opción -f NOTSAMP con db2\_install.

#### **Qué hacer a continuación**

Tanto si utiliza DB2 Installer como si utiliza el script de instalación installSAM para instalar SA MP, siga los mismos pasos posteriores a la instalación. Para obtener más información acerca de los pasos generales posteriores a la instalación, consulte: ["Instalación de IBM Tivoli System Automation for Multiplatforms \(SA](#page-293-0) [MP\)" en la página 284](#page-293-0)

## **Instalación de IBM Tivoli System Automation for Multiplatforms (SA MP) mediante la utilización del script de instalación installSAM**

Puede instalar IBM Tivoli System Automation for Multiplatforms (SA MP) mediante la utilización del script de instalación installSAM que se incluye en el soporte de instalación de IBM Data Server.

#### **Antes de empezar**

Tanto si utiliza DB2 como si utiliza el script de instalación installSAM para instalar SA MP, deberá cumplir los requisitos previos básicos para poder instalar SA MP. Consulte: ["Instalación de IBM Tivoli System Automation for Multiplatforms \(SA](#page-293-0) [MP\)" en la página 284.](#page-293-0)

Ejecute el script de instalación installSAM. El script de instalación installSAM se encuentra en el soporte de instalación de IBM Data Server, en la ubicación siguiente:

db2/<*plataforma*>/tsamp

donde <*plataforma*> hace referencia a la plataforma de hardware adecuada. Para obtener información acerca de la utilización de installSAM, consulte: http://publib.boulder.ibm.com/tividd/td/ IBMTivoliSystemAutomationforMultiplatforms2.2.html.

#### **Qué hacer a continuación**

Tanto si utiliza DB2 Installer como si utiliza el script de instalación installSAM para instalar SA MP, siga los mismos pasos posteriores a la instalación. Para obtener más información acerca de los pasos generales posteriores a la instalación, consulte: ["Instalación de IBM Tivoli System Automation for Multiplatforms \(SA](#page-293-0) [MP\)" en la página 284](#page-293-0)

Si utiliza la función de Alta disponibilidad (HA) de DB2 con IBM Tivoli System Automation for Multiplatforms (SA MP) como gestor de clústeres, el gestor de bases de datos utiliza scripts para dar soporte a las funciones de Recuperación de catástrofes de alta disponibilidad (HADR) de DB2. Estos scripts HADR se instalan o actualizan automáticamente cuando utiliza DB2 Installer para instalar o actualizar SA MP. Si instala o actualiza SA MP mediante el programa de utilidad installSam, debe instalar o actualizar manualmente estos scripts HADR. Para obtener más información acerca de la instalación o la actualización de los scripts HADR manualmente, consulte: ["Instalación, actualización y desinstalación de los](#page-301-0) [scripts de Recuperación de catástrofes de alta disponibilidad \(HADR\) de DB2 para](#page-301-0) [IBM Tivoli System Automation for Multiplatforms \(SA MP\)" en la página 292.](#page-301-0)

# <span id="page-296-0"></span>**Actualización de IBM Tivoli System Automation for Multiplatforms (SA MP)**

Puede actualizar IBM Tivoli System Automation for Multiplatforms (SA MP) mediante la utilización de DB2 Installer o mediante el script de instalación installSAM que se incluye en el soporte de instalación de IBM Data Server.

## **Antes de empezar**

Tanto si utiliza DB2 Installer como si utiliza installSAM o uninstallSAM, deberá cumplir los requisitos previos básicos para poder instalar, actualizar o desinstalar SA MP. Consulte: [Capítulo 24, "Instalación y actualización de SA MP con DB2](#page-292-0) [Installer", en la página 283.](#page-292-0)

Si ya había instalado SA MP, puede actualizar la versión instalada de SA MP mediante la utilización de DB2 Installer o del script de instalación installSAM. Para obtener más información sobre la actualización de SA MP, consulte: "Actualización de IBM Tivoli System Automation for Multiplatforms (SA MP)".

## **Restricciones**

- v La versión de SA MP que se encuentra en el soporte de instalación de IBM Data Server es la Versión 3.1.
- v No podrá actualizar SA MP mediante la utilización de DB2 Installer ni mediante el script de instalación installSAM que se incluye en el soporte de instalación de IBM Data Server si en el sistema se han definido uno o varios dominios de iguales IBM Reliable Scalable Cluster Technology (RSCT).

## **Procedimiento**

Existen dos métodos para instalar o actualizar SA MP:

- [Utilización de DB2 Installer](#page-293-0)
- v [Utilización del script de instalación installSAM que se incluye en el soporte de](#page-295-0) [instalación de IBM Data Server](#page-295-0)

### **Qué hacer a continuación**

Consulte el archivo de anotaciones cronológicas de instalación de SA MP para obtener información de diagnóstico relacionada con los avisos o errores que haya podido devolver DB2 Installer o el script de instalación installSAM. Para obtener información adicional acerca del archivo de anotaciones cronológicas de instalación de SA MP, consulte: ["Archivos de anotaciones cronológicas de instalación y](#page-303-0) [desinstalación de IBM Tivoli System Automation for Multiplatforms \(SA MP\)" en](#page-303-0) [la página 294.](#page-303-0)

## **Actualización de IBM Tivoli System Automation for Multiplatforms (SA MP) mediante la utilización de DB2 Installer**

Puede actualizar IBM Tivoli System Automation for Multiplatforms (SA MP) mediante la utilización de DB2 Installer.

### **Antes de empezar**

Tanto si utiliza DB2 Installer como si utiliza el script de instalación installSAM que se incluye en el soporte de instalación de IBM Data Server para actualizar SA MP,

deberá cumplir los requisitos previos básicos para poder actualizar SA MP. Consulte: ["Actualización de IBM Tivoli System Automation for Multiplatforms \(SA](#page-296-0) [MP\)" en la página 287.](#page-296-0)

#### **Acerca de esta tarea**

Existen tres métodos para utilizar DB2 Installer:

- v Asistente de instalación de DB2 (instalación, actualización o desinstalación)
- v Instalación silenciosa mediante un archivo de respuestas con db2setup (instalación o actualización) o db2unins (para la desinstalación)
- v Mandato db2\_install (para la instalación), mandato installFixPack (para la actualización) o mandato db2\_deinstall (para la desinstalación)

Antes de instalar una versión posterior de SA MP en una máquina determinada, DB2 Installer consultará al sistema la información siguiente:

v Si ya se había instalado SA MP ¿es la versión de SA MP que ya se había instalado anterior a la versión de SA MP que se encuentra en el soporte de instalación de IBM Data Server?

DB2 Installer llama al script de instalación installSAM para realizar parte de las tareas correspondientes a la operación de actualización de SA MP. Puede llamar a installSAM directamente. Para obtener más información sobre la utilización del script de instalación installSAM para actualizar SA MP, consulte: ["Actualización de](#page-298-0) [IBM Tivoli System Automation for Multiplatforms \(SA MP\) mediante la utilización](#page-298-0) [del script de instalación installSAM" en la página 289.](#page-298-0)

Puede utilizar la opción -l con db2setup, db2\_install o installFixPack para especificar dónde debe colocar el programa de utilidad installSAM la anotación cronológica de instalación de SA MP. Para obtener información adicional acerca del archivo de anotaciones cronológicas de instalación de SA MP, consulte: ["Archivos](#page-303-0) [de anotaciones cronológicas de instalación y desinstalación de IBM Tivoli System](#page-303-0) [Automation for Multiplatforms \(SA MP\)" en la página 294.](#page-303-0)

#### **Procedimiento**

- v Para actualizar SA MP mediante la utilización del Asistente de instalación de DB2, ejecute el Asistente de instalación de DB2 y siga las instrucciones de éste. La información acerca del sistema que DB2 Installer recopila determinará qué paneles aparecerán en la interfaz gráfica del Asistente de instalación de DB2 durante la actualización. Por ejemplo, si la versión de SA MP que ya se había instalado es la misma versión o una versión posterior a la versión de SA MP que se encuentra en el soporte de instalación de IBM Data Server, el Asistente de instalación de DB2 no visualizará ningún panel para actualizar SA MP.
- Para actualizar SA MP mediante un archivo de respuestas, establezca la palabra clave del archivo de respuestas INSTALL\_TSAMP en ″YES″.

En una operación de instalación en la que se utiliza un archivo de respuestas, el comportamiento por omisión de DB2 Installer consiste en actualizar SA MP si la versión de SA MP que ya se había instalado es anterior a la versión que se encuentra en el soporte de instalación de IBM Data Server. Si INSTALL\_TSAMP se ha establecido en ″YES″, o si INSTALL\_TSAMP incluye comentarios o no está presente en el archivo de respuestas, DB2 Installer intentará actualizar SA MP. Para que DB2 Installer no actualice SA MP en una instalación en la que se utiliza un archivo de respuestas, establezca INSTALL\_TSAMP en ″NO″.

<span id="page-298-0"></span>• Para actualizar SA MP mediante db2\_install, puede ejecutar db2\_install sin parámetros específicos de SA MP.

El comportamiento por omisión de db2\_install consiste en actualizar SA MP si la versión de SA MP que ya se había instalado es anterior a la versión que se encuentra en el soporte de instalación de IBM Data Server.

Para evitar que db2\_install actualice SA MP, utilice la opción -f NOTSAMP con db2\_install.

### **Qué hacer a continuación**

Tanto si utiliza DB2 Installer como si utiliza el script de instalación installSAM para actualizar SA MP, siga los mismos pasos posteriores a la instalación. Para obtener más información acerca de los pasos generales posteriores a la actualización, consulte: ["Instalación de IBM Tivoli System Automation for](#page-293-0) [Multiplatforms \(SA MP\)" en la página 284](#page-293-0)

## **Actualización de IBM Tivoli System Automation for Multiplatforms (SA MP) mediante la utilización del script de instalación installSAM**

Puede actualizar IBM Tivoli System Automation for Multiplatforms (SA MP) mediante la utilización del script de instalación installSAM que se incluye en el soporte de instalación de IBM Data Server.

#### **Antes de empezar**

Tanto si utiliza DB2 Installer como si utiliza el script de instalación installSAM que se incluye en el soporte de instalación de IBM Data Server para actualizar SA MP, deberá cumplir los requisitos previos básicos para poder actualizar SA MP. Consulte: ["Actualización de IBM Tivoli System Automation for Multiplatforms \(SA](#page-296-0) [MP\)" en la página 287.](#page-296-0)

Ejecute el script de instalación installSAM. El script de instalación installSAM se encuentra en el soporte de instalación de IBM Data Server, en la ubicación siguiente: db2/<*plataforma*>/tsamp

donde <*plataforma*> hace referencia a la plataforma de hardware adecuada. Para obtener información acerca de la utilización de installSAM, consulte: http://publib.boulder.ibm.com/tividd/td/ IBMTivoliSystemAutomationforMultiplatforms2.2.html.

### **Qué hacer a continuación**

Tanto si utiliza DB2 Installer como si utiliza el script de instalación installSAM para instalar SA MP, siga los mismos pasos posteriores a la instalación. Para obtener más información acerca de los pasos generales posteriores a la instalación, consulte: ["Instalación de IBM Tivoli System Automation for Multiplatforms \(SA](#page-293-0) [MP\)" en la página 284](#page-293-0)

Si utiliza la función de Alta disponibilidad (HA) de DB2 con IBM Tivoli System Automation for Multiplatforms (SA MP) como gestor de clústeres, el gestor de bases de datos utiliza scripts para dar soporte a las funciones de Recuperación de catástrofes de alta disponibilidad (HADR) de DB2. Estos scripts HADR se instalan o actualizan automáticamente cuando utiliza DB2 Installer para instalar o

actualizar SA MP. Si instala o actualiza SA MP mediante el programa de utilidad installSam, debe instalar o actualizar manualmente estos scripts HADR. Para obtener más información acerca de la instalación o la actualización de los scripts HADR manualmente, consulte: ["Instalación, actualización y desinstalación de los](#page-301-0) [scripts de Recuperación de catástrofes de alta disponibilidad \(HADR\) de DB2 para](#page-301-0) [IBM Tivoli System Automation for Multiplatforms \(SA MP\)" en la página 292.](#page-301-0)

## <span id="page-299-0"></span>**Desinstalación de IBM Tivoli System Automation for Multiplatforms (SA MP)**

Puede desinstalar IBM Tivoli System Automation for Multiplatforms (SA MP) mediante la utilización de DB2 Installer o mediante el script de desinstalación uninstallSAM que se incluye en el soporte de instalación de IBM Data Server.

## **Antes de empezar**

Tanto si utiliza DB2 Installer como si utiliza installSAM o uninstallSAM, deberá cumplir los requisitos previos básicos para poder instalar, actualizar o desinstalar SA MP. Consulte: [Capítulo 24, "Instalación y actualización de SA MP con DB2](#page-292-0) [Installer", en la página 283.](#page-292-0)

Si ya había instalado SA MP, puede actualizar la versión instalada de SA MP mediante la utilización de DB2 Installer o del script de instalación installSAM. Para obtener más información sobre la actualización de SA MP, consulte: ["Actualización](#page-296-0) [de IBM Tivoli System Automation for Multiplatforms \(SA MP\)" en la página 287.](#page-296-0)

### **Procedimiento**

Existen dos métodos para desinstalar SA MP:

- Utilización de DB2 Installer
- v [Utilización del script de desinstalación uninstallSAM que se incluye en el](#page-300-0) [soporte de instalación de IBM Data Server](#page-300-0)

## **Qué hacer a continuación**

Consulte el archivo de anotaciones cronológicas de desinstalación de SA MP para obtener información de diagnóstico relacionada con los avisos o errores que haya podido devolver DB2 Installer o el script de desinstalación uninstallSAM. Para obtener más información acerca de las anotaciones cronológicas de SA MP, consulte: ["Archivos de anotaciones cronológicas de instalación y desinstalación de](#page-303-0) [IBM Tivoli System Automation for Multiplatforms \(SA MP\)" en la página 294.](#page-303-0)

## **Desinstalación de IBM Tivoli System Automation for Multiplatforms (SA MP) mediante la utilización de DB2 Installer**

Puede desinstalar IBM Tivoli System Automation for Multiplatforms (SA MP) mediante DB2 Installer.

#### **Antes de empezar**

Tanto si utiliza DB2 Installer como si utiliza el script de desinstalación uninstallSAM que se incluye en el soporte de instalación de IBM Data Server para desinstalar SA MP, deberá cumplir los requisitos previos básicos para poder desinstalar SA MP. Consulte: "Desinstalación de IBM Tivoli System Automation for Multiplatforms (SA MP)".

## <span id="page-300-0"></span>**Acerca de esta tarea**

Existen tres métodos para utilizar DB2 Installer:

- v Asistente de instalación de DB2 (instalación, actualización o desinstalación)
- v Instalación silenciosa mediante un archivo de respuestas con db2setup (instalación o actualización) o db2unins (para la desinstalación)
- v Mandato db2\_install (para la instalación), mandato installFixPack (para la actualización) o mandato db2\_deinstall (para la desinstalación)

DB2 Installer llama al script de instalación uninstallSAM para realizar parte de las tareas correspondientes a la desinstalación de SA MP. Puede llamar a uninstallSAM directamente. Para obtener más información sobre la utilización del script uninstallSAM para actualizar SA MP, consulte: "Desinstalación de IBM Tivoli System Automation for Multiplatforms (SA MP) mediante la utilización del script de desinstalación uninstallSAM".

Puede utilizar la opción -l con db2setup, db2\_install o installFixPack para especificar dónde debe colocar el programa de utilidad installSAM la anotación cronológica de instalación de SA MP. Para obtener información adicional acerca del archivo de anotaciones cronológicas de instalación de SA MP, consulte: ["Archivos](#page-303-0) [de anotaciones cronológicas de instalación y desinstalación de IBM Tivoli System](#page-303-0) [Automation for Multiplatforms \(SA MP\)" en la página 294.](#page-303-0)

## **Procedimiento**

Para desinstalar SA MP con db2\_deinstall, puede ejecutar db2\_deinstall con la opción -a -F TSAMP. Por omisión, DB2 Installer no desinstalará SA MP cuando se ejecute db2\_deinstall.

## **Qué hacer a continuación**

Tanto si utiliza DB2 Installer como si utiliza el script de desinstalación uninstallSAM que se incluye en el soporte de instalación de IBM Data Server para desinstalar SA MP, siga los mismos pasos posteriores a la desinstalación. Para obtener más información acerca de los pasos generales posteriores a la desinstalación, consulte: ["Desinstalación de IBM Tivoli System Automation for](#page-299-0) [Multiplatforms \(SA MP\)" en la página 290](#page-299-0)

# **Desinstalación de IBM Tivoli System Automation for Multiplatforms (SA MP) mediante la utilización del script de desinstalación uninstallSAM**

Puede desinstalar IBM Tivoli System Automation for Multiplatforms (SA MP) mediante la utilización del script de desinstalación uninstallSAM que se incluye en el soporte de instalación de IBM Data Server.

## **Antes de empezar**

Tanto si utiliza DB2 Installer como si utiliza el script de desinstalación uninstallSAM que se incluye en el soporte de instalación de IBM Data Server para desinstalar SA MP, deberá cumplir los requisitos previos básicos para poder desinstalar SA MP. Consulte: ["Desinstalación de IBM Tivoli System Automation for](#page-299-0) [Multiplatforms \(SA MP\)" en la página 290.](#page-299-0)

<span id="page-301-0"></span>Ejecute el script de instalación uninstallSAM. El script de desinstalación uninstallSAM se encuentra en el soporte de instalación de IBM Data Server, en la ubicación siguiente: db2/<*plataforma*>/tsamp

donde <*plataforma*> hace referencia a la plataforma de hardware adecuada. Para obtener información acerca de la utilización de uninstallSAM, consulte: http://publib.boulder.ibm.com/tividd/td/ IBMTivoliSystemAutomationforMultiplatforms2.2.html.

## **Qué hacer a continuación**

Tanto si utiliza DB2 Installer como si utiliza el script de instalación installSAM para instalar SA MP, siga los mismos pasos posteriores a la instalación. Para obtener más información acerca de los pasos generales posteriores a la instalación, consulte: ["Instalación de IBM Tivoli System Automation for Multiplatforms \(SA](#page-293-0) [MP\)" en la página 284](#page-293-0)

Si utiliza la función de Alta disponibilidad (HA) de DB2 con IBM Tivoli System Automation for Multiplatforms (SA MP) como gestor de clústeres, el gestor de bases de datos utiliza scripts para dar soporte a las funciones de Recuperación de catástrofes de alta disponibilidad (HADR) de DB2. Estos scripts HADR se desinstalan automáticamente al ejecutar db2\_deinstall para desinstalar SA MP. Si desinstala SA MP con el programa de utilidad uninstallSam, debe desinstalar manualmente estos scripts HADR. Para obtener más información sobre la desinstalación de scripts HADR manualmente, consulte: "Instalación, actualización y desinstalación de los scripts de Recuperación de catástrofes de alta disponibilidad (HADR) de DB2 para IBM Tivoli System Automation for Multiplatforms (SA MP)".

# **Instalación, actualización y desinstalación de los scripts de Recuperación de catástrofes de alta disponibilidad (HADR) de DB2 para IBM Tivoli System Automation for Multiplatforms (SA MP)**

Si utiliza la función de Alta disponibilidad (HA) de DB2 con IBM Tivoli System Automation for Multiplatforms (SA MP) como gestor de clústeres, el gestor de bases de datos utiliza scripts para dar soporte a las funciones de Recuperación de catástrofes de alta disponibilidad (HADR) de DB2. Puede instalar, actualizar y desinstalar estos scripts de HADR de SA MP mediante la utilización de DB2 Installer o mediante los scripts installSAM o uninstallSAM que se incluyen en el soporte de instalación de IBM Data Server.

### **Antes de empezar**

- v Para instalar, actualizar o desinstalar scripts de HADR de SA MP mediante la utilización de DB2 Installer o mediante los scripts installSAM o uninstallSAM que se incluyen en el soporte de instalación de IBM Data Server, debe adquirir la función de Alta disponibilidad de DB2.
- v Debe disponer de autorización root para instalar, actualizar o desinstalar los scripts de HADR de SA MP.

Si realiza una instalación de usuario no root de IBM Data Server, puede instalar los scripts de HADR de SA MP a partir del soporte de instalación de IBM Data Server, por separado. Si instala los scripts de HADR de SA MP por separado, debe seguir teniendo autorización root.

## **Procedimiento**

Existen dos métodos para instalar, actualizar y desinstalar los scripts de HADR de SA MP:

- Utilización de DB2 Installer
- v [Instalación manual desde el soporte de instalación de IBM Data Server](#page-303-0)

## **Resultados**

Si instala los scripts de HADR de SA MP, éstos se instalan en la ubicación siguiente:

/usr/sbin/rsct/sapolicies/db2

Si desinstala los scripts de HADR de SA MP, ya no podrá utilizar las funciones HADR dentro de un clúster gestionado por SA MP.

## **Instalación, actualización y desinstalación de los scripts de Recuperación de catástrofes de alta disponibilidad (HADR) de DB2 para IBM Tivoli System Automation for Multiplatforms (SA MP) mediante la utilización de DB2 Installer**

Puede instalar, actualizar o desinstalar los scripts de Recuperación de catástrofes de alta disponibilidad (HADR) de DB2 deIBM Tivoli System Automation for Multiplatforms (SA MP) mediante la utilización de DB2 Installer.

### **Antes de empezar**

Tanto si utiliza DB2 Installer como si instala, actualiza o desinstala manualmente los scripts de HADR de SA MP, deberá cumplir los requisitos previos básicos para poder instalar, actualizar y desinstalar scripts de HADR de SA MP. Consulte: ["Instalación, actualización y desinstalación de los scripts de Recuperación de](#page-301-0) [catástrofes de alta disponibilidad \(HADR\) de DB2 para IBM Tivoli System](#page-301-0) [Automation for Multiplatforms \(SA MP\)" en la página 292.](#page-301-0)

#### **Acerca de esta tarea**

Existen tres métodos para utilizar DB2 Installer:

- v Asistente de instalación de DB2 (instalación, actualización o desinstalación)
- v Instalación silenciosa mediante un archivo de respuestas con db2setup (instalación o actualización) o db2unins (para la desinstalación)
- Mandato db2\_install (para la instalación), mandato installFixPack (para la actualización) o mandato db2\_deinstall (para la desinstalación)

#### **Procedimiento**

1. Para instalar scripts de HADR de SA MP, ejecute DB2 Installer.

Por omisión, DB2 Installer instalará los scripts de HADR de SA MP si SA MP se ha instalado o está instalándose y todavía no se han instalado los scripts.

2. Para actualizar scripts de SA MP, ejecute DB2 Installer.

Por omisión, DB2 Installer actualizará los scripts de HADR de SA MP si SA MP se ha instalado o está instalándose y los scripts que todavía no se han instalado corresponden a una versión anterior a la versión de los scripts que se encuentran en el soporte de instalación de IBM Data Server.

3. Para desinstalar scripts de SA MP, ejecute DB2 Installer.

## <span id="page-303-0"></span>**Resultados**

Tanto si utiliza DB2 Installer como si instala, actualiza o desinstala manualmente los scripts de HADR de SA MP, los resultados generales serán los mismos; consulte: ["Instalación, actualización y desinstalación de los scripts de Recuperación](#page-301-0) [de catástrofes de alta disponibilidad \(HADR\) de DB2 para IBM Tivoli System](#page-301-0) [Automation for Multiplatforms \(SA MP\)" en la página 292.](#page-301-0)

## **Instalación, actualización y desinstalación manuales de los scripts de Recuperación de catástrofes de alta disponibilidad (HADR) de DB2 para IBM Tivoli System Automation for Multiplatforms (SA MP)**

Puede instalar, actualizar o desinstalar manualmente los scripts de Recuperación de catástrofes de alta disponibilidad (HADR) de DB2 de IBM Tivoli System Automation for Multiplatforms (SA MP) a partir del soporte de instalación de IBM Data Server.

#### **Antes de empezar**

Tanto si utiliza DB2 Installer como si instala, actualiza o desinstala manualmente los scripts de HADR de SA MP, deberá cumplir los requisitos previos básicos para poder instalar, actualizar y desinstalar scripts de HADR de SA MP. Consulte: ["Instalación, actualización y desinstalación de los scripts de Recuperación de](#page-301-0) [catástrofes de alta disponibilidad \(HADR\) de DB2 para IBM Tivoli System](#page-301-0) [Automation for Multiplatforms \(SA MP\)" en la página 292.](#page-301-0)

## **Acerca de esta tarea**

DB2 Installer instala automáticamente los scripts de HADR de SA MP cuando SA MP se ha instalado o está instalándose. Si instala o actualiza SA MP manualmente, debe instalar o actualizar los scripts de HADR de SA MP manualmente. DB2 Installer no desinstala los scripts de HADR de SA MP, por lo tanto, para eliminar estos scripts, deberá desinstalarlos manualmente.

## **Procedimiento**

Para instalar, actualizar o desinstalar los scripts de HADR de SA MP manualmente, utilice el programa de utilidad db2cptsa.

## **Resultados**

Tanto si utiliza DB2 Installer como si instala, actualiza o desinstala manualmente los scripts de HADR de SA MP, los resultados generales serán los mismos; consulte: ["Instalación, actualización y desinstalación de los scripts de Recuperación](#page-301-0) [de catástrofes de alta disponibilidad \(HADR\) de DB2 para IBM Tivoli System](#page-301-0) [Automation for Multiplatforms \(SA MP\)" en la página 292.](#page-301-0)

# **Archivos de anotaciones cronológicas de instalación y desinstalación de IBM Tivoli System Automation for Multiplatforms (SA MP)**

La información de diagnóstico, avisos y mensajes de error relacionados con la instalación, la actualización y la desinstalación de IBM Tivoli System Automation for Multiplatforms (SA MP) se encuentra en las anotaciones cronológicas de instalación y desinstalación específicas de SA MP.

<span id="page-304-0"></span>Puede instalar, actualizar o desinstalar SA MP mediante la utilización de DB2 Installer o mediante los scripts installSAM o uninstallSAM que están incluidos en el soporte de instalación de IBM Data Server. De hecho, DB2 Installer utiliza el programa de utilidad installSAM y el programa de utilidad uninstallSAM para realizar parte de las operaciones de instalación, actualización y desinstalación.

El programa de utilidad installSAM genera una secuencia de archivos de anotaciones cronológicas a los que se asigna nombre de forma secuencial: /tmp/installSAM.<*número-anotación*>.log

donde *número-anotación* identifica el archivo de anotaciones cronológicas de la secuencia.

Puede utilizar la opción -l con db2setup, db2\_install o installFixPack para especificar dónde debe colocar el programa de utilidad installSAM la anotación cronológica de instalación de SA MP.

El programa de utilidad uninstallSAM genera una secuencia de archivos de anotaciones cronológicas a los que se asigna nombre de forma secuencial: /tmp/uninstallSAM.<*número-anotación*>.log

*número-anotación* identifica el archivo de anotaciones cronológicas de la secuencia.

Puede utilizar la opción -l con db2unins o db2\_deinstall para especificar dónde debe colocar el programa de instalación uninstallSAM la anotación cronológica de desinstalación de SA MP.

# **Condiciones de la licencia para utilizar el producto IBM Tivoli System Automation for Multiplatforms (SA MP) incluido en IBM Data Server**

A continuación se indican las condiciones que se aplican a la utilización del producto IBM Tivoli System Automation for Multiplatforms (SA MP) incluido en IBM Data Server.

Puede utilizar el producto SA MP incluido en IBM Data Server con la función de recuperación de catástrofes de alta disponibilidad (HADR) de DB2 si ha adquirido una licencia para uno de los productos siguientes:

- DB2 Enterprise Server Edition
- DB2 Connect Enterprise Edition
- DB2 Workgroup Server Edition

Asimismo, también puede utilizar el producto SA MP incluido en IBM Data Server con la función HADR si ha adquirido una licencia para la función de alta disponibilidad de DB2 y para uno de los productos siguientes:

• DB2 Express Edition

Puede utilizar una versión ″probar y comprar″ del producto SA MP incluido en IBM Data Server con la función HADR si dispone de una licencia ″probar y comprar″ para uno de los productos siguientes:

- DB2 Enterprise Server Edition
- DB2 Connect Enterprise Edition
- DB2 Workgroup Server Edition
- DB2 Express Edition

# <span id="page-305-0"></span>**Software y hardware que reciben soporte para IBM Tivoli System Automation for Multiplatforms (SA MP)**

IBM Tivoli System Automation for Multiplatforms (SA MP) está incluido en IBM Data Server y recibe soporte en AIX, Linux y Solaris SPARC. También se empaqueta con IBM Data Server en Windows.

SA MP se integra o se empaqueta con los siguientes productos y características de base de datos DB2:

- DB2 Enterprise Server Edition
- DB2 Connect Enterprise Edition
- DB2 Workgroup Server Edition
- DB2 Express-C con Licencia de plazo fijo (FTL)
- La característica DB2 High Availability para Express Edition

En concreto, la copia integrada o empaquetada de SA MP recibe soporte en los sistemas operativos y hardware siguientes:

- AIX Versión 5.3 y 6.1 sobre el hardware siguiente:
	- eServer pSeries
	- IBM System p
	- IBM System p5
- Distribuciones Linux:
	- Red Hat Enterprise Linux (RHEL) 5 Update 2
	- SUSE Linux Enterprise Server (SLES) 10 Service Pack 2

Sobre el hardware siguiente:

- Procesadores Intel y AMD x86 (Intel Pentium, Intel Xeon y AMD) de 32 bits
- Procesadores EM64T x64 (AMD64 e Intel de 64 bits)
- POWER (Sistemas IBM eServer OpenPower, System i o pSeries que soportan Linux)
- eServer System z o System z9
- Microsoft Windows Server 2003 R2 Standard Edition (32 bits)
- Microsoft Windows Server 2003 R2 Enterprise Edition (32 bits)
- Microsoft Windows Server 2008 Standard Edition (32 bits)
- Microsoft Windows Server 2008 Enterprise Edition (32 bits)
- Microsoft Windows Server 2008 Datacenter Edition (32 bits)
- Solaris 10 on SPARC (64 bits)

Si ha planificado utilizar la función de Alta disponibilidad de DB2, asegúrese de que el sistema satisface los requisitos previos para SA MP. Para obtener más información detallada, consulte el manual Installation and Configuration Guide en [http://publib.boulder.ibm.com/tividd/td/](http://publib.boulder.ibm.com/tividd/td/IBMTivoliSystemAutomationforMultiplatforms2.2.html) [IBMTivoliSystemAutomationforMultiplatforms2.2.html](http://publib.boulder.ibm.com/tividd/td/IBMTivoliSystemAutomationforMultiplatforms2.2.html)

Si no va a utilizar la copia integrada o empaquetada de IBM Tivoli System Automation for Multiplatforms (SA MP), visite el siguiente sitio Web para obtener una lista completa de los sistemas operativos soportados: [http://www.ibm.com/](http://www.ibm.com/software/tivoli/products/sys-auto-linux/platforms.html) [software/tivoli/products/sys-auto-linux/platforms.html.](http://www.ibm.com/software/tivoli/products/sys-auto-linux/platforms.html)

**Parte 7. IBM Tivoli Monitoring for Databases: DB2 Agent**

# **Capítulo 25. IBM Tivoli Monitoring for Databases: DB2 Agent**

IBM Tivoli Monitoring for Databases: DB2 Agent supervisa la disponibilidad y la información de rendimiento de los servidores DB2.

IBM Tivoli Monitoring for Databases: DB2 Agent proporciona datos históricos de gran utilidad que puede utilizar para realizar el seguimiento de las tendencias y llevar a cabo la resolución de los problemas relacionados con el sistema. La instalación de Monitoring Agent for DB2 recibe soporte en los sistemas operativos Windows, y las instalaciones root reciben soporte en los sistemas operativos Linux y UNIX.

El Monitoring Agent for DB2 que se instala con el producto DB2 está destinado a los usuarios de Optim Database Administrator. El uso de Monitoring Agent for DB2 está restringido específicamente para proporcionar información de supervisión a la función de supervisión Health and Availability de Optim Database Administrator únicamente.

Para obtener información adicional acerca de IBM Tivoli Monitoring for Databases: DB2 Agent, consulte la publicación http://publib.boulder.ibm.com/infocenter/ tivihelp/v15r1/index.jsp?topic=/com.ibm.itmfd.doc/main\_db2.htm

# **Instalación de IBM Tivoli Monitoring for Databases: DB2 Agent con DB2 Installer**

IBM Tivoli Monitoring for Databases: DB2 Agent instalado con el producto DB2 está dirigido a los usuarios de Optim Database Administrator. El uso de Monitoring Agent for DB2 está restringido específicamente para proporcionar información de supervisión a la función de supervisión Health and Availability de Optim Database Administrator únicamente. La instalación de Monitoring Agent for DB2 recibe soporte en los sistemas operativos Windows, y las instalaciones root reciben soporte en los sistemas operativos Linux y UNIX.

## **Antes de empezar**

Al instalar un producto DB2 con el Asistente de instalación de DB2 o un archivo de respuestas, Monitoring Agent for DB2 se instala por omisión. Si instala el producto DB2 con un archivo de respuestas, puede elegir no instalar Monitoring Agent for DB2 cambiando el valor de la palabra clave INSTALL\_ITMA. Para obtener información detallada, consulte ″Palabras clave del archivo de respuestas″.

En sistemas operativos Windows:

- v La instalación de Monitoring Agent for DB2 recibe soporte en todas las plataformas a las que dan soporte los productos DB2, excepto Windows Vista y Windows 2008. Este soporte incluye la instalación de un Monitoring Agent for DB2 con una cuenta de usuario no administrador que dispone de privilegios elevados.
- v Si la copia de DB2 que se va a instalar es la copia por omisión, todas las instancias de DB2 se configuran para utilizar esta copia de Monitoring Agent for DB2. Si esta copia de DB2 no es la copia por omisión, la instancia de Monitoring Agent for DB2 creada durante la instalación se configura para utilizar la copia de DB2 por omisión.
- v Durante la instalación del producto DB2, si ya existe un producto anterior IBM Tivoli Monitoring for Databases en el sistema y el Monitoring Agent for DB2 existente no se había instalado como parte de una instalación anterior del producto DB2, DB2 Installer no configura las instancias de DB2 para utilizar Monitoring Agent for DB2. En este caso, no se utilizan ni el Monitoring Agent for DB2 preexistente ni el Monitoring Agent for DB2 instalado como parte de la instalación del producto DB2. Además, la instancia de Monitoring Agent for DB2 creada durante la instalación de este producto DB2 no está configurada para utilizar la copia de DB2 por omisión.
- Si tiene varias copias de DB2 en el mismo sistema, puede que algunas copias de DB2 tengan Monitoring Agent for DB2 instalado y otras copias de DB2 no lo tengan. Sólo una copia de DB2 puede ser la copia por omisión. Al cambiar la copia por omisión de DB2, tiene que tener en cuenta lo siguiente:
	- Si la copia por omisión de DB2 actual tenía un Monitoring Agent for DB2 instalado y cambia a una copia de DB2 que no tiene un Monitoring Agent for DB2 instalado, todas las instancias de Monitoring Agent for DB2 están sin configurar.
	- Si la copia por omisión de DB2 actual no tiene un Monitoring Agent for DB2 instalado y cambia a una copia de DB2 con un Monitoring Agent for DB2, debe crear y configurar las instancias de Monitoring Agent for DB2 de todas las instancias de DB2 del sistema.

En sistemas operativos Linux y UNIX:

- v La instalación de Monitoring Agent for DB2 es válida para instalaciones root sólo en todas las plataformas Linux y UNIX que soporten los siguientes productos DB2: DB2 Enterprise Server Edition, DB2 Workgroup Server Edition, DB2 Personal Edition, DB2 Express Edition, DB2 Connect Enterprise Edition.
- v Monitoring Agent for DB2 existe en la ubicación predefinida del soporte de imagen.
- v Se permiten varias copias de Monitoring Agent for DB2 en el mismo sistema, aunque cada Monitoring Agent for DB2 debe configurarse en una copia distinta de DB2. Si ya hay una copia de Monitoring Agent for DB2 instalada con la copia de DB2 actual, DB2 Installer no instalará Monitoring Agent for DB2.

### **Procedimiento**

- v Para instalar Monitoring Agent for DB2 con el Asistente de instalación de DB2, ejecute el Asistente de instalación de DB2 y siga las instrucciones de éste. Monitoring Agent for DB2 se instala por omisión.
- Para instalar Monitoring Agent for DB2 con un archivo de respuestas, asegúrese de que la palabra clave del archivo de respuestas INSTALL\_ITMA se haya establecido en ″YES″. En una operación de instalación con archivo de respuestas, el comportamiento por omisión de DB2 Installer es instalar Monitoring Agent for DB2 . Si el valor de INSTALL\_ITMA es ″YES″ o si la palabra clave INSTALL\_ITMA está comentada o no está presente en el archivo de respuestas, DB2 Installer instalará Monitoring Agent for DB2. Para evitar que DB2 Installer instale ITMA en una instalación con archivo de respuestas, establezca INSTALL\_ITMA en ″NO″.

Cuando la instalación finalice, compruebe los mensajes del archivo de anotaciones cronológicas.

v En los sistemas operativos Windows, el archivo de anotaciones cronológicas de instalación se encuentra por omisión en el directorio Mis documentos\

DB2LOG\. El archivo de anotaciones cronológicas utiliza el formato siguiente: DB2-abreviaturaProducto-fechaHora.log; por ejemplo, DB2-ESE-Tue Apr 04 17\_04\_45 2009.log.

- v En los sistemas operativos Linux y UNIX, las anotaciones cronológicas de instalación se encuentran por omisión en el directorio /tmp:
	- db2setup.log
	- db2setup.err
- v El archivo itm\_install.log se encuentra en la vía de acceso de instalación de DB2. Por ejemplo, DB2DIR/itma/logs/itm\_install.log, donde DB2DIR representa la ubicación donde está instalada la copia de DB2.

## **Desinstalación de IBM Tivoli Monitoring for Databases: DB2 Agent con DB2 Installer**

IBM Tivoli Monitoring for Databases: DB2 Agent se desinstala de forma automática como parte del proceso de desinstalación del producto DB2.

#### **Acerca de esta tarea**

En sistemas operativos Windows, el Monitoring Agent de DB2 se desinstala al desinstalar el último producto de servidor DB2 en una copia de DB2. En los sistemas operativos Linux y UNIX, el Monitoring Agent de DB2 se desinstala cuando se elimina toda la copia de DB2.

#### **Procedimiento**

No puede desinstalar únicamente Monitoring Agent for DB2. La desinstalación de Monitoring Agent for DB2 forma parte de la desinstalación del producto DB2. Para obtener detalles e instrucciones, consulte el tema "Desinstalación del producto DB2".

**Parte 8. Desinstalación**

# **Capítulo 26. Desinstalación del producto DB2 (Windows)**

## **Desinstalación de un producto DB2 (Windows)**

Esta tarea proporciona los pasos para eliminar completamente el producto DB2 del sistema operativo Windows. Realice esta tarea sólo si ya no necesita las instancias y bases de datos DB2 existentes.

Si desea desinstalar la copia por omisión de DB2 y dispone de otras copias de DB2 en el sistema, utilice el mandato db2swtch para seleccionar una nueva copia por omisión antes de continuar con la desinstalación. Asimismo, si el Servidor de administración de DB2 (DAS) se ejecuta en la copia que se desea eliminar, mueva el DAS a una copia que no se desea eliminar. De otro modo, después de haber realizado la desinstalación, vuelva a crear el DAS mediante la utilización del mandato db2admin create y vuelva a configurar el DAS para que puedan funcionar algunas de las funciones.

Para desinstalar el producto DB2 en Windows:

- 1. (Opcional) Descarte todas las bases de datos utilizando el Centro de control o el mandato drop database. Asegúrese de que ya no necesita estas bases de datos. Cuando elimina las bases de datos, se pierden todos los datos.
- 2. Detenga todos los procesos y servicios de DB2. Esto puede llevarse a cabo mediante el panel Servicios de Windows o emitiendo el mandato db2stop. Si no detiene los servicios y procesos de DB2 antes de intentar eliminar el producto DB2, recibirá un aviso indicando una lista de los procesos y servicios que contienen las DLL de DB2 en memoria. Si desea utilizar Agregar o Quitar programas para eliminar el producto DB2, este paso es opcional.
- 3. Tiene dos opciones para eliminar el producto DB2:

### **Agregar o quitar programas**

Accesible a través del Panel de control de Windows, utilice la ventana Agregar o quitar programas para eliminar el producto DB2. Consulte la ayuda del sistema operativo si desea obtener más información sobre cómo eliminar productos de software del sistema operativo Windows.

## **Mandato db2unins**

Puede ejecutar el mandato db2unins desde el directorio DB2DIR\bin para eliminar productos, funciones o idiomas de DB2. Utilizando este mandato, puede desinstalar varios productos DB2 al mismo tiempo utilizando el parámetro /p. Puede utilizar un archivo de respuestas para desinstalar productos, funciones o idiomas de DB2 mediante la utilización del parámetro /u. Para obtener más información, consulte el tema sobre el mandato db2unins.

Por desgracia, el producto DB2 no siempre puede eliminarse utilizando el recurso del Panel de control - Agregar o quitar programas, el mandato db2unins /p o el mandato db2unins /u. La opción de desinstalación que se indica a continuación SÓLO deberá utilizarse si el método anterior no se ha ejecutado correctamente.

Para eliminar por la fuerza todas las copias de DB2 del sistema Windows, ejecute el mandato db2unins /f. Este mandato llevará a cabo una desinstalación forzada de TODAS las copias de DB2 que se encuentren en el sistema. A excepción de los datos del usuario como, por ejemplo, las bases de datos DB2, todo se suprimirá

por la fuerza. Antes de ejecutar este mandato con el parámetro /f, consulte el mandato db2unins para obtener información detallada.

## **Desinstalación de un producto, función o idioma de DB2 mediante un archivo de respuestas (Windows)**

Antes de iniciar la desinstalación, asegúrese de que dispone de todas las cuentas de usuario necesarias para realizar la desinstalación.

Para realizar la desinstalación silenciosa de productos, funciones o idiomas de DB2 en una copia de DB2, utilice el mandato db2unins con la opción -u.

Si tiene instalados productos DB2 en varias vías de instalación, deberá ejecutar este mandato por separado desde cada vía de instalación. El archivo de respuestas de ejemplo, db2un.rsp, se encuentra en DB2DIR\install, donde DB2DIR especifica la vía de acceso en la que se ha instalado el producto DB2.

Si dispone de un entorno en clúster, antes de desinstalar el producto DB2 deberá ejecutar el mandato db2mscs, con la opción -u, desde el mismo servidor desde el que originalmente se ha ejecutado el mandato db2mscs para crear la infraestructura de migración tras error. Para obtener información detallada, consulte el mandato db2mscs.

Para realizar una desinstalación:

- 1. Personalice el archivo de respuestas db2un.rsp. Para activar un elemento del archivo de respuestas, elimine el asterisco (\*) situado a la izquierda de la palabra clave. A continuación, sustituya el valor actual situado a la derecha del valor por el valor nuevo. Los valores posibles se listan a la derecha del signo de igualdad.
- 2. Ejecute el mandato db2unins. Por ejemplo, db2unins -u c:\db2un.rsp. El mandato db2unins se encuentra en el directorio SQLLIB\BIN.
- 3. Cuando finalice la desinstalación, compruebe los mensajes del archivo de anotaciones cronológicas. La ubicación del archivo de anotaciones cronológicas por omisión es Mis documentos\DB2LOG\db2un\_<indicación-fecha-hora>.log.

# <span id="page-316-0"></span>**Capítulo 27. Desinstalación del producto DB2 (Linux y UNIX)**

Esta tarea contiene los pasos para eliminar un producto DB2 del sistema operativo Linux o UNIX.

Esta tarea no es necesaria para instalar una nueva versión de un producto DB2. Cada versión de un producto DB2 en Linux o UNIX tiene una vía de acceso de instalación distinta y por lo tanto puede coexistir en el mismo sistema.

**Nota:** Esta tarea se aplica a productos DB2 que se hayan instalado con autorización de usuario root. Un tema separado explica cómo desinstalar productos de DB2 que se hayan instalado como usuario no root.

Para eliminar un producto DB2:

- 1. Opcional: Descarte todas las bases de datos. Puede descartar las bases de datos utilizando el Centro de control o el mandato drop database. Los archivos de base de datos permanecen inalterados en los sistemas de archivos cuando elimina una instancia sin eliminar primero las bases de datos.
- 2. Detenga el Servidor de administración de DB2. Consulte el manual *Instalación de servidores DB2*.
- 3. Elimine el Servidor de administración de DB2 o ejecute el mandato dasupdt para actualizar el Servidor de administración de DB2 en otra vía de acceso de instalación. Para eliminar el Servidor de administración de DB2, consulte la publicación *Instalación de servidores DB2*.
- 4. Detenga todas las instancias de DB2. Consulte el manual *Instalación de servidores DB2*.
- 5. Elimine las instancias de DB2 o ejecute el mandato db2iupdt para actualizar las instancias en otra vía de acceso de instalación. Para eliminar las instancias de DB2, consulte la publicación *Instalación de servidores DB2*.
- 6. Elimine los productos de DB2. Consulte el manual *Instalación de servidores DB2*.

## **Detención del Servidor de administración de DB2 (Linux y UNIX)**

Debe detener el Servidor de administración de DB2 (DAS) antes de eliminar el producto DB2.

Cuando desinstale un producto DB2, debe descartar el DAS si va a eliminar la última copia de DB2. Si tiene otras copias de DB2, es aconsejable ejecutar el mandato dasupdt para asociar el DAS con otra copia de DB2. Si decide descartar el DAS, primero debe detener el DAS.

**Nota:** Esta tarea no se aplica a instalaciones no root de productos DB2.

Para detener el Servidor de administración de DB2:

- 1. Inicie la sesión como propietario del Servidor de administración de DB2.
- 2. Detenga el Servidor de administración de DB2 entrando el mandato db2admin stop.

## **Eliminación del Servidor de administración de DB2 (Linux y UNIX)**

Si elimina la última copia de DB2, debe eliminar el Servidor de administración de DB2 (DAS) antes de eliminar el producto DB2.

Si elimina una copia de DB2, pero tiene otras copias de DB2, ejecute el mandato dasupdt desde la copia de DB2 con la que desea asociar el Servidor de administración de DB2 (DAS).

**Nota:** Esta tarea sólo se aplica a productos DB2 que se hayan instalado con autorización root.

Para eliminar el DAS:

- 1. Inicie la sesión como usuario con autorización root.
- 2. Detenga el DAS: db2admin stop
- 3. Elimine el DAS entrando el mandato siguiente: DB2DIR/instance/dasdrop

donde *DB2DIR* es la ubicación que ha especificado durante la instalación de DB2. La vía de acceso de instalación por omisión para UNIX es */opt/IBM/db2/V9.7*. La vía de acceso de instalación por omisión para Linux es */opt/ibm/db2/V9.7*.

## **Detención de instancias root (Linux y UNIX)**

Debe detener todas las instancias de DB2 asociadas con la copia de DB2 que está desinstalando. Es posible que las instancias asociadas con otras copias de DB2 no se vean afectadas por la desinstalación de la copia actual.

**Nota:** Esta tarea se aplica a productos DB2 que se hayan instalado con autorización de usuario root.

Para detener una instancia de DB2:

- 1. Inicie una sesión como usuario con autorización de usuario root.
- 2. Obtenga una lista de nombres de todas las instancias de DB2 asociadas con la copia de DB2 actual entrando el mandato siguiente: *DB2DIR*/bin/db2ilist

donde *DB2DIR* es la ubicación que haya especificado durante la instalación de DB2 Versión 9. La vía de acceso de instalación por omisión para UNIX es */opt/IBM/db2/V9.7*. La vía de acceso de instalación por omisión para Linux es */opt/ibm/db2/V9.7*.

3. Ejecute el script si no se incluye en .profile.

. *INSTHOME*/sqllib/db2profile (shells bash, Bourne o Korn) source *INSTHOME*/sqllib/db2cshrc (shell C)

donde *INSTHOME* es el directorio inicial de la instancia.

- 4. Es aconsejable conservar los archivos siguientes:
	- v El archivo de configuración del gestor de bases de datos, \$HOME/sqllib/db2systm
	- v El archivo de configuración de nodos, \$HOME/sqllib/db2nodes.cfg
- v Funciones definidas por el usuario o aplicaciones de procedimientos almacenados delimitados en \$HOME/sqllib/function
- 5. Detenga el gestor de bases de datos de DB2 emitiendo el mandato db2stop force.
- 6. Confirme la detención de la instancia entrando el mandato db2 terminate.
- 7. Repita estos pasos para cada instancia.

# **Eliminación de instancias de DB2 (Linux y UNIX)**

Esta tarea explica cómo eliminar del sistema algunas instancias de root o todas ellas.

**Nota:** Esta tarea no se aplica a instalaciones no root. Para eliminar una instancia de usuario no root, debe desinstalar el producto DB2.

Si elimina la última copia de DB2 Versión 9, puede eliminar las instancias de DB2 antes de eliminar el producto DB2. Si elimina una copia de DB2 Versión 9, pero tiene otras copias de DB2 Versión 9 copies, puede ejecutar el mandato db2iupdt desde la copia de DB2 con la que desea asociar las instancias de DB2.

Después de eliminar una instancia, puede utilizar las bases de datos DB2 pertenecientes a la instancia si las cataloga bajo otra instancia del mismo release. Aunque elimine la instancia, las bases de datos permanecen inalteradas y se pueden reutilizar a menos que se supriman expresamente los archivos de base de datos.

Elimine las instancias de DB2 únicamente si no piensa utilizar productos DB2 o si no desea actualizar las instancias existentes a una versión posterior del producto DB2. Para realizar la actualización, debe estar instalada tanto la versión nueva como la versión anterior de DB2. No es posible actualizar una instancia si la copia de DB2 con la que está asociada se ha eliminado.

Para eliminar una instancia:

- 1. Inicie una sesión como usuario con autorización de usuario root.
- 2. Opcional: Si está seguro de que ya no necesita más los datos de las bases de datos asociadas, puede eliminar los archivos de bases de datos de los sistemas o descartar la base de datos antes de descartar la instancia.
- 3. Elimine la instancia entrando el mandato siguiente:

*DB2DIR*/instance/db2idrop *NombreInst*

donde *DB2DIR* es la ubicación que ha especificado durante la instalación de DB2. La vía de acceso de instalación por omisión para UNIX es */opt/IBM/db2/V9.7*. La vía de acceso de instalación por omisión para Linux es */opt/ibm/db2/V9.7*.

El mandato db2idrop elimina la entrada de la instancia de la lista de instancias y elimina el directorio *INSTHOME*/sqllib, donde *INSTHOME* es el directorio inicial de la instancia y *NombreInst* es el nombre de inicio de sesión de la instancia. Si almacena archivos en el directorio /sqllib, esta acción eliminará dichos archivos. Si todavía necesita estos archivos, debe copiarlos antes de eliminar la instancia.

4. Opcional: como usuario con autorización de usuario root, elimine el ID de usuario y el grupo del propietario de la instancia (si sólo se utilizan para esta instancia). No los elimine si piensa volver a crear la instancia.

**Nota:** Este paso es opcional dado que el propietario de la instancia y el grupo del propietario de la instancia se pueden utilizar para otros fines.

## **Eliminación de productos DB2 utilizando el mandato db2\_deinstall o doce\_deinstall (Linux y UNIX)**

Esta tarea proporciona pasos para desinstalar los productos DB2 o los componentes DB2 utilizando el mandato db2\_deinstall. El mandato db2\_deinstall elimina todos los productos DB2 del sistema. El mandato doce\_deinstall desinstala el Centro de información de DB2 que reside en la misma vía de instalación que la herramienta doce\_deinstall. Este mandato sólo está disponible en los sistemas operativos Linux.

Antes de eliminar productos DB2 del sistema, asegúrese de haber realizado todos los pasos que se describen en [Capítulo 27, "Desinstalación del producto DB2](#page-316-0) [\(Linux y UNIX\)", en la página 307](#page-316-0)

#### **Nota:**

- v Esta tarea se aplica a productos DB2 que se hayan instalado con autorización de usuario root.
- v No puede desinstalar productos DB2 utilizando un programa de utilidad nativo del sistema operativo, tal como rpm o SMIT.
- v El mandato doce\_deinstall sólo está disponible en Linux x32 y x64.

Para eliminar **TODOS** los productos DB2 de una vía de acceso específica:

- 1. Inicie una sesión como usuario root.
- 2. Acceda a la vía de acceso en la que se encuentran los productos DB2.
- 3. Ejecute uno de los mandatos siguientes:
	- v Para eliminar una función de un producto DB2 instalado en la ubicación actual, ejecute el mandato db2\_deinstall -F desde el directorio DB2DIR/install.
	- v Para eliminar todos los productos DB2 instalados en la ubicación actual, ejecute el mandato db2\_deinstall -a desde el directorio DB2DIR/install.
	- v Para eliminar un producto DB2 mediante la utilización de un archivo de respuestas, ejecute el mandato db2\_deinstall -r <archivo\_respuestas> desde el directorio DB2DIR/install. Para desinstalar el producto, puede utilizar un archivo de respuestas de ejemplo. Por ejemplo, doce\_deinstall -r db2un.rsp
	- v Para eliminar el Centro de información de DB2 de la ubicación actual, ejecute doce\_deinstall -a desde el directorio DB2DIR/install.
	- v Para eliminar el Centro de información de DB2 mediante la utilización de un archivo de respuestas, ejecute doce\_deinstall -r <archivo\_respuestas> desde el directorio DB2DIR/install. Para desinstalar el Centro de información, puede utilizar el archivo de respuestas de ejemplo. Por ejemplo, doce\_deinstall -r doceun.rsp

donde DB2DIR es la ubicación que ha especificado cuando ha instalado el producto DB2.

# **Capítulo 28. Desinstalación de productos DB2 no root (Linux y UNIX)**

Esta tarea proporciona los pasos para eliminar productos DB2 de usuario no root del sistema operativo Linux o UNIX.

**Nota:** Esta tarea se aplica a productos DB2 que se han instalado sin autorización de usuario root. Para desinstalar productos DB2 que se hayan instalado con autorización de usuario root, consulte el [Capítulo 27, "Desinstalación del producto](#page-316-0) [DB2 \(Linux y UNIX\)", en la página 307](#page-316-0)

Las instalaciones no root de productos DB2 se desinstalan del mismo modo que para instalaciones de usuario root. Sin embargo, existen diferencias importantes que se describen detalladamente en los subpasos.

Para eliminar un producto DB2:

- 1. Detenga la instancia de usuario no root
- 2. Elimine el producto DB2

## **Detención de instancias no root (Linux y UNIX)**

Debe detener la instancia de usuario no root antes de desinstalar el producto DB2.

**Nota:** Esta tarea se aplica a productos DB2 que se hayan instalado con autorización de usuario no root.

Para detener una instancia de DB2:

- 1. Inicie una sesión como propietario de la instancia de usuario no root.
- 2. Ejecute el script de arranque si no está incluido en .profile.

. *\$HOME*/sqllib/db2profile (shells bash, Bourne o Korn) source *\$HOME*/sqllib/db2cshrc (shell C)

donde *\$HOME* es el directorio inicial.

- 3. Es posible que desee guardar alguno de los archivos siguientes:
	- v El archivo de configuración del gestor de bases de datos, db2systm
	- v El archivo de configuración utilizado para habilitar características de usuario root antes de ejecutar db2rfe.
	- v Funciones definidas por el usuario o aplicaciones de procedimientos almacenados delimitados en *\$HOME*/sqllib/function.
- 4. Detenga el gestor de bases de datos de DB2 emitiendo el mandato db2stop force.
- 5. Confirme la detención de la instancia entrando el mandato db2 terminate.

## **Eliminación de productos DB2 no root utilizando db2\_deinstall (Linux y UNIX)**

Esta tarea proporciona los pasos para eliminar productos o componentes DB2 de usuario no root utilizando el mandato db2\_deinstall.

Debe detener la instancia de usuario no root antes de ejecutar el mandato db2\_deinstall.

### **Nota:**

- v Esta tarea se aplica a productos DB2 que se han instalado sin autorización de usuario root. Existe una tarea separada para desinstalar productos DB2 que se hayan instalado sin autorización de usuario root.
- Igual que los usuarios root, los usuarios no root pueden utilizar el mandato db2\_deinstall para desinstalar productos DB2. El mandato db2\_deinstall para instalaciones de usuario que no sea root tiene las mismas opciones que para instalaciones de usuario root además de una opción adicional: **–f sqllib**.
- Es importante tener en cuenta que la ejecución de db2\_deinstall como usuario no root desinstala el producto DB2 *y* descarta la instancia no root. Esto es diferente en las instalaciones de usuario root, en las que la ejecución de db2\_deinstall tan solo desinstala los archivos de programa de DB2.
- v No puede desinstalar productos DB2 utilizando un programa de utilidad nativo del sistema operativo, tal como rpm o SMIT.

Para desinstalar un producto DB2 que haya sido instalado por un usuario no root:

- 1. Inicie la sesión con el ID de usuario que se haya utilizado para instalar el producto DB2.
- 2. Navegue hasta el directorio \$HOME/sqllib/install, donde \$HOME es el directorio inicial.
- 3. Ejecute el mandato db2\_deinstall.

### **Nota:**

- v Si ejecuta el mandato db2\_deinstall con la opción **–a**, los archivos de programa de DB2 se eliminarán, pero los archivos de configuración se conservarán en un directorio de copia de seguridad denominado sqllib\_bk.
- v Si ejecuta el mandato db2\_deinstall con la opción **–a –f sqllib**, se eliminará todo el subdirectorio sqllib del directorio inicial. Si desea conservar algún archivo de sqllib, asegúrese de copiarlo en otro lugar antes de ejecutar db2\_deinstall –a –f sqllib.
- Al igual que en instalaciones de usuario root, la ejecución del mandato db2\_deinstall con la opción **–F** en una instalación de usuario no root permite al usuario no root eliminar características de DB2 específicas.

# **Capítulo 29. Desinstalación de las copias de DB2 y las copias de la interfaz de cliente de base de datos de IBM**

## **En sistemas operativos Linux y UNIX**

Utilice el mandato db2\_deinstall desde la copia de DB2 que está utilizando. El mandato db2\_deinstall desinstala los productos y características de DB2 instalados que estén en la misma vía de acceso de instalación que la herramienta db2\_deinstall.

El mandato db2\_deinstall también está disponible en el DVD del producto DB2. La versión del producto que esté desinstalando debe coincidir con la versión del producto del DVD de DB2. Si no proporciona el parámetro **-b** al ejecutar el mandato db2\_deinstall desde del DVD de DB2, se le solicitará la vía de acceso de instalación.

Utilice el mandato db2ls para ver la lista de productos y características de DB2 instalados. Si una o más instancias están actualmente asociadas con una copia de DB2, esta copia de DB2 no se puede desinstalar.

## **En sistemas operativos Windows**

Para desinstalar copias de DB2 en sistemas operativos Windows, utilice uno de los métodos siguientes:

- Utilice el applet Agregar/Quitar en el Panel de control de Windows.
- v Ejecute el mandato db2unins desde el directorio de copias de DB2 instaladas

### **Nota:**

- v Puede desinstalar DB2 incluso si existen instancias asociadas con copias de DB2. En este caso, la información de la instancia se eliminará con la desinstalación de DB2. Por lo tanto, tenga cuidado al gestionar, recuperar y desinstalar instancias.
- v Si hay instaladas varias copias de la Versión 9, no puede eliminar la copia de DB2. Si desea eliminar la copia de DB2 por omisión, deberá cambiar la copia de DB2 por omisión por una de las otras copias de DB2 antes de llevar a cabo la desinstalación. Para obtener más información sobre cómo cambiar la copia de DB2 por omisión, consulte el mandato db2swtch.

**Desinstalación de copias de DB2 cuando se encuentran en la misma máquina que las copias de IBM Data Server Driver**

## **DB2 Versión 9.5**

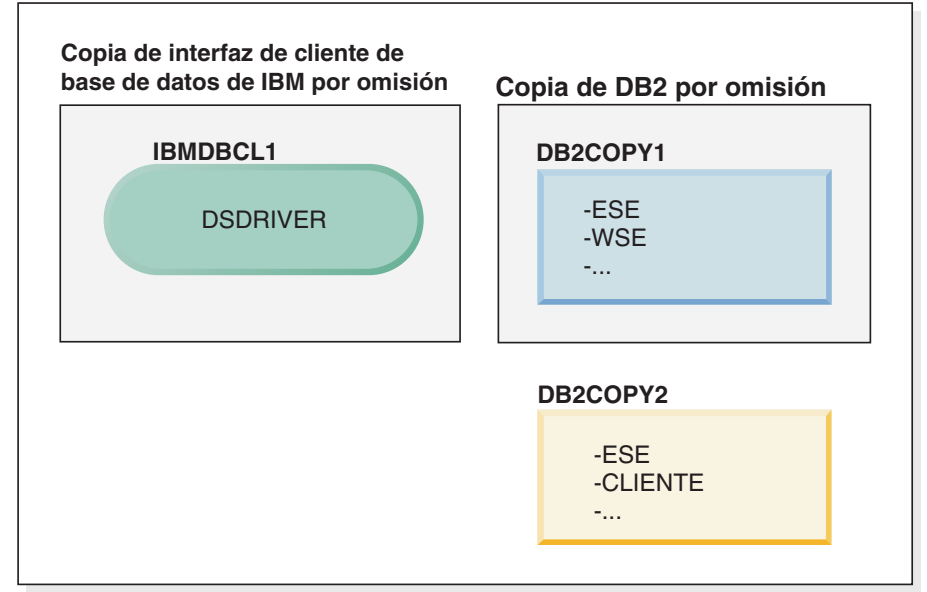

### **Leyenda**

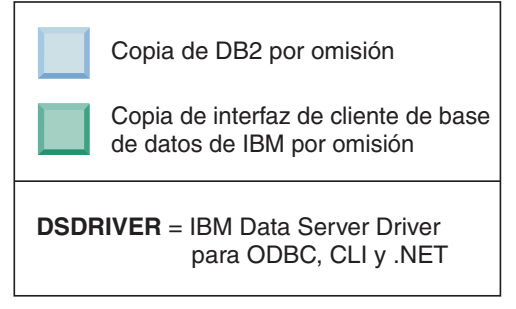

En el caso de ejemplo presentado, IBMDBCL1 es la copia de la interfaz de cliente de base de datos de IBM por omisión, DB2COPY1 es la copia de DB2 por omisión y hay otra copia de DB2 (DB2COPY2).
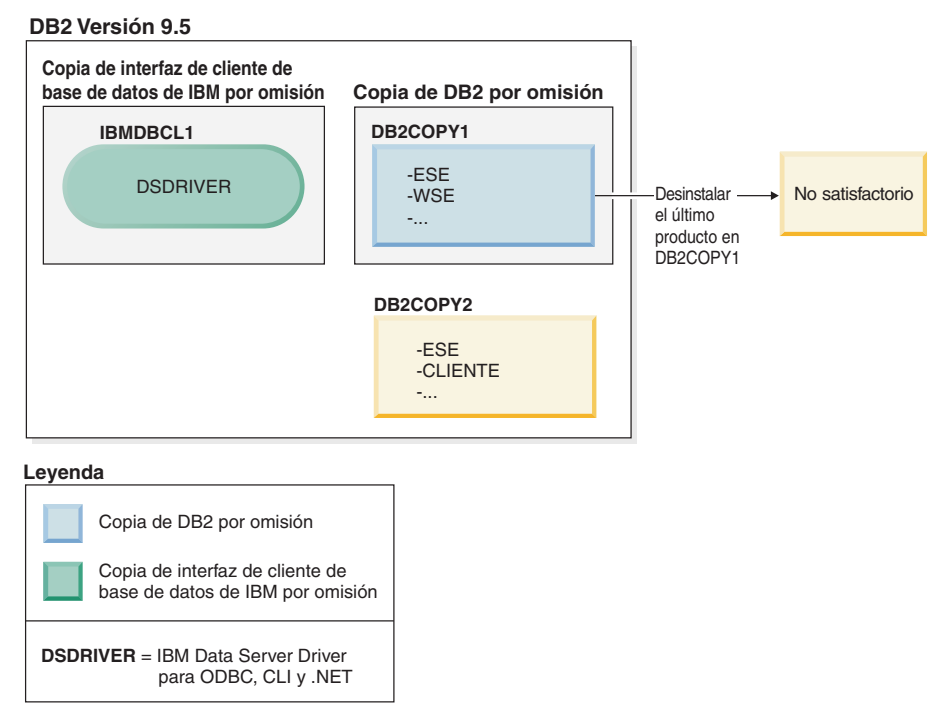

Supongamos que decide desinstalar todos los productos de DB2 que forman parte de DB2COPY1. Al intentar desinstalar el último producto DB2 de DB2COPY1, como se trata de la copia de DB2 por omisión, fallará la petición de desinstalación.

Antes de desinstalar el último de los productos DB2 restantes de la copia de DB2 por omisión, y si existe otra copia de DB2 en el sistema, debe conmutar el valor por omisión de una copia de DB2 al de otra.

### **DB2 Versión 9.5**

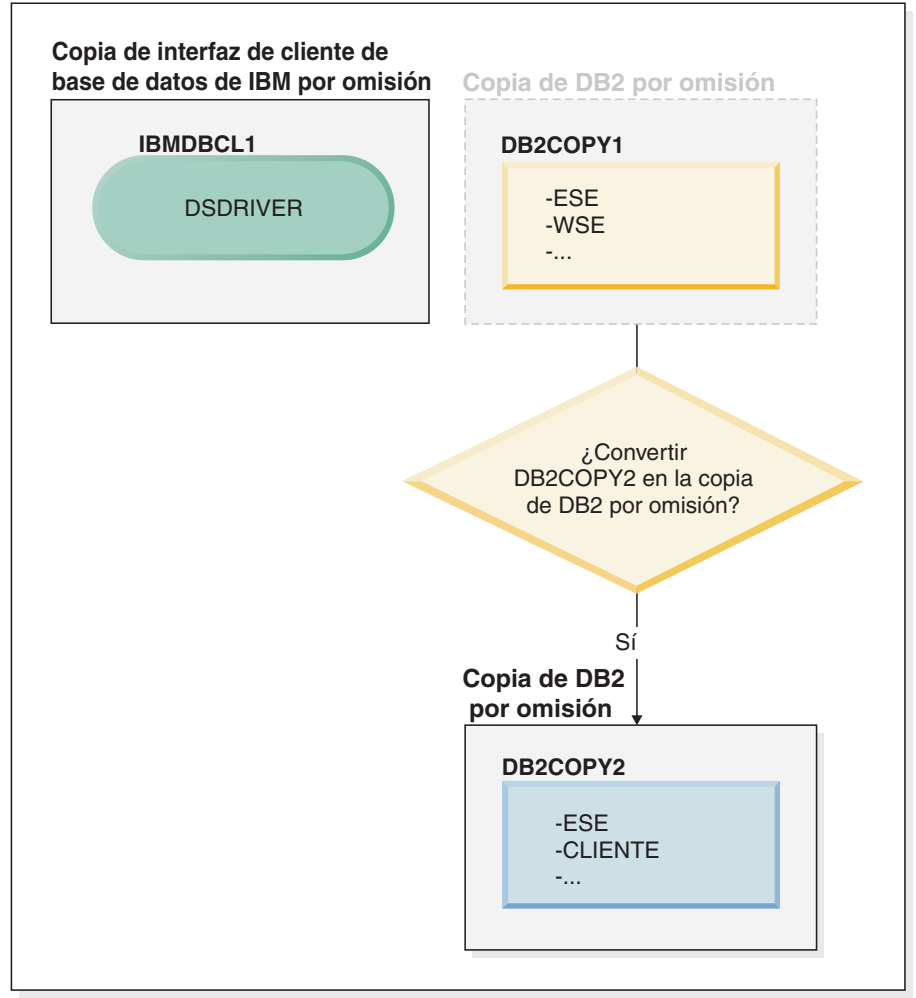

#### **Leyenda**

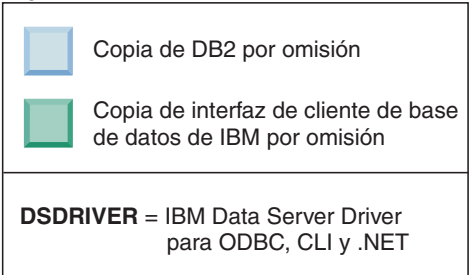

Para cambiar el valor por omisión, utilice el mandato db2swtch sin argumentos (sólo Windows) para iniciar el Asistente de selección de la interfaz de DB2 e IBM Database Client por omisión. El asistente mostrará todos los posibles candidatos al elegir un nuevo valor por omisión.

En este caso, puede elegir DB2COPY2 como nueva copia de DB2 por omisión.

Tras haber establecido DB2COPY2 como copia de DB2 por omisión, puede solicitar la desinstalación del último producto en DB2COPY1.

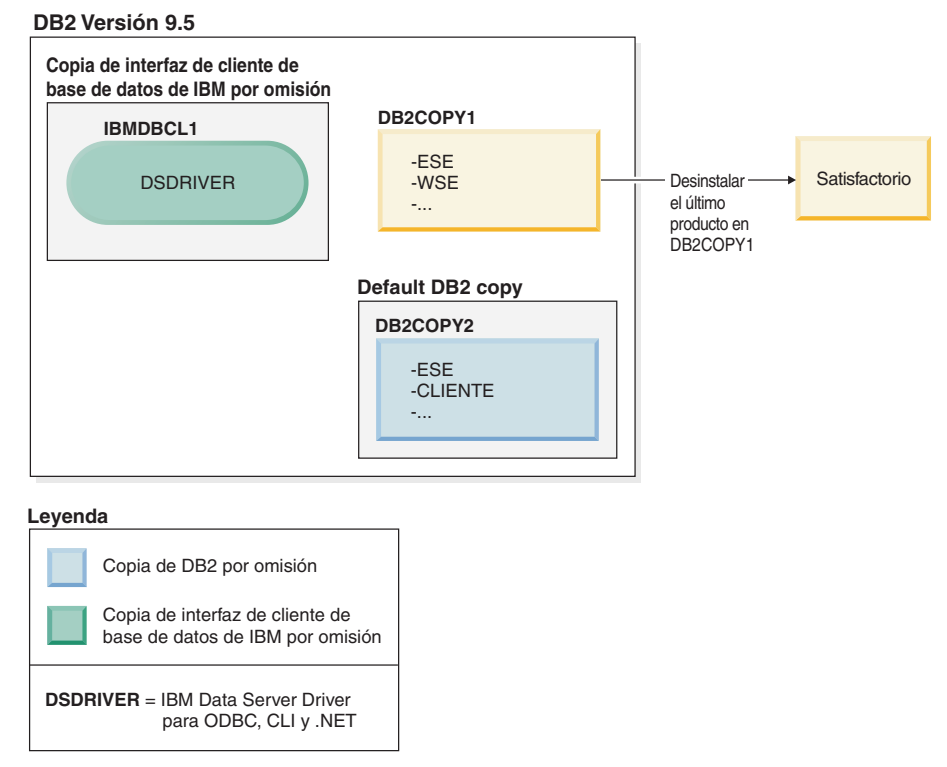

Dado que DB2COPY1 ya no es la copia por omisión de DB2, la petición de desinstalación se realizará correctamente.

## **Desinstalación de copias de IBM Data Server Driver cuando sólo dichas copias se encuentran en la máquina**

Posteriormente, puede tener varios DSDRIVER instalados. Sólo una copia de la interfaz de cliente de base de datos de IBM es el valor por omisión. En un momento dado, puede decidir desinstalar el DSDRIVER que es la copia de la interfaz de cliente de base de datos de IBM por omisión.

#### **DB2 Versión 9.5**

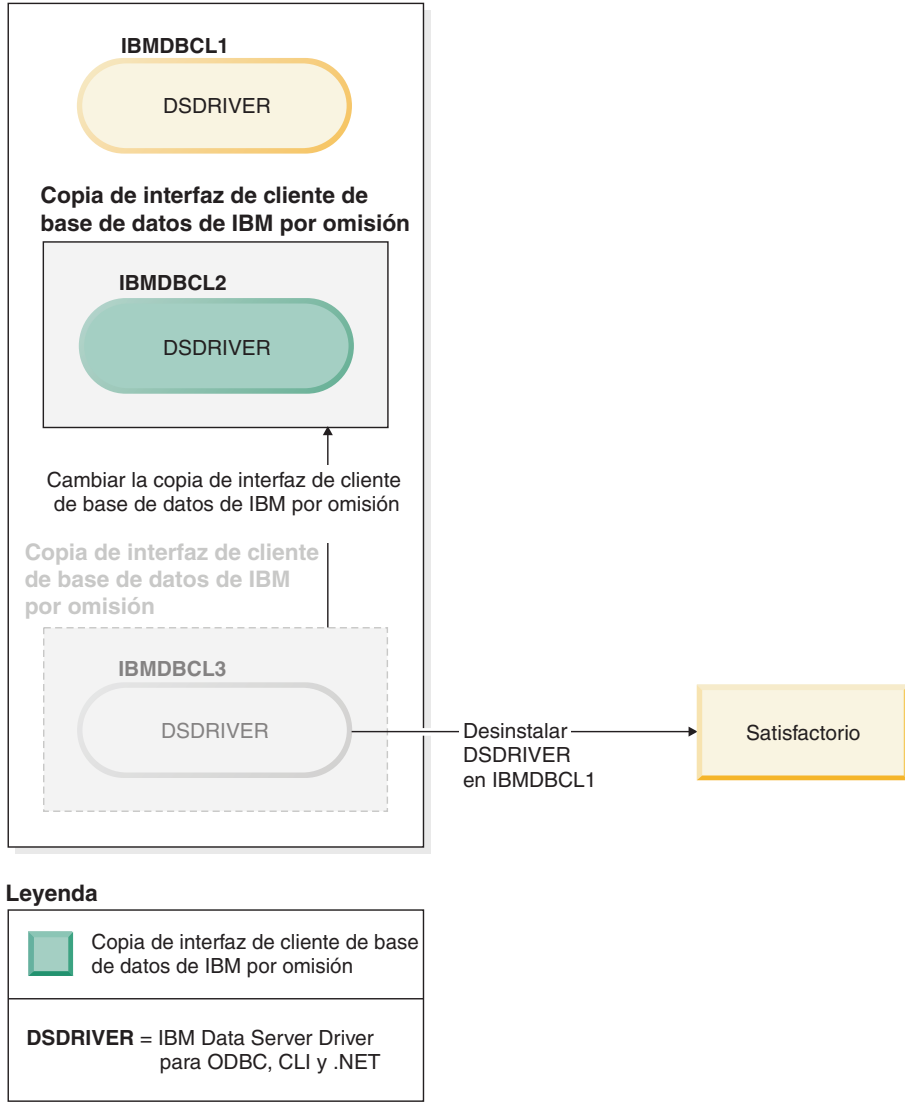

Al desinstalar la copia de la interfaz de cliente de base de datos de IBM por omisión, el gestor de bases de datos elegirá uno de los DSDRIVER restantes para que sea la nueva copia de la interfaz de cliente de base de datos de IBM por omisión. A menos que conmute el valor por omisión antes de solicitar la desinstalación, no podrá controlar qué DSDRIVER pasará a ser el nuevo valor por omisión. Si sólo hay otro DSDRIVER aparte del valor por omisión original, podrá saber qué DSDRIVER elegirá el gestor de bases de datos. Si hay varios DSDRIVER instalados aparte del valor por omisión original, no podrá saber qué DSDRIVER elegirá el gestor de bases de datos.

**Desinstalación de copias de IBM Data Server Driver cuando se encuentran en la misma máquina que las copias de DB2**

## **DB2 Versión 9.5**

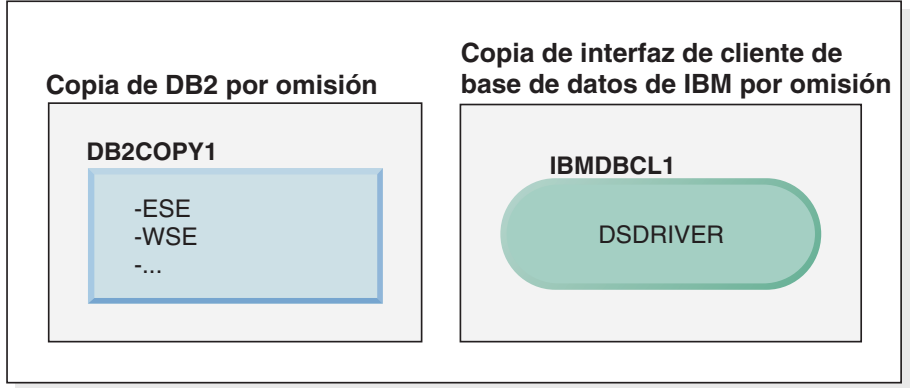

### **Leyenda**

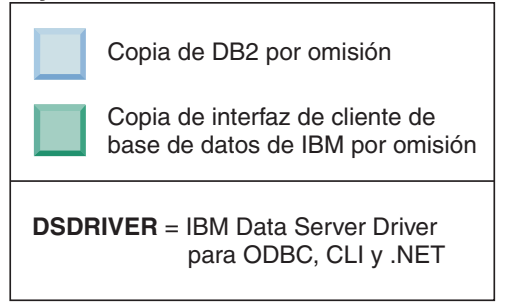

En el caso de ejemplo presentado, DB2COPY1 es la copia de DB2 por omisión y IBMDBCL1 es la copia de la interfaz de cliente de base de datos de IBM por omisión.

Decide desinstalar DSDRIVER de IBMDBCL1.

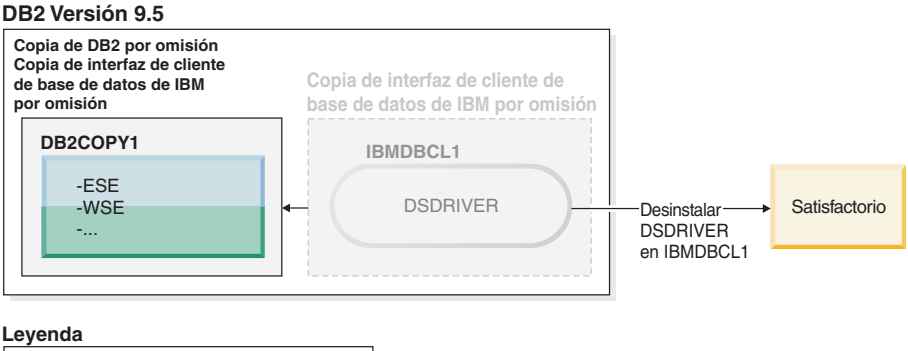

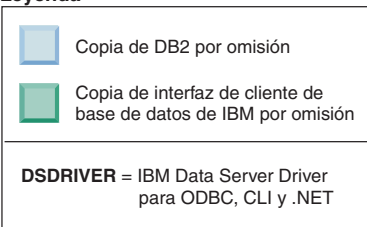

Como parte de la petición de desinstalación, el gestor de bases de datos conmuta automáticamente la copia de la interfaz de cliente de base de datos de IBM por omisión para que DB2COPY1 pase a ser la copia de DB2 por omisión y la copia de la interfaz de cliente de base de datos de IBM por omisión. Éste también es el caso si hubiera más de una copia de DB2 en la máquina.

## <span id="page-330-0"></span>**Capítulo 30. Desinstalación de fixpacks**

Después de instalar un fixpack, puede volver a un fixpack anterior o al nivel GA del producto DB2.

En sistemas operativos Linux y UNIX, puede volver a un fixpack anterior o al nivel de GA.

En sistemas operativos Windows, no puede volver a un fixpack anterior o al nivel de GA a menos que desinstale el fixpack actual y, a continuación, instale el nivel anterior.

Si vuelve a un fixpack anterior o al nivel de GA, tendrá que asociar la instancia con otra copia de DB2 del mismo nivel o superior mediante la ejecución del mandato db2iupdt. Sin embargo, si el release de esta copia de DB2 es inferior al nivel del fixpack original y se ha ejecutado el mandato db2updv97, no podrá utilizar el mandato db2iupdt porque el mandato db2updv97 habrá cambiado el catálogo del sistema. En tal caso, la única forma de ejecutar la base de datos en una copia de DB2 con un fixpack de nivel inferior o GA es restaurar una base de datos.

1. En sistemas operativos Linux o UNIX, para desinstalar un fixpack, utilice el mandato installFixPack con la opción de aplicar forzosamente (-f) para eludir la comprobación del nivel. El mandato debe ejecutarse a partir de la imagen del fixpack de nivel inferior o GA. Por ejemplo:

./installFixPack -f *nivel* -b *DB2DIR*

#### donde

v *DB2DIR* es la ubicación del producto DB2 que desea aplicar forzosamente a una imagen de fixpack de nivel inferior o GA. Por ejemplo:

./installFixPack -f level -b /opt/ibm/db2/V9.7

- 2. En el sistema operativo Windows, para desinstalar un fixpack utilice la ventana Agregar o quitar programas, a la que se accede desde el Panel de control de Windows. Consulte la ayuda del sistema operativo si desea obtener más información sobre cómo eliminar productos de software del sistema operativo Windows.
- 3. Asocie la instancia con otra copia de DB2 del mismo nivel de fixpack o superior a la copia original de DB2 en la que se ha ejecutado la instancia.

**Nota:** Antes de desinstalar el fixpack actual, elimine o desinstale todas las funciones que no correspondan al fixpack anterior o al nivel de GA. Por ejemplo, antes de volver al nivel de GA de la versión 9.7 de DB2, deberá realizar lo siguiente:

- v Descartar los conjuntos de acciones de trabajo que se hayan asociado a una carga de trabajo.
- v Descartar los umbrales UOWTOTALTIME.

**Parte 9. Apéndices**

# <span id="page-334-0"></span>**Apéndice A. Información del producto de base de datos y del paquete de DB2**

Los productos de base de datos DB2 están disponibles en varias ediciones diferentes. También hay características de DB2 opcionales. Algunos productos y características de base de datos DB2 únicamente están disponibles en sistemas operativos específicos.

En las tablas siguientes se enumeran los productos y las características de base de datos DB2 que están disponibles para cada sistema operativo.

| Productos y características de base de<br>datos DB2                       | AIX            | HP-UX en<br>hardware<br>$IA-64$ | Solaris en<br>hardware<br><b>UltraSPARC</b> | Solaris en<br>hardware<br>$x86-64$ (" $x64$ ") |
|---------------------------------------------------------------------------|----------------|---------------------------------|---------------------------------------------|------------------------------------------------|
| DB2 Enterprise Server Edition                                             | Sí             | Sí                              | Sí                                          | Sí                                             |
| DB2 Workgroup Server Edition                                              | Sí             | Sí                              | Sí                                          | Sí                                             |
| DB <sub>2</sub> Personal Edition                                          | No             | No                              | No                                          | No                                             |
| DB2 Express Edition                                                       | No             | No                              | No                                          | Sí                                             |
| Data Server Client y Data Server<br><b>Runtime Client</b>                 | Sí             | Sí                              | Sí                                          | Sí                                             |
| característica DB2 Advanced Access<br>Control                             | Sí             | Sí                              | Sí                                          | Sí                                             |
| característica DB2 Geodetic Data<br>Management                            | Sí             | Sí                              | Sí                                          | Sí                                             |
| IBM DB2 High Availability Feature for<br><b>Express Edition</b>           | $\overline{N}$ | No                              | No                                          | Sí                                             |
| IBM Homogeneous Replication Feature<br>for DB2 Enterprise Server Edition  | Sí             | Sí                              | Sí                                          | Sí                                             |
| IBM DB2 Performance Optimization<br>Feature for Enterprise Server Edition | Sí             | Sí                              | Sí                                          | Sí                                             |
| característica DB2 Storage Optimization                                   | Sí             | Sí                              | Sí                                          | Sí                                             |

*Tabla 26. Disponibilidad de los productos y las características de base de datos DB2 en los sistemas operativos UNIX*

*Tabla 27. Disponibilidad de los productos y las características de base de datos DB2 en los sistemas operativos Linux*

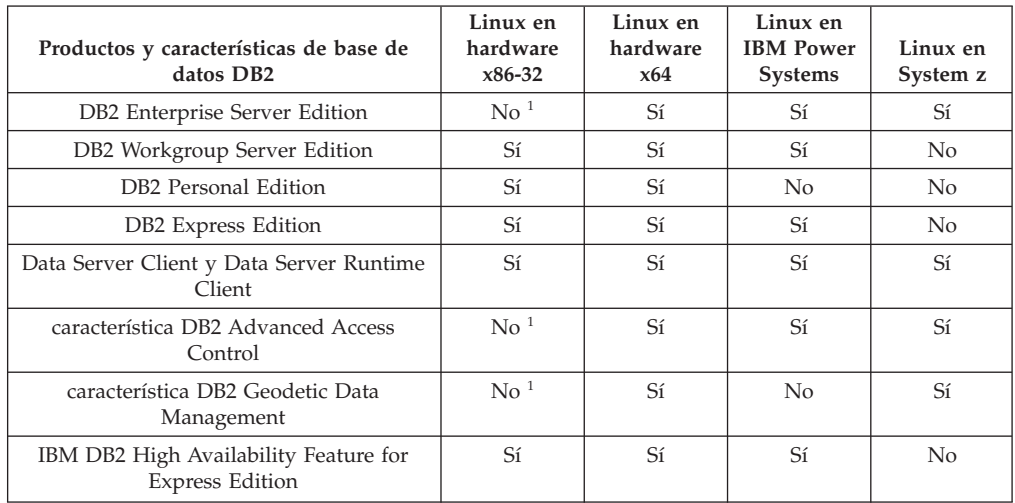

| Productos y características de base de<br>datos DB2                                                                                         | Linux en<br>hardware<br>$x86-32$ | Linux en<br>hardware<br>x64 | Linux en<br><b>IBM Power</b><br><b>Systems</b> | Linux en<br>System z |
|----------------------------------------------------------------------------------------------------|----------------------------------|-----------------------------|------------------------------------------------|----------------------|
| IBM Homogeneous Replication Feature for<br>DB2 Enterprise Server Edition                                                                    | $\mathrm{No}^{-1}$               | Sí                          | Sí                                             | Sí                   |
| IBM DB2 Performance Optimization<br>Feature for Enterprise Server Edition                                                                   | $\mathrm{No}^{-1}$               | Sí                          | Sí                                             | Sí                   |
| característica DB2 Storage Optimization                                                                                                    | $\mathrm{No}^{-1}$               | Sí                          | Sí                                             | Sí                   |
| Nota:<br>1. Solamente se da soporte a las tareas de pruebas y desarrollo en DB2 Enterprise Server Edition para<br>Linux en hardware x86-32. |                                  |                             |                                                |                      |

*Tabla 27. Disponibilidad de los productos y las características de base de datos DB2 en los sistemas operativos Linux (continuación)*

*Tabla 28. Disponibilidad de los productos y las características de base de datos DB2 en los sistemas operativos Windows*

| Productos y características de base<br>de datos DB2                                                           | Windows XP,<br>Windows<br><b>Vista</b><br>(ediciones de<br>32 bits) | Windows XP,<br>Windows<br><b>Vista</b><br>(ediciones de<br>64 bits) en<br>hardware x86<br>de 64 bits<br>("x64") | Windows<br>Server 2003,<br>Windows<br>Server 2008<br>(ediciones de<br>32 bits) | Windows<br>Server 2003,<br>Windows<br>Server 2008<br>(ediciones de<br>64 bits) en<br>hardware x64 |
|----------------------------------------------------------------------------------------------------|---------------------------------------------------------------------|----------------------------------------------------------------------------------------------------|--------------------------------------------------------------------------------|---------------------------------------------------------------------------------------------------|
| DB2 Enterprise Server Edition                                                                                 | $\mathrm{No}^{-1}$                                                  | $\mathrm{No}^{-1}$                                                                                              | Sí                                                                             | Sí                                                                                                |
| DB2 Workgroup Server Edition                                                                                  | Sí                                                                  | Sí                                                                                                    | Sí                                                                             | Sí                                                                                                |
| <b>DB2</b> Personal Edition                                                                                   | Sí                                                                  | Sí                                                                                                    | Sí                                                                             | Sí                                                                                                |
| DB2 Express Edition                                                                                           | Sí                                                                  | Sí                                                                                                    | Sí                                                                             | Sí                                                                                                |
| Data Server Client y Data Server<br><b>Runtime Client</b>                                                     | Sí                                                                  | Sí                                                                                                    | Sí                                                                             | Sí                                                                                                |
| característica DB2 Advanced Access<br>Control                                                                 | $\mathrm{No}^{-1}$                                                  | $\mathrm{No}^{-1}$                                                                                              | Sí                                                                             | Sí                                                                                                |
| característica DB2 Geodetic Data<br>Management                                                                | $\mathrm{No}^{-1}$                                                  | $\mathrm{No}^{-1}$                                                                                              | Sí                                                                             | Sí                                                                                                |
| IBM DB2 High Availability Feature<br>for Express Edition                                                      | Sí                                                                  | Sí                                                                                                    | Sí                                                                             | Sí                                                                                                |
| IBM Homogeneous Replication<br>Feature for DB2 Enterprise Server<br>Edition                                   | $\mathrm{No}$ <sup>1</sup>                                          | $\mathrm{No}$ <sup>1</sup>                                                                                      | Sí                                                                             | Sí                                                                                                |
| IBM DB2 Performance Optimization<br>Feature for Enterprise Server Edition                                     | $\mathrm{No}$ <sup>1</sup>                                          | $\mathrm{No}^{-1}$                                                                                              | Sí                                                                             | Sí                                                                                                |
| característica DB2 Storage<br>Optimization                                                                    | $\mathrm{No}$ <sup>1</sup>                                          | $\mathrm{No}$ <sup>1</sup>                                                                                      | Sí                                                                             | Sí                                                                                                |
| Nota:<br>4 - Calendarie de la concente de la tenera de nomello de decemello de INDO Entennaire Compon Edition |                                                                     |                                                                                                    |                                                                                |                                                                                                   |

1. Solamente se da soporte a las tareas de pruebas y desarrollo en DB2 Enterprise Server Edition y IBM Database Enterprise Developer Edition en Windows Vista Ultimate, Enterprise y Business Edition, y Windows XP Professional Edition.

Para obtener información sobre la información de paquete y del producto de base de datos DB2, consulte [http://www-1.ibm.com/support/docview.wss?rs=73](http://www.ibm.com/support/docview.wss?rs=73&uid=swg21219983) [&uid=swg21219983.](http://www.ibm.com/support/docview.wss?rs=73&uid=swg21219983)

Para obtener información sobre DB2 Express-C, consulte: [www.ibm.com/software/](http://www.ibm.com/software/data/db2/express/index.html) [data/db2/express](http://www.ibm.com/software/data/db2/express/index.html)

# <span id="page-336-0"></span>**Apéndice B. Visión general de la información técnica de DB2**

La información técnica de DB2 está disponible a través de las herramientas y los métodos siguientes:

- v Centro de información de DB2
	- Temas (Tareas, concepto y temas de consulta)
	- Ayuda para herramientas de DB2
	- Programas de ejemplo
	- Guías de aprendizaje
- Manuales de DB2
	- Archivos PDF (descargables)
	- Archivos PDF (desde el DVD con PDF de DB2)
	- Manuales en copia impresa
- v Ayuda de línea de mandatos
	- Ayuda de mandatos
	- Ayuda de mensajes

**Nota:** Los temas del Centro de información de DB2 se actualizan con más frecuencia que los manuales en PDF o impresos. Para obtener la información más actualizada, instale las actualizaciones de la documentación cuando estén disponibles, o consulte el Centro de información de DB2 en ibm.com.

Puede acceder a información técnica adicional de DB2 como, por ejemplo, notas técnicas, documentos técnicos y publicaciones IBM Redbooks en línea, en el sitio ibm.com. Acceda al sitio de la biblioteca de software de gestión de información de DB2 en [http://www.ibm.com/software/data/sw-library/.](http://www.ibm.com/software/data/sw-library/)

## **Comentarios sobre la documentación**

Agradecemos los comentarios sobre la documentación de DB2. Si tiene sugerencias sobre cómo podemos mejorar la documentación de DB2, envíe un correo electrónico a db2docs@ca.ibm.com. El personal encargado de la documentación de DB2 lee todos los comentarios de los usuarios, pero no puede responderlos directamente. Proporcione ejemplos específicos siempre que sea posible de manera que podamos comprender mejor sus problemas. Si realiza comentarios sobre un tema o archivo de ayuda determinado, incluya el título del tema y el URL.

No utilice esta dirección de correo electrónico para contactar con el Soporte al cliente de DB2. Si tiene un problema técnico de DB2 que no está tratado por la documentación, consulte al centro local de servicio técnico de IBM para obtener ayuda.

## **Biblioteca técnica de DB2 en copia impresa o en formato PDF**

Las tablas siguientes describen la biblioteca de DB2 que está disponible en el Centro de publicaciones de IBM en [www.ibm.com/shop/publications/order.](http://www.ibm.com/shop/publications/order) Los manuales de DB2 Versión 9.7 en inglés y las versiones traducidas en formato PDF se pueden descargar del sitio web [www.ibm.com/support/docview.wss?rs=71](http://www.ibm.com/support/docview.wss?rs=71&uid=swg27009474) [&uid=swg2700947.](http://www.ibm.com/support/docview.wss?rs=71&uid=swg27009474)

Aunque las tablas identifican los manuales en copia impresa disponibles, puede que dichos manuales no estén disponibles en su país o región.

El número de documento se incrementa cada vez que se actualiza un manual. Asegúrese de que lee la versión más reciente de los manuales, tal como aparece a continuación:

**Nota:** El *Centro de información de DB2* se actualiza con más frecuencia que los manuales en PDF o impresos.

*Tabla 29. Información técnica de DB2*

| Nombre                                                                          | Número de<br>documento    | Copia impresa<br>disponible | Última actualización |
|---------------------------------------------------------------------------------|---------------------------|-----------------------------|----------------------|
| Consulta de las API<br>administrativas                                          | SC11-3912-01              | Sí                          | Noviembre de 2009    |
| Rutinas y vistas<br>administrativas                                             | SC11-3909-01              | No                          | Noviembre de 2009    |
| Call Level Interface<br>Guide and Reference,<br>Volume 1                        | SC27-2437-01              | Sí                          | Noviembre de 2009    |
| Call Level Interface<br>Guide and Reference,<br>Volume 2                        | SC27-2438-01              | Sí                          | Noviembre de 2009    |
| Consulta de mandatos                                                            | SC11-3914-01              | Sí                          | Noviembre de 2009    |
| Data Movement Utilities<br>Guide and Reference                                  | SC <sub>27</sub> -2440-00 | Sí                          | Agosto de 2009       |
| Data Recovery and High<br>Availability Guide and<br>Reference                   | SC27-2441-01              | Sí                          | Noviembre de 2009    |
| Database Administration<br>Concepts and<br>Configuration Reference              | SC27-2442-01              | Sí                          | Noviembre de 2009    |
| Database Monitoring<br>Guide and Reference                                      | SC27-2458-01              | Sí                          | Noviembre de 2009    |
| Database Security Guide                                                         | SC27-2443-01              | Sí                          | Noviembre de 2009    |
| Guía de DB2 Text Search                                                         | SC11-3927-01              | Sí                          | Noviembre de 2009    |
| Developing ADO.NET<br>and OLE DB<br>Applications                                | SC27-2444-01              | Sí                          | Noviembre de 2009    |
| Developing Embedded<br><b>SQL</b> Applications                                  | SC27-2445-01              | Sí                          | Noviembre de 2009    |
| Desarrollo de aplicaciones SC11-3907-01<br>Java                                 |                           | Sí                          | Noviembre de 2009    |
| Desarrollo de aplicaciones SC11-3908-00<br>Perl, PHP, Python y<br>Ruby on Rails |                           | No                          | Agosto de 2009       |
| Developing User-defined<br>Routines (SQL and<br>External)                       | SC27-2448-01              | Sí                          | Noviembre de 2009    |
| Getting Started with<br>Database Application<br>Development                     | GI11-9410-01              | Sí                          | Noviembre de 2009    |

| Nombre                                                                                                  | Número de<br>documento | Copia impresa<br>disponible | Última actualización |
|----------------------------------------------------------------------------------------------------|------------------------|-----------------------------|----------------------|
| Iniciación a la instalación GI11-8640-00<br>y administración de DB2<br>en Linux y Windows               |                        | Sí                          | Agosto de 2009       |
| Globalization Guide                                                                                     | SC27-2449-00           | Sí                          | Agosto de 2009       |
| Instalación de servidores<br>D <sub>B2</sub>                                                            | SC11-3916-01           | Sí                          | Noviembre de 2009    |
| Instalación de clientes de<br>servidor de datos de IBM                                                  | SC11-3917-00           | No                          | Agosto de 2009       |
| Consulta de mensajes<br>Volumen 1                                                                       | SC11-3922-00           | No                          | Agosto de 2009       |
| Consulta de mensajes<br>Volumen 2                                                                       | SC11-3923-00           | No                          | Agosto de 2009       |
| Net Search Extender<br>Guía de administración y<br>del usuario                                          | SC11-3926-01           | No                          | Noviembre de 2009    |
| Partitioning and<br>Clustering Guide                                                                    | SC27-2453-01           | Sí                          | Noviembre de 2009    |
| pureXML Guide                                                                                           | SC27-2465-01           | Sí                          | Noviembre de 2009    |
| Query Patroller<br>Administration and<br>User's Guide                                                   | SC27-2467-00           | No                          | Agosto de 2009       |
| Spatial Extender and<br>Geodetic Data<br>Management Feature<br>Guía del usuario y<br>manual de consulta | SC11-3925-00           | No                          | Agosto de 2009       |
| SQL Procedural<br>Languages: Application<br><b>Enablement and Support</b>                               | SC27-2470-01           | Sí                          | Noviembre de 2009    |
| Consulta de SQL,<br>Volumen 1                                                                           | SC11-3910-01           | Sí                          | Noviembre de 2009    |
| Consulta de SQL,<br>Volumen 2                                                                           | SC11-3911-01           | Sí                          | Noviembre de 2009    |
| Troubleshooting and<br>Tuning Database<br>Performance                                                   | SC27-2461-01           | Sí                          | Noviembre de 2009    |
| Actualización a DB2<br>Versión 9.7                                                                      | SC11-3915-01           | Sí                          | Noviembre de 2009    |
| Guía de aprendizaje de<br>Visual Explain                                                                | SC11-3924-00           | No                          | Agosto de 2009       |
| Novedades en DB2<br>Versión 9.7                                                                         | SC11-3921-01           | Sí                          | Noviembre de 2009    |
| Workload Manager<br>Guide and Reference                                                                 | SC27-2464-01           | Sí                          | Noviembre de 2009    |
| XQuery Reference                                                                                        | SC27-2466-01           | No                          | Noviembre de 2009    |

*Tabla 29. Información técnica de DB2 (continuación)*

<span id="page-339-0"></span>*Tabla 30. Información técnica específica de DB2 Connect*

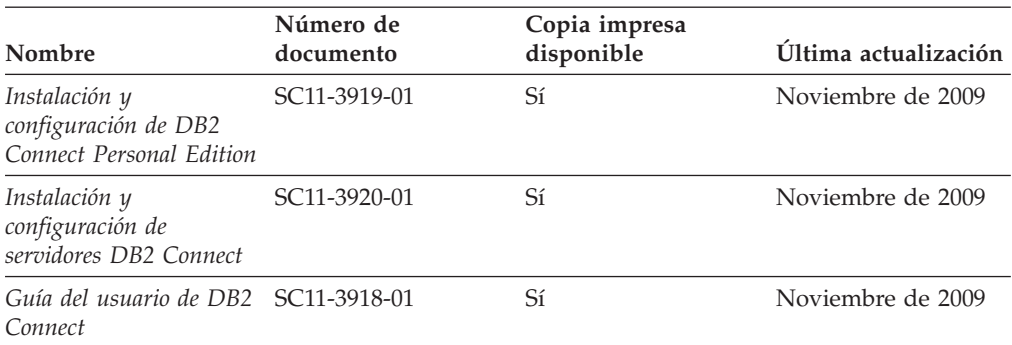

*Tabla 31. Información técnica de Information Integration*

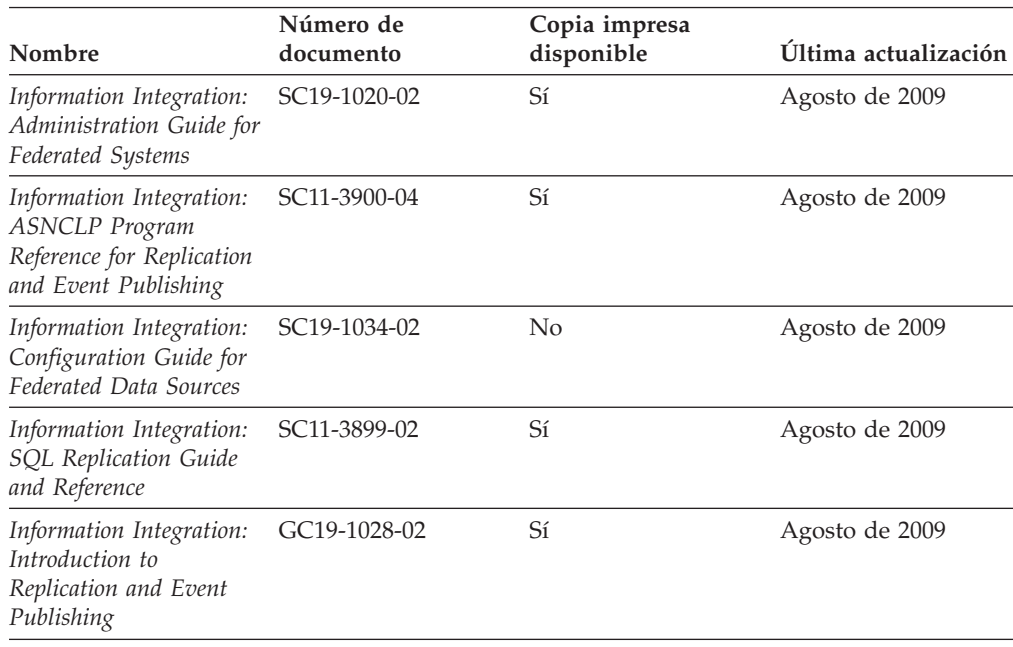

## **Pedido de manuales de DB2 en copia impresa**

Si necesita manuales de DB2 en copia impresa, puede comprarlos en línea en varios países o regiones, pero no en todos. Siempre puede hacer pedidos de manuales de DB2 en copia impresa a través del representante local de IBM. Recuerde que algunas publicaciones en copia software del DVD *Documentación en PDF de DB2* no están disponibles en copia impresa. Por ejemplo, no está disponible la publicación *Consulta de mensajes de DB2* en copia impresa.

Las versiones impresas de muchas de las publicaciones de DB2 disponibles en el DVD de Documentación en PDF de DB2 se pueden solicitar a IBM por una cantidad. Dependiendo desde dónde realice el pedido, podrá solicitar manuales en línea, desde el Centro de publicaciones de IBM. Si la realización de pedidos en línea no está disponible en su país o región, siempre puede hacer pedidos de manuales de DB2 en copia impresa al representante local de IBM. Tenga en cuenta que no todas las publicaciones del DVD de Documentación en PDF de DB2 están disponibles en copia impresa.

<span id="page-340-0"></span>**Nota:** La documentación más actualizada y completa de DB2 se conserva en el Centro de información de DB2 en [http://publib.boulder.ibm.com/infocenter/](http://publib.boulder.ibm.com/infocenter/db2luw/v9r7) [db2luw/v9r7.](http://publib.boulder.ibm.com/infocenter/db2luw/v9r7)

Para hacer pedidos de manuales de DB2 en copia impresa:

- v Para averiguar si puede hacer pedidos de manuales de DB2 en copia impresa en línea en su país o región, consulte el Centro de publicaciones de IBM en el sitio [http://www.ibm.com/shop/publications/order.](http://www.ibm.com/shop/publications/order) Debe seleccionar un país, región o idioma para poder acceder a la información sobre pedidos de publicaciones y, a continuación, seguir las instrucciones sobre pedidos para su localidad.
- v Para hacer pedidos de manuales de DB2 en copia impresa a través del representante local de IBM:
	- 1. Localice la información de contacto de su representante local desde uno de los siguientes sitios Web:
		- El directorio de IBM de contactos en todo el mundo en el sitio [www.ibm.com/planetwide](http://www.ibm.com/planetwide)
		- El sitio Web de publicaciones de IBM en el sitio [http://www.ibm.com/](http://www.ibm.com/shop/publications/order) [shop/publications/order.](http://www.ibm.com/shop/publications/order) Tendrá que seleccionar su país, región o idioma para acceder a la página de presentación de las publicaciones apropiadas para su localidad. Desde esta página, siga el enlace ″Acerca de este sitio″.
	- 2. Cuando llame, indique que desea hacer un pedido de una publicación de DB2.
	- 3. Proporcione al representante los títulos y números de documento de las publicaciones que desee solicitar. Si desea consultar los títulos y los números de documento, consulte el apartado ["Biblioteca técnica de DB2 en copia](#page-336-0) [impresa o en formato PDF" en la página 327.](#page-336-0)

## **Visualización de la ayuda para estados de SQL desde el procesador de línea de mandatos**

Los productos DB2 devuelven un valor de SQLSTATE para las condiciones que pueden ser el resultado de una sentencia de SQL. La ayuda de SQLSTATE explica los significados de los estados de SQL y los códigos de las clases de estados de SQL.

Para iniciar la ayuda para estados de SQL, abra el procesador de línea de mandatos y entre:

? *sqlstate* o ? *código de clase*

donde *sqlstate* representa un estado de SQL válido de cinco dígitos y *código de clase* representa los dos primeros dígitos del estado de SQL.

Por ejemplo, ? 08003 visualiza la ayuda para el estado de SQL 08003, y ? 08 visualiza la ayuda para el código de clase 08.

## **Acceso a diferentes versiones del Centro de información de DB2**

Para los temas de la versión 9.7 de DB2, el URL del *Centro de información de DB2* es [http://publib.boulder.ibm.com/infocenter/db2luw/v9r7/.](http://publib.boulder.ibm.com/infocenter/db2luw/v9r7/)

Para los temas de la versión 9.5 de DB2, el URL del *Centro de información de DB2* es [http://publib.boulder.ibm.com/infocenter/db2luw/v9r5.](http://publib.boulder.ibm.com/infocenter/db2luw/v9r5)

Para los temas de la versión 9.1 de DB2, el URL del *Centro de información de DB2* es [http://publib.boulder.ibm.com/infocenter/db2luw/v9/.](http://publib.boulder.ibm.com/infocenter/db2luw/v9/)

Para los temas de la versión 8 de DB2 vaya al URL del *Centro de información de DB2* en el sitio: [http://publib.boulder.ibm.com/infocenter/db2luw/v8/.](http://publib.boulder.ibm.com/infocenter/db2luw/v8/)

## <span id="page-341-0"></span>**Visualización de temas en su idioma preferido en el Centro de información de DB2**

El Centro de información de DB2 intenta visualizar los temas en el idioma especificado en las preferencias del navegador. Si un tema no se ha traducido al idioma preferido, el Centro de información de DB2 visualiza dicho tema en inglés.

- v Para visualizar temas en su idioma preferido en el navegador Internet Explorer:
	- 1. En Internet Explorer, pulse en el botón **Herramientas** —> **Opciones de Internet** —> **Idiomas...**. Se abrirá la ventana Preferencias de idioma.
	- 2. Asegúrese de que su idioma preferido esté especificado como la primera entrada de la lista de idiomas.
		- Para añadir un nuevo idioma a la lista, pulse el botón **Agregar...**.

**Nota:** La adición de un idioma no garantiza que el sistema tenga los fonts necesarios para visualizar los temas en el idioma preferido.

- Para mover un idioma hacia el principio de la lista, seleccione el idioma y pulse el botón **Subir** hasta que el idioma esté en primer lugar en la lista de idiomas.
- 3. Renueve la página para que aparezca el Centro de información de DB2 en su idioma preferido.
- v Para visualizar temas en su idioma preferido en un navegador Firefox o Mozilla:
	- 1. Seleccione el botón en la sección **Idiomas** del diálogo **Herramientas** —> **Opciones** —> **Avanzado**. Se visualizará el panel Idiomas en la ventana Preferencias.
	- 2. Asegúrese de que su idioma preferido esté especificado como la primera entrada de la lista de idiomas.
		- Para añadir un nuevo idioma a la lista, pulse el botón **Añadir...** a fin de seleccionar un idioma en la ventana Añadir idiomas.
		- Para mover un idioma hacia el principio de la lista, seleccione el idioma y pulse el botón **Subir** hasta que el idioma esté en primer lugar en la lista de idiomas.
	- 3. Renueve la página para que aparezca el Centro de información de DB2 en su idioma preferido.

En algunas combinaciones de navegador y sistema operativo, también debe cambiar los valores regionales del sistema operativo al entorno local y al idioma de su elección.

## **Actualización del Centro de información de DB2 instalado en el sistema o en el servidor de intranet**

El Centro de información de DB2 instalado en local se debe actualizar periódicamente.

**Antes de empezar**

Ya debe haber un Centro de información de DB2 Versión 9.7 instalado. Para obtener información adicional, consulte el tema "Instalación del Centro de información de DB2 utilizando el Asistente de instalación de DB2" en la publicación *Instalación de servidores DB2*. Todos los requisitos previos y las restricciones aplicables a la instalación del Centro de información se aplican también a la actualización del Centro de información.

## **Acerca de esta tarea**

Un Centro de información de DB2 existente se puede actualizar automática o manualmente:

- v Actualizaciones automáticas: actualiza las funciones y los idiomas del Centro de información existentes. Una ventaja adicional de las actualizaciones automáticas es que el Centro de información deja de estar disponible durante un período de tiempo mínimo mientras se realiza la actualización. Además, la ejecución de las actualizaciones automáticas se puede configurar como parte de otros trabajos de proceso por lotes que se ejecutan periódicamente.
- v Actualizaciones manuales: se deben utilizar si se quieren añadir funciones o idiomas durante el proceso de actualización. Por ejemplo, un Centro de información en local se instaló inicialmente tanto en inglés como en francés, y ahora se desea instalar el idioma alemán. Con la actualización manual, se instalará el alemán y se actualizarán además las funciones y los idiomas existentes del Centro de información. No obstante, la actualización manual requiere que el usuario detenga, actualice y reinicie manualmente el Centro de información. El Centro de información no está disponible durante todo el proceso de actualización.

## **Procedimiento**

Este tema detalla el proceso de las actualizaciones automáticas. Para conocer las instrucciones para la actualización manual, consulte el tema "Actualización manual del Centro de información de DB2 instalado en el sistema o en el servidor de intranet".

Para actualizar automáticamente el Centro de información de DB2 instalado en el sistema o en el servidor de Intranet:

- 1. En sistemas operativos Linux,
	- a. Navegue hasta la vía de acceso en la que está instalado el Centro de información. Por omisión, el Centro de información de DB2 se instala en el directorio /opt/ibm/db2ic/V9.7.
	- b. Navegue desde el directorio de instalación al directorio doc/bin.
	- c. Ejecute el script ic-update:
		- ic-update
- 2. En sistemas operativos Windows,
	- a. Abra una ventana de mandatos.
	- b. Navegue hasta la vía de acceso en la que está instalado el Centro de información. Por omisión, el Centro de información de DB2 se instala en el directorio <Archivos de programa>\IBM\Centro de información de DB2\Versión 9.7, siendo <Archivos de programa> la ubicación del directorio Archivos de programa.
	- c. Navegue desde el directorio de instalación al directorio doc\bin.
	- d. Ejecute el archivo ic-update.bat: ic-update.bat

### <span id="page-343-0"></span>**Resultados**

El Centro de información de DB2 se reinicia automáticamente. Si hay actualizaciones disponibles, el Centro de información muestra los temas nuevos y actualizados. Si no había actualizaciones del Centro de información disponibles, se añade un mensaje al archivo de anotaciones cronológicas. El archivo de anotaciones cronológicas está ubicado en el directorio doc\eclipse\configuration. El nombre del archivo de anotaciones cronológicas es un número generado aleatoriamente. Por ejemplo, 1239053440785.log.

## **Actualización manual del Centro de información de DB2 instalado en el sistema o en el servidor de intranet**

Si ha instalado localmente el Centro de información de DB2, puede obtener las actualizaciones de la documentación de IBM e instalarlas.

### **Acerca de esta tarea**

Para actualizar manualmente el *Centro de información de DB2* instalado localmente es preciso que:

- 1. Detenga el *Centro de información de DB2* en el sistema, y reinicie el Centro de información en modalidad autónoma. La ejecución del Centro de información en modalidad autónoma impide que otros usuarios de la red accedan al Centro de información y permite al usuario aplicar las actualizaciones. La versión para estaciones de trabajo del Centro de información de DB2 siempre se ejecuta en modalidad autónoma.
- 2. Utilice la función Actualizar para ver qué actualizaciones están disponibles. Si hay actualizaciones que debe instalar, puede utilizar la función Actualizar para obtenerlas y actualizarlas.

**Nota:** Si su entorno requiere la instalación de actualizaciones del *Centro de información de DB2* en una máquina no conectada a Internet, duplique el sitio de actualizaciones en un sistema de archivos local utilizando una máquina que esté conectada a Internet y tenga instalado el *Centro de información de DB2*. Si muchos usuarios en la red van a instalar las actualizaciones de la documentación, puede reducir el tiempo necesario para realizar las actualizaciones duplicando también el sitio de actualizaciones localmente y creando un proxy para el sitio de actualizaciones. Si hay paquetes de actualización disponibles, utilice la característica Actualizar para obtener los paquetes. Sin embargo, la característica Actualizar sólo está disponible en modalidad autónoma.

3. Detenga el Centro de información autónomo y reinicie el *Centro de información de DB2* en su equipo.

**Nota:** En Windows 2008 y Windows Vista (y posterior), los mandatos listados más abajo deben ejecutarse como administrador. Para abrir un indicador de mandatos o una herramienta gráfica con privilegios de administrador completos, pulse con el botón derecho del ratón el atajo y, a continuación, seleccione **Ejecutar como administrador**.

#### **Procedimiento**

Para actualizar el *Centro de información de DB2* instalado en el sistema o en el servidor de Intranet:

- 1. Detenga el *Centro de información de DB2*.
	- v En Windows, pulse **Inicio** → **Panel de control** → **Herramientas administrativas** → **Servicios**. A continuación, pulse con el botón derecho del ratón en el servicio **Centro de información de DB2** y seleccione **Detener**.
	- v En Linux, especifique el mandato siguiente: /etc/init.d/db2icdv97 stop
- 2. Inicie el Centro de información en modalidad autónoma.
	- En Windows:
		- a. Abra una ventana de mandatos.
		- b. Navegue hasta la vía de acceso en la que está instalado el Centro de información. Por omisión, el *Centro de información de DB2* se instala en el directorio *Archivos\_de\_programa*\IBM\DB2 Information Center\Version 9.7, siendo *Archivos\_de\_programa* la ubicación del directorio Archivos de programa.
		- c. Navegue desde el directorio de instalación al directorio doc\bin.
		- d. Ejecute el archivo help\_start.bat:
			- help\_start.bat
	- En Linux:
		- a. Navegue hasta la vía de acceso en la que está instalado el Centro de información. Por omisión, el *Centro de información de DB2* se instala en el directorio /opt/ibm/db2ic/V9.7.
		- b. Navegue desde el directorio de instalación al directorio doc/bin.
		- c. Ejecute el script help\_start:

help\_start

Se abre el navegador Web por omisión de los sistemas para visualizar el Centro de información autónomo.

- 3. Pulse en el botón Actualizar (**1)**. (JavaScript debe estar habilitado en el navegador.) En la derecha del panel del Centro de información, pulse en **Buscar actualizaciones**. Se visualiza una lista de actualizaciones para la documentación existente.
- 4. Para iniciar el proceso de instalación, compruebe las selecciones que desee instalar y, a continuación, pulse **Instalar actualizaciones**.
- 5. Cuando finalice el proceso de instalación, pulse **Finalizar**.
- 6. Detenga el Centro de información autónomo:
	- v En Windows, navegue hasta el directorio doc\bin del directorio de instalación y ejecute el archivo help end.bat: help end.bat

Nota: El archivo help end de proceso por lotes contiene los mandatos necesarios para detener sin peligro los procesos que se iniciaron mediante el archivo help start de proceso por lotes. No utilice Control-C ni ningún otro método para detener help\_start.bat.

v En Linux, navegue hasta el directorio de instalación doc/bin y ejecute el script help\_end:

help end

Nota: El script help end contiene los mandatos necesarios para detener sin peligro los procesos que se iniciaron mediante el script help\_start. No utilice ningún otro método para detener el script help\_start.

7. Reinicie el *Centro de información de DB2*.

- <span id="page-345-0"></span>v En Windows, pulse **Inicio** → **Panel de control** → **Herramientas administrativas** → **Servicios**. A continuación, pulse con el botón derecho del ratón en el servicio **Centro de información de DB2** y seleccione **Iniciar**.
- v En Linux, especifique el mandato siguiente: /etc/init.d/db2icdv97 start

### **Resultados**

El *Centro de información de DB2* actualizado muestra los temas nuevos y actualizados.

## **Guías de aprendizaje de DB2**

Las guías de aprendizaje de DB2 le ayudan a conocer diversos aspectos de productos DB2. Se proporcionan instrucciones paso a paso a través de lecciones.

### **Antes de comenzar**

Puede ver la versión XHTML de la guía de aprendizaje desde el Centro de información en el sitio [http://publib.boulder.ibm.com/infocenter/db2help/.](http://publib.boulder.ibm.com/infocenter/db2luw/v9)

Algunas lecciones utilizan datos o código de ejemplo. Consulte la guía de aprendizaje para obtener una descripción de los prerrequisitos para las tareas específicas.

## **Guías de aprendizaje de DB2**

Para ver la guía de aprendizaje, pulse el título.

**"pureXML" en** *pureXML Guide*

Configure una base de datos DB2 para almacenar datos XML y realizar operaciones básicas con el almacén de datos XML nativos.

**"Visual Explain" en la** *Guía de aprendizaje de Visual Explain* Analizar, optimizar y ajustar sentencias de SQL para obtener un mejor

rendimiento al utilizar Visual Explain.

## **Información de resolución de problemas de DB2**

Existe una gran variedad de información para la resolución y determinación de problemas para ayudarle en la utilización de productos de base de datos DB2.

### **Documentación de DB2**

Puede encontrar información sobre la resolución de problemas en la publicación *DB2 Troubleshooting Guide* o en la sección Conceptos fundamentales sobre bases de datos del Centro de información de *DB2*. En ellas encontrará información sobre cómo aislar e identificar problemas utilizando herramientas y programas de utilidad de diagnóstico de DB2, soluciones a algunos de los problemas más habituales y otros consejos sobre cómo solucionar problemas que podría encontrar en los productos DB2.

#### **Sitio web de soporte técnico de DB2**

Consulte el sitio Web de soporte técnico de DB2 si tiene problemas y desea obtener ayuda para encontrar las causas y soluciones posibles. El sitio de soporte técnico tiene enlaces a las publicaciones más recientes de DB2, notas técnicas, Informes autorizados de análisis del programa (APAR o

arreglos de defectos), fixpacks y otros recursos. Puede buscar en esta base de conocimiento para encontrar posibles soluciones a los problemas.

Acceda al sitio Web de soporte técnico de DB2 en la dirección [http://www.ibm.com/software/data/db2/support/db2\\_9/](http://www.ibm.com/software/data/db2/support/db2_9/)

## <span id="page-346-0"></span>**Términos y condiciones**

Los permisos para utilizar estas publicaciones se otorgan sujetos a los siguientes términos y condiciones.

**Uso personal:** Puede reproducir estas publicaciones para su uso personal, no comercial, siempre y cuando se mantengan los avisos sobre la propiedad. No puede distribuir, visualizar o realizar trabajos derivados de estas publicaciones, o de partes de las mismas, sin el consentimiento expreso de IBM.

**Uso comercial:** Puede reproducir, distribuir y visualizar estas publicaciones únicamente dentro de su empresa, siempre y cuando se mantengan todos los avisos sobre la propiedad. No puede realizar trabajos derivativos de estas publicaciones, ni reproducirlas, distribuirlas o visualizarlas, ni de partes de las mismas fuera de su empresa, sin el consentimiento expreso de IBM.

Excepto lo expresamente concedido en este permiso, no se conceden otros permisos, licencias ni derechos, explícitos o implícitos, sobre las publicaciones ni sobre ninguna información, datos, software u otra propiedad intelectual contenida en el mismo.

IBM se reserva el derecho de retirar los permisos aquí concedidos cuando, a su discreción, el uso de las publicaciones sea en detrimento de su interés o cuando, según determine IBM, las instrucciones anteriores no se cumplan correctamente.

No puede descargar, exportar ni volver a exportar esta información excepto en el caso de cumplimiento total con todas las leyes y regulaciones vigentes, incluyendo todas las leyes y regulaciones sobre exportación de los Estados Unidos.

IBM NO GARANTIZA EL CONTENIDO DE ESTAS PUBLICACIONES. LAS PUBLICACIONES SE PROPORCIONAN ″TAL CUAL″ Y SIN GARANTÍA DE NINGUNA CLASE, NI EXPLÍCITA NI IMPLÍCITA, INCLUYENDO PERO SIN LIMITARSE A LAS GARANTÍAS IMPLÍCITAS DE COMERCIALIZACIÓN, NO VULNERACIÓN E IDONEIDAD PARA UN FIN DETERMINADO.

## <span id="page-348-0"></span>**Apéndice C. Avisos**

Esta información ha sido desarrollada para productos y servicios que se ofrecen en Estados Unidos de América. La información acerca de productos que no son IBM se basa en la información disponible cuando se publicó este documento por primera vez y está sujeta a cambio.

Es posible que IBM no comercialice en otros países algunos productos, servicios o características descritos en este manual. Consulte al representante local de IBM para obtener información sobre los productos y servicios que actualmente pueden adquirirse en su zona. Cualquier referencia a un producto, programa o servicio de IBM no pretende afirmar ni implicar que sólo se pueda utilizar dicho producto, programa o servicio de IBM. En su lugar se puede utilizar cualquier producto, programa o servicio funcionalmente equivalente que no vulnere ninguno de los derechos de propiedad intelectual de IBM. Sin embargo, es responsabilidad del usuario evaluar y verificar el funcionamiento de cualquier producto, programa o servicio que no sea de IBM.

IBM puede tener patentes o solicitudes de patentes en tramitación que afecten al tema tratado en este documento. La posesión de este documento no confiere ninguna licencia sobre dichas patentes. Puede realizar consultas sobre licencias escribiendo a:

IBM Director of Licensing IBM Corporation North Castle Drive Armonk, NY 10504-1785 EE.UU.

Para realizar consultas sobre licencias referentes a información de juegos de caracteres de doble byte (DBCS), puede ponerse en contacto con el Departamento de Propiedad Intelectual de IBM de su país o escribir a:

Intellectual Property Licensing Legal and Intellectual Property Law IBM Japan, Ltd. 3-2-12, Roppongi, Minato-ku, Tokyo 106-8711 Japón

**El párrafo siguiente no es aplicable al Reino Unido ni a ningún país/región en donde tales disposiciones sean incompatibles con la legislación local:** INTERNATIONAL BUSINESS MACHINES CORPORATION PROPORCIONA ESTA PUBLICACIÓN "TAL CUAL", SIN GARANTÍA DE NINGUNA CLASE, NI EXPLÍCITA NI IMPLÍCITA, INCLUIDAS, PERO SIN LIMITARSE A ELLAS, LAS GARANTÍAS IMPLÍCITAS DE NO VULNERACIÓN DE DERECHOS, COMERCIALIZACIÓN O IDONEIDAD PARA UN FIN DETERMINADO. Algunos estados no permiten la exclusión de garantías expresas o implícitas en determinadas transacciones, por lo que es posible que esta declaración no sea aplicable en su caso.

Esta publicación puede contener inexactitudes técnicas o errores tipográficos. Periódicamente se efectúan cambios en la información aquí contenida; dichos cambios se incorporarán a las nuevas ediciones de la publicación. IBM puede efectuar, en cualquier momento y sin previo aviso, mejoras y cambios en los productos y programas descritos en esta publicación.

Las referencias hechas en esta publicación a sitios web que no son de IBM se proporcionan sólo para la comodidad del usuario y no constituyen un aval de esos sitios web. La información de esos sitios web no forma parte de la información del presente producto de IBM y la utilización de esos sitios web se realiza bajo la responsabilidad del usuario.

IBM puede utilizar o distribuir cualquier información que se le facilite de la manera que considere adecuada, sin contraer por ello ninguna obligación con el remitente.

Los licenciatarios de este programa que deseen obtener información sobre él con el fin de habilitar: (i) el intercambio de información entre programas creados de forma independiente y otros programas (incluido éste) y (ii) el uso mutuo de la información intercambiada, deben ponerse en contacto con:

IBM Canada Limited Office of the Lab Director 8200 Warden Avenue Markham, Ontario L6G 1C7 CANADÁ

Dicha información puede estar disponible, sujeta a los términos y condiciones apropiados, incluido en algunos casos el pago de una tarifa.

El programa bajo licencia descrito en este documento y todo el material bajo licencia asociado a él, los proporciona IBM según los términos del Acuerdo de Cliente de IBM, el Acuerdo Internacional de Programas Bajo Licencia de IBM o cualquier acuerdo equivalente entre el usuario e IBM.

Los datos de rendimiento contenidos en este documento se obtuvieron en un entorno controlado. Por lo tanto, los resultados obtenidos en otros entornos operativos pueden variar significativamente. Algunas mediciones pueden haberse realizado en sistemas experimentales y no es seguro que estas mediciones sean las mismas en los sistemas disponibles comercialmente. Además, algunas mediciones pueden haberse calculado mediante extrapolación. Los resultados reales pueden variar. Los usuarios del presente manual deben verificar los datos aplicables para su entorno específico.

La información referente a productos que no son de IBM se ha obtenido de los proveedores de esos productos, de sus anuncios publicados o de otras fuentes disponibles públicamente. IBM no ha probado esos productos y no puede confirmar la exactitud del rendimiento, la compatibilidad ni ninguna otra afirmación referente a productos que no son de IBM. Las preguntas sobre las prestaciones de productos que no son de IBM deben dirigirse a los proveedores de esos productos.

Todas las declaraciones de intenciones de IBM están sujetas a cambio o cancelación sin previo aviso, y sólo representan objetivos.

Este manual puede contener ejemplos de datos e informes que se utilizan en operaciones comerciales diarias. Para ilustrarlos de la forma más completa posible, los ejemplos incluyen nombres de personas, empresas, marcas y productos. Todos

estos nombres son ficticios y cualquier similitud con nombres y direcciones utilizados por una empresa real es totalmente fortuita.

### LICENCIA DE COPYRIGHT:

Este manual contiene programas de aplicaciones de ejemplo escritos en lenguaje fuente, que muestran técnicas de programación en diversas plataformas operativas. Puede copiar, modificar y distribuir estos programas de ejemplo como desee, sin pago alguno a IBM con la intención de desarrollar, utilizar, comercializar o distribuir programas de aplicaciones de acuerdo con la interfaz de programación de aplicaciones correspondiente a la plataforma operativa para la que están escritos los programas de ejemplo. Estos ejemplos no se han probado exhaustivamente bajo todas las condiciones. Por lo tanto, IBM no puede asegurar ni implicar la fiabilidad, utilidad o función de estos programas. Los programas de ejemplo se proporcionan ″TAL CUAL″, sin ningún tipo de garantía. IBM no se hará responsable de los daños derivados de la utilización que haga el usuario de los programas de ejemplo.

Cada copia o parte de estos programas de ejemplo o cualquier trabajo derivado debe incluir una nota de copyright como la siguiente:

© (*nombre de la empresa*) (*año*). Partes de este código proceden de programas de ejemplo de IBM Corp. © Copyright IBM Corp. \_*entre el o los años*\_. Reservados todos los derechos.

### **Marcas registradas**

IBM, el logotipo de IBM e ibm.com son marcas registradas de International Business Machines Corp., que se han registrado en muchas otras jurisdicciones. Otros nombres de productos y servicios pueden ser marcas registradas de IBM o de otras empresas. Puede consultarse en línea una lista actualizada de las marcas registradas de IBM en la sección [Copyright and trademark information](http://www.ibm.com/legal/copytrade.html) de la web www.ibm.com/legal/copytrade.shtml.

Los siguientes términos son marcas registradas de otras empresas.

- v Linux es una marca registrada de Linus Torvalds en los Estados Unidos y/o en otros países.
- v Java y todas las marcas registradas basadas en Java son marcas registradas de Sun Microsystems, Inc. en los Estados Unidos y/o en otros países.
- UNIX es una marca registrada de The Open Group en los Estados Unidos  $y/o$ en otros países.
- Intel, el logotipo de Intel, Intel Inside®, el logotipo de Intel Inside, Intel<sup>®</sup> Centrino®, el logotipo de Intel Centrino, Celeron®, Intel® Xeon®, Intel SpeedStep®, Itanium y Pentium son marcas registradas de Intel Corporation o de sus empresas subsidiarias en Estados Unidos y en otros países.
- Microsoft, Windows, Windows  $NT^{\circledast}$  y el logotipo de Windows son marcas registradas de Microsoft Corporation en los Estados Unidos y/o en otros países.

Otros nombres de empresas, productos o servicios, pueden ser marcas registradas o marcas de servicio de otras empresas.

# **Índice**

# **A**

acceso remoto [configuración en una base de datos del servidor 118](#page-127-0) actualizaciones [archivo de configuración de nodos 239](#page-248-0) [Centro de información de DB2 332](#page-341-0)[, 334](#page-343-0) [comprobar 202](#page-211-0) [db2nodes.cfg \(UNIX\) 239](#page-248-0) [instancias de DB2 de 32 bits 187](#page-196-0) [instancias de DB2 de 64 bits 187](#page-196-0) [rhosts, archivo 242](#page-251-0) AIX [creación del sistema de archivos inicial de DB2 56](#page-65-0) estaciones de trabajo ESE [distribución de mandatos 54](#page-63-0) instalar [clientes del servidor de datos IBM 18](#page-27-0) [productos DB2 en una partición de carga de trabajo 48](#page-57-0) [productos de servidor DB2 18](#page-27-0)[, 81](#page-90-0) [montaje de CD 67](#page-76-0) [montaje de DVD 67](#page-76-0) [NFS 65](#page-74-0) usuarios necesarios [creación 155](#page-164-0) [valores de entorno 52](#page-61-0) almacenamientos intermedios de mensajes [gestor de comunicaciones rápidas \(FCM\) 38](#page-47-0) archivo db2cli.ini [configuración 120](#page-129-0) archivo de configuración del gestor de bases de datos [actualizar para TCP/IP 270](#page-279-0) archivo de servicios [actualización para comunicaciones TCP/IP 271](#page-280-0) archivos [crear enlaces 163](#page-172-0) [archivos de carga útil 149](#page-158-0) archivos de configuración de nodos [actualizar 239](#page-248-0) [formato 232](#page-241-0) archivos de respuestas [códigos de error de instalación 108](#page-117-0)[, 121](#page-130-0) creación [Asistente de instalación de DB2 104](#page-113-0) [UNIX 106](#page-115-0) [Windows 112](#page-121-0) desinstalación [Linux 110](#page-119-0) [UNIX 110](#page-119-0) [Windows 306](#page-315-0) [ejecución de setup 112](#page-121-0) [ejemplos 123](#page-132-0) [exportación del perfil de configuración 136](#page-145-0) generador [visión general 121](#page-130-0) [importación del perfil de configuración 136](#page-145-0) instalación [archivos por lotes 122](#page-131-0) [hacer que los archivos de DB2 estén disponibles](#page-120-0) [para 111](#page-120-0) [interrupción de procesos de DB2 137](#page-146-0) [Linux 105](#page-114-0)[, 107](#page-116-0)

archivos de respuestas *(continuación)* instalación *(continuación)* [servidores de partición de base de datos 97](#page-106-0)[, 108](#page-117-0) [SMS 117](#page-126-0) [tipos 103](#page-112-0) [UNIX 105](#page-114-0)[, 107](#page-116-0) [Windows 110](#page-119-0) palabras clave [detalles 123](#page-132-0) [ubicación 101](#page-110-0)[, 104](#page-113-0) [visión general 101](#page-110-0) archivos por lotes [instalaciones mediante archivos de respuestas 122](#page-131-0) Asistente de instalación de DB2 [creación de archivos de respuestas 104](#page-113-0) [identificadores de idioma 6](#page-15-0) [instalación de servidores DB2 en UNIX 82](#page-91-0) instalar [DB2 servidores \(Linux\) 82](#page-91-0) [DB2 servidores \(UNIX\) 82](#page-91-0) [IBM Tivoli Monitoring for Databases: DB2 Agent 299](#page-308-0) [servidores DB2 \(Linux\) 82](#page-91-0) [servidores DB2 \(UNIX\) 82](#page-91-0) instalar servidores DB2 [Linux 82](#page-91-0) [UNIX 82](#page-91-0) [avisos 339](#page-348-0) ayuda [idioma de configuración 332](#page-341-0) [sentencias SQL 331](#page-340-0)

## **C**

características basadas en usuario root [instalaciones no root 91](#page-100-0) catalogación [nodos TCP/IP 271](#page-280-0) catálogos de archivos [db2fcmr, daemons 42](#page-51-0) [db2fcms, daemons 42](#page-51-0) [detalles 42](#page-51-0) CD montaje [AIX 67](#page-76-0) [HP-UX 68](#page-77-0) [Linux 68](#page-77-0) [sistema operativo Solaris 68](#page-77-0) Centro de control [configuración de las comunicaciones del servidor de](#page-274-0) [DB2 265](#page-274-0) Centro de información instalar [asistente para la instalación de DB2 \(Linux\) 253](#page-262-0) [asistente para la instalación de DB2 \(Windows\) 251](#page-260-0) [opciones 247](#page-256-0) Centro de información de DB2 [actualización 332](#page-341-0)[, 334](#page-343-0) [idiomas 332](#page-341-0) instalar [Linux 253](#page-262-0) [opciones 247](#page-256-0)

Centro de información de DB2 *(continuación)* instalar *(continuación)* [Windows 251](#page-260-0) [versiones 331](#page-340-0) Centro de licencias [actualización de licencias de prueba 276](#page-285-0) cumplimiento [comprobación 279](#page-288-0) [establecimiento de políticas de licencias 278](#page-287-0) [gestión de licencias 273](#page-282-0) [registro de licencias 277](#page-286-0) clientes del servidor de datos IBM [conectividad utilizando varias copias de DB2 200](#page-209-0) [visión general 3](#page-12-0) comunicaciones [direcciones 42](#page-51-0) [gestor de comunicaciones rápidas \(FCM\) 42](#page-51-0) configuración [después de una instalación manual 153](#page-162-0) protocolos de comunicación [instancias de DB2 remotas 264](#page-273-0) [instancias locales de DB2 263](#page-272-0) contactos [definición de listas 188](#page-197-0) contraseñas [reglas 27](#page-36-0) copia de DB2 por omisión [cambio después de la instalación 189](#page-198-0) copia de la interfaz de cliente de base de datos de IBM por omisión [cambio después de la instalación 189](#page-198-0) copias de DB2 [copia por omisión después de la instalación 189](#page-198-0) [desinstalar 313](#page-322-0) [gestión 201](#page-210-0) múltiples en el mismo sistema [Linux 75](#page-84-0) [UNIX 75](#page-84-0) [Windows 41](#page-50-0) copias de la interfaz de cliente de base de datos de IBM [cambio de la copia por omisión después de la](#page-198-0) [instalación 189](#page-198-0) [desinstalar 313](#page-322-0) cuentas de usuario [necesarias para la instalación \(Windows\) 30](#page-39-0) [proceso db2fmp \(Windows\) 33](#page-42-0) [Servidor de administración de DB2 \(Windows\) 30](#page-39-0) [usuario de instancia \(Windows\) 30](#page-39-0)

# **D**

daemons [Centro de información 259](#page-268-0) db2\_deinstall, mandato [eliminación de productos DB2 310](#page-319-0) DB2 High Availability (HA) Feature [Tivoli System Automation for Multiplatforms \(SA](#page-292-0) [MP\) 283](#page-292-0) DB2ADMNS, grupo [adición de usuarios 187](#page-196-0) [db2fcmr, daemons 42](#page-51-0) [db2fcms, daemons 42](#page-51-0) db2iprune, mandato [reducción del tamaño de la imagen de instalación del](#page-240-0) [fixpack 231](#page-240-0) db2nodes.cfg, archivo [actualizar 239](#page-248-0)

db2nodes.cfg, archivo *(continuación)* [campo nombrered 36](#page-45-0) [formato 232](#page-241-0) db2rfe, mandato [habilitación de características de usuario root 87](#page-96-0)[, 91](#page-100-0) DB2USERS, grupo de usuarios [adición de usuarios 187](#page-196-0) db2val, mandato [validación de la copia de DB2 183](#page-192-0) descarte [instancias de usuario no root 312](#page-321-0) [instancias de usuario root 309](#page-318-0) desinstalación silenciosa [Linux 110](#page-119-0) [UNIX 110](#page-119-0) [visión general 101](#page-110-0) [Windows 306](#page-315-0) desinstalar [copias de DB2 313](#page-322-0) [copias de la interfaz de cliente de base de datos de](#page-322-0) [IBM 313](#page-322-0) [DAS 308](#page-317-0) [db2\\_deinstall, mandato 310](#page-319-0) [doce\\_deinstall, mandato 310](#page-319-0) [fixpacks 230](#page-239-0)[, 321](#page-330-0) [IBM Tivoli Monitoring for Databases: DB2 Agent 301](#page-310-0) [instalaciones de usuario root 307](#page-316-0) [instalaciones no root 311](#page-320-0)[, 312](#page-321-0) [instalaciones root 307](#page-316-0) productos de base de datos DB2 [Windows 305](#page-314-0) [utilización de archivos de respuestas 101](#page-110-0)[, 110](#page-119-0)[, 306](#page-315-0) detención [Centro de información 259](#page-268-0) [instancias de usuario root 308](#page-317-0) [Servidor de administración de DB2 307](#page-316-0) determinación de problemas [guías de aprendizaje 336](#page-345-0) [información disponible 336](#page-345-0) directorios [acceso compartido 111](#page-120-0) doce\_deinstall, mandato [eliminación de productos 310](#page-319-0) documentación [archivos PDF 327](#page-336-0) Centro de información [instalar 247](#page-256-0) [copia impresa 327](#page-336-0) [términos y condiciones de uso 337](#page-346-0) [visión general 327](#page-336-0) DVD montaje [AIX 67](#page-76-0) [HP-UX 68](#page-77-0) [Linux 68](#page-77-0) [sistema operativo Solaris 68](#page-77-0)

# **E**

ejemplos [archivos de respuestas 123](#page-132-0) eliminación DB2 (root) [Linux 307](#page-316-0) [UNIX 307](#page-316-0) enlazar [creación de enlaces a directorios 163](#page-172-0) entorno operativo Solaris requisitos de instalación [clientes del servidor de datos IBM 25](#page-34-0) [servidores DB2 25](#page-34-0) entornos de bases de datos particionadas [administración del Centro de control \(Linux\) 244](#page-253-0) [configuración 95](#page-104-0) verificación de la instalación [Linux 171](#page-180-0) [UNIX 171](#page-180-0) [Windows 171](#page-180-0) entornos locales [idiomas de la interfaz de DB2 5](#page-14-0) errores códigos de error de archivo de respuestas [Linux 108](#page-117-0) [UNIX 108](#page-117-0) [Windows 121](#page-130-0) espacio de disco [requisitos 13](#page-22-0) esquema de directorio ampliación [Windows 39](#page-48-0) estructuras de directorios [comparación de las instalaciones de usuario root y las de](#page-95-0) [usuario no root 86](#page-95-0) [Linux 178](#page-187-0) [Windows 172](#page-181-0) exportación [perfiles 136](#page-145-0)

# **F**

fixpacks [adquisición 210](#page-219-0) [aplicar 204](#page-213-0) [descompresión 210](#page-219-0)[, 211](#page-220-0) [desinstalar 230](#page-239-0)[, 321](#page-330-0) [instalaciones no root 231](#page-240-0) instalar [actualización de productos \(Linux y UNIX\) 216](#page-225-0) [archivo de respuestas \(Windows\) 219](#page-228-0) [entorno de Microsoft Cluster Server 220](#page-229-0) [métodos 213](#page-222-0) [productos nuevos \(Linux y UNIX\) 217](#page-226-0) [requisitos previos 207](#page-216-0) [un solo producto \(Windows\) 218](#page-227-0) [varios productos \(Windows\) 218](#page-227-0) posteriores a la instalación [tareas \(Linux\) 225](#page-234-0) [tareas \(UNIX\) 225](#page-234-0) [tareas \(Windows\) 224](#page-233-0) [vinculación manual 227](#page-236-0) [reducción del tamaño 231](#page-240-0) [requisitos previos 208](#page-217-0)[, 212](#page-221-0)[, 213](#page-222-0) [universales frente a específicos del producto 214](#page-223-0)

# **G**

gestor de comunicaciones rápidas (FCM) [almacenamientos intermedios de mensajes 38](#page-47-0) [comunicaciones entre servidores de partición de base de](#page-250-0) [datos 241](#page-250-0) [números de puerto 241](#page-250-0) [rangos de puertos 40](#page-49-0) [visión general 38](#page-47-0)

gestor de comunicaciones rápidas (FCM) *(continuación)* [Windows 38](#page-47-0) grupos [creación de ID 45](#page-54-0)[, 153](#page-162-0) [Linux 42](#page-51-0) [UNIX 42](#page-51-0) [visión general 42](#page-51-0) grupos de usuarios [DB2ADMNS 187](#page-196-0) [DB2USERS 187](#page-196-0) [seguridad 187](#page-196-0) guías de aprendizaje [determinación de problemas 336](#page-345-0) [lista 336](#page-345-0) [resolución de problemas 336](#page-345-0) [Visual Explain 336](#page-345-0)

## **H**

hardware requisitos [clientes de servidor de datos de IBM \(AIX\) 18](#page-27-0) [clientes de servidor de datos de IBM \(entorno operativo](#page-34-0) [Solaris\) 25](#page-34-0) [clientes de servidor de datos de IBM \(HP-UX\) 20](#page-29-0) [clientes de servidor de datos de IBM \(Linux\) 21](#page-30-0) [clientes de servidor de datos de IBM \(Windows\) 16](#page-25-0) [productos de base de datos DB2 11](#page-20-0) [productos de servidor DB2 \(AIX\) 18](#page-27-0) [productos de servidor DB2 \(HP-UX\) 20](#page-29-0) [productos de servidor DB2 \(Windows\) 16](#page-25-0) [productos de servidores DB2 \(entorno operativo](#page-34-0) [Solaris\) 25](#page-34-0) [productos de servidores DB2 \(Linux\) 21](#page-30-0) HP-UX [creación de usuarios 157](#page-166-0) instalar [clientes de IBM Data Server 20](#page-29-0) [servidores DB2 20](#page-29-0)[, 81](#page-90-0) [montaje de soportes 68](#page-77-0) [Network File System \(NFS\) 65](#page-74-0) parámetros de configuración del kernel [modificar 50](#page-59-0) [valores recomendados 50](#page-59-0) [sistema de archivos inicial de DB2 59](#page-68-0) [sistemas de bases de datos particionadas 59](#page-68-0)

# **I**

IBM Data Server Driver para JDBC y SQLJ [niveles para versiones de DB2 13](#page-22-0) [IBM Tivoli Monitoring for Databases: DB2 Agent 299](#page-308-0) IBM Tivoli System Automation for Multiplatforms (SA MP) actualización [DB2 Installer 287](#page-296-0) [script uninstallSAM 289](#page-298-0) [visión general 287](#page-296-0) [anotación cronológica de desinstalación 295](#page-304-0) [anotación cronológica de instalación 295](#page-304-0) [condiciones de licencia 295](#page-304-0) desinstalar [DB2 Installer 290](#page-299-0) [script uninstallSAM 291](#page-300-0) [visión general 290](#page-299-0) instalar [DB2 Installer 283](#page-292-0)[, 284](#page-293-0)

IBM Tivoli System Automation for Multiplatforms (SA MP) *(continuación)* instalar *(continuación)* [script uninstallSAM 286](#page-295-0) [visión general 284](#page-293-0) [requisitos del sistema 296](#page-305-0) [visión general 283](#page-292-0) ID de usuario [creación 45](#page-54-0)[, 153](#page-162-0) idiomas [Asistente de instalación de DB2 para identificadores de](#page-15-0) [idioma 6](#page-15-0) [interfaz de DB2 5](#page-14-0)[, 7](#page-16-0) idiomas de interfaz cambio [UNIX 8](#page-17-0) Windows<sub>7</sub> [visión general 5](#page-14-0) importación [perfiles 136](#page-145-0) inicio [Centro de información 259](#page-268-0) instalación [actualizar valores del entorno AIX 52](#page-61-0) archivos de respuestas [códigos de error 108](#page-117-0)[, 121](#page-130-0) [hacer que los archivos de instalación de DB2 estén](#page-120-0) [disponibles 111](#page-120-0) [Microsoft Systems Management Server 117](#page-126-0) [tipos 103](#page-112-0) [visión general 101](#page-110-0) Centro de información [asistente para la instalación de DB2 \(Linux\) 253](#page-262-0) [asistente para la instalación de DB2 \(Windows\) 251](#page-260-0) [opciones 247](#page-256-0) [configuración de db2cli.ini 120](#page-129-0) [cuentas de usuario de base de datos DB2 \(Windows\) 30](#page-39-0) [DB2 Enterprise Server Edition 36](#page-45-0)[, 56](#page-65-0) [DB2 para Linux en zSeries 44](#page-53-0) desatendida [Linux 105](#page-114-0) [UNIX 105](#page-114-0) [Windows 110](#page-119-0) fixpacks [actualización de productos de bases de datos 216](#page-225-0) [archivo de respuestas 219](#page-228-0) [archivos de vinculación 227](#page-236-0) [descompresión 210](#page-219-0)[, 211](#page-220-0) [entorno de Microsoft Cluster Server 220](#page-229-0) [métodos 213](#page-222-0) [obtención 210](#page-219-0) [productos de base de datos DB2 nuevos 217](#page-226-0) [requisitos previos 208](#page-217-0)[, 212](#page-221-0)[, 213](#page-222-0) [tareas posteriores a la instalación 224](#page-233-0)[, 225](#page-234-0) [tareas previas a la instalación 207](#page-216-0) [tipos 214](#page-223-0) [un solo producto de base de datos 218](#page-227-0) [varios productos de bases de datos 218](#page-227-0) [IBM Tivoli Monitoring for Databases: DB2 Agent 299](#page-308-0) imágenes [incorporación en una aplicación 136](#page-145-0) [importación del archivo de instalación a SMS 114](#page-123-0) [interactiva 137](#page-146-0) [listar productos de base de datos DB2 183](#page-192-0) [mandato db2\\_install 145](#page-154-0)[, 255](#page-264-0) [mandato doce\\_install 145](#page-154-0)[, 255](#page-264-0)

instalación *(continuación)* manual [archivos de carga útil de componentes de DB2 149](#page-158-0) [db2\\_install 145](#page-154-0)[, 255](#page-264-0) [doce\\_install 145](#page-154-0)[, 255](#page-264-0) métodos [que requieren una configuración manual 143](#page-152-0) [visión general 3](#page-12-0) paquetes [distribución a través de una red 115](#page-124-0) [privilegios elevados de Windows 34](#page-43-0) [productos complementarios 201](#page-210-0) productos DB2 [como usuario no root 90](#page-99-0) [métodos que requieren configuración manual 143](#page-152-0) requisitos [AIX 18](#page-27-0)[, 48](#page-57-0) [entorno operativo Solaris 25](#page-34-0) [HP-UX 20](#page-29-0) [Linux 21](#page-30-0) [visión general 11](#page-20-0) [Windows 16](#page-25-0) [seguridad 44](#page-53-0) [Servidor de administración de DB2 \(DAS\) 161](#page-170-0) servidores de partición de base de datos [archivos de respuesta \(Windows\) 97](#page-106-0) [archivos de respuestas \(Linux\) 108](#page-117-0) [archivos de respuestas \(UNIX\) 108](#page-117-0) [SMS 114](#page-123-0) [varias copias de DB2 41](#page-50-0) verificación [utilización de CLP 170](#page-179-0) [utilización de Primeros pasos 169](#page-178-0) instalación desatendida [Linux 105](#page-114-0) [palabras clave 123](#page-132-0) [UNIX 105](#page-114-0) [visión general 101](#page-110-0) [Windows 110](#page-119-0) instalaciones de usuario root [comparación con instalaciones no root 86](#page-95-0) [estructura de directorios 86](#page-95-0) instalaciones no root [desinstalar 312](#page-321-0) [diferencias 86](#page-95-0) [estructura de directorios 86](#page-95-0) [fixpacks 231](#page-240-0) [habilitación de características basadas en usuario root 91](#page-100-0) [instalar 90](#page-99-0) [limitaciones 87](#page-96-0) [valores de ulimit 47](#page-56-0) [visión general 86](#page-95-0) instancias configuración [comunicaciones TCP/IP 164](#page-173-0)[, 269](#page-278-0) creación [utilización de db2icrt 162](#page-171-0) [descarte 309](#page-318-0) detención [Linux 308](#page-317-0) [UNIX 308](#page-317-0) [usuario no root 311](#page-320-0) [eliminación 309](#page-318-0)[, 312](#page-321-0) [protocolos de comunicación 267](#page-276-0) instancias de usuario no root [descarte 312](#page-321-0)

[eliminación 312](#page-321-0)

instancias de usuario root [eliminación 309](#page-318-0)

# **J**

Java [soporte a productos DB2 13](#page-22-0) JDBC controladores [detalles 13](#page-22-0)

# **L**

licencias [actualización de licencias de prueba 276](#page-285-0) [aplicar 276](#page-285-0) cumplimiento [comprobación 279](#page-288-0) registro [Centro de licencias 277](#page-286-0) [mandato db2licm 276](#page-285-0) [visión general 273](#page-282-0) Linux bibliotecas libaio.so $1$  21 [libstdc so.5 21](#page-30-0) [cambio de las ediciones del producto de base de datos](#page-148-0) [DB2 139](#page-148-0) desinstalación de DB2 [instancias de usuario no root 312](#page-321-0) [instancias de usuario root 309](#page-318-0) [root 307](#page-316-0) desinstalar DB2 [root 307](#page-316-0) eliminación [DB2 \(root\) 307](#page-316-0) instalar [archivo de respuestas 105](#page-114-0)[, 107](#page-116-0) [Asistente de instalación de DB2 82](#page-91-0) [bases de datos DB2 en zSeries 44](#page-53-0) [clientes del servidor de datos IBM 21](#page-30-0) [servidores DB2 21](#page-30-0)[, 81](#page-90-0)[, 82](#page-91-0) [listar productos de base de datos DB2 183](#page-192-0) [modificación de los parámetros del kernel 50](#page-59-0) montaje [CD 68](#page-77-0) [DVD 68](#page-77-0) [rangos de puertos por omisión 241](#page-250-0) [sistemas de archivos del sistema de bases de datos](#page-70-0) [particionadas 61](#page-70-0) [usuarios necesarios 158](#page-167-0) [verificación de instalaciones del servidor de bases de datos](#page-180-0) [particionadas 171](#page-180-0) [verificación de NFS 65](#page-74-0) listas de notificación [establecimiento 188](#page-197-0)

## **M**

mandato db2\_install [instalación de producto DB2 145](#page-154-0)[, 255](#page-264-0) mandato db2icrt [creación de instancias 162](#page-171-0) mandato db2iupdt [actualización de instancias de 32 bits a instancias de 64](#page-196-0) [bits 187](#page-196-0)

mandato db2licm [comprobación del cumplimiento 279](#page-288-0) [establecimiento de política de licencias 278](#page-287-0) [gestión de licencias 273](#page-282-0) [registro de licencias 276](#page-285-0) mandato db2ls [listado de las características y los productos](#page-192-0) [instalados 183](#page-192-0) mandato db2osconf [determinación de los valores de los parámetros de](#page-59-0) [configuración del kernel 50](#page-59-0) mandato db2setup [valor de idioma 6](#page-15-0) mandato doce\_install [instalación de productos 145](#page-154-0)[, 255](#page-264-0) mandatos db2\_deinstall [eliminación de productos DB2 310](#page-319-0) db2fs [visión general 185](#page-194-0) db2idrop [eliminación de instancias 309](#page-318-0) [db2ilist 308](#page-317-0) db2licm [establecimiento de política de licencias 278](#page-287-0) db2ls [listado de productos y características de DB2 183](#page-192-0) db2osconf [determinación de los valores de los parámetros de](#page-59-0) [configuración del kernel 50](#page-59-0) db2rfe [habilitación de características basadas en usuario](#page-100-0) [root 91](#page-100-0) [superación de limitaciones en instalaciones no root 87](#page-96-0) db2sampl [verificación de la instalación 170](#page-179-0) [db2secv82 187](#page-196-0) db2setup [visualización del Asistente de instalación de DB2 en](#page-15-0) [idioma nacional 6](#page-15-0) db2stop [detención de DB2 308](#page-317-0) doce\_deinstall [eliminación de productos 310](#page-319-0) [remota 242](#page-251-0) mandatos remotos [habilitación \(UNIX\) 242](#page-251-0) manuales [pedido 330](#page-339-0) memoria requisitos [visión general 13](#page-22-0) montaje de los CD o DVD [AIX 67](#page-76-0) [HP-UX 68](#page-77-0) [Linux 68](#page-77-0) [sistema operativo Solaris 68](#page-77-0)

## **N**

Network File System (NFS) [verificación del funcionamiento 65](#page-74-0) nodos [daemon FCM \(UNIX\) 42](#page-51-0)

# **P**

páginas de códigos [soportadas 5](#page-14-0) parámetro de configuración fcm\_num\_buffers [visión general 38](#page-47-0) parámetro de configuración fcm\_num\_channels [visión general 38](#page-47-0) parámetros de configuración [fcm\\_num\\_channels 38](#page-47-0) parámetros de configuración del kernel HP-UX [mandato db2osconf 50](#page-59-0) [modificar 50](#page-59-0) [recomendados 50](#page-59-0) [Linux 50](#page-59-0) [sistema operativo Solaris 52](#page-61-0) particiones de carga de trabajo [instalar 48](#page-57-0) [pedido de manuales de DB2 330](#page-339-0) perfiles [exportación 136](#page-145-0) [importación 136](#page-145-0) políticas de licencia establecimiento [Centro de licencias 278](#page-287-0) [mandato db2licm 278](#page-287-0) Primeros pasos [actualizaciones de productos 202](#page-211-0) [supresión del perfil Firefox 186](#page-195-0) [verificación de la instalación de DB2 169](#page-178-0) [visión general 185](#page-194-0) privilegios de usuario [Windows 38](#page-47-0) procesador de línea de mandatos (CLP) [verificación de la instalación 170](#page-179-0) procesos detención [instalación interactiva 137](#page-146-0) [instalación mediante un archivo de respuestas 137](#page-146-0) productos DB2 cambio entre [cambio entre UNIX 139](#page-148-0) [Linux 139](#page-148-0) [productos de base de datos DB2 139](#page-148-0) [Windows 140](#page-149-0) [información general 325](#page-334-0) [lista 183](#page-192-0) [paquete 325](#page-334-0) programas de utilidad [generador de archivos de respuestas 121](#page-130-0) protocolos de comunicación configuración [instancias de DB2 remotas 264](#page-273-0) [instancias locales de DB2 263](#page-272-0) [instancia de DB2 267](#page-276-0) [puertos reservados 40](#page-49-0)

# **R**

rangos de números de puerto habilitación de comunicaciones [Linux 241](#page-250-0) [UNIX 241](#page-250-0) verificación de la disponibilidad [Linux 55](#page-64-0) [UNIX 55](#page-64-0)

rangos de números de puerto *(continuación)* verificación de la disponibilidad *(continuación)* [Windows 40](#page-49-0) redes [distribución de paquetes de instalación de DB2 115](#page-124-0) registro [verificar acceso 99](#page-108-0) [requisitos de límite de usuario 47](#page-56-0) requisitos de software [AIX 18](#page-27-0) [entorno operativo Solaris 25](#page-34-0)  $HP-UX$  20 [Linux 21](#page-30-0) [visión general 11](#page-20-0) [Windows 16](#page-25-0) requisitos del sistema [base de datos DB2 para Linux, UNIX y Windows 11](#page-20-0) resolución de problemas [guías de aprendizaje 336](#page-345-0) [información en línea 336](#page-345-0) rhosts, archivo [creación 242](#page-251-0) [rsh 242](#page-251-0)

# **S**

SAMPLE, base de datos [depósito de datos 169](#page-178-0) [verificación de la instalación 169](#page-178-0) scripts HADR de IBM Tivoli System Automation for Multiplatforms (SA MP) actualización [DB2 Installer 293](#page-302-0) [manual 294](#page-303-0) [visión general 292](#page-301-0) desinstalar [DB2 Installer 293](#page-302-0) [manual 294](#page-303-0) [visión general 292](#page-301-0) instalar [DB2 Installer 293](#page-302-0) [manual 294](#page-303-0) [visión general 292](#page-301-0) SDK [nivel de los productos 13](#page-22-0) seguridad [grupos de usuarios 187](#page-196-0) sentencias SQL ayuda [visualización 331](#page-340-0) servicios de DB2 [Windows 29](#page-38-0) Servidor de administración de DB2 (DAS) [creación 161](#page-170-0) [detención 307](#page-316-0) [eliminación 308](#page-317-0) servidores [configuración del acceso remoto 118](#page-127-0) servidores DB2 configuración [comunicaciones 265](#page-274-0) [después de una instalación manual 153](#page-162-0) instalar [Linux 81](#page-90-0) [UNIX 81](#page-90-0) [Windows 71](#page-80-0)

servidores DB2 *(continuación)* particionados [Windows 36](#page-45-0) [visión general 3](#page-12-0) servidores de bases de datos DB2 [visión general 3](#page-12-0) servidores de partición de base de datos [habilitación de comunicaciones \(UNIX\) 241](#page-250-0) [instalación utilizando un archivo de respuestas 108](#page-117-0) sistema de archivos inicial [AIX 56](#page-65-0) [HP-UX 59](#page-68-0) [visión general 56](#page-65-0) sistema operativo Solaris [creación de los usuarios necesarios 159](#page-168-0) instalar [servidores DB2 81](#page-90-0) [modificación de los parámetros del kernel 52](#page-61-0) [montaje de los CD o DVD 68](#page-77-0) [verificación de que NFS esté funcionando 65](#page-74-0) sistemas de archivos crear para sistema de bases de datos particionadas [entorno operativo Solaris 62](#page-71-0) [Linux 61](#page-70-0) [crear para un servidor DB2 particionado 56](#page-65-0) sistemas operativos requisitos de instalación [AIX 18](#page-27-0) [entorno operativo Solaris 25](#page-34-0)  $HP-UX \quad 20$ [Linux 21](#page-30-0) [Windows 16](#page-25-0) [requisitos previos 11](#page-20-0) sistemas operativos Solaris [creación de sistemas de archivos 62](#page-71-0) soporte de idioma nacional (NLS) [visualización del Asistente de instalación de DB2 6](#page-15-0) [ssh 242](#page-251-0) [supresión del perfil Firefox 186](#page-195-0) Systems Management Server (SMS) [creación de paquetes en el servidor SMS 114](#page-123-0) [importación del archivo de instalación de DB2 114](#page-123-0) [instalación de productos de DB2 114](#page-123-0)

# **T**

tareas posteriores a la instalación [entradas del menú principal 203](#page-212-0) TCP/IP [actualización del archivo de servicios 271](#page-280-0) [archivo de configuración del gestor de bases de datos 270](#page-279-0) configuración [instancias de DB2 164](#page-173-0)[, 269](#page-278-0) términos y condiciones [publicaciones 337](#page-346-0)

# **U**

UNIX [actualización del archivo de configuración de nodos 239](#page-248-0) [cambio de las ediciones del producto de base de datos](#page-148-0) [DB2 139](#page-148-0) [cambio del idioma de la interfaz de DB2 8](#page-17-0) [creación de archivos de respuestas 106](#page-115-0) desinstalación de DB2 [root 307](#page-316-0)

UNIX *(continuación)* desinstalar DB2 [root 307](#page-316-0) [ejecución de mandatos remotos 242](#page-251-0) eliminación [DB2 \(root\) 307](#page-316-0) [instalaciones no root de DB2 311](#page-320-0) [instancias de usuario no root de DB2 312](#page-321-0) [instancias de usuario root de DB2 309](#page-318-0) [productos DB2 310](#page-319-0) [grupos DB2 42](#page-51-0) [habilitación de la administración del Centro de](#page-253-0) [control 244](#page-253-0) [instalación mediante un archivo de respuestas 105](#page-114-0)[, 107](#page-116-0) instalar [Asistente de instalación de DB2 82](#page-91-0) [utilizando el Asistente de instalación de DB2 82](#page-91-0) [listar productos de base de datos DB2 183](#page-192-0) [rangos de puertos por omisión 241](#page-250-0) [usuarios DB2 42](#page-51-0) [verificación de la instalación del servidor de bases de datos](#page-180-0) [particionadas 171](#page-180-0) usuarios creación necesaria [AIX 155](#page-164-0) [HP-UX 157](#page-166-0) [Linux 158](#page-167-0) [sistema operativo Solaris 159](#page-168-0) [visión general 42](#page-51-0) [usuarios delimitados 45](#page-54-0)[, 153](#page-162-0)

# **V**

validación [copias de DB2 183](#page-192-0) valor de idioma por omisión Windows<sub>7</sub> [valores de ulimit 47](#page-56-0) variable de entorno LANG [establecimiento 6](#page-15-0)[, 8](#page-17-0) verificación [acceso al registro 99](#page-108-0) disponibilidad de rango de puertos [Linux 55](#page-64-0) [UNIX 55](#page-64-0) [Windows 40](#page-49-0) instalación [Linux \(utilización de Primeros pasos\) 169](#page-178-0) [Windows \(utilización de Primeros pasos\) 169](#page-178-0) vinculación [programas de utilidad de base de datos 227](#page-236-0)

# **W**

```
Windows
archivos de respuestas
   edición 112
   instalación utilizando 110
configuración de acceso compartido a directorios 111
configuración de privilegios elevados 34
cuentas de usuario
   instalación de producto de servidor de DB2 30
   proceso db2fmp 33
desinstalación de DB2 305
instalar
   clientes de IBM Data Server (requisitos) 16
```
Windows *(continuación)* instalar *(continuación)* [método de archivo de respuestas 112](#page-121-0) [servidores DB2 \(con el Asistente de instalación de](#page-80-0) [DB2\) 71](#page-80-0) [servidores DB2\(requisitos\) 16](#page-25-0) [servidores de DB2 \(procedimiento\) 71](#page-80-0) [otorgamiento de derechos de usuario 38](#page-47-0) paquetes de instalación [distribución utilizando Microsoft Systems Management](#page-126-0) [Server \(SMS\) 117](#page-126-0) [servicios de DB2 29](#page-38-0) [valor de idioma por omisión 7](#page-16-0) verificación de la instalación [entornos de bases de datos particionadas 171](#page-180-0)

# **Z**

zSeries [instalación de base de datos DB2 para Linux 44](#page-53-0)
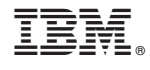

SC11-3916-01

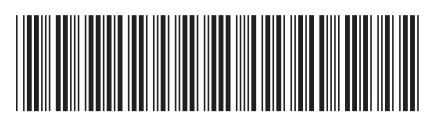

Spine information: Spine information:

1 Instalación de servidores DB2

IBM DB2 9.7 para Linux, UNIX y Windows **Versión 9 Release 7 Instalación de servidores DB2** -IBM DB2 9.7 para Linux, UNIX y Windows Versión 9 Release 7